# **NCT ® 2xxM NCT ® 3xxM**

# **Marógép és megmunkáló központ vezérlõ Programozási leírás**

**Az n.15.2 szoftver változattól**

Gyártó és fejlesztõ: **NCT Ipari Elektronikai kft**. H1148 Budapest Fogarasi út 7  $\bar{\mathbf{\infty}}$  Telefon: (+36 1) 467 63 00  $\bar{\mathbf{\sigma}}$  Telefax:(+36 1) 467 63 09 Villanyposta: [nct@nct.hu](mailto:nct@nct.hu) Honlap: [www.nct.hu](http://www.nct.hu)

# **Tartalomjegyzék**

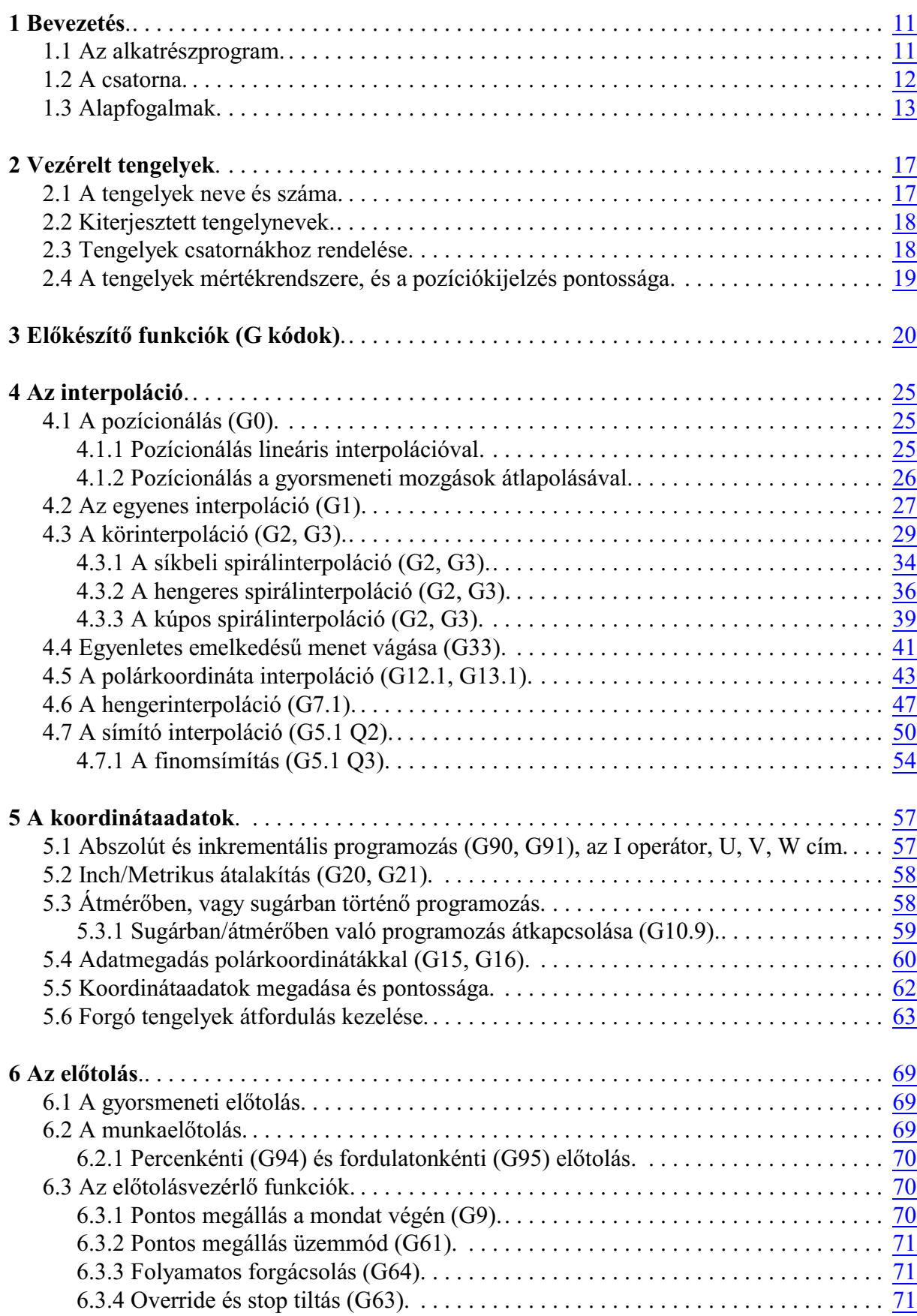

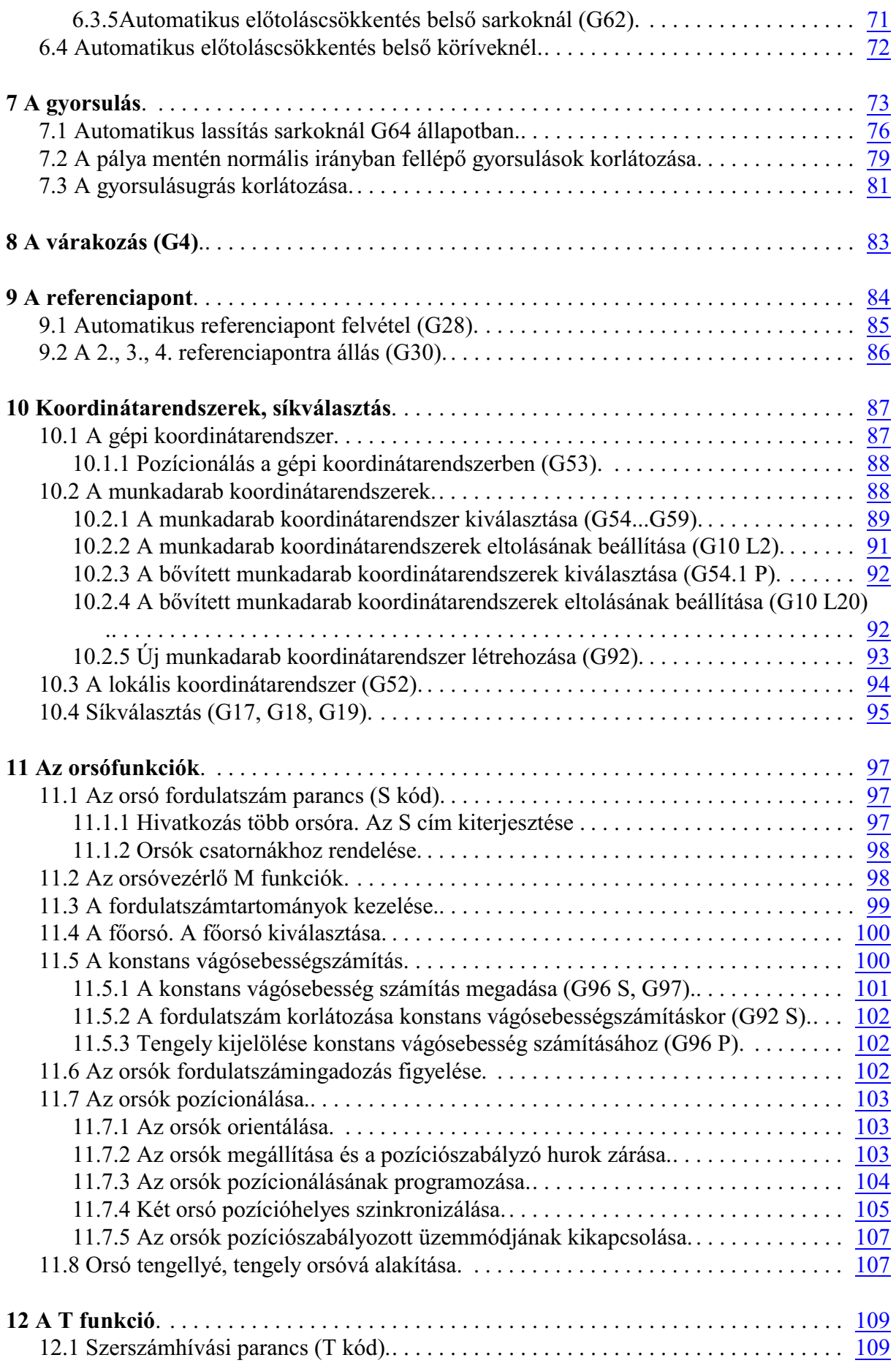

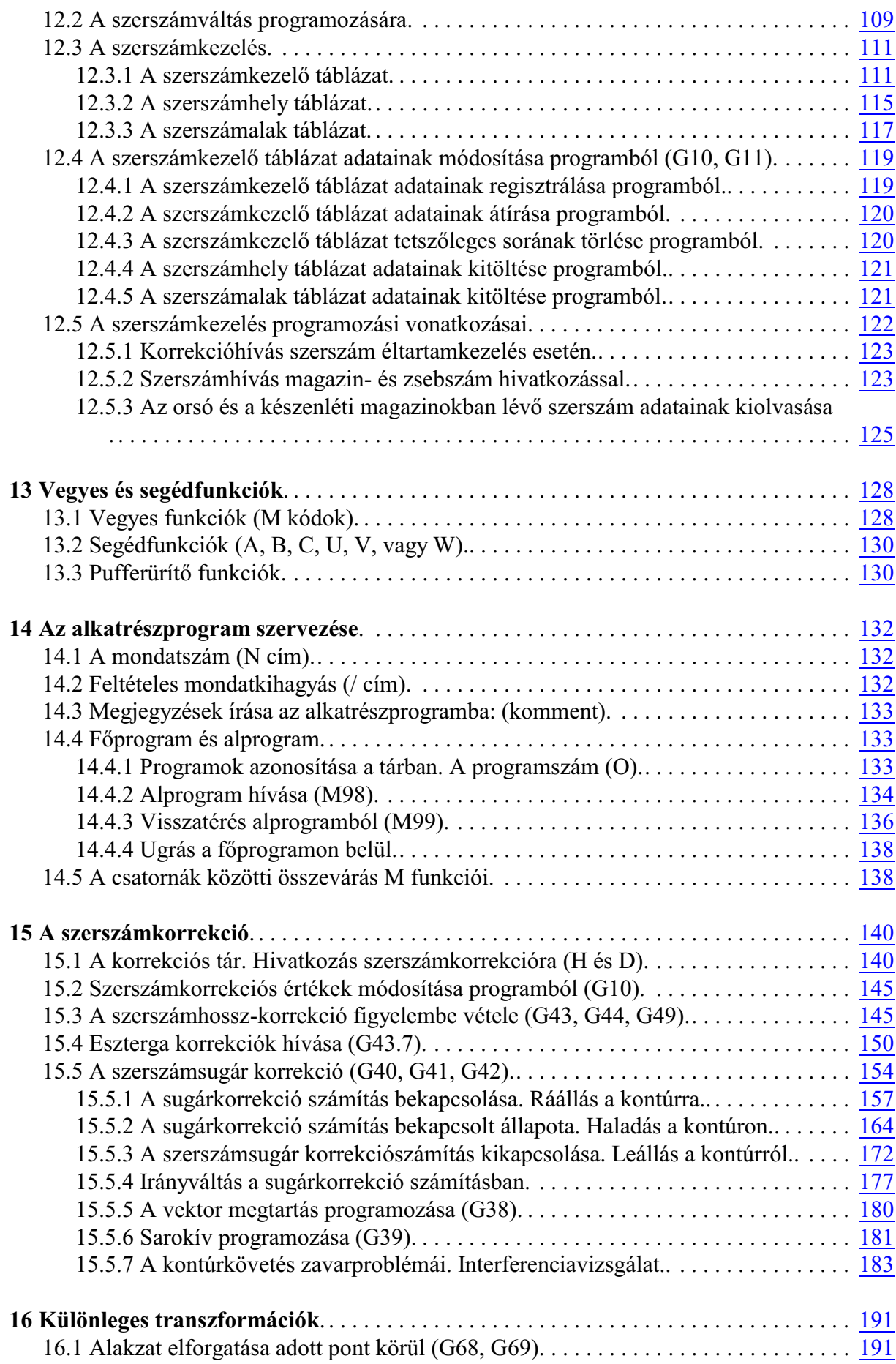

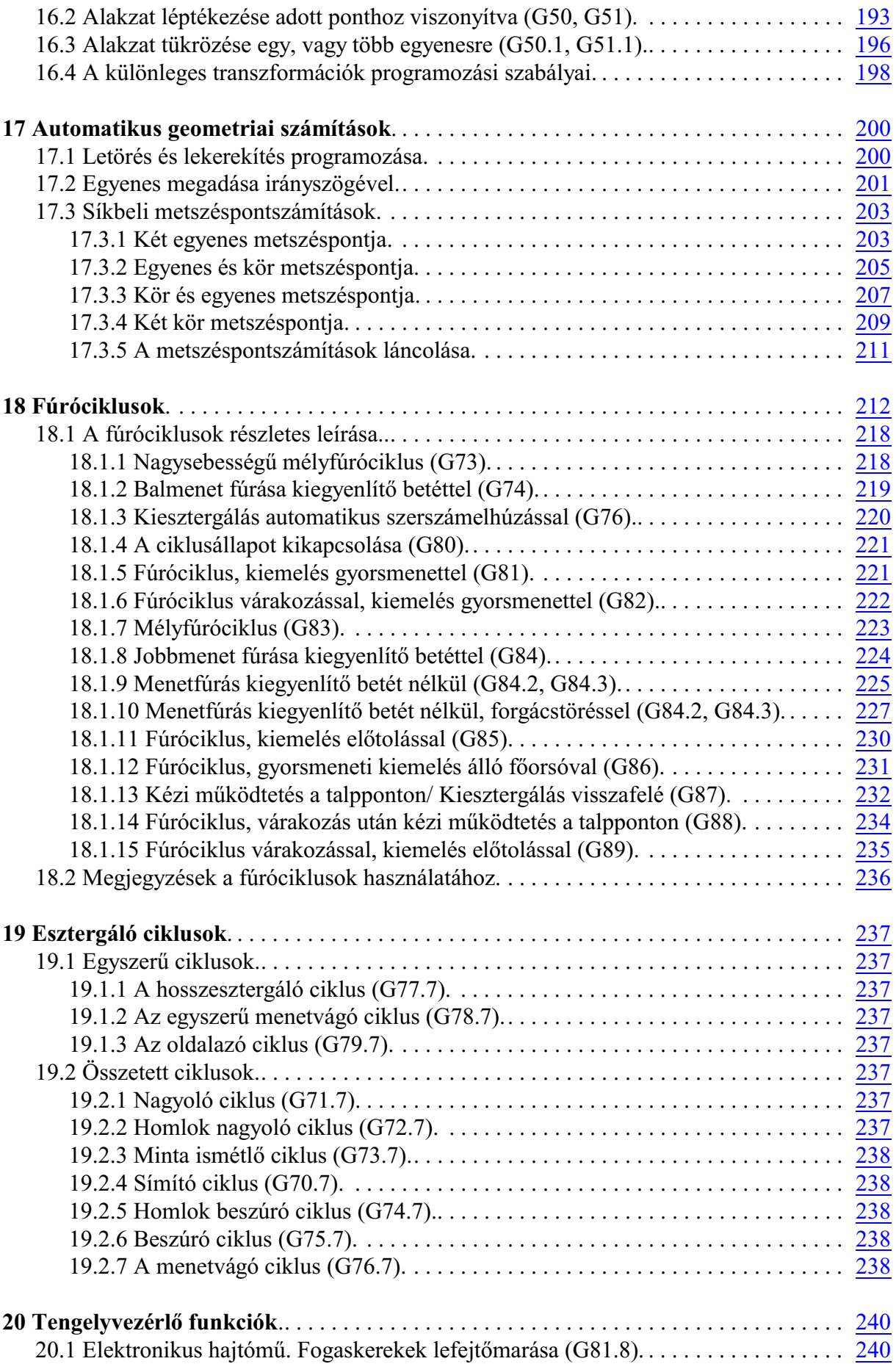

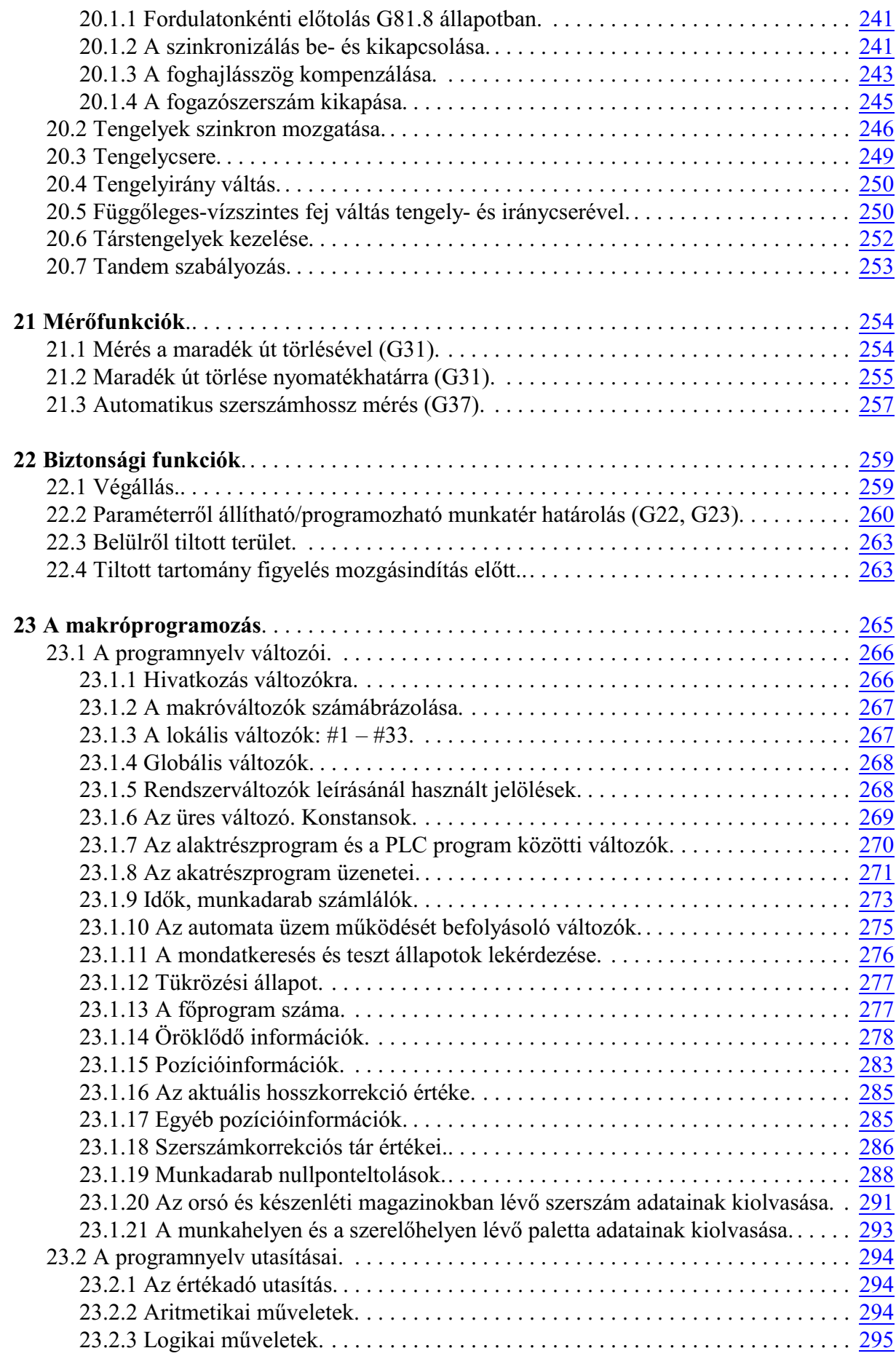

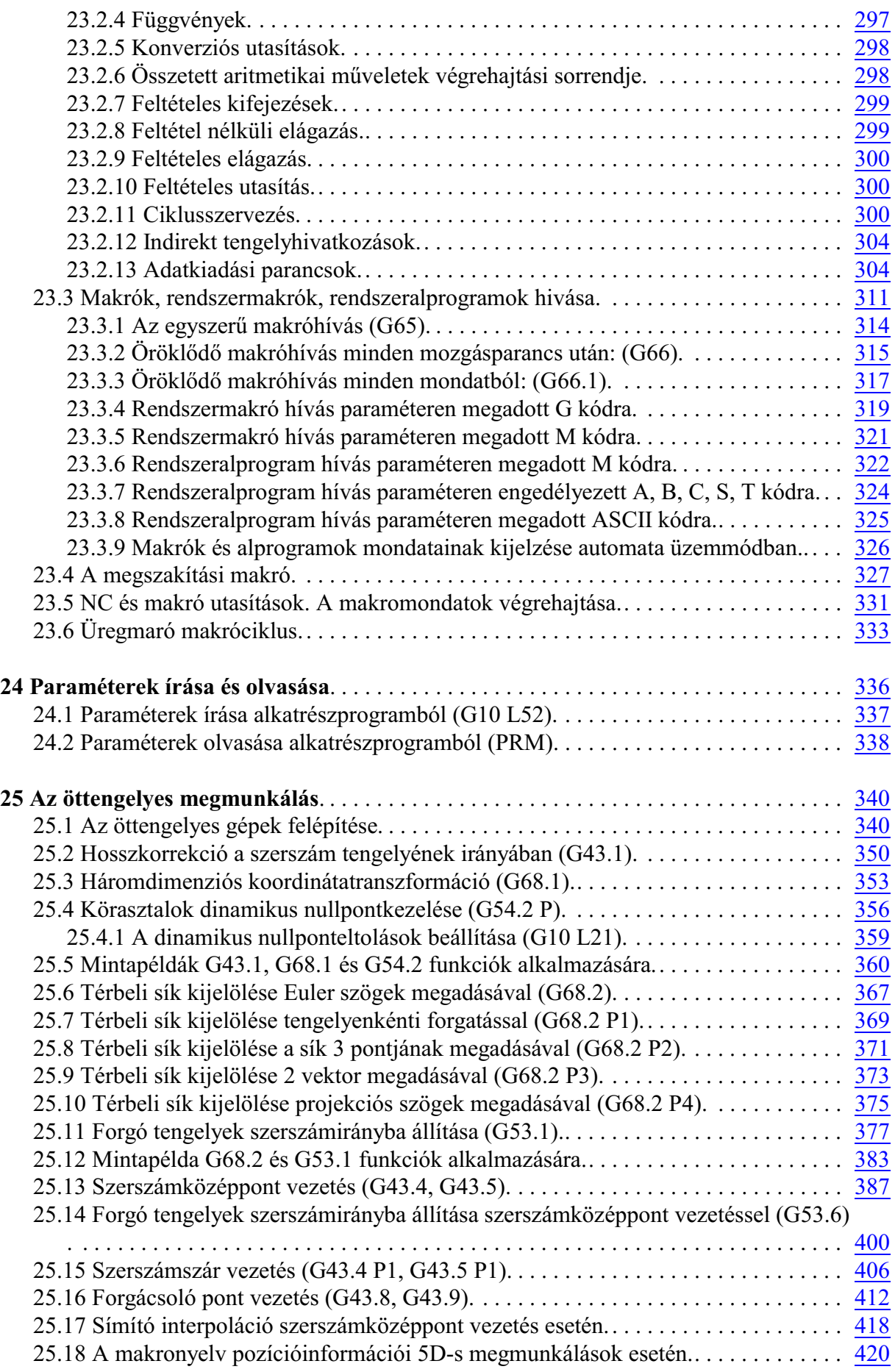

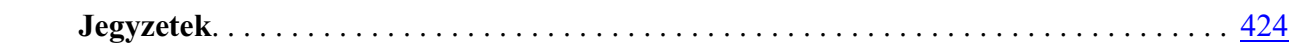

19.11.14

# © Copyright **NCT** 19.11.14

E leírás tartalmára minden kiadói jog fenntartva. Utánnyomáshoz – kivonatosan is – engedélyünk megszerzése szükséges. A leírást a legnagyobb körültekintéssel állítottuk össze és gondosan ellenõriztük, azonban az esetleges hibákért vagy téves adatokért *és az ebbõl eredõ károkért felelõsséget nem vállalunk*.

# <span id="page-10-2"></span><span id="page-10-0"></span>**1 Bevezetés**

#### <span id="page-10-1"></span>**1.1 Az alkatrészprogram**

Az alkatrészprogram olyan utasítások halmaza, amelyeket a vezérlés értelmezni képes és amelyek alapján a gép mûködését irányítja.

Az alkatrészprogram mondatokból áll. A mondatokat szavak alkotják.

Szó: Cím és Adat

A szó két részbõl tevõdik össze: címbõl és adatból. A cím egy vagy több karakter, az adat pedig numerikus érték, amelynek lehet egész és tizedes értéke is. Bizonyos címek kaphatnak elõjelet, illetve I operátort. A címeket megadhatjuk a programban kis- és nagybetûvel is, mindkét változatot elfogadja a vezérlõ.

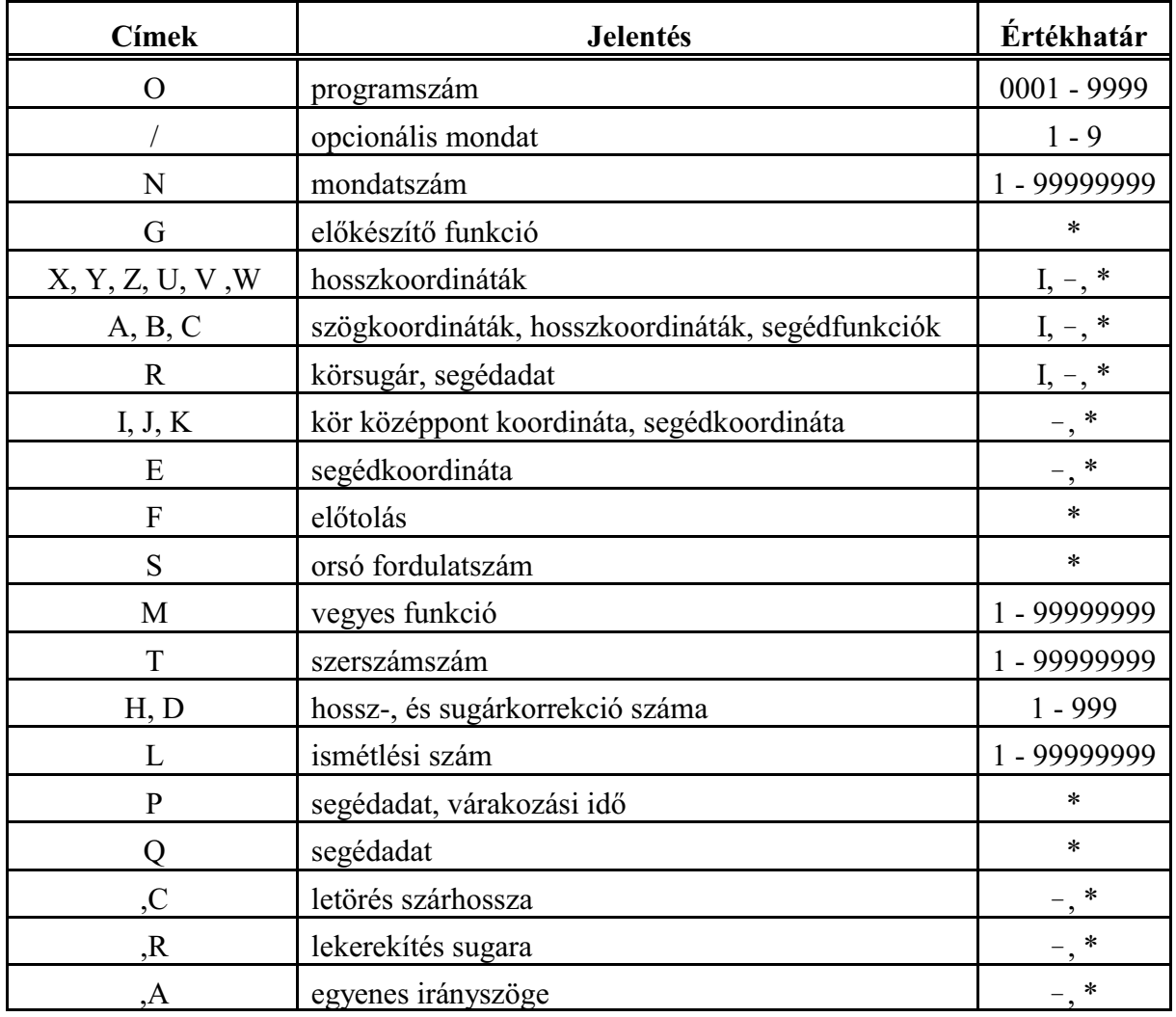

Címek:

Azoknál a címeknél, amelyeknél a \* jel látható az értékhatár oszlopban, az adat tizedes értéket is felvehet.

Azoknál a címeknél, ahol az **I** jel és a - jel látható, a címre adható inkrementális operátor illetve

#### [1](#page-10-2) Bevezetés

elõjel. Nem jelezzük ki, és nem tároljuk a + jelet.

Mondat

A mondat szavakból tevõdik össze.

A mondatokat a tárban <sup>L</sup>F (Line Feed) karakter választja el egymástól. A mondatokban nem kötelezõ a mondatszám használata.

Fõprogram és alprogram Az alkatrészprogramokat két fõ részre lehet osztani: fõprogramokra, és

alprogramokra.

Az alkatrész megmunkálását a fõprogram írja le. Ha a megmunkálás során ismétlõdõ mintákat kell a fõprogramban különbözõ helyeken megmunkálni, akkor ezeket a programszakaszokat nem kell ismét leírni a fõprogramban, hanem alprogramot (szubrutint) lehet rá szervezni, amelytetszõleges helyrõl hívható, akár egy másik alprogramból is. Az alprogramból vissza lehet térni a hívó programba.

Programformátum a tárban A tárban elhelyezkedõ *alkatrészprogramok ASCII kódolású szövegfájlok*.

#### <span id="page-11-0"></span>**1.2 A csatorna**

Általában egygépen egyidõben egyszerszám dolgozik, amelynek amozgását a vezérlõn keresztül az alkatrészprogram vezérli.

#### *Ha ugyanaz a vezérlõ kettõ, vagy több, egymás mozgásától független szerszám pályáját vezérli egyidõben két, vagy több alkatrészprogram végrehajtásával, többcsatornás mûködésrõl beszélünk*.

Minden csatornához ki lehet jelölni egy-egy alkatrészprogramot végrehajtásra.

Ha egy gépen ugyan csak egy szerszám dolgozik egyidõben, de például ki van építve a gépre egy munkadarabadagoló, ahol a munkadarab mozgatásokat programozni kell, miközben a szerszám forgácsol, akkor is többcsatornás mûködés szükséges.

A programok azon pontjaira, ahol a *szerszámpályák mozgásainak össze kell egymást várniuk, szinkronizációs pontok*at lehet programozni.

*Minden csatornához külön munkadarabnullponttáblázat,szerszámkorrekcióstáblázat ésmakrováltozók tartoznak*.Aszerszámkorrekciós táblázat és a makrováltozók egyparaméteren kijelölhetõ része közössé tehetõk az összes csatorna részére.

Az NCT2xx vezérlõk alapkivitelben egycsatornásak, opcionálisan, többcsatornás mûködésre is képesek. Maximum 8 csatorna építhetõ ki vezérlõnként.

A vezérlõben minden csatornában paraméteren meg lehet határozni a csatorna mûködési módját. Ez az NCT2xx vezérlõkben *kétféle lehet: eszterga, vagy maró csatorna*. Egy vezérlõn belül a csatornák vegyesek is lehetnek. Például:

- 1. csatorna: eszterga
- 2. csatorna: eszterga
- 3. csatorna: maró

A továbbiakban ez a leírás a maró csatorna programozási leírását tartalmazza.

Ha az adott vezérlõben eszterga csatorna is kiépítésre került, annak a programozási leírását az NCT2xxT Eszterga vezérlõ Programozási leírás címû könyv tartalmazza.

#### <span id="page-12-1"></span><span id="page-12-0"></span>**1.3 Alapfogalmak**

Az interpoláció

A vezérlés a megmunkálás során a szerszámot egyenes- és körpálya mentén képes mozgatni. Ezt a tevékenységet a továbbiakban interpolációnak nevezzük. Szerszámmozgás egyenes mentén:

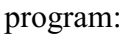

program:

G01 X\_\_ Y\_\_

Szerszámmozgás körív mentén:

G03 X\_\_ Y\_\_ R\_\_

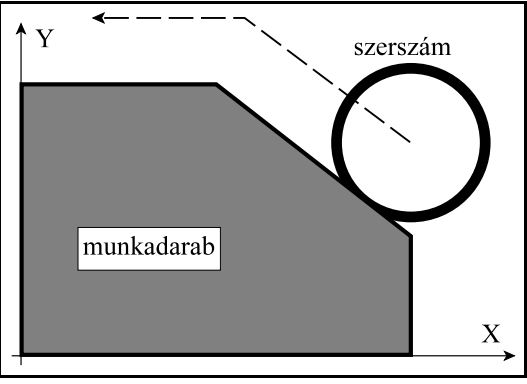

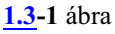

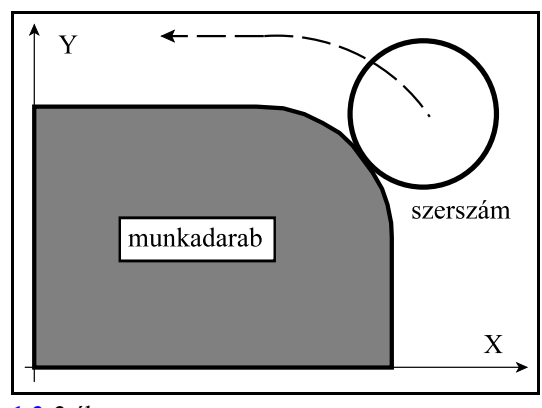

**[1.3](#page-12-1)-2** ábra

Habár a valóságban általában az asztal mozog a munkadarabbal és nem a szerszám, ebben a leírásban mindig a szerszám munkadarabhoz képesti mozgásáról fogunk beszélni a továbbiakban.

#### Elõkészítõ funkciók (G kódok)

Egyadott mondat által végrehajtandó tevékenység típusát az elõkészítõ funkciók, vagymás néven G kódok segítségével írjuk le. Például: a G01 kód egyenes interpolációt vezet be.

#### Elõtolás

Elõtolásnak nevezzük a szerszámnak amunkadarabhoz viszonyított sebességét forgácsolás közben. Programban F címen és egy számértékkel adhatjuk meg a kívánt elõtolást. Például: F150 jelentése 150 mm/perc.

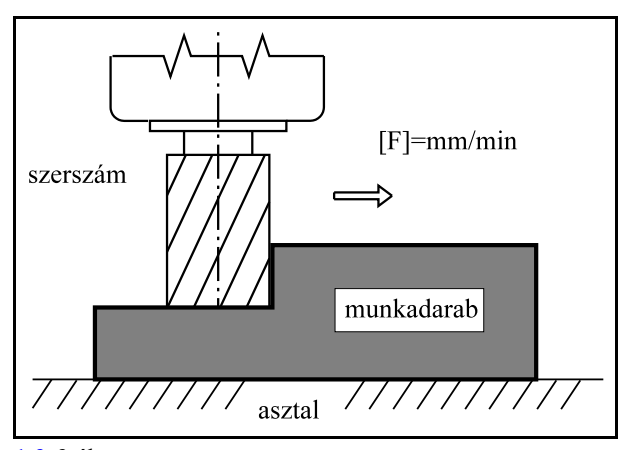

**[1.3](#page-12-1)-3** ábra

#### Referenciapont

A referenciapont a szerszámgépen egy a gyártó által kijelölt, a gépre jellemzõ fix pont. A gép bekapcsolása után a szánokat referenciapontra kell küldeni, ha nincs a gépen abszolút mérõeszköz. A referenciapont felvételére külön üzemmód van a vezérlõbe beépítve. Ezután a vezérlés már abszolút pozícióparancsokat is végre tud hajtani.

#### Koordinátarendszer

Az alkatrész rajzán feltüntetett méretek az alkatrész egy adott pontjához képest értendõk. Ez a pont a munkadarab-koordinátarendszer nullpontja. Az alkatrészprogramba ezeket a méretadatokat kell beírni a koordinátacímekre. Például: X30 Y20 Z1 jelentése: a munkadarab koordinátarendszer 30, 20 és 1 mm koordinátájú pontja X, Y és Z irányban.

Ahhoz, hogya vezérlés a programozott koordinátaadatokat értelmezni tudja meg kell adni a gépi nullpont és a munkadarab nullpont közti távolságot. Ez a munkadarab nullpont bemérésével történik.

Abszolút koordinátamegadás

Abszolút koordinátamegadás esetén a szerszám a koordinátarendszer kezdõpontjától számított távolságra mozog, azaz a koordinátán megadott pozíciójú pontra.

Az abszolút adatmegadás kódja: G90.

#### A

#### G90 X20 Y30 Z0

utasítássor a fenti pozíciójú pontra mozgatja a szerszámot, bárhol is állt a parancskiadás elõtt.

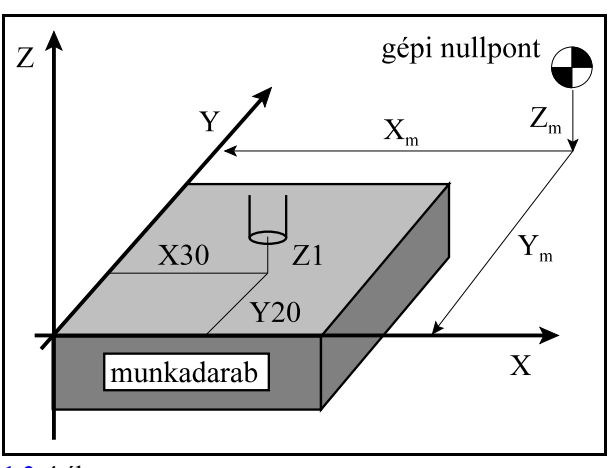

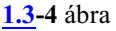

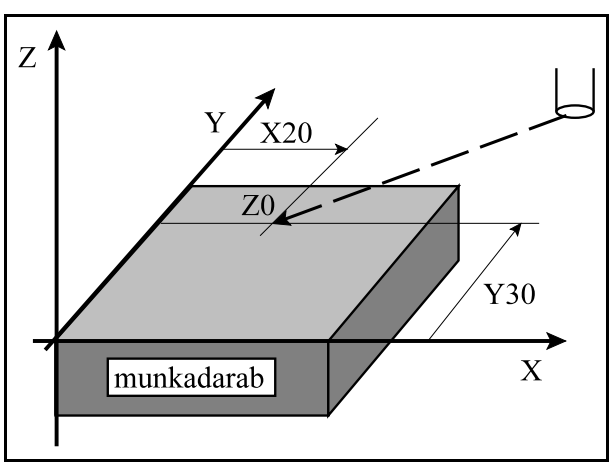

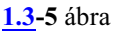

Növekményes (inkrementális) koordinátamegadás

Növekményes koordinátamegadás esetén a vezérlés a koordinátaadatot úgy értelmezi, hogy a szerszám a pillanatnyi pozíciótól számított távolságra mozogjon.

Az inkrementális adatmegadás kódja: G91. A G91 kód az összes koordinátaértékre vonatkozik.

G91 X-40 Y-20 Z-5

A

utasítássor az elõzõ pozíciótól a fenti távolságra mozgatja el a szerszámot.

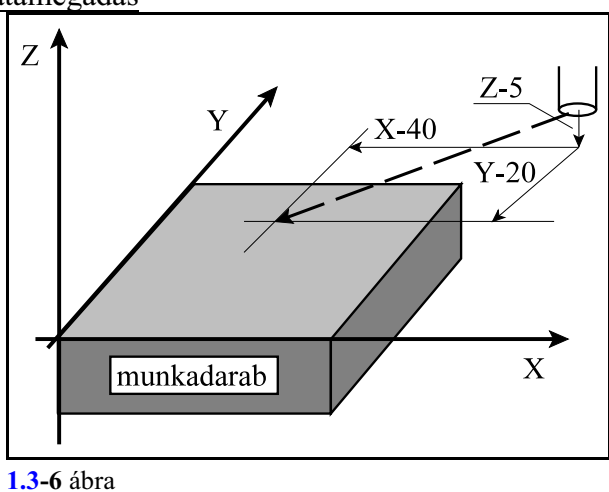

# Öröklõdõ funkciók

A programnyelvben bizonyos utasítások hatása, vagy értékük nagysága öröklõdik mindaddig, amíg ellenkezõ értelmû parancsot nem adunk ki, vagy más értéket nem adunk a megfelelõ funkciónak. Például: Az

```
N15 G90 G1 X20 Y30 F180
N16 X30
N17 Y100
```
programrészletben az N15 mondatban felvett G90 (abszolút adatmegadás) és a G1 (lineáris interpoláció) állapota, illetve F (elõtolás) értéke öröklõdik az N16-os és N17-es mondatokban. Így nincs szükség ezeket a kódokat mondatról-mondatra megadni.

#### Nem öröklõdõ (egylövetû) funkciók

Bizonyos funkciók hatása, vagy adatok értéke csak az adott mondatban érvényes. Ezeket a funkciókat nem öröklõdõ, vagy egylövetû funkcióknak nevezzük.

#### Fõorsó fordulatszám parancs

A fõorsó fordulatszámot S címen lehet megadni. Ezt szokás még S funkciónak is nevezni. Az S1500 utasítás azt mondja meg, hogy a fõorsó 1500 ford/perces fordulatszámmal forogjon.

#### Szerszámszám

A megmunkálás során különbözõ szerszámokkal kell a különbözõ forgácsolási mûveleteket elvégezni. A szerszámokat számokkal különböztetjük meg egymástól. A szerszámokra T kóddal hivatkozhatunk. A programban a

T25

utasítás azt jelenti, hogy hívjuk meg a 25-ös számú szerszámot.

#### Vegyes funkciók

A megmunkálás során számos ki-, bekapcsolási mûveletet kell elvégezni. Például: elindítani a fõorsót, bekapcsolni a hûtõvizet. Ezeket a mûveleteket a vegyes vagy M funkciók segítségével lehet elvégezni. Például: az

M3 M8

utasítássorban M3 jelentése: fõorsó forgás óramutatóval megegyezõ irányba, M8 jelentése pedig: kapcsold be a hûtõvizet.

#### Hosszkorrekció

A megmunkálás során különbözõ hosszúságú szerszámokkal végezzük a különbözõ mûveleteket. Ugyanazt a mûveletet viszont egy nagyobb széria gyártása esetén, például a szerszám törése miatt, szintén különbözõ hosszúságú szerszámmal kell végezni. Annak érdekében, hogyaz alkatrészprogramban leírt mozgások függetlenek legyenek a szerszám hosszától, azaz kinyúlásától, a vezérléssel közölni kell a különbözõ szerszámhosszakat. Ha a programban azt

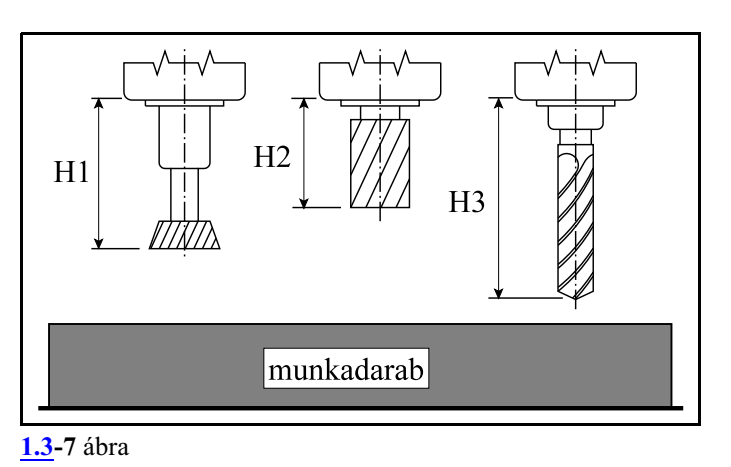

akarjuk, hogy a szerszám csúcsa mozogjon a megadott pontra, le kell hívni a hosszadatnak az értékét egy kisérõ kóddal segítségével. Ez H címen lehetséges. Például: a H1 utasítás az 1-es számú hosszadatra vonatkozik. Ettõl kezdve a szerszám csúcsát mozgatja a vezérlõ a megadott pontra. Ezt a mûveletet nevezzük a hosszkorrekció bekapcsolásának.

#### Sugárkorrekció

Egy kontúr marásánál a darabot különbözõ sugarú szerszámokkal kell megmunkálni. Annak érdekében, hogy a programban ne a szerszámközéppont pályáját kelljen leírni, figyelembe véve a szerszámok sugarát, hanem a darab tényleges kontúradatait, be kell vezetni a sugárkorrekciót. A sugárkorrekciók értékeit be kell állítani a vezérlõben. A programban D címen hivatkozhatunk a sugárkorrekcióra.

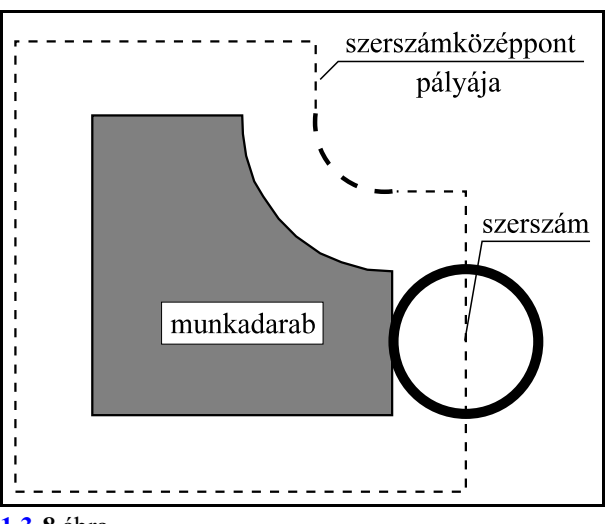

**[1.3](#page-12-1)-8** ábra

# <span id="page-16-2"></span><span id="page-16-0"></span>**2 Vezérelt tengelyek**

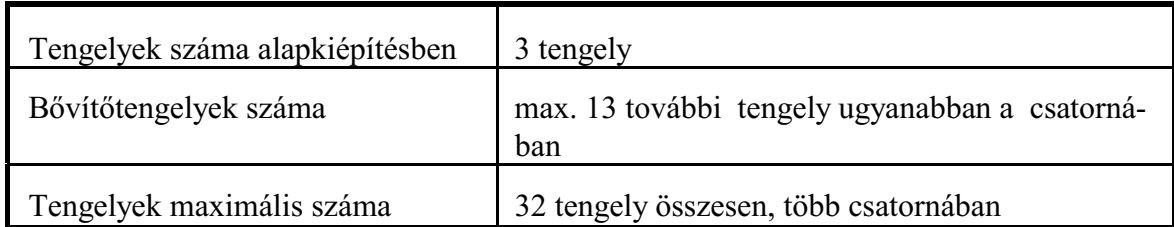

#### <span id="page-16-3"></span><span id="page-16-1"></span>**2.1 A tengelyek neve és száma**

A vezérelt *tengelyek elnevezé*sét a paramétertárban lehet definiálni. Itt ki lehet jelölni, hogy melyik fizikai tengely milyen címre mozogjon.

Alapkiépítésben egymaróvezérlõben a tengelyek nevei: X, Y és Z.

Ezek a tengelyek az N0103 Axis to Plane paramétereken *fõtengelye*kként kerülnek beállításra.

A bõvítõtengelyek elnevezése a tengely típusától függ.

A lineáris mozgást végzõ bõvítõtengelyek lehetséges elnevezése: U, V és W. Ha ezek a tengelyek valamelyik fõiránnyal párhuzamosak, akkor az X tengellyel *párhuzamos bõvítõtengely* neve U, az Y-nal párhuzamos neve V, és a Z-vel párhuzamos neve W.

Az, hogy egy lineáris bõvítõtengely párhuzamos-e egyalaptengellyel, az N0103Axis to Plane paraméteren kerül beállításra.

A forgómozgást végzõ tengelyek nevei: A, B, és C. Az X iránnyal párhuzamos tengelyû forgótengelyneve A, az Y-nal párhuzamos neve B, és a Z-vel párhuzamos pedig C. Azt, hogy egy tengely forgó tengely-e,

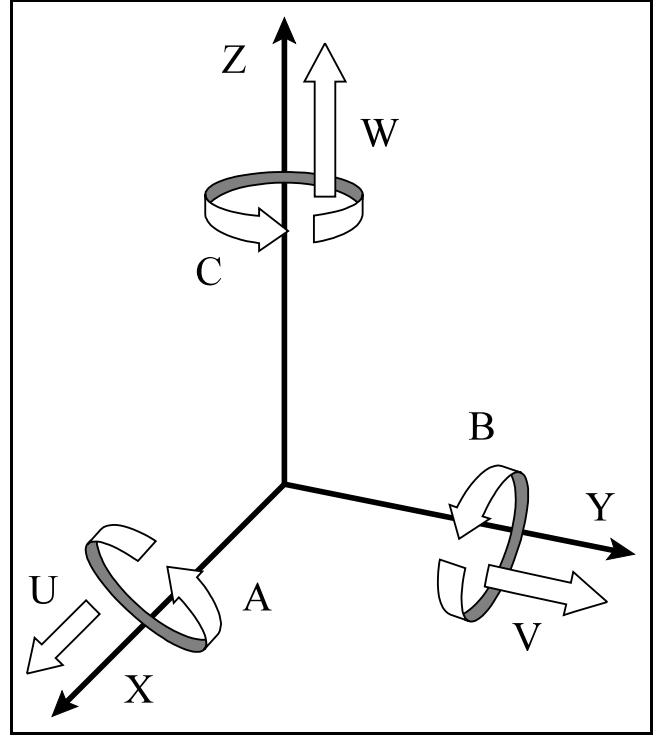

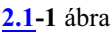

az N0106 Axis Properties paraméter ROT=1 beállításával adható meg.

Az egyes *tengelyeket* a vezérlõ belül a *számuk alapján* tartja nyilván. A tengelyneveket is a tengelyszámhoz kell rendelni. A szokványos beállítás: X az 1. tengely, Y a 2. tengely, Z a 3. tengely. Egyes programutasításokban, pl. tengelypozíciót lekérdezõ makrováltozóra való hivatkozás esetén, nem a tengelynevet, hanem a tengelyszámot kell megadni. A tengelyek számozását kérje a gép építõjétõl.

#### <span id="page-17-0"></span>**2.2 Kiterjesztett tengelynevek**

Bonyolult, soktengelyes gépeken nem elég a fenti max. 9 betû az összes tengely elnevezésére. Ezért be lettek vezetve a kiterjesztett tengelynevek, amikor nem egy betûn, hanem *max. 3 karakteren adható meg egy tengely elnevezése*.

*Az elsõ karakter kötelezõen X, Y, Z, U, V, W, A, B, vagy C* kell, hogy legyen, amit az N0100 Axis Name1 paraméteren adhatunk meg. Ezt a paramétert akkor is ki kell tölteni, ha csak egykarakteres tengelyneveket használunk.

A 2., illetve a 3. karakternevet az N0101 Axis Name2 és az N0102 Axis Name3 paraméteren adhatjuk meg. Ezek lehetnek az angol ABC betûi: A, B, C, D, ... Y, Z, illetve számok: 0, 1, 2, ..., 9. Ha a 2., vagy a 3. tengelynevet nem használjuk a paraméterek értéke 0.

Így megadhatunk XDE tengelynevet is például, de használhatjuk az Z1 és Z2 tengelynevet is. Ha a tengelynév betûre végzõdik, a hozzá tartozó értéket mellé írhatjuk. Az

XDE127.81

jelentése: az XDE tengely menjen a 127.81 pozícióra.

#### *Ha a tengelynév számra végzõdik a tengelynév után mindig = jelet kell írni*. A Z1=87.257

jelentése: a Z1 tengely menjen a 87.257 pozícióra.

Természetesen a kiterjesztett tengelynevek használatakoris meg kell adni az N0103 Axis to Plane paraméteren, hogy melyek a fõ-, vagy alaptengelyek, illetve melyek a párhuzamos tengelyek. A továbbiakban a leírásban általában az egykarakteres tengelyneveket használjuk.

#### <span id="page-17-1"></span>**2.3 Tengelyek csatornákhoz rendelése**

A gép építõje az egyes tengelyeket, paraméterek segítségével, hozzárrendeli a különbözõ csatornákhoz. Ezek a paraméterbeállítások a bekapcsolás utáni helyzetet jelentik.

A *tengelyeket* mindig a *számuk* alapján rendeljük az egyes csatornákhoz. A *tengelyszám* tehát a vezérlõn belül *globális*, míg a *tengelynevek lokális*ak, az egyes csatornákhoz vannak rendelve. Egycsatornán belül, természetesen, nem lehetnek azonos nevû tengelyek, viszont különbözõ csatornákban igen. Egy csatornán belül maximum 16 tengelyt kezel a vezérlõ. Például:

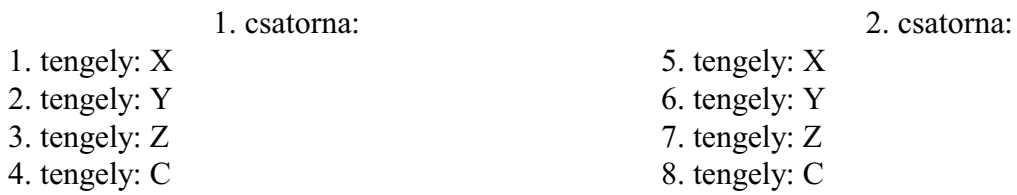

A megmunkálás során szükség lehet arra, hogy egy vagy több tengelyt egy másik csatornában használjunk. Ilyenkor két tengelyt két csatorna között fel lehet cserélni, vagy egy tengelyt át lehet adni egy másik csatornának. A csere a tengelyszám alapján történik. A csere után a tengely neve maradhat, de meg is változhat.

A tengelyek cseréjét a gép építõje a PLC programon keresztül valósítja meg, pl. M funkció segítségével. Ezek leírását mindig az adott gép gépkönyve tartalmazza.

#### <span id="page-18-0"></span>**2.4 A tengelyek mértékrendszere, és a pozíciókijelzés pontossága**

Koordinátaadatokat maximum *15 számjegy pontossággal* lehet megadni. A tizedespontot csak akkor kell kitenni, ha nem egész koordinátájú pontra kell pozícionálni. A koordinátaadatoknak lehet elõjele is. A "+" elõjelet nem kell kitenni a szám elé.

A programban a hosszkoordináták adatait meg lehet adni *mm*-ben és *inch*ben. Ez a *bemeneti mértékrendszer*.Abemenetimértékrendszert a programból lehet G kóddal (G21/G20) kiválasztani.

A gépre felszerelt útmérõ eszköz mérheti a pozíciót mm-ben és inchben is. Az útmérõ eszköz határozza meg a *kimeneti mértékrendszert*, amit a vezérlõnek az N0104 Unit of Measure paraméter IND bitjén kell megadni. Egy gépen belül nem lehet a kimenetei mértékrendszereket a tengelyek között keverni.

Amennyiben a be- és kimeneti mértékrendszer különbözõ, az átváltást a vezérlõ automatikusan végzi.

A forgó tengelyek mértékrendszere mindig *fok*. *A forgó tengelyeket az N0106 Axis Properties paraméter ROT=1 beállításával jelölhetjük ki. Ennek a paraméternek a helyes beállítása azért fontos, mert az így kijelölt tengelyekre a vezérlõ nem végez inch/metrikus átváltást.*

Azt, hogy a *pozíciókijelzés* hány tizedesjegy *pontosság*gal történjék az N0105 Increment System paraméteren állíthatjuk be.

A rendszer belsõ pozícióábrázolása az Increment System paraméter értékétõl független:

Hossztengelyeknél metrikus mérés esetén:  $10^{-6}$  mm,

Hossztengelyeknél inches mérés esetén:  $10^{-7}$  inch,

Körtengelyek esetén:  $10^{-6}$  fok

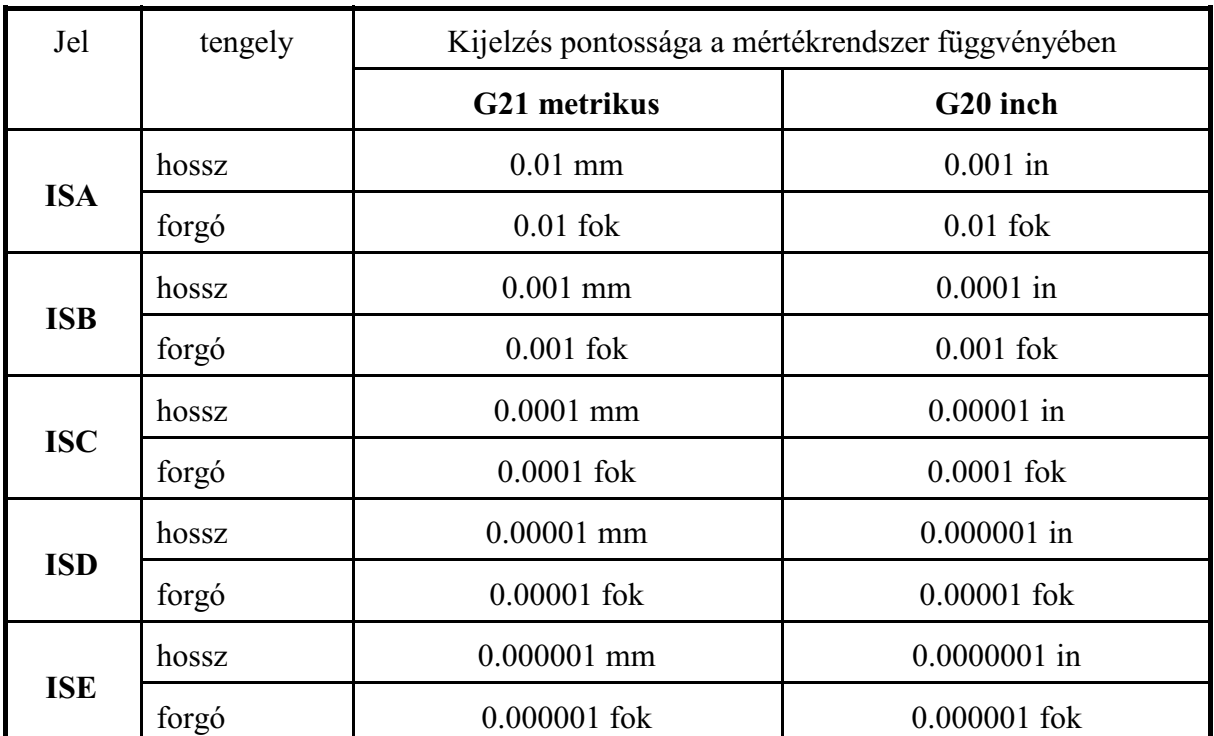

pontosságú.

Tetszõleges tengelyt kijelölhetünk az N0106 Axis Properties paraméter DIA=1 beállításával *átmérõ*ben történõ adatbevitelre és pozíciókijelzésre.

# <span id="page-19-1"></span><span id="page-19-0"></span>**3 Elõkészítõ funkciók (G kódok)**

A G cím és az azt követõ szám határozza meg az adott mondatban a parancs jellegét.

Vannak úgynevezett *egylövetû G kódok*, amelyek hatása csak az adott mondatban érvényes, és vannak úgy nevezett modális, vagy *öröklõdõ G funkciók*, amelyek hatása addig tart, amíg egy másik G kóddal ki nem kapcsoljuk, vagy meg nem változtatjuk ezt a hatást.

Az egylövetû G kódok a 0-ás csoportba tartoznak. Az öröklõdõ G kódok közül, amelyek egymásra hatnak egy 0-tól különbözõ *csoportszám*ot kapnak.

Egymondatba több G kód is írható, azzal a megkötéssel, hogy azonos csoportba tartozó funkciók közül csoportonként csak egy szerepelhet.

A *vezetõ nullát nem kell beírni a kódba*, de a vezérlõ elfogadja azt. Pl: írhatunk a programba G01-et és G1-et is.

A következõ táblázat tartalmazza a vezérlés által értelmezett G kódokat, csoportszámukat és funkciójukat.

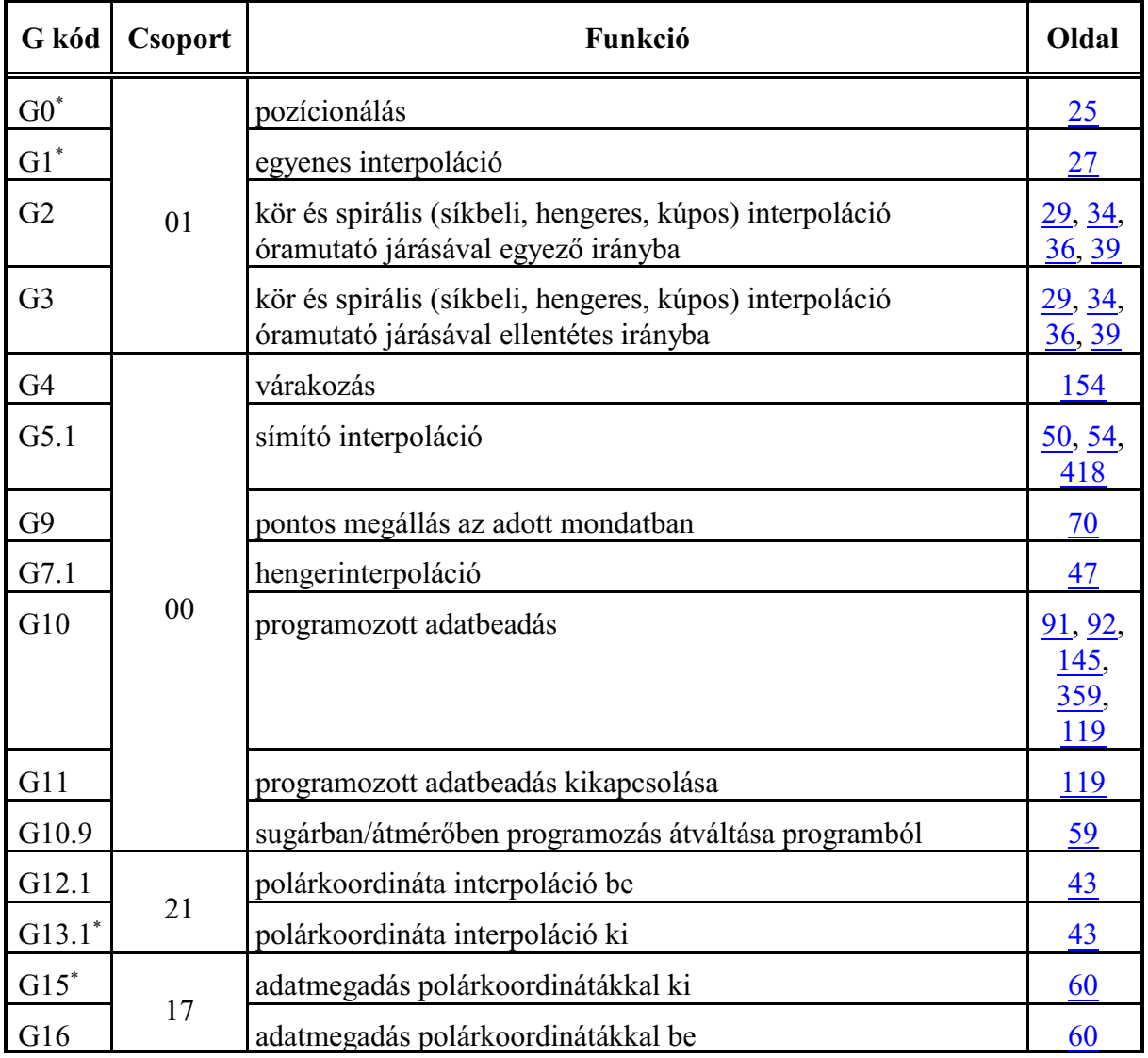

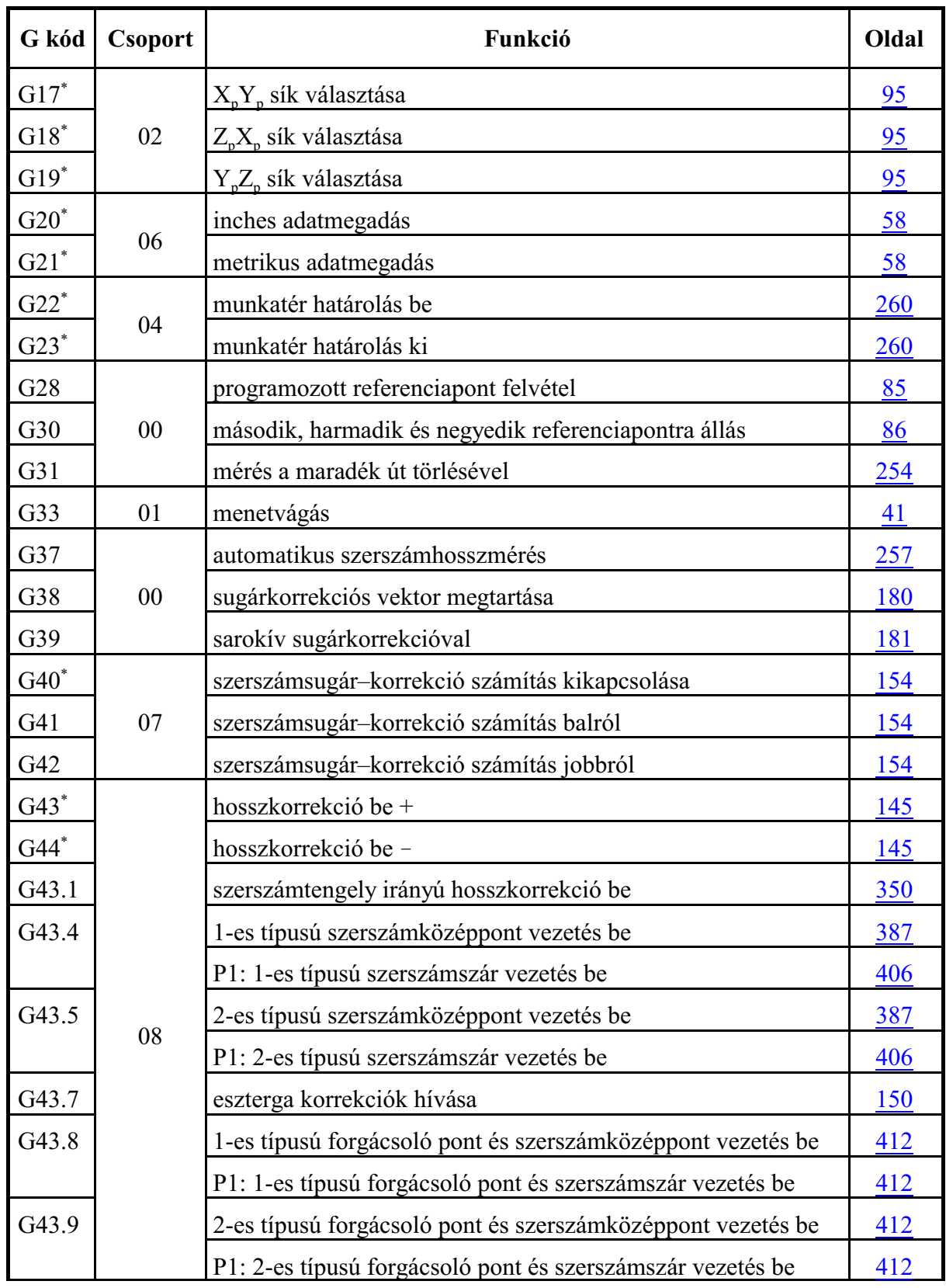

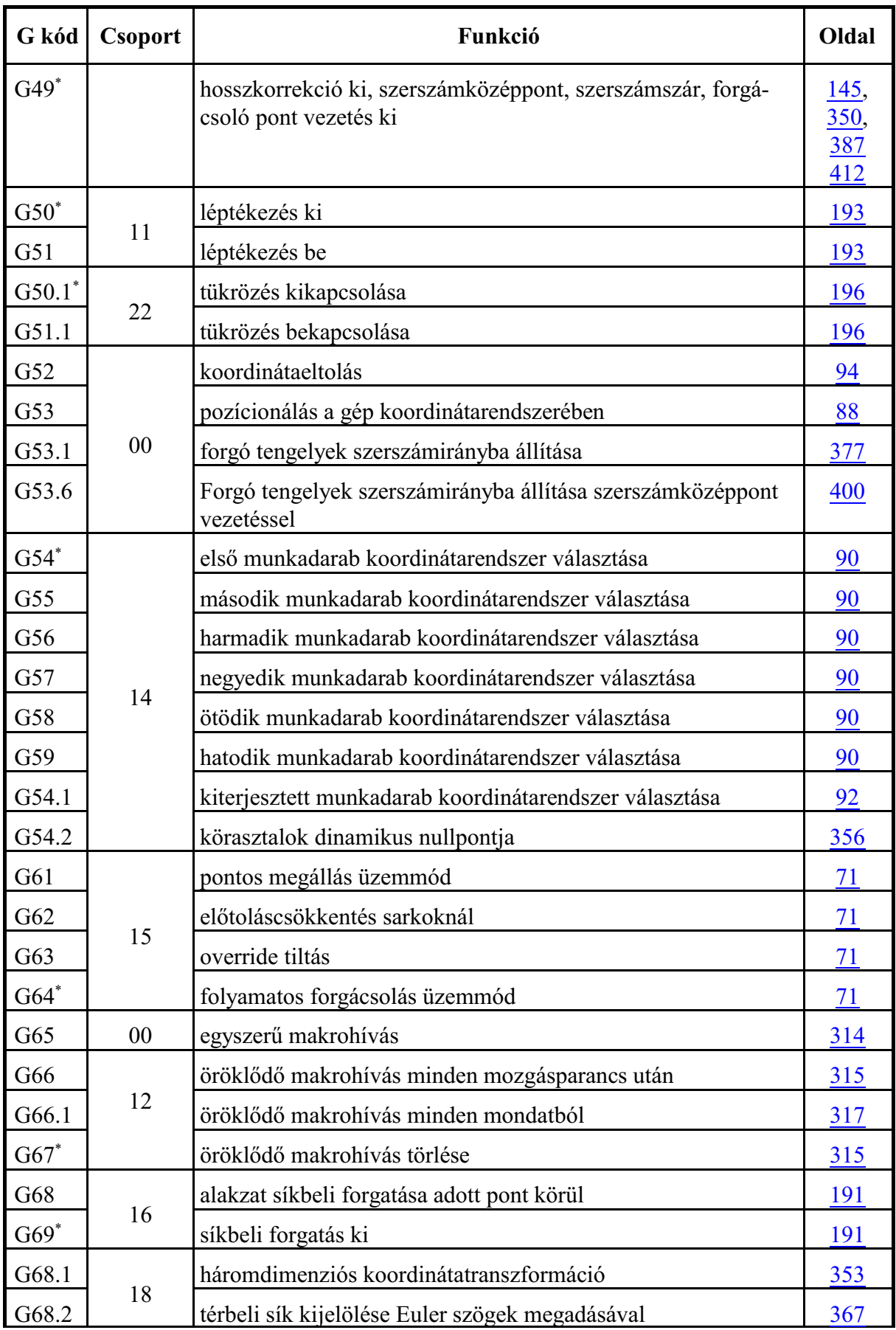

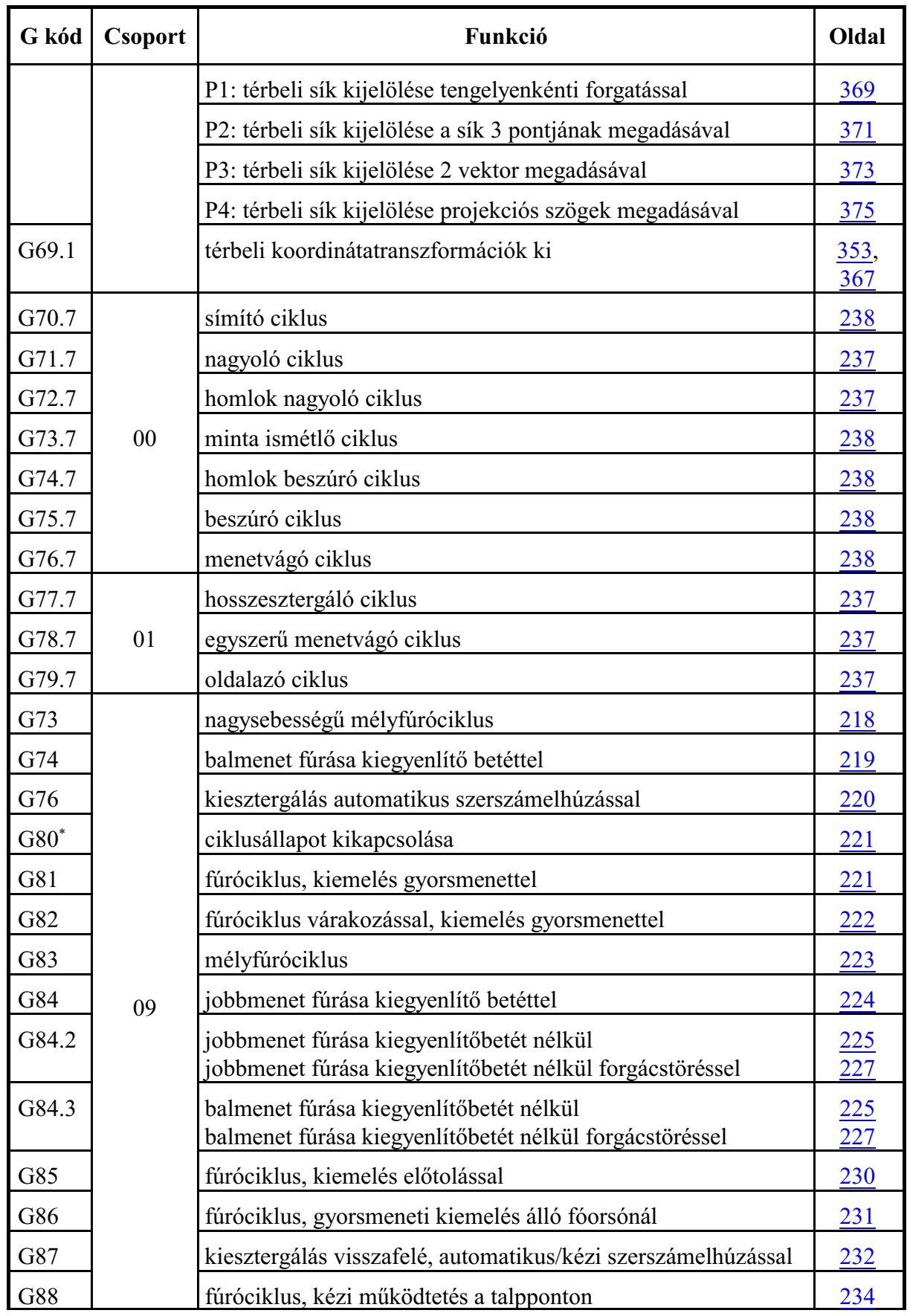

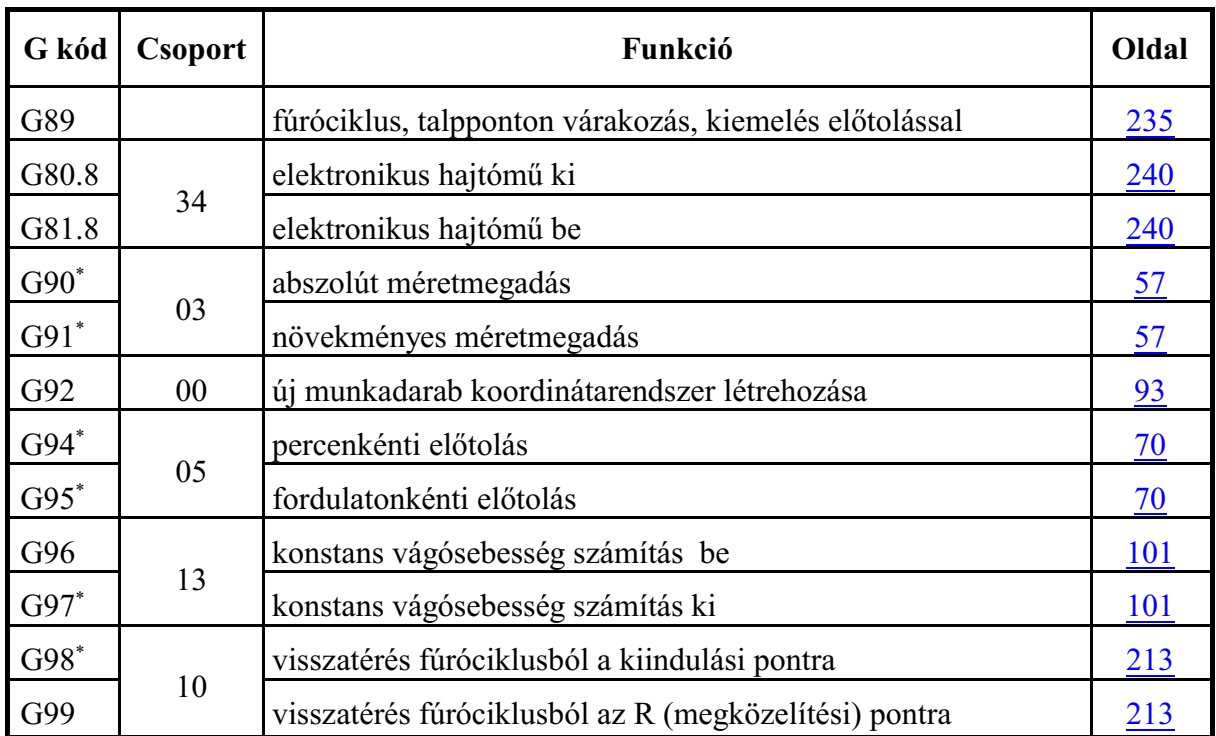

#### Bekapcsolás utáni alaphelyzet

Egy csoporton belül a \*-gal jelölt G kódok azt az állapotot jelentik, amit a vezérlés *bekapcsolás után* felvesz.

Ahol egy csoporton belül több G kód után is \* jel található ott az N1300 DefaultG1 és az N1301 DefaultG2 paraméter alapján lehet kiválasztani, melyik legyen érvényes *bekapcsolás után*. Ezek a következõk:

> G00, G01; G17, G18, G19; G20, G21; G22, G23; G43, G44, G49; G90, G91; G94, G95.

Reset gomb nyomása, illetve program vége utáni alaphelyzet

A *reset* gomb megnyomásának, vagy a *program végének* (M2, M30) hatására a vezérlõ, ha az N1301 DefaultG2 paraméter CLR bitje

- =0: feltétel nélkül, a G kód táblázatban \*-gal jelölt állapotot veszi fel, illetve az N1300 DefaultG1 és az N1301 DefaultG2 paraméteren beállított, bekapcsolás utáni alaphelyzetre állítja vissza a G kód értékeket,
- =1: a CLR G Table1, 2, 3, 4, 5 paraméteren megadott értékek alapján G kód csoportonként alaphelyzetbe áll, vagy változatlanul hagyja az öröklött értéket.

Ha a CLR G Table1, 2, 3, 4, 5 paraméteren a G kód csoporthoz tartozó Cnn bit (ahol nn a G kód csoportszáma):

=0: a megfelelõ G kód csoportot alaphelyzetbe hozza,

=1: a megfelelõ G kód csoportot hagyja a kialakult, megörökölt állapotban.

#### <span id="page-24-4"></span><span id="page-24-0"></span>**4 Az interpoláció**

#### <span id="page-24-5"></span><span id="page-24-3"></span><span id="page-24-1"></span>**4.1 A pozícionálás (G0)**

A G0 pozícionálás parancs a szerszámot az összes, a mondatban programozott tengely mentén a megadott pontra mozgatja.

A mozgás gyorsmenettel történik. A gyorsmenet nagyságát a gép építõje határozza meg tengelyenként, paraméteren, azt programból nem lehet állítani.

Abszolút adatmegadás esetén az aktuális munkadarab koordinátarendszerben mozog a megadott pozíciójú pontra.

Inkrementális adatmegadás esetén a szerszám pillanatnyi pozíciójától számítva lépi le a megadott távolságot.

A mondat formátuma:

#### **G0** v

ahol v a mondatban megadott koordináták. A v jelölés itt (és a továbbiakban) az adott csatornában használt összes vezérelt tengelyre vonatkozik. A csatorna összes tengelye mentén pozícionálhatunk egyidõben. G0 helyett megadható G00 is.

Példa:

G0 X20 Y30 Z0

A mondatban megadható más G kód és funkció is.

Példa:

```
G0 G90 X20 Y30 Z0 S2000 M3
```
A G0 öröklõdõ kód, addig érvényes, amíg egy másik, interpolációs parancs át nem írja. Például:

```
G0 X20 Y30 Z0
```

```
X10 Z1 (pozícionáló mondat, mert G0 öröklõdik)
```
Bekapcsolás után az N1300 DefaultG1 paraméter G01=0 bitállása esetén G0 kód van érvényben.

#### <span id="page-24-6"></span><span id="page-24-2"></span>**4.1.1 Pozícionálás lineáris interpolációval**

Több tengely egyidejû mozgatása estén a vezérlõ pozício náláskor a szerszámot a kezdõpontot a végponttal összekötõ egyenes mentén mozgatja, az N0421 AccContr paraméter ROL=0 bitállása esetén.

A sebességvektor eredõjét (**v**) úgy számítja ki a vezérlõ, hogy a pozícionálás minimális idõ alatt történjék, és a sebesség egyik tengelyen se lépje túl az arra a tengelyre beállított gyorsmeneti értéket.

A mozgás befejezése után a vezérlés ellenõrzi a "pozícióban" jelet, az N1337 Execution Config paraméter PCH=1 bitállása esetén.

A "pozícióban" jelre az N1340 Inpos Timeout paraméte-

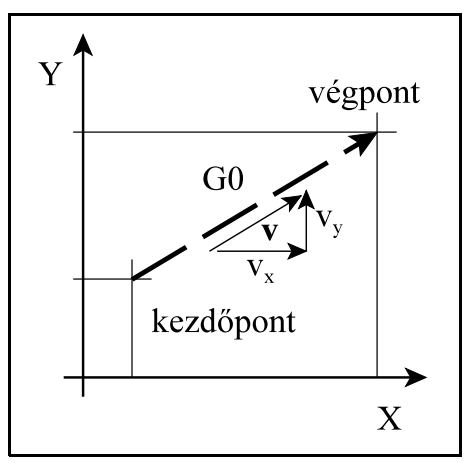

[4.1.1](#page-24-6)**-1** ábra

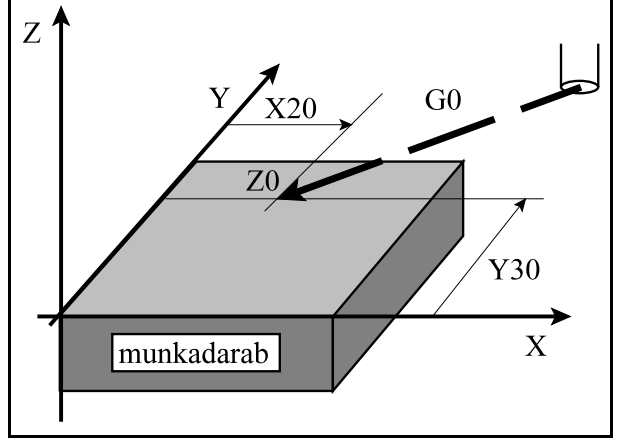

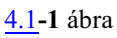

ren beállított ideig vár, ha ezután sem érkezik meg a jel *2501 Pozícióhiba* jelzést ad. A pozíciótól mért legnagyobb, még elfogadható eltérést az N0516 Inpos paraméteren lehet tengelyenként megadni.

A pozícióellenõrzést csak indokolt esetben állítsuk be, különben a végrehajtási idõ indokolatlanul megnõhet. Például a

> G0 Z10 X30 Z1

programrészletet végrehajtva a mellékelt ábrán látható a két idõtartam közötti különbség.

A vezérlõ *mindig végez pozícióellenõrzést* a mondat végpontján

G61 (pontos megállás üzemmód) állapotban, vagy abban a pozícionáló mondatban ahova

G9 (pontos megállás) kódot írtunk, még a PCH=0 (nincs pozícióellenõrzés) paraméterállásnál is.

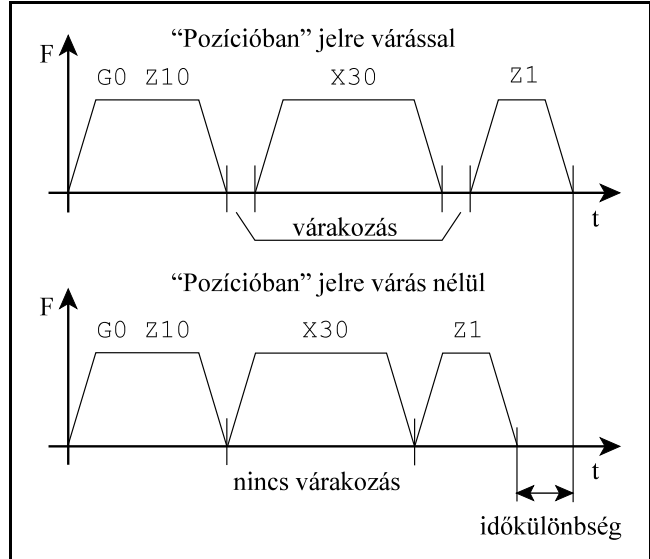

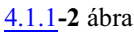

#### <span id="page-25-1"></span><span id="page-25-0"></span>**4.1.2 Pozícionálás a gyorsmeneti mozgások átlapolásával**

Az egymást követõ, különbözõ tengelyeken végzett pozícionálások tovább gyorsíthatók a pozícionálómondatok mozgásának átlapolásával. Ez azt jelenti, hogy miközben egy pozícionáló mondatban az egyik tengelya végponti pozícióra lassít, a következõ pozícionáló mondatban részt vevõ másik tengely már elkezd gyorsítani. Az átlapolást az N0421 AccContr paraméter ROL=1 bitállása kapcsolja be.

Azt, hogy az elõzõ mondat lassítási szakaszában a sebesség hány százalékára való lassítás után indul meg a következõ mondat, az N0422 Rapid Reduct. Ratio paraméteren lehet beállítani százalékban.

Az elõzõ fejezetben említett példánál maradva a

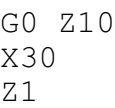

programrészletet végrehajtva a mellékelt ábrán látható a végrehajtási idõk különbsége.

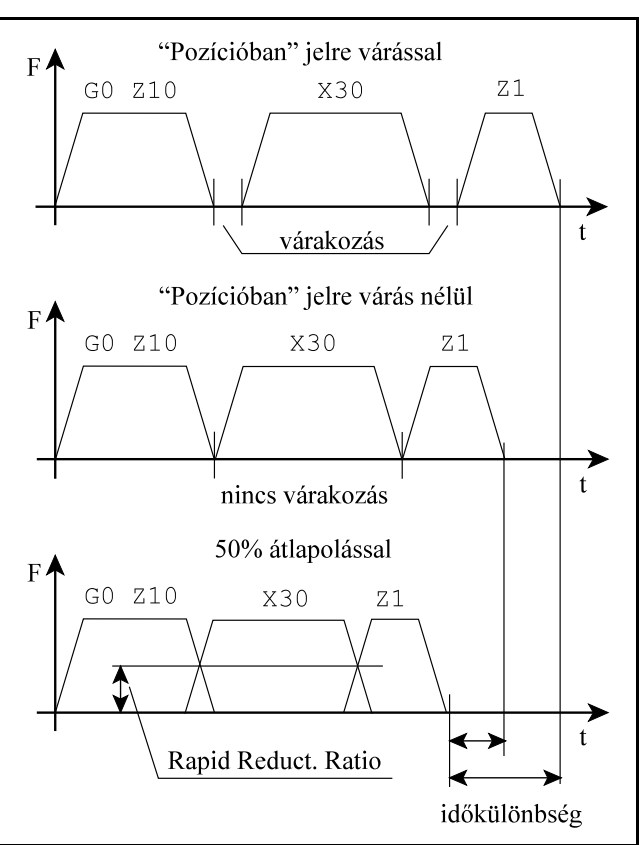

[4.1.2](#page-25-1)**-1** ábra

Az átlapolással történõ pozícionálás esetén a szerszám pályája nem sarkos, hanem lekerekített. Emiatt a programban vigyázni kell, hogy a megszokottnál esetleg jobban elemeljük a darabtól a szerszámot.

*Több tengely* egy mondatban programozott pozícionálásakor a szerszám *csak közelítõleg mozog egyenes pálya mentén*, és a pozícióba is idõeltéréssel érnek be a különbözõ tengelyek.

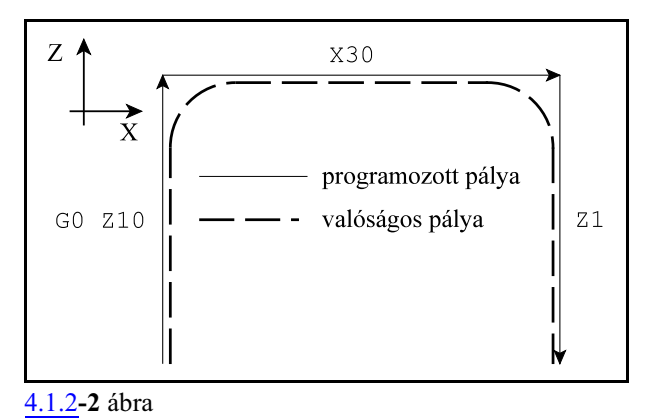

A vezérlõ *felfüggeszti* a pozícionáló monda-

tok közötti *átlapolást* és *mindig végez pozícióellenõrzést* a mondat végpontján G61 (pontos megállás üzemmód)

állapotban, vagy abban a pozícionáló mondatban ahova

<span id="page-26-1"></span>G9 (pontos megállás)

kódot írtunk, még a PCH=0 (nincs pozícióellenõrzés) paraméterállásnál is.

#### <span id="page-26-2"></span><span id="page-26-0"></span>**4.2 Az egyenes interpoláció (G1)**

A G1 egyenes interpoláció parancs a szerszámot az összes, a mondatban programozott tengely mentén a megadott pontra mozgatja egyenes pálya mentén.

A mozgás a mondatban programozott, vagy a megörökölt F elõtolással történik.

Abszolút adatmegadás esetén az aktuális munkadarab koordinátarendszerben mozog a megadott pozíciójú pontra.

Inkrementális adatmegadás esetén a szerszám pillanatnyi pozíciójától számítva lépi le a megadott távolságot.

A mondat formátuma:

**G1** v F

ahol v a mondatban megadott koordináták, F az elõtolás értéke. A csatorna összes tengelye mentén mozoghatunk egyidõben. G1 helyett megadható G01 is.

Példa:

G1 X80 Y115 F500

A mondatban megadható más G kód és funkció is.

Példa:

G1 G91 X50 Y30 Z10 S2000 M3

A G1 öröklõdõ kód, addig érvényes, amíg egy másik, interpolációs parancs át nem írja. Például:

G1 X80 Y115 F500

X0 (egyenes interpoláció F500-zal, mert G1 és F öröklõdik) Bekapcsolás után az N1300 DefaultG1 paraméter G01=1 bitállása esetén G1 kód van érvényben.

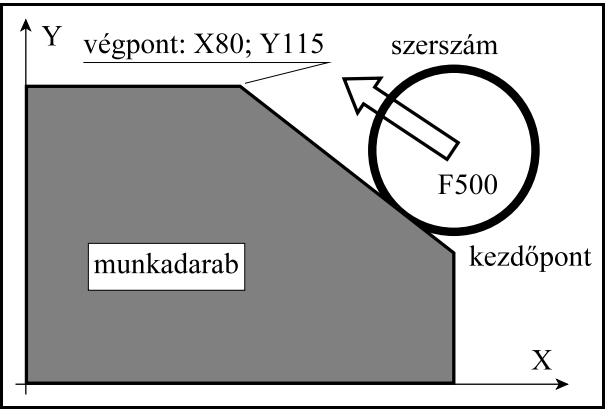

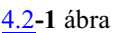

Az F címen programozott elõtolás mindig a programozott pályamentén érvényesül. Tengelymenti komponensei:

Előtolás az X tengely mentén:  $F_x = \frac{\Delta x}{I} F$ Előtolás az Y tengely mentén:  $F_y = \frac{\Delta y}{T} F$ 

.............................

A képlet folytatódik a mondatban programozott összes tengelyre.

Ahol: Äx, Äy, ...: a megfelelõ tengelyek mentén számított elmozdulásértékek,

L: a programozott elmozdulás hossza:

$$
L = \sqrt{\Delta x^2 + \Delta y^2 + \dots}
$$

Forgó tengely mentén az előtolás °/perc dimenzióban értelmezett. A

G1 C270 F120 mondatban F120 jelentése: 120 °/perc.

Abban az esetben, ha egy lineáris és egy forgó tengelymozgását kapcsoljuk össze lineáris interpolációval az elõtoláskomponensek szétosztása a fenti képletek alapján megy végbe.

Például: G91 G01 Z100 C45 F120 mondatban a Z illetve B irányú elõtoláskomponen-

**[4.2](#page-26-2)-3** ábra sek:

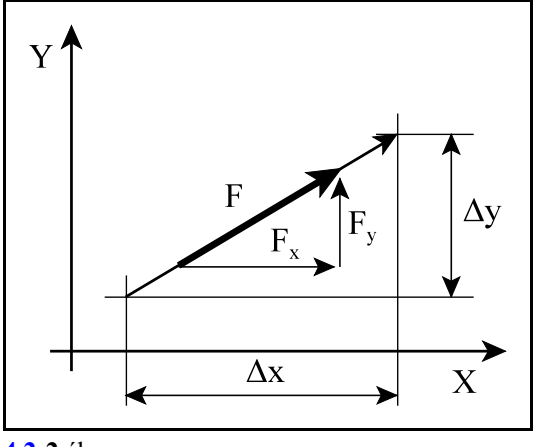

**[4.2](#page-26-2)-2** ábra

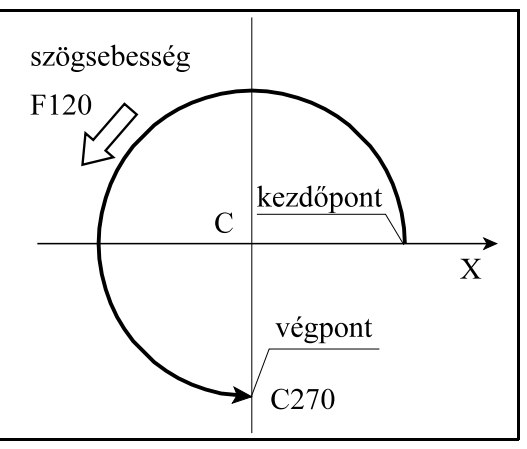

Előtolás a Z tengely mentén:  $F_z = \frac{100}{\sqrt{100^2 + 45^2}} 120 = 109.4$  mm/perc Előtolás a C tengely mentén:  $F_c = \frac{45}{\sqrt{100^2 + 45^2}} = 49.2$ <sup>o</sup>/perc

#### <span id="page-28-2"></span><span id="page-28-0"></span>**4.3 A körinterpoláció (G2, G3)**

A G2, vagy a G3 parancs a szerszámot a kiválasztott síkban a mondatban megadott pontra mozgatja körív mentén. A mozgás a mondatban programozott, vagy a megörökölt F elõtolással történik.

A mondat formátuma:

<span id="page-28-1"></span>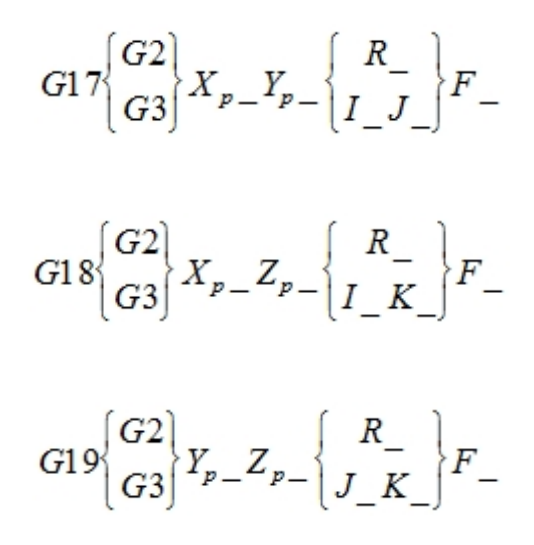

A körinterpoláció a G17, G18, G19 parancs által kiválasztott síkban megy végbe. *G2* esetén az *óramutató járásával megegyezõ*, *G3* esetén az *óramutató járásával ellentétes*irányban:

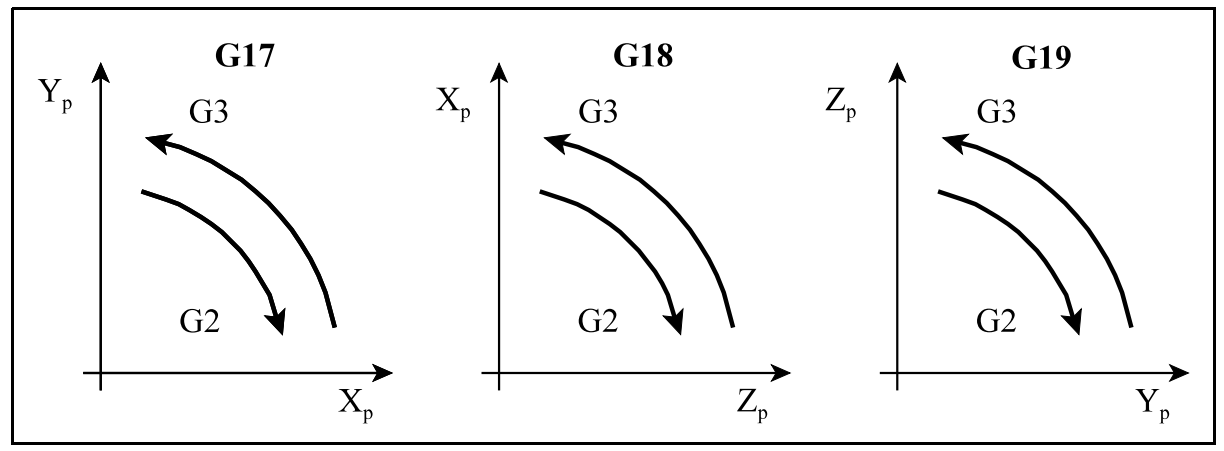

**[4.3](#page-28-2)-1** ábra

G2 és G3 helyett G02 és G03 kód is írható a programba.

G2 és G3 öröklõdõ kódok, addig érvényesek, amíg egy másik, interpolációs parancs át nem írja.

 $X_p$ ,  $Y_p$ ,  $Z_p$  jelentése itt, és a továbbiakban:

- Xp : X tengely, vagy azzal párhuzamos tengely,
- Yp : Y tengely, vagy azzal párhuzamos tengely,
- $Z_p$ : Z tengely, vagy azzal párhuzamos tengely.

 $X_p, \, Y_p, \mathbb{Z}_p$  értéke az adott koordinátarendszerben a *kör végpontjának koordinátája a*bszolút, vagy a kezdõponttól mért inkrementális adatként megadva.

A kör további adatainak megadása kétféleképp történhet:

*1. eset: kör megadása a sugarával R címen* Ekkor a vezérlõ a kezdõpont koordinátáiból (az a pont ahol a vezérlés a körmondat beolvasásának pillanatában tartózkodik), a végpont koordinátáiból ( $\rm X_p^{}$ ,  $Y_p$ ,  $Z_p$  címen definiált érték), valamint a programozott R körsugárból automatikusan kiszámítja a kör középpont koordinátáit. Egy adott körüljárási irány esetén (G2, vagy G3) a kezdõ és végpont között két különbözõ, R sugarú kör húzható.

Ha a kör sugarát, azaz *R* értékét

*pozitív* számmal adjuk meg 180<sup>°</sup>-nál kisebb *negatív* számmal adjuk meg 180<sup>°</sup>-nál nagyobb ívet interpolál. Például:

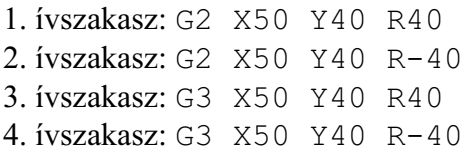

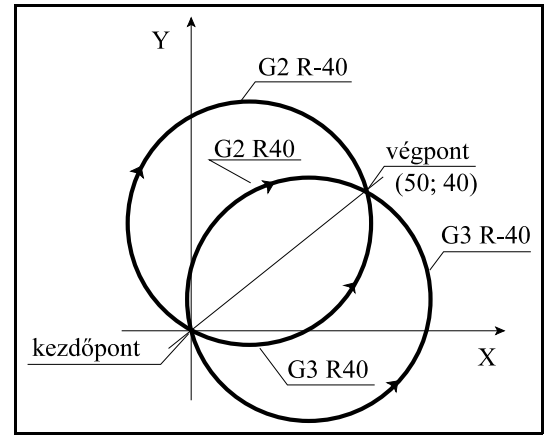

**[4.3](#page-28-2)-2** ábra

#### *2. eset: kör megadása a középpontjával I, J, K címen*

Az I, J, K címeken megadott értékeket *inkrementális*an értelmezi a vezérlõ, úgy, hogy az I, J, K értékek által definiált vektor a kör *kezdõpontjától* a kör *középpontjára* mutat.

*I, J, K* értékeket mindig *sugár*ban kell megadni, még akkor is, ha a hozzájuk tartozó tengelyek átmérõben történõ programozásra vannak is állítva. Például:

G17 esetén: G3 X10 Y70 I-50 J-20 G18 esetén: G3 X70 Z10 I-20 K-50

G19 esetén: G3 Y10 Z70 J-50 K-20

**G17**  $G18$  $G19$ Yp Zp Xp végpont  $(Xp;Zp)$  $v$ égpont  $(Xp;Yp)$ végpont  $(Yp;Zp)$ 70 70 70 kezdőpont kezdőpont kezdőpont 40 40  $40$  $\overline{\phantom{a}}$ K 20 20 20 közéi közér közép  $\overline{\mathbf{k}}$  $\mathbf{J}$ I pont pont pont  $\mathbf{Z}\mathbf{p}$ 30 80 Xp 10 30 80 Yp 10 10 30 80

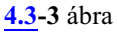

F címen a pályamenti elõtolást programozhatjuk, amely mindig a körérintõ irányába mutat és állandó az egész pálya mentén.

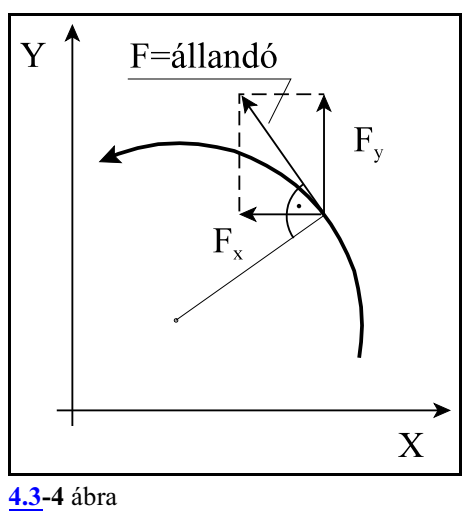

Példa:

...

A mellékelt ábrán látható pályát programozzuk.

Kör programozása abszolút koordinátákkal és R megadásával:

> G90 G17 G0 X130 Y0 M3 S1000 G1 Y20 F500 G3 X60 Y90 R70 G2 X40 Y50 R50 G1 X0

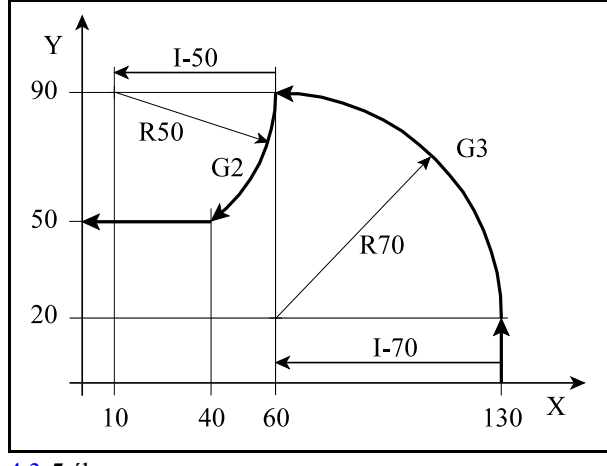

Kör programozása abszolút koordinátákkal és I, J kör középpont megadásával

```
G90 G17
G0 X130 Y0 M3 S1000
G1 Y20 F500
G3 X60 Y90 I-70
G2 X40 Y50 I-50
G1 X0
...
```
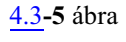

Kör programozása inkrementális koordinátákkal és R megadásával:

```
G90 G17 G0 X130 Y0 M3 S1000
G91 
G1 Y20 F500
G3 X-70 Y70 R70
G2 X-20 Y-40 R50
G1 X-40
...
```
Kör programozása inkrementális koordinátákkal és I, J kör középpont megadásával

```
G90 G17 G0 X130 Y0 M3 S1000
G91
G1 Y20 F500
G3 X-70 Y70 I-70
G2 X-20 Y-40 I-50
G1 X-40
...
```
*I0, J0, K0* megadása elhagyható. Például:

G0 X100 Y0 F500 G17 G03 X0 Y100 I-100

100 mm sugarú, origó középpontú negyedkör programozása esetében, mivel a kör középpontja Y irányban 0 távolságra van az X100 Y0 ponttól J0-t nem kell kiírni.

Ha *X<sup>p</sup> <sup>p</sup> <sup>p</sup> , Y , Z* , mind elhagyásra kerül:

 $-$  ha kör középponti koordinátákat adunk meg I, J, K címen:  $360^{\circ}$ -os ívű, teljes kört interpolál a vezérlõ. Például:

```
G0 X200 Y0 F500
G17 G03 I-100
```
esetben 100 mm sugarú, X100 Y0 középpontú, teljes kört interpolál a vezérlõ

– ha R sugarat adunk meg, például

G0 X200 Y0 F500 G17 G03 R100

a vezérlõ nem mozog és nem jelez hibát.

Ha a körmondat *sem sugarat R*, *sem I, J, K-t* nem tartalmaz, a vezérlõ *2015 Körmegadás hibás* üzenetet küld.

Ha a *kiválasztott síkon kívüli I, J, K*címre történik hivatkozás a vezérlõ *2015 Körmegadás hibás* üzenetet küld.

Ha a G2, G3 mondatban meghatározott *kör kezdõponti és végponti sugarának különbsége* nagyobb, mint az *N1339 Radius Diff* paraméteren meghatározott érték a vezérlés *2012 Sugárkülönbséghiba körben* jelzést ad.

Ha a sugarak különbsége kisebb a fenti paraméteren megadott értéknél a vezérlés a szerszámot olyan síkbeli spirális pálya mentén mozgatja, amelynél a sugár a központi szög függvényében lineárisan változik.

Változó sugarú körív interpolációjánál nem a pályamenti sebesség, hanem a szögsebesség lesz állandó.

N1339 Radius Diff paraméter értéke legyen nagyobb, mint 0, pl. 0.01, különben szükségtelen hibajelzéseket küld a vezérlõ.

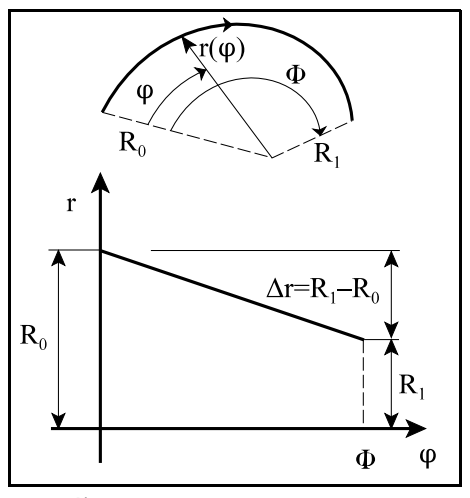

**[4.3](#page-28-2)-6** ábra

Sugárkülönbség hibát, vagy változó sugarú kör interpolációját az alábbi esetek okozhatnak:

Ha az I, J, K címen megadott kör középponti pozíció nem jó. Például: G17 G90 G0 X50 Y0 G3 X-20 I-50

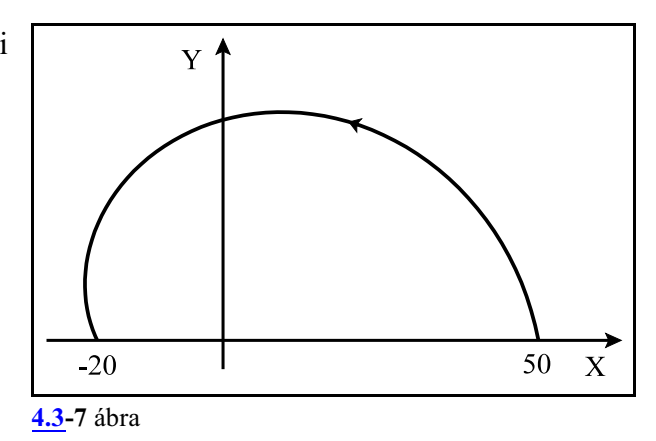

Ha a megadott körsugár kisebb, mint a kezdõpontot a végponttal összekötõ egyenestávolságának a fele, a vezérlõ a megadott körsugarat tekinti a kör kezdõponti sugarának, és olyan változó sugarú kört interpolál, amelyik középpontja a kezdõpontot a végponttal összekötõ egyenesen van, a kezdõponttól R távolságra:

> G17 G0 G90 X0 Y0 G2 X40 Y30 R10

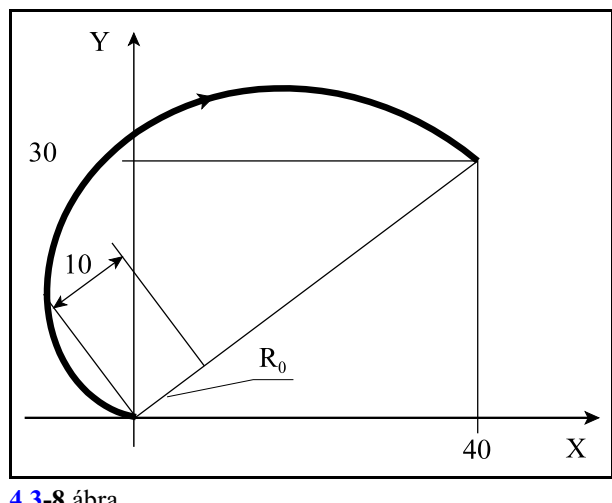

**[4.3](#page-28-2)-8** ábra

A kör középponti pozícióját, I, J, K-t, meg lehet adni abszolút, a munkadarab nullpottólszámított értékkel is. Ehhez az N1337 Execution Config paraméter #2 CCA=1 bitbeállítás szükséges. Ez az eset kerülendõ.

#### <span id="page-33-1"></span><span id="page-33-0"></span>**4.3.1 A síkbeli spirálinterpoláció (G2, G3)**

A G2, vagy a G3 paranccsal síkbeli spirálinterpolációt programozhatunk úgy, hogyLcímen megadjuk a spirál fordulatainak a számát is. A *kör középpontját és végpontját* úgy adjuk meg, hogy a *kezdõponti és a végponti körsugár különbözõ* legyen. A mozgás a mondatban programozott, vagy a megörökölt F elõtolással történik.

A mondat formátuma:

$$
G17\begin{bmatrix} G2 \\ G3 \end{bmatrix} X_{p} - Y_{p} - I - J - L - F -
$$

$$
G18\begin{bmatrix} G2 \\ G3 \end{bmatrix} X_{p} = Z_{p} = I - K - L - F =
$$

 $G19\begin{Bmatrix} G2 \\ G3 \end{Bmatrix} Y_{p-} Z_{p-} J_{-} K_{-} L_{-} F_{-}$ 

 $X_{p}$ ,  $Y_{p}$ ,  $Z_{p}$  értéke az adott koordinátarendszerben a *spirál végpontjának koordinátája* abszolút, vagy a kezdõponttól mért inkrementális adatként megadva.

Az *I, J, K* címeken a spirál *középpontjának koordinátáit* adjuk meg a kezdõponttól mért *inkrementális* adatként, úgy, hogy az I, J, K értékek által definiált vektor a spirál *kezdõpontjától* a spirál *középpontjára* mutat.

*I, J, K* értékeket mindig *sugár*ban kell megadni, még akkor is, ha a hozzájuk tartozó tengelyek átmérõben történõ programozásra vannak is állítva.

*L címen a spirál fordulatainak számát* adjuk meg. Min den bekezdés egy új fordulatot jelent, még akkor is, ha nem teljes fordulat következik utána. *L* cím *pozitív egész szám*.

A spirális interpoláció során a kezdőponti sugarat  $(R_0)$  a forgásszög ( $\varphi$ ) függvényében lineárisan úgy változtatja, hogy mire az L címen megadott fordulatot megtette és a végponti pozícióra ér, a végponti sugár a programozott adatoknak feleljen meg.

A fentiekbõl következik, hogy spirálinterpoláció során, amit az L cím kitöltése jelez a vezérlõnek, a kezdõponti sugár eltér a végponti sugártól. Ha L cím ki van töltve a vezérlõ sohasem vizsgálja a N1339 Radius Diff paraméteren meghatározott maximális sugárkülönbség értéket. A spirálinterpolációban megadott *F elõtolás a spirál teljes hosszában állandó* marad.

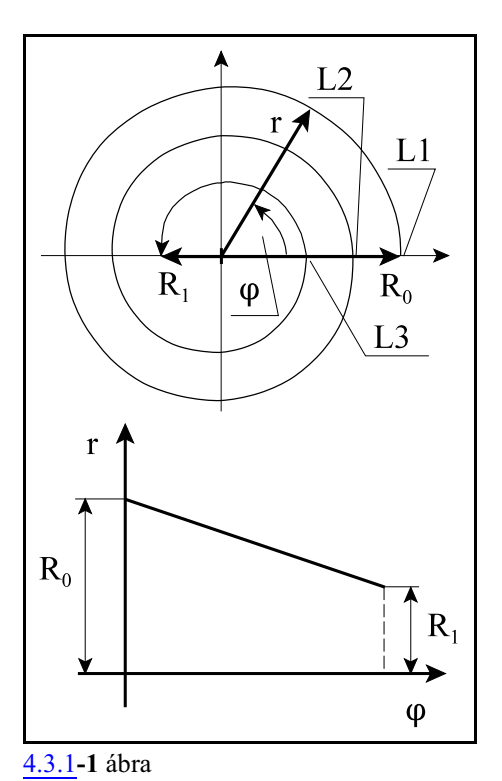

Példa:

A mellékelt ábrán látható spirált programozzuk.

A spirál kezdõpontja X90 Y0, középpontja a kezdõponttól mérve I-90, J0, fordulatonkénti sugárváltozása 24, és 2,5 fordulatot tesz meg. Így a spirál végponti sugara:

 $R=90-2*24-24/2=30$ 

A spirál megkezdett fordulatainak száma 3. A program:

G17 G90 G94 M3 S1000 G0 X90 Y0 F1000 G3 X-30 I-90 L3

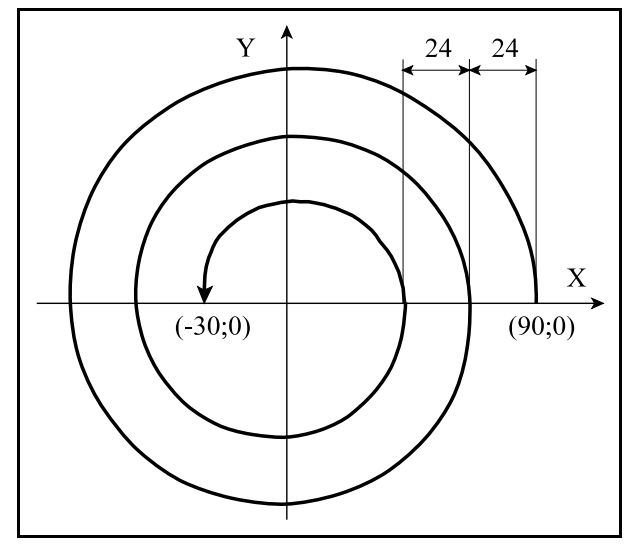

[4.3.1](#page-33-1)**-2** ábra

Ha azt akarjuk, hogy a [4.3](#page-28-2) A körinterpoláció fejezetben [\(29](#page-28-2) oldal) megadott példára ne jelezzen a vezérlõ 2012 Sugárkülönbséghiba körben hibát így módosítsuk a programot:

G17 G90 G0 X50 Y0 G3 X-20 I-50 L1

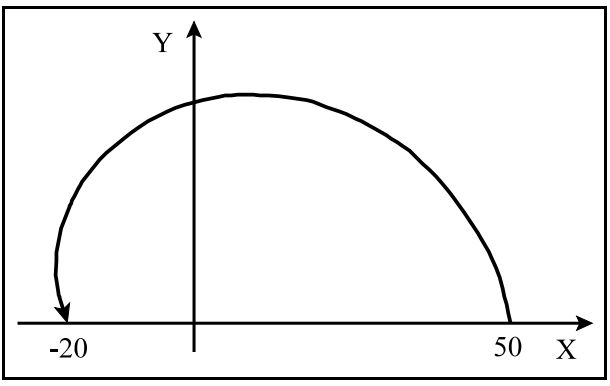

**[4.3.1](#page-33-1)-3** ábra

#### <span id="page-35-1"></span><span id="page-35-0"></span>**4.3.2 A hengeres spirálinterpoláció (G2, G3)**

A G2, vagy a G3 paranccsal hengeres spirálinterpolációt programozhatunk úgy, hogy *a kör síkjára merõleges tengelyen mozgást programozunk*. *L címen* adhatjuk meg a *spirál fordulatainak a számát*. A mozgás a mondatban programozott, vagy a megörökölt F elõtolással történik. A mondat formátuma:

$$
G17\begin{bmatrix} G2 \\ G3 \end{bmatrix} X_{P} - Y_{P} - \begin{bmatrix} R \\ I_{-}J_{-} \end{bmatrix} Z_{P} - q \dots L_{-}F_{-}
$$
  
\n
$$
G18\begin{bmatrix} G2 \\ G3 \end{bmatrix} X_{P} - Z_{P} - \begin{bmatrix} R \\ I_{-}K_{-} \end{bmatrix} Y_{P} - q \dots L_{-}F_{-}
$$
  
\n
$$
G19\begin{bmatrix} G2 \\ G3 \end{bmatrix} Y_{P} - Z_{P} - \begin{bmatrix} R \\ J_{-}K_{-} \end{bmatrix} X_{P} - q \dots L_{-}F_{-}
$$

A kör megadása a körinterpolációnál megadott szabályok szerint történik. A körív síkjára merõleges tengelyen az elmozdulás a körív mentén végzett elmozdulással arányos.

A körre merõleges tengely mellé tetszõleges számú, a fenti képletben q....-val jelzett, a csatornában programozható tengelyre adhatunk meg elmozdulást.

*L címen a hengeres spirál fordulatainak számát* adjuk meg. Minden bekezdés egy új fordulatot jelent, még akkor is, ha nem teljes fordulat következik utána. *L* cím *pozitív egész szám*.

A hengeres spirálinterpoláció során a vezérlõ a menetemelkedést a forgásszög  $(\varphi)$  függvényében lineárisan úgy változtatja, hogy mire az L címen megadott fordulatot megtette és a végponti pozícióra ér, a kör síkján kívül esõ tengelyeken a végponti pozíció a programozott adatoknak feleljen meg.

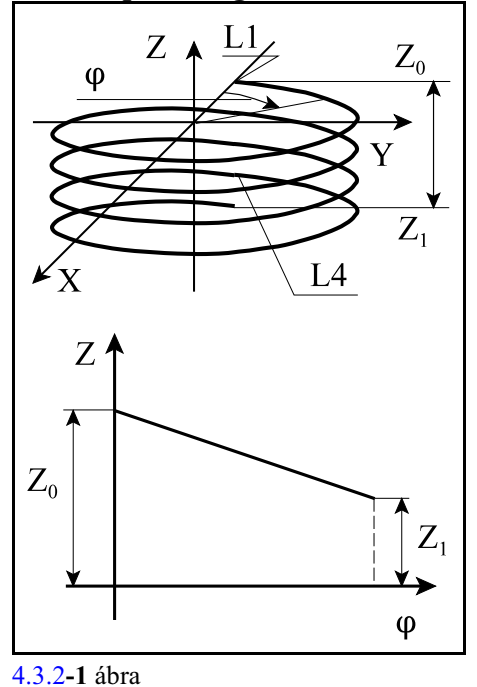

36
Példák:

A mellékelt ábrán látható hengeres spirálinterpolációt a következõképp adhatjuk meg:

G17 G90 G0 X100 Y0 Z0 G03 X0 Y100 Z20 R100 F150

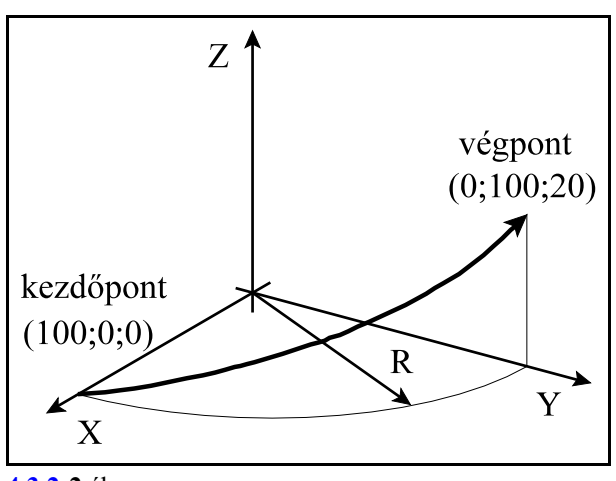

**[4.3.2](#page-35-0)-2** ábra

A mellékelt ábrán látható ferde henger palástjára marunk körívet. A V tengely az Y tengellyel párhuzamos, amit a Z tengellyel együtt mozgat a vezérlõ:

> G17 G90 G0 X100 Y0 Z0 V0 G03 X0 Y-100 Z50 V20 I-100

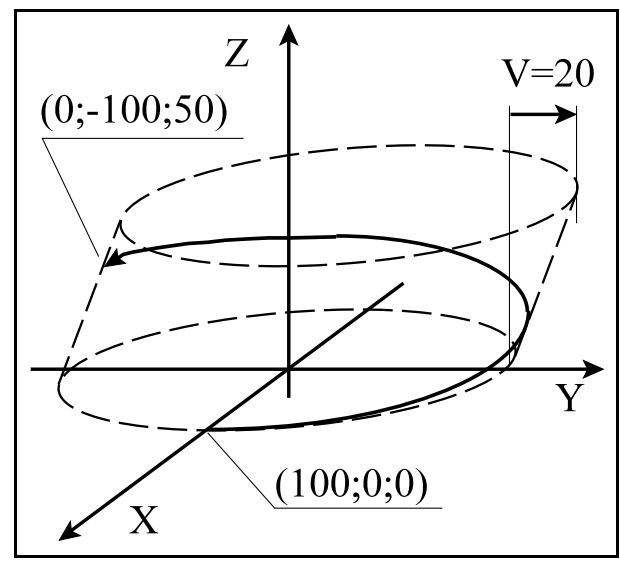

**[4.3.2](#page-35-0)-3** ábra

A mellékelt ábrán látható 4 fordulatú, hengeres spirált programozzuk.

A spirál kezdõpontja X-50 Y0, Z0, középpontja a kezdõponttól mérve I-50, J0, fordulatonkénti menetemelkedése 5, és 4 egész fordulatot tesz meg.

A program:

G54 G17 G90 ... G0 X-50 Y0  $Z<sub>0</sub>$ G2 I50 Z-20 L4 F100 ... [4.3.2](#page-35-0)**-4** ábra

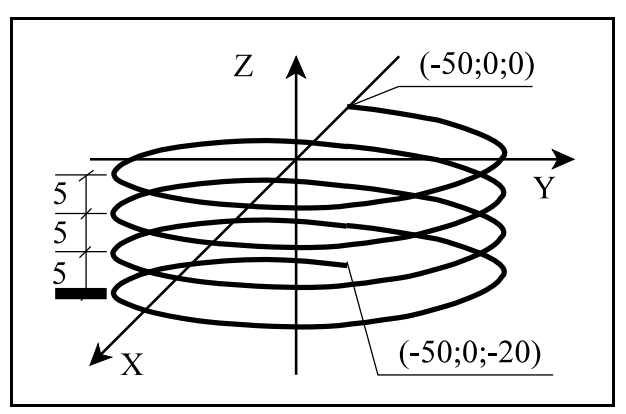

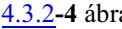

Az *F* címen megadott elõtolás alapesetben az N1337 Execution Config #3 *HEF=0* bitállásánál a *körpálya mentén* érvényesül. Ekkor a a tengelyekre az elõtolás az alábbi képletek szerint adódnak:

$$
F_{iv} = F
$$
  

$$
F_q = \frac{L_q}{L_{iv}} F
$$

A *HEF=1* bitállásnál az elõtolást a *spirális pálya mentén* számolja. Ekkor a a tengelyekre az elõtolás az alábbi képletek szerint adódnak:

$$
F_{iv} = \frac{L_{iv}}{\sqrt{L_{iv}^2 + L_q^2}} F
$$

$$
F_q = \frac{L_q}{\sqrt{L_{iv}^2 + L_q^2}} F
$$

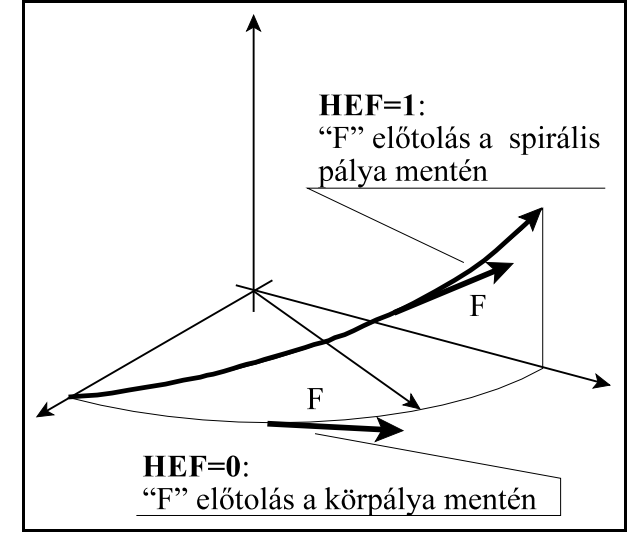

[4.3.2](#page-35-0)**-5** ábra

ahol L<sub>q</sub>: elmozdulás a q tengely mentén, L<sub>ív</sub>: a körív hossza, F: a programozott elõtolás, Fq : elõtolás a q tengely mentén Fív : elõtolás a körív mentén

A megadott *szerszámsugár korrekció* mindig a *kör* síkjában a körpálya mentén érvényesül. Abban az esetben, ha a kiválasztott síkban megadott *kör sugara változó*, az interpoláció a megadott kúp palástja mentén történik.

#### <span id="page-38-0"></span>**4.3.3 A kúpos spirálinterpoláció (G2, G3)**

A G2, vagy a G3 paranccsal kúpos spirálinterpolációt programozhatunk úgy, hogy *a kör síkjára merõleges tengelyen mozgást programozunk*. A *kör középpontját és végpontját* úgy adjuk meg, hogy a *kezdõponti és a végponti körsugár különbözõ* legyen. *L címen* adhatjuk meg a *kúpos spirál fordulatainak a számát*. A mozgás a mondatban programozott, vagy a megörökölt F elõtolással történik.

A mondat formátuma:

$$
G17\begin{bmatrix} G2 \\ G3 \end{bmatrix} X_{P} - Y_{P} - I - J - Z_{P} - q...L_{-}F -
$$

$$
G18\left\{\frac{G2}{G3}\right\}X_{p} = Z_{p} = I_{p} - K_{p} = q...L_{p} = F_{p}
$$

$$
G19\begin{bmatrix} G2 \\ G3 \end{bmatrix} Y_{p-}Z_{p-}J_{-}K_{-}X_{p-}q...L_{-}F_{-}
$$

 $X_{p}$ ,  $Y_{p}$ ,  $Z_{p}$  értéke az adott koordinátarendszerben a *spirál végpontjának koordinátája* abszolút, vagy a kezdõponttól mért inkrementális adatként megadva.

A körre merõleges tengely mellé tetszõleges számú, a fenti képletben q....-val jelzett, a csatornában programozható tengelyre adhatunk meg elmozdulást.

Az *I, J, K* címeken a kúpos spirál *középpontjának koordinátáit* adjuk meg a kiválasztott síkban,

a kezdõponttól mért *inkrementális* adatként, úgy, hogy az I, J, K értékek által definiált vektor a spirál *kezdõpontjától* a spirál *középpontjára* mutat.

*I, J, K*értékeket mindig *sugár*ban kell megadni, még akkor is, ha a hozzájuk tartozó tengelyek átmérõben történõ programozásra vannak is állítva.

*L címen a spirál fordulatainak számát* adjuk meg. Minden bekezdés egy új fordulatot jelent, még akkor is, ha nem teljes fordulat következik utána. *L* cím *pozitív egész szám*.

A kúpos spirálinterpoláció során a menetemelkedést a forgásszög  $(\varphi)$  függvényében lineárisan úgy változtatja, hogy mire az L címen megadott fordulatot megtette és a végponti pozícióra ér, a kör síkján kívül esõ tengelyeken a végponti pozíció a programozott adatoknak feleljen meg. Ezzel együtt a kör su- [4.3.3](#page-38-0)**-1** ábra

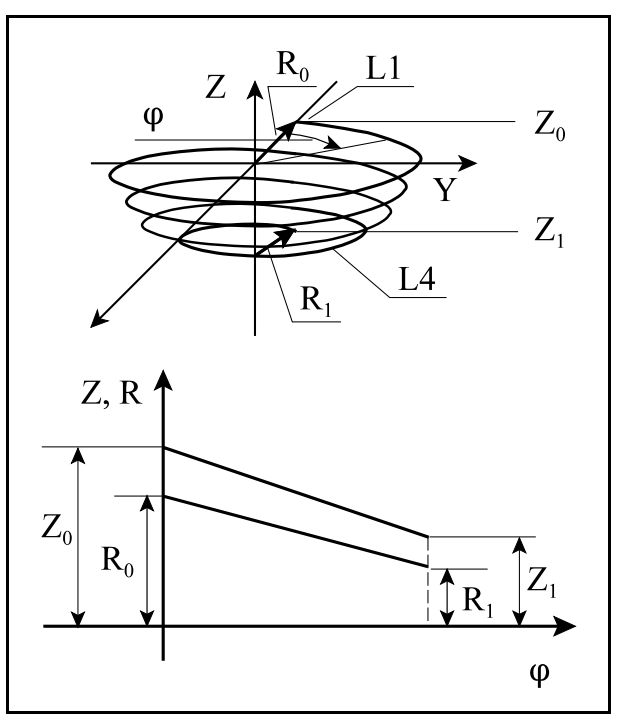

garát is lineárisan változtatja a forgászög függvényében.

Példa:

Programozzunk 4 fordulatú kúpos spirált, aminek a kezdõponti sugara 50, végponti sugara 20 és a fordulatonkénti menetemelkedése 5. A program:

```
G17 G90 ...
G0 X-50 Y0
Z0
G2 X-20 I50 Z-20 L4 F100
...
```
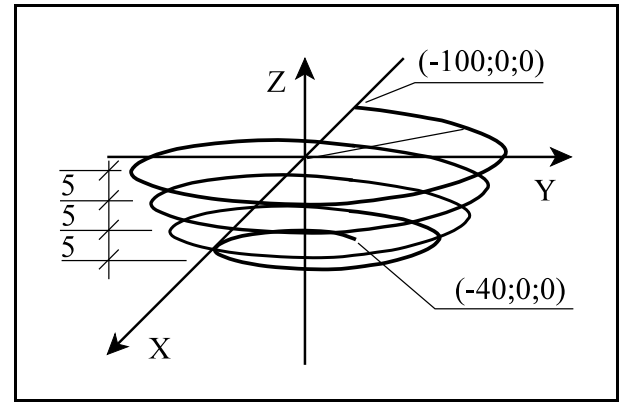

[4.3.3](#page-38-0)**-2** ábra

# <span id="page-40-0"></span>**4.4 Egyenletes emelkedésû menet vágása (G33)**

A G33 utasítással hengeres, vagykúpos, egyenletes emelkedésûmenet vágását lehet programozni. A mondat formátuma:

vagy

**G33** v E Q

**G33** v F Q

A "*v*" vektorra *maximum két tengely* koordinátaadatát lehet beírni. Ha a v vektoron két koordináta adata van feltüntetve a vezérlés kúpos menetet vág. A menetemelkedést azon tengely mentén veszi figyelembe a vezérlõ, amelyiken hosszabb elmozdulás adódik.

ha  $\alpha$ <45°, azaz Z>X a programozott menetemelkedést a *Z tengely mentén*,

ha  $\alpha$ >45<sup>°</sup>, azaz X>Z a programozott menetemelkedést az *X tengely mentén* veszi figyelembe.

**[4.4](#page-40-0)-1** ábra A menetemelkedést kétféleképp lehet definiálni:

# *Menetemelkedés megadása F címen*

Ha a menetemelkedést *F cím*en adjuk meg, akkor az adat értelmezése *mm/ford*, vagy *inch/ford*. Ha tehát egy 2.5 mm emelkedésû menetet akarunk vágni F2.5-öt kell programozni.

# *Menetemelkedés megadása E címen*

Ha a menetemelkedést E címen adjuk meg, a vezérlés inches menetet vág. *E cím* értelmezése *inchenkénti menetszám*. Ha például E8-at programozunk, akkor a vezérlõ 1/8"=25.4/8=3.175 mm emelkedésû menetet vág.

*Q cím*en adjuk meg azt a szögértéket, hogy az *orsó jeladó nullimpulzusától számítva hány fokot forduljon* el az orsó, mielõtt elkezdi a menetet vágni. *Több–bekezdésû menet*et a *Q* érték megfelelõ programozásával lehet vágni, vagyis itt lehet programozni, hogy a különbözõ bekezdéseket milyen orsó szögelfordulás alatt kezdje el vágni a vezérlõ. Például, ha egy kétbekezdésû menetet akarunk vágni, az elsõ bekezdést Q0-ról indítjuk (külön megadni nem kell), a második bekezdést pedig Q180-ról.

A G33 öröklõdõ funkció. Ha egymás után több menetvágó mondatot programozunk, tetszõleges, egyenes szakaszokkal határolt felületre vághatunk menetet.

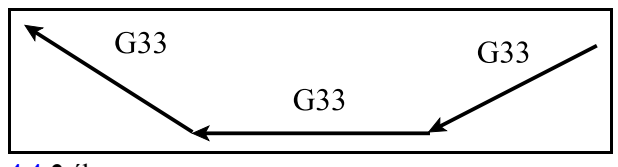

**[4.4](#page-40-0)-2** ábra A vezérlés a fõorsó jeladó nullimpulzusára az

elsõ mondatban szinkronozódik rá, és a további mondatoknál már nem végez szinkronizációt, következésképp a menet emelkedése folyamatos lesz az összes szakaszon. Ebbõl adódóan a programozott Q fõorsó szögelfordulást is csak az elsõ mondatban veszi figyelembe.

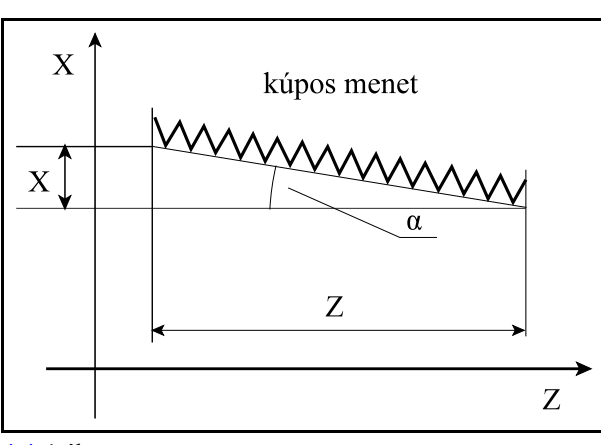

Példa menetvágás programozására:

```
N50 G90 G0 X0 Y0 S100 M4
N55 Z2
N60 G33 Z-100 F2
N65 M19
N70 G0 X5
N75 Z2 M0
N80 X0 M4
N85 G4 P2
N90 G33 Z-100 F2
...
```
Magyarázat:

- N50, N55: a szerszámmal a furat középpontja fölé áll, a fõorsót az óramutató járásával ellentétes forgásirányban indítja,
- N60: elsõ menetvágási mûvelet, menetemelkedés 2 mm,
- N65: orientált fõorsó megállás (a fõorsó egyfix pozícióban áll meg),
- N70: szerszámelhúzás az X tengely mentén,
- N75: szerszámvisszahúzás a furat tetejére, programozott

megállás, a kezelõ beállítja a szerszámot a következõ menetvágási mûvelethez,

- N80: visszaállás a furat közepére, a fõorsó újraindítása,
- N85: várakozás, hogy a fõorsó felvegye a megfelelõ fordulatot,
- N90: második menetvágási mûvelet.

L *Megjegyzések*:

– Ha a menetvágó mondatban

F és E cím is ki van töltve,

F0-t, vagy E0-t adunk meg

a vezérlõ *2021 Menetvágás megadása hibás* hibajelzést ad.

- G33 parancs végrehajtása során az elõtolás és fõorsó override értékeket automatikusan 100%- -nak veszi a vezérlés és a Stop billentyû hatástalan.
- A szervorendszer követési hibája miatt a menet elején és végén ráfutási és kifutási távolságot kell hagyni az anyagon kívül a szerszámnak, hogy a menetemelkedés állandó legyen a teljes szakaszon.
- Menetvágás parancs kiadása elõtt ki kell kapcsolni a konstans vágósebességszámítás (G96) állapotot.

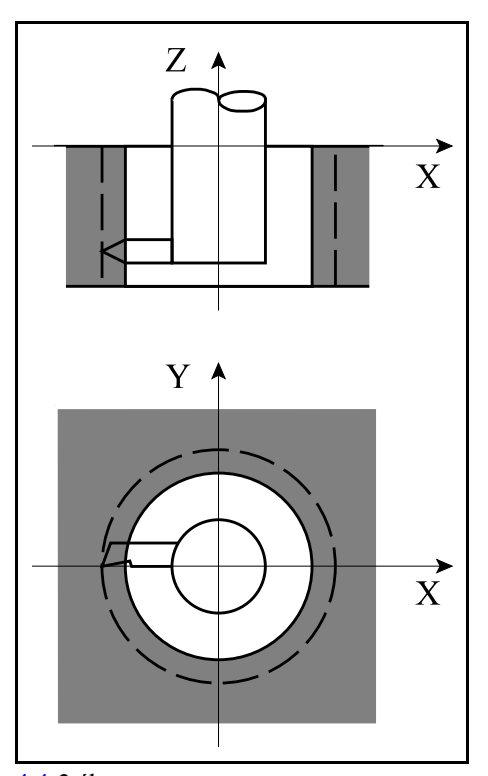

**[4.4](#page-40-0)-3** ábra

# <span id="page-42-0"></span>**4.5 A polárkoordináta interpoláció (G12.1, G13.1)**

A polárkoordináta interpoláció a vezérlésnek egyolyan mûködési módja, amelyben a derékszögû (Descates) koordinátarendszerben leírt munkadarab kontúr pályáját egy *lineáris és* egy *forgó tengely* mozgatásával járja le, vagyis a derékszögû koordinátákkal megadott pályát a mozgás során pillanatról pillanatra átszámolja polárkoordináta adatokkal ábrázolt pályára.

A

**G12.1** polárkoordináta interpoláció be utasítás bekapcsolja a polárkoordináta üzemet. Az ezután következõ programrészben a marószerszám pályáját *derékszögû koordinátarendszerben* egy lineáris és egy *forgó tengely* (*virtuális lineáris* tengely) programozásával írhatjuk le. *Az utasítást mindig külön*

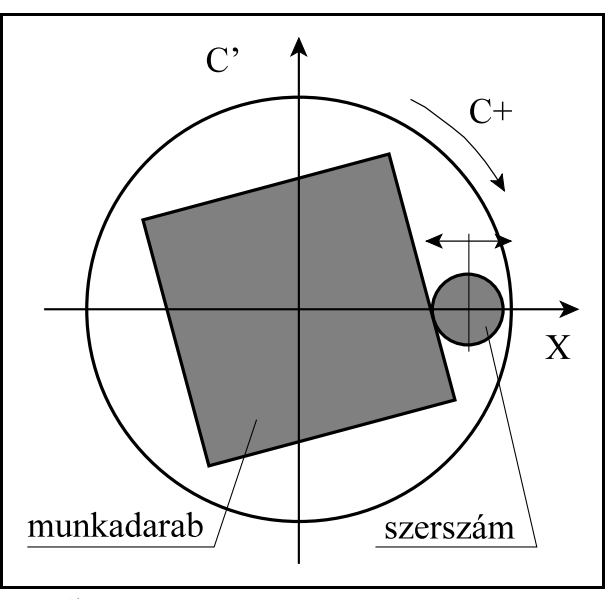

[4.5](#page-42-0)**-1** ábra

*mondatban adjuk meg, és más utasítást nem programozhatunk mellé.* A

**G13.1** polárkoordináta interpoláció ki

utasítás kikapcsolja a polárkoordináta üzemet. *Az utasítást mindig külön mondatban adjuk meg, és más utasítást nem programozhatunk mellé.* A vezérlés bekapcsolás, vagy a reset után mindig G13.1 állapotot vesz fel.

A lineáris és a forgó tengely kiválasztása

A polárkoordináta interpoláció bekapcsolása elõtt ki kell választani egy lineáris és egy forgó (virtuális) tengelyt, amelyek a polárkoordináta interpolációban részt vevõ tengelyek.

A tengelyek kiválasztása a G17, G18, G19 síkválasztó utasítással történik.

 $G17$   $X_{P_{-}}$  egy forgó (virtuális) tengely címe

**G18**  $Z_{p\_\text{e}}$  egy forgó (virtuális) tengely címe

**G19**  $Y_{p}\_\$ egy forgó (virtuális) tengely címe

Mindig a *kiválasztott sík elsõ tengelye* lesz a *lineáris tengely*. Párhuzamos tengelyis kiválasztható.

A síkválasztó utasításban megadott *forgó tengely* lesz a polárkoordináta interpoláció forgó tengelye. Ezek után a G12.1 utasítás az így megadott lineáris és forgó tengelycímeken megadott adatokkal számol.

Például a

G17 X\_ C\_

utasítás az X tengelyt jelöli ki lineáris, a C-t forgó tengelynek.

A

G19 Y\_ C\_

utasítás viszont az Y tengelyt jelöli ki lineáris, a C-t forgó tengelynek.

### A munkadarab nullpont helyzete a polárkoordináta interpoláció során

A polárkoordináta interpoláció bekapcsolása elõtt olyan munkadarab koordinátarendszert kell kiválasztani, amelyben a *forgó tengely forgásközéppontja egybeesik* a polárinterpoláció *lineáris tengely*ének *origójá*val.

Például, ha C a forgó és X a lineáris tengely, a koordinátarendszer nullpontját az X tengelyen úgy kell megválasztani, hogy a szerszám X=0 pozíciója egybeessék a körtengely (C) forgástengelyével.

Ha a forgó tengely forgásközéppontja nem esik egybe a kiválasztott sík elsõ tengelyével (lineáris tengely), más szavakkal a forgó tengely forgásközéppontja nem esik egybe a szerszám forgástengelyével a lineáris tengelyre merõleges irányban, a megmunkált darab torzulni fog. A torzulás mértéke annál nagyobb lesz, minél közelebb megy a szerszám az origóhoz.

Mivel ebben az irányban általában nincs tengely ezért nullponteltolással ez az eltérés nem kompenzálható.

Az N0217 Polar Intp. Comp. Amount paraméteren ezt az eltérést kompenzálni lehet. A kompenzáció értékét *mindig a forgó tengely címére* kell írni mmben, vagy inch-ben.

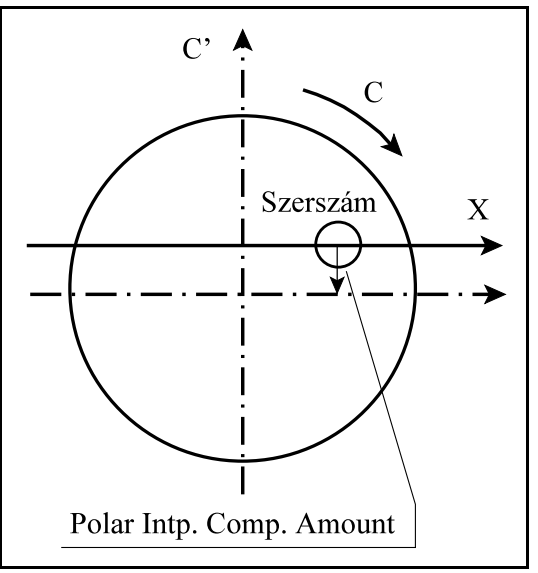

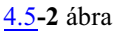

A tengelyek helyzete a polárkoordináta interpoláció bekapcsolása pillanatában A polárkoordináta interpoláció bekapcsolása elõtt (G12.1 utasítás) gondoskodni kell arról, hogy a *körtengely a 0 pozíció*jú pontban legyen. A *lineáris tengely pozíció*ja lehet *negatív* és *pozitív* is, de *nem lehet 0*.

# A hosszadatok programozása a polárkoordináta interpoláció során

A polárkoordináta interpoláció bekapcsolt állapotában a kiválasztott síkhoz tartozó mindkét tengelyen hosszadatokat programozunk: a kiválasztott síkban szereplõ forgó tengely lesz a második (virtuális) tengely. Ha pl. a G17 X\_ C\_ utasítással az X, C tengelyt választottuk ki, a C címet úgy programozhatjuk, mint a G17 X\_ Y\_ síkválasztás esetén az Y-t.

Polárkoordináta interpolációban alkalmazhatjuk aG16 programozás polárkoordinátában funkciót is. Ekkor, értelemszerûen, a kiválasztott sík elsõ tengelycímén adjuk meg a polársugarat, a forgó tengelyen a polárszöget.

Alapesetben a virtuális tengely programozását nem befolyásolja, hogy az elsõ tengely programozása átmérõben történik-e, a virtuális tengelyen mindig sugárban kell megadni a koordinátaadatokat. Ha pl. a polárkoordináta interpoláció az X C síkban történik, függetlenül attól, hogy az X címet átmérõben, vagy sugárban adjuk meg, a C címre írt értéket sugárban kell megadni.

# A polárkoordináta interpolációban részt nem vevõ tengelyek mozgása A szerszám ezeken a tengelyeken, a polárkoordináta interpoláció bekapcsolt állapotától függetlenül, úgy mozog, mint normális esetben.

#### Körinterpoláció programozása a polárkoordináta interpoláció során

A polárkoordináta interpoláció bekapcsolt állapotában kör megadása a már ismert módon, sugárral, vagy kör középponti koordináta programozásával lehetséges. Ha ez utóbbit választjuk I, J, K címeket a kiválasztott síknak megfelelõen, az alábbiak szerint kell használni:

 $G17 X_{P}$  egy forgó (virtuális) tengely címe $I$ <sub>\_</sub> J<sub>\_</sub>

**G18**  $Z_{p\_\text{e}}$  egy forgó (virtuális) tengely címe $I_K$ <sub>\_</sub> K\_

**G19**  $Y_{p}\_\$ egy forgó (virtuális) tengely címe $\_\text{J}\_\text{K}\_\text{m}$ 

### Szerszámsugár korrekció használata polárkoordináta interpoláció esetén

G41, G42 utasítás a megszokott módon használható a polárkoordináta interpoláció bekapcsolt állapotában.Ügyeljünk arra, hogya forgó szerszám korrekciós csoportjában a szerszámállás kódja Q=0 kell legyen. Használatára az alábbi megszorítások vonatkoznak:

A polárkoordináta interpoláció bekapcsolása (G12.1 utasítás) csak G40 állapotban lehetséges, Ha G12.1 állapotban bekapcsoltuk G41, vagyG42-t, a polárkoordináta interpoláció kikapcsolása (G13.1 utasítás) elõtt G40-et kell programozni.

Programozási megszorítások a polárkoordináta interpoláció során

A polárkoordináta interpoláció bekapcsolt állapotában az alábbi utasítások nem használhatók: – síkváltás: G17, G18, G19,

- koordinátatranszformációk: G52, G92,
- munkadarab koordinátaredszer váltás: G54, ..., G59,
- pozícionálás a gépi koordinátarendszerben: G53
- G28 referenciapont felvétel, G30 Pp: 2. 3. 4. referenciapontra futás,
- G31 mérés a maradékút törlésével.

#### Az elõtolás a polárkoordináta interpoláció során

Az elõtolás értelmezése a polárkoordináta interpoláció bekapcsolt állapotában a derékszögû interpolációnál megszokott módon, pályamenti sebességként történik: a munkadarab és a szerszám relatív sebességét adja meg.

A polárkoordináta interpoláció során egyderékszögû koordinátarendszerbenmegadott pályát egy lineáris és egy forgó tengely mozgásával járja le. Ahogy a szerszám középpontja közeledik a

körkoordináta forgástengelyéhez, úgy kellene a forgó tengelynek idõegység alatt mind nagyobbat és nagyobbat lépnie ahhoz, hogy a pályamenti sebesség állandó legyen. A körtengely sebességnek viszont határt szab a forgó tengelyre megengedhetõ maximális sebesség, amit paraméter határoz meg. Ezért az origó közelében a vezérlõ fokozatosan csökkenti a pályamenti elõtolást, annak érdekében, hogy a forgó tengely sebessége ne növekedjék minden határon túl.

A mellékelt ábra azt az esetet mutatja, amikor az X tengellyel párhuzamos egyeneseket (1, 2, 3, 4) programozunk. A programozott elõtoláshoz idõegység alatt Äx elmozdulás tartozik. A Äx elmozduláshoz a különbözõ egyenesek (1,

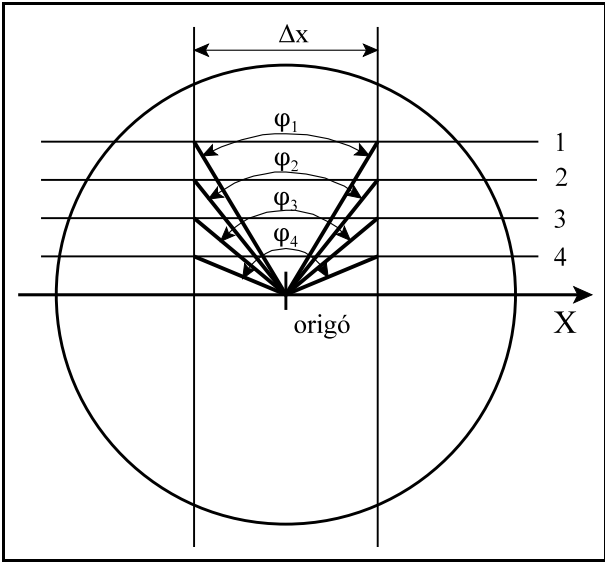

**[4.5](#page-42-0)-3** ábra

2, 3, 4) esetén más és más szögelfordulás ( $\varphi_1$ ,  $\varphi_2$ ,  $\varphi_3$ ,  $\varphi_4$ ) tartozik. Látszik, hogy minél közelebb jár a megmunkálás az origóhoz, annál nagyobb szögelfordulást kell a forgó tengelynek idõegység alatt megtennie, hogy a programozott elõtolást tartani tudja.

Ha ilyen esetben a szögsebesség meghaladja a forgó tengelyre az N0305 Max Feed paraméteren beállított értéket a vezérlõ fokozatosan csökkenti a pályamenti elõtolást.

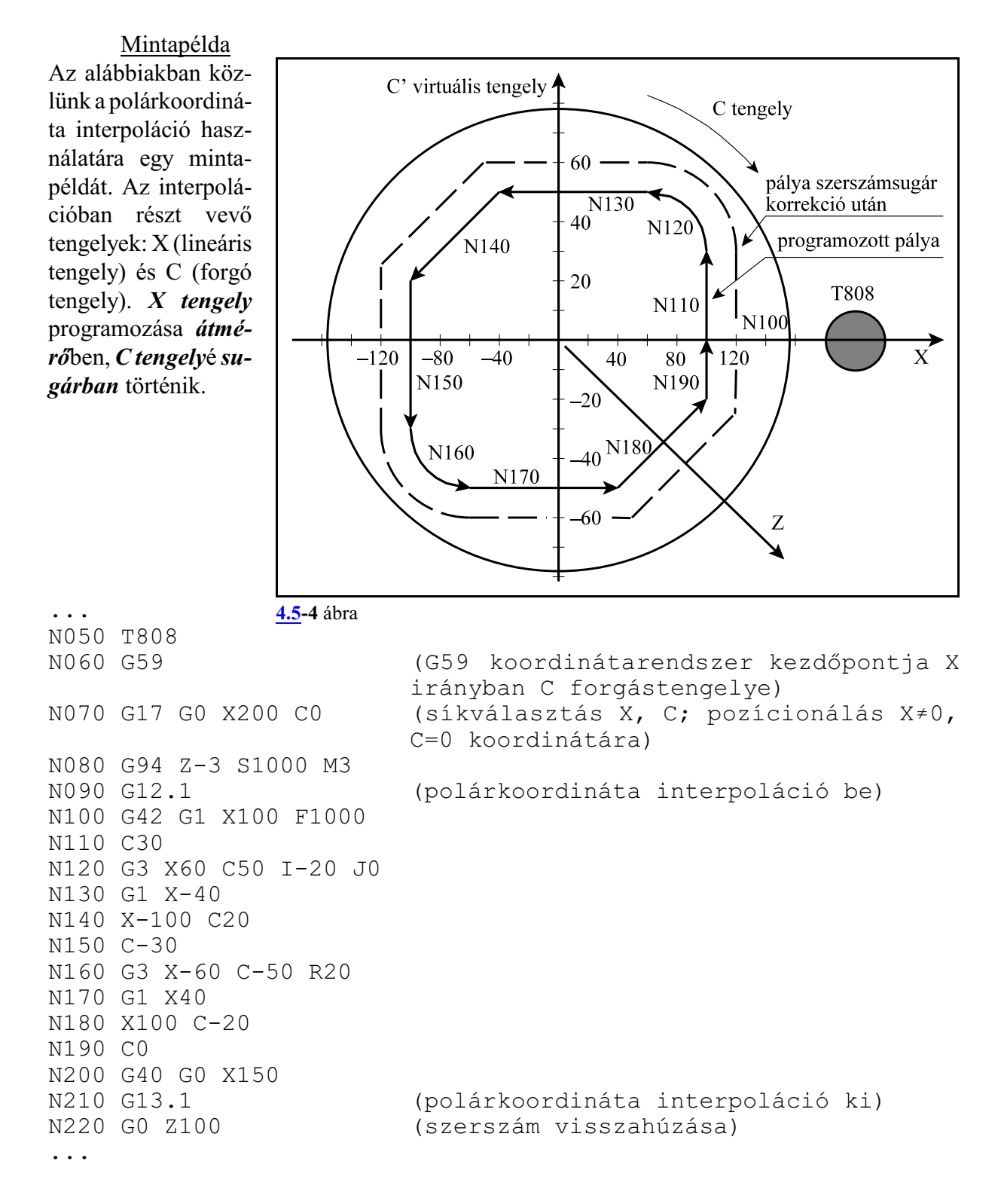

# <span id="page-46-0"></span>**4.6 A hengerinterpoláció (G7.1)**

Ha egy henger palástjára vezérpályát kell marni hengerinterpolációt alkalmazunk. Ilyenkor a henger középvonalának és egy forgó tengely forgástengelyének egybe kell esnie.

A programot a*henger középvonalával párhuzamoslineáris tengely* és a *hengert forgató körtengely* programozásával írjuk le. A programban a *forgó tengely* elmozdulását szögben, *fok* egységben adjuk meg, amit a vezérlõ átszámít a palást mentén a henger sugarának függvényében ívhosszá, mm-re, vagyinch-re. Az interpoláció után kiadódó elmozdulást visszaalakítja a forgó tengelyszámára szögelfordulássá.

A hengerinterpoláció közben megadott *F elõtolás*t mindig a *henger palástja mentén* veszi figyelembe. A

**G7.1** Qr hengerinterpoláció be utasítás bekapcsolja a hengerinterpolációt, ahol

**Q**: a hengerinterpolációban részt vevõ forgó ten-

gely címe

**r**: a henger sugara.

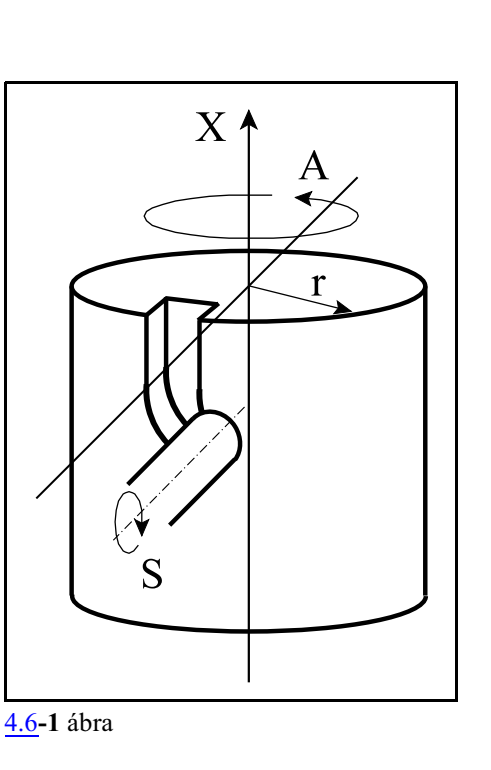

Ha például a hengerinterpolációban részt vevõ forgó tengely az "A" tengely, és a henger sugara 50 mm, akkor a hengerinterpolációt a G7.1 A50 utasítással kapcsolhatjuk be.

Az ezután következõ programrészben egyenes és körinterpolációmegadásával írhatjuk le a henger palástjáramarandó pályát. A hossztengelyen a koordinátát mindig mm-ben, vagy inch-ben, a forgó tengelyen pedig °-ban adjuk meg.

A

**G7.1** Q0 hengerinterpoláció ki

utasítás kikapcsolja a hengerinterpolációt, vagyis a G kód ugyanaz, mint a bekapcsolásé, csak a forgó tengely címére 0-t kell írni.

A fenti példával (G7.1 A50) bekapcsolt hengerinterpolációt a G7.1 A0 utasítással kapcsolhatjuk ki.

A vezérlés bekapcsolás, program vége, vagy reset után mindig hengerinterpoláció ki állapotot vesz fel.

A G7.1 utasítást külön mondatban kell megadni.

A lineáris és a forgó tengely kiválasztása

A hengerinterpoláció bekapcsolása elõtt ki kell választani egy lineáris és egy forgó tengelyt, amelyek a hengerinterpolációban részt vevõ tengelyek.

A tengelyek kiválasztása a G17, G18, G19 síkválasztó utasítással történik.

 $G17$   $X_{P}$ , vagy  $Y_{P}$  és egy forgó tengely címe

**G18**  $X_{p}$ , vagy  $Z_{p}$  és egy forgó tengely címe

**G19**  $Y_{p\_}$ , vagy  $Z_{p\_}$  és egy forgó tengely címe\_

A hengerinterpoláció a kiválasztott sík és a síkhoz tartozó lineáris tengely alapján értelmezi a G2, G3 körinterpolációs irányokat és a szerszámsugár korrekció (G41, G42) irányát. A körtengelylesz a sík másik tengelye. Párhuzamos tengely is kiválasztható.

Például, legyen az X tengely párhuzamos a henger középvonalával és az "A" tengely legyen a

henger forgástengelye. Ekkor a hengerinterpoláció bekapcsolása elõtt vagy a

G17 X\_ A\_

vagy a

G18 Z\_ A\_

utasítással jelölhetõ ki a lineáris és a forgó tengely.

Körinterpoláció

Hengerinterpolációs üzemmódban körinterpoláció megadása lehetséges, azonban csak a sugár R megadásával.

*Körinterpoláció a kör középpontjának megadásával (I, J, K) nem lehetséges hengerinterpoláció esetén.*

A kör sugara mindig mm-ben, vagy inch-ben kerül értelmezésre, soha nem fokban. Körinterpolációt például az X és az "A" tengely között kétféleképp adhatunk meg:

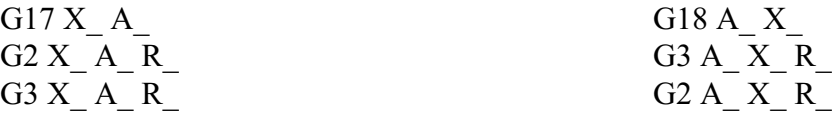

Ha ugyanazt a pályát akarjuk leírni G17 és G18 síkválasztással a körirányok egymáshoz képest felcserélõdnek.

Szerszámsugár korrekció használata hengerinterpoláció esetén

G41, G42 utasítás a megszokott módon használható a hengerinterpoláció bekapcsolt állapotában. Használatára az alábbi megszorítások vonatkoznak:

– A hengerinterpoláció bekapcsolása (G7.1 Qr utasítás) csak G40 állapotban lehetséges,

– Ha a hengerinterpoláció állapotában bekapcsoltuk a G41, vagy G42-t, a hengerinterpoláció kikapcsolása (G7.1 Q0 utasítás) elõtt G40-et kell programozni.

# Programozási megszorítások a hengerinterpoláció során

A hengerinterpoláció bekapcsolt állapotában az alábbi utasítások nem használhatók:

- síkváltás: G17, G18, G19,
- koordinátatranszformációk: G52, G92,
- munkadarab koordinátaredszer váltás: G54, ..., G59,
- pozícionálás a gépi koordinátarendszerben: G53,
- körinterpoláció a kör középpontjának (I, J, K) megadásával,
- fúróciklusok.

Mintapélda Marjunk egy R=28.65 mm sugarú henger palástjára 3 mm mélyen, egy, a mellékelt ábrán látható pályát. A T marószerszám párhuzamos az Z tengellyel.

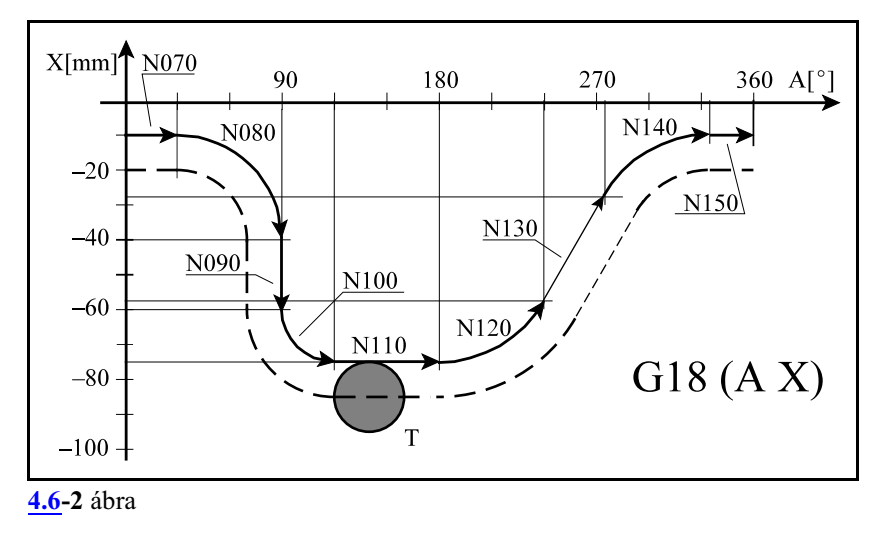

A henger palástján az egy fokra  $(1^{\circ})$  eső elmozdulás:

$$
28.65mm\cdot \frac{1^{\circ}}{180^{\circ}}\cdot \pi = 0.5mm
$$

Az ábrán látható tengelyelrendezés G18 síkválasztásnak felel meg.

```
(HENGERINTERPOLACIO)
...
N30 G0 Y0
N40 G18 X-20 A0 (G18: A-X sík válsztása)<br>N40 G1 Z25.65 F500 (3 mm mély fogás)
N40 G1 Z25.65 F500 (3 mm mély fogás)
                           (hengerinterpoláció bekapcsolása, a for-
                          gó tengely: A a henger sugara 28.65mm)
N60 G1 G42 X-10 F500 D1
N70 A30
N80 G2 X-40 A90 R30
N90 G1 X-60
N100 G3 X-75 A120 R15
N110 G1 A180
N120 G3 X-57.5 A240 R35
N130 G1 X-27.5 A275
N140 G2 X-10 A335 R35
N150 G1 A360
N160 G40 X-20 (A380)
N170 G7.1 A0 (hengerinterpoláció kikapcsolása)
N180 G0 Z100
...
```
# <span id="page-49-0"></span>**4.7 A símító interpoláció (G5.1 Q2)**

# A programmozó *kétféle megmunkálási mód* között választhat *egyenes interpoláció G1 esetén*: 1. eset:

Olyan alkatrészeknél, vagy az alkatrész azon részeinél, ahol a program szerinti pontos alak lényeges, mint például sarkoknál, sík felületeknél, a megmunkálás pontosan a programban megadott utasításoknak megfelelõen történik (a vezérlõ mindig egyenes pályán mozog),

2. eset:

Olyan alkatrészeknél, vagy az alkatrész azon részeinél, amelyeknél a görbe pályát egyenes szakaszokkal közelíti a program, és síma felület a követelmény, a megadott pontokat nem egyenes szakaszokkal köti össze a vezérlõ, hanem egy görbét húz a pontok közé.

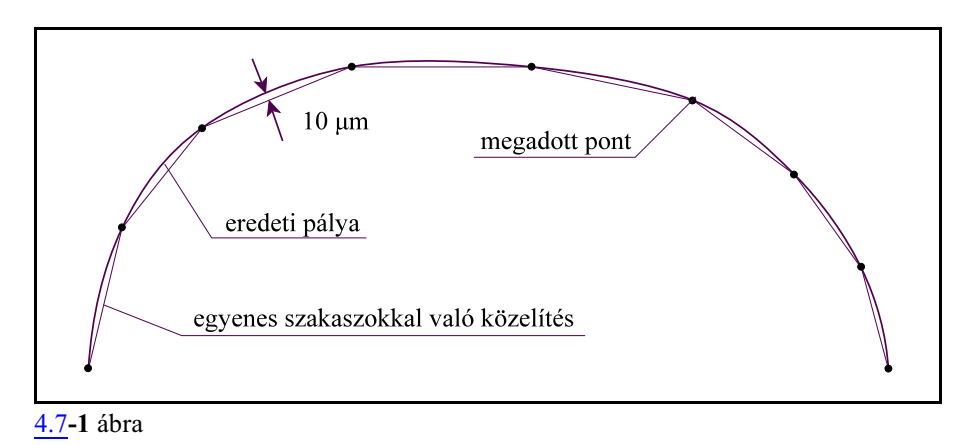

Amikor bonyolult felületeket kell megmunkálni, például szerszámkészítés során, a program rendszerint apró, egyenes szakaszokkal közelíti a pályát. A tervezõrendszerek az egyenes szakaszok hosszát úgy állapítják meg, hogy egy megadott értéknél (pl. 0,01 mm-nél) nagyobb ne legyen az eltérés az egyenes és a görbe pálya között. Amikor a felületet egyenes szakaszokkal közelítjük, ott, ahol a pálya görbületi sugara kicsi, a megadott egyenes szakaszok rövidek lesznek, ott, ahol a görbületi sugár nagy, az egyenes szakaszok hosszabbak lesznek.

Amikor ilyen felületeket NSNP (Nagy Sebességû Nagy Pontosságú) üzemben munkálunk meg, a vezérlõ a lehetõ legpontosabban igyekszik követni a programozott pálya vonalát. Ennek következtében a felület nem lesz síma, az egyenes szakaszok közötti törések látszanak. Ez normális mellékhatása az NSNP megmunkálásnak.

A símító interpoláció a fenti jelenség kiküszöbölésére lett bevezetve.

# A

# **G5.1 Q2 X0 Y0 Z0** símító interpoláció be

utasítás bekapcsolja a símító interpolációt. Az utasítás egyúttal a többszörös mondat elõfeldolgozás és a nagysebességû nagypontosságú megmunkálás (NSNP) üzemmódot is bekapcsolja.

A G1 mondatok közötti pálya símítását a G5.1 utasításban megadott tengelyek mentén végzi el. Az utasításban kijelölhetünk az X, Y, Z tengelyek helyett velük párhuzamos lineáris tengelyt is. A G1 mondatokban megadott pontokat ekkor nem egyenessel, hanem harmadfokú Bezièr splinenal köti össze. Erre akkor van szükség, ha a felületet ki kell "símítani", hogy a felületet leíró húrok közötti törés eltûnjön.

A *símító interpoláció bekapcsolása* egyben a *program végrehajtásának sebességét is növeli*, mert egy kisímított pálya mentén nagyobb sebességgel tudnak a tengelyek mozogni.

#### A **G5.1** Q0 símító interpoláció és NSNP ki

utasítás kikapcsolja a símító interpolációt és a nagysebességû nagypontosságú megmunkálás üzemmódot.

A

# **G5.1** Q1 símító interpoláció ki

utasítás kikapcsolja a símító interpolációt, de bekapcsolva hagyja a nagysebességû nagypontosságú megmunkálás üzemmódot.

A vezérlõ bekapcsolás, program vége, vagy reset után mindig *kikapcsolja* a símító interpolációt.

A símításban részt vevõ tengelyek kikijelölése

Ha tengelycímet nem programozunk a G5.1 Q2 mondatban, az összes programozott, lineáris tengely mentén végez símítást.

A G5.1 Q2 utasításban a tengelycímekre írt értéknek (pl. 0) semmilyen hatása nincs, a vezérlõ nem végez rájuk mozgást, az csak a símításban részt vevõ tengelyeket jelöli ki.

Ha a felületet a program pl. az XZ síkban mozogva írja le és Y mentén csak lép, akkor írjunk a programba G5.1 Q2 X0 Z0, mert a símítást csak az XZ síkban kell végezni.

Ha a felületet a program 3 tengely mentén, pl. az XY síban 45 fokos egyenes mentén mozogva írja le, miközben a Z-t is mozgatja, írjunk a programba G5.1 Q2 X0 Y0 Z0.

A símító interpoláció bekapcsolásának feltételei:

G94: percenkénti elõtolás

Símító interpolációt a következõ esetek egyidejû fennállása esetén végez a vezérlõ:

- G1 egyenes interpolációt tartalmazó mondatok esetén,
- G40 állapotban
- G64 folyamatos forgácsolás állapotban
- G80 állapotban

A símító interpolációt, ideiglenesen, a következõ esetekben függeszti fel a vezérlõ:

- Ha G1-tõl eltérõ interpolációs kódot hajt végre (pl.: G0, G2, G3, G33). Ekkor a kódnak megfelelõen egyenes, vagy kör pályán mozog,
- Ha G43, vagy G44 kódot hajt végre,
- Ha a montat-elõfeldolgozást felfüggesztõ G, vagy M kódra fut (pl.: G53), a kód elõtti mondatban egyenes pályán mozog.

A símító interpolációt befolyásoló paraméterek

A símító interpoláció automatikusan ki- és bekapcsolódik az alább felsorolt paraméterek hatására.

# *N3100 Max. Distance of a Block paraméter*

Ha egy G1 kóddal megadott egyenes szakasz hossza nagyobb, mint az N3100 Max. Distance of a Block paraméteren megadott érték, arra a szakaszra felfüggeszti a símítást és egyenes interpolációt hait végre.

Ha egy darabon hosszabb síkokat kell marni, ezt a paramétert a sík(ok) hosszához kell beállítani.

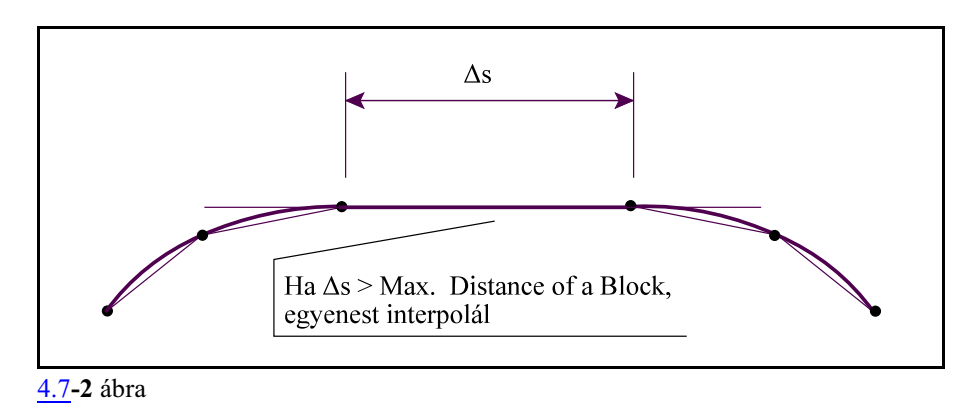

# *N3101 Min. Distance of a Block paraméter*

Ha egy G1 kóddal megadott egyenes szakasz hossza kisebb, mint az N3101 Min. Distance of a Block paraméteren megadott érték, arra a szakaszra felfüggeszti a símítást és egyenes interpolációt hajt végre.

Ha a darabra finom lépcsõt kell marni, a paramétert igazítsuk a lépcsõ magasságához.

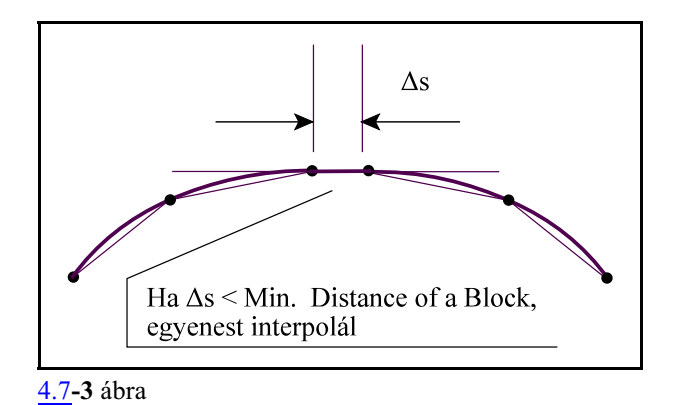

# *N3102 Angle Cancelling Smooth paraméter*

Ha két egymást követõ G1 kóddal megadott egyenes szakasz által bezárt szög meghaladja az N3102 Angle Cancelling Smooth paraméteren beállított értéket,a két szakaszra leállítja a símítást.

Ha a darab felületén egyhatározott, adott szögû törésvonalat kell megmunkálni ezzel a paraméterrel állítható be a símítás leállítása. és a törésvonal megmunkálása.

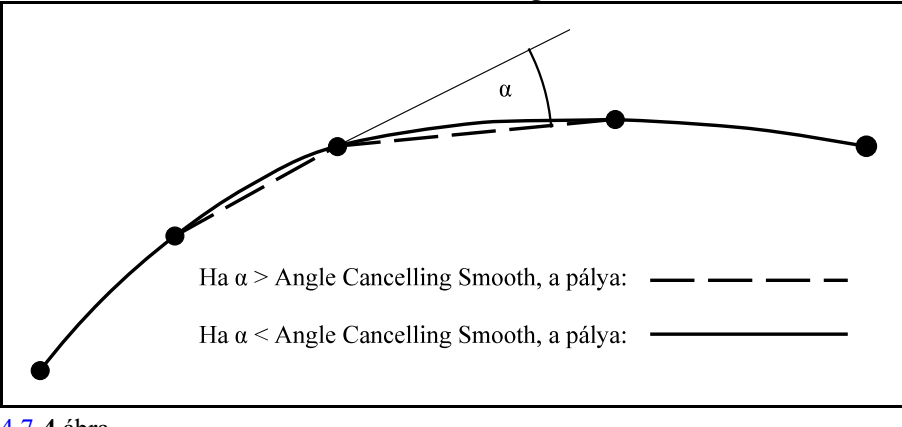

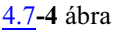

# *N3103 Accuracy paraméter*

Anagysebességû, nagypontosságú pályakövetés (NSNP) bekapcsolt állapotában a pontossági szint beállítására szolgál.

A programozott, rövid, egyenes elmozdulásokat (G01 mondatokat) tengelyenként addig vonja össze, amíg valamelyik tengelyen az elmozdulás nagysága (abszolút értéke) értéke, nagyobb nem lesz, mint a paraméteren beállított érték,majd az ígyösszevont elmozdulásokat egyben kiadja.

Ha a paraméter értéke 0.01 a legkisebb elmozdulás amit a vezérlõ a gép felé kiad 0.01 mm. Például nézzük a következõ programot:

> G90 G1 ... N2500 X25.432 Y47.847 N2510 X25.434 Y47.843 N2520 X25.437 Y47.839 N2530 X25.439 Y47.835 N2540 X25.440 Y47.831

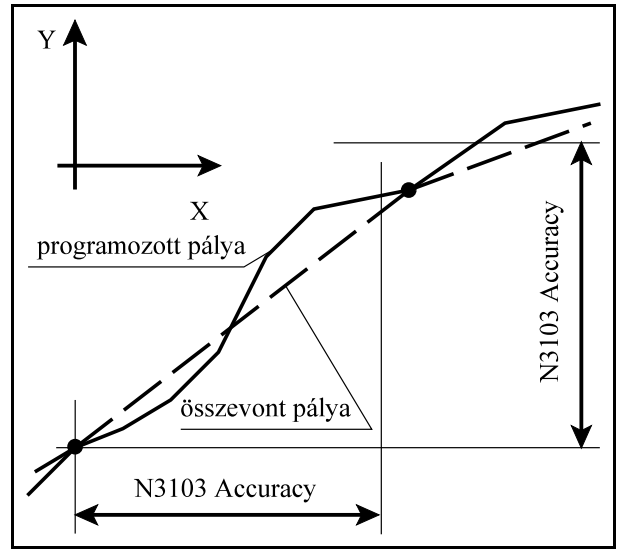

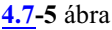

N2550 X25.442 Y47.827 A fenti példában az N2500 mondat és az N2530 mondatban az Y tengely mentén az elmozdulás nagyobb 47.835-47.847=-0.012 ami már nagyobb, mint a paraméteren beállított érték. Ezért a vezérlõ úgy mozog, mintha a programból töröltük volna az N2510, N2520 sorokat: G90 G1

... N2500 X25.432 Y47.847 N2530 X25.439 Y47.835 N2540 X25.440 Y47.831 N2550 X25.442 Y47.827

Az itt meghatározott érték az elõtolást is befolyásolja, ugyanis minél kisebb értéket adunk meg, annál kisebb elõtolással mozog a szerszám a rövid szakaszokon.

*Mondatonkénti üzemben mindig a mondatösszevonás után áll meg.*

# *N3104 Max. Tolerance of Smooth paraméter*

A paraméterre írt szám azt mondja meg, hogy a programozott egyenes szakasz símítása során a símított pálya mennyit térhet el maximum az egyenestõl. Ha a megadott értéknél nagyobb eltérés adódik, az adott szakaszon nem símít, hanem egyenest interpolál.

Erre a paraméterre célszerûen azt a pontossági értéket kell beírni (Pl. 0.01 mm), amit a CAM-ben adtunk meg, amikor az alkatrészprogramot generáltuk.

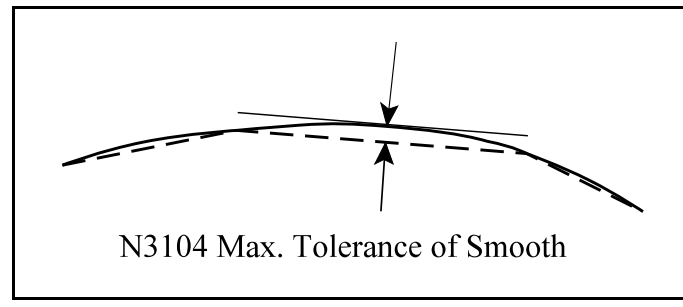

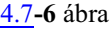

# *N3105 Min. Tolerance of Smooth paraméter*

A paraméterre írt szám azt mondja meg, hogy a programozott egyenes szakasz símítása során a símított pálya mennyit térhet el minimum az egyenestõl. Ha a megadott értéknél kisebb eltérés adódik, az adott szakaszon nem símít, hanem egyenest interpolál.

### *Megjegyzés!*

*A símító interpoláció a fenti paraméterek megfelelõ beállítása esetén nem csak a felület minõségét javíthatja, hanem a megmunkálás sebességét is befolyásolja. A símítást szûkítõ paraméterbeállítás a megmunkálás sebességét csökkenti, azaz a darabidõt növeli, a símítást jobban engedélyezõ paraméterbeállítás amegmunkálás sebességét növeli, azaz a darabidõt csökkenti.*

# <span id="page-53-0"></span>**4.7.1 A finomsímítás (G5.1 Q3)**

A finomsímítás abban tér el a normál símító interpolációtól, hogy amíg a normál símításnál a pálya mindig szigorúan átmegy a programozott pontokon, addig *finomsímításnál a vezérlõ megadott határon belül a programozott pontokat áthelyezi* annak érdekében, hogya mozgás és a pálya a lehetõ legsímább, a futási idõ a lehetõ legrövidebb legyen.

### A

# **G5.1 Q3 X0 Y0 Z0** finomsímítás be

utasítás bekapcsolja a finomsímítást. Az utasítás egyúttal a többszörös mondat elõfeldolgozás és a nagysebességû nagypontosságú megmunkálás (NSNP) üzemmódot is bekapcsolja.

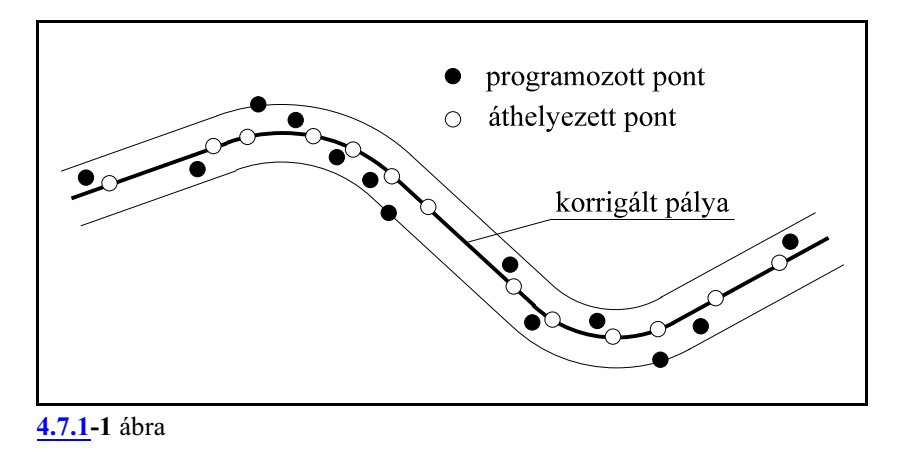

**G5.1** Q0 finomsímítás és NSNP ki

utasítás kikapcsolja a símító interpolációt és a nagysebességû nagypontosságú megmunkálás üzemmódot.

A

A

**G5.1** Q1 finomsímítás ki

utasítás kikapcsolja a símító interpolációt, de bekapcsolva hagyja a nagysebességû nagypontosságú megmunkálás üzemmódot.

A vezérlõ bekapcsolás, program vége, vagy reset után mindig *kikapcsolja* a finomsímítást.

A fimomsímítás esetén a

tengelykijelölésre,

bekapcsolásának feltételeire felfüggesztésére ugyanazok a szabályok vonatkoznak, mint a normál símító interpolációra.

A*finomsímítás bekapcsolt állapotában a hosszkorrekció ki-, vagy bekapcsolása tilos*.Ellenkezõ esetben "2188 G<kód> nem engedélyezett finomsímításkor" üzenetet küld a vezérlõ.

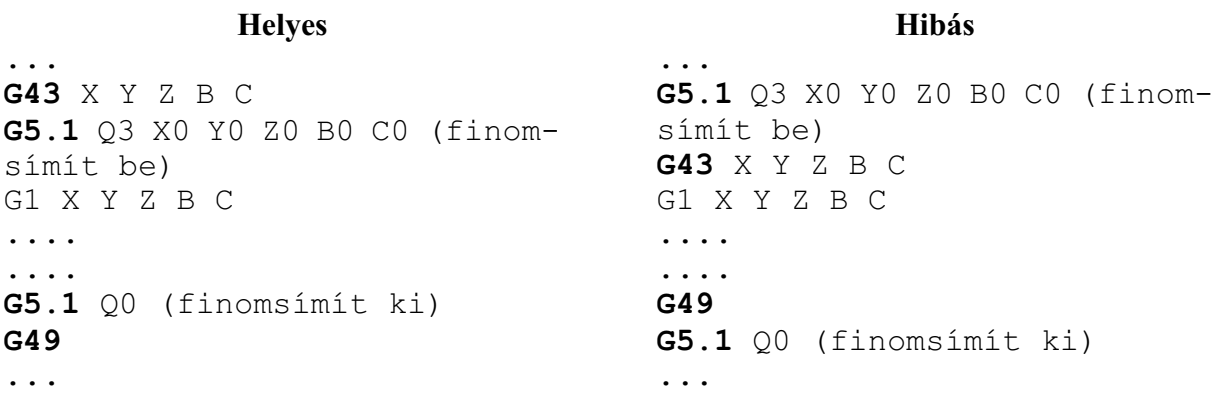

*Finomsímítás közbenmondatonkénti üzemben mindig a korrigált ponton áll meg, nem a programozotton.*

Az

*N3100 Max. Distance of a Block N3101 Min. Distance of a Block N3102 Angle Cancelling Smooth N3103 Accuracy*

paraméterek a simító interpolációnál (G5.1 Q2) az elõzõ fejezetben leírtak szerint *a finomsímításra* (G5.1 Q3) *is érvényesek*.

A finomsímításhoz az alábbi új paraméterek lettek bevezetve.

### *N3106 Tolerance of Smooth2 paraméter*

Finomsimítás (G5.1 Q3) esetén a mondatok programozott végpontjainak áthelyezése után is ezen a pontosságon belül marad a módosított pálya.

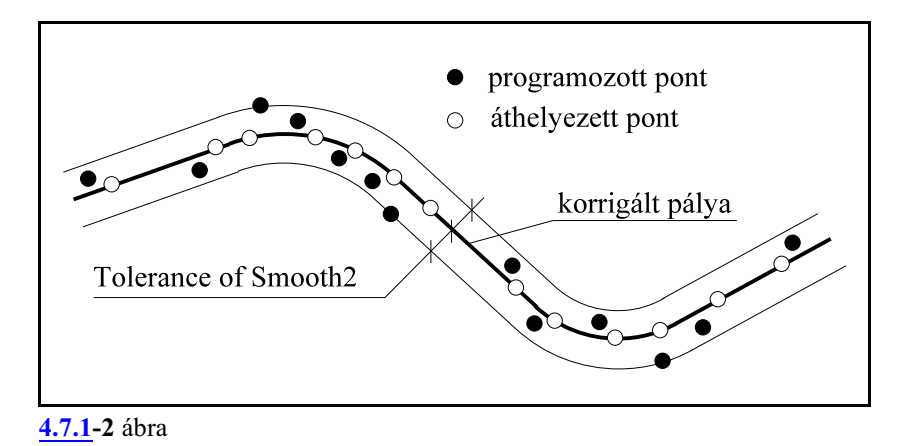

**Megjegyzés:** Finomsímítás esetén a vezérlõ a fenti paramétert használja az N3104 Max. Toleran-

ce of Smooth és az N3105 Min. Tolerance of Smooth paraméter paraméterek helyett.

### *N3107 Dist. Cancelling of Angular Calc. in Smooth2 paraméter*

Ha a CAM valamilyen számítási pontatlanság miatt olyan rövid szakaszt iktat be a pontok közé, amelynagy irányváltást okoz a pálya mentén, ezzel a paraméterrel kiküszöbölhetõ az irányváltás. Finomsímítás (G5.1 Q3) során ennél rövidebb szakaszt mindenképpen simít az N3102 Angle Cancelling Smooth paraméter értékétõl függetlenül, azaz a pálya irányváltását megszünteti. A megadott érték ne legyen nagyobb az N3106 Tolerance ofSmooth2 paraméter értékének kétszeresénél!

Ez a paraméter csak akkor érvényesül, ha az értéke nagyobb, mint az N3103 Accuracy, mondat összevonást végzõ paraméter értéke.

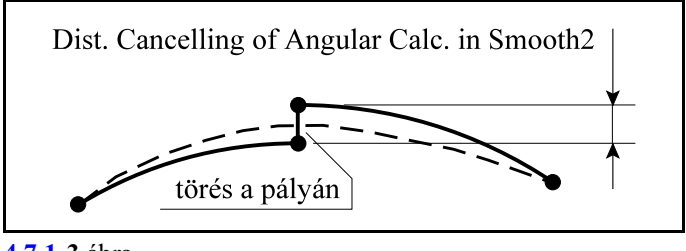

**[4.7.1](#page-53-0)-3** ábra

A G5.1 Q3 finomsímítást 5D-s megmunkálás során szerszámközéppont vezetéssel együtt is lehet használni. Ennek leírása a ["25.17](#page-417-0) Símító interpoláció szerszámközéppont vezetés esetén" címû fejezetben található a [418](#page-417-0) oldalon.

# <span id="page-56-0"></span>**5 A koordinátaadatok**

### **5.1 Abszolút és inkrementális programozás (G90, G91), az I operátor, U, V, W cím**

A bemenõ koordinátaadatok megadhatók abszolút és növekményes értékként is. Abszolút adatmegadásnál a végpont koordinátáit kell a vezérlésnek megadni, míg növekményes adatnál a mondatban végrehajtandó megteendõ távolságot.

**G90**: Abszolút adatmegadás programozása

**G91**: Növekményes adatmegadás programozása

A G90, G91 öröklõdõ funkciók. Bekapcsolásra az N1300 DefaultG1 paraméter #7 G91 bitje alapján dönti el a vezérlõ, hogy melyik állapotot vegye. Program végén, vagy reset hatására szintén a paraméteren beállított kód érvényesül.

Abszolút pozícióra való mozgás csak referenciapontfelvétel után lehetséges.

Példa:

Az ábra alapján kétféleképp lehet a mozgást programozni:

> G90 G01 X20 Y50 G91 G01 X-40 Y30

Az **I operátor** G90 abszolút adatmegadási állapotban hatásos. *Csak arra a koordinátára vonatkozik, amelyik címe után áll*. Jelentése: inkrementális adat. A fenti példa a következõképp is megoldható:

> G90 G01 XI-40 YI30 G01 X20 YI30 G01 XI-40 Y50

**[5.1](#page-56-1)-1** ábra

Y

*Többkarakteres tengelynév* használata esetén, ha a

név *számra végzõdik*, például X2 tengely esetén, az I operátort a = jel után kell tenni: X2=I100

Ha az **U, V, W cím**ek nincsenek tengelynek kijelölve akkor felhasználhatók az X, Y, Z irányú inkrementális mozgások jelölésére:

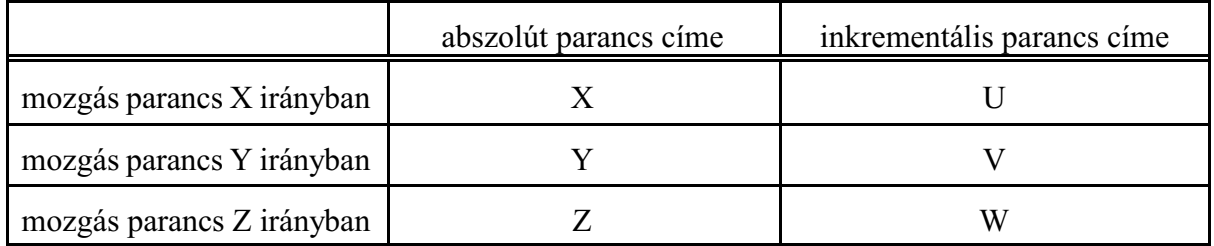

A fentiek figyelembe vételével a mintapélda:

G90 G01 U-40 V30 G01 X20 V30 G01 U-40 Y50

<span id="page-56-1"></span>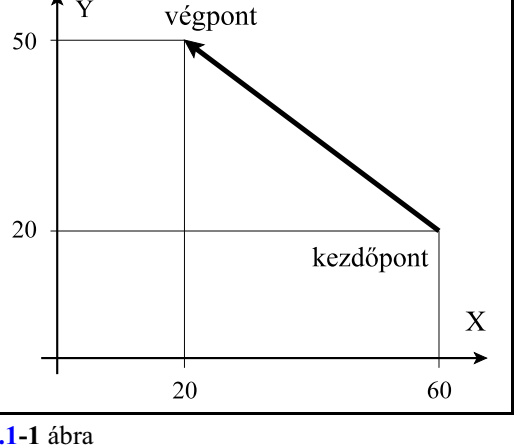

# **5.2 Inch/Metrikus átalakítás (G20, G21)**

A bemenõ adatokat megadhatjuk akár metrikus akár inches mértékrendszerben, a megfelelõ G kód programozásával.

**G20**: Inches mértékrendszer választása.

**G21**: Metrikus mértékrendszer választása.

A kiválasztott mértékrendszer mindaddig érvényben marad amíg ellenkezõ értelmû parancsot nem adunk ki, tehát G20, G21 öröklõdõ kódok.

Bekapcsolásra az N1300 DefaultG1 paraméter #3 G20 bitje alapján dönti el a vezérlõ, hogy melyik állapotot vegye. Program végén, vagy reset hatására szintén a paraméteren beállított kód érvényesül.

```
Például:<br>
G21 G0 G54 X20 Y10 Z50
                                 (pozícionálás X=20, Y=10, Z=50 mm-
                                 re)
     G20 X2 Y3 Z1 (pozícionálás X=2, Y=3, Z=1 inch-re)
```
A következõ tételekre van hatással a mértékrendszer megváltoztatása:

– Koordináta- és korrekcióadatok, (mm/inch)

- Elõtolás (mm/min, inch/min, mm/ford, inch/ford),
- Konstans vágósebesség (m/min, feet/min),
- A pozíció-, korrekció-, nullponteltolás és elõtolásértékek mindig a kiválasztott mértékrendszerben jelennek meg a kijelzõn,
- A makrováltozók (eltolás, pozícióadatok stb.) olvasásakor az adatok a kiválasztott mértékegységben kerülnek kiolvasásra,
- Inkrementális jog és kézikerék lépésnagysága,
- Kézi mozgatás (jog) elõtolása.

# <span id="page-57-0"></span>**5.3 Átmérõben, vagy sugárban történõ programozás**

Maró csatornában történõ eszterga funkciók használata esetén a megmunkált munkadarabok metszete általában kör, a darab átmérõ mérésével ellenõrizhetõ, így egyes tengelyeken a méreteket célszerû lehet átmérõben megadni. Azt, hogyegy adott tengelyen a méretet átmérõben, vagy rádiuszban értelmezze a vezérlõ az N0106 Axis Properties paraméter #0 DIA bitjén adhatjuk meg, tengelyenként: **rádiuszban történõ programozás** esetén:

```
#0 DIA=0
```

```
átmérõben történõ programozás esetén:
     #0 DIA=1
```
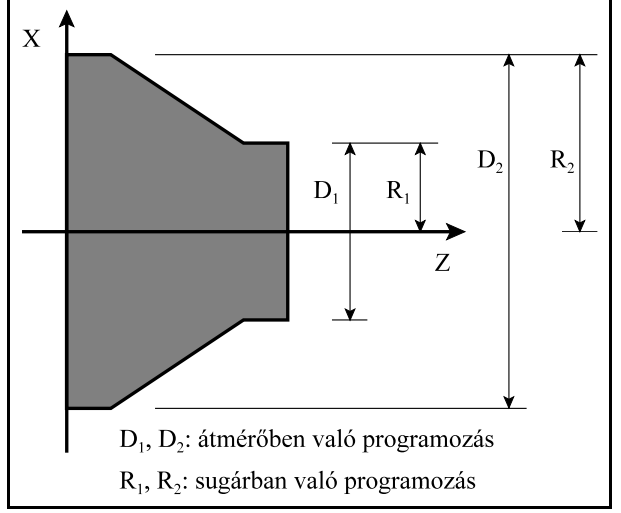

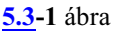

Ha a paramétert átmérõ programozására állítottuk a következõket vegyük figyelembe:

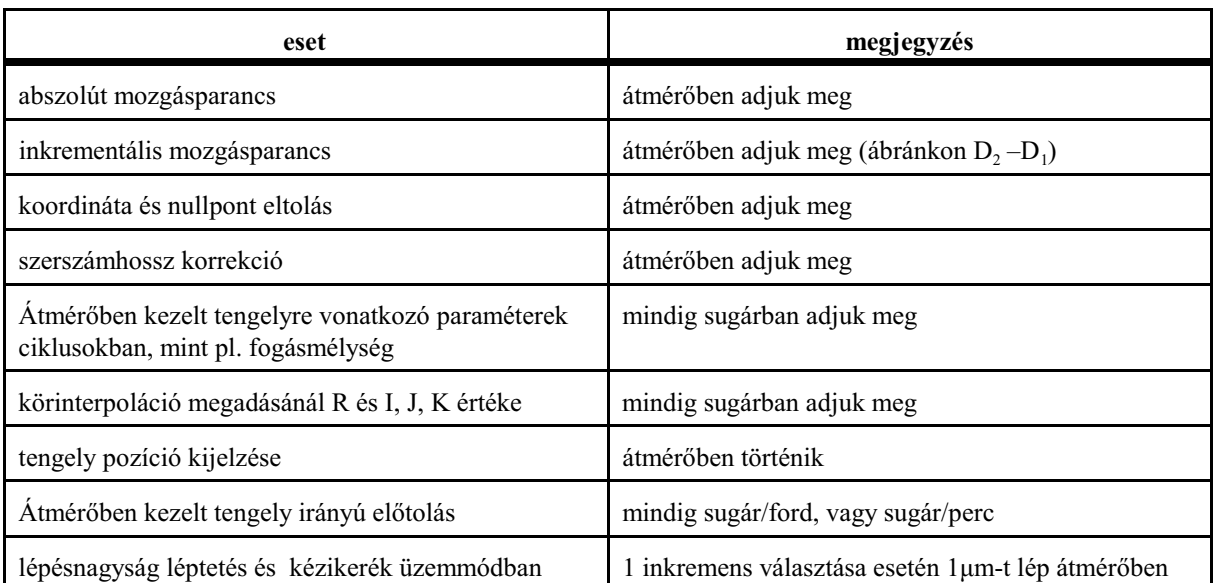

# **5.3.1 Sugárban/átmérõben való programozás átkapcsolása (G10.9)**

Az egyes tengelyeken a sugárban, vagy átmérõben való programozás módját az

N0106 Axis Properties paraméter #0 DIA

állása határozza meg. Ha a DIA bit értéke:

=0: sugárban,

=1: átmérõben

történik a tengely programozása.

Alkatrészprogramban tetszõleges helyen át lehet kapcsolni a programozás módját. Azt, hogy az átkapcsolás PLC-bõl, vagy G kóddal történik az

N0106 Axis Properties paraméter #5 MGD

bitje határozza meg. Ha a bit értéke

=0: a sugárban/átmérõben való programozás átkapcsolása PLC jelzõn keresztül,

=1: a sugárban/átmérõben való programozás átkapcsolása G10.9 kóddal történik.

A PLC-bõl való átkapcsolás mikéntjét a gép építõje határozza meg.

A továbbiakban a G10.9 kóddal való átkapcsolást írjuk le.

A

# **G10.9** v

utasítás kapcsolja át a sugárban, vagy átmérõben való programozást, ahol

**v**: tetszõleges lineáris tengelyek címe: X, Y, ... stb.

Ha a tengelycímre írt érték:

=0: a tengelyt sugárban, ha

=1: a tengelyt átmérõben programozzuk.

Például marógépen az X és Y tengelyt alapesetben sugárban programozzuk. Ha az alkatrészprogram egy adott szakaszán átmérõben célszerû megadni X és Y értékét, az alkatrészprogramba ezt kell írni:

... (X, Y sugárban megadva) ... G10.9 X1 Y1 (átmérõ programozása)

```
... (X, Y átmérõben megadva
...
G10.9 X0 Y0(sugár programozása)
... (X, Y sugárban megadva)
...
```
Ha esztergán X tengelyt átmérõben programozzuk, de polárinterpolációval X,C tengellyel végzett marásnál X-et sugárban akarjuk programozni:

```
... (X átmérõben megadva, esztergálás)
...
G10.9 X0 (sugár programozása)
G12.1 (polárinterpoláció be)
... (X, sugárban megadva, marás)
...
G13.1 (polárinterpoláció ki)
G10.9 X1(átmérõ programozása)
... (X átmérõben megadva, esztergálás)
...
```
*A G10.9 kódot mindig külön mondatban kell megadni!*

Program végén, vagy reset hatására a G10.9 által beállított programozási mód törlõdik és a vezérlõ az N0106 Axis Properties paraméter #0 DIA bitjén beállított alaphelyzetet veszi fel.

# <span id="page-59-0"></span>**5.4 Adatmegadás polárkoordinátákkal (G15, G16)**

A programozott koordináták értékei polárkoordinátákkal, azaz mm-ben, vagy inch-ben megadott sugárral és fokban megadott szöggel is bevihetõk.

**G16**: Adatmegadás polárkoordinátákkal

**G15**: Adatmegadás polárkoordinátákkal kikapcsolása

G15, G16 öröklõdõ funkciók. Bekapcsolás után, program végén és resetre a vezérlõ G15 állapotba kerül.

A polárkoordinátában megadott adatok a G17, G18, G19 által meghatározottsíkban kerülnek értelmezésre. Adatmegadáskor a sík elsõ tengelyének címét tekinti a sugárnak, a második tengelyét pedig a szögnek.

 $G17 X<sub>p</sub>$  (sugár)  $Y<sub>p</sub>$  (szög)  $G18 Z<sub>p</sub>$  (sugár)  $X<sub>p</sub>$  (szög)  $G19$  Y<sub>p</sub> (sugár) Z<sub>p</sub> (szög)

 $X_{\rm P}$ ,  $Y_{\rm P}$ ,  $Z_{\rm P}$  lehet az X, Y, Z alaptengely, vagy azzal párhuzamos tengely.

A szög adatmegadása esetén az *óramutató járásával ellentétes irány* a szög *pozitív* iránya, az *óramutató járásával megegyezõ irány* a szög *negatív* iránya.

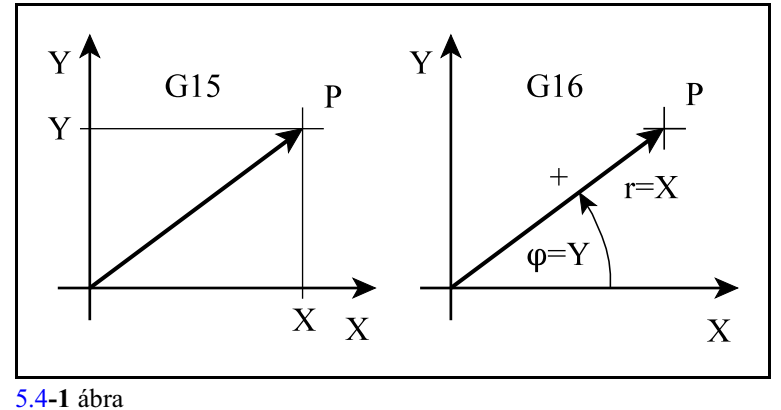

A többi, a kiválasztott síkon kívül

esõ tengely adatait Descartes (derékszögû) koordinátában megadott adatnak veszi.

A sugarat és a szöget is meg lehet adni abszolút és növekményes adatként is.

Amikor a *sugarat abszolú*t adatként adjuk meg, az aktuális koordinátarendszer origója lesz a polárkoordinátarendszer kezdõpontja:

G90 G16 X100 Y60

A szög is és a sugár is abszolút adat, a szerszám a 100 mm sugarú  $60^{\circ}$ -os pontra fut.

### G90 G16 X100 YI40

A szög növekményes adat. A szerszám a 100mm sugarú pontra fut, az elõzõ szöghelyzethez képest  $40^{\circ}$ –kal arrébb.

Amikor a *sugarat növekményes* értékként definiáljuk, a tengelyek mondat eleji pozíciójától számítva mozogja le a megadott sugarat a megadott szög irányában:

### G90 G16 XI50 Y60

A kezdõponttól számítva méri az 50 mm sugarat és a  $60^{\circ}$ -os abszolút szögre mozog.

#### G91 G16 X50 Y40

A kezdőponttól számítva méri az 50 mm sugarat és a kezdőszögtől mért  $40^{\circ}$ -os szögre mozog.

G16 polárkoordinátás adatmegadás bekapcsolt állapotában is lehet kört programozni. A kört meg lehet adni sugárral és I, J, K-val is. Az utóbbi esetben azonban *I, J, K* címet *mindig derékszögû adat*nak tekinti a vezérlés.

Ha az aktuális koordinátarendszer középpontja egybeesik a kör középpontjával polárkoordinátás adatmegadással többfordulatú kör, vagy spirális is programozható:

# G17 G16 G90 G02 X100 Y-990 Z50 R-100

A fenti mondatban egy2 egész ¾ fordulatú spirált adtunk meg, az óramutató járásával megegyezõ forgásiránnyal. Többfordulatú kör programozásakor ügyeljünk, hogy G2 irány esetén negatív polárszöget, G3 irány esetén pedig pozitív polárszöget programozzunk.

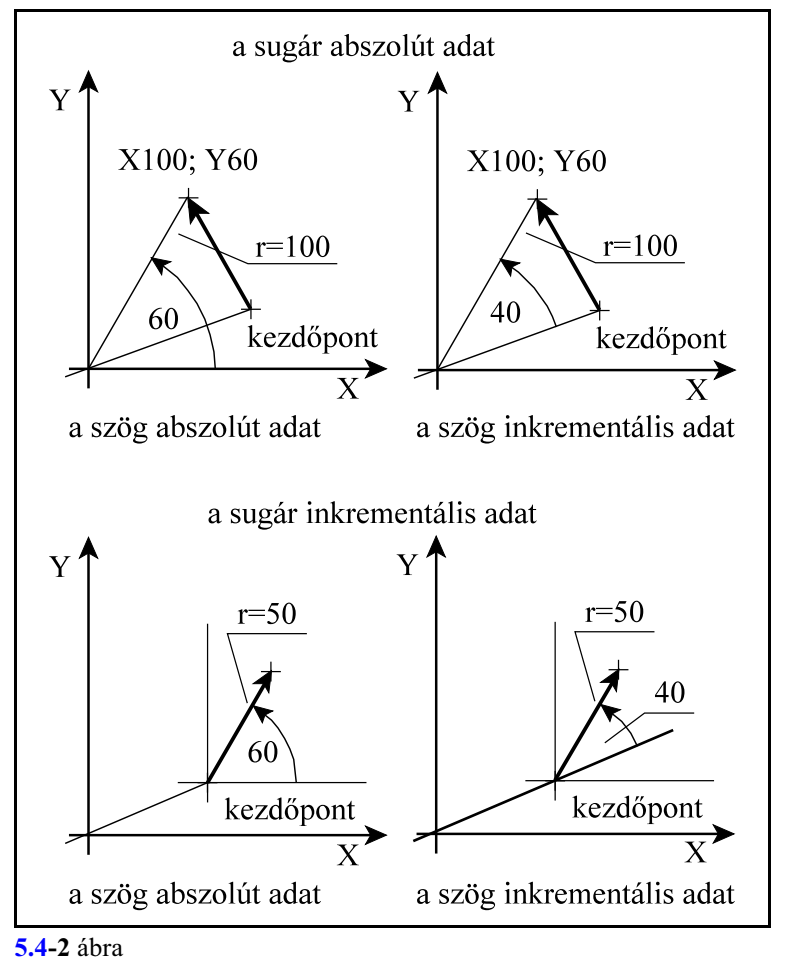

A következõ utasításokban elõforduló koordinátacímeket a vezérlõ nem tekinti polárkoordináta adatoknak, még ha a G16 állapot be is van kapcsolva:

– G10 beállító utasításban elõforduló koordináták,

- G52 koordinátaeltolás,
- G92 koordinátabeállítás,
- G28, G30 közbülsõ pont koordinátái,
- G53 pozícionálás a gépi koordinátarendszerben,
- G68 koordinátarendszer elforgatás középpontja,
- G51 léptékezés középpontja,
- G50.1 tükrözés középpontja.

#### Mintapélda: hatszög marása

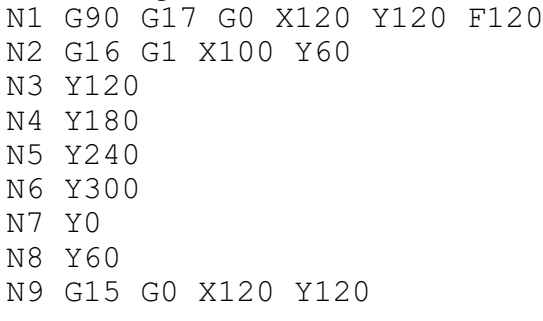

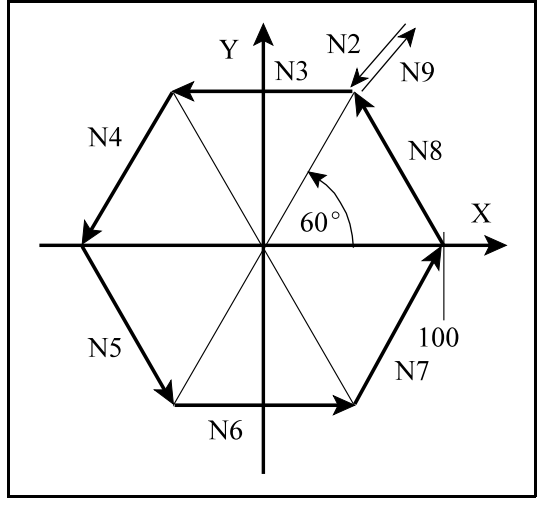

**[5.4](#page-59-0)-3** ábra

# **5.5 Koordinátaadatok megadása és pontossága**

Az alkalmazott mértékrendszer függvényében értelmezi a tizedespontot:

- X2.134 jelentése 2.134 mm, vagy 2.134 inch,
- B24.236 jelentése 24.236 fok, ha B címen szögadatot adunk meg.
- A tizedespont használata nem kötelezõ:
- X325 jelentése például 325 mm.
- A vezetõ nullák elhagyhatók:
- $-.032=0.032$

Tizedespont után a követõ nullák elhagyhatók:

 $-0.320=0.32$ 

Koordinátaadatokat maximum 15 decimális számjegy pontossággal lehet megadni.

### <span id="page-62-0"></span>**5.6 Forgó tengelyek átfordulás kezelése**

Ez a funkció forgó tengelyek esetén használható, vagyis, ha egy tengelycím (pl. C) forgó tengelynek van kijelölve.

Átfordulás kezelésen azt értjük, hogy az adott tengelyen a pozíciót nem plusz minusz végtelen között tartja nyilván a vezérlõ, hanem a tengely periódikusságát figyelembe véve, pl.: 0° és 360° között.

#### Tengely kijelölése forgó tengelynek és ennek a hatása

Ezt a kijelölést az N0106 Axis Properties paraméter #1 ROT=1 bitállítással kell végezni. Forgó tengelyre

– a vezérlõ *nem végzi el az inch/metrikus* konverziót,

– a forgó tengelyre *engedélyezhetõ az átforduláskezelés*.

#### Az átforduláskezelés engedélyezése

A funkciót az N0107 RollOver Control paraméter #0 REN=1 bitállítás élesíti. Ha a REN bit értéke:

- =0: a forgó tengelyt úgy kezeli, mint a lineáris tengelyeket, és a további paraméterek kitöltése hatástalan,
- =1: a forgó tengelyre alkalmazza az átfordulás kezelést, amelynek lényegét az alábbiakban leírtak határozzák meg.

#### Az egy fordulatra esõ út megadása

Az N0108 RollAmount praméteren adjuk meg a tengely egy körülfordulására esõ utat. Tehát, ha a tengely egy körülfordulására 360°-ot forog, a megfelelő paraméterre írandó érték: 360. A rendszer tetszõleges periodicitást tud kezelni, nem csak 360 fokosat.

A fenti paraméterbeállításokkal a forgó tengely pozícióját mindig a  $0^\circ$  - +359.999 $^\circ$  közötti tartományban jelzi ki a vezérlõ, függetlenül attól, hogymelyik irányban forgott, és hány fordulatot tett meg a forgó tengely.

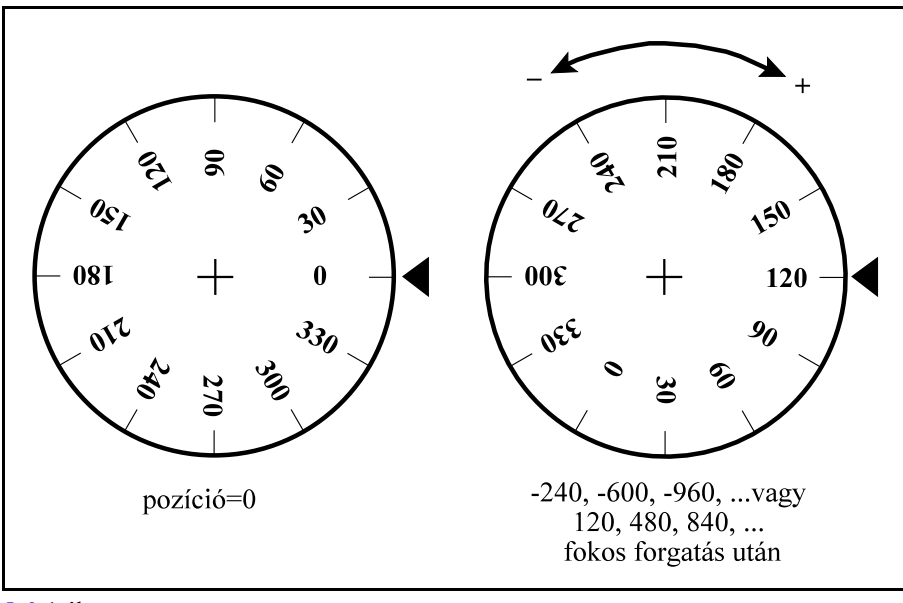

[5.6](#page-62-0)**-1** ábra

# *Az ezután következõ beállítási lehetõségek felsorolása feltételezi az N0107 RollOver Control paraméter #0 REN=1 bitállást és az N0108 RollAmount praméter beállítását.*

Forgatás a megadott pozícióra: a forgatás alapesete

Az N0107 RollOver Control paraméter

 $#2$  ABS=0 és  $#1$  ASH=0

beállítása esetén, abszolút programozáskor (G90) a forgatás a megadott pozícióra történik. Az elmozdulás nagysága, mindig a RollAmount paraméteren megadott értéknél kisebb lesz, tehát az egész fordulatokat mindig levágja a mozgás során.

Példa:

A

Legyen a C tengely kiinduló pozíciója

 $C=0$ G90 C210

G90 C570 G90 C930

...

 $C=0$ 

utasításokra mindig pozitív rányban mozog 210 fokot ( $\Delta C=210^{\circ}$ ), az egész fordulatokat levágva, és a végponti pozíció  $210^{\circ}$  lesz.

Legyen a C tengely kiinduló pozíciója

A

G90 C-210 G90 C-570 G90 C-930 ...

utasításokra mindig negatív rányban mozog 210 fokot ( $\Delta C=-210^{\circ}$ ), az egész fordulatokat levágva, és a végponti pozíció  $150^{\circ} (= -210^{\circ})$  lesz.

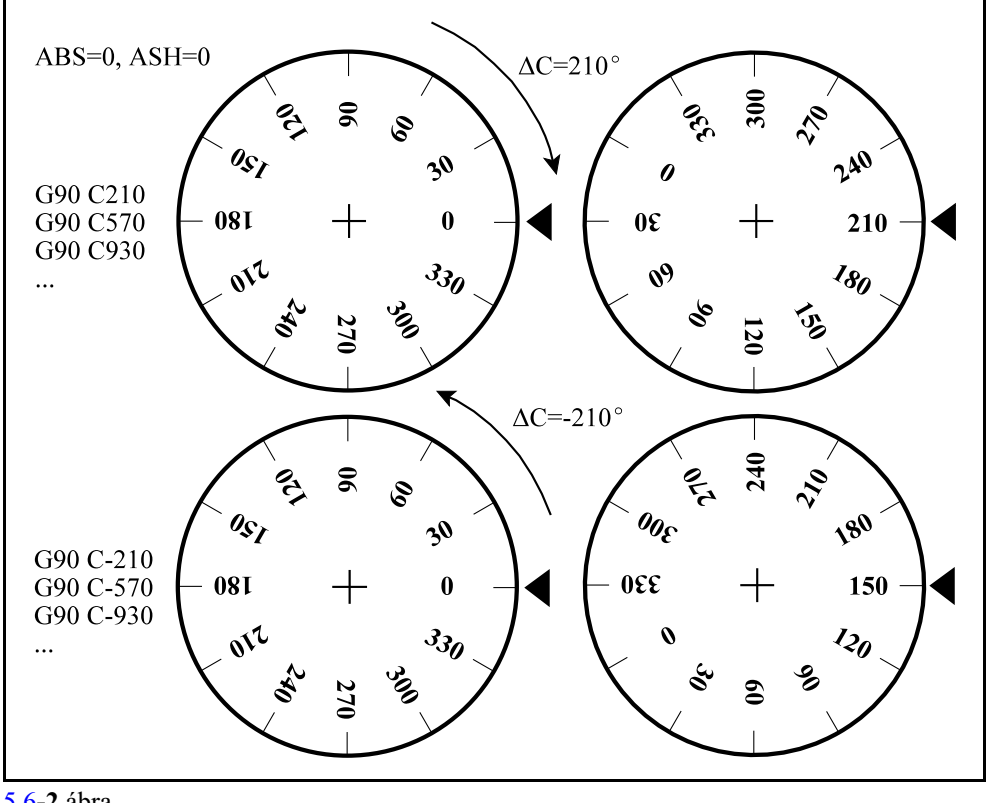

[5.6](#page-62-0)**-2** ábra

Forgatás a megadott pozícióra a rövidebb úton

Az N0107 RollOver Control paraméter

 $#2$  ABS=0 és  $#1$  ASH=1

beállítása esetén, abszolút programozáskor (G90) a forgatás a megadott pozícióra történik és a rövidebb úthoz tartozó irányban forogva. Az elmozdulás nagysága, mindig a RollAmount paraméteren megadott értéknél kisebb lesz, tehát az egész fordulatokat mindig levágja a mozgás során.

Példa:

Legyen a C tengely kiinduló pozíciója

A

G90 C210 G90 C570 G90 C930 ...

 $C=0$ 

utasításokra negatív rányban (a rövidebb úton) mozog 150 fokot ( $\Delta C=-150^{\circ}$ ), az egész fordulatokat levágva, és a végponti pozíció  $210^{\circ}$  lesz.

Legyen a C tengely kiinduló pozíciója  $C=0$ 

A

G90 C-210 G90 C-570 G90 C-930 ...

utasításokra pozitív rányban (a rövidebb úton) mozog 150 fokot ( $\Delta C$ =150°), az egész fordulatokat levágva, és a végponti pozíció  $150^{\circ} (= -210^{\circ})$  lesz.

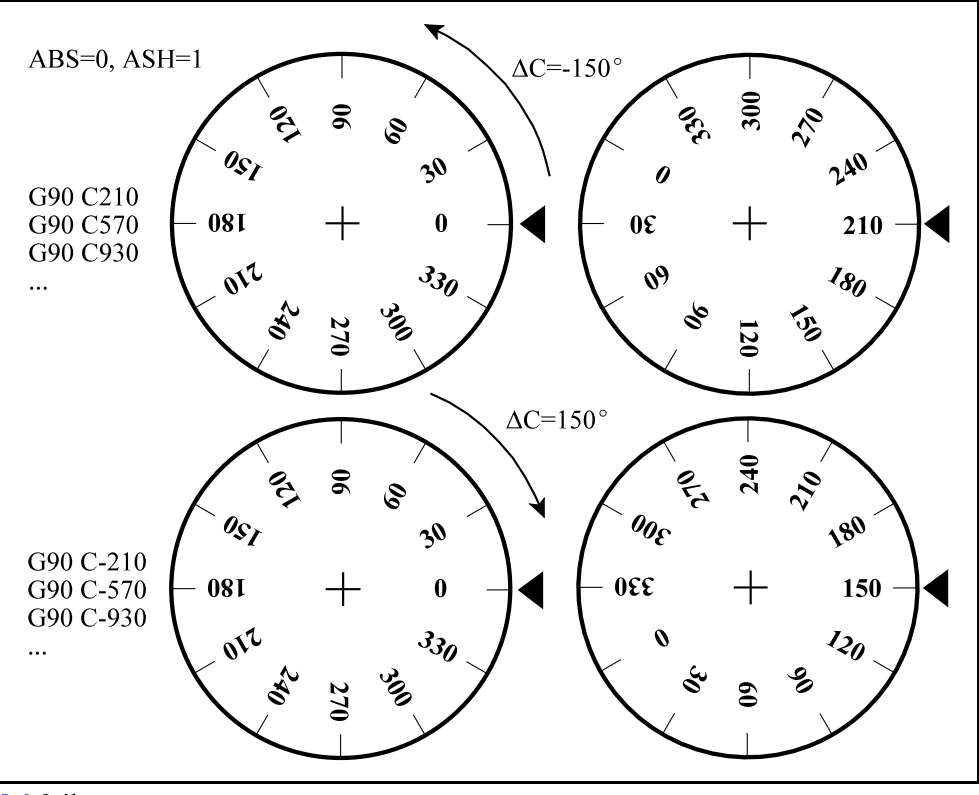

[5.6](#page-62-0)**-3** ábra

Forgatás a megadott pozíció abszolút értékére, az elõjel szerinti irányban Az N0107 RollOver Control paraméter

 $#2$  ABS=1 és  $#1$  ASH=0

beállítása esetén, abszolút programozáskor (G90) a forgatás a megadott pozíció abszolút értékére, az elõjel szerinti irányban történik. Az elmozdulás nagysága, mindig a RollAmount paraméteren megadott értéknél kisebb lesz, tehát az egész fordulatokat mindig levágja a mozgás során. Példa:

Legyen a C tengely kiinduló pozíciója

 $C=0$ 

A

G90 C30 G90 C390 G90 C750 ...

utasításokra mindig pozitív rányban mozog 30 fokot ( $\Delta C=30^{\circ}$ ), az egész fordulatokat levágva, és a végponti pozíció 30° lesz.

Legyen a C tengely kiinduló pozíciója

G90 C-30 G90 C-390

 $C=0$ 

A

G90 C-750

...

utasításokra mindig negatív rányban mozog 330 fokot ( $\Delta C=-330^{\circ}$ ), az egész fordulatokat levágva, és a végponti pozíció 30° lesz.

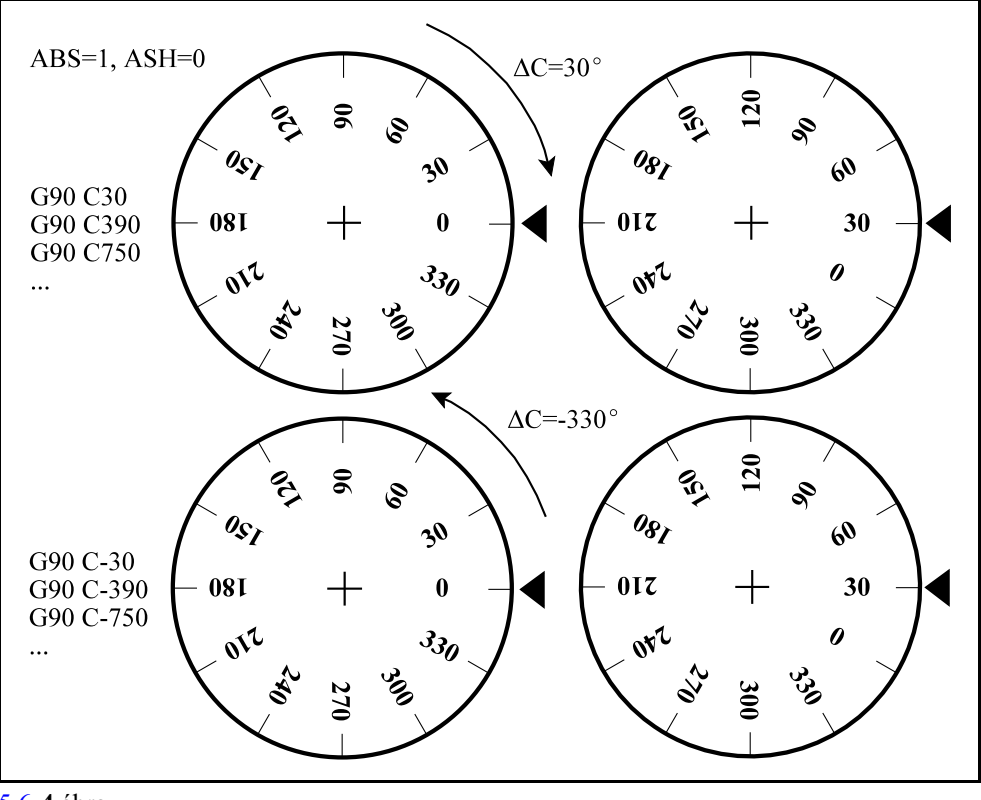

[5.6](#page-62-0)**-4** ábra

<sup>1</sup> *Megjegyzés:* A 0 (nulla) pozitív szám! Tehát 0 pozíciót programozva pozitív irányban fog mozogni.

Legyen a C tengely kiinduló pozíciója

A

G90 C0

 $C=30$ 

utasításra pozitív irányban forog 330 fokot  $(\Delta C=330^{\circ})$ , és a végponti pozíció 0 fok lesz. Ha negatív irányban akarunk 30 fokról 0 fokra mozogni programozzuk a

G90 C-360

mondatot. Ekkor negatív irányban mozog 30 fokot ( $\Delta C = -30^{\circ}$ ), és a végponti pozíció 0 fok lesz.

Forgó tengely mozgása inkrementális programozás esetén Inkrementális adatmegadás programozása esetén az elmozdulás iránya mindig a programozott elõjel szerint történik.

Az N0107 RollOver Control paraméter

 $REN=0$ 

állása esetén az inkrementálisan programozott útra nem alkalmazza a Roll Amount paramétert, tehát inkrementális megadással több fordulatnyi elmozdulás is programozható.

Legyen a C tengely kiinduló pozíciója

 $C=0$ 

A

G91 C30 (elmozdulás 30 fok) G91 C390 (elmozdulás 390 fok) G91 C750 (elmozdulás 750 fok) ...

mondatok végrehajtásakor nem vágja le az egész fordulatokat. A pozíciókijelzõn C tengely pozíciója viszont mindig 30 fok lesz a mozgás végén, mert a pozíciókijelzésre mindig érvényes a RollAmount paraméteren beállított érték.

Az N0107 RollOver Control paraméter

REN=1

állása esetén az inkrementálisan programozott útra is alkalmazza a Roll Amount paramétert, tehát inkrementális megadással sem programozható egy fordulatnál nagyobb elmozdulás. Legyen a C tengely kiinduló pozíciója

 $C=0$ 

A

G91 C30 (elmozdulás 30 fok) G91 C390 (elmozdulás 30 fok) G91 C750 (elmozdulás 30 fok) ...

mondatok végrehajtásakor levágja az egész fordulatokat. A pozíciókijelzõn C tengely pozíciója viszont mindig 30 fok lesz.

# <span id="page-68-0"></span>**6 Az elõtolás**

### **6.1 A gyorsmeneti elõtolás**

A pozícionálás gyorsmenettel történik G0 parancs hatására. A G0 pozícionáláson kívül gyorsmeneti elõtolással mozognak a G53, G28, G30 paramcsok, illetve a ciklusok pozícionáló fázisai is. A pozícionálási gyorsmenet tengelyenkénti értékét *a gép építõje paraméteren állítja be mm/min, ich/min, vagy fok/min egységben*. A gyorsmenet nagysága tengelyenként különbözõ lehet.

Ha több tengely végez egyidejûleg gyorsmeneti mozgást, az eredõ elõtolás értékét a vezérlõ úgy számítja ki, hogy a tengelyekre vetített sebességkomponens egyik tengelyen se haladja meg az arra a tengelyre érvényes, paraméterben megadott gyorsmeneti értéket, és a pozícionálás minimális idõ alatt menjen végbe.

A gyorsmeneti elõtolás nagyságát módosítja a gyorsmeneti százalék (override) kapcsoló.

A gyorsmeneti override mûködését a gép építõje határozza meg a PLC programban. Leírását keresse a gép építõje által kiadott kézikönyvben.

100% fölé nem megy a gyorsmeneti override értéke.

A gyorsmeneti elõtolást mindig leállítja az elõtolás százalék kapcsoló 0% állása.

Érvényes referenciapont híján a paramétermezõben a gép építõje által definiált, csökkentett gyorsmeneti értékek lesznek érvényben tengelyenként, mindaddig, amíg a referenciapontfelvétel meg nem történt.

Atengelymozgató (jog) gombokkal végzett szánmozgatáskor a gyorsjáratisebesség a pozícionálási gyorsmenettõl különbözõ, szintén paraméteren beállított, tengelyenként különbözõ érték. Értelemszerûen a pozícionálási sebességnél kisebb érték, hogy a megálláshoz az emberi reakcióidõt is be lehessen kalkulálni.

### <span id="page-68-1"></span>**6.2 A munkaelõtolás**

Az elõtolást

**F** címen

programozzuk.

A programozott elõtolás lineáris- (G01) és körinterpolációs (G02, G03) mondatokban érvényesül.

Az *elõtolás mértékegységét a G94, G95* kódok határozzák meg.

Az elõtolást a programozott pálya mentén tangenciálisan számítja a vezérlõ.

F : elõtolás érintõ irányú nagysága (programozott érték)

 $F_{x}$ : előtoláskomponens az X irányban

Fy : elõtoláskomponens az Y irányban

$$
F = \sqrt{F_x^2 + F_y^2}
$$

A programozott elõtolást az elõtolásszázalék (override) kapcsolóval lehet módosítani kivéve a G63, százalékkapcsoló és stop tiltás, állapotot.

Az elõtolás override mûködését a gép építõje határozza meg a PLC programban. Leírását és értékhatárát keresse a gép építõje által kiadott kézikönyvben.

Az elõtolás öröklõdõ érték.

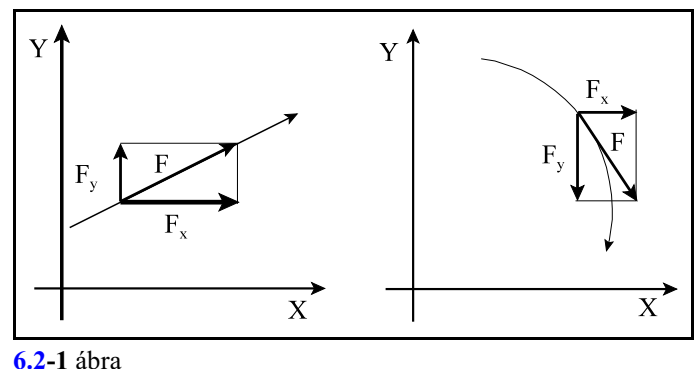

Bekapcsolás után a vezérlõ paraméteren meghatározott értéket vesz fel. G94 állapotban az N0300 Default F G94, G95 állapotban az N0301 Default F G95 paraméterrõl veszi az elõtolás kezdeti értékét.

Az adott gépen programozhatómaximális elõtolást a gép gyártója a paramétermezõben tengelyenként bekorlátozza. Az itt beállított érték mindig percenkénti dimenzióban értelmezett. Ez az érték egyben a SZÁRAZ FUTÁS kapcsoló bekapcsolt állapotában az elõtoló mozgások sebessége. Az elõtolás értékét maximum 15 decimális számjegy pontossággal lehet megadni. Tizedespont használható. Mindig pozitív szám.

# **6.2.1 Percenkénti (G94) és fordulatonkénti (G95) elõtolás**

Az elõtolás mértékegységét a G94 és G95 kódokkal lehet megadni a programban:

- **G94**: percenkénti elõtolás
- **G95**: fordulatonkénti elõtolás

Percenkénti elõtoláson a mm/perc, inch/perc, vagy fok/perc dimenzióban megadott elõtolást értjük.

Fordulatonkénti elõtoláson az egy fõorsó fordulatra végzett elõtolást értjük mm/ford, inch/ford, vagy fok/ford dimenzióban.

Öröklõdõ értékek.

Bekapcsolás, reset, vagy program vége után az N1301 DefaultG2 paraméter #0 G95 bitje dönti el, hogy a vezérlõ G94, vagy G95 állapotot vesz fel.

A G94/G95 állapot nem befolyásolja a gyorsmeneti elõtolást, az mindig percenkénti dimenzióban értendõ.

# <span id="page-69-0"></span>**6.3 Az elõtolásvezérlõ funkciók**

Az elõtolásvezérlõ funkciókra

- *sarkok megmunkálása*kor van szükség,
- illetve olyan esetben, amikor a technológia azt kívánja meg, hogy az *override* illetve *stop* kapcsolók *tiltva* legyenek.

Sarkok megmunkálásakor, ha folyamatos forgácsolás üzemmódot használunk, a szánok tehetetlenségük folytán nem képesek követni a vezérlõ által kiadott útparancsokat. Ekkor a szerszám az elõtolás függvényében kisebb, vagy nagyobb mértékben lekerekíti a sarkot. Ha a munkadarabnál éles sarkokra van szükség, akkor a vezérlõvel közölni kell, hogy a

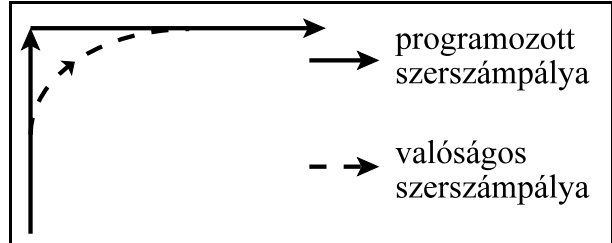

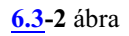

mozgás végén lassítson le, várja meg amíg a tengelyek megállnak, és a következõ mozgást csak ezután indítsa.

# **6.3.1 Pontos megállás a mondat végén (G9)**

Ez a funkció *nem öröklõdik*, csak abban a mondatban érvényes amelyikben programozták.

Annak *a mondat*nak a *végén*, ahol megadásra került, a vezérlõ az interpoláció végrehajtása után lelassít, *megáll és megvárja a mérõrendszer pozícióban jelét*.

Ha a jel egy paraméteren beállított idõ eltelte után sem jön be, *2501 Pozícióhiba* üzenetet ad a vezérlõ.

Ez a funkció éles sarkok pontos kerülésére szolgál.

# **6.3.2 Pontos megállás üzemmód (G61)**

Öröklõdõ funkció. Törlésre kerül G62, G63, G64 paranccsal.

A vezérlõ *minden mondat végén* lelassít, *megáll és megvárja a mérõrendszer pozícióban jelét*, és csak ezután indítja a következõ interpolációs ciklust.

Ha a jel egy paraméteren beállított idõ eltelte után sem jön be, *2501 Pozícióhiba* üzenetet ad a vezérlõ.

Ez a funkció éles sarkok pontos kerülésére szolgál.

# **6.3.3 Folyamatos forgácsolás (G64)**

Öröklõdõ funkció. *Bekapcsolás, reset, program vége után a vezérlõ ezt az állapotot veszi fel*. A következõ kódok szüntetik meg ezt az állapotot: G61, G62, G63.

Ebben az üzemmódban az interpoláció végrehajtása után nem áll meg a mozgás, nem várják meg a mérõrendszer pozícióban jelét a tengelyek, hanem azonnal elkezdõdik a következõ mondat interpolációja.

Ebben az üzemmódban éles sarkokat nem lehet megmunkálni, mert az átmeneteknél lekerekíti azokat.

# **6.3.4 Override és stop tiltás (G63)**

Öröklõdõ funkció. A G61, G62, G64 kódok megszüntetik ezt az állapotot.

Ebben az üzemmódban *az elõtolás- és fõorsó százalékkapcsoló (override), valamint az elõtolás stop hatástalan*. A százalék értékeket függetlenül azok állásától 100%-nak veszi. Az interpoláció végrehajtása után nem lassít le, hanem azonnal indítja a következõ interpolációs ciklust. Ezt az üzemmódot különbözõ menetmegmunkálások esetén lehet használni.

# <span id="page-70-0"></span>**6.3.5Automatikus elõtoláscsökkentés belsõ sarkoknál (G62)**

Öröklõdõ funkció. A G61, G63, G64 kódok megszüntetik ezt az állapotot.

Belsõ sarkok megmunkálása esetén a szerszámra ható erõmegnövekszik a sarok elõtti és utáni szakaszon. Annak érdekében, hogy a szerszám ne rezegjen be, és a felület megfelelõ maradjon, a vezérlõ G62 bekapcsolt állapotában a belsõ sarkok elõtti és utáni szakaszon az elõtolást automatikusan csökkenti.

Az elõtoláscsökkentés a következõ feltételek mellett hatásos:

- 1. a síkbeli szerszámsugár korrekció bekapcsolt állapotában (G41, G42),
- 2. G1, G2, G3 mondatok között,
- 3. a kiválasztott síkban végzett mozgásoknál,
- 4. ha a sarkot belülrõl kerüli a szerszám,
- 5. ha a sarok szöge kisebb, mint egy paraméteren meghatározott szög,
- 6. a sarok elõtt, és után paraméteren maghatározott távolságra.

Az elõtoláscsökkentés funkció mind a négylehetséges átmenetre: egyenes-egyenes, egyenes-kör, kör-egyenes, kör-kör mûködik.

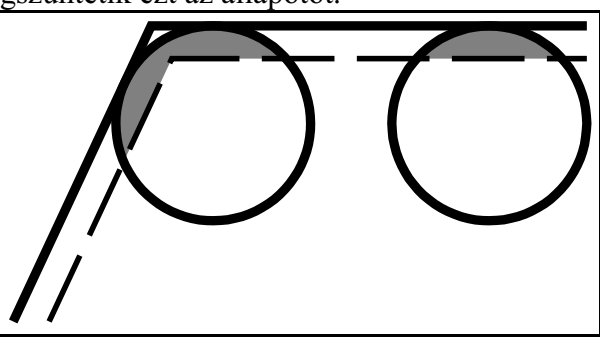

**[6.3.5](#page-70-0)-1** ábra

A  $\varphi$  belső szög értékét az N1409 CornAngle paraméteren lehet beállítani az  $1-180^\circ$  szögtartományban.

A sarok előtt L<sub>a</sub> távolságra kezd lassítani, a sarok után pedig L<sub>a</sub> távolságra gyorsítani. Körívek esetén  $L_d$  és  $L_a$  távolságot az ív mentén veszi figyelembe a vezérlõ.

 $\rm L_d$  távolság megadása a N1407 DecDist paraméteren, L<sub>a</sub> távolságé pedig az N1408 AccDist paraméteren történik.

Az N1410 CornOver paraméteren 0 és 1 közötti viszonyszámmal meg lehet adni,

**[6.3.5](#page-70-0)-2** ábra hogy milyen mértékig csökkentse a

vezérlõ az elõtolást belsõ sarkoknál. Az elõtolás

F\*CornOver

lesz, ahol F a programozott elõtolás. Az így kapott elõtolásra még az override kapcsoló is hatással van.

Ha G62 állapotban pontos megállást akarunk programozni az adott mondatba G09-et kell írni.

# <span id="page-71-0"></span>**6.4 Automatikus elõtoláscsökkentés belsõ köríveknél**

A síkbeli szerszámsugár korrekció bekapcsolt állapotában (G41, G42), körinterpoláció során a programozott elõtolás a szerszám középpontja mentén hatásos. Körívek belsõ megmunkálásakor a vezérlõ automatikusan csökkenti az elõtolás értékét, hogya forgácsolási sugáron legyen hatásos a programozott elõtolás. Az elõtolás nagysága a szerszámsugár középpontján:

$$
F_C = \frac{R_C}{R} F
$$

ahol : a szerszámsugár középpont elõtolása (korrigált elõtolás)

R: a programozott körsugár

R<sub>c</sub>: a korrigált körsugár

F: a programozott elõtolás.

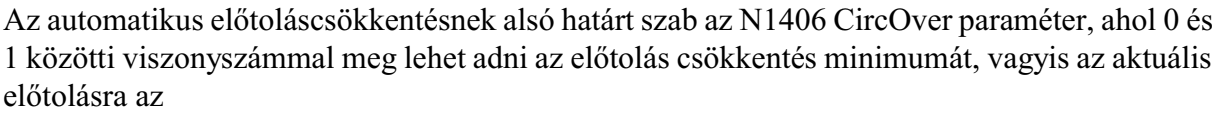

 $F_e \geq F^*CircOver$ 

feltétel teljesül. A körsugár miatti override összeszorzódik az elõtolás és sarokoverride értékekkel, és így kerül kiadásra.

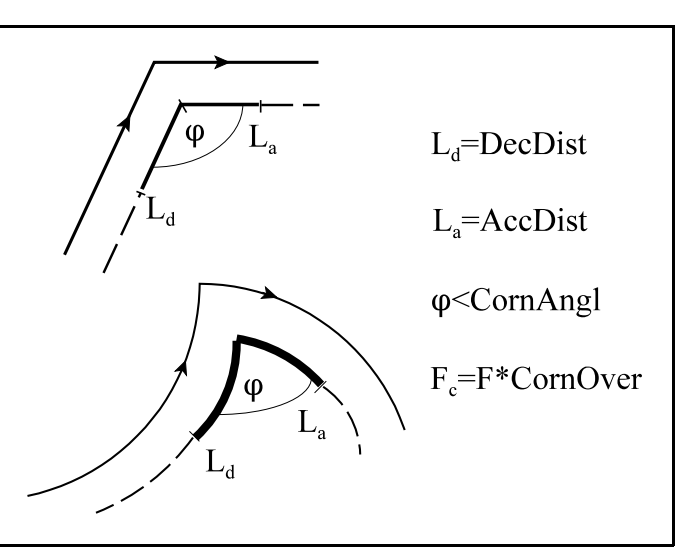

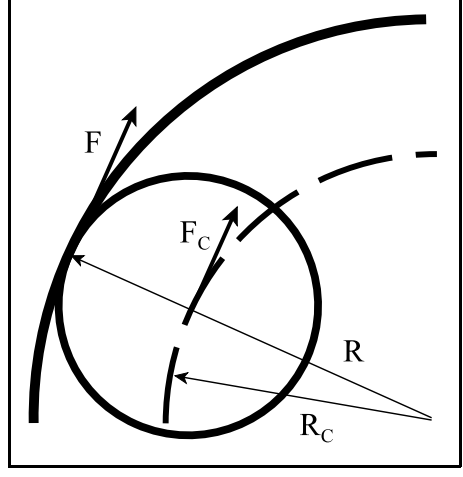

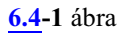
# <span id="page-72-1"></span><span id="page-72-0"></span>**7 A gyorsulás**

A *gyorsulás a sebesség idõbeli változásának mértéke*. Minél rövidebb idõ alatt érünk el egyadott sebességet annál nagyobb a gyorsulás.

Minél nagyobb gyorsulást akarunk elérni, annál nagyobb teljesítményû motorokra és hajtásokra van szükség.

Mozgás közben a gépre ható erõk nagysága, végsõ soron a gép igéynybevétele, a gépen fellépõ gyorsulással egyenesen arányos.

A gyorsítás paramétereit a gép építõje a fenti két szempont alapján állítja be tengelyenként.

A vezérlõ mindig a pálya menti (vektoriális) elõtolás értékét gyorsítja. A gyorsítás értékét úgy számítja ki, hogy a tengelyekre esõ gyorsuláskomponensek nagysága egyik tengelyen se haladja meg a tengelyre beállított értéket.

Kétféle gyorsítás állítható be:

– lineáris és

– haranggörbe alakú.

*Lineáris gyorsítás* esetén a gyorsítás, illetve a lassítás alatt a gyorsulás értéke állandó, a vezérlõ az elõtolást lineáris függvény szerint növeli induláskor, illetve csökkenti megálláskor.

A gyorsulás nagysága tengelyenként, paraméteren állítható be.

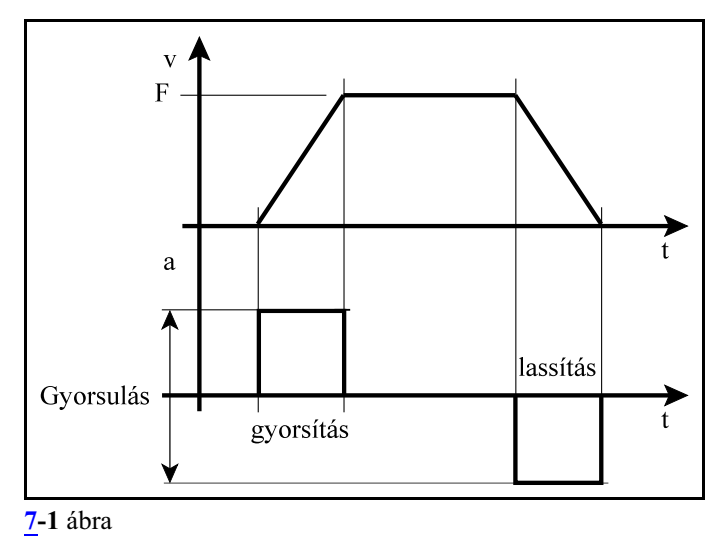

*Haranggörbe alakú gyorsítás* esetén a gyorsítás, illetve a lassítás alatt a gyorsulás értéke is változik, lineárisan nõ, amíg el nem éri a beállított gyorsulási értéket illetve lineárisan csökken, mielõtt eléri a célsebességet. Ennek következtében az elõtolás fel-, lefutásának alakja az idõ függvényében haranggörbe, ezért nevezzük haranggörbe alakú gyorsításnak.

Az a T idõt, amely alatt a beállított gyorsulási értéket eléri a vezérlõ, tengelyenként, paraméteren állítható.

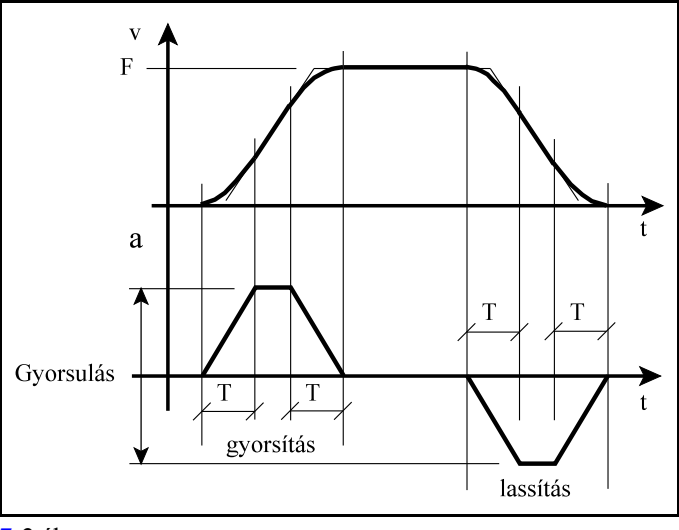

**[7](#page-72-1)-2** ábra

**Rántásmentes gyorsítás** beállításával tovább finomítható a haranggörbe alakú gyorsítás. Az N0421 Acc Contr paraméter #1 JRK=1 bitállásával lehet a rántásmentes gyorsítást bekapcsolni. Ilyenkor már a gyorsulásfüggvény fel-, lefutása is haranggörbe alakú lesz, másképp mondva a gyorsulás (a) elsõ deriváltjában (j) sem lesz ugrás.

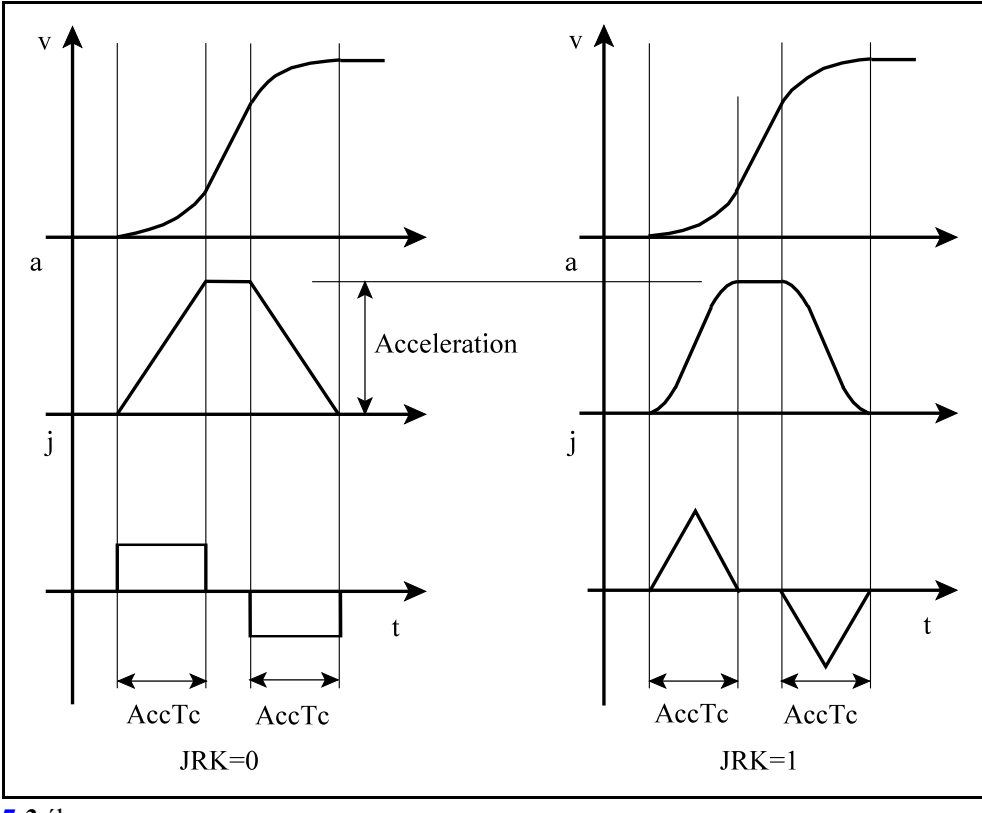

**[7](#page-72-0)-3** ábra

A JRK=1 rántásmentes gyorsítás beállításával nagyobb gyorsulás állítható be a gépen, ugyanakkor az indulás és megállás finomabb lesz.

*Nagysebességûmegmunkálások esetén a megkívánt pontosság eléréséhez sebességelõrecsatolást kell alkalmazni. Ebben az esetben mindig haranggörbe alakú gyorsítást kell beállítani!*

Normál körülmények között a vezérlõ a következõ esetekben gyorsít, illetve lassít:

- kézi mozgatások esetén,
- gyorsmeneti pozícionálás (G0) során a mondat elején a mozgás mindig 0 sebességrõl indul, és a pozícionálás végén mindig 0 sebességre lassít,
- elõtoló mozgások (G1, G2, G3) esetén G9, vagy G61 állapotban a mondat végén mindig 0 sebességre lassít,
- lassít, ha az elõtolást STOP gombbal megállítjuk, illetve gyorsít, ha az elõtolást START-tal elindítjuk a mozgást,
- lassítással áll meg, ha a mozgás után funkció végrehajtása következik és a mondat végén, ha a MONDATONKÉNTI üzemben.

Új, az elõzõnél nagyobb elõtolásértékre való gyorsítást a vezérlõ mindig annak a mondatnak a végrehajtása során kezdi el, amelyikben az új elõtolást megadták. Ez a folyamat szükség esetén több mondaton is átnyúlhat.

Új, az elõzõnél kisebb, elõtolásértékre való lassítást a vezérlõ egy olyan megfelelõ megelõzõ mondatban kezdi el, hogy abban a mondatban, ahol az új elõtolást megadták, már az abban a mondatban programozott sebességgel kezdje a megmunkálást.

Avezérlés a tangenciális sebességváltozásokat elõre figyeli, és nyilvántartja. Erre azért van szükség, hogy a kívánt célsebességet akár több mondat végrehajtásán átnyúló folyamatos gyorsítással érje el.

Ugyanúgy induláskor vagy megálláskor a kívánt célsebesség elérése több mondaton is átnyúlhat.

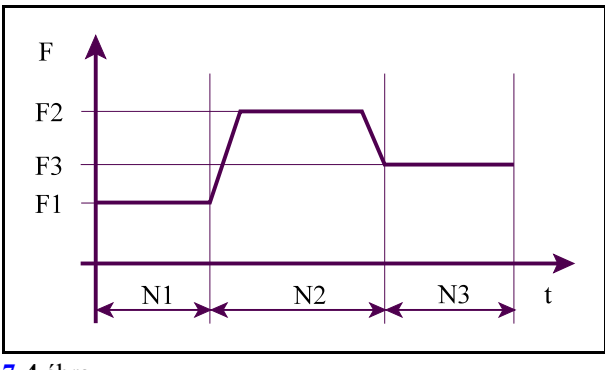

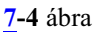

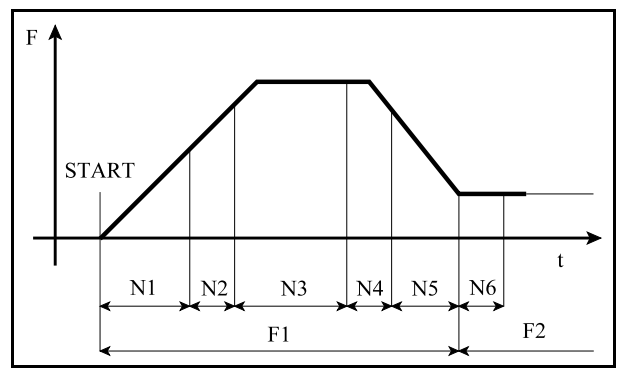

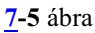

# <span id="page-75-0"></span>**7.1 Automatikus lassítás sarkoknál G64 állapotban**

Folyamatos forgácsolás esetén, G64 állapotban, a vezérlõ igyekszik a programozott elõtolással követni a pályát.

Ha két mondat között sarkot talál, le kell lassítania a pályamenti elõtolást.

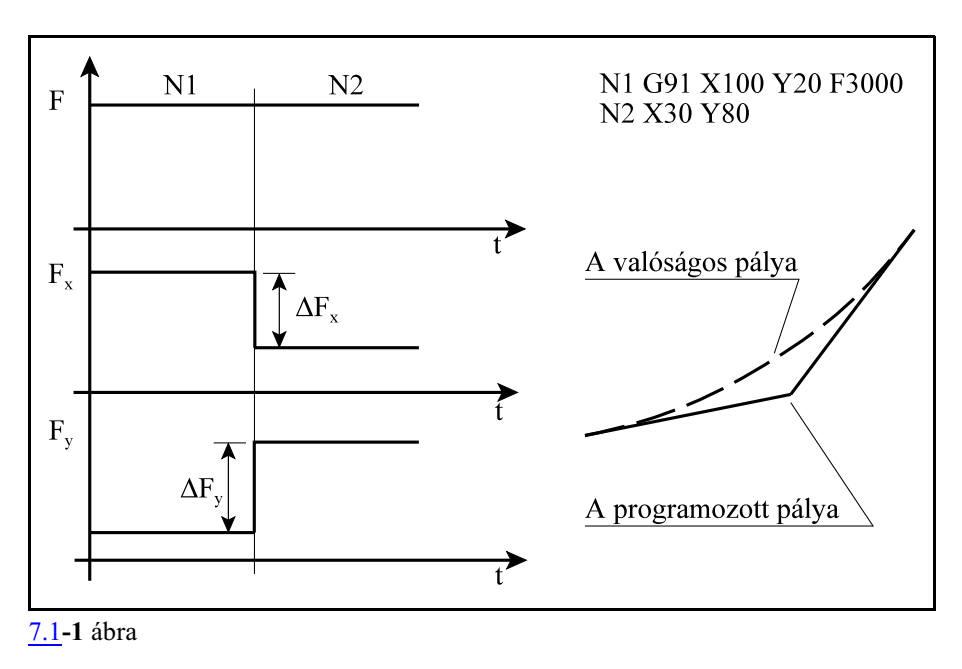

Ha két, egymást követõ N1, N2 mondatban a saroknál nem lassít, akkor az egyes tengelyek mentén az ábrán látható előtoláskülönbségek ( $\Delta \text{F}_{\text{x}}$ ,  $\Delta \text{F}_{\text{y}}$ ) lépnek fel

Két okból van szükség az elõtolásváltozások (sarkok) detektálására, és egyúttal az elõtoláslassítására:

- A pálya hirtelen irányváltozásából adódó, tengelyenkénti elõtolásváltozások (gyorsulások) olyan nagyok lehetnek, hogy lassítás nélkül a hajtások nem tudják lengés nélkül követni azt, és ez a pontosság rovására megy, illetve mechanikusan túlzottan igénybe veszi a szerszámgépet.
- Ha a sarkot "élessé" kell tenni a forgácsolás során, de nem akarunk megállni és ezzel növelni a forgácsolási idõt (G61 pontos megállást programozni) szintén le kell lassítani. Minél jobban lelassítjuk az elõtolást, a sarok annál élesebb lesz.

Sarkok detektálását a vezérlõ kétféleképp végezheti: a pálya irányszögének változását, illetve a tengelyenkénti elõtoláskomponensek változását figyelve. Paraméter alapján ki lehet választani, hogy melyik módszer alapján mûködjön a lassítás.

Lassítás sarkoknál a pálya irányszögének változását figyelve.

Az N0306 Feed Control paraméter #0 FDF=0 bitállásánál, a lassítás a pálya irányszögének változását figyelve történik.

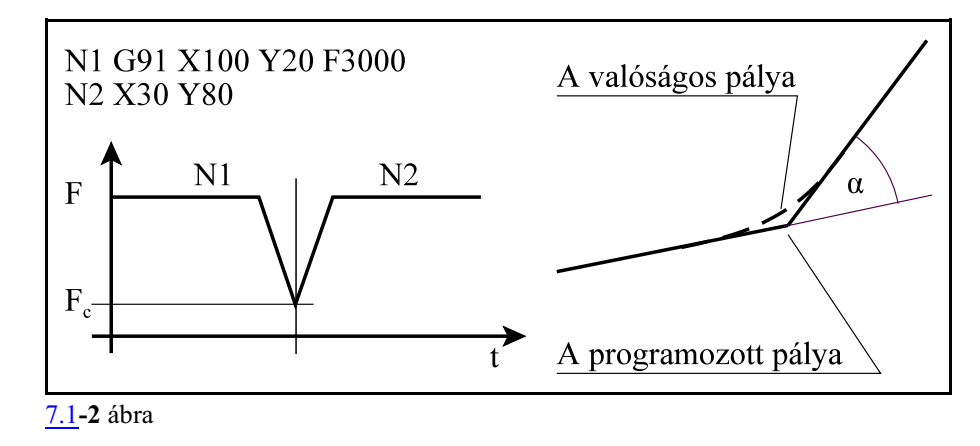

Ha a mellékelt ábrán látható N1, N2 mondat találkozásánál *az á szög értéke túllépi* a paraméteren engedélyezett értéket a vezérlő lelassítja az előtolást  $\boldsymbol{\mathrm{F}_\mathrm{c}}$  értékre.

Az N0307 Crit A Diff paraméteren állítható be a kritikus szög értéke fokban: α=Crit A Diff. Az N0308 Feed Corn paraméter értéke adja meg, hogya kritikus szöget túllépve mekkora sarokelõtolásra lassítson le a vezérlő: F<sub>c</sub>=Feed Corn.

Minél nagyobb a kritikus szög és a sarokelõtolás értéke annál gyorsabb a megmunkálás, viszont annál jobban igénybe veszi a gépet és annál jobban lekerekíti a sarkot.

*Ez a beállítás nem felel meg nagysebességû megmunkálásoknál!*

Lassítás sarkoknál a tengelyenkénti elõtoláskomponensek változását figyelve.

Az N0306 Feed Control paraméter #0 FDF=1 bitállásánál, a lassítás az elõtoláskomponensek változását figyelve történik.

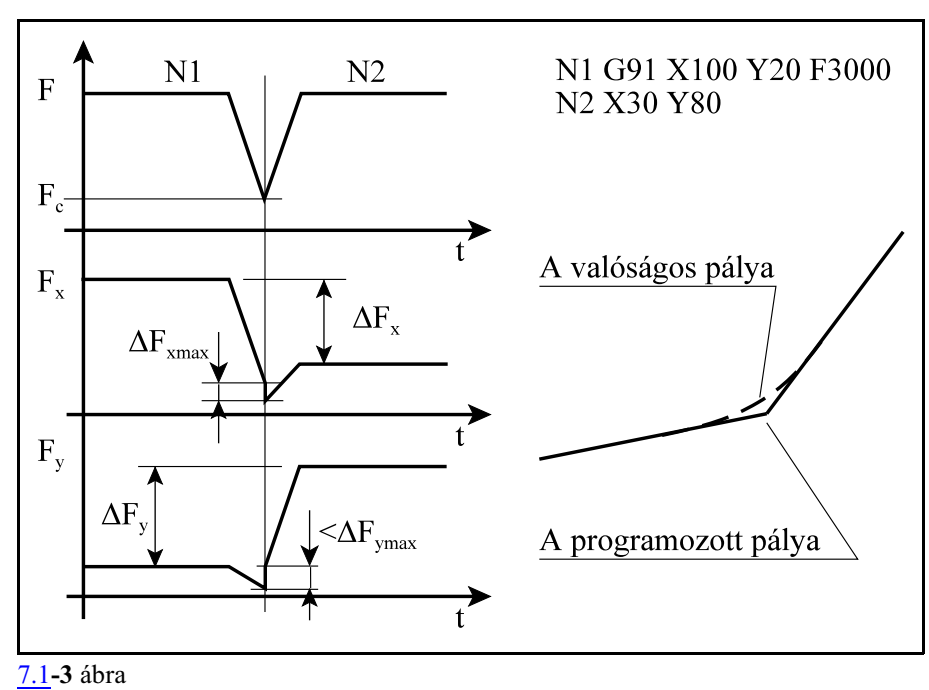

Ha a mellékelt ábrán látható N1, N2 mondat találkozásánál *az elõtoláskomponensek változása*  $\Delta\text{F}_{\text{x}}$ ,  $\Delta\text{F}_{\text{y}}$ értéke túllépi a paraméteren engedélyezett maximumot, a vezérlő lelassítja a pályamenti előtolást F-et F<sub>c.</sub> értékre.

Az elõtolást úgy lassítja le, hogy az elõtolásváltozás mértéke egyik tengelyen se lépje túl az arra a tengelyre paraméteren engedélyezett ( $\Delta F_{xmax}$ ,  $\Delta F_{ymax}$ ) kritikus előtoláskülönbséget, melyet az N0309 Crit F Diff paraméteren adhatunk meg tengelyenként:  $\Delta F_{xmax}$ =Crit F Diff $_x$ ,  $\Delta F_{ymax}$ =Crit F  $Diff_{y}$ .

Minél nagyobb a kritikus elõtoláskülönbség értéke annál gyorsabb a megmunkálás, viszont annál jobban igénybe veszi a gépet és annál jobban lekerekíti a sarkot.

A vezérlõ a gyorsulásbeállítási alapján felülrõl korlátozza a beállított kritikus elõtoláskülönbség értékét.

*Ezt a beállítást kell alkalmazni nagysebességû megmunkálásoknál!*

# <span id="page-78-1"></span><span id="page-78-0"></span>**7.2 A pálya mentén normális irányban fellépõ gyorsulások korlátozása**

A vezérlõ a megmunkálás során az elõtolást a pálya érintõje mentén (tangenciális irányban) állandó értéken tartja. Ennek az a következménye, hogy tangenciális irányban nem lépnek fel gyorsuláskomponensek. Nem úgy normális (a pályára, illetve a sebességre merõleges) irányban. A normális irányú gyorsulás tengelyekre esõ komponensei az egyes tengelyeken túlléphetik az adott tengelyre megengedett értéket. Ezt elkerülendõ a pálya menti sebességet a pálya görbületének mértékében korlátozni kell. A megengedhetõ normális irányú gyorsulás maximumát az N0402 Normal Acc paraméteren állíthatjuk be.

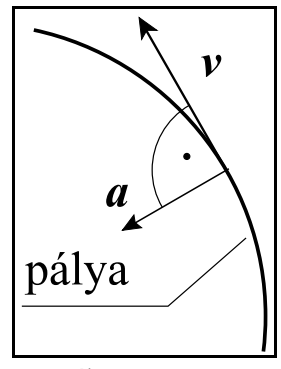

[7.2](#page-78-0)**-1** ábra

A normális irányú gyorsulás korlátozása köríveknél Körívek megmunkálása során az elõtolás F nagyságát az

 $F = \sqrt{a \cdot r}$ 

összefüggés alapján korlátozza be, ahol:

a: a körinterpolációban részt vevõ tengelyekre beállított gyorsulásértékek közül a kisebb, r: a kör sugara.

A körinterpolációt már az így kiszámított sebességgel kezdi el.

Az N0310 Circ F Min paraméteren megadott elõtolásnál kisebbre nem csökkenti a sebességet, függetlenül a fenti összefüggéstõl.

*L Figyelem:*

*Ez a funkció nem tévesztendõ össze a körívek belsõ megmunkálásánál G41, G42 állapotban történõ automatikus elõtoláscsökkentéssel!*

# A normális irányú gyorsulás korlátozása egyéb interpolációnál

*Egyenes interpoláció esetén* az adottszakasznak (pályának) nincs ugyan görbülete, ezért normális irányú gyorsuláskomponens sincs, ez azonban csak hosszú egyenes szakaszokra igaz. Ha egy *pálya apró, egyenes szakaszokból épül fel*, mint pl. az a szerszámgyártásban bevett, akkor az így kiadódó pálya görbülete számottevõ lehet, és az elõtolást lassítani kell, mint az alábbi példából látszik:

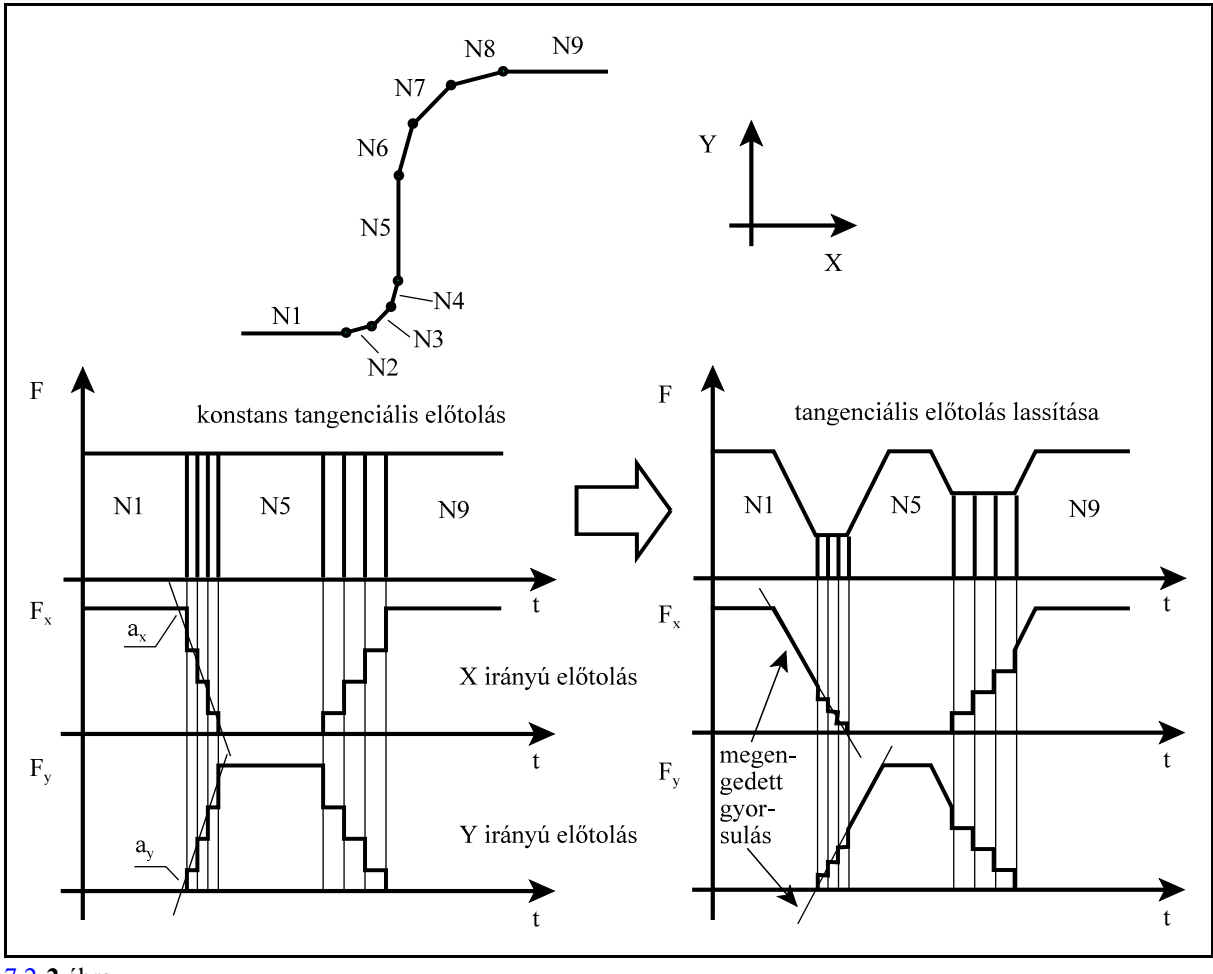

[7.2](#page-78-1)**-2** ábra

Az N2, N3, N4, illetve az N6, N7, és N8 mondatokban a pálya rövid, egyenes szakaszokból épül fel. Ha a pályamenti elõtolást állandó értéken tartjuk (az ábrán a bal oldali diagram) a pálya geometriájából (irányváltozásából) adódóan az X, illetve az Ytengelyen a sebességváltozás meredeksége (a normális irányú gyorsulás) meghaladhatja az arra a tengelyre engedélyezett értéket. Ezért a pályát mondatról mondatra végigvizsgálja a vezérlõ, hogya normális irányú gyorsulásokat korlátozni tudja. Ahol a geometriából adódóan az egyes tengelyek mentén a megengedettnél nagyobbak a gyorsuláskomponensek ott a pályamenti sebességet lassítani kell. A jobb oldali diagram azt mutatja, hogyan csökken a sebességváltozás mértéke (a normális irányú gyorsulás) az egyes tengelyek mentén a pályamenti elõtolás lassításának hatására.

A G5.1 Q2 *símító interpoláció esetén* a vezérlõ szintén vizsgálja a pálya görbületébõl adódóan fellépõ normális irányú gyorsulásokat, és szükség esetén csökkenti az elõtolást.

## <span id="page-80-0"></span>**7.3 A gyorsulásugrás korlátozása**

A pálya egyes szakaszain hirtelen gyorsulásugrás, rántás alakulhat ki, amely lengéseket okoz, mechanikusan igénybe veszi a gépet és a forgácsolt felületen meglátszik. Ilyen eset például, amikor egy egyenes szakasz után egy érintõkörrel folytatódik a megmunkálás, vagy amikor egy körívet egy érintõ egyenes követ.

Ennek a funkciónak az a célja, hogy az átmeneti ponton az elõtolás csökkentésével a vezérlõ korlátozza a gyorsulásugrás mértékét.

A gyorsulásugrás korlátozása körmondatok elején és végén

Egyenes szakaszból érintõ körívbe F elõtolással való belépésnél a gyorsulásugrás mértéke az

$$
a=\frac{F^2}{r}
$$

összefüggésbõl számítható, ahol:

a: a gyorsulásugrás nagysága,

r: a kör sugara.

Ha például F6000-es elõtolással egy 10 mm sugarú körívbe lép a gép az alábbi ábrán látható módon, az Y tengelyen kialakuló gyorsulásugrás számszerû értéke:

$$
a = \frac{\left(\frac{6000 \text{ mm}}{60 \text{ sec}}\right)^2}{10 \text{ mm}} = 1000 \frac{\text{ mm}}{\text{sec}^2}
$$

Ha azt akarjuk, hogy a gyorsulásugrás ne legyen nagyobb, mint 250mm/sec<sup>2</sup>, a fenti egyenlet alapján az elõtolást F=50\*60=3000mm/min-re kell csökkenteni.

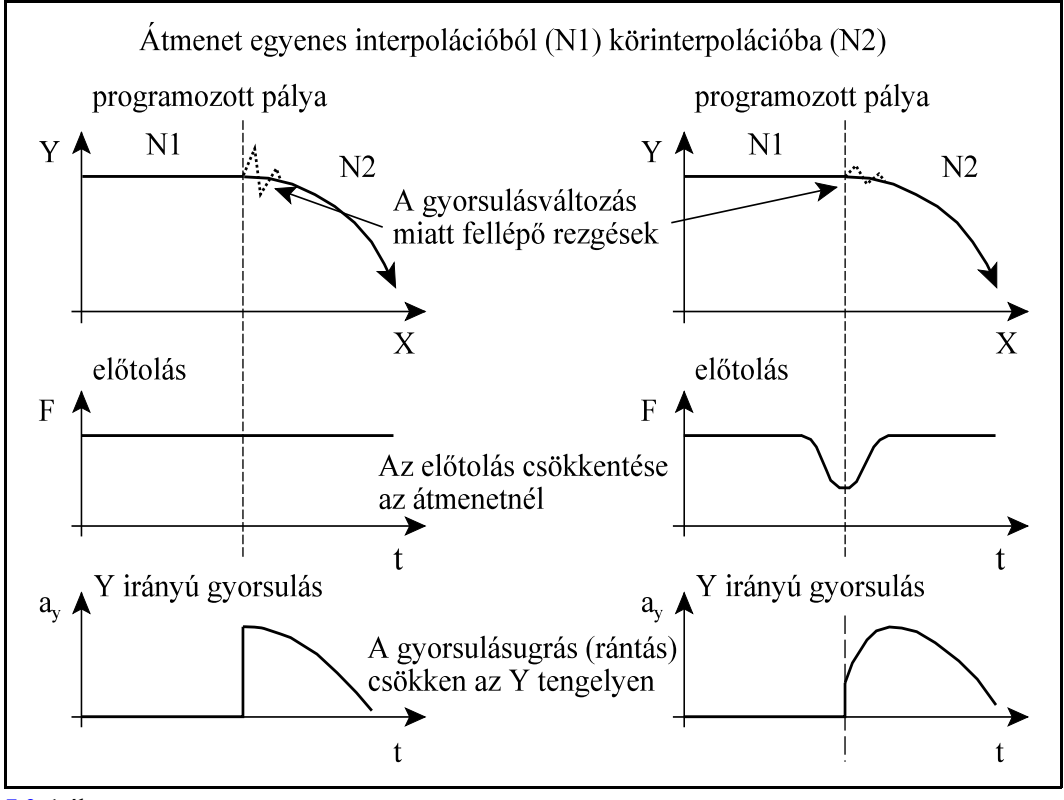

[7.3](#page-80-0)**-1** ábra

A gyorsulásugrás körívek esetén az N0404 Acc Diff Circ paraméteren korlátozható.

A gyorsulásugrás korlátozása egymást követõ egyenes mondatokban

Ha a pálya hosszú egyenes szakaszokból áll, a gyorsulásváltozás elhanyagolható mértékû. Ebben az esetben a tengelyekre esõ elõtoláskomponensek változása korlátozhatja az elõtolást.

Más a helyzet, ha a pálya nagyon rövid egyenes szakaszokból áll. Ebben az esetben elõállhat az az eset, hogy két egyenes szakasz között az egyes tengelyekre esõ elõtolásváltozás kicsi, emiatt nem korlátozza az elõtolást az interpolátor, ám az egyes tengelyekre esõ gyorsulásugrás ma-

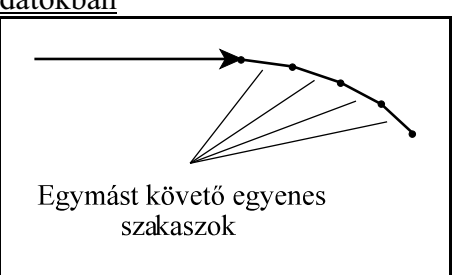

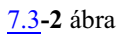

gas. Ilyen esetekben is korlátozni kell az elõtolást a megengedhetõ gyorsulásugrás függvényében. Egymást követõ egyenes szakaszok esetén a gyorsulásugrás az N0403 Acc Diff paraméteren korlátozható.

# <span id="page-82-0"></span>**8 A várakozás (G4)**

A

G94 **G4** P....

paranccsal várakozási idõt programozhatunk másodpercben. A

G95 **G4** P....

paranccsal várakozási idõt programozhatunk fõorsó fordulatban. P pontossága 15 decimális számjegy.

Az N1337 Execution Config paraméter #1 SEC=1 bitállásánál a várakozás mindigmásodpercben történik, még G95 állapotban is.

A várakozásmindiga következõmondat végrehajtásának programozott késleltetését jelenti. Nem öröklõdõ funkció.

# <span id="page-83-0"></span>**9 A referenciapont**

### A *referenciapont a tengely azon pontja, ahol a mérõrendszer 0 pozíciót ad fel*.

Inkrementális mérõeszközökkel szerelt tengelyeken ezt a pontot meg kell keresni. Ezt a folyamatot nevezzük referenciapont felvételnek. A referenciapont megléte után lehet bemérni a munkadarab koordinátarendszereket, és abszolút pozícióra állni. Csak referenciapont felvétel után hatásosak a paraméteres végállások és a programozott munkatérbehatárolás.

A vezérlõ a pozíciókat nem a referenciaponthoz képest tatja nyilván, hanem a gépi koordinátarendszerben.

A *gépi koordinátarendszer* nullpontját a gép építõje határozza meg, amely egy kitüntetett pont a szerszámgépen.

**[9](#page-83-0)-1** ábra nyilván a cserehelyzeteket, a forgó tengelyek A vezérlõ a gépi koordinátarendszerben tartja

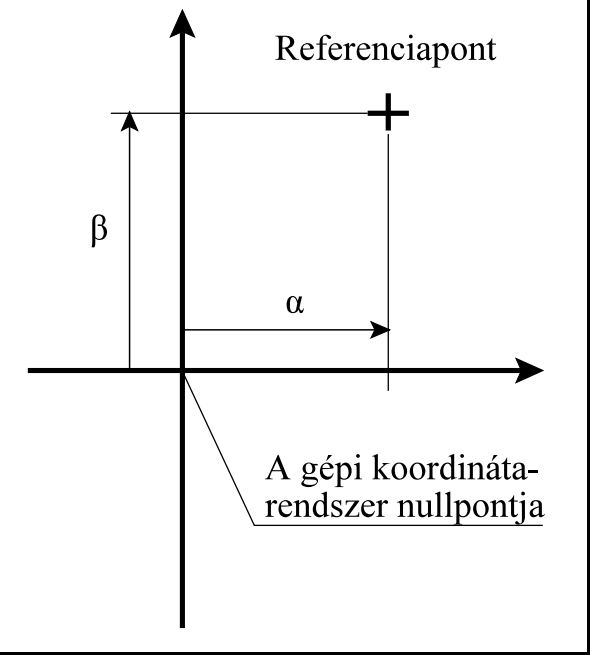

forgáspontjait, stb. Ugyancsak a gépi koordinátarendszerben tartja nyilván a gép mérõrendszerének összes kompenzációját (menetemelkedési, egyenességi, stb.).

A vezérlõ a *referenciapont helyzetét is a gépi koordinátarendszerben* tartja nyilván, amelyet a gép építõje paraméteren állít be.

Ha a tengely *inkrementális mérõrendszerrel* van szerelve, bekapcsolás után fel kell venni a referenciapontot. A referenciapont felvétel során a szánok paraméteren meghatározott irányban ráfutnak egy kapcsolóra, majd onnan lejõve megkeresik a mérõrendszer nullimpulzusát, és bejegyzik a referenciapont meglétét. A pozíció a gépi koordinátarendszerben a paraméteren megadott érték lesz.

Ha a tengely *távolságkódolt mérõrendszer*rel van szerelve, bekapcsolás után fel kell venni a referenciapontot. A referenciapontfelvétel során a szánok paraméteren meghatározott irányban elindulnak, megkeresnek két nullimpulzust, és bejegyzik a referenciapont meglétét. A pozíció a gépi koordinátarendszerben a másodikként megtalált nullimpulzus helyzete lesz.

Ha a tengely *abszolút mérõrendszer*rel van szerelve, nincs szükség bekapcsolás után referenciapontfelvételre.

*Távolságkódolt és abszolút mérõrendszer esetén* is a *referenciapont* az a pont, ahol a mérõrendszer 0 pozíciót ad fel. Ez a pont általában *nem esik a gép munkatartományába*. Ezért ezt a pontot a gép építõje paramétermegadással a munkatér belsejébe, pl a pozitív végállás közelébe tolja el, majd az eltolt referenciapontot méri be a gépi koordinátarendszer origójához. Erre az eltolásra pl. akkor van szükség, ha a G28 utasítást akarják használni az alkatrészprogramban, pl. szerszámokkal való kiálláshoz.

### **9.1 Automatikus referenciapont felvétel (G28)**

### A

**G28** v

utasítás a v vektorban meghatározott tengelyeken a referenciapontra áll rá. A mozgás két fázisból tevõdik össsze.

#### Elsõ fázis

Elõször a v vektor által meghatározott tengelyeken, az *aktuális munkadarab koordinátarendszerben*megadott koordinátákat *közbülsõ pont*nak véve, gyorsmenettel a v vektor által meghatározott közbülsõ pontra áll. A megadott koordinátaértékek lehetnek abszolút, illetve inkrementális értékek is. A közbülsõ pontra úgy áll rá, hogy a síkbeli szerszámsugár korrekció törlõdik.

### Második fázis

Ezután a közbülsõ pontról a v vektor által meghatározott tengelyeken egyidejûleg referenciapontot vesz fel.

*Ha még nem történt az adott tengelyen referenciapontfelvétel*, a kézireferenciapontfelvétel által meghatározott menet szerint, felveszi a referenciapontot. Ilyen esetben,

<span id="page-84-0"></span>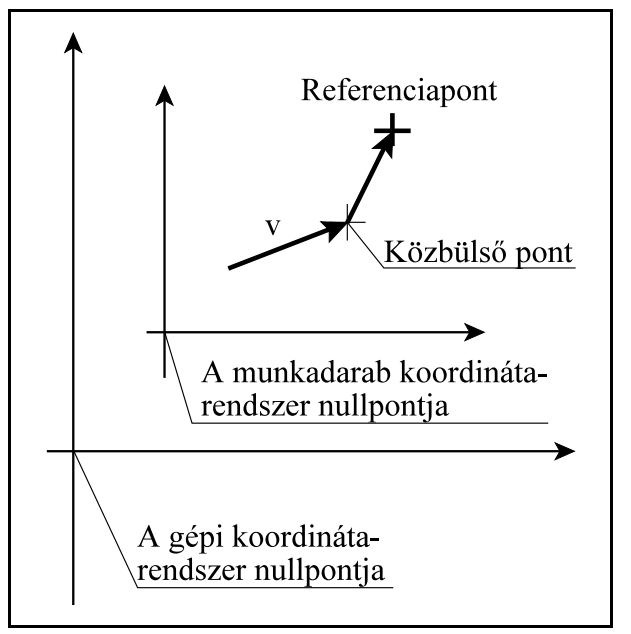

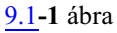

- ha a tengely *inkrementális mérõrendszer*rel van szerelve a mozgás végén a gépi pozíció a paraméteren meghatározott referenciapont pozíció lesz,
- ha a tengely *távolságkódolt mérõrend*szerrel van szerelve a mozgás végén a gépi pozíció a második nullimpulzus helyzete lesz.

*Ha már történt az adotttengelyen referenciapontfelvétel, vagy a tengely abszolút mérõrendszerrel van szerelve*, a tengely gyorsmenettel, a gépi koordinátarendszerben megadott referenciapont pozícióra áll.

```
G28 nem öröklõdõ kód.
Például:
     G90 G28 X100 Y50 (a közbülsõ pont: X=100, Y50)
Ha X pozíció X=20, Y pozíció Y=50:
     G91 G28 X100 Y50 (a közbülsõ pont: X=120, Y=100)
```
#### L *Megjegyzések*:

– Ha még nincs érvényes referenciapont, a G28 parancsban szereplõ v közbülsõ koordinátáknak inkrementális értéket kell adni.

# **9.2 A 2., 3., 4. referenciapontra állás (G30)**

A *gépi koordinátarendszerben paraméteren* ki lehet jelölni 3 további nevezetes pontot, amit *2., 3., 4. referenciapontnak nevezünk*.

Ezeket a referenciapontokat használjuk a gépen cserehelyzetek, pl. szerszámcserehely, palettacserehelystb. tárolására.

Ezekre a cserehelyekre csak a referenciapont felvétele után lehet mozogni.

<span id="page-85-0"></span>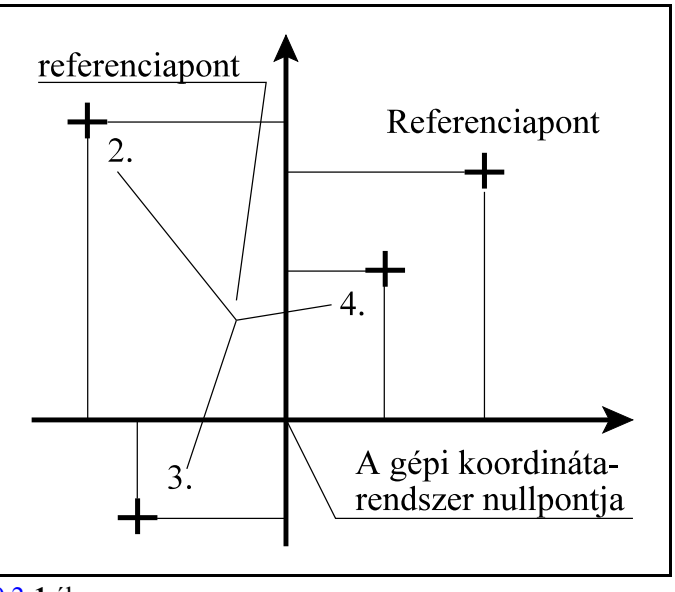

#### [9.2](#page-85-0)**-1** ábra

## A

# **G30** v P

utasítássor a P címen meghatározottreferenciapontra küldi a v vektor címein meghatározott koordinátájú tengelyeket.

P2: 2. referenciapont

P3: 3. referenciapont

P4: 4. referenciapont

A mozgás a G28 utasításhoz hasonlóan két részbõl tevõdik össze.

Elõször a v vektor által meghatározott koordinátákat közbülsõ pontnak véve, gyorsmenettel a v vektor által meghatározott *közbülsõ koordinátákra áll* lineáris mozgással. A megadott koordinátaértékek lehetnek abszolút, illetve inkrementális értékek is. A mozgás mindig az aktuális koordinátarendszerben történik. A lineáris mozgás végpontjára úgy áll rá, hogy a síkbeli szerszámsugár korrekciósvektor törlõdik.

A második fázisban a közbülsõ pontról a v vektor által kijelölt tengelyek gyorsmeneti mozgással a *P címen kiválasztott referenciapontra áll*nak.

A referenciapontra állás a korrekciós vektorok (hossz, eltolás, 3 dimenzióssugár)figyelmen kívül hagyásával történik, azokat a G30 utasítás kiadása elõtt törölni nem kell, viszont a további mozgások programozásánál a vezérlés érvényesíti azokat. A síkbeli szerszámsugár korrekció automatikusan visszakapcsolódik az elsõ mozgásmondatban. Nem öröklõdõ kód.

A G30 v P1 utasítás hatására a gép a referenciapontra mozog, hatása megegyezik a G28 utasításéval.

## Például:

```
G90 G30 X100 Y50 P3 (a közbülsõ pont: X=100, Y50, P3-ra
                          áll)
Ha X pozíció X=20, Y pozíció Y=50:
     G91 G30 X100 Y50 P4 (a közbülsõ pont: X=120, Y=100, P4-re
                          áll)
```
# <span id="page-86-0"></span>**10 Koordinátarendszerek, síkválasztás**

A programban egy pozíciót, ahova a szerszámot akarjuk mozgatni, koordinátaadatokkal adunk meg. Ha 3 tengelyünk van (X, Y, Z) a szerszám pozícióját három koordinátaadat X\_\_\_\_ Y\_\_\_\_ Z fejezi ki:

Ahány tengely van a gépen a szerszám pozícióját annyi különbözõ koordinátaadat fejezi ki. A koordinátaadatok mindig egy adott koordinátarendszerben értendõk. A vezérlõ háromféle koordinátarendszert

- különböztet meg: 1. a gépi koordinátarendszert,
- 2. a munkadarab koordinátarendszert,
- 3. a lokális koordinátarendszert.

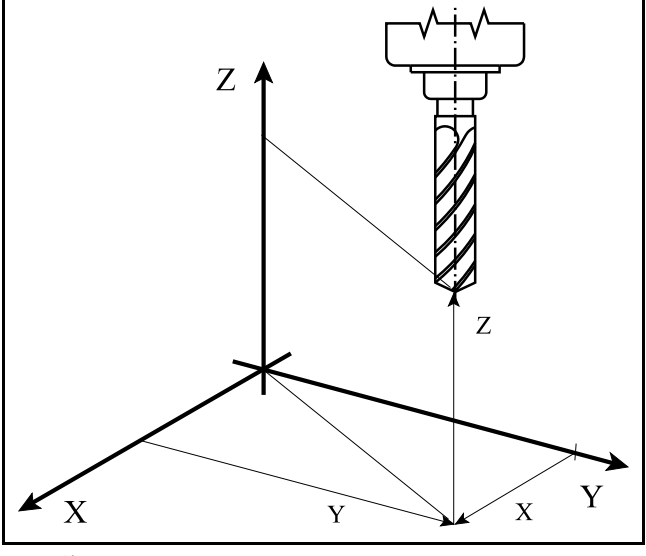

**[10](#page-86-0)-1** ábra

## <span id="page-86-1"></span>**10.1 A gépi koordinátarendszer**

A vezérlõ a pozíciókat nem a referenciaponthoz képest tatja nyilván, hanem a gépi koordinátarendszerben.

*A gépi koordinátarendszer nullpontját a gép építõje határozza meg, amely egy kitüntetett pont a szerszámgépen.*

A vezérlõ a gépi koordinátarendszerben tartja nyilván a cserehelyzeteket, a forgó tengelyek forgáspontjait, stb. Ugyancsak a gépi koordinátarendszerben tartja nyilván a gép mérõrendszerének összes kompenzációját (menetemelkedési, egyenességi, stb.).

A vezérlõ a *referenciapont helyzetét is a gépi koordinátarendszerben* tartja nyilván, amelyet a gép építõje paraméteren állít be.

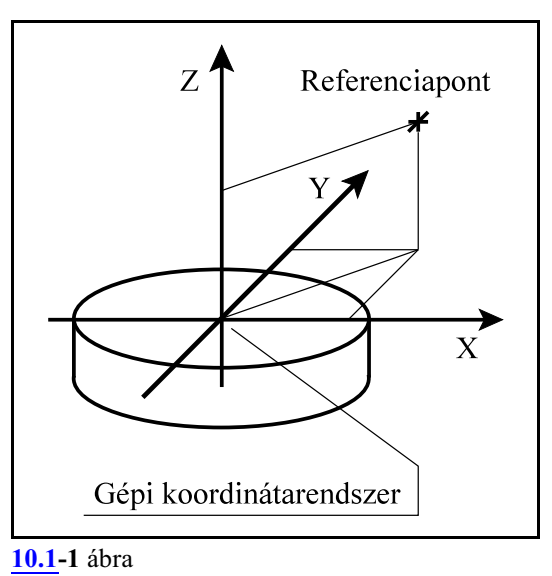

A gépi koordinátarendszer helyzetét semmilyen utasítással, eltolással nem lehet megváltoztatni.

## **10.1.1 Pozícionálás a gépi koordinátarendszerben (G53)**

### A

### **G53** v

utasítás hatására a szerszám a gépi koordinátarendszer v pozíciójú pontjára mozog.

- G90, G91 állapottól függetlenül a v koordinátákat *mindig abszolú*t koordinátaként kezeli,
- I operátor a koordináták címe után, vagy U, V, W cím inkrementális megadásra való használata esetén a 2097 Illegális inkrementális mozgás ... tengelyen üzenetet adja,
- a mozgás mindig *gyorsmenet*tel történik G0 utasításhoz hasonlóan,
- a pozícionálás mindig a beállított szerszámkorrekciók (hossz, sugár) figyelmen kívül hagyásával történik.

G53 utasítást csak referenciapontfelvétel után lehet végrehajtani. A G53 parancs *egylövetû*, csak abban a mondatban hatásos, ahol megadásra került. Példa: A

G53 X200 Y150 Z20

utasításra a megadott pontra mozog a gépi koordinátarendszerben.

<span id="page-87-0"></span>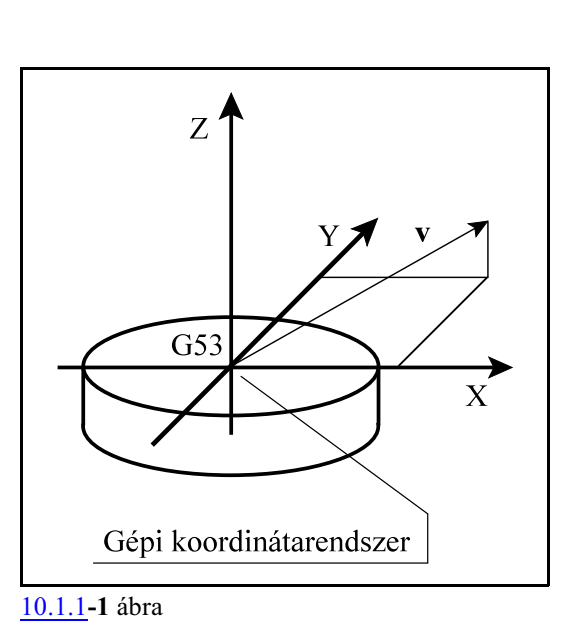

*L Figyelem! A G53 utasítás felfüggeszti a mondatok elõreolvasását (pufferelését). Ezért önmagában álló G53 utasítás, koordinátamegadás nélkül, amondatok elõreolvasásának felfüggesztésére is használható!*

## **10.2 A munkadarab koordinátarendszerek**

Azt a koordinátarendszert, amelyben az alkatrészpogramot írjuk, munkadarab koordinátarendszernek nevezzük. A munkadarab koordinátarendszer origóját a gépi koordinátarendszerhez képest tartja nyilván a vezérlõ.

A munkadarab koordinátarendszer nullpontját a darab egy megfelelõ pontjához állítjuk be. Ez a pont lehet például a darab egyik sarka, egy furat, vagy váll középpontja stb. A beállítás történhet:

a gépen belül kézi, vagy tapintóval történõ beméréssel, vagy

a gépen kívül.

Ez utóbbi esetben a kívül bemért értékeket be kell vinni a vezérlõ memóriájába. Ez történhet kézi adatbevitellel, vagy programból NC utasítások használatával.

A munkadarab koordinátarendszerek és a csatornák kapcsolata

A munkadarab koordinátarendszerek eltolásai az egyes tengelyekre vonatkoznak. Mivel minden tengelyegyadott csatornához van paraméteren kijelölve, ezért minden csatornához külön munkadarab eltolási táblázat tartozik.

Ha két csatorna között felcserélünk egy vagy több tengelyt, a tengelyek viszik magukkal az új csatornába a nullponteltolásaikat. Az ilyen esetekben a tengelycsere után célszerû egy új munkadarab koordinátarendszert lehívni abszolút pozícionálással együttés a megmunkálást ezután folytatni.

# <span id="page-88-0"></span>**10.2.1 A munkadarab koordinátarendszer kiválasztása (G54...G59)**

Alapkivitelben 6 különbözõ munkadarab koordinátarendszert tart nyilván a vezérlõ. A munkadarab koordinátarendszerek *eltolásait a gépi koordinátarendszer origójához képest* tengelyenként kell megadni.

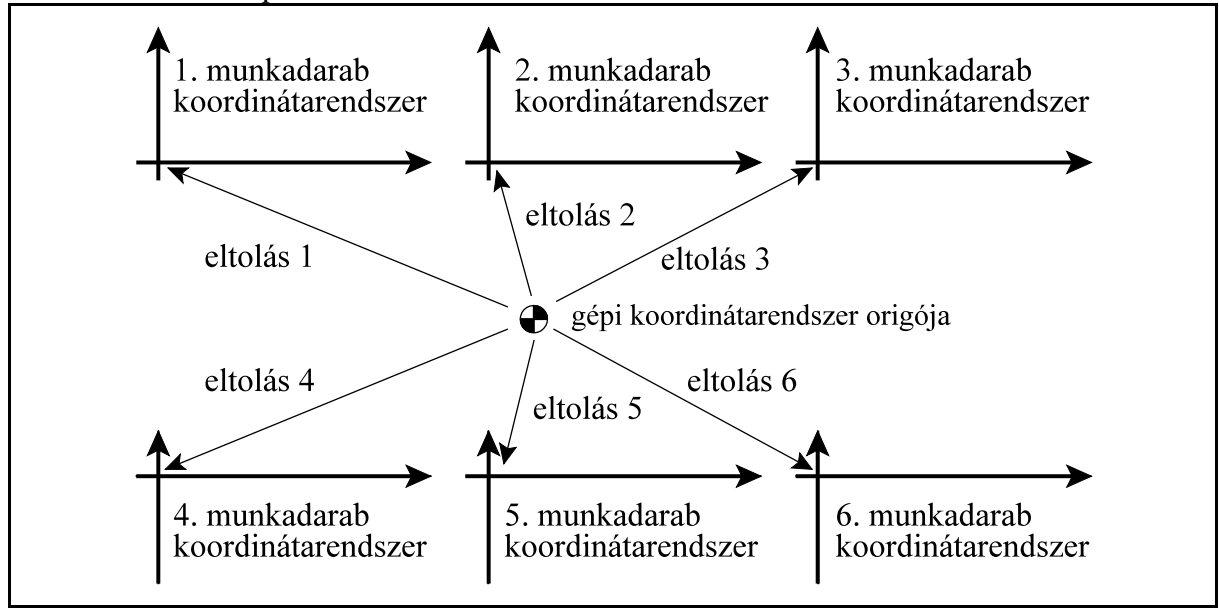

Ha nincs közös nullponteltolás:

**[10.2.1](#page-88-0)-1** ábra

A gépi koordinátarendszer origójához képest az összes munkadarab koordinátarendszert el lehet tolni. A *közös nullponteltolás az összes munkadarab koordinátarendszer origóját* eltolja a gépi koordinátarendszerhez képest.

Ha van közös nullponteltolás:

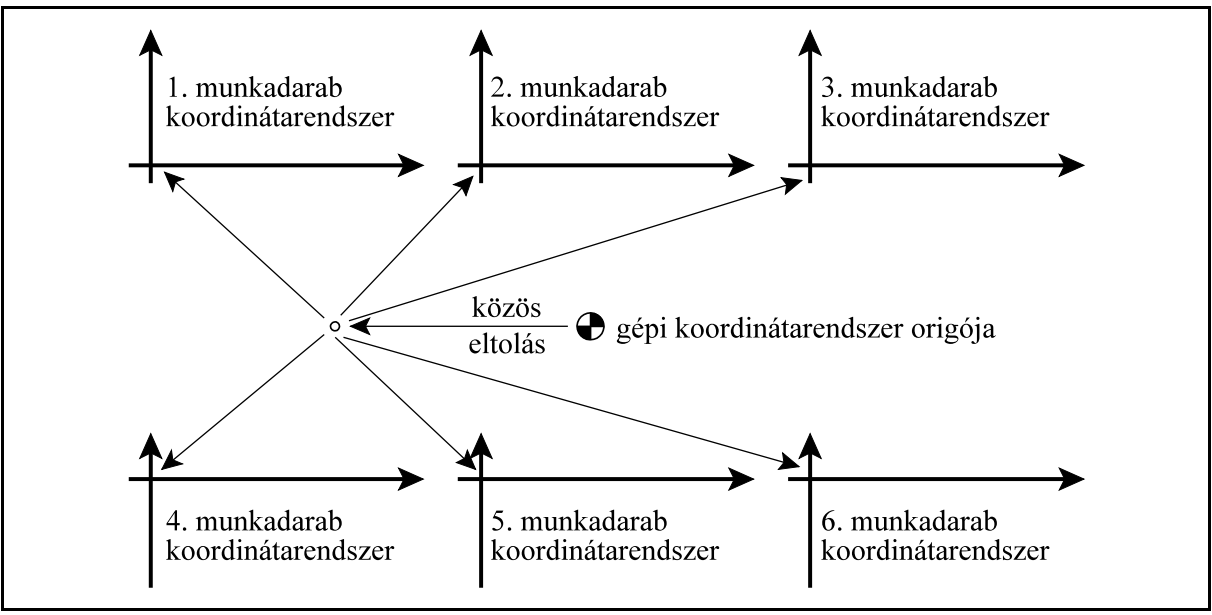

**[10.2.1](#page-88-0)-2** ábra

A munkadarab koordinátarendszereket nem csak eltolni lehet a gépi nullponthoz képest, hanem *el is lehet forgatni* azokat az origójuk körül. Az elforgatás szögét fokban kell megadni.

Az elforgatásra akkor lehet szükség, ha a darabot nem lehet pontosan kiállítani pl. az X tengellyel párhuzamosan, annak nagy tömege miatt.

Az alkatrészprogramot úgy lehet megírni, mintha a darab párhuzamos lenne a fõtengelyekkel.

A munkadarab koordinátarendszereket csak egy fõsíkban lehet elforgatni, tehát vagy az XY, vagy a ZX, vagy az YZ síkban.

A közös nullponteltolásra elforgatást nem adhatunk meg.

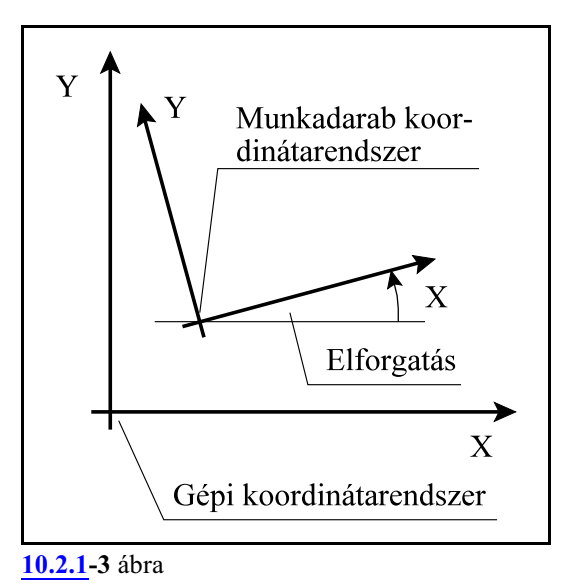

A G54...G59 utasításokkal lehet a különbözõ munkadarab koordinátarendszereket kiválasztani.

- **G54**: 1. munkadarab koordinátarendszer
- **G55**: 2. munkadarab koordinátarendszer
- **G56**: 3. munkadarab koordinátarendszer
- **G57**: 4. munkadarab koordinátarendszer
- **G58**: 5. munkadarab koordinátarendszer

**G59**: 6. munkadarab koordinátarendszer

## Öröklõdõ funkciók.

Bekapcsolás, referenciapontfelvétel, reset, vagy program vége után a G54-es koordinátarendszer kerül kiválasztásra.

Az interpolációs mondatok abszolút koordinátaadatait a vezérlõ az aktuális munkadarab koordinátarendszerben veszi figyelembe. Például a

G56 G90 G00 X60 Y40 utasítás esetén a 3. munkadarab koordinátarendszer

X=60, Y=40 pontjára áll rá.

A munkadarab koordinátarendszer váltással a szerszám pozíciója az új koordinátarendszerben kerül kijelzésre. Például az asztalon két munkadarab helyezkedik el. Az egyik vonatkoztatási pontjához az elsõ, *G54* munkadarab koordinátarendszert állítottuk, amelynek az *eltolása* a gép koordinátarendszerébe

X=300, Y=800.

A másik vonatkoztatási pontjához a második, *G55* munkadarab koordinátarendszert állítottuk, amelynek az *eltolása* a gép koordinátarendszerében

X=1300, Y=400.

A *G54* X', Y' koordinátarendszerben a *szerszám pozíciója* 

X'=700, Y'=500.

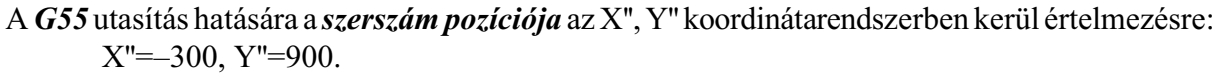

### **10.2.2 A munkadarab koordinátarendszerek eltolásának beállítása (G10 L2)**

A munkadarab koordinátarendszerek eltolását, elforgatását, és a közös nullponteltolást be lehet állítani programutasítással is.

A beállítás a

**G10 L2** P v I J K utasítással történik, ahol  $P = 0$  a közös nullponteltolás eltolás állítása P = 1...6 a G54, ..., G59 munkadarab koordinátarendszer választása v (X, Y, Z, ...): a tengelyenkénti eltolási értékek

A tengelyeltolások mindig derékszögû értékként kerülnek beolvasásra. A hosszadatok mm-ben, vagy inch-ben, a szögadatok fokban.

I: elforgatás szöge a G17 síkban

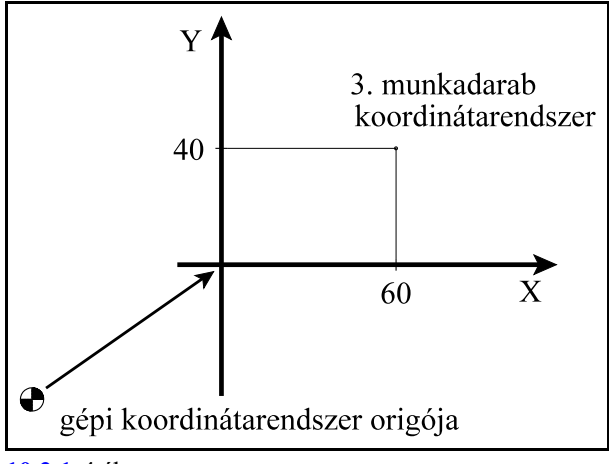

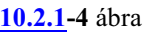

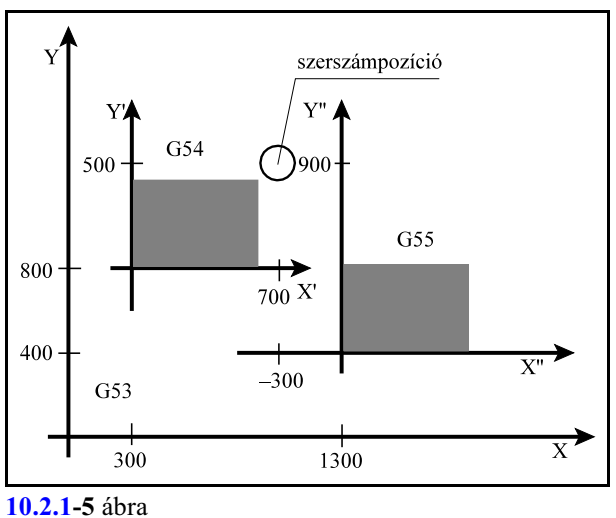

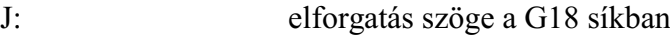

K: elforgatás szöge a G19 síkban

Az elforgatás szögét fokban kell megadni.

A közös nullponteltolásra nem adható meg elforgatás. I, J, K cím közül csak egy adható meg. A G10 utasítás egylövetû.

**G90** abszolút adatmegadás parancsállapotban a koordinátacímekre és az I, J, K címre írt érték kerül a megfelelõ eltolási regiszterbe.

**G91** inkrementális adatmegadás parancsállapotban, vagy I operátor használata esetén a címekre írt adat hozzáadódik a megfelelõ eltolási regiszter tartalmához. I operátort csak a koordinátacímekre lehet használni, I, J, K címre nem.

## **10.2.3 A bõvített munkadarab koordinátarendszerek kiválasztása (G54.1 P)**

Opcionálisan további 99 db. munkadarab koordinátarendszert lehet a vezérlõben használni. Ezek a koordinátarendszerek a 6 db. alapkoordinátarendszer bõvítései, ezért nevezzük õket bõvített munkadarab koordinátarendszereknek.

A *közös nullponteltolás* a bõvített koordinátarendszereket is eltolje. Abõvítettmunkadarab koordinátarendszereket éppúgy *el lehet forgatni*, mint az alapkoordinátarendszereket.

A

**G54.1 Pp**

utasítással lehet egy bõvített munkadarab koordinátarendszert kiválasztani, ahol P címen adható meg a bõvített koordinátarendszer sorszáma:

 $P = 1, 2, ..., 99$ 

Öröklõdõ funkció.

*L Figyelem!* A P cím több célra használható. Ügyelni kell arra, hogy a mondatban a P cím használata egyeértelmû legyen:

G0 G54.1 P16 X100 Y20 M98 P1 (HIBÁS! Két P egy mondatban) G0 G54.1 P16 X100 Y20 (Egyértelmû)

# **10.2.4 A bõvített munkadarab koordinátarendszerek eltolásának beállítása (G10 L20)**

A bõvített munkadarab koordinátarendszerek eltolását és elforgatását be lehet állítani programutasítással is.

A beállítás a

```
G10 L20 P v I J K
```
utasítással történik, ahol

P = 1...n a G54.1 P1, G54.1 P2, ..., G54.1 Pn munkadarab koordinátarendszer választása

v (X, Y, Z, ...): a tengelyenkénti eltolási értékek

A tengelyeltolások mindig derékszögû értékként kerülnek beolvasásra. A hosszadatok mm-ben, vagy inch-ben, a szögadatok fokban.

I: elforgatás szöge a G17 síkban

J: elforgatás szöge a G18 síkban

K: elforgatás szöge a G19 síkban

Az elforgatás szögét fokban kell megadni.

I, J, K cím közül csak egy adható meg.

A G10 utasítás egylövetû.

**G90** abszolút adatmegadás parancsállapotban a koordinátacímekre és az I, J, K címre írt érték ke-

rül a megfelelõ eltolási regiszterbe.

**G91** inkrementális adatmegadás parancsállapotban, vagy I operátor használata esetén a címekre írt adat hozzáadódik a megfelelõ eltolási regiszter tartalmához. I operátort csak a koordinátacímekre lehet használni, I, J, K címre nem.

# <span id="page-92-0"></span>**10.2.5 Új munkadarab koordinátarendszer létrehozása (G92)**

A

**G92** v

utasítás hatására új munkadarab koordinátarendszert hozhatunk létre úgy, hogy egy kijelölt pont, például a szerszám hegye lesz az új munkadarab koordinátarendszer v koordinátájú pontja. Ezután bármelykövetkezõ abszolút parancs ebben az új munkadarab koordinátarendszerben értendõ, és a pozíciókijelzés is ebben a koordinátarendszerben képzõdik. A G92 parancsban megadott koordináták mindig derékszögû, abszolút értékként kerülnek értelmezésre.

Ha például a szerszám az X=150, Y=100 koordinátájú ponton van az aktuális X, Y munkadarab koordinátarendszerben, a

G92 X90 Y60

utasítás hatására egy új X', Y' koordinátarendszer jön létre, amelyben a szerszám az

X'=90, Y'=60

koordinátájú pontra kerül. Az X, Y-X', Y' koordinátarendszerek közötti **v'** eltolásvektor tengelyirányú komponensei:

 $v'$ <sub>x</sub>=150-90=60, illetve  $v'$ <sub>y</sub>=100–60=40

lesznek.

A G92 parancs minden munkadarab koordinátarendszerben érvényesül, azaz az egyikben kiszámított **v** eltolást a többiben is figyelembe veszi.

AG92 utasítással beállított munkadarab koordinátarendszer eltolása bekapcsolásra, programvégén, és resetre törlõdik.

A *G92* utasítás *törli a szerszámsugár korrekciós vektort*, azt nem számítja bele az eltolás képzésébe.

Az utasítás *nem törli a hosszkorrekciós vektort*, mindig a szerszám hegyének pozíciójához számolja az eltolást.

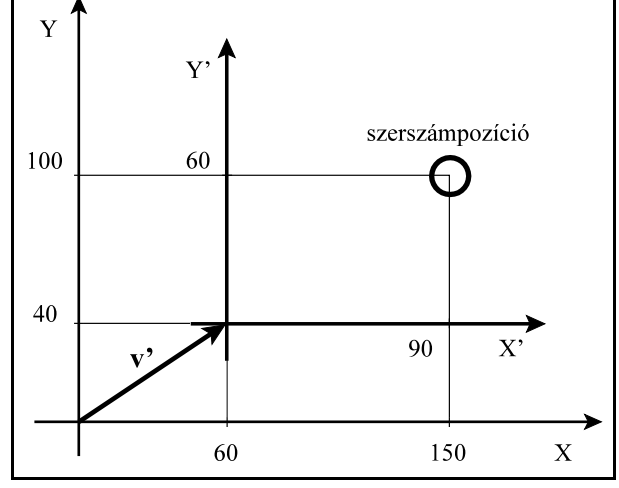

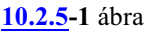

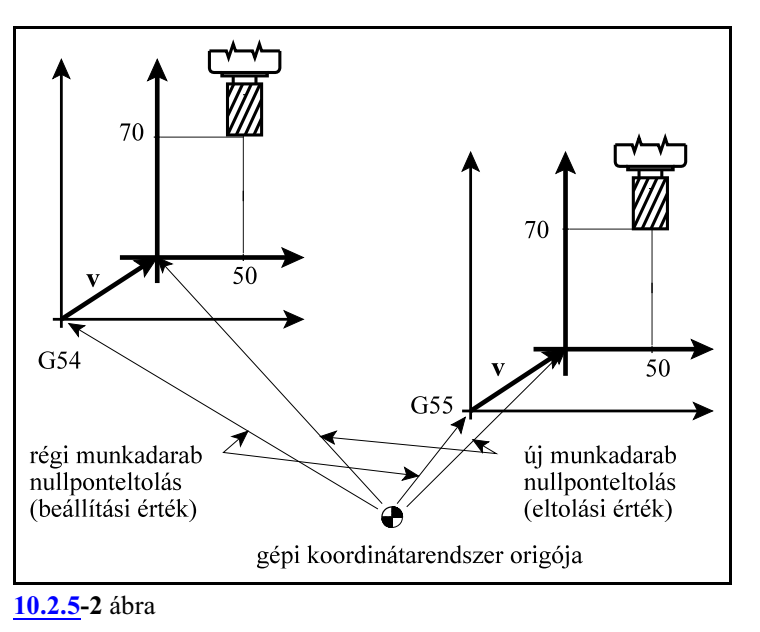

A *G92* utasítás azokon a tengelyeken, amelyek az utasításban szerepelnek, *törli* a lokális koordinátarendszer *G52* utasítással programozott *eltolásait*.

A mozgáskor a G92 utasításban megadott eltolásvektort is elforgatva veszi figyelembe az érvényben lévõ munkadarab koordinátarendszer elforgatása.

### <span id="page-93-0"></span>**10.3 A lokális koordinátarendszer (G52)**

Az alkatrészprogram írása közben bizonyos esetekben könnyebb a koordinátaadatokat egyúgynevezett lokális koordinátarendszerben megadni, mint a munkadarab koordinátarendszerben. A

**G52** v

utasítás egy lokális koordinátarendszert hoz létre.

Ha a **v** koordináta *abszolút érték*ként van megadva, a lokális koordinátarendszer origója a munkadarab koordinátarendszer **v** koordinátájú pontjára kerül.

Ha a **v** koordináta *inkrementális érték*ként van megadva a lokális koordinátarendszer origóját **v**vel eltolja.

Ettõl kezdve minden abszolút koordinátákkal megadott mozgásparancs az új koordinátarendszerben kerül végrehajtásra. A pozíciókijelzés is az új koordinátarendszerben történik.

*v* koordináták *értékei*t mindig *derékszögû* adatként kezeli.

A

G90 G52 v0

utasítás törli a v koordinátájú pontokon az eltolásokat. Bekapcsolásra, program végén, reset hatására a G52-vel beállított eltolásértékek törlõdnek.

Ha a szerszám az

X=150, Y=100

koordinátájú ponton tartózkodik az aktuális X, Y munkadarab koordinátarendszerben, a

G90 G52 X60 Y40

utasítás hatására egy új, X', Y' lokális koordinátarendszer képzõdik, amelyben a szerszám az

 $X'=90, Y'=60$ 

koordinátájú pontra kerül. Az X, Y-X', Y' koordinátarendszerek közötti **v'** eltolásvektor tengelyirányú komponenseit határozzuk meg a

30 60 **[10.3](#page-93-0)-1** ábra G52 utasítással:  $v_x^* = 60$ , illetve v $v_y^* = 40$ . Ha új, X", Y" koordinátarendszert akarunk létrehotni az eljárás kétféle lehet:

*Abszolút* adatmegadással:

G90 G52 X30 Y60

utasítás az *X, Y munkadarab koordinátarendszerben* az X", Y" koordinátarendszer origóját az X=30, Y=60 koordinátájú pontra *állítja.* A **v"** vektor komponensei v"<sub>x</sub>=30, v"<sub>y</sub>=60 értékadással képzõdnek.

*Inkrementális* adatmegadással:

G91 G52 X-30 Y20

utasítás az *X', Y' lokális koordinátarendszer origóját eltolja* X'=-30, Y'=20 értékkel. A **v** vektor komponensei v<sub>y</sub>=-30, v<sub>y</sub>=20 értékadással képződnek. A v" vektor, amely az új, lokális koordinátarendszer helyzetét mutatja az X, Y munkadarab koordinátarendszerben: **v"**=**v'**+**v**. Ennek komponensei: v"<sub>x</sub>=60+(-30)=30, v"<sub>y</sub>=40+20=60.

A szerszám pozíciója az X", Y" koordinátarendszerben: X"=120, Y"=40.

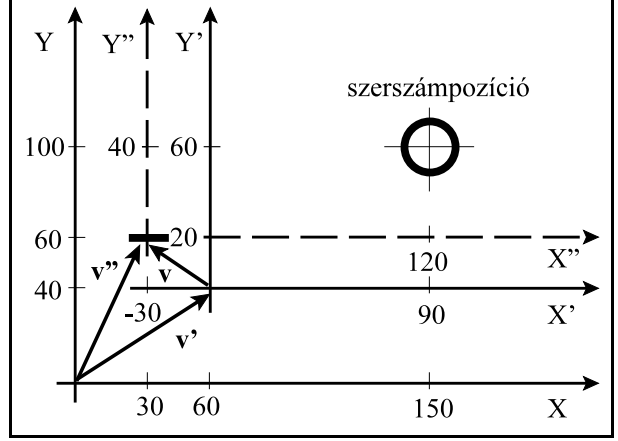

A lokális koordinátarendszer eltolása az összes munkadarab koordinátarendszerben érvényesül.

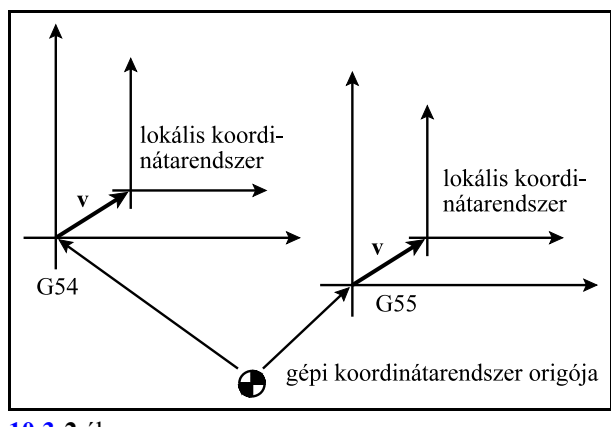

**[10.3](#page-93-0)-2** ábra

A *G92* utasítás programozása azokon a tengelyeken, amelyeknek értéket adtunk *törli a G52* utasítás által képzett eltolásokat, mintha G52 v0 parancsot adtunk volna ki.

Ha a szerszám az X, Y munkadarab koordinátarendszer X=200, Y=120 koordinátájú pontján tartózkodik, a

G52 X60 Y40

utasítás hatására az X', Y' lokális koordinátarendszerben a pozíciója X'=140, Y'=80 lesz. Ezután a

G92 X110 Y40

parancs hatására az X", Y" új munkadarab koordinátarendszerben a szerszám pozíciója  $X''=110$ , Y"=40 lesz. Tehát az X', Y' lokális koordinátarendszer G92 parancs hatására törlõdik, mintha G52 X0 Y0 parancsot adtunk volna ki.

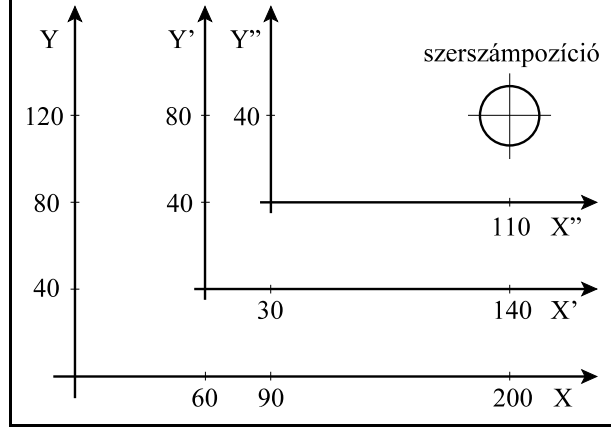

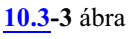

<span id="page-94-0"></span>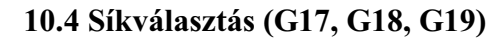

A sík, amelyben

- a körinterpoláció,
- a polárkoordinátákkal történõ adatmegadás,
- a koordinátarendszer síkbeli elforgatása,
- a síkbeli szerszámsugár korrekció,
- a fúróciklusok pozícionálásai,
- az esztergáló ciklusok

történnek, a következõ G kódokkal választható ki:

- **G17**  $X_p Y_p$  sík
- **G18**  $Z_p X_p$  sík
- **G19**  $Y_p Z_p$  sík,

ahol: : X, vagy a vele párhuzamos tengely,

Yp : Y, vagy a vele párhuzamos tengely,

Z<sub>p</sub>: Z, vagy a vele párhuzamos tengely.

A kiválasztott síkot nevezzük a fõsíknak.

Az hogy a párhuzamos tengelyek közül melyik kerül kiválasztásra a G17, G18, vagy a G19

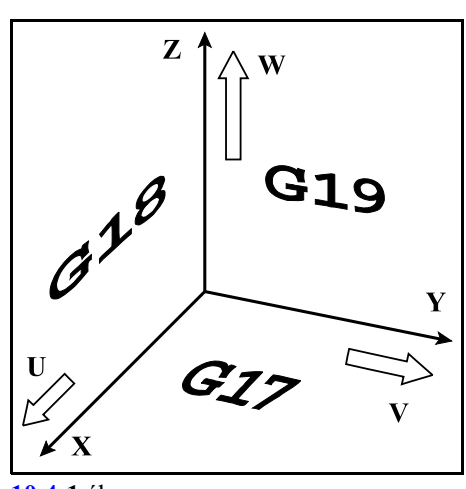

**[10.4](#page-94-0)-1** ábra

utasítással egy mondatba programozott tengelycímektõl függ: Ha például X és U, Y és V, Z és W párhuzamos tengelyek:

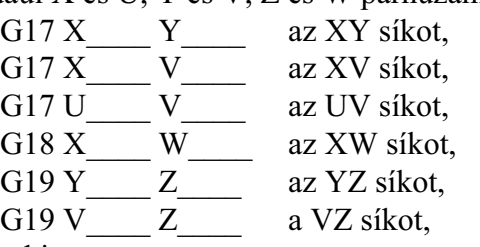

választja ki.

Ha G17, G18, G19 nincs megadva egy mondatban a síkkijelölés változatlan marad:

G17 X\_\_\_\_ Y\_\_\_\_ XY sík

U Y marad az XY sík.

Ha a G17, G18, G19 mondatban nincs tengelycím megadva, akkor a fõtengelyeket választja ki a vezérlõ:

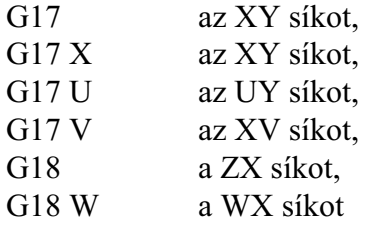

választja ki.

A mozgásparancs nem befolyásolja a síkválasztást:

G90 G17 G00 Z100

hatására az XY sík kerül kiválasztásra, és a Z tengely a 100 koordinátájú pontra mozog. Egy programon belül többször is válthatunk síkot.

Bekapcsolás után, program végén, vagy resetre az N1300 DefaultG1 paraméter #1 G18 és #2 G19 bitjei alapján dõl el, hogy melyik sík lesz érvényben.

Azt, hogymely tengelycímet használja a vezérlõ fõ- és párhuzamos tengelyeknek az N0103 Axis to Plane paraméteren jelölhetõ ki.

A leírás gyakran hivatkozik a kiválasztott sík elsõ és második tengelyére. Ezek értelmezése az alábbi ábrán található.

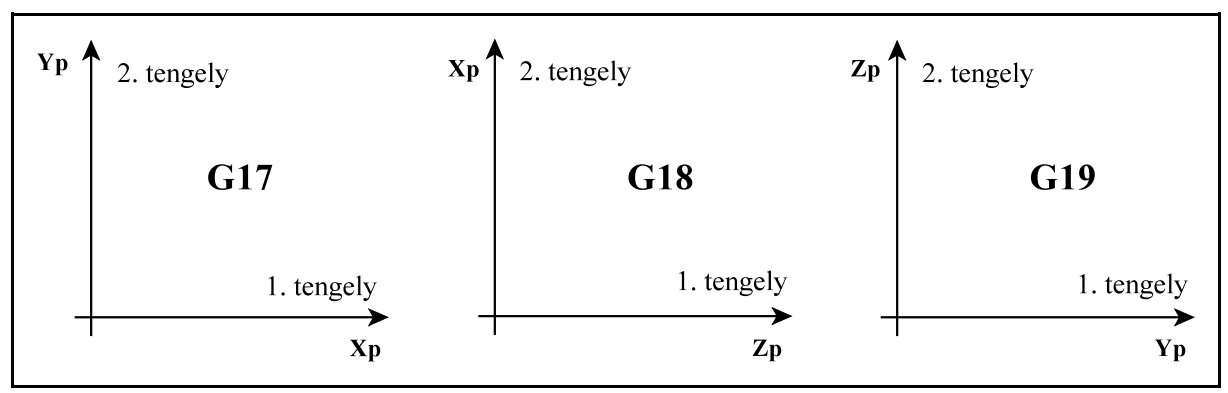

[10.4](#page-94-0)**-2** ábra

# <span id="page-96-0"></span>**11 Az orsófunkciók**

# **11.1 Az orsó fordulatszám parancs (S kód)**

Az

## **S nnnnnnnn**

címre egy maximum 8 jegyû számot írva a kódot az NC átadja a PLC-nek.

S címet a PLC, az adott szerszámgép felépítésének függvényében értelmezheti kódként, vagyfordulatszám/perc dimenziójú értékként is.

Ha mozgásparancsot és orsó fordulatszámot (S) programozunk ugyanabba a mondatba az S funkció a mozgásparancs végrehajtása alatt, vagy után kerül végrehajtásra. A végrehajtás mikéntjét a gép építõje határozza meg.

Az S címen megadott fordulatszámértékek öröklõdnek. Bekapcsolás után a vezérlõ S0 kóddal áll fel.

A különbözõ orsó áttételi tartományokban az orsó fordulatszámnak van egy minimális és egy maximális határa. Ezeket a határokat a szerszámgép építõje határozza meg a paramétermezõben, és ezen tartományon kívülre nem engedi a vezérlõ a fordulatszámot.

A vezérlõ maximum 8 fordulatszám tartományt tud kezelni.

## **11.1.1 Hivatkozás több orsóra. Az S cím kiterjesztése**

A vezérlõ maximum 16 orsót tud kezelni.

Ha egy gépen, vagy egy csatornában több orsó is van, az S cím nem elég az orsók megkülönböztetéséhez. Több orsó kezeléséhez két lehetõséget biztosít a vezérlõ.

## Hivatkozás orsóra S és P címen

Az elsõ lehetõség az S cím mellé P címen megadni az orsó számát. Az

## **Snnnnnnnn Pp**

utasítás hatására a vezérlõ átadja az S kódot és a P címre írt orsószámot a PLC-nek. A P címet a programnyelv különbözõ célra használja, például várakozásra, hívott alprogram számára, stb. P címen történõ orsóhivatkozásokat ezért külön mondatba kell írni, különben a P cím értelmezése nem lesz egyértelmû.

Hivatkozás több orsóra az S cím kiterjesztésével

A másik lehetõség az orsók címének kiterjesztése. Az orsókra hivatkozhatunk maximum 3 karakter megadásával is.

Az *orsók címének mindig S betûvel kell kezdõdniük*. Az N0605 Spindle Name2 és az N0606 Spindle Name3 paraméteren két további karaktert lehet megadni, amelyek lehetnek az angol ABC betûi: A, B, C, D, ... Y, Z, illetve számok: 0, 1, 2, ..., 9. Ha a 2., vagy a 3. orsónevet nem használjuk a paraméterek értéke 0.

Így megadhatunk SSB orsónevet is például, de használhatjuk az S1 és S2 nevet is.

Ha az orsónév betûre végzõdik, a hozzá tartozó értéket mellé írhatjuk. Az

SSB12500

jelentése: az SSB orsó forogjon 12500/min fordulaton.

Ha az orsónév számra végzõdik a név után mindig = jelet kell írni. Az S1=8700

jelentése: a S1 orsó forogjon 8700/min fordulaton.

A kiterjesztett orsócímmel való hivatkozás esetén a vezérlõ átadja a PLC-nek a címre programozott fordulatszám értéket és a hivatkozott orsó számát.

Programban *egy mondaton belül csak egy orsóra lehet hivatkozni*. Ha több orsót kell indítani, külön mondatba kell írni a parancsokat:

S1=500 M3 (S1 500/min, óramutató járása szerint) S2=1000 M4 (S2 1000/min, óramutató járásával ellentétesen)

Az NC az orsókat mindig a számuk alapján tartja nyilván. Az *orsók számozása és elnevezése is globális*, csatornafüggetlen.

## **11.1.2 Orsók csatornákhoz rendelése**

Az egyes *orsókat* mindig *a PLC program rendeli* hozzá az egyes *csatornához*.

A hozzárendelés azt jelenti, hogy az adott orsóra csak abban a csatornában futó programból adhatunk ki fordulatszám parancsot. Például, ha az S4 orsó a 2. csatornához van rendelve, az 1. csatornában nem programozhatjuk az S4 címet.

Programfutás közben a PLC programnak lehetõsége van egyadott orsót áthelyezni egymásik csatornába, például M funkció hatására.

Az orsók csatornákhoz rendelését és másik csatornába helyezését mindig a szerszámgép építõje határozza meg.

Minden csatornában kijelölhetünk egy alaporsót az N0604 Default Spindle paraméteren. Az így kijelölt orsóramindig hivatkozhatunk S címen is, még akkor is, ha a neve többkarakteres. Például az S2 legyen a 2-es számú orsó. Ha a 2. csatornában N0604 Default Spindle=2, akkor a 2. csatornában hivatkozhatunk az orsóra S2 és S címen is.

# **11.2 Az orsóvezérlõ M funkciók**

Beépített M funkciók

A vezérlõ az alábbi beépített M kódokkal kezeli az orsókat:

**M3**: orsó be, óramutató járása szerinti irányba

**M4**: orsó be, óramutató járásával ellentétes irányba

**M5**: orsó ki (állj)

**M19**: orientálás

Az irány mindig a motor felõl az orsó irányába tekintve értendõ. Az M3, M4, M5 helyett írható M03, M04, M05 is.

Ezek azért beépített orsóvezérlõ M kódok, mert a vezérlõ a fúróciklusok végrehajtása során az orsó megállítására, irányváltására, orientálására a fenti kódokat adja át a PLC-nek.

Opcionális M funkciók

A fenti, beépített M kódokon kívül kijelölhetõk az orsók kezelésére további M kódok is. Ezeket a kódokat egy tömbben az N0689 Spindle M Low és az N0690 Spindle M High paramétereken lehet beállítani. Az Spindle M Low paraméterre az M kód tömb legkisebb értékét, a Spindle M high paraméterre a tömb legnagyobb értékét írjuk.

Például legyen a Spindle M Low S2=20, a Spindle M High S2=24. Az M kódok funkciója legyen a következõ:

M20: orsó C tengellyé alakítása M21: orsó szinkronizálása

M22: orsó szinkronizálása fázistolással M23: orsó elõkészítése sokszögesztergáláshoz M24: orsó pozícióhurok zárás orientálás nékül (M Code for Closing S Loop) *L Figyelem! A fenti M kód tömb csak egy példa. Az orsók opcionális M funkcióit mindig a gép építõje határozza meg, ezért ezek leírását keresse az adott gép gépkönyvében!*

A beépített és az opcionális, paraméteren kijelölt M funkciókat a vezérlõ egymást kizáró funkcióknak tartja nyilván. Ez azt jelenti, hogy egy mondatba csak egy ilyen M kód írható.

Az orsóvezérlõ M funkciók mindig az utoljára programozott orsóra vonatkoznak:

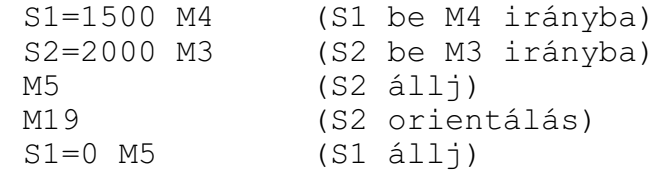

A fenti példában látszik, ha már hivatkoztunk S2 orsóra, a további, orsóvezérlõ M kódok az S2 orsóra vonatkoznak. Ha viszont az S1 orsót le akarjuk állítani, hivatkozni kell az orsó címére!

### **11.3 A fordulatszámtartományok kezelése**

Az orsómotor és az orsó között *változtatható fokozatú áttétel* lehet, amellyel az *orsó fordulatszámtartománya változtatható*. A vezérlõ orsónként maximum 8 fordulatszámtartományt tud kezelni. Minél kisebb fordulatszám tartományban van az orsó, annál nagyobb nyomatékkal tud forgácsolni.

Minden áttételi tartományhoz beállítható egy megengedhetõ minimális és maximális fordulatszám, amely alá, illetve fölé nem engedi a vezérlõ az orsó fordulatszámát.

Az egyes fokozatok között a megengedhetõ fordulatszámok átfedhetik egymást.

Ha a fordulatszámtományok nem fedik át egymást

Például:

1. tatomány minimális fordulata: 50/min

1. tatomány maximális fordulata: 1000/min

2. tatomány minimális fordulata: 1001/min

2. tatomány maximális fordulata: 4000/min

A fenti esetben az S900 kód programozása alapján egyértelmû, hogy az orsót az 1. tartományban kell forgatni.

Ha a tartományok nem fedik át egymást, a vezérlõ átadja a PLC-nek az *S cím* értékével és a hivatkozott orsó számával együtt a tartomány kódját is és a PLC *automatikusan beváltja* a szükséges tartományt.

Ha a fordulatszámtartományok átfedik egymást

Például:

1. tatomány minimális fordulata: 50/min

- 1. tatomány maximális fordulata: 1000/min
- 2. tatomány minimális fordulata: 800/min
- 2. tatomány maximális fordulata: 4000/min

Az S900 kód programozása alapján nem egyértelmû, hogy melyik, az 1. vagy a 2. tartományban kell az orsót forgatni.

Ha a tartományok átfedik egymást a programozónak *M funkcióval kell kiválasztani*a azt a tartományt, amelyikben az orsót forgatni szeretné. Ezek a beépített M funkciók a következõk:

**M11**: 1. tartomány választása **M12**: 2. tartomány választása ... **M18**: 8. tartomány választása

Egy adott gépen a tartománykezelést a gép építõje határozza meg, amelynek leírását az adott gép gépkönyve tartalmazza.

### **11.4 A fõorsó. A fõorsó kiválasztása**

Ha egy gépen, vagy egy csatornában több orsó van, el kell dönteni, hogy melyik legyen az orsók közül a "fõorsó". A *fõorsó*nak kijelölt orsóra vonatkoznak az alábbi funkciók:

*elõtolás engedélyezése, fordulatonkénti elõtolás, konstans vágósebességszámítás, menetvágás, merevszárú menetfúrás, sokszögesztergálás mesterorsója*.

Minden csatornában *ki kell jelölni a fõorsót*. Olyan orsót is ki lehet jelölni fõorsónak egy adott csatornában, amely egymásik csatornához tartozik, ezért ebben a csatornában nem programozható, de pl. a fordulatonkénti elõtolást errõl az orsóról kell venni.

Azt, hogy a *fõorsót hogyan kell kiválasztani*, az adott gép PLC programja dönti el, és *a gépgyártó leírása* tartalmazza. Történhet például M funkcióval:

M31 (az 1. orsó a fõorsó) M32 (a 2. orsó a fõorsó)

### <span id="page-99-0"></span>**11.5 A konstans vágósebességszámítás**

A konstans vágósebesség számítási funkciót csak fokozatmentes orsóhajtás esetén lehet használni. A vezérlõ ekkor a fõorsó fordulatszámát úgy változtatja, hogy a szerszámnak a darab felületéhez viszonyított sebessége mindig állandó, és egyenlõ a programozott értékkel.

### *Mindig a fõorsónak kijelölt orsó fordulatszámát kezeli.*

A konstans vágósebesség értékét a bemenõ mértékrendszer függvényében az alábbi táblázat alapján kell megadni:

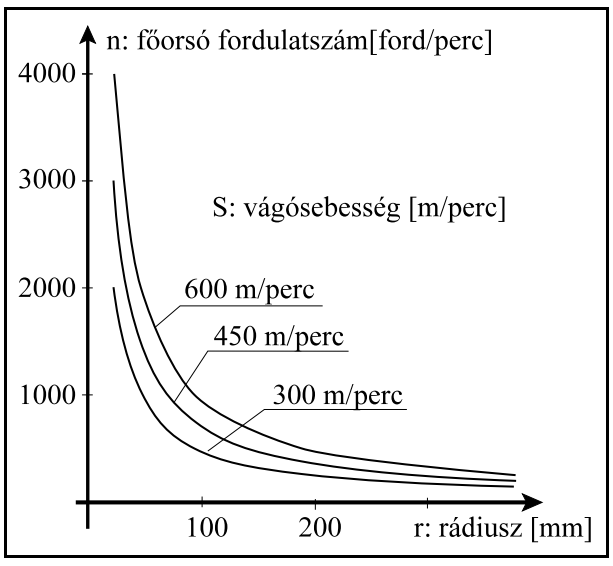

[11.5](#page-99-0)**-1** ábra

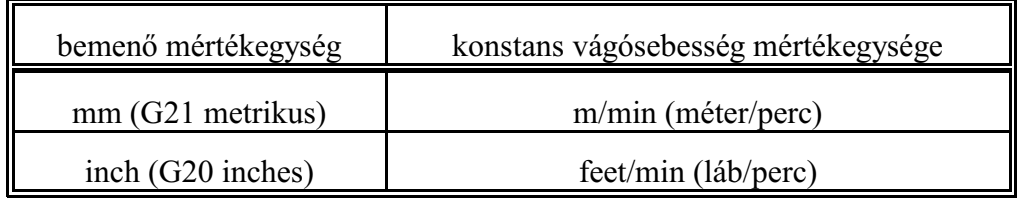

### **11.5.1 A konstans vágósebesség számítás megadása (G96 S, G97)**

A

### **G96** S

utasítás bekapcsolja a konstans vágósebesség számítást. S címen a konstans vágósebesség értékét kell megadni a fenti táblázatban megadott mértékegységben.

*A konstans vágósebesség értékét mindig S címen kell megadni* és a fordulatszám számítása a fõorsónak kijelölt orsóra vonatkozik.

Például:

M32 (2. orsó kijelölése fõorsónak)

G96 S300 (300 m/min vágósebesség)

(M32 itt csak egypélda, a fõorsónak való kijelölés módját az adott szerszámgép gépkönyve tartalmazza.)

A

### **G97** S

utasítás kikapcsolja a konstans vágósebesség számítást.

. .

S címen a kívánt fõorsó fordulatot lehet megadni (fordulat/perc mértékegységben). Több orsó esetén G97 programozása után mindig a fõorsó címét kell használi S helyett. Pl:

G97 S2=1200 (2. orsó fordulatszáma 1200/min)

– A konstans vágósebesség számításához annak a tengelynek a nullpontját, amelynek pozíciója alapján a fõorsó fordulatszámát változtatni kell, a fõorsó forgástengelyére kell állítani.

- A konstans vágósebesség számítás csak azután hatásos, hogy a fõorsót M3-mal, vagy M4-gyel elindítottuk.
- A konstans vágósebesség értéke öröklõdik, még azután is, hogy G97 utasítással kikapcsoltuk a számítását.

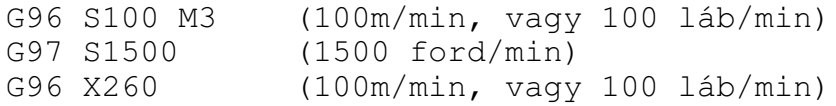

– A konstans vágósebességszámítás érvényes G94 (elõtolás/perc) módban is.

– Ha a konstans vágósebesség számítást kikapcsoltuk G97 paranccsal és nem adtunk meg új fõorsó fordulatot akkor a G96 állapotban felvett utolsó fõorsófordulat marad érvényben.

G96 S100 (100m/min, vagy 100 láb/min)

. G97 (a kiadódó X átmérõhöz tartozó fordulatszám) – Gyorsmeneti pozícionálás esetén (G0 mondat) az orsó fordulatszáma nem kerül folyamatosan kiszámításra, hanem a vezérlõ a pozícionálás végpontjában esedékes pozícióhoz tartozó fordulatszámot állítja be.

– A konstans vágósebesség értékét bekapcsolás után az az N0686 Default Surf Speed paraméter határozza meg.

## **11.5.2 A fordulatszám korlátozása konstans vágósebességszámításkor (G92 S)**

A

## **G92** S

utasítással a konstans vágósebesség számításkor megengedhetõ legmagasabb fõorsó fordulatszámot állíthatjuk be. A vezérlõ a konstans vágósebességszámítás bekapcsolt állapotában az itt megadott értéknél nagyobb fõorsó fordulatot nem enged kiadni. S mértékegysége ebben az esetben: ford/perc.

*A fõorsó fordulatszám maximális értékét mindig S címen kell megadni* és a fordulatszám korlátozása a fõorsónak kijelölt orsóra vonatkozik.

- Bekapcsolás után, illetve, ha a fordulatszám értékét nem határoltuk be G92 paranccsal a fõorsó fordulatszám felsõ határa konstans vágósebességszámítás esetén az adott tartományra megengedhetõ maximális érték.
- Konstans vágósebességszámítás esetén a fõorsó fordulatszámának megadhatunk egyalsó határértéket is az N0688 Min Spindle Speed G96 paraméteren, amely nagyobb lehet, mint a tartományhoz tartozó minimális fordulatszám értéke.

– A maximális fordulatszám értéke öröklõdik, mindaddig amíg újat nem programozunk.

### **11.5.3 Tengely kijelölése konstans vágósebesség számításához (G96 P)**

Azt a tengelyt, amelynek pozíciója alapján az orsó fordulatszámot számolja a vezérlõ G96 állapotban az N0687 Default G96 Axis paraméter jelöli ki.

Ha a kijelölt tengelytõl el akarunk térni, a

**G96** P

utasítással adhatjuk meg azt a tengelyt, amelyikrõl a vágósebességet számítani akarjuk. A *P cím* értelmezése *tengelyszám*.

A G96 utasításban együtt lehet programozni S és P címet is:

G96 S300 P4 (300m/min vágósebesség a 4. tengellyel) A P címen beállított érték öröklõdik.

## **11.6 Az orsók fordulatszámingadozás figyelése**

Minden orsó fordulatszámingadozását figyeli a vezérlõ. Az override-dal és a fordulatszámhatárokkal módosított programozott fordulatszám és az aktuális, jeladóról mért fordulatszám különbségébõl határozza meg az ingadozást.

Ha a gép építõje által, paraméteren beállított tûréstartományból kiesik az orsó fordulatszáma, az NC üzenetet küld a PLC-nek.

Ezután a PLC program üzen hibát és intézkedik az orsó és a forgácsolás leállításáról. Ezeket a gép építõjének leírása tartalmazza.

– A fordulatszám ingadozás figyelési funkció csak akkor mûködik, ha az orsóra jeladó van szerelve.

– A fordulatszám ingadozás figyelés csak forgó orsónál (M3, vagy M4 állapotban) hatásos.

# **11.7 Az orsók pozícionálása**

Normál megmunkálás esetén az NC az orsók hajtásainak a programozott fordulatszámmal arányos fordulatszám parancsot ad ki. Az orsóhajtás ekkor fordulatszámszabályzott üzemmódban dolgozik.

Bizonyos technológiai feladatoknál szükség lehet arra, hogy egy orsót meghatározott szöghelyzetbe állítsunk. Ezt nevezzük orsó pozícionálásnak, vagy indexelésének.

Pozícionáltatás elõtt az NC az orsót pozíciószabályzott üzemmódba kapcsolja. Ez a gyakorlatban azt jelenti, hogy többé már nem az S kóddal arányos fordulatszámparancsot ad ki az NC, hanem az orsóra szerelt szöghelyzetadó (jeladó)segítségével méri az orsó helyzetét és a kívánt szögelfordulás függvényében ad ki parancsot a hajtásnak, mint a többi pozíciószabályozott tengelyen. Ez a pozícióvisszacsatolás.

Ahhoz, hogy egy adott gépen az orsót pozícionálni lehessen az orsóra jeladót kell szerelni, illetve az orsóhajtásnak olyannak kell lennie, hogy pozícióvisszacsatolt üzemmódban is mûködjön.

## **11.7.1 Az orsók orientálása**

Orsó orientálásnak, vagyorientált orsó megállásnak nevezzük azt a funkciót amikor az orsót adott szöghelyzetben állítjuk meg. Erre például automata szerszámcsere esetén, illetve egyes fúróciklusok végrehajtásához lehet szükség.

Azt, hogy egy adott orsó orientálható az N0607 Spindle Config paraméter #1 ORI=1 bitállítása jelenti.

Az orientálás parancsot az

**M19**

funkcióval adjuk ki. Ha a gépen, vagy a csatornában több orsó is van, az M19 mellett az orsót is ki kell választani. Például:

S2=0 M19

Az orientáció mûszakilag kétféleképp történhet.

Ha az orsó nem csatolható vissza pozíciószabályzásra (N0607 Spindle Config #2 INX=0 paraméterállás) az orientáció például a gépre szerelt helyzetkapcsolóra való ráfordulás segítségével történhet.

Ha az orsó visszacsatolható pozíciószabályozásra (N0607Spindle Config #2 INX=1 paraméterállás) az M19 parancs hatására a vezérlõ megkeresi az orsó jeladó nullimpulzusát. Ezután a vezérlõ automatikusan elvégzi a pozíciószabályzó kör zárását.

Ez egyben az orsó refpontfelvételét is jelenti, azaz orientálás után abszolút szöghelyzetre küldhetõ az orsó.

# **11.7.2 Az orsók megállítása és a pozíciószabályzó hurok zárása**

Az N0607 Spindle Config #2 INX=1 paraméterállás azt jelenti, hogy a pozíciószabályozó hurok zárható.

Ebben az esetben az N0823 M Code for Closing S Loop paraméteren megadhatunk egy M kódot, amelynek hatására az orsó megáll, zárja a pozíciószabályzó hurkot, de nem áll orientálási pozícióra (nem keresi meg a jeladó nullimpulzusát). Például, ha a paraméter értéke 24 a hurokzárás az M24

parancs hatására történik. Ha a gépen, vagy a csatornában több orsó is van, az M funkció mellett az orsót is ki kell választani. Például:

S2=0 M24

A funkció kódjáról és mûködésérõl a szerszámgép építõja tud felvilágosítást adni.

Ez a funkció pl. a merevszárú menetfúróciklusok végrehajtását gyorsíthatja.

### **11.7.3 Az orsók pozícionálásának programozása**

Az N0607 Spindle Config #2 INX=1 paraméterállás azt jelenti, hogy a pozíciószabályozó hurok zárható. Csak ebben az esetben van lehetõség az orsók pozícionálására.

A paramétert a gép építõje állítja be abban az esetben, ha az adott orsón a funkció meg lett valósítva.

Pozícionálás tengelynév alapján

Minden orsónak adhatunk egymaximum 3 karakter hosszúságú tengelynevet, amire a pozíciószabályozó hurok zárása után hivatkozhatunk.

Az N0817 Spindle Axis Name1 paraméteren kötelezõen A, B, vagyC betût kell beállítani. A második (N0818 Spindle Axis Name2 paraméter) és a harmadik karakteren (N0819 Spindle Axis Name3) megadhatjuk az angol ABC betûit: A, B, C, D, ... Y, Z, illetve számokat: 0, 1, 2, ..., 9. Például:

CS: az 1. orsótengely neve

CS2: a 2. orsótengely neve

ABC: a 3. orsótengely neve

Számra végzõdõnevek esetén az = jelet kell használni.A megadott név, természetesen nem ütközhet más nevekkel.

A cím után a *pozíciót fokban* kell megadni. A pozícionálás az orsótengelyre beállított gyorsmeneti sebességgel történik. A gyorsmenet mértékegysége 1/min.

*Abszolút* adatmegadással való *pozícionálás* elõtt M19-et kell programozni. Például:

S2=0 M19 G90 CS2=30

utasítássor a CS2 orsót a 30 fokos pozícióra állítja, az orsót pozitív irányba forgatva. Abszolút pozícionálás esetén a 360 foknál nagyobb adatotból *levágja az egész fordulatokat*, pl.

```
S2=0 M19
G90 CS2=750
```
megadására 30 fokra forgatja az orsót. *Mindig a rövidebb út irányában* forgat:

S2=0 M19 G90 CS2=270

esetén negatív irányban forgat 270 fokra.

*Inkrementális* adatmegadással való *pozícionálás* elõtt nem kell M19-et programozni, elég csak a pozícióhurkot zárni. Ha a hurokzárás M24-re történik:

```
S2=0 M24
G91 CS2=3600
S2=0 M24
CS2=I3600
```
adatmegadás esetén az orsó a megadott (a példában pozitív irányban) 10 fordulatot tesz meg. Inkrementális adatmegadás esetén a vezérlõ *nem vágja le az egész fordulatokat és a megadott elõjel szerinti irányba megy*.

vagy

Orsók indexelése M funkcióval

M kódok használatával az orsókat lehet indexelni. Indexelésnek nevezzük azt, amikor az orsót diszkrét, elõre beállított pozíciókra forgatjuk.

Ehhez a következõ paramétereket kell beállítani:

Az N0607 Spindle Config paraméter #7 IDS bitjén az indexelés irányát: =0 pozitív, =1 negatív. Az N0820 Start M of Spnd. Pos. paraméteren az M kódok kezdõértékét, az N0821 No. of M Code for Spnd. Pos. paraméteren az M kódok számát.

Az N0822 Basic Angle of Spnd. Pos. paraméteren az indexelés szögét.

Példa:

Az orsó az orientálási pozíciótól számítva 18 fokonként rögzíthetõ. A beállítás a következõ: Spindle Config: #7 IDS=0: pozitív irányban indexel

Start M of Spnd. Pos.=201 (m=201)

No. of M Code for Spnd. Pos.=20 (n=20)

Basic Angle of Spnd. Pos.=18 ( $\varphi$ =18)

Az alábbi táblázat a különbözõ M kódok jelentését adja meg:

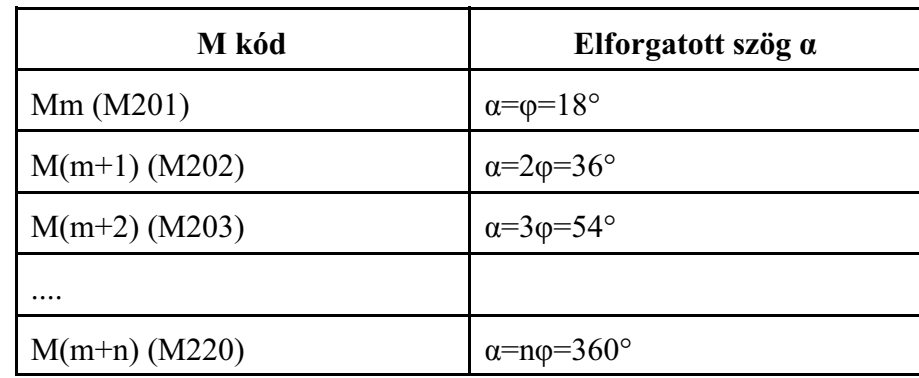

Vegyük az alábbi példát a fenti beállítások alapján:

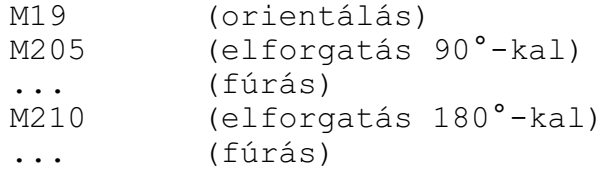

Mielőtt pozícionáltató M kódot adnánk ki, M19-cel orientáljuk az orsót. Ekkor az orsó az  $\alpha=0$ pozícióba kerül.

90°-ra lyukat kell fúrni, M205 parancsra  $\alpha = 5\varphi = 5*18=90^\circ$ ra áll az orsó.

A következõ furatot 270°-os pozícióban kell fúrni. Mivel M kóddal csak inkrementálisan mozgathatjuk az orsót M210-et programozunk, mert ekkor az elmozdulás 10\*18°=180° lesz.

### <span id="page-104-0"></span>**11.7.4 Két orsó pozícióhelyes szinkronizálása**

Két orsót úgy lehet szinkronizálni, hogy mindkét orsó ugyanazon a fordulaton forogjon és egymáshoz képest egy beállított fázistolásban legyenek forgás közben.

Két orsó pozícióhelyes szinkronizálását a PLC program általában egy M kóddal valósítja meg. A szinkronizálás módját a gép építõjének a leírása tartalmazza.

Két orsó között a szinkronizáláshoz az kell, hogy mindkét orsót jeladóval szereljék és a pozíciószabályozó hurok zárható legyen.

Szinkronizálás alatt az *orsók maximális fordulatszámát* az orsótengelyre beállított *gyorsmeneti*

*sebesség* korlátozza. Ez általában alacsonyabb, mint a maximális orsó fordulatszám. A szinkronizálás során megkülönböztetjük a mester és a szolga orsót. Mindig a szolga szinkronizálódik rá a mesterre.

A szinkronizáció menete a következõ:

- ha a mester, fordulatszáma nagyobb, mint a két orsóra (mester és szolga) megadott gyorsmeneti fordulatszám közül a kisebb, lelassít a megfelelõ fordulatra,
- zárja a pozíciószabályozó hurkot,
- a szolgaorsó felpörög a mester fordulatszámára, a mesterrel azonos, vagy ellentétes forgásirányban,
- a szolgaorsó zárja a pozíciószabályozó hurkot,
- majd a szolga ráhúzza a nullimpulzusát a mester nullimpulzusára, vagy a mester nullimpulzusától az N0685 Spindle Phase Shift paraméteren jeladóimpulzusban megadott távolságra, fázistolásra áll.

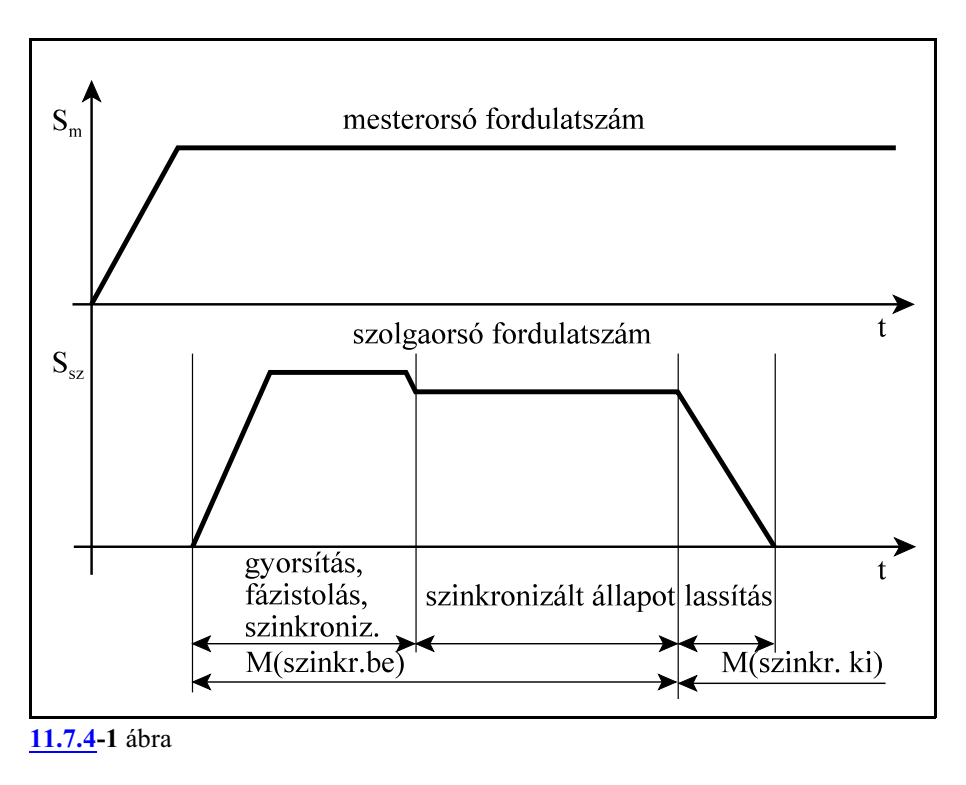

Példa

Ellenorsós esztergán a fõorsóban (jelöljük S1-gyel) megmunkált darab másik oldalát is forgácsolni kell. A fõorsó rúdból dolgozik. Elõször az ellenorsót, a szolgát (jelöljük S2-vel) szinkronizálni kell a fõorsóhoz (mester), ráfogni a darabra, majd leszúrni.

Legyen M21 a nullimpulzusok együttfutásával megvalósított szinkronizálás és M22 a fázistolásos szinkronizálás.

Ha nem kell fázistolás a programrészlet a következõ:

```
S1=3000 M3
S2=0 M21 (S2 szinkronizálása az S1-hez)
... (ráfogás a darabra az S2 tokmánnyal)
... (leszúrás)
S2=1200 M4(szinkronizálás kikapcsolása, S2 forgatása)
```
Ha alakos darabot kell megfogni az M22 kódot kell használni és az N0685 Spindle Phase Shift paraméteren kell a fázistolást beállítani.

*L Figyelem! A fenti példa csak egy minta. Konkrét esetben a gép építõjének leírása szerint kell eljárni!*

### **11.7.5 Az orsók pozíciószabályozott üzemmódjának kikapcsolása**

Az orsókat orientálás, pozícionálás, vagy szinkronizálás után az alábbi funkciókkal kell kikapcsolni pozíciószabályozott üzemmódból:

```
M3, M4, vagy M5
Például:
     S1=0 M19 (pozíciószabályozott üzem be, S1 orientálás)
     CS1=60...
     S1=0 M5 (pozíciószabályozott üzem ki, orsó áll)
vagy
     S1=2400 M3(pozíciószabályozott üzem ki, orsó be)
```
### **11.8 Orsó tengellyé, tengely orsóvá alakítása**

Az orsótengelyek csak korlátozott módon használhatók megmunkálásra, mert csak pozícionálni lehet õket, más tengelyekkel való interpolációban nem vehetnek részt.Ezenkívül az orsótengelyek kis felbontású, nagy fordulatszámon mûködõ jeladót használnak, míg egy körasztalhoz nagy felbontású útmérõ szükséges, ami kis fordulatszámon mûködik.

A megmunkálás során ezért szükség lehet egyorsó tengellyé, vagyegytengelyorsóvá alakítására. Eszterga orsóját C tengellyé kell alakítani ahhoz, hogypolárkoordináta interpolációval marni tudjunk a darab homlokfelületére, vagy hengerinterpolációval gravírozzunk valamit az oldalára. Ezután a C tengelyt vissza kell alakítani orsóvá, hogy további esztergálást végezhessünk. Horizontális megmunkálóközpont B körasztalát, ha ezt a gép kialakítása lehetõvé teszi, orsóvá

lehet alakítani, hogy a darabon esztergálási mûveletet tudjon a gép végezni.

*Orsónak tengellyé, illetve tengelynek orsóvá alakításákoz a szerszámgép megfelelõmechanikai és elektronikai felépítésére van szükség*. Azt, hogy az adott gépen ez lehetséges-e, az adott gép leírása tartalmazza. Az átváltást mindig a PLC program végzi az adott gép igényeinek megfelelõen.

Egy *orsó tengellyé* alakításának menete általában a következõ:

- leállítja az orsót, ha az forog,
- leállítja a hajtás mûködését,
- lekapcsolja az orsót a hajtásról,
- nagyfelbontásúvá alakítja a jeladót,
- átállítja a hajtáson a paramétereket,
- visszakapcsolja a hajtást,
- rákapcsolja a tengelyt a hajtásra és a kijelzését láthatóvá teszi.

Egy *tengely orsóvá* alakításának menete általában a következõ:

- megvárja, amíg leáll a tengely,
- leállítja a hajtás mûködését,
- lekapcsolja a tengelyt a hajtásról és a kijelzését láthatatlanná teszi,
- kisfelbontásúvá alakítja a jeladót,
- átállítja a hajtáson a paramétereket,
- visszakapcsolja a hajtást,
- rákapcsolja az orsót a hajtásra.

### Példa:

Esztergán alakítsuk az S1 orsót C1 tengellyé maráshoz, majd alakítsuk vissza a C1 tengelyt S1 orsóvá további esztergáláshoz:

```
S1=0 M20 (S1 átalakítása C1-gyé)
G28 G91 C1=0 (refpontfelvétel a C1 tengelyen)
... (marás C1 tengely használatával)
S1=3000 M3 (C1 visszakapcsolása S1-gyé, forgatás 3000-
             rel)
... (esztergálás S1-gyel)
```
*L Figyelem! A fenti példa csak egy minta. Konkrét esetben a gép építõjének leírása szerint kell eljárni!*
# <span id="page-108-0"></span>**12 A T funkció**

### **12.1 Szerszámhívási parancs (T kód)**

Szerszámszámra *T kód*dal hivatkozunk az alkatrészprogramban. A T kódot maximum *8 decimális számjegy*en lehet megadni:

#### **Tnnnnnnnn**

A vezetõ nullák elhagyhatók.

Ha mozgásparancsot és szerszámszámot (T) programozunk ugyanabba a mondatba a T funkció a mozgásparancs végrehajtása közben, vagy után kerül végrehajtásra. A végrehajtás mikéntjét a gép építõje határozza meg.

A szerszám száma a PLC programnak kerül átadásra.

#### **12.2 A szerszámváltás programozására**

Az alkatrészprogramban alapvetõen kétféle módon lehet a szerszámváltásra hivatkozni. A kétféle módszer a szerszámgép felépítésétõl függ. Az alkatrészprogramban alkalmazható szerszámhívási technikát a szerszámgép építõje adja meg.

A. eset: csere T kódra

A szerszámcsere a gépen kézzel, vagy revolver típusú szerszámváltóval történik. Ekkor

#### **Tnnnnnnnn**

kódra történõ hivatkozáskor:

- kézi csere esetén a kijelzõn megjelenik a beváltandó szerszám száma, amit kézzel kell a fõorsóba behelyezni, majd start hatására a megmunkálás folytatódik,
- revolver típusú szerszámváltó esetén T kód hatására a szerszámot automatikusan beváltja a gép.

Technikailag tehát a szerszámszámra történõ hivatkozás azonnali cserét vált ki abban a mondatban, amelyikben T-t megadtuk.

T kódra történõ csere esetén az alábbi paraméterbeállítások szükségesek:

Mondatkereséshez N1338 Block No Search #0 M06=0 bitállítás,

a szerszáméltartam kezeléshez N2901 Search Config #1 TLC=1 bitállás.

#### B. eset: csere M6 funkcióra

A szerszámcsere a gépen szerszámelõkészítést igényel. Ezek lépései a következõk:

– A szerszámtárban a beváltandó szerszámot meg kell keresni. Ekkor az alkatrészprogramban **Tnnnnnnnn**

címre történõ hivatkozás a megfelelõ szerszámot cserehelyzetbe hozza. Ez a mûvelet a háttérben folyik párhuzamosan a megmunkálással.

- A szánokat cserepozícióba kell küldeni.
- A szerszámcsere végrehajtása

### **M6**

funkcióval történik a programban. (M06 is használható.) A szerszámcsere végrehajtására addig vár a vezérlõ amíg az elõkészítés alatt levõ T szerszám cserehelyzetbe nem kerül. Ennek hatására az új szerszámot beteszi az orsóba. Innen folytatódhat a forgácsolás.

– A régi szerszámot visszateszi a szerszámtárba. Ez a tevékenység a háttérben zajlik, a forgácsolással párhuzamosan.

– Elkezdi keresni a szerszámtárban az új szerszámot.

M6 funkcióra történõ csere esetén az alábbi paraméterbeállítások szükségesek: Mondatkereséshez N1338 Block No Search #0 M06=1 bitállítás,

a szerszáméltartam kezeléshez N2901 Search Config #1 TLC=0 bitállás.

Mintapélda:

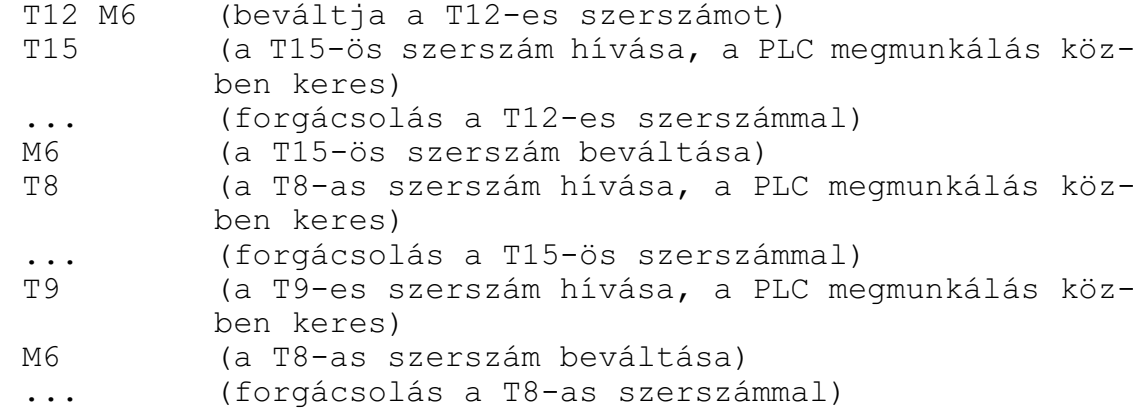

Az egy mondatba írt T és M6 parancs esetén általában a PLC elõször a T, majd az M6 funkciót hajtja végere, azaz beváltja a szerszámot. Szerszámváltás, M6 után, célszerű a következő mondatban szerszámhívást T-t programozni, hogy a gép mellékidejét minimalizáljuk.

*L Figyelem! A fenti példa csak egy minta. Konkrét esetben a gép építõjének leírása szerint kell eljárni!*

# <span id="page-110-0"></span>**12.3 A szerszámkezelés**

A szerszámkezelési funkciót az alábbi esetekben kell a vezérlésen beállítani:

- a szerszámokra éltartam vizsgálatot akarunk alkalmazni,
- a magazinban tárolt szerszámokra az alkatrészprogramból nem helykód szerint, hanem szerszámkód alapján hivatkozunk,
- ha a gépen alkalmazott szerszámcsere random tárkezelést igényel. Random tárkezelésnek nevezzük azt, amikor az orsóban lévõ szerszám nem a magazinnak abba a zsebébe kerül, ahonnan kivettük, hanem a bejövõ szerszám helyére.

A *szerszámkezelés adatai* az NC-ben *táblázatokban* vannak tárolva. A táblázat adatai *kikapcsolásra megõrzõdnek*.

### **12.3.1 A szerszámkezelõ táblázat**

A szerszámkezelõ táblázatba írhatjuk be a vezérlõben alkalmazott szerszámok *T kód*ját, azaz a *típusszám*ukat, amelyre az alkatrészprogramban hivatkozunk.

Ebben a táblázatban adhatjuk meg az egyes szerszámok tulajdonságait, azaz, hogynormál méretûek, vagy extra nagyságúak, hogy részt vesznek-e a szerszá éltartam kezelésben, vagy sem, illetve a korrekciós tár melyik elemét rendeljük hozzájuk. Esetleg további technológiai adatokat is rendelhetünk az adott szerszámhoz, mint fordulatszám, elõtolás, stb.

A szerszámkezelõ táblázat globális, azaz minden csatornára közös.

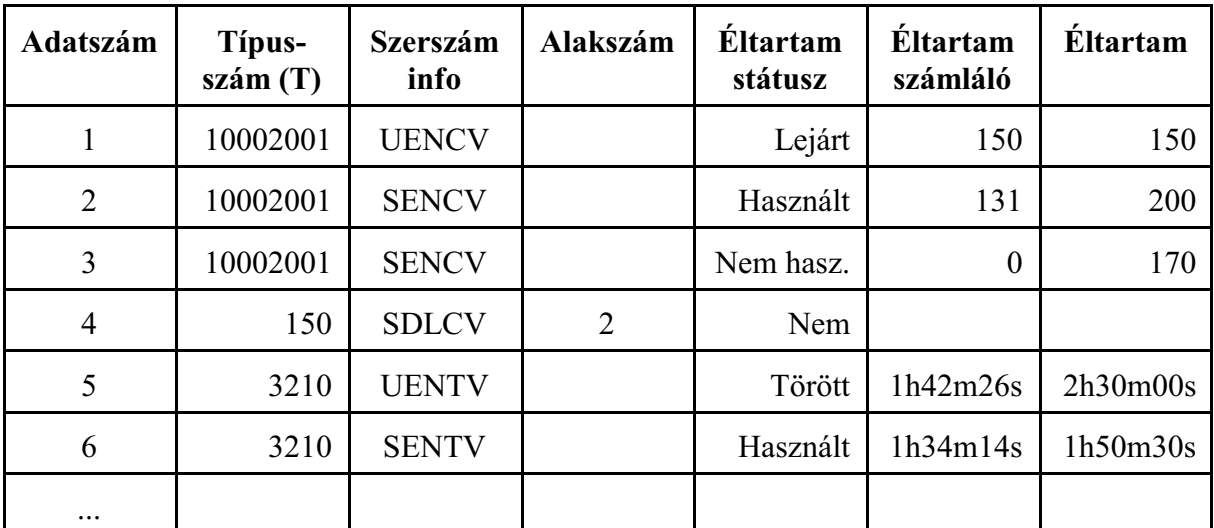

A szerszámkezelõ táblázat elemei:

A szerszámkezelõ táblázat oszlopainak elemeit az alábbiakban foglaltuk össze. Az egyes elemek mellett feltüntettük azok helyfoglalását is:

### 1 Adatszám (DWORD)

A táblázat sorszáma. Nem szerkeszthetõ, a táblázat sorainak számát paraméter határozza meg. A szerszámhely táblázatban a szerszámkezelõ táblázat sorszáma, azaz az *adatszám, alapján tartjuk nyilván a szerszámokat*.

#### 2 Típusszám (DWORD)

Alkatrészprogramból T címen a Típusszámmal hivatkozunk a szerszámra. *Ha a szerszámok egy csoportja részt vesz az éltartam kezelésben a csoport összes szerszámát ugyan-* *azzal a Típusszámmal (T kóddal) jelöljük*. A Típusszámot max. 8 számjegyen adhatjuk meg:

T: 1-tõl 99 999 999-ig.

Szerszáhívás során (T kód) mindig azt az adatszámú szerszámot választja ki, amelynek az éltartam számlálója maximális, de még nem járt le. A fenti táblázat alapján a T10002001

hivatkozásra a 2-es adatszámú szerszámot választja. Ha az azonos Típusszámú szerszámok mindegyikének az éltartamszámlálója egyforma értéken áll, a kisebb adatszámú szerszámot választja.

# 3 Szerszám info (DWORD)

A Szerszám info az alábbi bites információkat tartalmazza:

- **#0 I** (=0, Invalid): a szeszámkezelõ táblázat teljes sora érvénytelen, törölhetõ **V** (=1, Valid): a szeszámkezelõ táblázat teljes sora érvényes.
- **#1 C** (=0, Count): éltartamvizsgálat a használat számára történik
	- **T** (=1, Time): éltartamvizsgálat idõre történik.

#### *L Figyelem:*

*Ugyanazon Típusszámú szerszámokhoz ugyanazt a C, vagy T szerszám infót kell beállítani.*

- **#2 N** (=0, Normal): a szerszám normál méretû (egy zsebnyi helyet foglal)
	- **L** (=1, Large): a szerszám nagyméretû. több zsebet foglal el.
- **#3 E** (=0, Enabled): a szeszámkezelési táblázat teljes sora szerkeszthetõ **D** (=1, Disabled): a szeszámkezelési táblázat teljes sora nem szerkeszthetõ.
- **#4** Ha az éltartam státusz azt mondja, hogy az adott szerszám nem vesz részt az éltartam kezelésben és ez a bit

**U** (=0, Unsearchable): erre a szerszámra nem keres az NC

**S** (=1, Searchable): erre a szerszámra keres az NC

### 4 Alakszám (DWORD)

Ha a Szerszám infoban "L"-lel extra széles szerszámot definiálunk, meg kell határozni a szerszám alakját. Extra széles szerszámok alakját (zsebfoglalását) a szerszámalak táblázat tartalmazza.

#### *Az alakszám a szerszámalak táblázat megfelelõ sorára mutat*.

Ha az alakszám értéke 0 a szerszám 1 zsebnyi helyet foglal. Ha a Szerszám infoban "N" nel normál szerszámot definiálunk, az alakszám értéke érvénytelen.

### 5 Éltartam státusz (DWORD)

Az éltartam státusz az alábbi kódokat tartalmazza:

#### **=0: Nem (Not performed)**

A szerszám nem vesz részt az éltartam kezelésben, de ha a Szerszám info oszlopban "S"-nek van jelölve (kereshetõ) a vezérlõ T Típusszámra figyelembe veszi a szerszámot, egyébként nem.

### **=1: Nem használt (Not used)**

Ha a szerszám részt vesz az éltartam figyelésben, de még nem volt használva, azaz az éltartam számláló értéke =0, ezt a státuszt írja ki. A keresési algoritmus figyelembe veszi.

#### **=2: Használt (Used)**

Ha a szerszám részt vesz az éltartam figyelésben és éltartam számlálójának értéke kisebb, mint a megadott éltartma, ezt a státuszt írja ki. A keresési algoritmus figyelembe veszi.

# **=3: Lejárt (Expired)**

Ha a szerszám részt vesz az éltartam figyelésben és éltartam számlálójának értéke elérte a megadott éltartamot, ezt a státuszt írja ki. Erre a szerszámra többé nem keres az algoritmus.

### **=4: Törött (Broken)**

Ha a PLC az adott szerszámra törést jelez, ezt a státuszt írja ki. A keresési algoritmus számára ugyanaz, mint a "Lejárt" státusz. Azokra a szerszámokra is vonatkozik, amelyek nem vesznek részt az éltartam kezelésben.

#### 6 Éltartam számláló (DWORD)

Ha a Szerszám info oszlopban az éltartamvizsgálat be van kapcsolva és C-re van állítva a *szerszámcsere végrehajtását számolja*. M06, vagy T kód végrehajtása után a számláló értékét növeli 1-gyel. Amint az éltartam számláló értéke eléri az Éltartam oszlopban meghatározott értéket a szerszám státusza "Lejárt" állapotot vesz fel. Azt, hogy M06-ra, vagy T-re számoljon paraméter dönti el.

Ha a Szerszám info oszlopban az éltartamvizsgálat engedélyezve van és az *éltartam figyelés idõre* történik, az idõt akkor méri, amikor

Start állapot van,

az override értéke nem 0,

az orsó forog,

és elõtoló mozgást hajt végre.

Ha az éltartam számlálón mért idõ értéke eléri az éltartam értékét a szerszám éltartam státusza "Lejárt" állapotra változik.

### 7 Éltartam (DWORD)

Az adott szerszámra érvényes *éltartam*ot lehet beállítani *számra*, vagy *idõ*re. Amikor egy szerszám *Éltartam számláló*ja *eléri* az itt meghatározott értéket, az Éltartam státusz oszlopban a szerszám állapota "*Lejárt*"-ra vált.

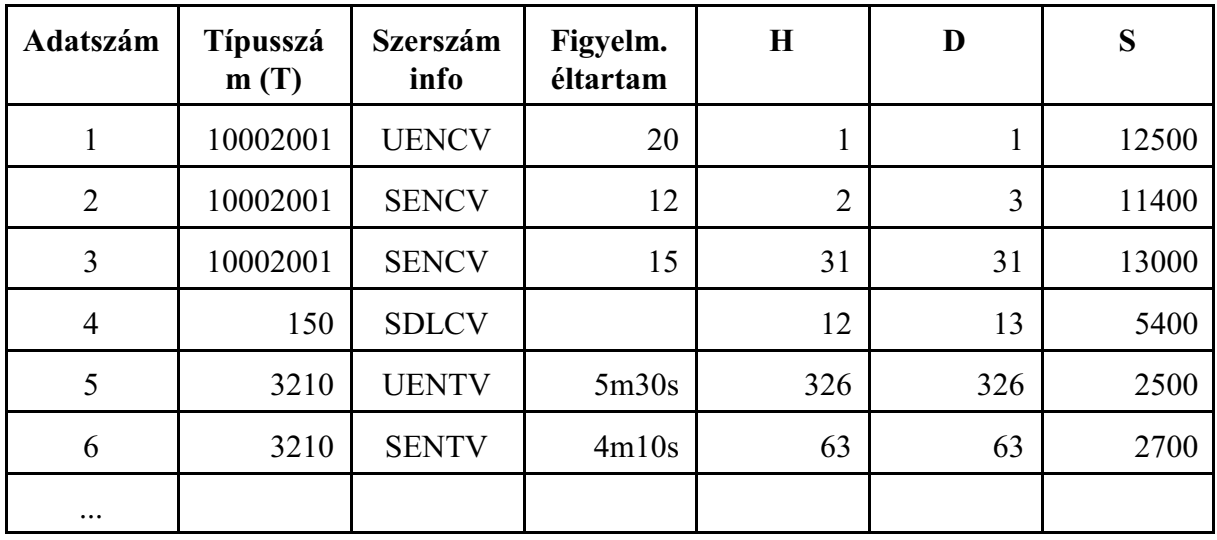

#### A táblázat további elemei

#### 8 Figyelmeztetõ éltartam (DWORD)

Ha egy szerszámra a beállított *Éltartam és az Éltartam számláló különbsége* eléri az itt beállított értéket a vezérlõ a PLC-nek egy *figyelmeztetõ jelzés*t küld.

9 H: a hosszkorrekciós rekesz száma (DWORD)

*Maró* csatornában, ha a szerszám részt vesz az éltartam figyelésben, a szerszámhoz tartozó hosszkorrekciós rekesz száma (H kód).

10 D: a sugárkorrekciós rekesz száma (DWORD)

*Maró* csatornában, ha a szerszám részt vesz az éltartam figyelésben, a szerszámhoz tartozó sugárkorrekciós rekesz száma (D kód).

#### 11 G: a geometriai korrekciós rekesz száma (DWORD)

*Eszterga* csatornában, ha a szerszám részt vesz az éltartam figyelésben, a szerszámhoz tartozó geometriai korrekciós rekesz száma.

12 W: a kopáskorrekciós reskesz száma (DWORD)

*Eszterga* csatornában, ha a szerszám részt vesz az éltartam figyelésben, a szerszámhoz tartozó kopáskorrekciós rekesz száma.

13 Orsó fordulatszám (DWORD)

A szerszámhoz tartozó orsó fordulat 1/min-ben.

A táblázat további elemei

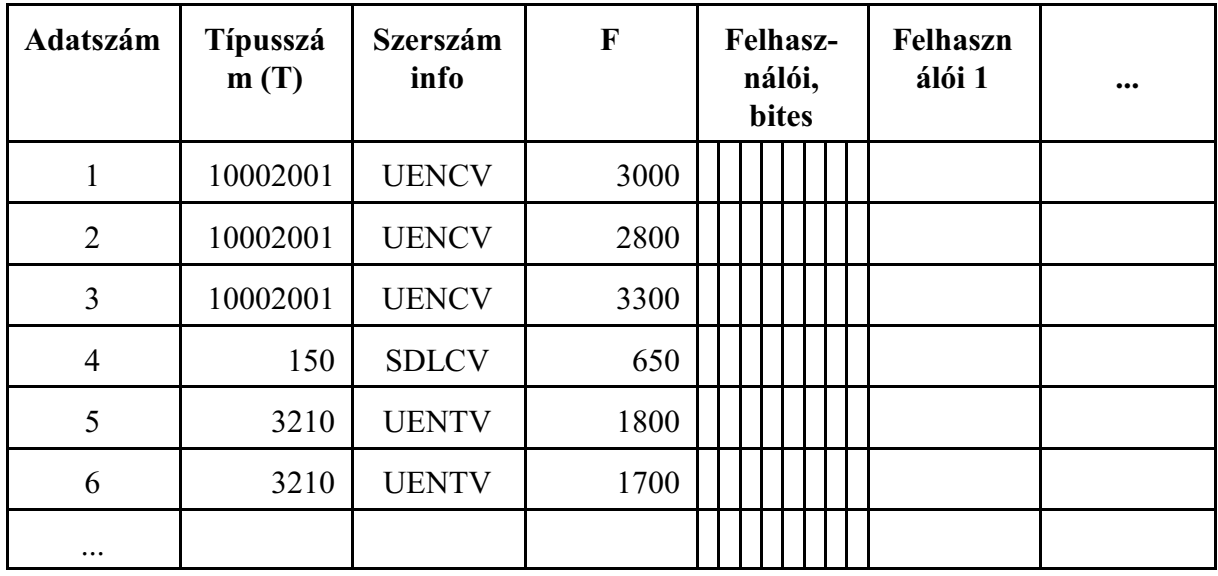

#### 14 Elõtolás (double)

A szerszámhoz tartozó elõtolás mm/min, inch/min, vagy mm/fordulat, inch/fordulat dimenzióban.

15 Felhasználói, bites adatok (DWORD)

Szerszámtípusonként 8 db bites adat adható meg, tetszõleges felhasználásra.

16 Felhasználói adatok (double)

Paraméteren megadott számú (max. 20), lebegõpontos adat tárolására alkalmas oszlop.

# <span id="page-114-0"></span>**12.3.2 A szerszámhely táblázat**

A vezérlõ több magazint tud kezelni. A *szerszámhely táblázat* az egyes *magazinok zsebeiben lévõ szerszámok adatszámát* tartja nyilván, azaz a szerszámkezelõ táblázat megfelelõ sorának a számát.

A szerszámhely táblázat szintén globális, minden csatornára közös táblázat.

#### Többzsebes magazinok

Paraméteren maximum *4 különbözõ, többzsebes magazin* vehetõ fel. Ezek magazinszáma 1-tõl 4-ig változik.

Paraméteren meg lehet megadni az egyes magazinok típusát, azaz, hogy láncos, vagy mátrixos elrendezésûek-e.

Ezen kívül paraméteren van meghatározva

– **lánctár** esetén az egyes magazinok kezdõ zsebszáma (nem kötelezõ 1-tõl kezdeni), illetve az egyes magazinokban lévõ zsebek száma,

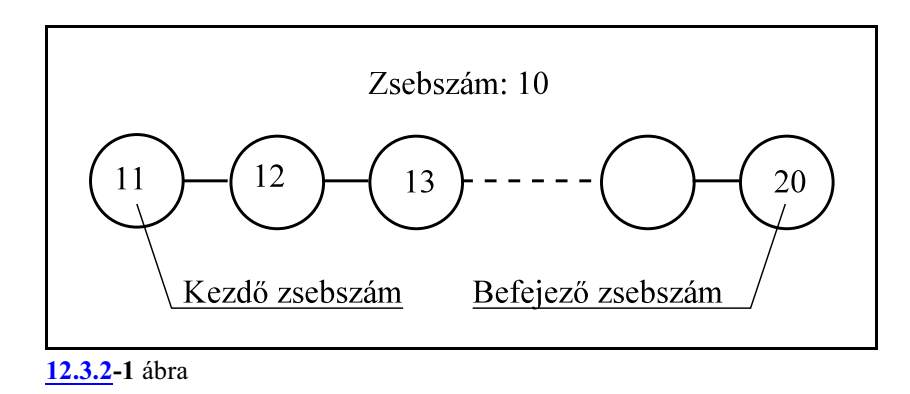

– **mátrix** elrendezésû magazin esetén meg kell adni a kezdõ zsebszámot (nem kötelezõ 1-et adni), valamint a mátrixban lévõ sorok, illetve oszlopok számát.

| Kezdő zsebszám | $\mathbf{1}$ | $2 \quad 3$ |    | $\overline{4}$ | 5  | Oszlopok száma   |
|----------------|--------------|-------------|----|----------------|----|------------------|
|                | 21           | 22          | 23 | 24             | 25 | 1                |
|                | 26           | 27          | 28 | 29             | 30 | $\overline{2}$   |
|                | 31           | 32          | 33 | 34             | 35 | 3                |
|                | 36           | 37          | 38 | 39             | 40 | 4<br>Sorok száma |

**[<sup>12.3.2</sup>](#page-114-0)-2** ábra

A vezérlõ a mátrix elrendezésû magazinon belül a fenti ábrán látható módon értelmezi a zsebek, sorok és oszlopok számozását, tehát a számozás a bal felsõ sarokban indul és a jobb alsó sarokban ér véget.

Az, hogy az egyes magazinokhoz mely cserélõkarok férnek hozzá, illetve a cserélõkarok mely orsókat tudják kiszolgálni, a gép mechanikai felépítésének kérdése.

Speciális, egyzsebes magazinok

Ezen kívül minden *orsó*t, amelybe szerszám tehetõ, paraméteren hozzárendeljük amagazin táblázathoz. Ezeket *orsómagazin*nak hívjuk.

A cserélõ mechanizmus függvényében az orsók mellé egy-egy *készenléti magazin* is rendelhetõ, amelyben a magazinból kivett, már elõkészített szerszám várakozik a cserére, vagyis, hogy az orsóba kerüljön.

Az orsómagazinok és a készenléti magazinok *egyzsebes* magazinok.

Az 1. orsó magazin száma 10, a 2. orsómagaziné 20 és így tovább.

Az orsók mellé rendelt készenléti magazinok magazinszámai 11, 21 és így tovább.

A szerszámhely táblázat elemei:

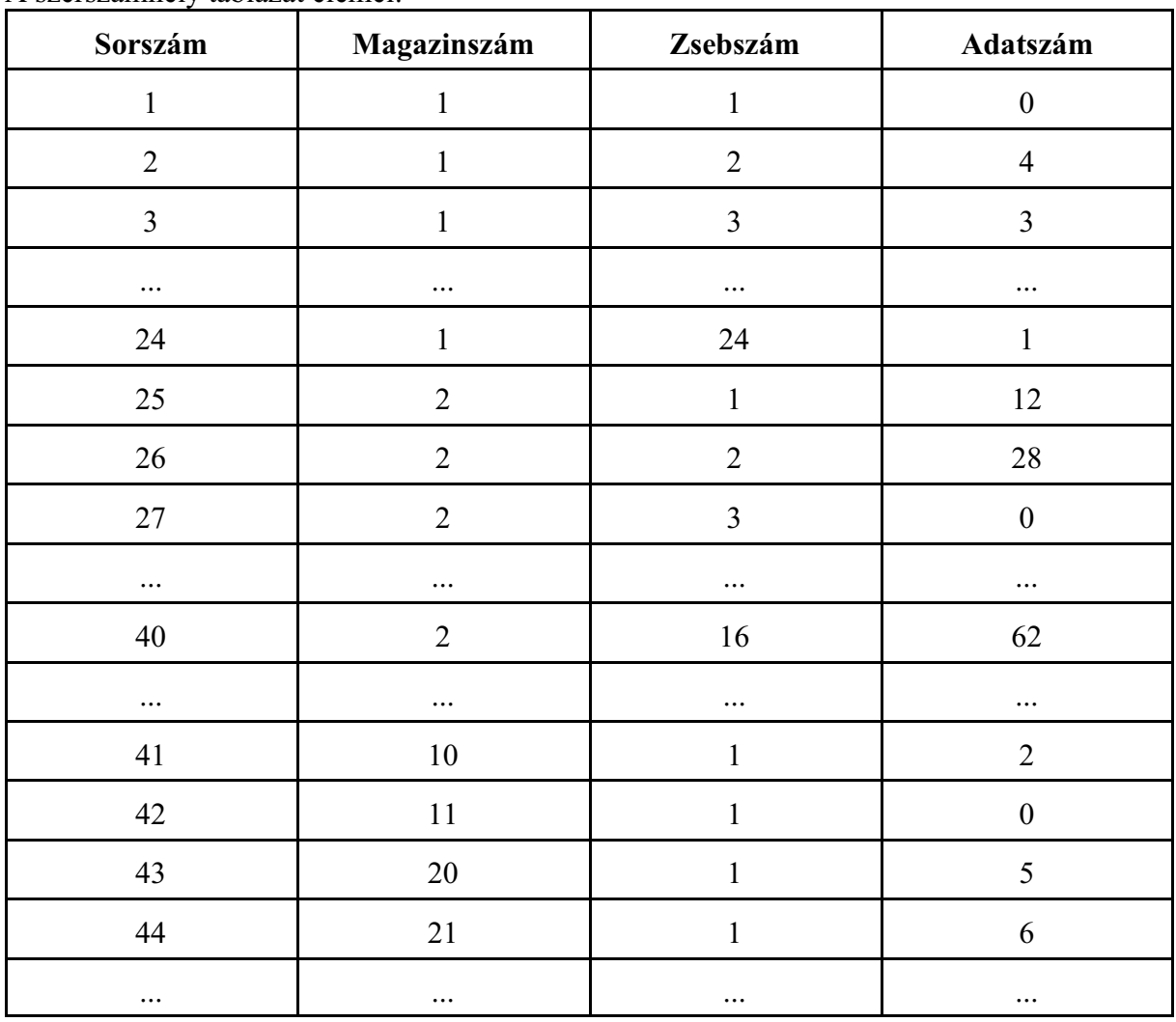

A szerszámhely táblázatot a következõképp osztjuk fel:

1 Sorszám

A teljes szerszámhely táblázat sorszámát mutatja. A gépen elõforduló összes szerszámzseb számával egyezik meg.

2 Magazinszám (DWORD)

Itt a paraméteren beállított egy- és többzsebes magazin száma látható.

3 Zsebszám DWORD

Egy magazinon belül a zsebszámok egyesével növekednek. A egyes magazinok kezdõ zsebszámát paraméteren lehet megadni.

4 Adatszám DWORD

ASzerszámkezelõ táblázat adatszáma, vagyis sorszáma, amelya zsebben lévõ szerszámra mutat.

<span id="page-116-0"></span>Ha az adatszám értéke 0, a zsebben nincs szerszám.

### **12.3.3 A szerszámalak táblázat**

A szerszámalak táblázatban adhatjuk meg azoknak a szerszámoknak az alakját, amelyek egy zsebnél több helyet foglalnak el a magazinban.

Ha egy szerszám túlméretes a Szerszámkezelõ táblázat

- **Szerszám info** oszlopának #2-es bitjét "L"-re kell állítani, valamint az
- **Alakszám** oszlopba be kell írni, hogy a szerszám alakját a Szerszámalak táblázat hányadik sorában adtuk meg.

A Szerszámalak táblázat globális, minden csatornára érvényes táblázat. A szerszámalak táblázat elemeinek száma maximum 20. Ez azt jelenti, hogy maximum 20 különbözõ alakú szerszámot tud a rendszer kezelni.

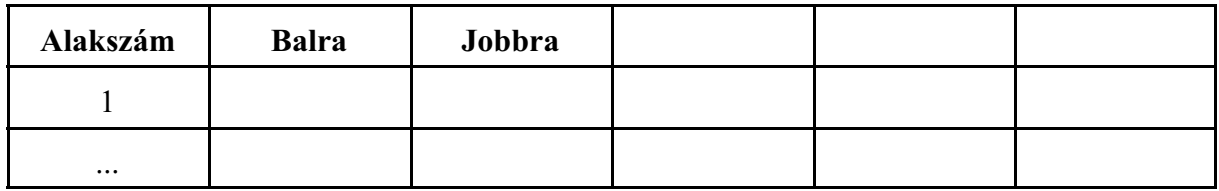

#### 1 Alakszám DWORD

A szerszámalak táblázat sorszáma. A Szerszámkezelõ táblázat Alakszám oszlopában megadott szám mutat a Szerszámalak táblázat megfelelõ sorára.

2 Balra, Jobbra,

Az oszlopokba írt szám azt mondja meg, hogy a szerszám a megfelelõ irányban hány zsebet foglal el

 $\frac{1}{2}$  zseb

mértékegységben.Azokba a zsebekbe, amelyeket félig foglal le egyszerszám, természetesen már nem tehető másik szerszám. Viszont ezeknek a zsebeknek a szomszédságába még betehetõ olyan szerszám amelynek szintén ½, 1 ½, 2 ½ zseb a helyfoglalása az ellenkezõ irányban.

A különbözõ irányok értelmezése

**Balra:** csökkenõ zsebszámok (lánc- és mátrixtárban is) **Jobbra:** növekvõ zsebszámok (lánc- és mátrixtárban is)

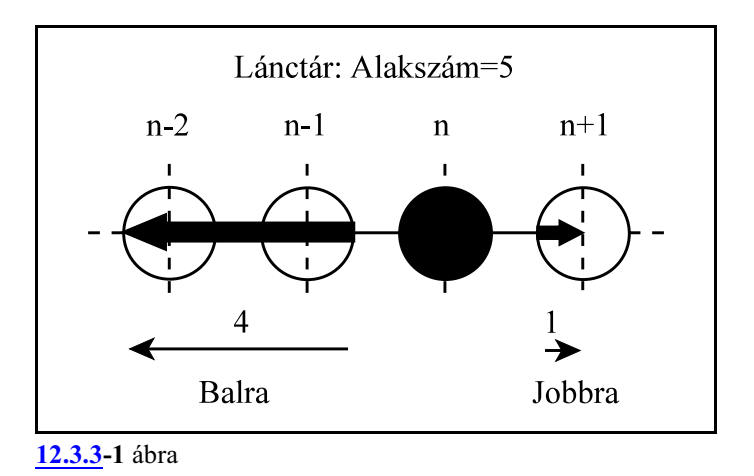

A fenti ábra alapján a szerszám helyfoglalását a következõképp kell megadni:

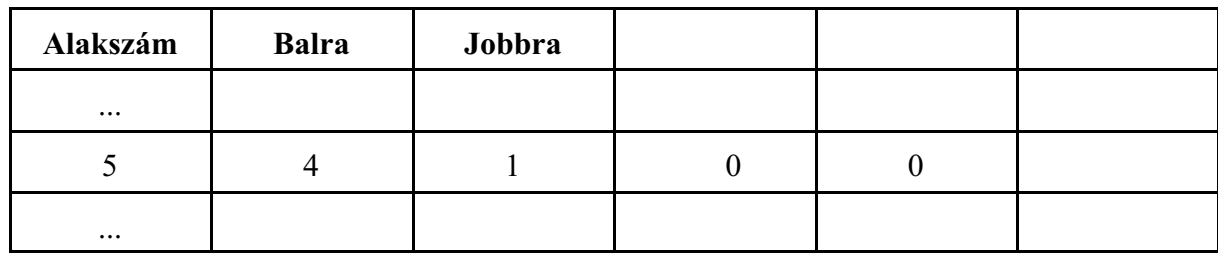

# <span id="page-118-0"></span>**12.4 A szerszámkezelõ táblázat adatainak módosítása programból (G10, G11)**

Az alkatrészprogramból módosíthatóak a szerszámkezelés adatai G10 utasítással.

# **12.4.1 A szerszámkezelõ táblázat adatainak regisztrálása programból**

A szerszámkezelõi adatokat programból is lehet regisztrálni. A regisztrációt a táblázatban soronként (N) lehet végezni.

A különálló sorba írt

#### **G10 L75 P1**

utasítás bekapcsolja a szerszámkezelõi adatok regisztrálását.

Ezután, külön sorba írva, az adatszám, azaz a szerszámkezelõ tábla sorszáma következik: **N**

Ennek az utasításnak a hatására törlõdik az N-edik sor összes adata.

*L Figyelem! A regisztráció elõször a teljes sor (N) összes adatát törli, majd a sort a regisztráció során megadott adatokkal tölti fel.*

Ezután, külön sorban, a táblázat oszlopainak értékadása következik:

**T Q A B C L I H (J) D (K) S F P0 R P1 R ... Pn R** Új adatszám **N** és így tovább: **...** A szerszámkezelõi adatok regisztrálását a **G11** utasítás zárja le. A jelölések a következõk: **N**: adatszám, a szerszámkezelõ tábla sorszáma (1-tõl az N2902 Tool Management Table Length paraméteren meghatározott értékig), egész **T**: a szerszám típusszáma. (T) 0-tól 99.999.999-ig, egész **Q**: szerszám info bitek (bites formátumú adat pl: 10001) **A**: a szerszám alakszáma (0 to 20), egész **B**: a szerszám éltartam státusza 0-tól 4-ig, egész **C**: a szerszám éltartam számlálója 0-tól 99.999.999-ig, egész **L**: a szerszám maximális éltartama 0-tól 99.999.999-ig **I**: figyelmeztetõ éltartam értéke 0-tól 99.999.999-ig, egész **H**: a szerszámhossz korrekciós regiszter száma *maró csatornában* (0-tól az N1400 No. of Tool Offsets paraméteren megadott értékig H), egész, vagy (**J**: a geometriai korrekciós regiszter száma *eszterga csatornában* (0-tól az N1400 No. of Tool Offsets paraméteren megadott értékig G), egész) **D**: a szerszámsugár korrekciós regiszter száma *maró csatornában* (0-tól az N1400 No. of Tool Offsets paraméteren megadott értékig D), egész, vagy (**K**: a kopáskorrekciós regiszter száma *eszterga csatornában* (0-tól az N1400 No. of Tool

Offsets paraméteren megadott értékig W), egész)

- **S**: szerszámhoz tartozó orsó fordulatszám (S) 0-tól 99.999.999-ig, egész
- **F**: szerszámhoz tartozó elõtolás (F) lebegõpontos

**P0 R**: felhasználói bites adatok (bites formátumú adat pl: 10011)

**Pi R**: felhasználói lebegõpontos adatok, i=1-tõl az N2903 No. of Custom Columns paraméteren meghatározott értékig.

#### **12.4.2 A szerszámkezelõ táblázat adatainak átírása programból**

A szerszámkezelõi adatokat programból is át lehet írni.

A különálló sorba írt

### **G10 L75 P2**

utasítás bekapcsolja a szerszámkezelõi adatok átírását.

Ezután, külön sorba írva, az adatszám, azaz a szerszámkezelõ tábla sorszáma következik: **N**

*L Figyelem! A módosítás csak a sor (N) azon adatára vonatkozik, amely adatnak értéket adunk, a többi adat értéke változatlan marad.*

Ezután, külön sorban, a táblázat oszlopainak értékadása következik:

**T Q A B C L I H (J) D (K) S F P0 R**

**P1 R**

**...**

**Pn R**

Új adatszám **N**

és így tovább:

**...** A szerszámkezelõi adatok átírását a

#### **G11**

utasítás zárja le.

A jelölések teljesen megegyeznek a regisztrációnál megadott jelõlésekkel.

### **12.4.3 A szerszámkezelõ táblázat tetszõleges sorának törlése programból**

A szerszámkezelõ táblázat teljes tetszõleges sorát törölni lehet programból.

A különálló sorba írt

### **G10 L75 P3**

utasítás bekapcsolja a szerszámkezelõ táblázat sorainak törlését.

Ezután, külön sorba írva, az adatszám, azaz a szerszámkezelõ tábla törlendõ sorának száma következik:

**N**

**N ...**

*L Figyelem! A törlés a sor (N) minden adatára vonatkozik.*

A szerszámkezelõ táblázat sorainak törlését a

#### **G11**

utasítás zárja le.

# **12.4.4 A szerszámhely táblázat adatainak kitöltése programból**

A szerszámkezelõ táblázat minden adatszámát (sorszámát) programból hozzá lehet rendelni (regisztrálni) a szerszámhely táblázatban egy magazinhoz, illetve a magazinon belül egy zsebhez. A különálló sorba írt

**G10 L76 P1**

utasítás bekapcsolja a szerszámhely táblázat adatainak kitöltését. Ezután, külön sorba írva,

> **N P R N P R ...**

következnek a kitöltéshez szükséges adatok.

A szerszámhely táblázat adatainak kitöltését a

**G11**

utasítás zárja le.

A jelölések a következõk:

**N**: a magazin száma (1-4, 10-11, 20-21, ..)

**P**: zsebszám

**R**: a szerszámkezelõ tábla adatszáma (sorszáma) amely a szerszám leírását tartalmazza A 10-11, 20-21, .. orsó és készenléti magazinok esetén, mivel ezek egyzsebesek, P címet nem kell kitölteni, azt a vezérlõ nem veszi figyelembe.

Az R0 értékadás azt jelenti, hogy a P címen megadott zseb üres.

A magazinok zsebeinek számozását a gép építõje paraméterek beállításával határozza meg.

# **12.4.5 A szerszámalak táblázat adatainak kitöltése programból**

A szerszámkezelõ táblázat minden szerszámához hozzá lehet rendelni a szerszámalak táblázatban egy alakszámot. A szerszámalak táblázatot programból is ki lehet tölteni:

A különálló sorba írt

**G10 L77 P6**

utasítás bekapcsolja a szerszámalak táblázat adatainak kitöltését. Ezután, külön sorba írva,

# **N P Q R S T N P Q R S T**

következnek a reisztrációhoz szükséges adatok.

A szerszámalak táblázat adatainak kitöltését a

**G11**

utasítás zárja le.

**...**

A jelölések a következõk:

**N**: a szerszám alakszáma (1-20, az alaktáblázat sorszáma)

**P**: helyfoglalás balra ½ zseb egységben (csökkenõ zsebszámok irányában)

**Q**: helyfoglalás jobbra ½ zseb egységben (növekvõ zsebszámok irányában)

**R**: helyfoglalás felfelé ½ zseb egységben (csökkenõ zsebszámok irányában)

**S**: helyfoglalás lefelé ½ zseb egységben (növekvõ zsebszámok irányában)

**T**: szerszám geometriája (=0: A típusú, téglalap; =1: B típusú, kör)

Az R, S, T címek kitöltésének csak mátrix elrendezésû magazinok esetén van értelme. A helyfoglalás értelmezése:

### P3

a szerszám balra 1,5 zsebet foglal le.

# <span id="page-121-0"></span>**12.5 A szerszámkezelés programozási vonatkozásai**

A szerszámkezelõ táblázatban, ha éltartamkezelést akarunk használni, az ugyanolyan típusú szerszámokat ugyanazon a T kódon regisztráljuk.

Jelöljük például a 150 mm hosszú 10 mm átmérõjû 140 fokos élszögû (140/2=70) fúrókat a T81501070

típusszámmal.

Tegyük fel, hogy ezekbõl a fúrókból 2 darabot regisztráltunk a szerszámkezelõ táblázatban, a 2. és a 9. adatszámon.

A szerszám normál méretû és az éltartamkezelés alkalomra történik.

A 2-es adatszámú szerszám éltartama 200, a 9-esé 180.

A 2-es adatszámú szerszámot már 131-szer használtuk, míg a 9-es adatszámút még nem.

A szerszámkezelõ táblázat állása:

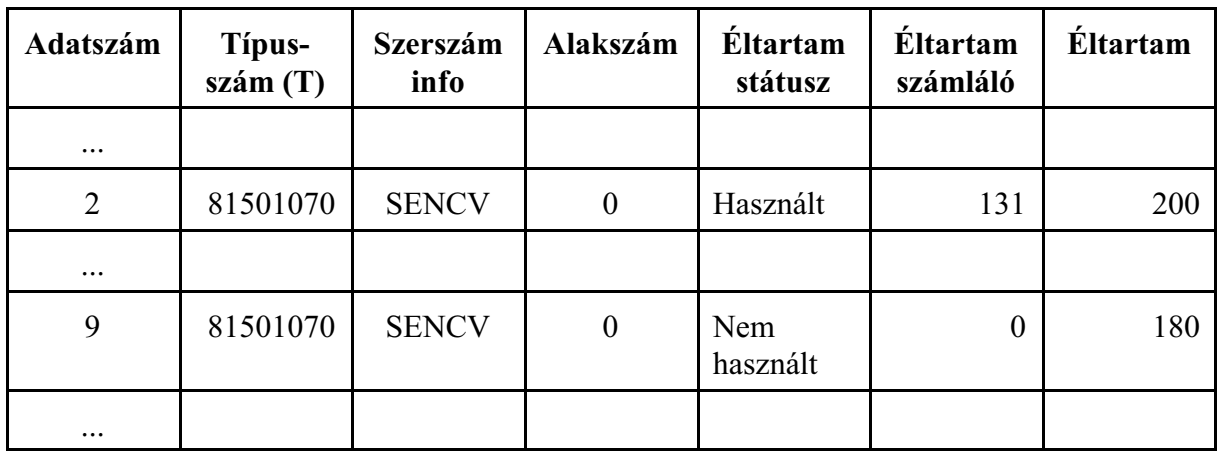

Legyen az adott gépen a magazin (1-es magazin) 24 férõhelyes és legyen egy orsómagazin (10-es magazin) is. A 2-es adatszámú fúró az 1-es magazin 8-as zsebében a 9-es adatszámú fúró az 1-es magazin 4-es zsebében van. Az orsó üres:

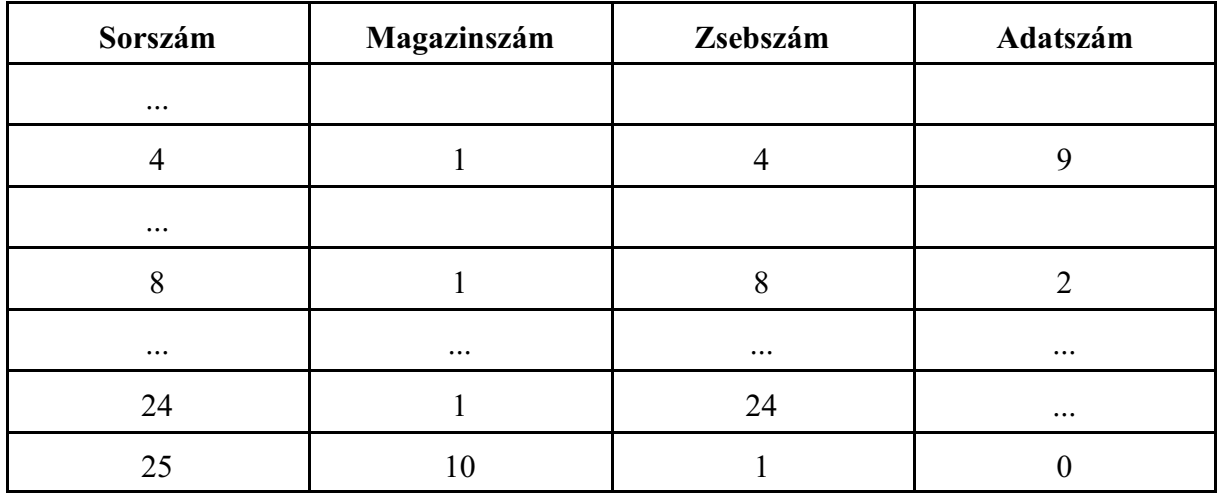

#### A T81501070 M6

utasítás hatására a már használt, de még nem lejárt éltartamú 2-es adatszámú szerszámot veszi elõ az 1-es magazin 8-as zsebébõl.

# **12.5.1 Korrekcióhívás szerszám éltartamkezelés esetén**

Alkatrészprogramból egy szerszámra a típusszámával hivatkozunk.

Ha több, ugyanolyan típusszámú szerszámot regisztrálunk a szerszámkezelõ táblázatban, az azonos típusszámú szerszámoknak más és más lehet a hossz- és az átmérõkorrekciója.

Ezért direkt módon, H és D címen, nem tudunk az éppen beváltott szerszám korrekciós regiszterére hivatkozni.

Az N2923 No. of Offset Code paraméteren megadható egy korrekciószám. Ha alkatrészprogramban ezt a számot írjuk H és D címre, akkor a vezérlõ az orsóban lévõ szerszám adatszámának ismeretében, a szerszámkezelõ táblázatból megállapítja a szerszámhoz tartozó korrekciós rekesz számát.

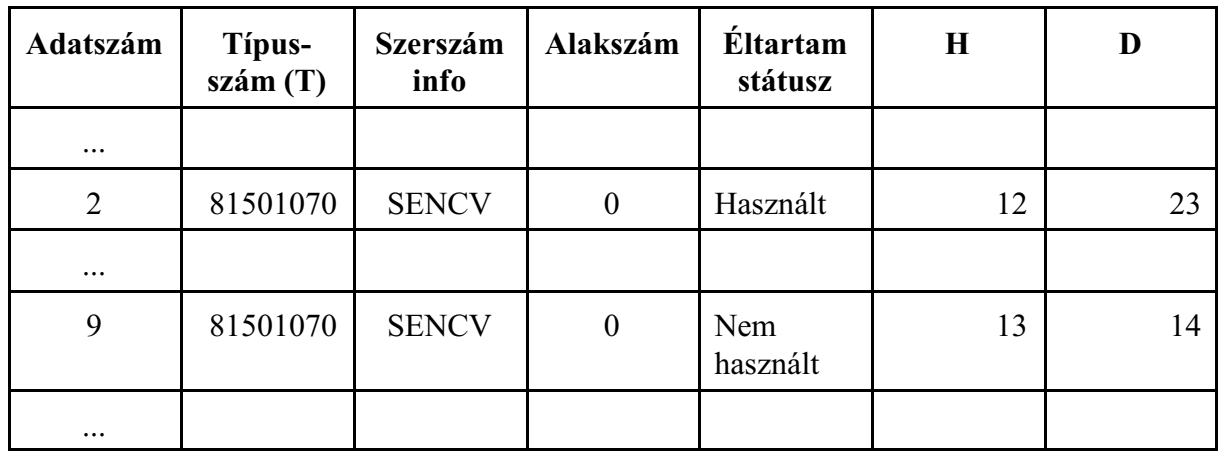

Az elõzõ fejezet példájánál maradva a 2-es adatszámú szerszámhoz tartozzon a H12 és D23, míg a 9-es adatszámúhoz a H13 és D14 hossz- és sugárkorrekciós rekesz.

Legyen az N2923 No. of Offset Code paraméter értéke 99.

Példa az indirekt korrekcióhívásra:<br>T81501070 M6 (bev

```
(beváltja a 2-es adatszámú szerszámot)
G43 Z10 H99 (lehívja a 12-es hosszkorrekciós rekesz ér-
               tékét)
...
G42 X10 Y0 D99 (lehívja a 23-as sugárkorrekciós rekesz ér-
               tékét)
...
```
# **12.5.2 Szerszámhívás magazin- és zsebszám hivatkozással**

Szükség lehet az alkatrészprogramból egy konkrét szerszám lehívására, amely egy adott magazin adott zsebében van.

Az N2924 M Code of Particular T paraméteren a gép építõje megadhat egy M kódot.

Az M kódot T címmel egy mondatba programozva, a kód megváltoztatja a vezérlõ számára a T

cím értelmezését: a vezérlõ a T kódot közvetlen **szerszámhelyre** (**magazin+zseb**) történõ hivatkozásként kezeli:

# **Mm Tjjjjkkkk**

ahol:

**m**: az N2924 M Code of Particular T paraméteren megadott szám.,

**iiii**: a magazin száma, amire hivatkozunk,

**kkkk**: az iiii magazin zsebszáma.

A vezetõ nullák elhagyhatók. Tehát a T címen megadható 8 számjegyet 2 négyes csoportként értelmezi a vezérlõ: a felsõ helyiértékû négyes a magazinszámot, az alsó helyiértékû négyes a zsebszámot jelenti.

T100001 kód jelentése:

magazinszám: 10 (orsómagazin) zsebszám: 1 (1-es zseb, az orsómagazin egyzsebes) T10014 kód jelentése: magazinszám: 1 (szerszámtár) zsebszám: 14 (14-es zseb)

Az elõzõ fejezetekben használt példát követve, tegyük fel, hogy a 2-es adatszámú szerszám éltartama 200 darab elkészítése után lejárt (feltéve, hogy a programban csak egyszer hívtuk a T81501070 szerszámot):

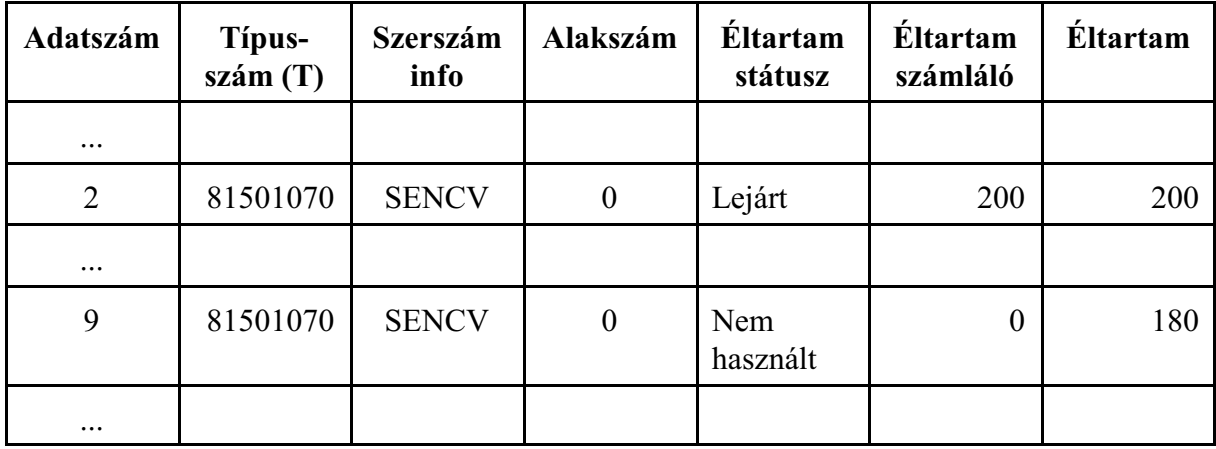

A lejárt éltartamú szerszám helyére újat akarunk betenni. A magazinban, a gép kialakítása miatt, nem tudjuk a szerszámot kicserélni, csak az orsón keresztül. Ezért ezt a szerszámot a magazin+zseb hivatkozással be kell váltani.

Legyen az N2924 M Code of Particular T paraméter értéke 62.

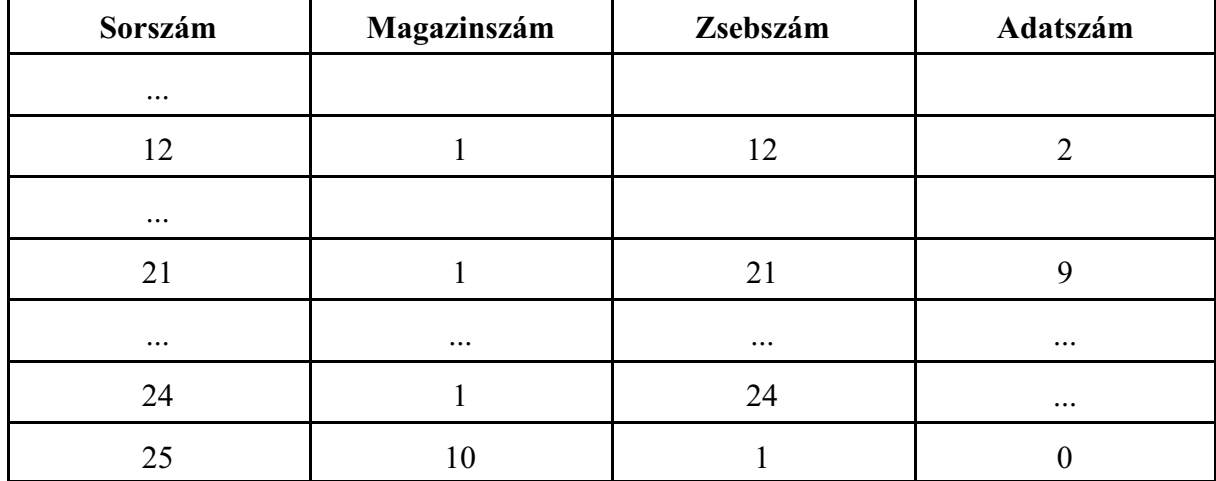

Amikor a szerszámot ki akarjuk venni a magazinból, a 2-es adatszámú szerszám a 12-es zsebben található.

A hivatkozás:

M62 T10012 (1-es magazin, 12-es zseb)

# **12.5.3 Az orsó és a készenléti magazinokban lévõ szerszám adatainak kiolvasása** A

**#8400** (10, 11, 20, 21, ... írható, olvasható)

makrováltozón kell megadni, hogymelyik orsó, vagy készenléti magazinban lévõ szerszám szerszámkezelõi adatait kívánjuk kiolvasni a #8401, #8402, ... makrováltozókon keresztül. Csak a zárójelben megadott magazinszámok definiálhatók. Ha több orsó, vagy készenléti magazin van a gépen, információért forduljon a gép építõjéhez.

Ha a gépen csak egy orsómagazin van és készenléti magazin nincs, a #8400 makrováltozónak nem kell értéket adni, a #8401, ... makrováltozók mindig az orsóban lévõ szerszámra vonatkoznak.

| <b>Makrováltozó</b> | Leírás                                        |  |  |  |
|---------------------|-----------------------------------------------|--|--|--|
| #8401               | Adatszám (a szerszámkezelő táblázat sorszáma) |  |  |  |
| #8402               | A szerszám típuszáma (T kód)                  |  |  |  |
| #8403               | Az éltartam számláló értéke                   |  |  |  |
| #8404               | A szerszám max. éltartama                     |  |  |  |
| #8405               | A figyelmeztető éltartam értéke               |  |  |  |
| #8406               | Az éltartam státusza                          |  |  |  |
| #8407               | Felhasználói bites adat                       |  |  |  |
| #8408               | Szerszám info                                 |  |  |  |

A kiolvasható adatok a következõk:

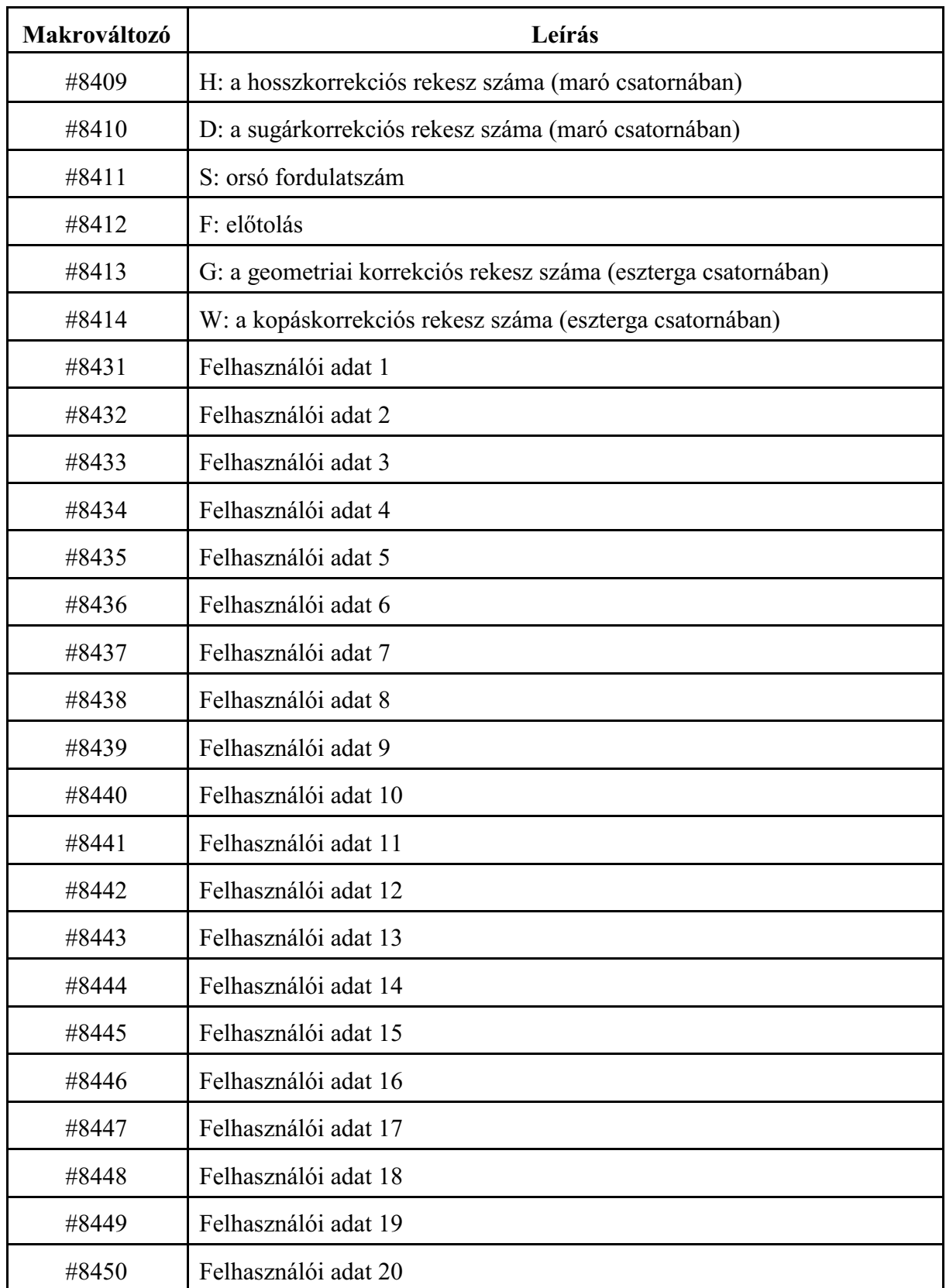

A felhasználói adatok számát az N2903 No. of Custom Columns paraméteren lehet megadni. Az elsõ felhasználói adat mindig bites adat.

*A fenti makrováltozók csak olvashatóak.*

Ha a #8400 makrováltozón kiválasztott orsó, vagy készenléti magazin üres (nincs benne szerszám), a makrováltozók értékei:

#8401=0 (adatszám)

 $\#8402 = \#8403 = \ldots = \#8450 = \#0$  (üres)

A makrováltozók segítségével is le lehet hívni a szerszámhoz rendelt korrekciókat (H, D), vagy technológiai paramétereket (F, S).

Ha pl. a szerszámcsere kódjára (M6) alprogram hívást jelölünk ki az alprogramba beírhatjuk:

```
...
M6 (szerszámcsere)
#8400=10 (1. orsómagazin)
H#8409 D#8410 S#8411 F#8412
...
```
# <span id="page-127-0"></span>**13 Vegyes és segédfunkciók**

#### **13.1 Vegyes funkciók (M kódok)**

M cím után egy legfeljebb 8 jegyû számértéket írva az NC a kódot átadja a PLC-nek.

#### **Mnnnnnnnn**

Az M kódokban a vezetõ nullák elhagyhatók.

A vezérlõ egyszerre 8 különbözõ M kódot képes átadni a PLC-nek, vagyis *egy mondatba maximum 8 M kód* írható.

Az egy mondatba írt M funkciók *végrehajtási sorrend*jét a gép építõje határozza meg a *PLC program*ban.

Ha mozgásparancsot és vegyes funkciót (M kódot) programozunk ugyanabba a mondatba a vegyes funkció amozgásparancs végrehajtásával párhuzamosan, vagya mozgásparancs végrehajtása után kerül végrehajtásra.

Minden M kódot átad a vezérõ a PLC-nek, még azokat is, amelyeket a vezérlõ hajt végre. A végrehajtás mikéntjét a gép építõje határozza meg.

#### A programvezérlõ M kódok:

**M0**: programozott stop

A PLC hajtja végre. Azon mondat végén, amelyikben az M0 megadásra került általában az NC Stop állapotba kerül,

az orsókat leállítja,

a hûtõvizet kikapcsolja.

Az összes öröklõdõ funkció változatlan marad. Start hatására újraindítja az orsókat, visszakapcsolja a hûtõvizet és folytatja a programot.

#### **M1**: feltételes stop

A PLC hajtja végre. Hatása azonos az M0 kód hatásával. Csak a FELTÉTELES ÁLLJ gomb bekapcsolt állapotában áll meg. Ha a megfelelõ gomb nincs bekapcsolva az M1 hatástalan.

### **M2, M30**: program vége

A PLC hajtja végre. A fõprogram végét jelenti. A gép funkcióinak alaphelyzetbe hozásáról a PLC program gondoskodik, általában leállítja az orsók forgását és kikapcsolja a hûtõvizet. Minden végrehajtott M2 vagy M30 eggyel növeli a munkadarab-számlálókat, hacsak az N2305 Part Count M paraméteren más M kódot nem jelöltünk ki a számláló léptetésére.

#### **M96**: megszakítási makró engedélyezés

A kód átadódik a PLC-nek, de az NC hajtja végre. Engedélyezi a PLC-tõl jövõ megszakítási jelet, amelynek hatására meghívódik a megszakítási makró.

### **M97**: megszakítási makró tiltás

A kód átadódik a PLC-nek, de az NC hajtja végre. Tiltja a PLC-tõl jövõ megszakítási jel érvényesülését és a megszakítási makró futását.

#### **M98**: alprogram hívás

A kód átadódik a PLC-nek, de az NC hajtja végre. Hatására alprogramhívás történik.

**M99**: alprogram vége

A kód átadódik a PLC-nek, de az NC hajtja végre.. Hatására a végrehajtás visszatér a hívás helyére.

Orsóvezérlõ M kódok **M3, M4, M5, M19**: orsókezelés kódjai A PLC hajtja végre. Lásd "Az orsóvezérlõ M funkciók" fejezetet.

Paraméteren megadható orsókezelõ M kódok

További *orsóvezérlõ M kód*okat jelölhetünk ki egy tömbben az N0689 Spindle M Low és az N0690 Spindle M High paramétereken. Lásd "Az orsóvezérlõ M funkciók" fejezetet. Az *orsóvezérlõ M kódok* az *M3, M4, M5, M19* kódokkal együtt *egymást kizáró funkciók*, egymondatba csak egy ilyen kód adható meg.

A PLC hajtja végre.

*Orsók indexelés*ét végzõ *M kódok* kezdõértékét az N0820 Start M of Spnd. Pos. paraméteren, az indexelést végzõ M kódok számát N0821 No. of M Code for Spnd. Pos. paraméteren lehet megadni. Lásd "Az orsók pozícionálásának programozása" fejezetet. Az NC hajtja végre.

Fordulatszámtartományokat kezelõ M kódok

**M11, ..., M18**: orsók tartományváltási kódjai

A PLC hajtja végre. Lásd "A fordulatszámtartományok kezelése" fejezetet.

Szerszámcsere M kódja **M6**: szerszámcsere kódja

A PLC hajtja végre.

Paraméteren beállítható M kód csoportok

16 paraméterpáron *16 különbözõ M kód csoport* jelölhetõ ki. A PLC hajtja végre.

Az N1341 M GR Low 1, ..., N1356 M GR Low 16 paraméterekre a csoport legkisebb számú, az N1357 M GR High 1, ..., N1372 M GR High 16 paraméterekre a csoport legnagyobb számú kódját kell írni.

Az *M kód csoportok*at úgy kell megadni, hogy azok *egymást kizáró gépállapot*ot jelentõ kódok legyenek.

Program végrehajtásakor az NC az *M kódokat úgy szûri*, hogy az egy csoportba tartozó M kódok közül csak egy lehet az adott mondatban, egyébként *Ellentmondó M-kódok* hibaüzenetet ad.

A paraméteren beállított értékeket *mondatkeresés* során is figyelembe veszi a vezérlõ, az M kódok kigyûjtésénél. Az egy csoportba tartozó M kódok közül csak az utolsónak megadott kódot gyûjti ki.

Ezeknek az M kódoknak az értékeit a PLC program az *M kódok ablak*ban a képernyõre is kiírja. Például:

Legyenek a hûtõvízkezelés M kódjai:

M8: hûtõvíz be M9: hûtõvíz ki A paraméterek a következõképp vannak beállítva: N1341 M GR Low 1=8 N1357 M GR High 1=9

Az "A" tengely fékezésének M kódjai:

M400: automatikus fékezés be

M401: automatikus fékezés ki

A paraméterek a következõképp vannak beállítva:

N1342 M GR Low 2=400

N1358 M GR High 2=401

Alkatrészprogramban egymondatba csak M8, vagyM9 írható, különben a vezérlõ programfutáskor hibát jelez. Ugyanez vonatkozik az M400, M401 csoportra is.

Mondatkeresés során M8, M9 kódok közül csak az utolsónak programozottat gyûjti ki és hajtatja végre. Ugyanez vonatkozik az M400, M401 csoportra is.

A megfelelõ gépállapotok közül mindig csak a csoportban érvényes állapotkód kerül kiírásra az M funkciók ablakban.

Csatornák szinkronizálását végzõ M kódok

Az N2201 Waiting M Codes Min és az N2202 Waiting M Codes Max paraméteren ki lehet jelölni egyM kód csoportot, amellyel a csatornák közötti szinkronizálást, összevárást lehet megvalósítani. Az NC hajtja végre.

# **13.2 Segédfunkciók (A, B, C, U, V, vagy W)**

Az M, S, T cím mellé paraméteren kijelölhetünk még további 3 címet, amelyen segédfunkciót lehet átadni a PLC program számára. A vezérlõ mindhárom segédfunkciót képes egyszerre átadni. Az N1333 Aux Fu Addr1, N1334 Aux Fu Addr2, N1335 Aux Fu Addr3 paraméteren az A, B, C, U, V, W címek közül kiválaszthatunk egyet-egyet, amely címeken segédfunkciót adhatunk át. A segédfunkcióknak maximum 8 decimális számjegyen adhatunk értéket.

Ha mozgásparancsot és segédfunkciót programozunk ugyanabba a mondatba, a segédfunkció a a mozgásparancs végrehajtásával párhuzamosan, vagy a mozgásparancs végrehajtása után kerül végrehajtásra.

A végrehajtás sorrendjét a szerszámgép építõje dönti el, és a szerszámgép specifikációja tartalmazza.

B címen például osztóasztal indexelése valósítható meg.

# **13.3 Pufferürítõ funkciók**

A vezérlõben a mondatfeldolgozó *elõre olvassa a mondatokat, feldolgozza, majd puffereli* azokat. A végrehajtó (az interpolátor és a PLC) a pufferbõl szedi elõ a már feldolgozott mondatokat, és hajtja végre a mondatokban megadott mozgásokat és funkciókat.

Bizonyos esetekben szükség lehet a mondatok *elõreolvasás*ának *leállítás*ára. Erre az *NC és a PLC közötti tevékenység szinkronizálása miatt* lehet szükség.

*Például*, ha a PLC egy funkció végrehajtásához elkér egy, vagy több tengelyt az NC-tõl, hogy mozgassa azokat, fel kell függeszteni az elõreolvasást. Az elõreolvasást a funkció végrehajtása után lehet csak folytatni, miután a PLC visszaadta a tengelyeket az NC-nek. Ezután az NC a már a PLC által megváltoztatott tengelypozíciótól számolva tudja folytatni a megtmunkálást.

Paraméteren ki lehet jelölni 10 db. egyedi M kódot, 8 db. M kód csoportot, valamint mindhárom segédfunkciót és az S és T kódokat pufferürítésre.

A pufferürítõ funkciókat a gép építõje határozza meg és állítja be.

A programvégrehajtás során például a szerszámsugár korrekció figyelembe vételéhez (G41, G42) szükség van a mondatok elõreolvasására. Ha G41, G42 közben pufferürítõ funkciót programozunk, a vezérlõ felfüggeszti a szerszámsugár korrekciószámítást, ezért a kontúr sérülni fog.

# <span id="page-131-0"></span>**14 Az alkatrészprogram szervezése**

A bevezetõ részben már láttuk az alkatrészprogram felépítését és formátumát. Ebben a fejezetben az alkatrészprogramok szervezésérõl lesz szó.

# **14.1 A mondatszám (N cím)**

A program mondatait *sorszám*mal láthatjuk el. A mondatszámokat *cimke*ként is kezelhetjük, amelyekre a program más részein hivatkozhatunk. A mondatok számozása

#### **Nnnnnnnnn**

utasítással történik. N címre legfeljebb 8 számjegyet írhatunk. N cím használata nem kötelezõ. Egyes mondatokat beszámozhatunk, másokat nem. A mondatok számozásának nem kötelezõ növekvõ sorrendben követniük egymást.

#### **14.2 Feltételes mondatkihagyás (/ cím)**

Feltételes mondatkihagyást programozhatunk törtvonal

**/n**

utasítással. A törtvonal */ cím értéke n=1-8* lehet. Az 1-8 számok kapcsoló sorszámokat jelentenek. Az 1-es sorszámú feltételes mondat kapcsoló a vezérlõ kezelõpanelén található.

A többi kapcsoló felszerelése opcionális, a gép építõje határozza meg.

Abban az esetben, ha egy mondat elejére /n feltételes mondatkihagyást programozunk, akkor – ha az n-edik kapcsoló *bekapcsolt állapotban van kihagyja* a végrehajtásból a mondatot,

– ha az n-edik kapcsoló *kikapcsolt állapotban van végrehajtja* a mondatot.

Ha csak / címet programozunk a mondat elején, az az 1-es kapcsolóra vonatkozik:

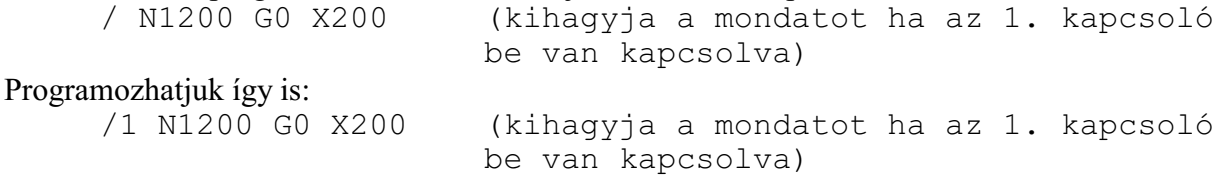

Ha azt akarjuk, hogy a feltételes mondat kapcsolót akár a mondat végrehajtása elõtti mondatban is figyelembe vegye a vezérlõ, állítsuk az N1337 Execution Config paraméter *#4 CBB=0*-ba. Ekkor a feltételes mondat utasítás ( **/** jellel kezdõdõ mondatok) *elnyomja* a mondat elõreolvasást. Ebben az esetben *G41, G42* esetén a kontúr *torzul*, viszont a feltételes mondat kapcsolót elég az *elõzõ mondat végrehajtása közben kapcsolni*, hogy hatásos legyen.

Ha azt akarjuk, hogy a / utasítás ne nyomja el a mondat elõreolvasást, állítsuk az N1337 Execution Config paraméter *#4 CBB=1*-be. Ekkor a feltételes mondat utasítás ( **/** jellel kezdõdõ mondatok) *nem nyomja el* a mondat elõreolvasást. Ebben az esetben *G41, G42* esetén a kontúr *nem torzul*, viszont a feltételes mondat kapcsolót a biztos hatás miatt *a program végrehajtása elõtt be kell állítani*.

Egyes kapcsolókat a PLC program is használhat a programfutás vezérlésére. Például munkadarab adagolóval felszerelt gép esetén a fõprogramot M99-cel végteleníthetjük:

... (alkatrészprogram) M90 (munkadarab számláló léptetése) /8 M30 (a 8-as kapcsolót a munkadarab számláló vezérli) M99

Ha a munkadarab számláló elérte a kívánt darabszámot, a PLC a 8-as feltételes mondatkihagyás kapcsolót kikapcsolja, a program M30-ra fut, és megáll a végrehajtás.

A fenti példa csak az N1337 Execution Config paraméter #4 CBB=0 paraméterállása esetén mûködik helyesen, tehát, ha a / kapcsolók elnyomják a mondat elõreolvasást.

Az N1337 Execution Config paraméter #4 CBB=1 paraméterállás esetén a program akkor mûködik helyesen, ha az M90 kód pufferürítésre van beállítva.

*A paraméter megváltoztatása elõtt kérdezze meg a gép építõjét a hatásokról!*

# **14.3 Megjegyzések írása az alkatrészprogramba: (komment)**

Ha a program egy részét *gömbölyû zárójelek ( )* közé tesszük, a zárójelek közötti szakaszt a mondatfeldolgozó nem veszi figyelembe.

Így az alkatrészprogramokba megjegyzéseket (kommenteket) írhatunk.

Ha azt szeretnénk, hogy az alkatrászprogram egy részét a vezérlõ ne hajtsa végre, de a programrészletet nem akarjuk a programból törölni, tegyük a kívánt részt gömbölyû zárójelek közé.

```
Például:<br>N10 G0 X100
                       (pozícionálás X100-ra)
     N20 Y30
      (N30 G1 Z60 F300
     N40 X300)
      ...
```
Az N10 mondatba kommentet írtunk. Az N30 N40 mondatot bezárójeleztük, ezért a vezérlõ ezt a két mondatot nem veszi figyelembe.

# **14.4 Fõprogram és alprogram**

Kétféle programot különböztetünk meg: fõprogramot és alprogramot. Makrónak nevezzük az olyan alprogramot, amelynek argumentumokat lehet átadni.

Egy alkatrész megmunkálása során adódhatnak ismétlõdõ tevékenységek, amelyeket ugyanazzal a programrészlettel lehet leírni. Annak érdekében, hogyaz ismétlõdõ részeket ne kelljen többször leírni a programban, ezekbõl a részekbõl alprogramot készíthetünk, amelyet a fõprogramból hívhatunk.

A fõ- és alprogram felépítése teljes egészében megfelel a bevezetõben mondattaknak.

Kettejük között a különbség az, hogy míg a fõprogram végrehajtása után a megmunkálás befejezõdik, és a vezérlõ arra vár, hogy újra elindítsák, az alprogram befejezése után a végrehajtás visszatér a hívó programba és onnan folytatja a megmunkálást.

Programozástechnikailag a különbség a kétféle program között, a program lezárásából adódik. A fõprogram végét M02, vagy M30 kóddal jelezzük (használatuk nem kötelezõ), az alprogramot pedig M99 kóddal kell kötelezõen lezárni.

### **14.4.1 Programok azonosítása a tárban. A programszám (O)**

A tárban a programok a felhasználó által definiált, különbözõ nevû mappákban helyezkednek el. A mappákban a programokat a fájlnevük azonosítja. A vezérlõ akkor tekint egy fájlt alkatrészprogramnak, vagyis akkor lehet egy fájlt alkatrészprogramként futtatni, ha a kiterjesztése (a "." utáni rész):

fájlnév.txt

fájlnév.prg fájlnév.nct

vagy

fájlnév.nc

A programok fájlneve karakterekbõl és számokból állhat.

Az alprogramokat külön fájlban tároljuk, azok nem lehetnek a fõprogrammal egy fájlban.

A programszám

A programszám

**Onnnn.ext**

vagy

#### **Onnnnnnnn.ext**

egy speciális fájlnév, amely kötelezõen O betûvel kezdõdik és amelyet 4, vagy 8 decimális számjegy követ. A kiterjesztésükre (.ext) a fent elmondottak érvényesek.

Onnnn: *O betû, utána 4 számjegy* a vezetõ nullákkal együtt.

O1 érvénytelen fájlnév,

O0001 érvényes fájlnév.

vagy

Onnnnnnnn: *O betû, utána 8 számjegy* a vezetõ nullákkal együtt.

O01234 érvénytelen fájlnév,

O00001234 érvényes fájlnév.

### **14.4.2 Alprogram hívása (M98)**

Alprogramokat kétféle módon hívhatunk: programszám, vagy fájlnév szerint.

Alprogram hívása programszám alapján

Az

### **M98 P....**

utasítássor alprogramhívást generál. P címre a hívott program programszámát írjuk. P címen a vezetõ nullák elhagyhatók és a szám után kiterjesztést nem szabad írni. Az utasítás hatására a program végrehajtása a P címen meghatározott számú alprogramon folytatódik:

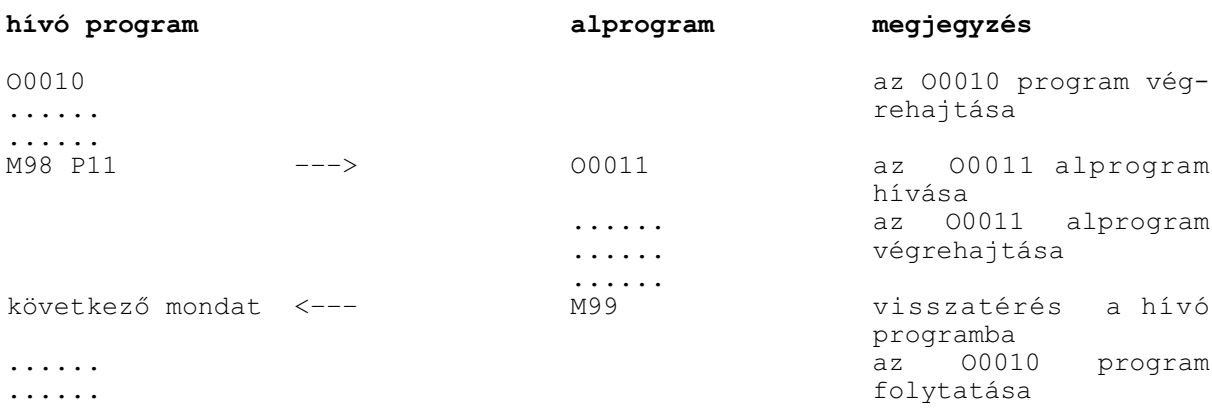

A P címen, programszámmal hívott alprogramok esetén a mapparendszerben elfoglalt helyükre és a fájlnévre a következõ megkötések érvényesek:

– Az alprogramoknak ugyanabban a mappában kell lenniük, mint az õket hívó programnak.

– A programszám alapján hívott alprogramok fájnevére az elõzõ fejezetben leírt megkötések

érvényesek.

 – Az *alprogramok kiterjesztésének meg kell egyeznie az õket hívó program kiterjesztésével*.: Például, ha a fõprogram fájlneve:

Foprogram.**prg**

A "Foprogram.prg"-bõl hívott alprogram kiterjesztésének is .prg-nek kell lennie:

O1234.**prg** esetén a hívás megtörténik,

O1234.**nct** esetén hibaüzenet keletkezik.

Alprogram hívása fájlnév alapján

Az

#### **M98 <alprogram.nct>**

utasítássor meghívja a programmal egy mappában lévõ "alprogram.nct" nevû alprogramot. A *fájlnevet* a *< kisebb* és a *> nagyobb* jel közé kell írni.

Ebben az esetben a fõprogram és az alprogram kiterjesztésének nem kell megegyezniük.

*A < és a > jel között megadhatjuk a fájl relatív elérési útvonalát is*. Az elérési útvonalat mindig a hívó program mappájától kell megadni.

Ha a hívott alprogram az "alprogram.prg" az õt hívó program a "program1.nct" mappájától *egy szinttel lejjebb* van, egy "alprogramok" nevû almappában:

**... alprogramok** (mappa) program1.nct (fájl)

az alprogramhívás az

**M98 <\alprogramok\alprogram.prg>** utasításra történik.

Ha a hívott alprogram az "alprogram.prg" az õt hívó program mappájától "foprogramok" *egy szinttel feljebb* van:

```
...
       foprogramok (mappa)
       alprogram.prg (fájl)
az alprogramhívás az
       M98 < ..\alprogram.prg>
```
utasításra történik.

A visszaléptetések és az elõre léptetések több szintig mehetnek. Például:

 $\langle \ldots, \ldots, \ldots \rangle$  \mappa2\mappa3\fájl.txt>

A *< és a > jelek közötti szöveg hossza* viszont *maximum 60 karater* lehet

```
L Megjegyzés: az elérési útvonal megadásánál mindig a \ (backslash) karaktert kell használni,
       ami nem tévesztendõ össze a / (per) karakterrel.
       A mapparendszerben való visszalépéshez (..\) mindig 2 db. "." pontot kell használni.
```
Alprogramhívás ismétlési szám megadásával

Az

# **M98 P.... L....**

vagy az

# **M98 <elérési út \ fájlnév> L....**

utasítássor az L címen megadott számban hívja egymás után a megadott alprogramot. L címet maximum 8 decimális számjegyen adhatjuk meg.

Ha L-nek nem adunk értéket az alprogram egyszer hívódik meg, azaz L=1-et tételez fel a vezérlő. Az

M98 P11 L6

utasítás azt jelenti, hogy hívd meg az O0011-es alprogramot egymás után 6-szor.

Többszintû alprogramhívás

Alprogramból is lehet alprogramot hívni.Alprogramhívások (a makrohívásokkal együtt) *16 szintig* skatulyázhatók egymásba.

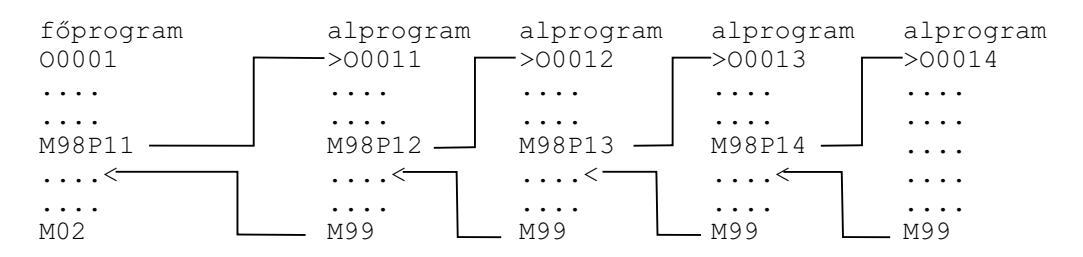

# **14.4.3 Visszatérés alprogramból (M99)**

Visszatérés a hívást követõ mondatra

#### Az

### **M99**

utasítás alprogramban történõ használata az alprogram végét jelenti, és a vezérlést visszaadja a hívó program hívást követõ mondatára:

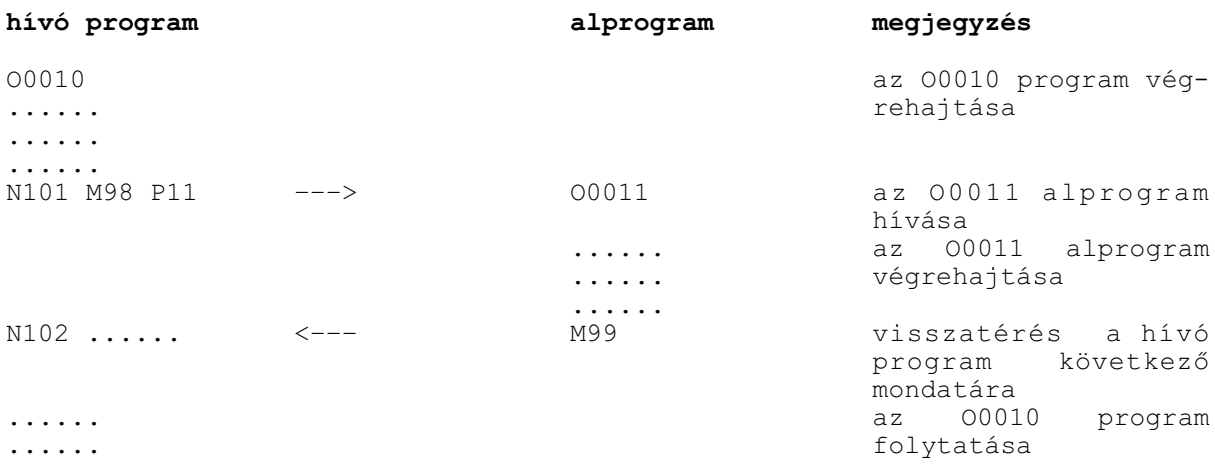

Visszatérés egy adott mondatra

# Az

#### **M99 P...**

utasítás alprogramban történõ használata az alprogram végét jelenti, és a vezérlést visszaadja a hívó program P cím alatt megadott számú mondatára. P címen maximum 8 decimális számjegyet lehet megadni.

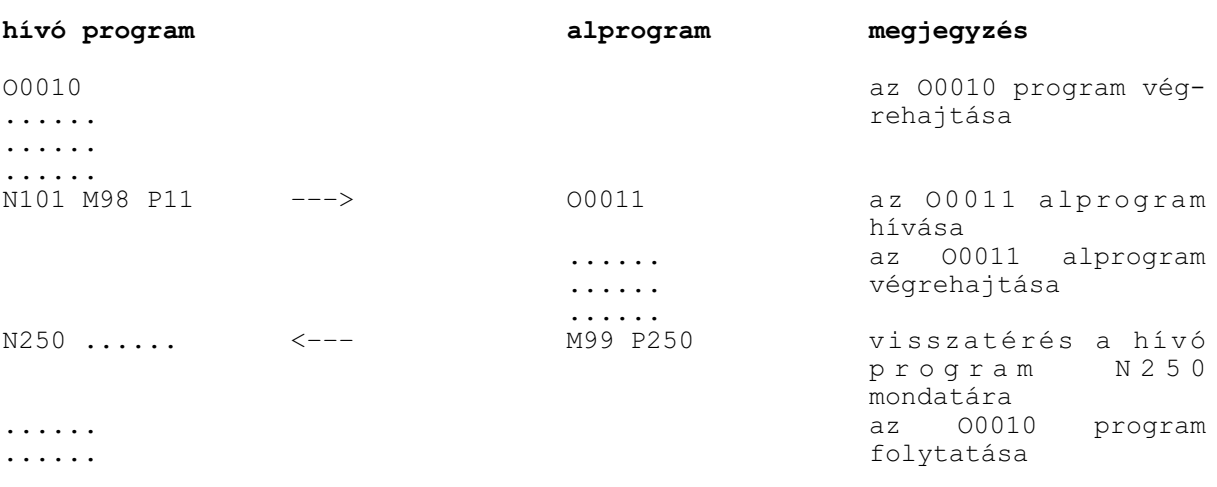

#### Visszatérés a ciklusszámláló átírásával

#### Az

# **M99 (P...) L...**

utasítás átírja a hívó program ciklusszámlálóját. Ha L-re 0-t írunk az alprogram csak egyszer kerül meghívásra. Például ha az

M98 P11 L20

utasítással hívjuk meg az O0011 alprogramot és onnan

M99 L5

utasítással térünk vissza az O0011 alprogram összesen 6-szor hívódik meg.

L címet maximum 8 decimális számjegyen adhatjuk meg.

# **14.4.4 Ugrás a fõprogramon belül**

Az

#### **M99**

utasítás fõprogramban történõ használata feltétel nélküli ugrást eredményez a fõprogram elsõ mondatára, és a programvégrehajtást innen folytatja. Az utasítás használata végtelen ciklust eredményez:

O0123  $N1...$   $\leftarrow$ ... ..... ..... M99

### Az

#### **M99 P.....**

utasítás fõprogramban történõ használata feltétel nélküli ugrást eredményez a fõprogram P cím alatt megadott számú mondatára, és a programvégrehajtást innen folytatja. Az utasítás használata végtelen ciklust eredményez:

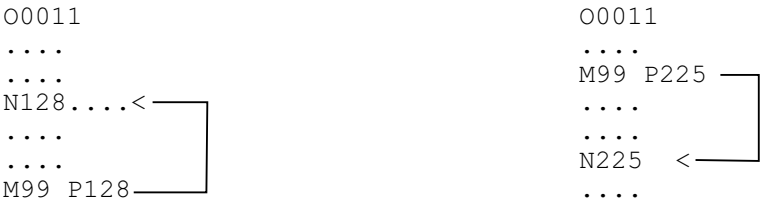

A végtelen ciklusból vagy resettel vehetjük ki a programot, vagy, ha az M99 utasítást tartalmazó mondatot feltételes mondatkihagyással programozzuk,

#### / M99

a feltételes mondatkihagyás kapcsoló állásától függõen, vagy kihagyja az ugrást, vagy nem.

#### **14.5 A csatornák közötti összevárás M funkciói**

Többcsatornás mûködés esetén szükség lehet arra, hogy az egyik csatornában a program futása egy adott ponton megvárja, hogy egy, vagy több, másik csatornában futó program eljusson bizonyos mûveletek végrehajtásáig. Ezt a csatornák közötti szinkronizálásnak nevezzük. Ezt a szinkronizálást az u.n. összevárós M kódokkal lehet megvalósítani.

Az összevárós M kódok *programszervezõ M kódok*, az *NC dolgozza fel* azokat, a PLC-nek nem kerülnek átadásra. *Pufferürítõs M kódok*, azaz, amíg a szinkronizálás nem történt meg az összes csatornában, a mondatok elõfeldolgozása szünetel és csak a szinkronizáció után folytatódik.

Az összevárós M kódokat paraméteren lehet kijelölni, maximum 100-at. Az N2201 Waiting M Codes Min paraméteren adhatjuk meg a csoport kezdõértékét és az N2202 Waiting M Codes Max paraméteren a végértékét.

Ha pl.

N2201 Waiting M Codes Min=500 és

N2202 Waiting M Codes Max=599

akkor az M500, M501, M502, ... , M599 M kódokat használhatjuk összevárásra.

Az

#### **Mm Ppppppppp**

utasítás összevárást programoz két, vagy több csatorna között. Az összevárást külön sorba kell programozni.

**m**: a paraméteren megadott egyik összevárós M kód,

**pppppppp**: azoknak a csatornáknak a száma, amelyek között össze kell várni. Mivel a rendszerben maximum 8 csatorna lehet, ezért P cím max. 8 számjegyû lehet.

Ha például az 1. és a 2. csatorna között kell összevárni, mindkét csatorna programjába, a megfelelõ pontra írjunk

M501 P12

utasítást.

A PLC program pl. M funkcióval, vagy nyomógombbal a CP\_NOWT jelzõ segítségével hatástalaníthatja az összevárást. Ez akkor lehet hasznos, ha csak az egyik csatornában akarjuk a programot futtatni és nem akarjuk az összevárós M funkciókat kikommentezni.

#### Példa:

Legyen az M kódok minimális értéke 500, a maximális értéke 599, és legyen 3 csatornánk:

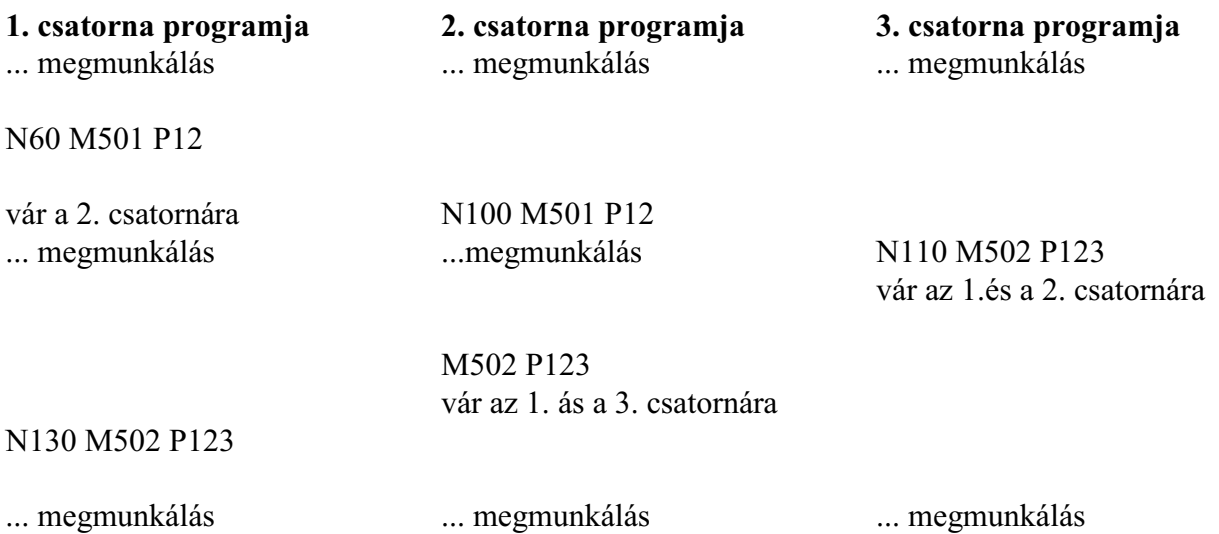

#### Magyarázat:

Az 1. csatorna fut elõször az M501 kódra és vár addig, amíg a 2. csatorna is ráfut. A szinkronizálás után mindkét csatorna folytatja saját programját. Közben a 3. csatorna folyamatosan dolgozik.

Az M502 kódra legelõször a 3. csatorna fut rá majd a 2. és a legvégén az 1. A 3. csatornának be kell várnia, hogy az 1. és a 2. csatorna is ráfusson kódra. Ezután a pont után indulhat mindhárom csatornában a megmunkálás.

# <span id="page-139-0"></span>**15 A szerszámkorrekció**

Ahhoz, hogyaz alkatrész programban a különféle szerszámokhoz tartozó kinyúlásértékeket, szerszámsugarakat stb. ne kelljen a programban, a koordináták megadásánál figyelembe venni, a szerszámjellemzõket egytáblázatban, az ún. korrekcióstáblázatban gyûjtjük össze. Valahányszor egy szerszámot lehívunk az alkatrész programban, meg kell adni, hogy az adott szerszám adatai hol találhatók a korrekciós táblázatban. Ezek után a vezérlõ már a hivatkozott korrekciók figyelembe vételével vezeti a szerszámot a programozott pályán.

#### <span id="page-139-1"></span>**15.1 A korrekciós tár. Hivatkozás szerszámkorrekcióra (H és D)**

A szerszámhossz-korrekciókra: **H** címen, a szerszámsugár-korrekciókra: **D** címen tudunk hivatkozni. A cím utáni szám, a korrekció száma mutatja meg, hogy melyik korrekciós érték kerül lehívásra. H és D cím értékhatára: 0-999. A vezetõ nullák elhagyhatók.

*Szerszáméltartamkezelés* használatakor nemlehet direkt módon,HésDcímen, az éppen beváltott szerszám korrekciós regiszterére hivatkozni.

Az N2923 No. of Offset Code *paraméteren megadható egy korrekciószám*. Ha alkatrészprogramban ezt a számot írjuk H és D címre, akkor a vezérlõ az orsóban lévõ szerszám adatszámának ismeretében, a szerszámkezelõ táblázatból megállapítja a szerszámhoz tartozó korrekciós csoport számát. Lásd a "Korrekcióhívás szerszám éltartamkezelés esetén" fejezetet.

A korrekciós tár felosztása a csatornák között

Az N1400 No. of Tool Offsets paraméteren, *csatornánként* meg lehet adni, hogy az adott csatornában *hány szerszámkorrekciós csoport* legyen elérhetõ. Minden csoporthoz hossz- és sugárkorrekció is tartozik.

A teljes rendszerben a *marócsatornánkénti korrekciós csoportok összege* nem haladhatja meg a *999* csoportot. Minden csatornában a korrekciós csoportra való hivatkozás, akár programból H, D címen, akár a korrekciós táblázatot nézve történik, 1-tõl indul és a beállított paraméter értékig tart.

Az N1401 No. of Common Tool Offsets M paraméteren a *közös, minden maró csatorná*ból lehívható korrekciós csoportok számát adjameg. Esztergakorrekciókra maró csatornából nem lehet hivatkozni.

Minden csatornában az 1-tõl a No. of Common Tool Offsets M számú korrekciós csoportig terjedõ hivatkozás akár programból H, vagy D címen, akár korrekciós táblázatot nézve történik, a közös korrekciós értékekre mutat.

Példa:

Legyen 3 csatornánk. Az 1. csatornában legyen 30 korrekció (No. of Tool Offsets L1=30) a 2.-ban 40 és a 3.-ban 60. A közös korrekciók száma legyen 10 (No. of Common Tool Offsets M=10).

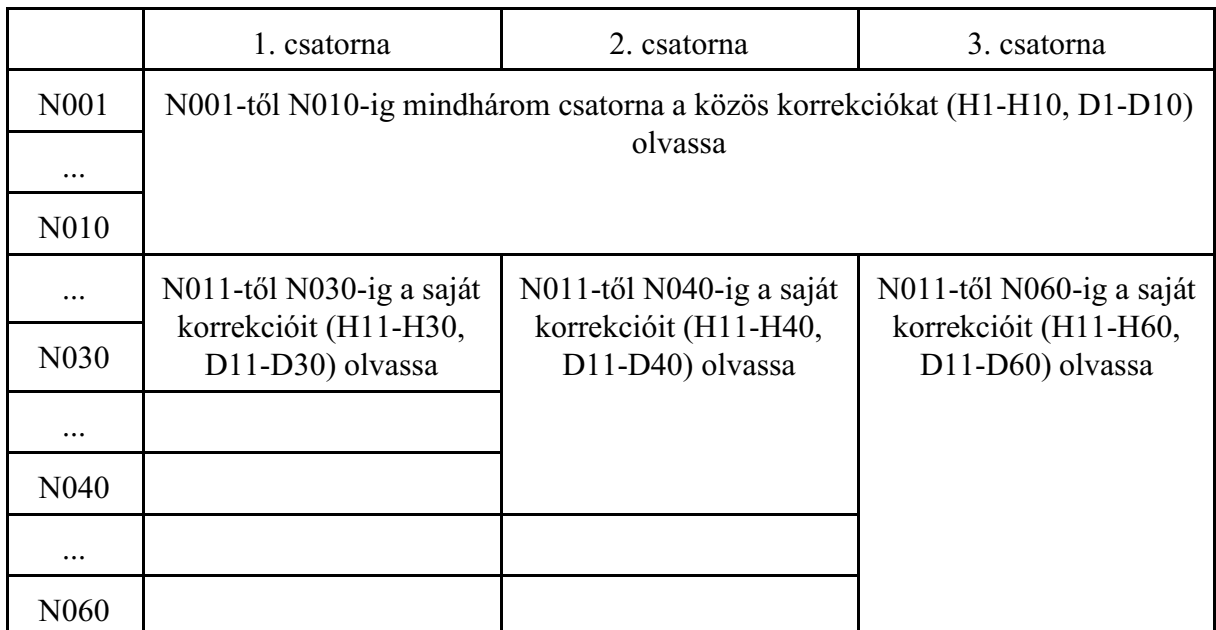

Az így felhasznált korrekciós csoportok száma:  $10+(30-10)+(40-10)+(60-10)=110$  darab.

### A korrekciós tár felosztása egy csatornán belül Minden korrekciós csoporthoz 7 érték tartozik:

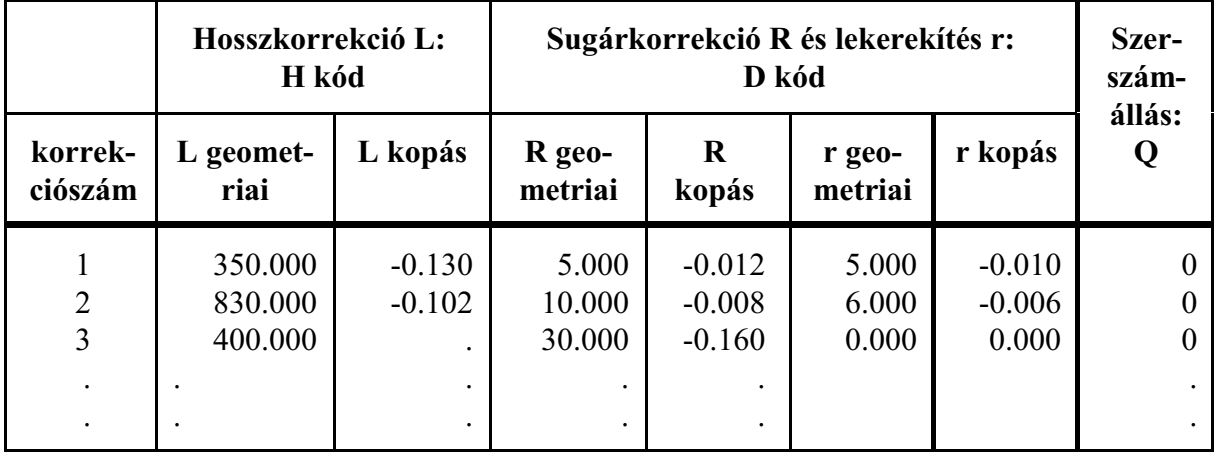

A szerszámkorrekciós táblázat tartalmazza a szerszám hosszát (L), a szerszám sugarát (R), a szerszám lekerekítési sugarát, illetve a szerszámállás kódját (Q).

A *0 korrekciószám* nem szerepel a táblázatban, az ezen lévõ *korrekciós értékek mindig nullák*, azaz

H0 mindig 0 hossz-,

D0 mindig 0 sugárkorrekciót

jelent.

**Geometriai érték**: a bemért szerszám hossza/sugara. Elõjeles szám.

**Kopás érték**: a megmunkálás folyamán fellépõ kopások mértéke.Elõjelesszám. Kézi adatbevitel esetén a vezérlõ a bevitt érték abszolút értékét az N1415 Max. Amount of Wear Comp. paraméteren megadott érték szerint korlátozza.

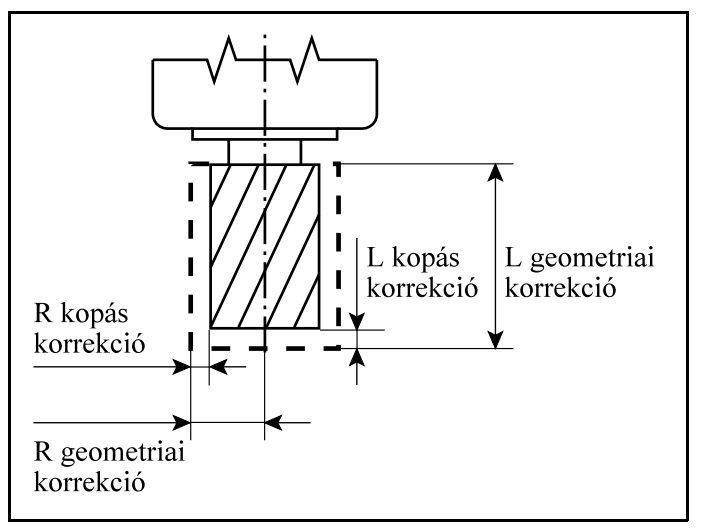

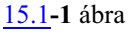

### **A lekerekítési sugár: r**

Abban az esetben, ha

*r=0*: a szerszám vége szögletes, és a sugara R.

Ha

*r<R*: a szerszám r sugárral le van kerekítve,és a sugara R.

Ha

*r=R*: a szerszám R sugarú, gömbvégû újjmaró.

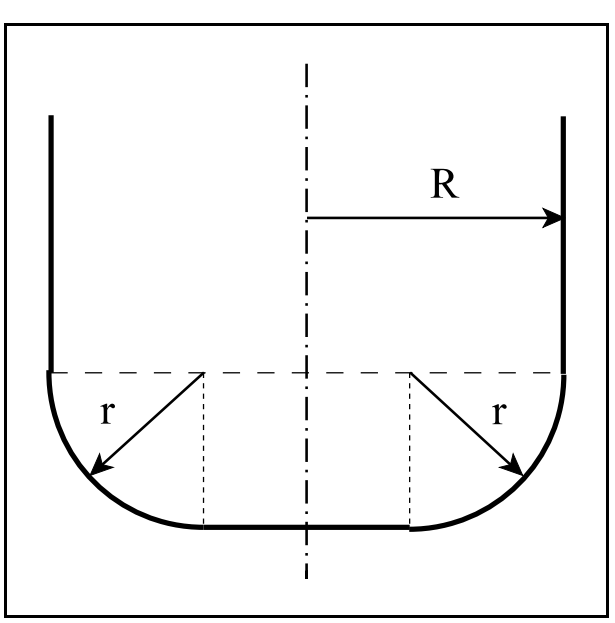

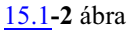

**Szerszámállás**: A *szerszámállás kódja Q*,marási feladatoknál 0. A kódot csak esztergálásnál kell használni, szerszámsugár korrekció használatakor. A szerszámállás kódját mindig a *D cím*, azaz a sugárkorrekció kódja *hívja*. Értékhatára: 0...9.

A szerszám állás kódja azt mutatja meg, hogy a szerszámhegy körének középpontjából nézve a szerszám elméleti csúcsa milyen irányban található. Mindig a kiválasztott sík elsõ és második tengelyét figyelembe véve kell megadni.

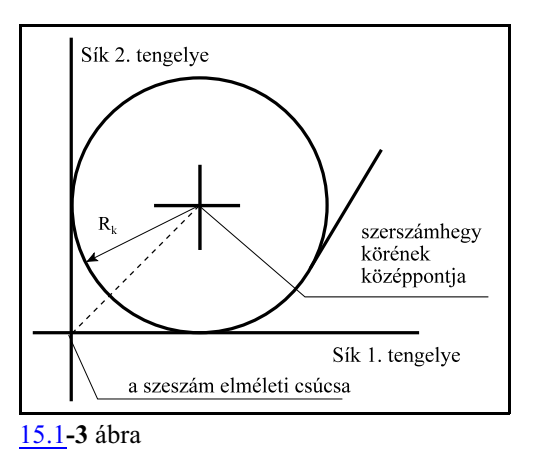

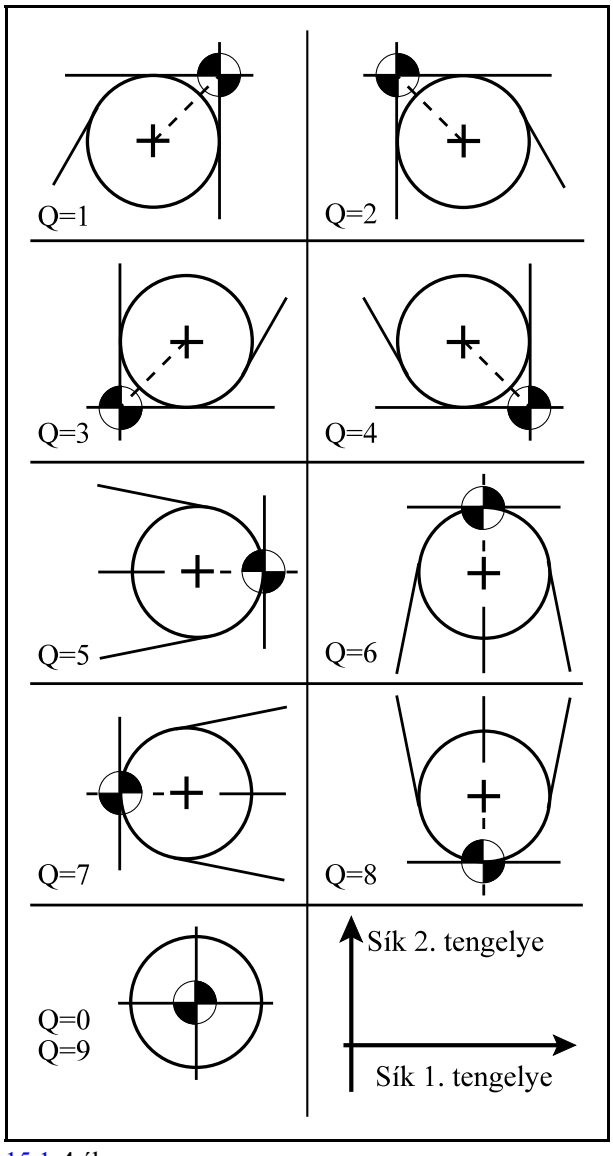

[15.1](#page-139-1)**-4** ábra

Ha programban H, vagyD címen egykorrekciós értékre hivatkozunk a vezérlõ korrekció gyanánt mindig *a geometriai-, és a kopásérték összegét* veszi figyelembe.

Például, ha H2-re hivatkozunk a programban, akkor a fenti táblázat alapján a figyelembe vett hosszkorrekció értéke a 02 sor szerint:

830.500+(-0.102)=830.398

*H és D cím öröklõdik*, vagyis a vezérlõ mindaddig ugyanazt a korrekciós értéket veszi figyelembe, amíg egy másik H vagy D parancsot nem kap.

Azaz, ha egy H vagy D paranccsal a korrekciós értéket figyelembe vettük, a korrekciós érték táblázatban történõ módosítása akár kézzel való átírással, vagy G10 programozásával történik, már nincs hatással a figyelembe vett korrekciós értékre, csak a H vagy D cím újbóli hívása frissít. A *korrekciós értékek kikapcsolásra megõrzõdnek*.
# **15.2 Szerszámkorrekciós értékek módosítása programból (G10)**

A

# **G10** L P R Q

utasítással lehet a szerszámkorrekciók értékeit módosítani programból. G10 utasítás egylövetû. A címek és értékeik jelentése:

L címen adjuk meg, hogy milyen korrekciós értéket kívánunk módosítani:

**L=10** jelentése: a beállítás a hosszkorrekció (H kód) geometriai értékére vonatkozik,

**L=11** jelentése: a beállítás a hosszkorrekció (H kód) kopásértékére vonatkozik,

**L=12** jelentése: a beállítás a sugárkorrekció (D kód) geometriai értékére vonatkozik,

- **L=13** jelentése: a beállítás a sugárkorrekció (D kód) kopásértékére vonatkozik,
- **L=110** jelentése: a szerszám lekerekítési sugarának, r-nek (D kód) geometriai értékére vonatkozik,
- **L=111** jelentése: a szerszám lekerekítési sugarának, r-nek (D kód) kopásértékére vonatkozik.

P címen adjuk meg, hogy melyik korrekciós csoportot akarjuk módosítani:

**P**: a korrekciós csoport száma

R címen adjuk meg a korrekció értékét.

**R**: a korrekció értéke

**G90** abszolút adatmegadás parancsállapotban az R címre írt érték kerül a megfelelõ korrekciós regiszterbe.

**G91** inkrementális adatmegadás parancsállapotban, vagy I operátor használata esetén az R címre írt adat hozzáadódik a megfelelõ korrekciós regiszter tartalmához.

**Q**: a szerszámállás kódja (0...9)

A Q kódot minden L (10-13) értéknél elfogadja.

L *Megjegyzés*: a *szerszámsugár korrekció* programozott módosításakor az *R cím*en megadott értéket minden esetben *sugár*ként kell értelmezni, függetlenül az N1402 Tool Meas paraméter #0 DIA bitjének állapotától.

# <span id="page-144-0"></span>**15.3 A szerszámhossz-korrekció figyelembe vétele (G43, G44, G49)**

# A hosszkorrekció-számítás bekapcsolása

A hosszkorrekció figyelembe vételét a G43, G44 utasításokkal lehet bekapcsolni.

*G43* utasítás a hosszkorrekció figyelembe vételére kijelölt tengely mentén *pozitív irányban* tolja el a programozói koordinátarendszert a H címen megadott korrekciós értékkel:

# **G43: + korrekció**

*G44* utasítás a hosszkorrekció figyelembe vételére kijelölt tengelymentén *negatív irányban* tolja el a programozói koordinátarendszert a H címen megadott korrekciós értékkel:

# **G44: – korrekció**

Azt, hogy a H címen megadott *hosszkorrekciót* a vezérlõ *melyik tengelyen* vegye figyelembe, az *N1416 Comp. Config on Mills paraméter* #0 ZAX, #1 PLN bitjei alapján háromféle módon lehet megadni:

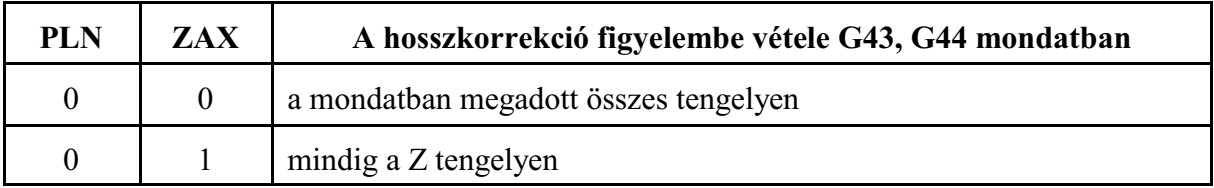

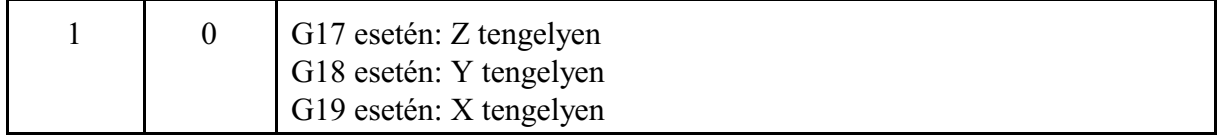

H címen megadott **korrekciót mindig a Z tengelyen** veszi figyelembe

N1416 Comp. Config on Mills *paraméterállás: #0 ZAX=1, #1 PLN=0*.

A hosszkorrekció figyelembe vételekor *Z* tengelynek tekintjük az N0103 Axis to Plane paraméteren 3-as számmal megadott Z base Axis-szal jelölt *fõtengely*t.

A

**G43** Z H, vagy a **G44** Z H

#### utasítás *bekapcsolja a Z tengelyen a H hosszkorrekció* értékét.

Akkor is a Z tengelyre kapcsolja be, ha nem írunk a G43, vagy a G44 utasításba Z koordinátacímet, vagy más tengelycímet is programozunk a mondatban.

Például:

G43 H2 (Z tengelyen figyelembe veszi a H2 hosszkorrekciót transzformációval, mozgás nincs),

vagy

G43 X Y Z H3 (pozícionál mindhárom tengelyen, a Z tengely mentén a H3 hosszkorrekció figyelembe vételével)

*G43, G44 öröklõdik*, azaz *új H cím*re való hivatkozás G43, G44 állapotban *új korrekció*t jegyez be a Z tengelyen:

G43 H2 (H2 hosszkorrekció a Z tengelyen bejegyezve)

H3 (H3 hosszkorrekció a Z tengelyen bejegyezve)

*H0* programozása *törli a Z tengelyre bejegyzett korrekció* értékét, de a G43, G44 állapotot változatlanul hagyja:

G43 H2 (H2 hosszkorrekció a Z tengelyen bejegyezve)

H0 (0 hosszúságú hosszkorrekció a Z tengelyen bejegyezve)

H3 (H3 hosszkorrekció a Z tengelyen bejegyezve)

H címen megadott **korrekciót a kijelölt síkra merõleges tengelyen** veszi figyelembe N1416 Comp. Config on Mills *paraméterállás: #0 ZAX=0, #1 PLN=1*.

A hosszkorrekció figyelembe vételekor *X, Y, Z* tengelynek tekintjük az N0103 Axis to Plane paraméteren 1, 2, 3-as számmal megadott X, Y, Z base Axis-szal jelölt *fõtengely*eket.

A

**G43** X Y Z H, vagy a

**G44** X Y Z H

utasítás *bekapcsolja a kiválasztott síkra merõleges tengelyen a H hosszkorrekció* értékét:

**G17** esetén: **Z tengelyen**

**G18** esetén: **Y tengelyen**

**G19** esetén: **X tengelyen**

Akkor is a síkra merõleges tengelyen kapcsolja be, ha nem írunk a G43, vagy a G44 utasításba a tengelyre koordinátacímet, vagy más tengelycímet is programozunk a mondatban. Például:

G17 G43 H2 (Z tengelyen figyelembe veszi a H2 hosszkorrekciót transzformációval, mozgás nincs),

vagy

G19 G43 X Y Z H3 (pozícionál mindhárom tengelyen, az X tengely mentén a H3 hosszkorrekció figyelembe vételével)

*G43, G44 öröklõdik*, azaz *új H cím*re való hivatkozás G43, G44 állapotban *új korrekció*t jegyez be a kiválasztott síkra merõleges tengelyen:

G18 G43 H2 (H2 hosszkorrekció az Y tengelyen bejegyezve) H3 (H3 hosszkorrekció az Y tengelyen bejegyezve)

*H0* programozása *törli kiválasztott síkra merõleges tengelyen bejegyzett korrekció* értékét, de a G43, G44 állapotot változatlanul hagyja:

G17 G43 H2 (H2 hosszkorrekció a Z tengelyen bejegyezve)

H0 (0 hosszúságú hosszkorrekció a Z tengelyen bejegyezve)

H3 (H3 hosszkorrekció a Z tengelyen bejegyezve)

*Síkváltás után H címre történõ hivatkozás az új tengelyre is bejegyzi a korrekció*, míg az elõzõt változatlanul hagyja:

```
G17 G43 H2 (H2 hosszkorrekció a Z tengelyen bejegyezve)
G19 H3 (H2 hosszkorrekció a Z tengelyen bejegyezve, H3
    hosszkorrekció az X tengelyen bejegyezve)
```
H címen megadott **korrekciót a mondatban megadott tengelyen** veszi figyelembe N1416 Comp. Config on Mills *paraméterállás: #0 ZAX=0, #1 PLN=0*. A

**G43** q H, vagy a

**G44** q H

utasítás bekapcsolja a *H hosszkorrekció értékét* a G43, vagy a G44 *mondatban megadott tengelyeken*.

**q cím jelentése**: a szerszámhossz-korrekció a q tengelyen érvényesül. (q: X, Y, Z, ...). A kijelölt tengely lehet fõtengely, vagy párhuzamos tengely is. Például:

G43 Z H2 (Z tengelyen figyelembe veszi a H2 hosszkorrekciót),

G43 W H3 (a Z-vel párhuzamos W tengelyen figyelembe veszi a H3 hosszkorrekciót) Ha egy mondatban *több tengely*t jelölünk ki, *mindegyik kijelölt tengelyen* figyelembe veszi a szerszámhossz-korrekciót! Például:

G44 X120 Z250 H27 (X-en is és Z-n is bejegyzi H27-et)

*Szerszámhossz-korrekciót több tengelyre* is lehet hívni. Például, ha esztergálni akarunk az YZ síkban a szerszám Y és Z irányú kinyúlását az alábbi módon vehetjük figyelembe:

G43 Z250 H15 (Z tengelyen figyelembe veszi a H15 hosszkorrekciót),

Y310 H16 (az Y tengelyen figyelembe veszi a H16 hosszkorrekciót)

*G43* és *G44* hatása *öröklõdik* egészen addig, amíg ebbõl a csoportból egy másik parancsot nem kap. Ha a korrekciós értéket *új H cím és ugyananarra a tengelycímre való hivatkozással* megváltoztatjuk, a régi érték törlõdik, és az új érték kerül érvényesítésre:

G43 Z100 H1 (a Z=110 gépi pozícióra mozog)

... Z100 H2 (a Z=120 gépi pozícióra mozog)

A Z100 H2 mondat megörökölte a G43 állapotot, ezért az új, H2 korrekciót a Z tengely mentén figyelembe veszi.

A *H0 korrekció tengely programozásával együtt törli a korrekciót* az adott tengelyen. A fenti példát folytatva:

G43 Z100 H2 (a Z=120 gépi pozícióra mozog) ...

Z100 H0 (a Z100 gépi pozícióra mozog)

Ha a *H korrekciót tengelycím megadása nélkül* programozzuk, csak az öröklött H értéket változtatja meg. A fenti példánál maradva:

G43 Z100 H2 (a Z=120 gépi pozícióra mozog) H0 (nincs tengelycím megadva) Z100 (nem törli Z-n a korrekciót, marad a Z=120 gépi pozíción)

G43, G44 abszolút és inkrementális programozással

*Abszolút adatmegadás* esetén a

G43 G0 G17 G90 Z50 H5

utasítás a szerszám hegyét a H5 korrekció figyelembe vételével a Z50 koordinátájú pontra mozgatja.

*Inkrementális adatmegadás* esetén a

G43 G0 G17 G91 Z10 H1

vagy a

G44 G0 G17 G91 Z10 H1

utasítások *eltolják a kezdõpontot a korrekciós értékkel*, majd *innen, a korrigált kezdõponttól számítódik az inkrementális elmozdulás*.

Értelemszerûen a

G43 G0 G17 G91 Z0 H2

utasítás hatására nem végez a Z tengely mozgást, csak a pozíció veszi fel az új korrekciónak megfelelõ értéket.

A hosszkorrekció-számítás kikapcsolása

#### **G49**

A

parancs *az összes tengelyen kikapcsolja a szerszámhossz-korrekciót*, mozgással, ha amondatban tengelycímet is programoztunk, vagy transzformációval, ha a mondatba nincs mozgás programozva.

Bekapcsolásra, resetre, vagy program vége után az N1300 DefaultG1 paraméter #5 G43 és #6 G44 bitjei döntik el, hogy melyik (G43, G44, G49) kód van érvényben. Ha mindkét bit 0, akkor G49, azaz nincs korrekció bejegyezve.

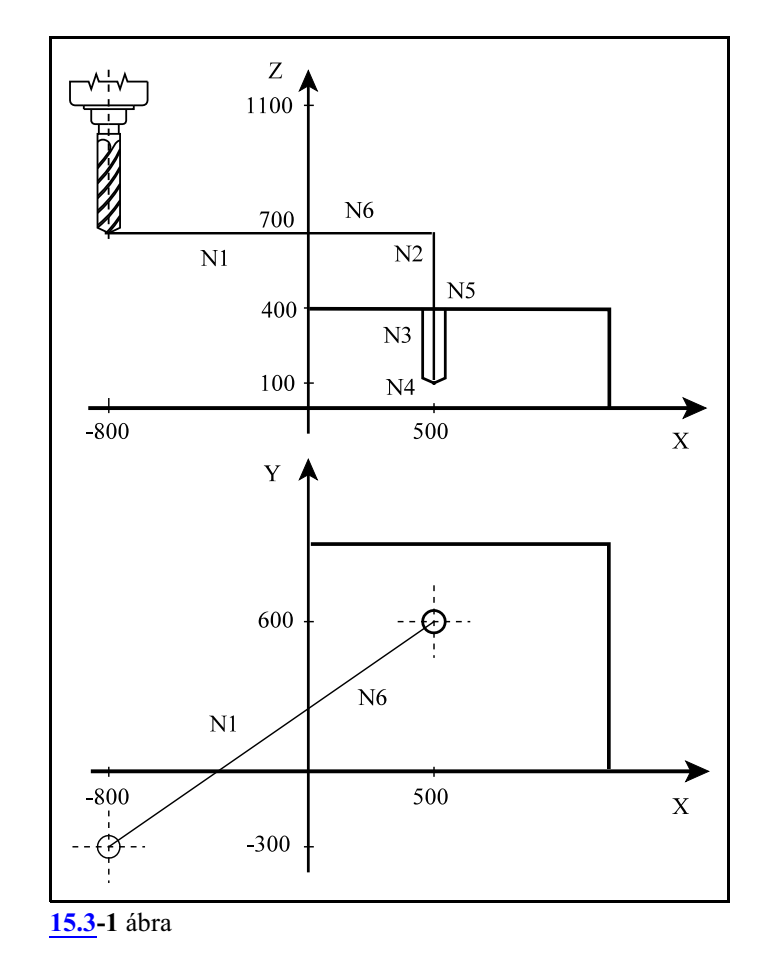

Az alábbi mintapélda egy egyszerû fúrási mûveletet mutat be a szerszámhossz-korrekció figyelembevételével, ahol a fúrószerszám hossza: H1=400

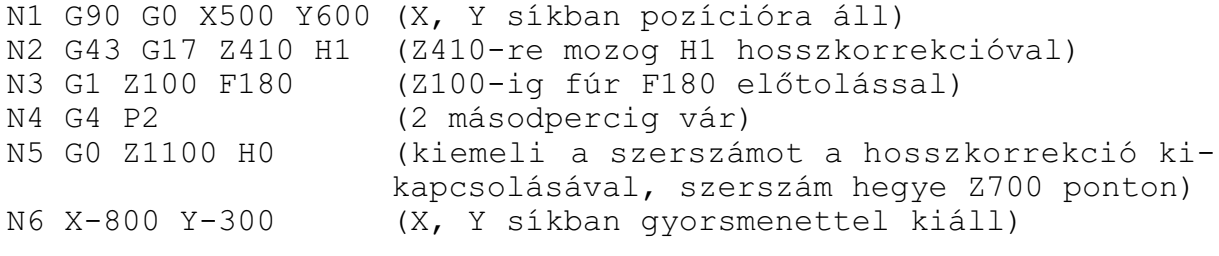

# <span id="page-149-0"></span>**15.4 Eszterga korrekciók hívása (G43.7)**

Minden csatornához (vezérlõhöz), függetlenül attól, hogy az adott csatornát (vezérlõt) eszterga, vagymaró változatra konfiguráltuk az N0001Control Type paraméteren, tartozik egymaró és egy eszterga korrekciós táblázat.

*Maró változatra konfigurált vezérlõkön* felmerülhet az igény, hogy*esztergálási feladatokat* hajtsunk végre és ehhez *eszterga korrekciós táblázatot* használjunk.

Az eszterga korrekciós tár használatát maró csatornában (vezérlõben) az N1416 Comp. Config on Mills paraméteren a #2 TOL biten lehet engedélyezni.

Ha a TOL bit értéke:

=0: a maró csatornában csak a maró korrekciós táblát használjuk,

=1: a maró csatornában az eszterga korrekciós táblát is használjuk.

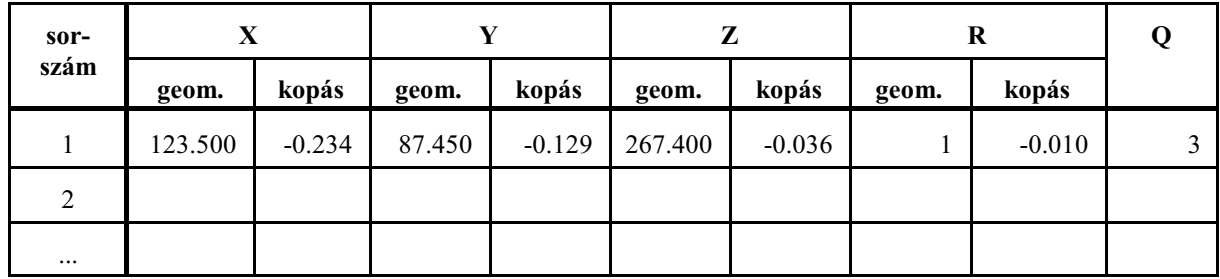

Az eszterga korrekciós tár felosztása

A szerszámkorrekciós táblázat tartalmazza a szerszám X, Y és Z irányú kinyúlását, a szerszám sugarát (R), illetve a szerszámállás kódját (Q).

#### L *Figyelem!*

*A 00 korrekciószám nem szerepel a táblázatban, az ezen lévõ korrekciós értékek mindig nullák.*

Az X, Y, Z irányú korrekció és a sugárkorrekció (R) két részbõl tevõdik össze: a geometriai és kopásértékbõl.

**Geometriai érték**: a bemért szerszám hossza/sugara. Elõjeles szám.

**Kopás érték**: a megmunkálás folyamán fellépõ kopások mértéke.Elõjelesszám. Kézi adatbevitel esetén a vezérlõ a bevitt érték abszolút értékét az N1415 Max. Amount of Wear Comp. paraméteren megadott érték szerint korlátozza.

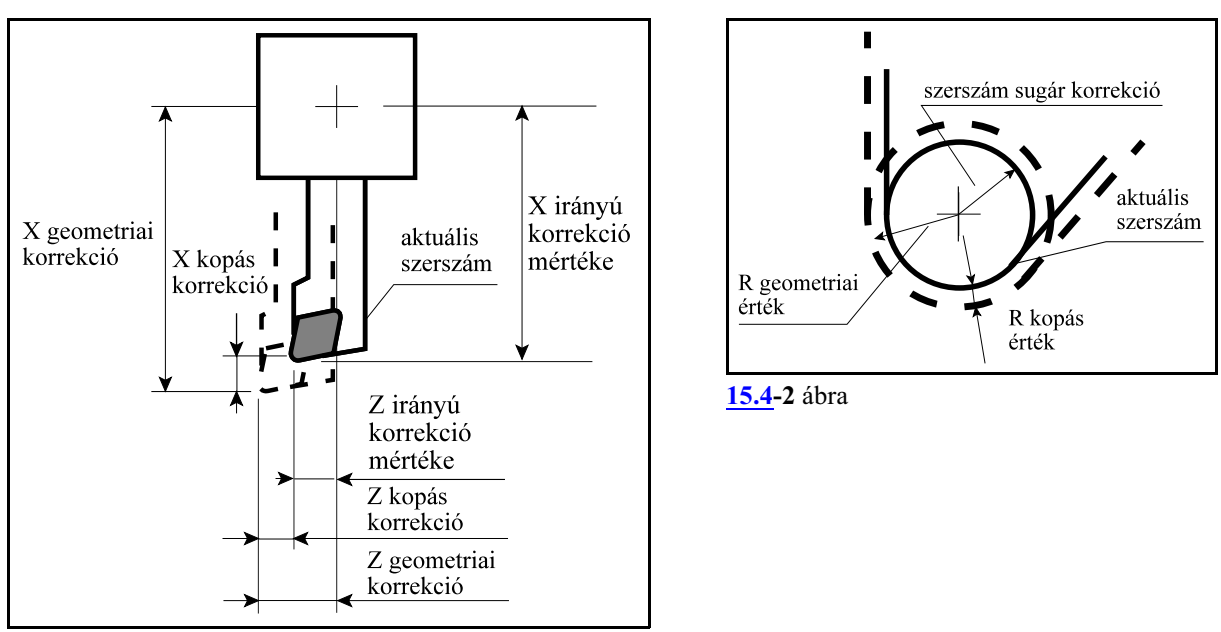

**[15.4](#page-149-0)-1** ábra

**Szerszámállás**: A *szerszámállás kódja (Q)* egyjegyû szám, értéke 0,1,...9 lehet. Értelmezését lásd a [143](#page-142-0). oldalon.

A

### **G43.7 Hh**

utasítás maró csatornában

#### *átkapcsol az eszterga korrekciós táblára* és

lehívja a H címen megadott Xg+Xk, Yg+Yk és a Zg+Zk geometriai és kopás korrekciók összegét mindhárom tengelyre.

A korrekció lehívása az N1416 Comp. Config on Mills paraméter PLN és ZAX bitjeinek *figyelmen kívül* hagyásával történik.

A korrekció lehívásánál az N1414 Comp. Config on Lathes paraméterének összes bitjét *figyelmen kívül* hagyja. Így, értelemszerûen, a 2. eszterga korrekciós táblázatot sem kezeli. A G43.7 a 8-as G kód csoport tagja.

A *korrekció törlését* a

**G49**

utasítás végzi.

*A G43, G44, G43.1, G43.4, G43.5 utasítások visszakapcsolnak amaró korrekciós táblázat használatára.*

*Sugárkorrekció hívása G43.7 állapotban:*

G43.7 állapotban a

**G41 Dd**, vagy a **G42 Dd**

utasítás hatására az *eszterga korrekciós táblázatból* veszi elõ a D címen megadott

Rg+Rk csúcssugár korrekciót és a hozzá rendelt Q szerszámállás kódot.

Mindig a geometriai és a kopás korrekció összegét hívja le. A korrekció lehívásánál az N1414

Comp. Config on Lathes paraméterének összes bitjét *figyelmen kívül* hagyja.

Eszterga korrekciós tár írása G10 utasítással:

*L Figyelem! Az alábbi utasítás csak G43.7 állapotban, azaz az eszterga korrekciós tár használatának bekapcsolása után mûködik!*

A

**G10** L P X Y Z R Q

utasítással lehet a szerszámkorrekciók értékeit módosítani programból. A G10 utasítás egylövetû. A címek és értékeik jelentése:

**L**=**10**: geometriai érték beírása

**L**=**11**: kopás érték beírása

P címen adjuk meg, hogy melyik korrekciós csoportot akarjuk módosítani:

**P**: a korrekciós csoport száma

X, Y, Z, R címen visszük be a hossz- és sugárkorrekció értékét:

**X**: hosszkorrekció értéke az X tengelyen

**Y**: hosszkorrekció értéke az Y tengelyen

**Z**: hosszkorrekció értéke a Z tengelyen

**R**: a sugárkorrekció értéke

**Q**: a szerszámállás kódja (0...9)

Eszterga korrekciós tár írása és olvasása makrováltozók használatával

*G43.7 állapotban* az eszterga korrekciós tárat az [287](#page-286-0). oldalon leírtak szerint lehet írni, vagy olvasni.

#### Az aktuális hosszkorrekció értékének kiolvasása

*G43.7 állapotban* az aktuális hosszkorrekció értékét makrováltozókon keresztül az [285](#page-284-0). oldalon leírtak szerint lehet kiolvasni.

#### Mintapélda:

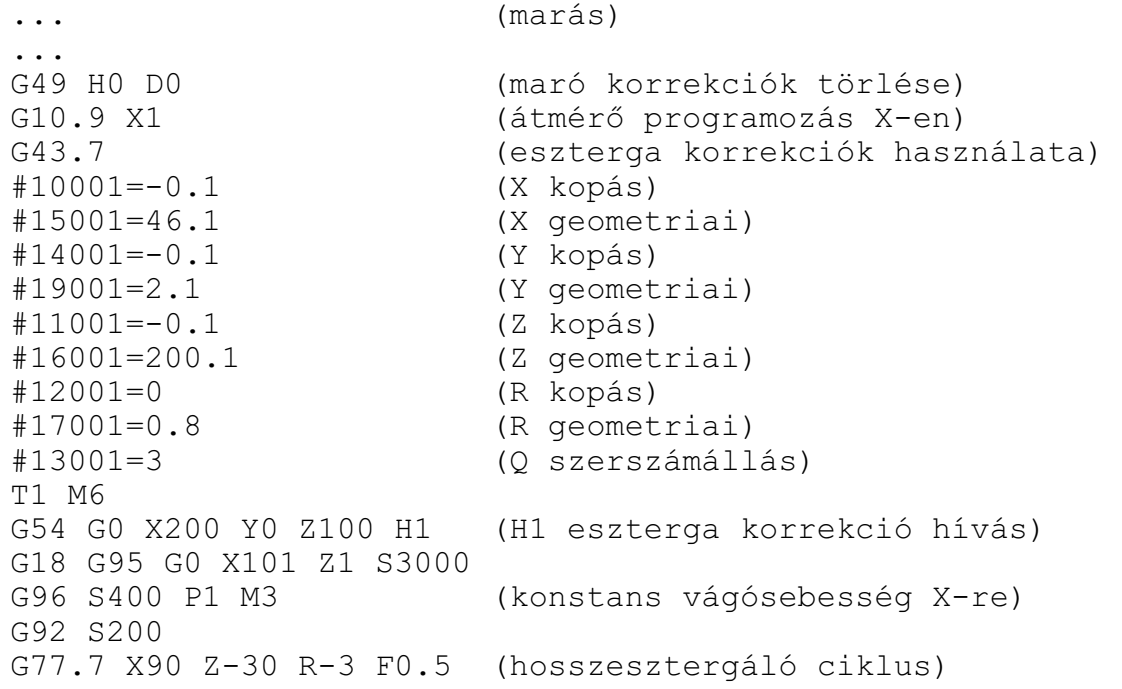

X80 X70 G49 G0 X200 Z100 H0 D0 (korrekciók törlése)  $\cdots$ <br>G10.9 X0 G10.9 X0 (sugár programozás X-en) G43 (maró korrekciók használata) ... (marás)

## **15.5 A szerszámsugár korrekció (G40, G41, G42)**

<span id="page-153-0"></span>Ahhoz, hogy egy síkbeli alakzatot körbe lehessen marni, és az alakzatnak a rajz szerinti pontjait kelljen a programban megadni, függetlenül az alkalmazott szerszám méretétõl, a vezérlõnek a szerszám középpontját a programozott kontúrral párhuzamosan, attól szerszámsugárnyi távolságra kell vezetnie. A vezérlõ a lehívott D korrekciószámon bejegyzett szerszámsugár korrekció értékének függvényében állapítja meg, hogy a szerszámközéppont pályáját milyen távolságra vezesse a programozott kontúrtól.

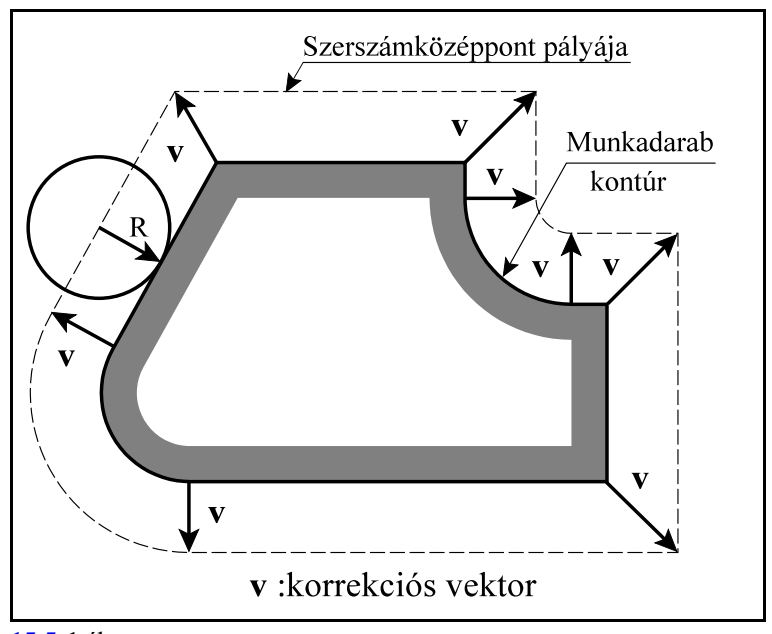

**[15.5](#page-153-0)-1** ábra

A *korrekciós vektor* egy olyan *síkbeli vektor*, amit a vezérlõ minden mondatban újraszámol, és a programozott elmozdulásokat a mondat eleji és végi korrekciós vektorokkal módosítja. A kiadódó korrekciós vektorok hossza és iránya a *D címen lehívott korrekciós érték*tõl és a két mondat közti átmenet geometriájától függ.

A korrekciós vektorokat a *G17, G18, G19 utasítások által kiválasztott síkban* számolja. Ez a szerszámsugár korrekció síkja. Ezen síkon kívüli mozgásokat a sugárkorrekció nem befolyásolja. Például: ha G17 állapotban X, Y sík van kiválasztva, akkor a korrekciós vektorok az X, Y síkban kerülnek kiszámításra. A Z irányú mozgást ebben az esetben a korrekció nem befolyásolja. Szerszámsugár korrekcó számítása közben a korrekciós sík váltása nem megengedett. Ha mégis megkíséreljük, akkor hibaüzenetet ad a vezérlõ.

Abban az esetben, ha nem a fõsíkba esõ tengelyek mentén akarunk korrekciós síkot definiálni a melléktengelyeket a paramétermezõben párhuzamos tengelyekként kell definiálni. Például, ha U párhuzamos tengelynek van felvéve, és a Z, U, síkban akarjuk a szerszámsugár korrekciót alkalmazni G18 U Z megadással lehet a síkot kijelölni.

A szerszámsugár korrekció számítását programból ki, és be lehet kapcsolni:

**G40**: szerszámsugár korrekciószámítás **kikapcsolása**

**G41**: szerszámsugár korrekciószámítás **menetirány szerint balra**

**G42**: szerszámsugár korrekciószámítás **menetirány szerint jobbra**

*G40, G41, G42* parancsok *öröklõdnek*. Bekapcsolás után, program végén, vagy reset hatására a vezérlõ a G40 állapotot veszi fel.

[15](#page-139-0) A szerszámkorrekció

A G41, vagyG42 parancs a korrekciószámítást bekapcsolja. G41 állapotban a szerszám a programozott kontúrt a menetirány szerint balról, G42 állapotban pedig jobbról követi. Az alkalmazott szerszámsugár *korrekciós értéket D címen* kell megadni. *A korrekciószámítás a G00, G01, G02, G03 interpolációs mozgásokra történik*.

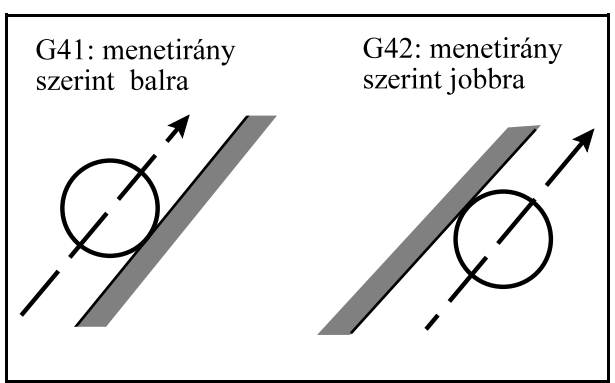

**[15.5](#page-153-0)-2** ábra korrekció megadásakor érvényesek. A *szer-*Az eddig elmondottak pozitív szerszámsugár

*számsugár korrekció* értéke viszont *negatív is lehet*. Ennek gyakorlati értelme akkor van, ha például ugyanazzal az alprogrammal akarunk egyanya,majd egyehhez illeszkedõ apa munkadarabot körbejárni. Ezt úgy is meg lehet oldani, hogy G41-gyel forgácsoljuk például az anyát, és G42-vel az apát. Nem kell ezt a váltást azonban beszerkeszteni a programba, ha az anyadarabot például pozitív, az apadarabot pedig negatív sugárkorrekcióval munkáljuk meg. Ekkor a szerszámközéppont pályája a programozott G41, vagy G42-vel ellentétesre vált:

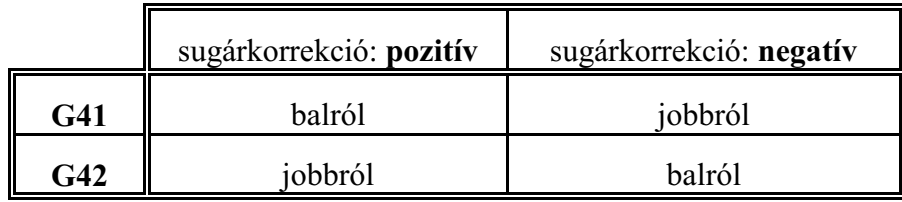

 $\mathbb{E}$  *Megjegyzés*: A további leírásokban és ábrákban az egyszerűség kedvéért mindig pozitív sugárkorrekcióval dolgozunk.

*G40* vagy *D00* parancs kikapcsolja a korrekciószámítást. A két parancs közti különbség, hogy a D00 utasítás csak a korrekciós vektor hosszát törli és a G41 vagy G42 állapotot változatlanul hagyja. Ha ezek után új, nullától különbözõ D címre történik hivatkozás a G41 vagy a G42 állapot függvényében az új szerszámsugárral a korrekciós vektor kiszámításra kerül.

Ha viszont G40 utasítást használunk, utána addig elsül a levegõben minden D címre történõ hivatkozás, amíg G41-et vagy G42-t nem programoztunk.

A sugárkorrekció bekapcsolásának, illetve kikapcsolásának, meghatározott szabályai vannak, amit a következõ fejezetek tárgyalnak részletesen.

A sugárkorrekciós utasításokat csak automata, vagy kézi adatbeviteli üzemmódban hajtja végre a vezérlõ. Kézi üzemmódban egyedi mondatokon nem hatásos. Ennek oka a következõ. Ahhoz, hogy egy mondat végpontjában a korrekciós vektort ki tudja számítani a vezérlõ a következõ, a kiválasztott síba eső mozgást tartalmazó mondatot is be kell olvasnia. A két mondat közötti átmenet függvénye a korrekciós vektor. Ebbõl látható, hogy a korrekciós vektor számításához több mondat elõfeldolgozására van szükség.

Mielõtt a korrekciószámítás részleteinek tárgyalásába fognánk bele, be kell vezetni egy segédadatot. Két szakasz, azaz két mondat metszéspontjában a két görbéhez húzott érintők által bezárt szöget:  $\alpha$ -t.  $\alpha$ értelmezése attól függ, hogy a kontúrt balról, vagy jobbról járjuk körül.

A vezérlő az  $\alpha$  szög függvényében választja ki a metszéspontoknál a fordulási stratégiát. Ha $\alpha$ >180°, azaz belül dolgozik a szerszám, a két szakasz között metszéspontot számít. Ha  $\alpha$ <180°, azaz a szerszám kívülrõl kerül, akkor további e-

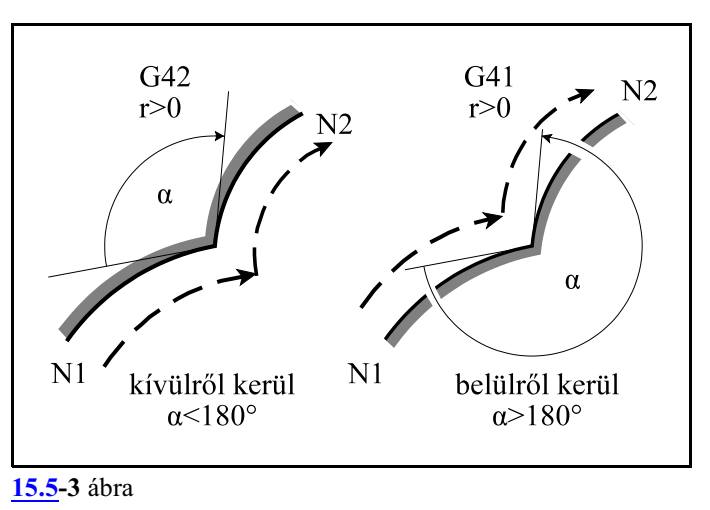

gyenes szakaszokat iktathat be a kerüléshez.

*A továbbiakban ez a leírás a sugárkorrekció számítás eseteit elsõsorban a marási feladatok szempontjából tárgyalja. Esztergálási feladatok szempontjából a sugárkorrekció számítás eseteit az NCT2xxT Eszterga vezérlõ Programozási leírás címû gépkönyv tartalmazza.*

# <span id="page-156-0"></span>**15.5.1 A sugárkorrekció számítás bekapcsolása. Ráállás a kontúrra.**

G40 állapotból G41, vagyG42 utasítás hatására a vezérlõ belép a sugárkorrekció számítási üzemmódba. A korrekció értékét a D címen megadott korrekciós rekeszbõl veszi.

A *G41* vagy*G42* állapotot *csak pozícionáló G0, vagy egyenes interpolációt végzõ G1*mondatban veszi fel.

Ha körmondatban (G2, G3) akarjuk a korrekciószámítást bekapcsolni a vezérlõ hibajelzést ad. A *kontúrra való ráállás stratégiáját* csak akkor választja a vezérlõ, ha *G40 állapotból G41, vagy G42 állapotba* kapcsolunk. Másképp fogalmazva, haD0–lal töröljük a korrekciót és utána Dn–nel visszakapcsoljuk (n 0–tól különbözõ szám), nem a kontúrra való ráállás stratégiáját választja a vezérlõ.

A korrekció bekapcsolásának alapesetei  $\alpha$  szög és a lehetséges átmenetek: egyenes–egyenes, egyenes–kör függvényében alább láthatók. Az ábrák G42 esetre vannak felrajzolva, pozitív sugárkorrekciót tételezve föl.

L *Megjegyzés*: Az ábrák jelöléseinek jelentése most, és a továbbiakban:

r: a sugárkorrekció értéke,

L: egyenes szakasz,

C: körív,

S: mondatonkénti üzemmódban a megállás helye,

szaggatott vonal: a szerszámközéppont pályája,

folyamatos vonal: a programozott pálya.

A sugárkorrekció bekapcsolásának alapesetei:

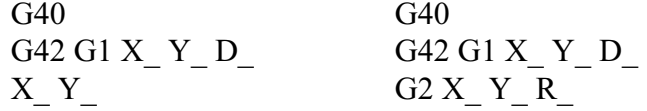

Belső sarokra való ráállás:  $180^{\circ} \le \alpha \le 360^{\circ}$ 

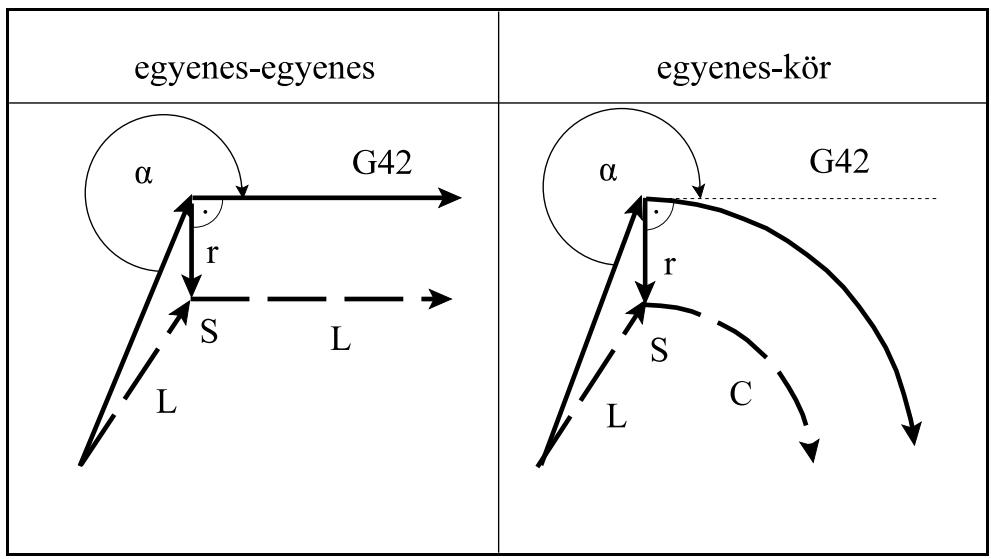

**[15.5.1](#page-156-0)-1** ábra

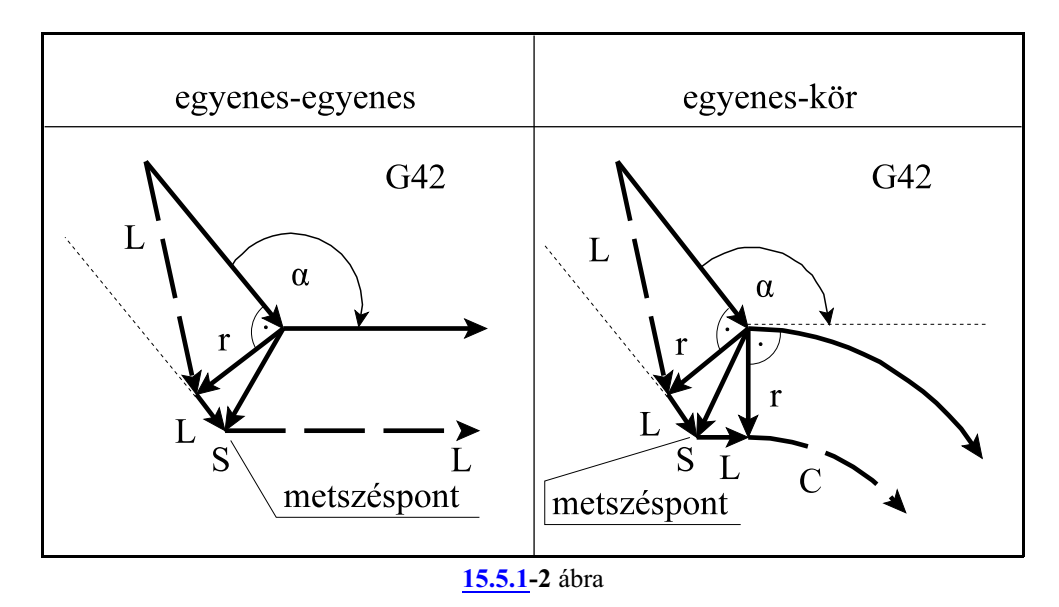

Külső sarokra való ráállás tompaszög alatt: $90^{\circ} \leq \alpha \leq 180^{\circ}$ 

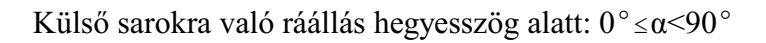

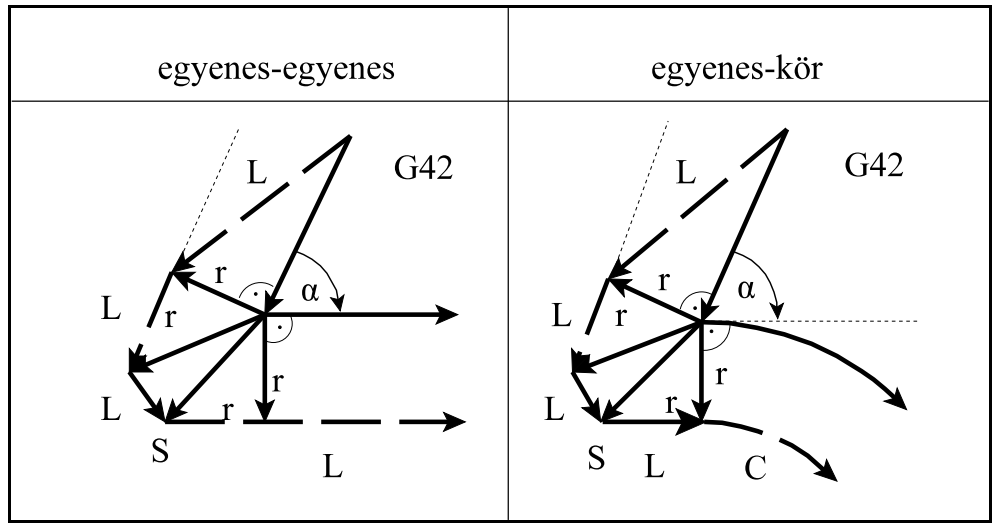

**[15.5.1](#page-156-0)-3** ábra

# Példa

Munkáljunk meg belülrõl egy R60 sugarú kört. Az R60 sugarú körre a ráállást egy R50 sugarú körív mentén végezzük.

Az N80 mondat kapcsolja be a sugárkorrekciót az X10 Y50 pontra állással, úgy, hogy az N90 mondat R50 sugarú körívének a kezdõpontjára szerszámsugárnyi (r) hosszúságú merõlegest állít:

```
G54 G17
...
N50 G0 X0 Y0
N60 G43 Z1 H1
N70 G1 Z-2 F1000
N80 G42 G0 X10 Y50 D1
N90 G2 X60 Y0 R50
N100 G2 I-60
N110 G2 X10 Y-50 R50
N120 G40 G0 X0 Y0
...
```
Marjunk körbe egy 60 mm élhosszúságú négyzetet. Az N50 mondat végpontját úgy állapítja meg, hogy az N60 mondat kezdõpontjára szerszámsugárnyi (r) merõlegest állít, és oda mozog.

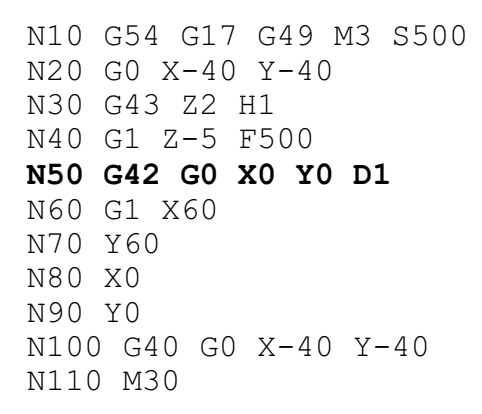

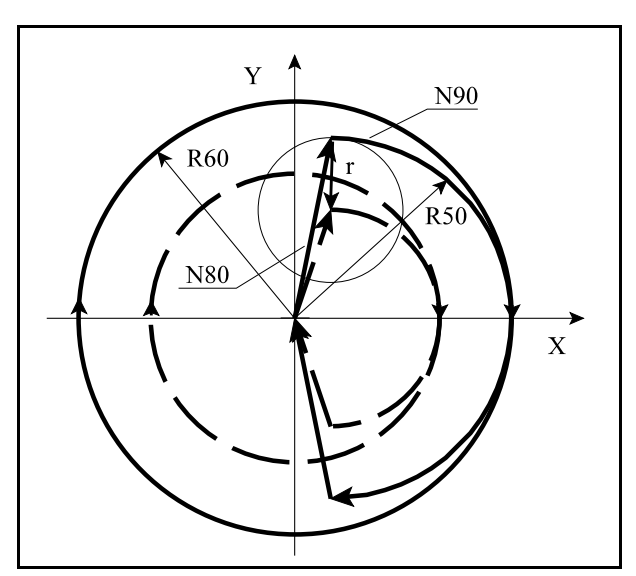

[15.5.1](#page-156-0)**-4** ábra

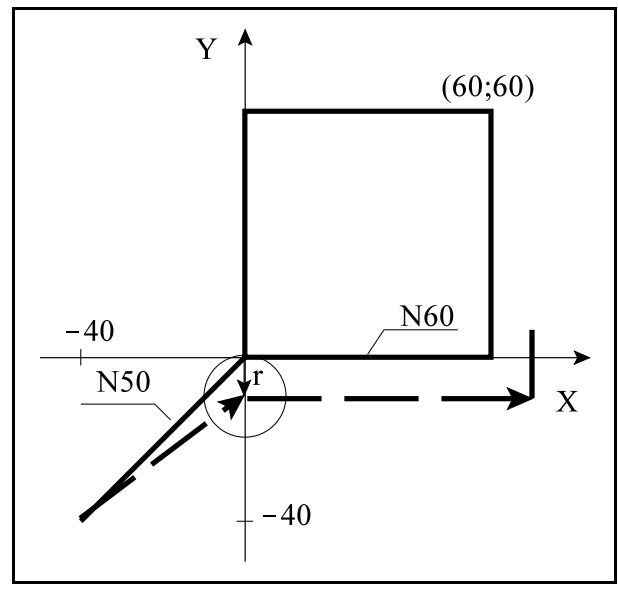

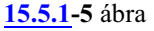

A sugárkorrekció bekapcsolása mozgás programozása nélkül:

Ha a *korrekció bekapcsolás*át (G41, G42) olyan mondatban végezzük, amelyben a kiválasztott *síkhoz tartozó egyik tengelyekcím sem szerepel*, mint az alábbi példában az N50 mondatban sem X, sem Y cím nincs megadva, akkor az N50 mondatban nem végez mozgást, hanem az N60 mondatban elõször az ábrán 1-gyel jelölt szerszámsugárnyi elmozdulást hajtja végre, majd a 2-es mozgást. Mindkét mozgást gyorsmenettel hajtja végre.

Ilyenkor az N60 és az N70 mondatok között metszéspontot számol és úgy vezeti a szerszám középpontját. Ez azért nem jó mert a így az X0 Y0 sarok kimarad a megmunkálásból! Javítható az N50 és az N60 mondat összevonásával.

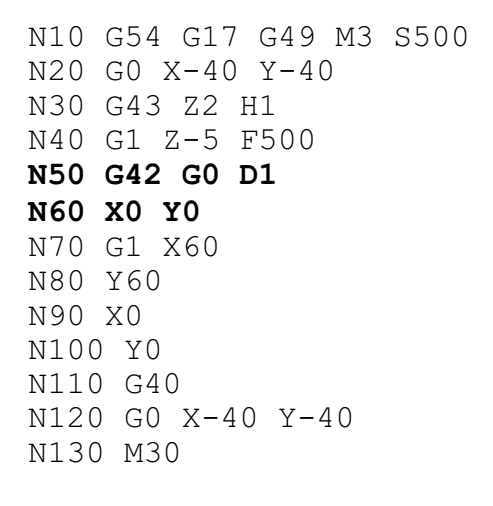

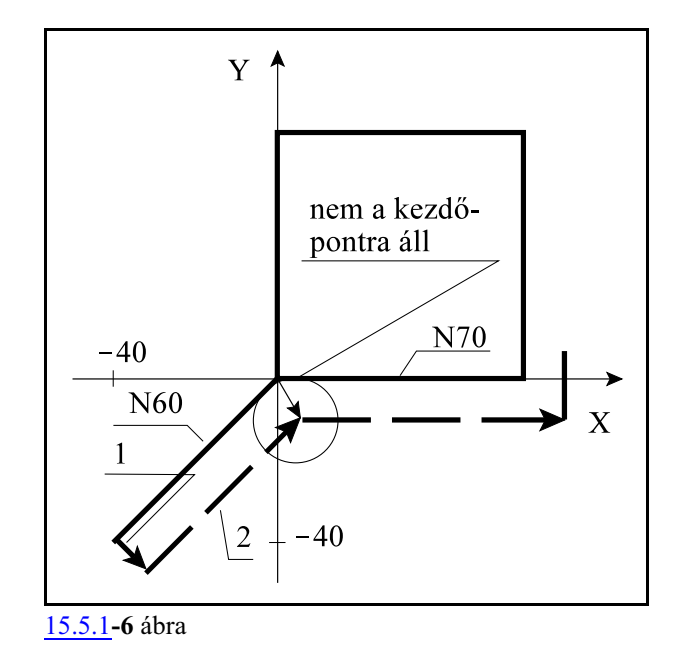

Ha a *korrekció bekapcsolás*át (G41, G42) olyan mondatban végezzük, amelyben a kiválasztott *síkhoz tartozó egyik tengelyen sincs elmozdulás*, mint az alábbi példában az N50 mondatban az X cím ugyan ki van töltve, de a hozzá tartozó inkrementális 0 miatt nincs elmozdulás, akkor az N50 mondatban végezi az ábrán 1-gyel jelölt szerszámsugárnyi elmozdulást elõtolással, majd az N60 mondatban hajtja végre a 2-es mozgást gyorsmenettel.

Ilyenkor az N60 és az N70 mondatok között metszéspontot számol és úgy vezeti a szerszám középpontját. Ez azért nem jó mert a így az X0 Y0 sarok kimarad a megmunkálásból! Javítható az N50 és az N60 mondat összevonásával.

```
N10 G54 G17 G49 M3 S500
N20 G0 X-40 Y-40
N30 G43 Z2 H1
N40 G1 Z-5 F500 
N50 G42 G0 G91 X0 D1
N60 G90 X0 Y0
N70 G1 X60
N80 Y60
N90 X0
N100 Y0
N110 G40 G91 Y0
N120 G0 G90 X-40 Y-40
N130 M30
```
A sugárkorrekció bekapcsolását követõ mondatban nincs elmozdulás

Ha a korrekció bekapcsolását követő mondatban, a kiválasztott síkban, 0 elmozdulás adódik, mint az alábbi program N60 mondatában, a korrekciós vektort a bekapcsolást végzõ mondat (N50) végpontjára merõlegesen állítja és oda mozog. Az utána következõ mozgást végzõ mondat (N70) kezdõpontjára is merõlegest állít, átmozog erre a pontra, majd párhuzamosan viszi tovább a szerszámot.

Ez a darabon alámetszést okozhat, ezek az esetek kerülendõk! Javítható az N60 mondat törlésével.

N10 G54 G17 G49 M3 S500 N20 G0 X-10 Y-40 N30 G43 Z2 H1 N40 G1 Z-5 F500 **N50 G42 G0 X0 Y0 D1 N60 G1 X0** N70 X60 N80 Y60 N90 X0 N100 Y0 N110 Y0 N120 G40 G0 X-40 Y-10 N130 M30

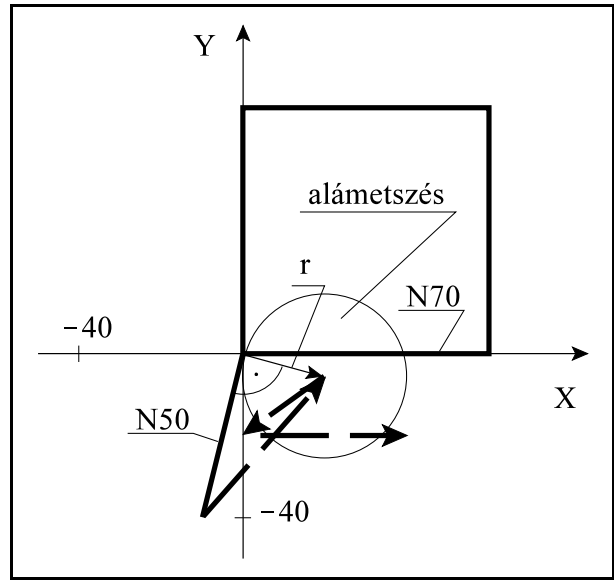

[15.5.1](#page-156-0)**-7** ábra

Sugárkorrekció bekapcsolása metszéspontszámítással

Ha a korrekció bekapcsolását végzõ mondatban (G41, vagy G42) I, J, K-nak értéket adunk, de csak a kiválasztott síkban lévõknek (például: G17 esetén I, J-nek), akkor a következõ mondat és az I, J, K által meghatározott egyenes közti metszéspontra áll a vezérlõ, a sugárkorrekció figyelembe vételével. I, J, K értéke mindig inkrementális, és az általuk megadott vektor annak a mondatnak a végpontjára mutat, amelyikben programoztuk. Ez a lehetõség például belsõ sarokra való ráállás esetén hasznos.

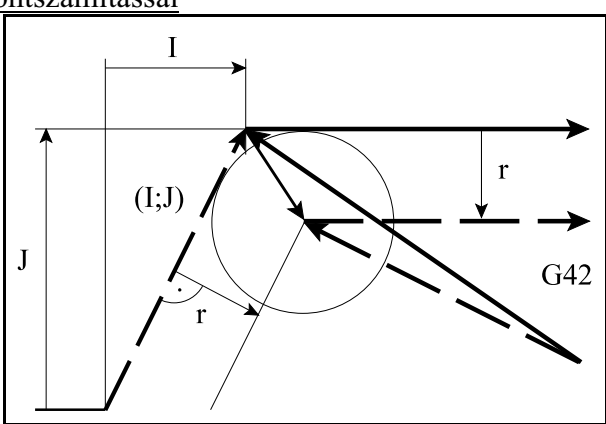

**[15.5.1](#page-156-0)-8** ábra

Példa:

Munkáljunk meg egy 100 mm élhosszúságú hatszöget belülrõl. A szerszámmal álljunk be az X100 Y0 koordinátájú ponton lévõ sarokba. A mellékelt program N50 mondata metszéspontszámítással áll rá a kontúrra, I és J megadásával. Az I és J koordinátáit a program N110 mondatában végzett elmozdulás alapján számítottuk ki.

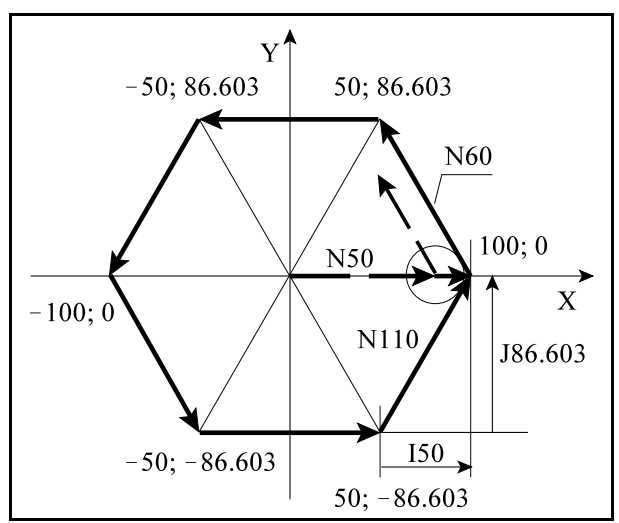

```
N10 G54 G17 M3 S300
N20 G0 X0 Y0 Z100
N30 G43 Z5 H1
N40 G1 Z-5 F1000
N50 G41 G0 X100 Y0 I50 J86.603 D1
N60 G1 X50 Y86.603
N70 X-50
N80 X-100 Y0
N90 X-50 Y-86.603
N100 X50
N110 X100 Y0
N120 G40 G0 X0 I-50 J86.603
N130 M30
```
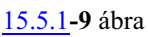

#### A metszésponttal való ráállás esetei

I, J, K megadás esetén a vezérlõ mindig metszéspontot számol, függetlenül attól, hogy belsõ, vagy külsõ sarkot munkálunk meg.

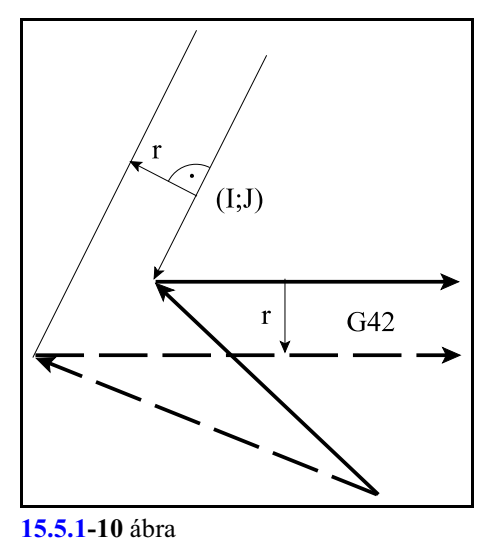

Ha nem talál metszéspontot, a következõ mondat kezdõpontjára merõlegesen áll rá.

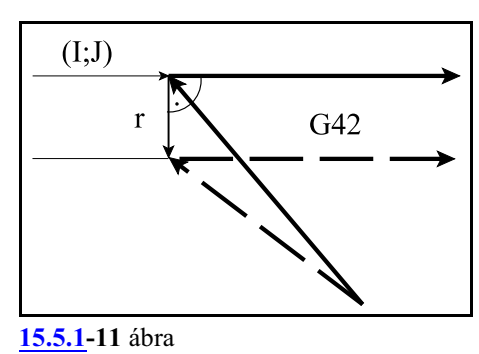

# <span id="page-163-0"></span>**15.5.2 A sugárkorrekció számítás bekapcsolt állapota. Haladás a kontúron.**

A sugárkorrekció számítás bekapcsolt állapotában a korrekciós vektorok a kijelölt síkban folyamatosan kiszámításra kerülnek a G0, G1, G2, G3 mondatok között. Ahhoz hogyezeket a vektorokat számítani lehessen, a mondatokat folyamatosan elõre kell olvasni.

Az N1404 BK No. Interf paraméteren megadott számú + 2 mondatot olvas elõre a vezérlõ. Ez azt is jelenti, hogyha két, a kijelölt síkhoz tartozó mozgásmondat között, a paraméteren megadott számú egyéb mondat van, például funkció, várakozás, síkon kívüli mozgás stb., a korrekciószámítás még folyamatos lesz.

A folyamatosságot megszakítják az olyan G kódok és funkciók, amelyek pufferürítést kényszerítenek ki, azaz felfüggesztik a mondatok elõreolvasását.

### A sugárkorrekció számítás bekapcsolt állapotának alapesetei:

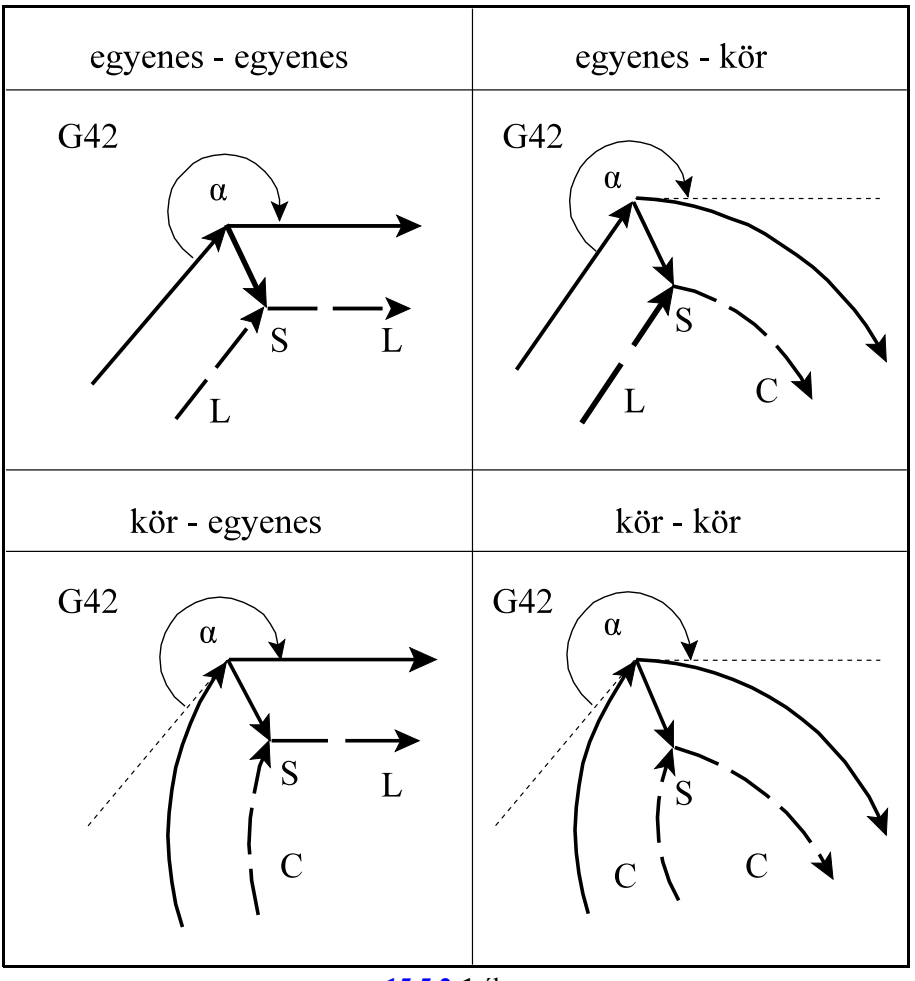

Metszéspontszámítás belső sarkok esetén:  $180^{\circ}$  < $\alpha$  < 360 $^{\circ}$ 

**[15.5.2](#page-163-0)-1** ábra

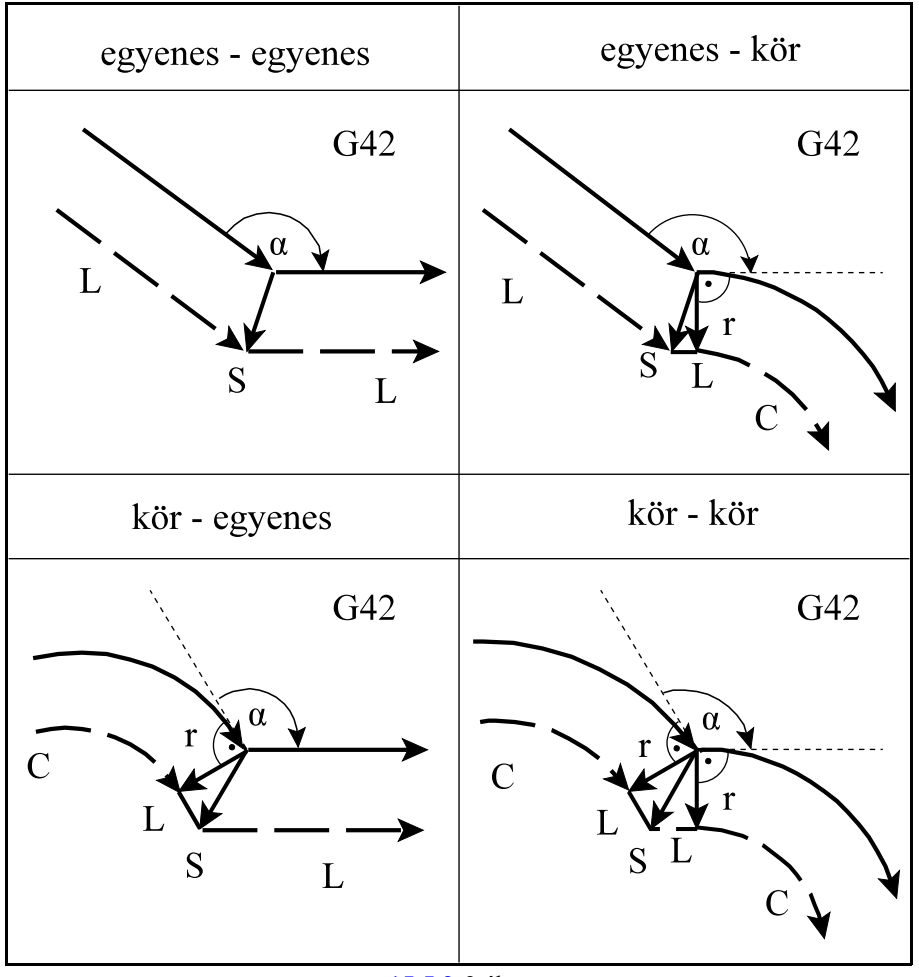

Tompaszögű külső sarkok kerülése:  $90^{\circ} \le \alpha \le 180^{\circ}$ 

**[15.5.2](#page-163-0)-2** ábra

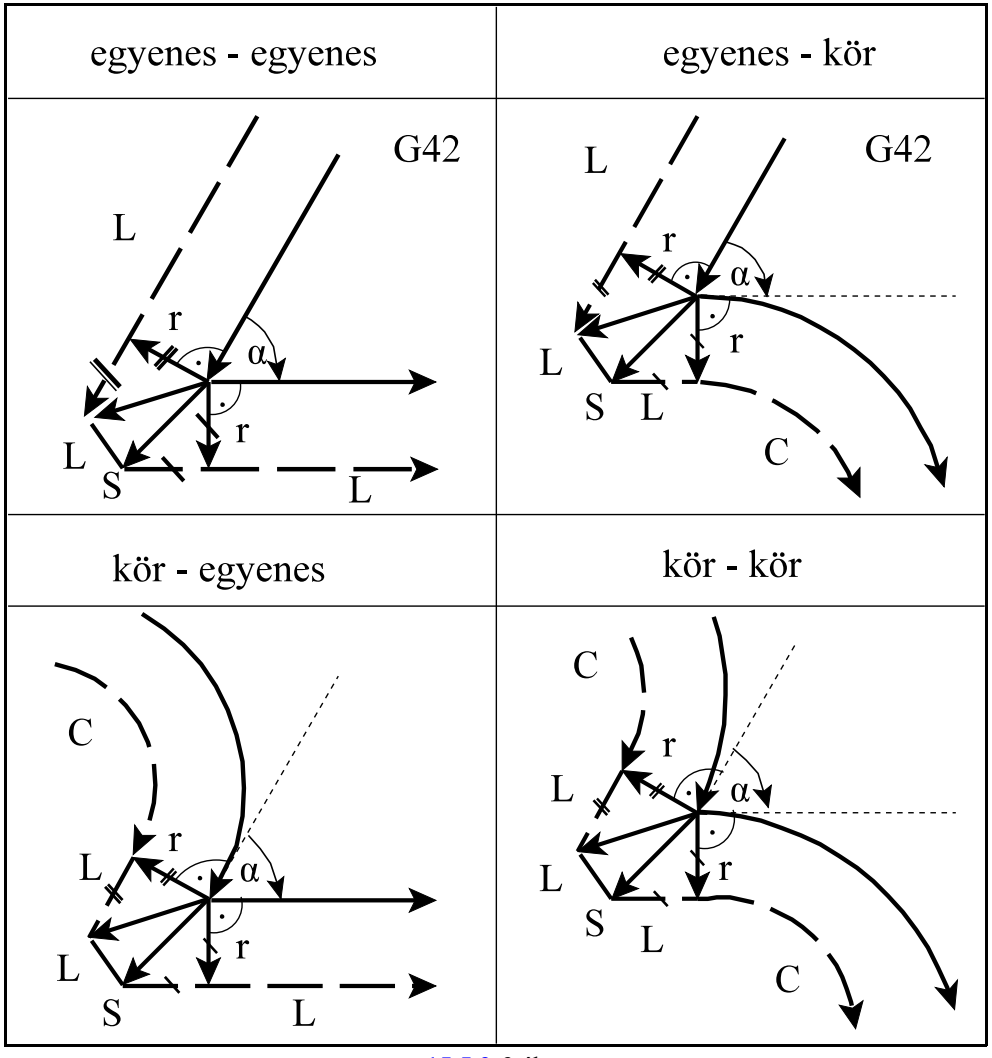

Hegyesszögű külső sarkok kerülése:  $0^{\circ} \textcolor{black}{\leq} \alpha \textcolor{black}{<} 90^{\circ}$ 

**[15.5.2](#page-163-0)-3** ábra

Ha nincs metszéspont belsõ sarkok esetén Elõfordulhat, hogybizonyosszerszámsugár értékeknél nem adódik metszéspont. Ekkor a vezérlõ az elõzõ mondat végrehajtása alatt megáll és 2047 Nincs metszéspont G41, G42 hibajelzést ad.

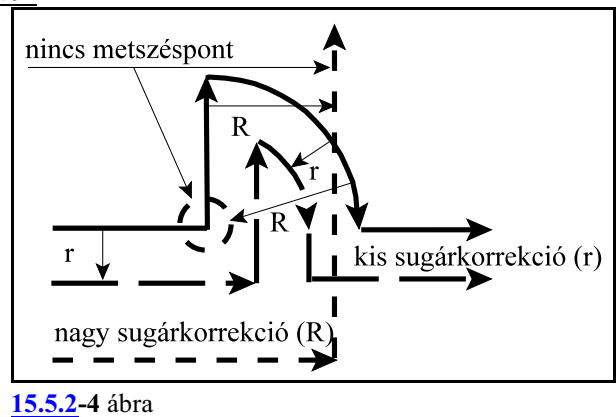

# A kiválasztott síkban nulla elmozdulás adódik

Abban az esetben, ha G41, vagy G42 bekapcsolt állapotában, a kiválasztott síkban az egyik mondatban nulla elmozdulást programozunk, vagy nulla elmozdulás adódik, mint a példa N120 mondatában, a következõ történik. Az elõzõ mondat (N110) végpontjára és a következõ mondat (N130) kezdõpontjára állít egymerõleges vektort, amelynek hossza megegyezik a sugárkorrekcióval, majd a két vektort egyenes interpolációval köti össze. Az ilyen esetekre vigyázni kell, mert szándékolatlan alámetszést, kör esetén torzulást okoz.

Például:

```
... G91 G17 G42 ...
N110 G1 X40 Y50
N120 X0
N130 X90
N140 X50 Y-20
...
```
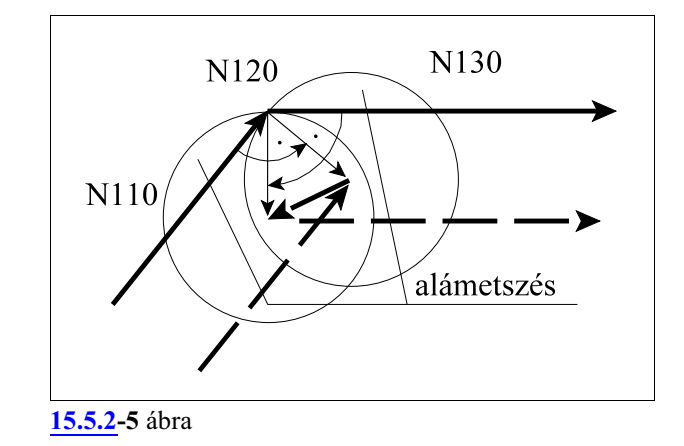

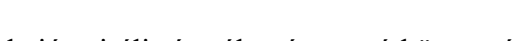

Sugárkorrekció spirális és változó sugarú kör esetén Ha spirálra, vagy változó sugarú körre alkalmazzuk a sugárkorrekciót a kör kezdõpontjában a korrekciós vektor(oka)t olyan képzeletbeli körhöz számítja ki a vezérlõ, amelynek sugara megegyezik a programozott kör kezdõponti sugarával (az ábrán R1=50), középpontja pedig egybeesik a programozott középponttal (X0, Y0). A kör végpontjában a korrekciós vektor(oka)t olyan képzeletbeli körhöz számítja ki, amelynek sugara megegyezik a programozott kör végponti sugarával (R2=20), középpontja pedig egybeesik a programozott kör középponttal.

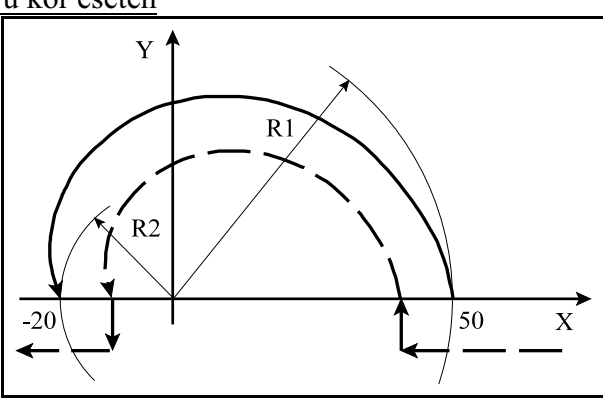

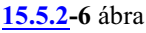

Példa:

```
G0 G17 G41 ...
G1 X50
G3 X-20 I-50 L1
G1 X-30
...
```
Ha G41, G42 állapotban új sugárkorrekciót hívunk D címen

A sugárkorrekció számítás bekapcsolt állapotában (G41, G42) D címen új korrekciós sugárérték is lehívható. Ha a sugár értéke elõjelet vált a kontúron való irányváltás folyamata zajlik le, amit az "Irányváltás a sugárkorrekció számításban" fejezet tárgyal. Ha a sugárérték nem vált elõjelet az eljárás a következõ lesz.

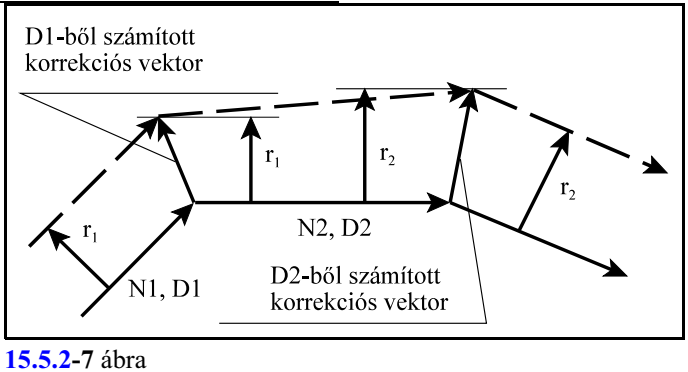

# Az *új korrekciós érték*kel (az ábrán D2)

számolt korrekciós vektor annak *amondatnak a végpontjában kerül*(N2) kiszámításra, amelyikben az új, D2 címet programoztuk. Mivel ennek a mondatnak a kezdõpontjában az elõzõ sugárértékkel (D1) lett a korrekciós vektor kiszámítva, a szerszámközéppont pályája nem lesz párhuzamos a programozott pályával. Körmondatban is lehívható új sugárkorrekciós érték D címen, ám ekkor a szerszámközéppont egy változó sugarú köríven fog mozogni.

Speciális esete a fent elmondottaknak, ha a sugárkorrekciószámítás bekapcsolt állapotában *D0-lal kapcsoljuk ki a korrekciót*, D1-gyel pedig bekapcsoljuk azt. Az alábbi példa alapján figyeljük meg a szerszámpálya különbségét, ha a korrekciót *G41, vagy G42*-vel *kapcsoljuk be*, és *G40-nel ki*, illetve, ha a *korrekció ki-, bekapcsolását D cím hívásával* végezzük:

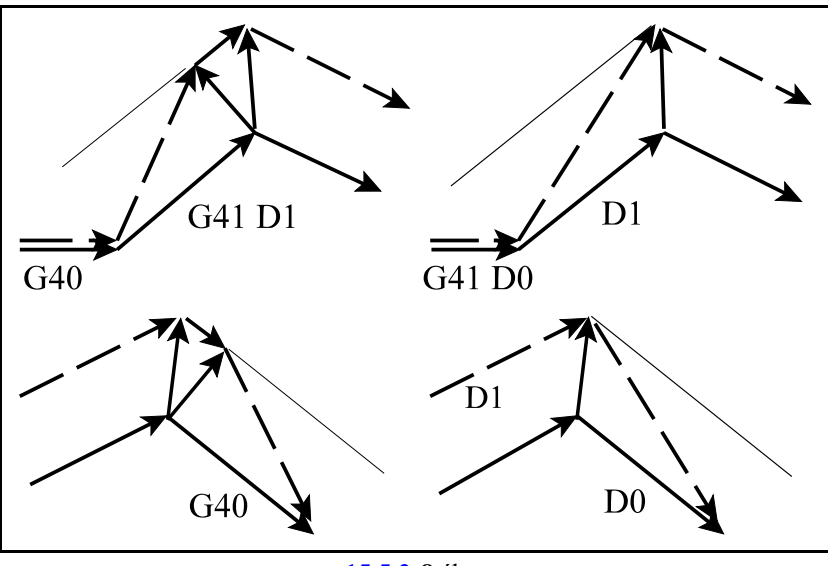

**[15.5.2](#page-163-0)-8** ábra

Kerülõszakaszok elhagyása Tompa- és hegyesszögû sarkok kerülése esetén két vagy több korrekciós vektor is képzõdhet. Ha ezek végpontjai közel esnek egymáshoz, alig adódik mozgás a két pont között. Abban az esetben, ha a két vektor közötti távolság mindkét tengelyen kisebb, mint az N1405 DELTV paraméteren beállított érték, az ábrán látható vektor elhagyásra kerül, és a szerszám pályája az ábra szerint módosul.

L *Megjegyzés*: A *DELTV* paraméter indokolatlanul nagy értéke mellett külsõ hegyesszögû sarkok kerülésekor elõfordulhat, hogy a sarkot megsérti a szerszám!

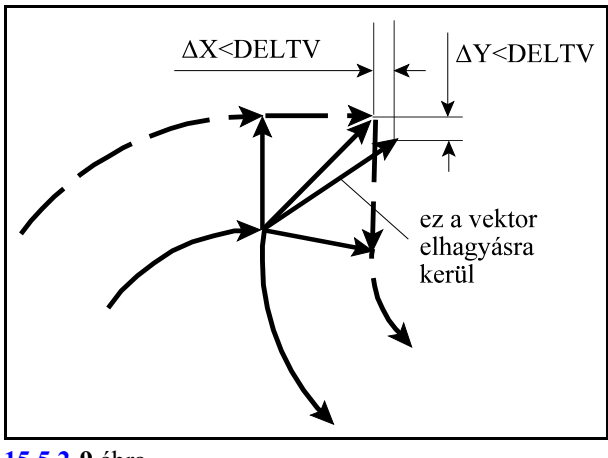

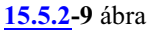

A kiválasztott síkban, több mondaton keresztül nincs mozgásparancs

Ahhoz, hogy a szerszámsugár korrekciót helyesen kezelje a vezérlõ, például, hogy a beolvasott mondat végpontja és a következõ kontúrmondat kezdõpontja között a metszéspontot ki tudja számolni, a *mondatokat elõre be kell olvasni és feldolgozni*. Az elõre feldolgozott mondatok a mondatpufferbe kerülnek.

A gyakorlatban szükség lehet arra, hogy két síkbeli mozgásmondat közé mozgást nem tartalmazó mondatot, vagy nem a kiválasztott síkba eső mozgást tartalmazó mondatot programozzunk. Ezek például a következõk lehetnek:

funkciók: M, S, T várakozás: G4 P a kiválasztott síkon kívüli mozgás: (G17) G1 Z alprogram hívás: M98 P, stb.

Ez azt is jelenti, hogy ha két, a kijelölt síkhoz tartozó mozgásmondat között egyéb mondatok vannak, például funkciók, várakozás, síkon kívüli mozgás stb., a korrekciószámítás még folyamatos lesz, mindaddig, amíg a mondatpuffer meg nem telik.

Ha a *puffer megtelt* a vezérlõ *az utolsó, a kijelölt síkhoz tartozó mozgásmondat elején* a

2090 Sugárkorrekciószámítás nem folytatható. Puffer tele. üzenetet adja.

Ha G41, G42 állapotban pufferürítõ funkciót programoztunk

A korrekciószámítás folyamatosságát, azaz a mondatok *elõreolvasását megszakítják* az olyan G kódok és funkciók (pl. bizonyos M funkciók stb.), amelyek *pufferürítést* kényszerítenek ki. Amikor az elõreolvasásás során a vezérlõ ilyen kódot olvas be, felfüggeszti a további mondatok elõreolvasását és megvárja, hogy kiürüljön a mondatpuffer, azaz a pufferben lévõ összes mondat végre legyen hajtva. Ez azzal a következménnyel jár, hogy a *sugárkorrekció számítást felfüggeszti* a vezérlõ. Ezután végrehajtja a funkciót, majd utána kezdi meg a következõ mondatok beolvasását és pufferelését.

*A sugárkorrekció számítást felfüggesztõ G kódok* a következõk:

G22, G23, G54-G59, G54.1, ..., G52, G92,

G53, G28, G30 G43

A *H hosszkorrekcióhívás kódja is felfüggeszti a korrekciószámítást*: Hnn

*A sugárkorrekció számítást felfüggesztõ M funkciók* a következõk:

M0, M1, M2, M30

A fenti M funkciókon kívül pufferürítést végzõ M funkciókat és M kód csoportokat paramétereken is ki lehet jelölni. Az M funkciókon kívül az S, T, és a vegyes funkciók (A, B, C, U, V, W) is kijelölhetõk pufferürítésre.

## *Azt, hogy mely funkciók végeznek pufferürítést, a gép építõje határozza meg, és közli a gép leírásában!*

Abban az esetben, ha G41, vagy G42 bekapcsolt állapotában két mozgásmondat között a fenti G kódokat, H-t, vagy a fent említett funkciókat programozzuk, az ezt megelõzõ mondat végpontján törli a korrekciós vektort, végrehajtja a parancsot, majd a következő mozgásmondat végpontjában visszaállítja azt.

Például:

...G91 G17 G41... N110 G1 X80 Y–50 N120 G92 X0 Y0 N130 X80 Y50 ...

A fenti példában a G92 kód miatt üríti a puffert. Hasonló a helyzet a többi pufferürítõ kód esetén is.

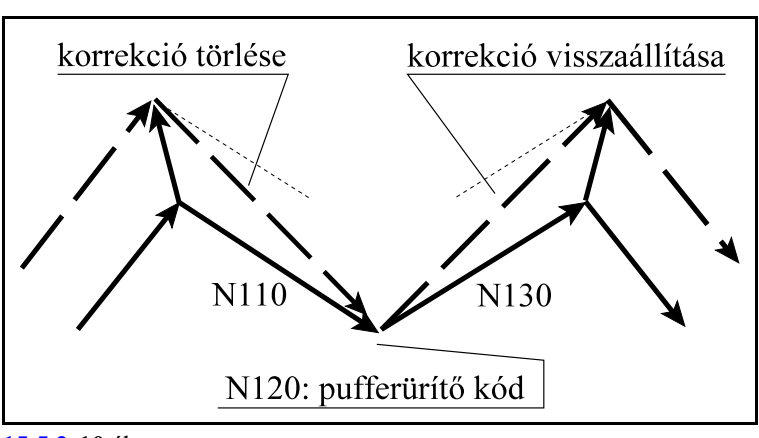

**[15.5.2](#page-163-0)-10** ábra

# Ha G41, G42 állapotban feltételes mondatkihagyást programoztunk

Az N1337 Execution Config paraméter *#4 CBB=0* állásánál a feltételes mondat utasítás ( **/** jellel kezdõdõ mondatok) *elnyomja* a mondat elõreolvasást. Ebben az esetben *G41, G42* esetén a kontúr *torzul*, viszont a feltételes mondat kapcsolót elég az *elõzõ mondat végrehajtása közben kapcsolni*, hogy hatásos legyen.

Az N1337 Execution Config paraméter *#4 CBB=1* állásánál a feltételes mondat utasítás ( **/** jellel kezdõdõ mondatok) *nem nyomja el* a mondat elõreolvasást. Ebben az esetben *G41, G42* esetén a kontúr *nem torzul*, viszont a feltételes mondat kapcsolót a biztos hatás miatt *a program végrehajtása elõtt be kell állítani*.

A paraméterállítás hatását lásd a Feltételes mondatkihagyás fejezetet.

Példa:

```
...G91 G17 G41...
N110 G1 X80 Y–50
/ N120 S2500
N130 X80 Y50
...
```
A fenti példában az N120 mondat feltételes.

CBB=0 esetén az N110 mondat végpontjában törli a korrekciót és az N130 mondatban helyreállítja azt.

CBB=1 állásnál nem függeszti fel az elõreolvasást, a korrekciószámítás folyamatos lesz.

G41, G42 állapotban tanácsos kerülni a feltételes mondat programozását.

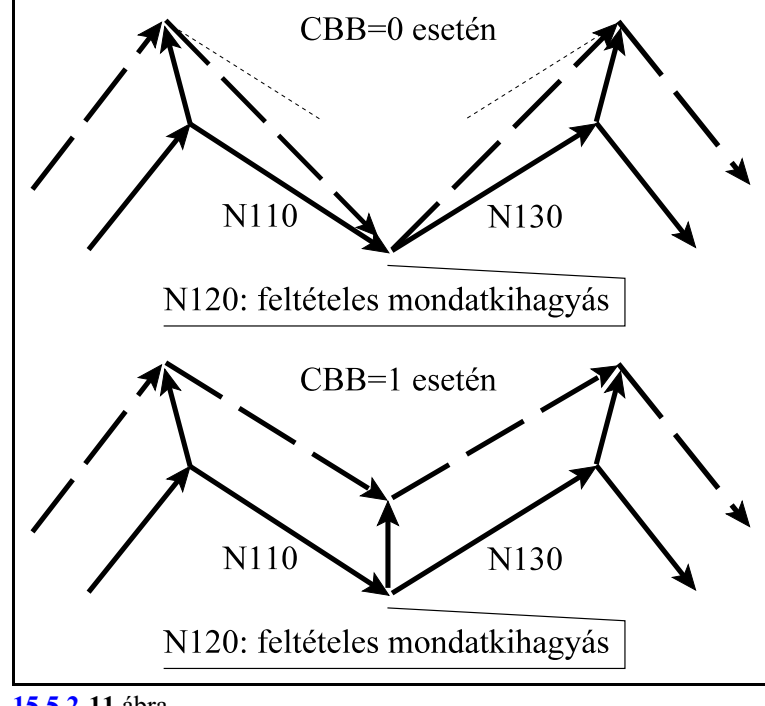

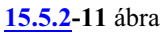

# <span id="page-171-0"></span>**15.5.3 A szerszámsugár korrekciószámítás kikapcsolása. Leállás a kontúrról.**

A G40 parancs kikapcsolja a szerszámsugár korrekciószámítást.G40 parancsot csak lineáris interpolációval lehet kiadni. Ha körmondatban programozunk G40-et, *2043 G40 körinterplációban* hibajelzést ad a vezérlõ.

A sugárkorrekció kikapcsolásának alapesetei:

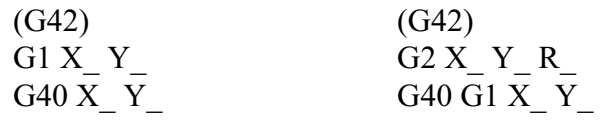

kör-egyenes egyenes-egyenes  $\alpha$  $\alpha$ G40 G40 L S L

Belső sarokból való kiállás:  $180^{\circ} < \alpha < 360^{\circ}$ 

**[15.5.3](#page-171-0)-1** ábra

Külső sarokból való kiállás tompaszög alatt:  $90^\circ \le \alpha \le 180^\circ$ 

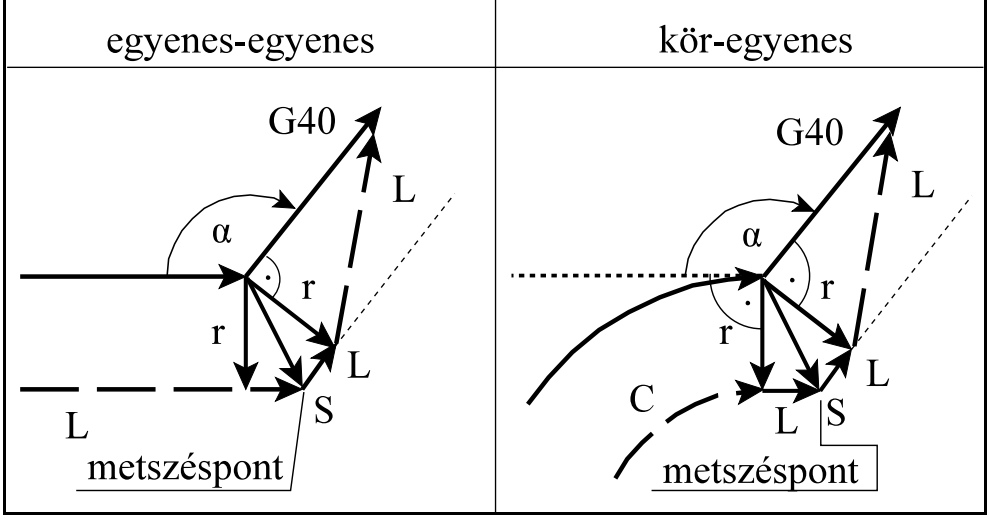

**[15.5.3](#page-171-0)-2** ábra

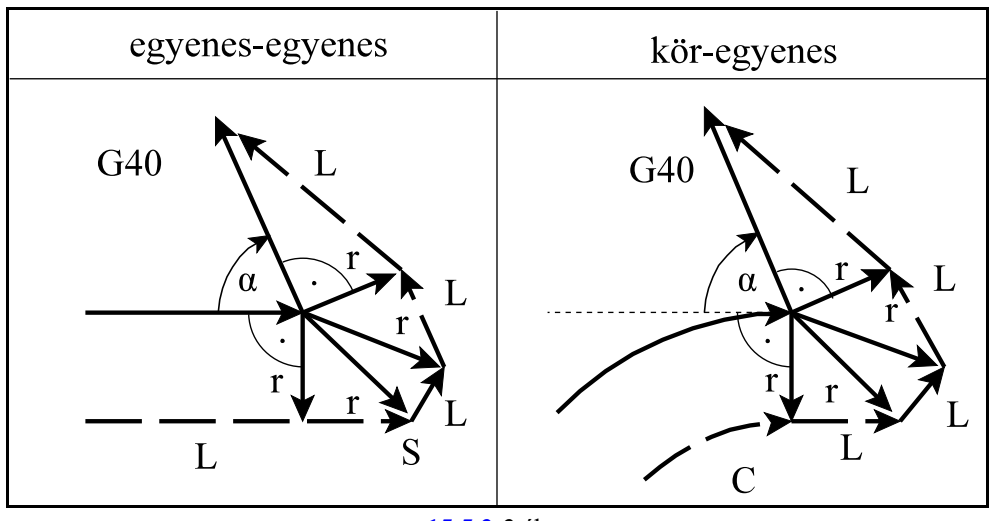

Külső sarokból való kiállás hegyesszög alatt:  $0^{\circ} \le \alpha \le 90^{\circ}$ 

**[15.5.3](#page-171-0)-3** ábra

### Példa

Munkáljunk meg belülrõl egy R60 sugarú kört. Az R60 sugarú körrõl a leállást egy R50 sugarú körív mentén végezzük (N110), amelynek végpontjára szerszámsugárnyi (r)merõlegest állít.

Az N120 mondat kapcsolja ki a sugárkorrekciót az X0 Y0 pontra állással:

```
G54 G17
...
N50 G0 X0 Y0
N60 G43 Z1 H1
N70 G1 Z-2 F1000
N80 G42 G0 X10 Y50 D1
N90 G2 X60 Y0 R50
N100 I-60
N110 X10 Y-50 R50
N120 G40 G0 X0 Y0
...
```
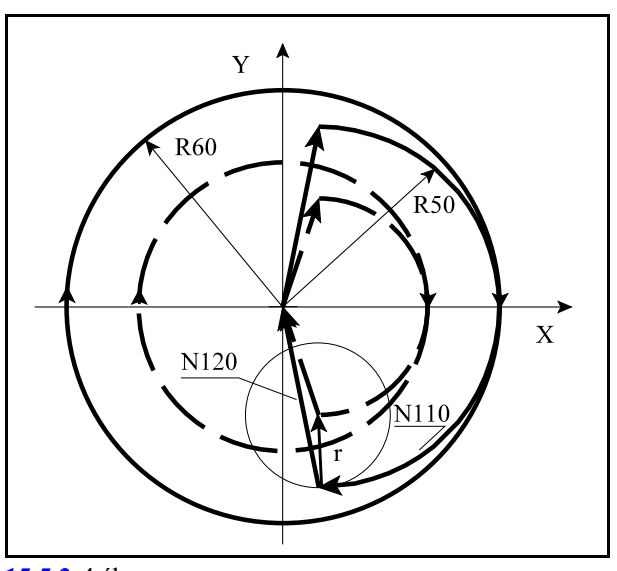

**[15.5.3](#page-171-0)-4** ábra

Marjunk körbe egy 60 mm élhosszúságú négyzetet. A sugárkorrekciót az N100 mondat kapcsolja ki. Az N90 mondat végpontját úgy állapítja meg, hogy a mondat végpontjára szerszámsugárnyi (r) merõlegest állít, és onnan mozog N100-ban az X-40 Y-40 pontra.

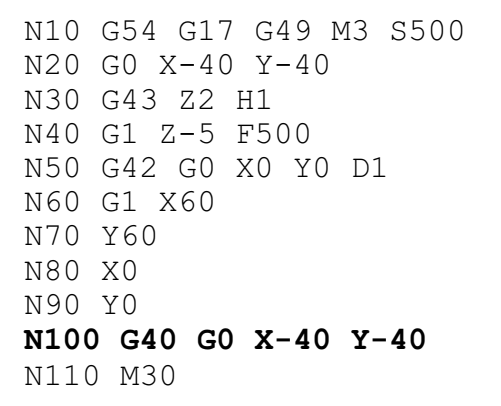

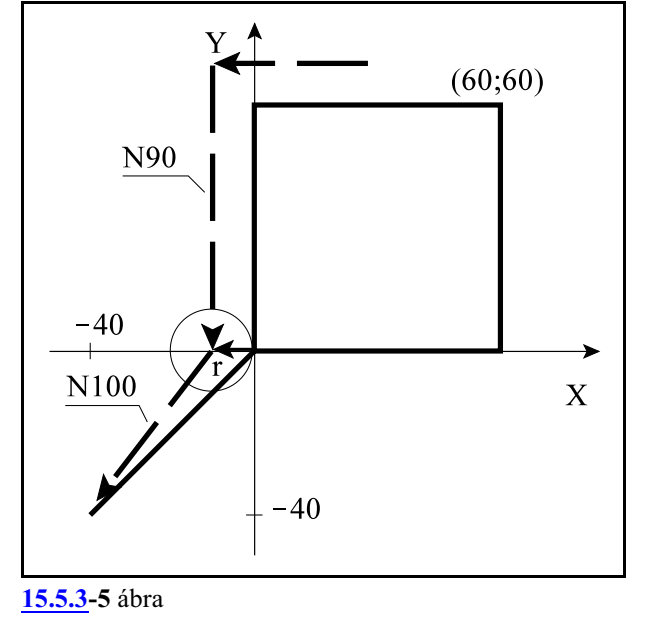

 $\overline{X}$ 

A sugárkorrekció kikapcsolása mozgás programozása nélkül:

Ha a *korrekció kikapcsolás*át (G40) olyan mondatban végezzük, amelyben a kiválasztott *síkhoz tartozó egyik tengelyekcím sem szerepel*, mint az alábbi példában az N110 mondatban sem X, sem Y cím nincs megadva, akkor az N110 mondatban nem végez mozgást. Az N100 mondatban elõször végigmegy párhuzamosan, szerszámsugárnyit eltolva a végpontig, az ábrán 1-gyel jelölt szakasz, ezután szerszámsugárnyit (r)mozogva a 2-es mozgást hajtja végre és *belemetsz a darabba*!

Javítható az N110 és az N120 mondat összevonásával.

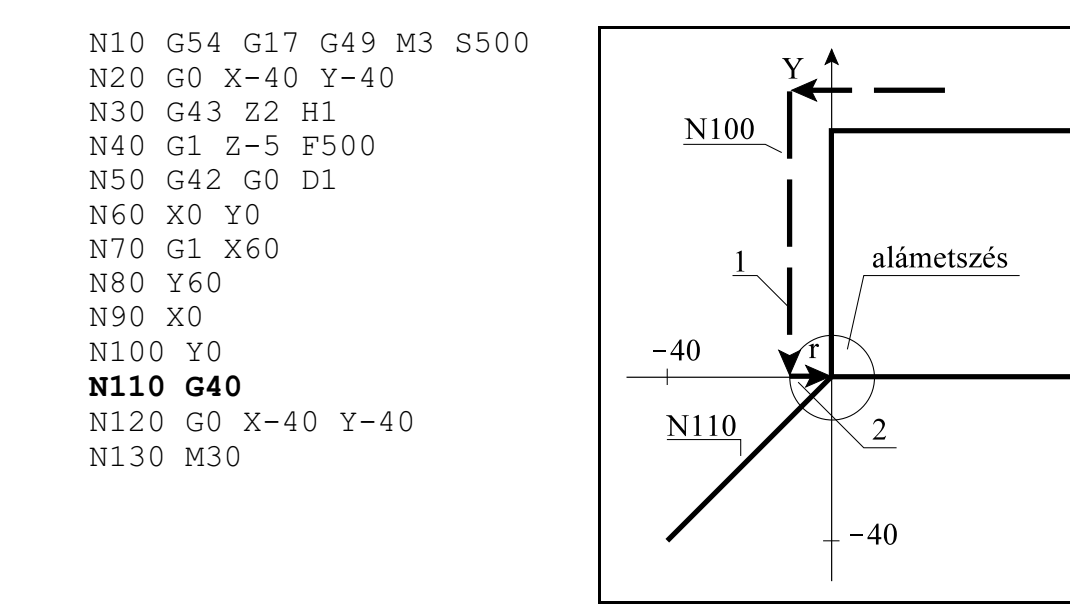

**[15.5.3](#page-171-0)-6** ábra

Ha a *korrekció kikapcsolás*át (G40) olyan mondatban végezzük, amelyben a kiválasztott *síkhoz tartozó egyik tengelyen sincs elmozdulás*, mint az alábbi példában az N110 mondatban az Y cím ugyan ki van töltve, de a hozzá tartozó inkrementális 0 miatt nincs elmozdulás, akkor az N100 mondatban elõször végigmegy párhuzamosan, szerszámsugárnyit eltolva a végpontig, az ábrán 1-gyel jelölt szakasz, ezután szerszámsugárnyit (r) mozogva a 2-es mozgást hajtja végre és *belemetsz a darabba*!

Javítható az N110 és az N120 mondat összevonásával.

```
N10 G54 G17 G49 M3 S500
N20 G0 X-40 Y-40
N30 G43 Z2 H1
N40 G1 Z-5 F500 
N50 G42 G0 G91 X0 D1
N60 G90 X0 Y0
N70 G1 X60
N80 Y60
N90 X0
N100 Y0
N110 G40 G91 Y0
N120 G0 G90 X-40 Y-40
N130 M30
```
Sugárkorrekció kikapcsolása metszéspontszámítással

Ha a korrekció kikapcsolását végzõ mondatban (G40) I, J, K-nak értéket adunk, de csak a kiválasztott síkban lévõknek (például: G17 esetén I, J-nek), akkor a megelõzõ mondat és az I, J, K által meghatározott egyenes közti metszéspontra áll a vezérlõ. I, J, K értéke mindig inkrementális, és az általuk megadott vektor a megelõzõ mondat végpontjától elfele mutat.

Ez a lehetõség például belsõ sarokból való kiállás esetén hasznos.

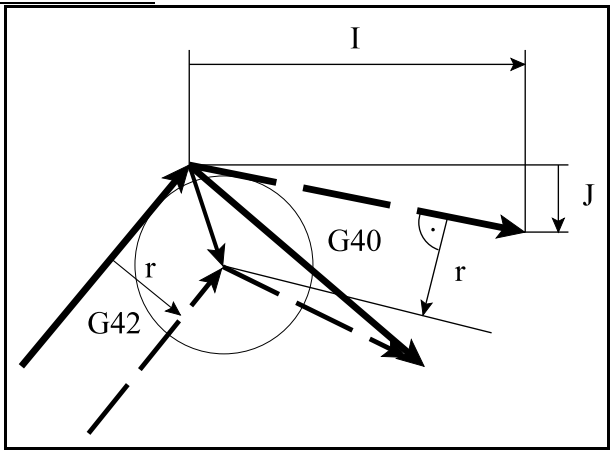

**[15.5.3](#page-171-0)-7** ábra

Példa:

Munkáljunk meg egy 100 mm élhosszúságú hatszöget belülrõl. A szerszámmal álljunk ki az X100 Y0 koordinátájú ponton lévõ sarokból. A mellékelt program N120 mondata metszéspontszámítással áll le a kontúrról, I és J megadásával. Az I és J koordinátáit a program N60 mondatában végzett elmozdulás alapján számítottuk ki.

N10 G54 G17 M3 S300

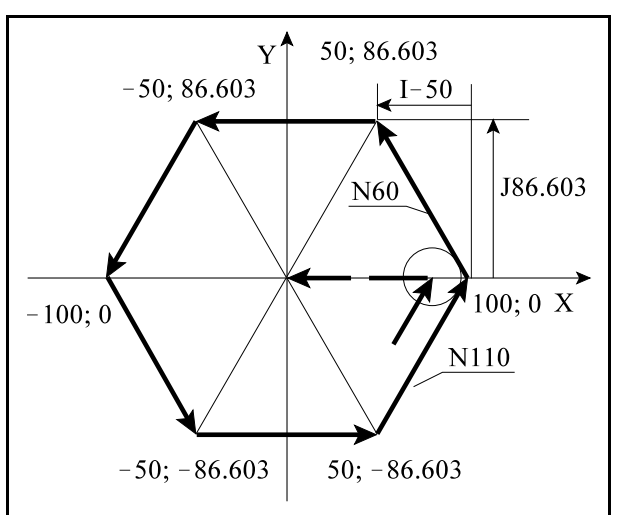

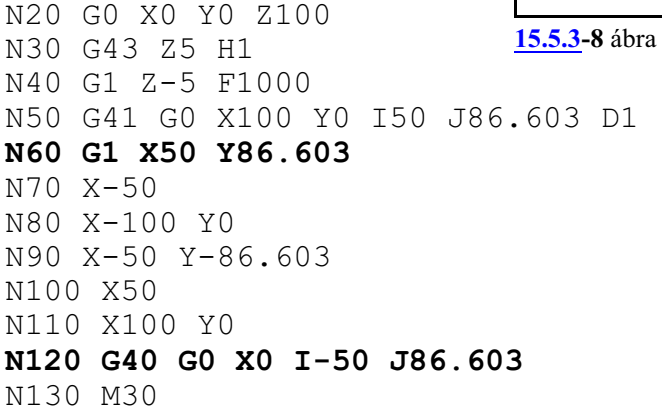

# A metszésponttal való leállás esetei

I, J, K megadás esetén a vezérlõ mindig metszéspontot számol, függetlenül attól, hogy belsõ, vagy külsõ sarkot munkálunk meg.

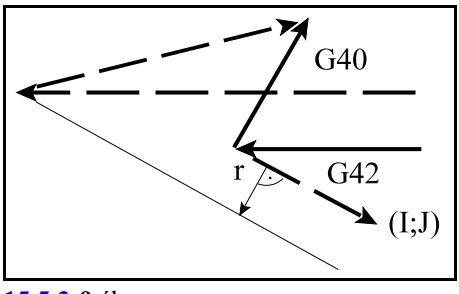

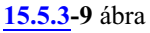

Ha nem talál metszéspontot, az elõzõ mondat végpontjára merõlegesen áll rá.

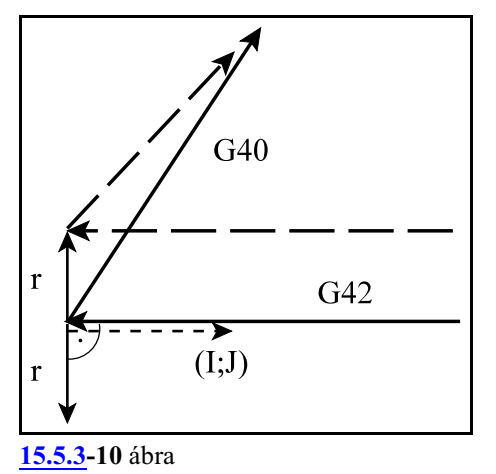

# <span id="page-176-0"></span>**15.5.4 Irányváltás a sugárkorrekció számításban**

A szerszámsugár korrekció számításának, vagyis a kontúr követésének irányát az alábbi táblázat tartalmazza:

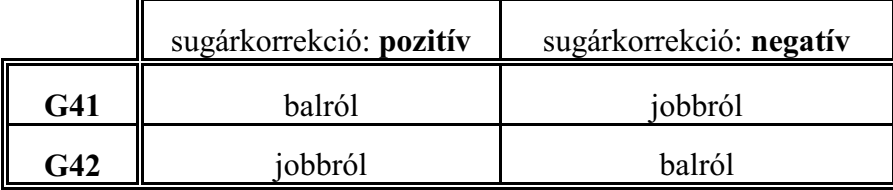

Akontúrkövetésirányamegfordítható a szerszámsugár korrekció számítás bekapcsolt állapotában is. Ez történhet G41, vagyG42 programozásával, vagyaz eddigiekkel ellentétes elõjelû szerszámsugár korrekció lehívásával D címen. Amikor a kontúrkövetés iránya megfordul a vezérlõ nem vizsgálja, hogy "kívül", vagy "belül" van, hanem elsõ lépésben mindig metszéspontot számít. Az alábbi ábrákon pozitív szerszámsugarat tételeztünk fel és G42-bõl G41-be történõ kapcsolást:

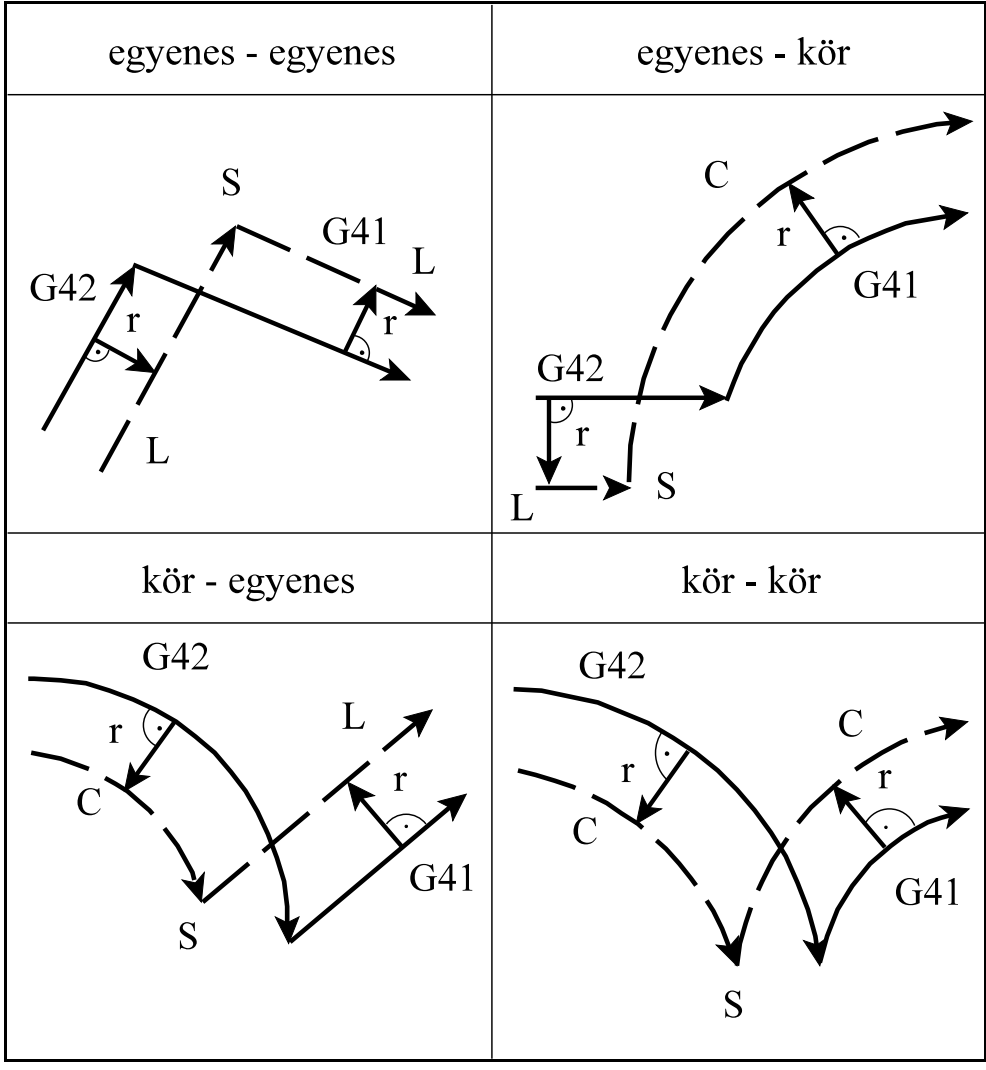

#### **[15.5.4](#page-176-0)-1** ábra

## Példa

EgyR50 sugarú körre egyenes mentén, balról, G41-gyel állunk az N30 és az N40 mondattal. Ezután a kört az N50 mondatban jobbról G42 vel követjük. A leállás szintén egyenes mentén, balról, G41-gyel történik.

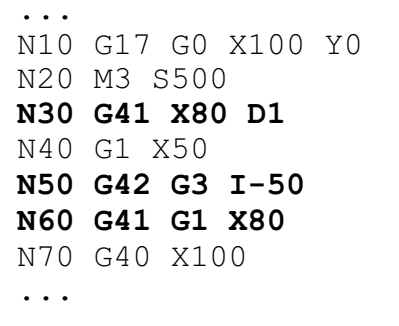

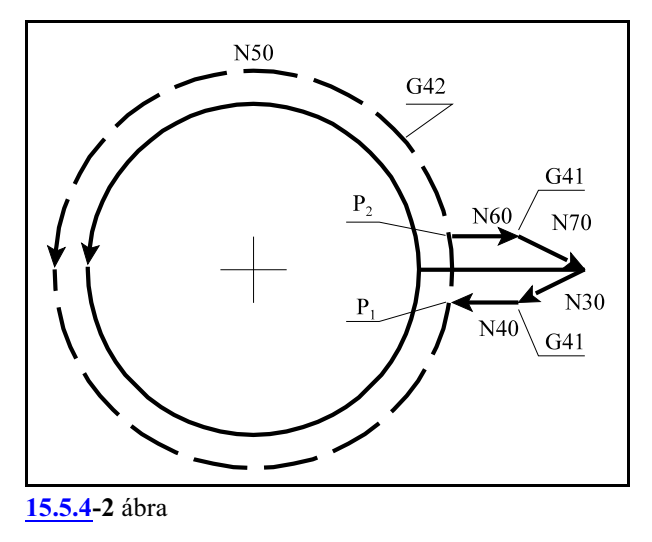

### Ha teljes körön irányváltást programozunk

Teljes kört programozva G41 - G42 váltással, számos olyan eset adódhat, amikor a szerszám pályája többet tesz meg egy teljes kör fordulatnál.

A fenti példe ezt az esetet mutatja.

A szerszámközéppont tesz egy teljes körívet a  $P_1$  ponttól  $P_1$  pontig, majd egy ívet  $P_1$  ponttól  $P_2$ pontig.

Ha nincs metszéspont egyenes - egyenes átmenetnél

Ha egyenes - egyenes átmenetnél nem adódik metszéspont, a szerszám pályája a mellékelt ábrán látható lesz. Az irányváltás az ábra szerint G42-rõl G41-re történik.

Ilyenkor az irányváltást megelőző mondat végpontjában a következõ egyenes kezdõpontjára merõlegesen állított, szerszámsugárnyi vektor lesz a végpont.

A felsõ ábra azt mutatja, ha a pálya iránya nem változik, az alsó azt, ha a pálya irányváltása 180 fokos.

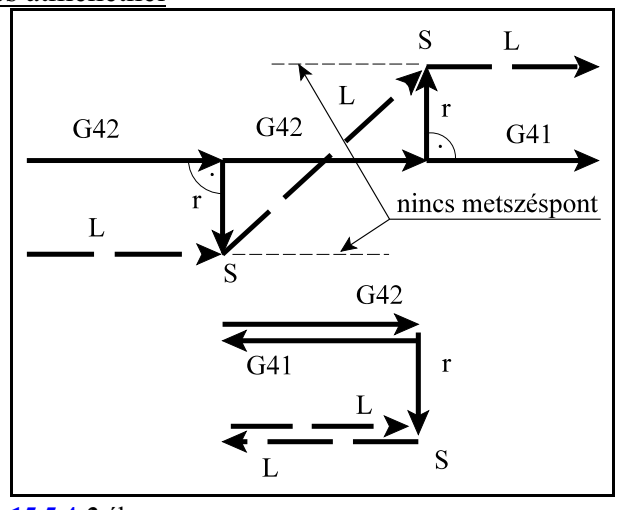

**[15.5.4](#page-176-0)-3** ábra

Ha nincs metszéspont egyenes - kör átmenetnél

Ha egyenes - kör átmenetnél nem adódik metszéspont, a szerszám pályája a mellékelt ábrán látható lesz. Az irányváltás az ábra szerint G41-rõl G42-re történik.

Ilyenkor az irányváltást megelõzõ egyenes végpontjában a következõ kör kezdõpontjára merõlegesen állított, szerszámsugárnyi vektor lesz a végpont.

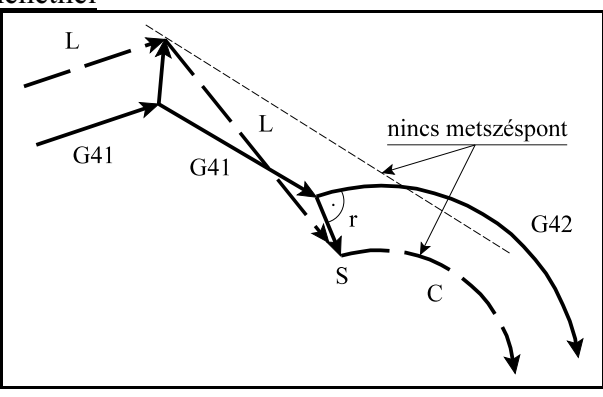

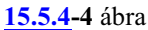

#### Ha nincs metszéspont kör - egyenes, vagy kör - kör átmenetnél

Ha kör - egyenes, vagy kör - kör átmenetnél nem adódik metszéspont, akkor az elsõ körmondat kezdõpontjában kiadódó korrekciós vektor végpontját és a második mondat kezdõpontjára merõlegesen állított korrekciós vektor végpontját összeköti egykorrigálatlan, programozott R sugarú körívvel. Ekkor az összekötõ körív középpontja nem fog egybeesni a programozott körív középpontjával. Ha az irányváltás még a fent vázolt kör - középpont áthelyezéssel sem végezhetõ el hibajelzést ad a vezérlõ.

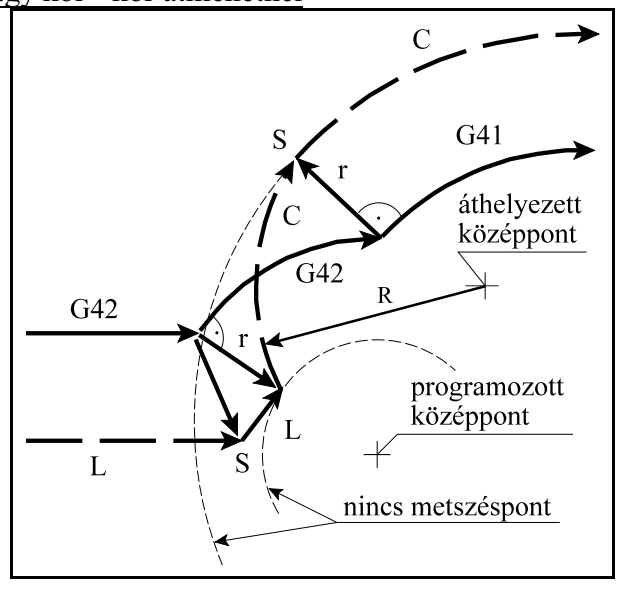

**[15.5.4](#page-176-0)-5** ábra

#### <span id="page-179-0"></span>**15.5.5 A vektor megtartás programozása (G38)**

A

#### **G38** v

parancs hatására a vezérlõ a síkbeli szerszámsugár korrekció számítás bekapcsolt állapotában az *elõzõ mondat és a G38 mondat közötti utolsó korrekciós vektort megtartja és azt érvényesíti a G38 mondat végén*, függetlenül a G38 mondat, és a következõ mondat közti átmenettõl.

A G38 kód egylövetû, azaz nem öröklõdik. Ha több egymást követõ mondatban szükséges a vektor megtartása a G38-at újra programozni kell.

#### Példa

Programozzunk beszúrást a kontúrkövetés kikapcsolása nélkül:

> ...G17 G42 G91... N110 G1 X40 N120 G38 X50 N130 G38 Y70 N140 G38 Y-70 N150 X60 ...

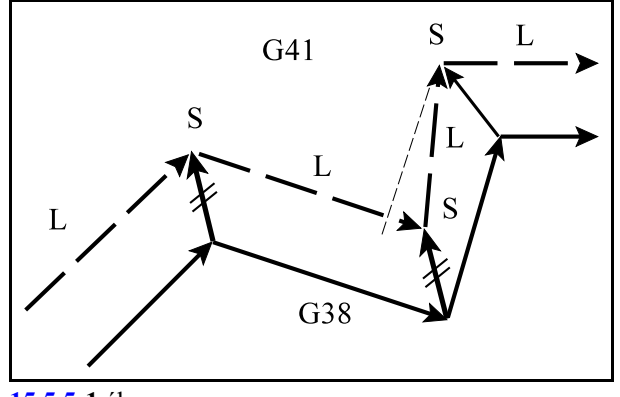

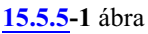

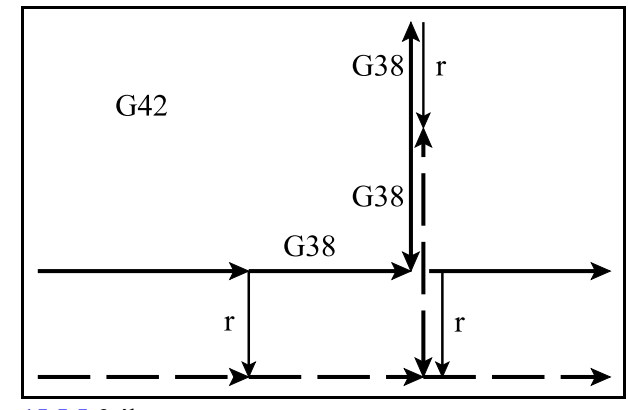

**[15.5.5](#page-179-0)-2** ábra
# <span id="page-180-0"></span>**15.5.6 Sarokív programozása (G39)**

A

### **G39** (I J K)

mondat programozásával a síkbeli szerszámsugár korrekciószámítás bekapcsolt állapotában elérhetõ, hogy külsõ sarkok kerülése esetén a vezérlõ ne számoljon automatikusan metszéspontot, vagy ne iktasson be egyenes szakaszokat a kerüléshez, hanem egy szerszámsugárnyi köríven mozogjon a szerszám középpontja.

G41 állapotban G02, G42 állapotban G03 irányú *szerszámrádiusznyi sugarú kört iktat be*.

A kör kezdõpontját az elõzõ mondat pályájának végpontjára merőleges szerszámrádiusznyi hosszúságú vektor, végpontját pedig a következõ mondat kezdõpontjára merõleges szerszámrádiusznyi hosszúságú vektor adja. *G39 et külön mondatban kell programozni*:

> ...G17 G91 G41... N110 G1 X100 N120 G39 N130 G3 X80 Y-80 I80 ...

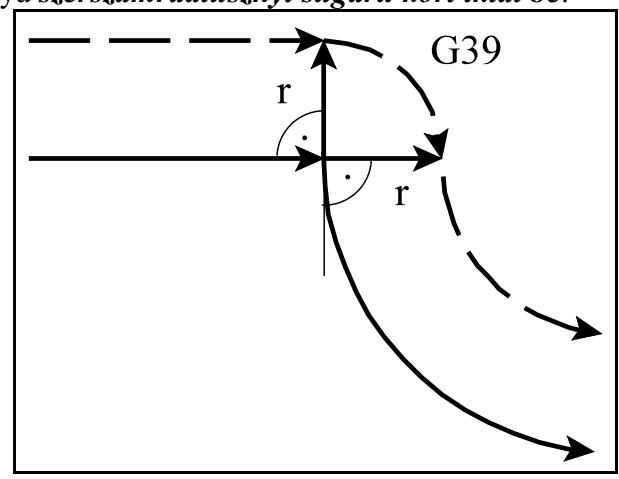

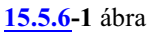

Ha a G39-es mondatban I-t, J-t vagy K-t programozunk, a kiválasztott síknak megfelelõen, a kör végpontját az elõzõ mondat végpontjától az I, J vagy K által meghatározott vektorra merőleges irányú, szerszámrádiusznyi hosszúságú vektor adja:

> ...G17 G91 G41... N110 G1 X100 N120 G39 I50 J-60 N130 G40 X110 Y30 ...

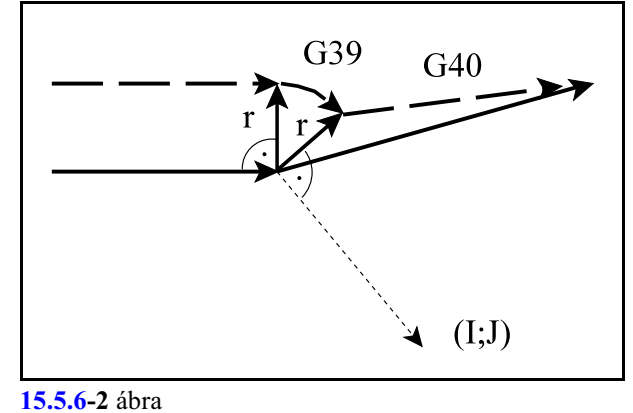

Az I, J vagy K által meghatározott vektorra érvényesek az elõzõleg beállított tükrözési, vagy elforgatási parancsok. A léptékezési parancs értelemszerûen az irányt nem befolyásolja. *A G39–es típusú mondatban semmilyen mozgásparancsot nem lehet programozni.*

# Példa

Marjunk egy háromszög alakú hornyot, ahol a sarkoknál lekerekítés kell.

Ahhoz, hogy a kontúr zárt legyen az N110 mondatban a G39-et I, J-vel adtuk meg. I, J adatait az N60 mondat elmozdulásából határoztuk meg.

```
...
N20 G0 G17 G40 G54
N30 X-30 Y150 Z5 M3 S300
N40 G42 X0 Y86.603 D1
N50 Z-2
N60 G1 X-50 Y0 F1000
N70 G39
N80 X50
N90 G39
N100 X0 Y86.603
N110 G39 I-50 J-86.603
N120 Z5
N130 X-40
N140 G40 Y120
...
```
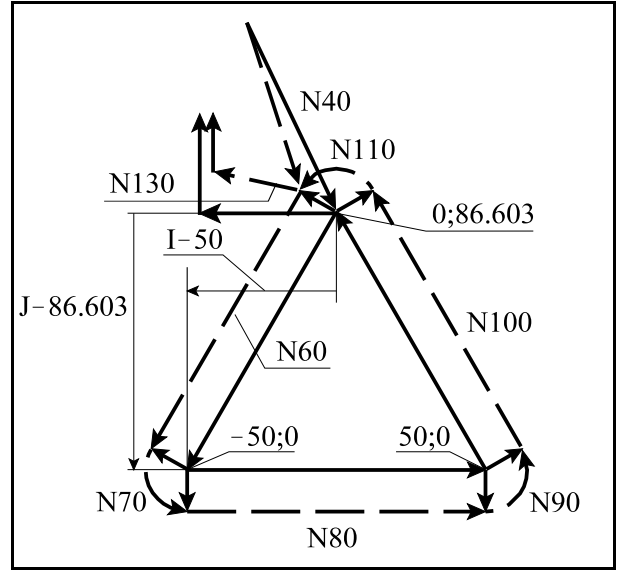

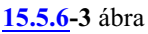

# <span id="page-182-0"></span>**15.5.7 A kontúrkövetés zavarproblémái. Interferenciavizsgálat.**

Akontúrkövetés végrehajtása során számos esetben elõfordulhat, hogy a szerszám pályája ellentétes lesz a programozott pályával. Ebben az esetben, *a programozói szándékkal ellentétesen, a szerszám belevághat a munkadarabba*. Ezt a jelenséget nevezzük a *kontúrkövetés zavar*ának, vagy *interferenciá*nak.

Az ábrán látható esetben a metszéspontok kiszámítása után az N2 mondat végrehajtása során a programozottal (folyamatos vonal) ellentétes szerszámpálya (szaggatott vonal) adódik. A szerszám belevág a munkadarabba.

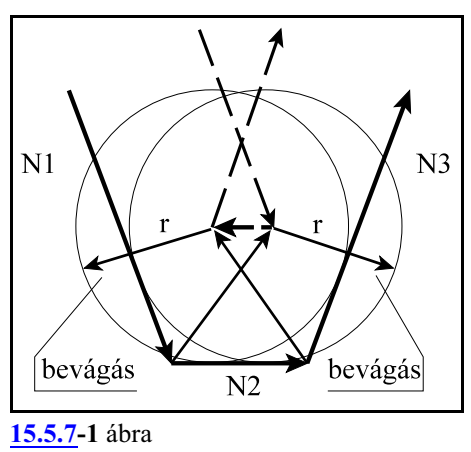

Az ilyen esetek elkerülése érdekében a vezérlõ interferenciavizsgálatot végez, az N1403 Interference paraméter #0 IEN=1 bitállásánál. Ebben az esetben *a vezérlõ azt vizsgálja, hogy a programozott elmozdulás és a sugárkorrekcióval korrigált elmozdulás közötti nszögre teljesüle a következő feltétel:*  $-90^{\circ} \le \varphi \le +90^{\circ}$ *.* 

Más szavakkal, a vezérlõ azt vizsgálja, hogy a korrigált elmozdulásvektornak van-e a programozott elmozdulásvektorral ellentétes irányú komponense.

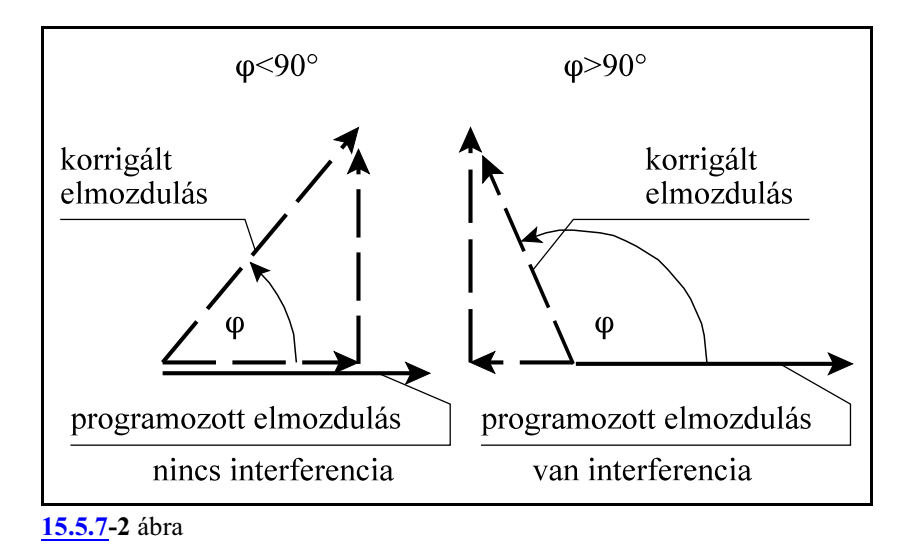

Ha a vezérlõ interferenciahibát állapít meg, az N1403 Interference paraméter #1 AALbitállásának függvényében *hibát jelez, vagy megpróbálja az interferenciahibát javítani*.

Ha az *AAL=1*, akkor a vezérlõ *mindig 2049 Interferenciahiba üzenetet ad* az interferenciahibát kiváltó mondatot megelõzõ mondat végén.

Ha az *AAL=0*, akkor a vezérlõ *megpróbálja a hibát automatikusan korrigálni* és csak akkor jelez hibát, ha az automatikus korrekció nem vezet eredményre.

Az *interferenciahiba figyeléséhez*, illetve automatikus javításához *a vezérlõ elõre beolvas alapesetben 3 mondatot*. Ha az *N1404 BK No. Interf paraméter értéke nagyobb, mint 0, akkor 3 + paraméterérték számú mondatot olvas elõre* és végez interferenciavizsgálatot.

Az interferencia hiba automatikus javítása

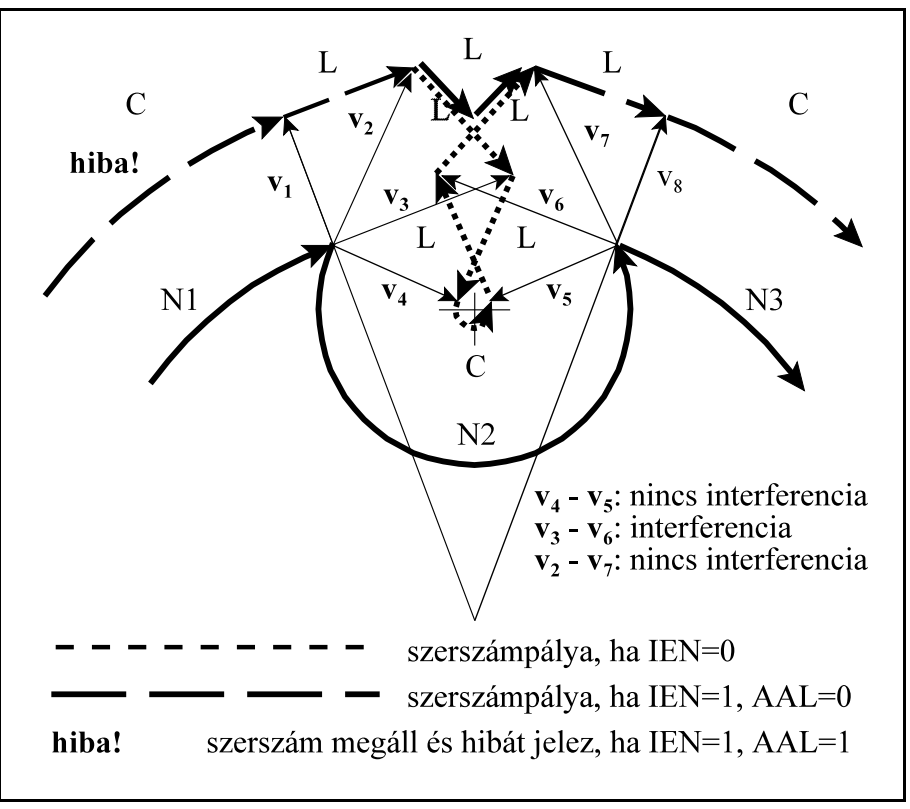

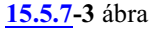

AAL=0 esetben, a vezérlõ nem jelez hibát, hanem automatikusan korrigálni próbálja a kontúrt azzal a céllal, hogy a bevágásokat elkerülje. A korrekció menete a következõ:

A szerszámsugár korrekció (G41) be van kapcsolva az N1, N2, és N3 mondaton.

N1 és N2 mondat között a kiszámított korrekciós vektorok:  $v_1$ ,  $v_2$ ,  $v_3$  és  $v_4$ .

N2 és N3 mondat között a kiszámított korrekciós vektorok:  $\mathbf{v}_5$ ,  $\mathbf{v}_6$ ,  $\mathbf{v}_7$  és  $\mathbf{v}_8$ .

- Ha **v<sup>4</sup>** és **v<sup>5</sup>** között **<sup>3</sup>** interferencia van (az N2 elmozdulásával ellentétes elmozdulás adódik), a **v** és a **v**<sub>4</sub> közötti és a **v**<sub>5</sub> és **v**<sub>6</sub> közötti egyenesek között metszéspontot számol, és az N2 körívet kihagyja
- Ha **v<sup>3</sup>** és **v<sup>6</sup>** között **<sup>2</sup>** interferencia van (az N2 elmozdulásával ellentétes elmozdulás adódik), a **v** és a **v<sup>3</sup>** között **<sup>6</sup> <sup>7</sup>** i és a **v** és **v** közötti egyenesek között metszéspontot számol, és a közöttük lévõ mozgásokat kihagyja (a fenti ábra ezt az esetet mutatja),
- Ha **v<sup>2</sup>** és **v<sup>7</sup>** között **<sup>1</sup>** interferencia van (az N2 elmozdulásával ellentétes elmozdulás adódik), a **v** és a  $\mathbf{v}_{\mathbf{z}}$  közötti és a  $\mathbf{v}_{\mathbf{z}}$  és  $\mathbf{v}_{\mathbf{z}}$  közötti egyenesek között metszéspontot számol,és a közöttük lévõ mozgásokat kihagyja,

Ha **v<sup>1</sup>** és **v<sup>8</sup>** között interferencia van az N1 és az N3 mondat között próbál metszéspontot számítani.

A fenti példából látható, hogy az N1 mondat végrehajtás csak akkor kezdõdik el, ha az N2 mondatra elvégezte a vezérlõ az interferenciavizsgálatot. Ehhez azonban az N3 mondatot is be kellett olvasni a pufferbe, és a N2 - N3 átmenetnél a korrekciós vektorokat kiszámítani.

Ha az N2 mondatban a kerülõsza kaszok közötti metszéspontszámítással nem tudja megszüntetni az interferenciahibát AAL=0 esetben, megpróbál az N1 és az N3 mondat között metszéspontot számítani. Ha létezik metszéspont továbbmegy, ha nem 2049 Interferenciahiba üzenetet ad.

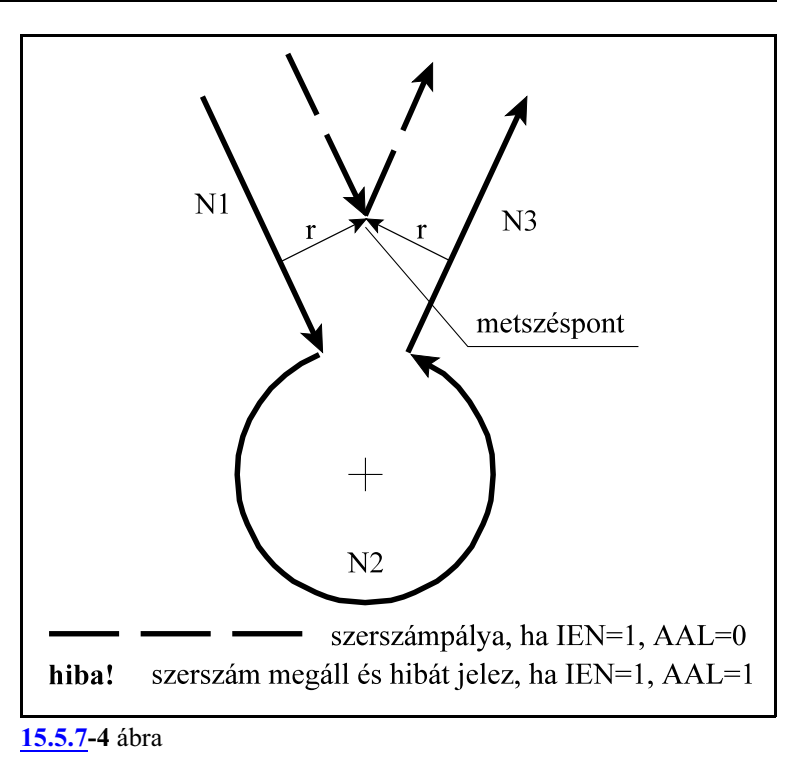

Interferenciafigyelés több mondattal elõre

A fenti példákban 3 mondatot vizsgál elõre a vezérlõ. Az N1 és az N2 közötti átmenetet, illetve az N2 és az N3 közöttit. Ez felel meg az N1404 BK No. Interf=0 paraméterállásnak. Az N1404 BK No. Interf paraméter maximális értéke 8 lehet. Ekkor a fenti vizsgálatokat az

N1 és N2 és az N2 és N3 közötti

N1 és N2 és az N3 és N4 közötti

...

N1 és N2 és az N [BK No. Interf+2] és N [BK No. Interf+3] közötti

mondatokra (elmozdulásokra) végzi el. Az AAL paraméter állásától függõen ezután az N1 mondatban hibát jelez, vagy megpróbál javítani.

Ez akkor használható, ha egy üregbe megy a szerszám és meg kell vizsgálni, hogy az adott átmérõvel elfér-e abban.

Ha a mellékelt ábrán látható üreget akarjuk ellenõriztetni a vezérlõvel, az N1404 BK No. Interf=7 értéket kell beállítani.

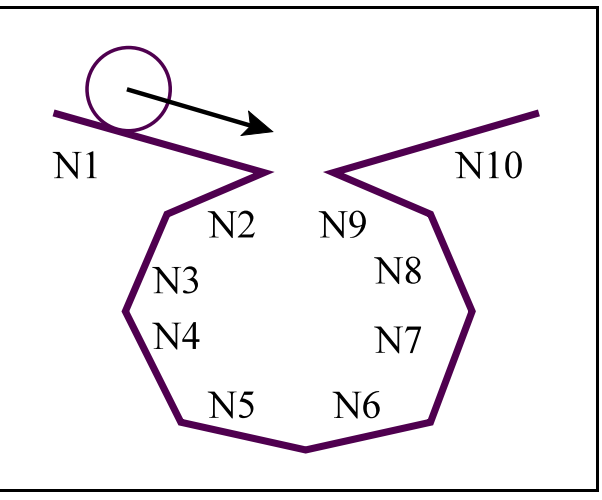

**[15.5.7](#page-182-0)-5** ábra

Tipikus interferenciahibák

Az alábbiakban felsorolunk néhány tipikus esetet, amikor a vezérlõ interferenciahibát érzékel.

# A *szerszámsugárnál kisebb lépcsõ* for-

gácsolása. A vezérlõ IEN=0 esetén belevág a darabba.

IEN=1 esetén:

ha AAL=0 az N1 és az N3 mondat között metszéspontot számolva kerüli el a bevágást,

ha AAL=1, 2049 Interferenciahiba üzenetet ad , mert belevágna a darabba.

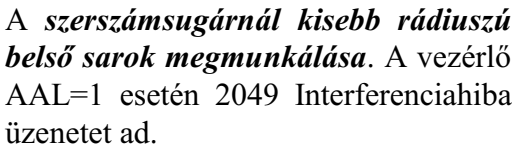

AAL=0 esetén a kört kihagyva a két egyenes között metszéspontot számolva javítja a hibát.

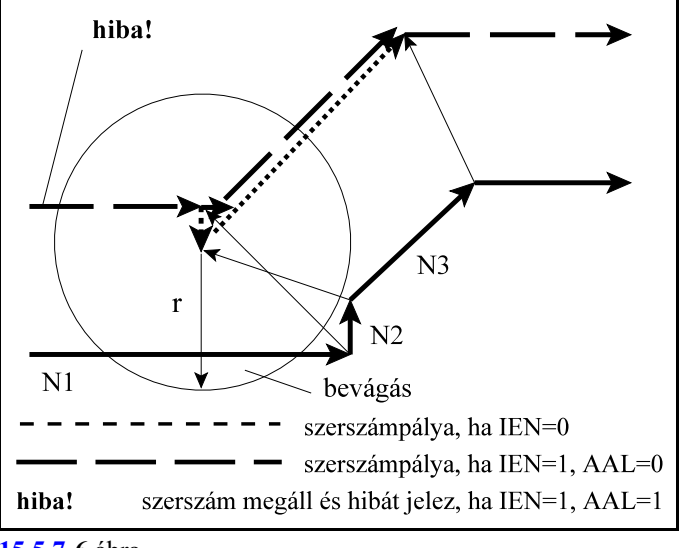

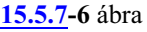

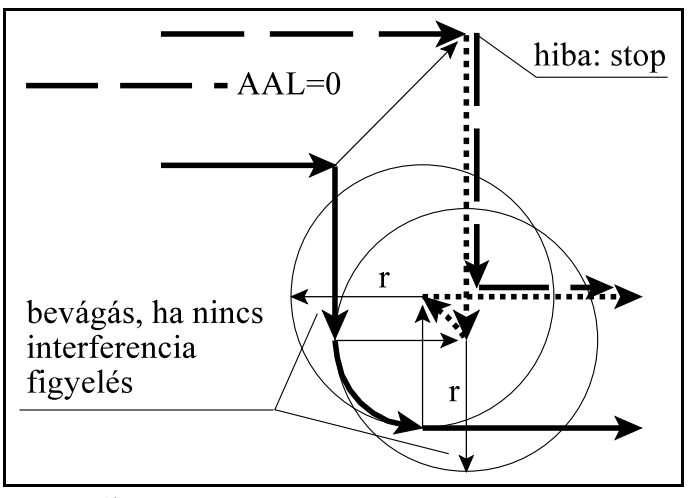

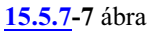

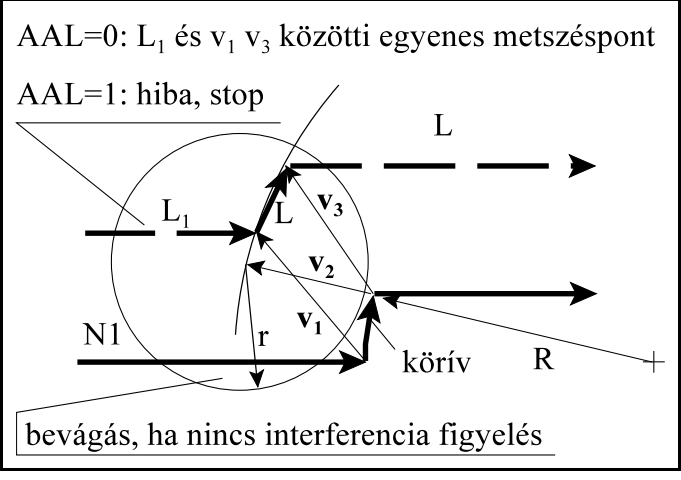

**[15.5.7](#page-182-0)-8** ábra

# A *szerszámsugárnál kisebb lépcsõ forgácsolása körív mentén*.

Ha AAL=0, a vezérlő az  $L_1$  egyenes és a **v<sup>1</sup>** és a **v<sup>3</sup>** vektort összekötõ egyenesek között metszéspontot számol, hogyelkerülje a bevágást.

Ha AAL=1, akkor 2049 Interferenciahiba üzenetet ad, és megáll az elõzõ mondatban.

A mellékelt rajzon látható pálya esetén az N2 mondatban a korrigált pályán az elmozdulás ellentétes a programozottal.

A vezérlõ nem tud javítani, ha az N1404 BK No. Interf paraméter értéke 0, mert az N1 és az N3 mondat között nincs metszéspont, ezért AAL=0 és AAL=1 esetben is hibát jelez.

*Ha az N1404 BK No. Interf paraméter* értéke *nagyobb, mint 0*, a vezérlõ továbbolvassa a mondatokat, ezért az *interferenciahibát* az N1 és az N4 közötti metszésponttal *javítja*, kihagyva az N2, N3 mondatokat.

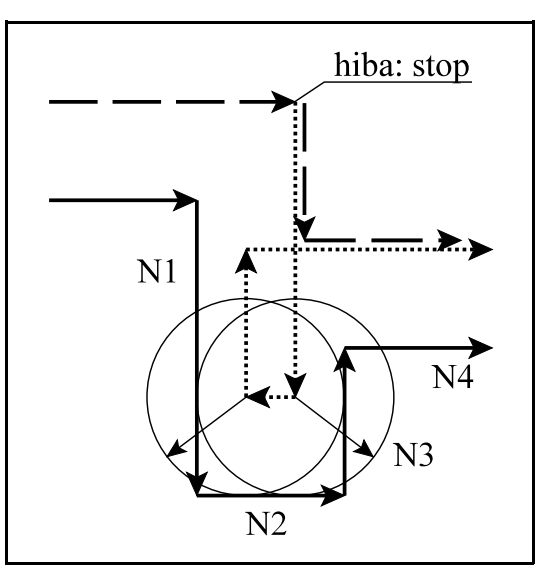

**[15.5.7](#page-182-0)-9** ábra

A mellékelt rajzon látható pálya esetén az N2 mondatban a korrigált pályán az elmozdulás ellentétes lenne a programozottal.

AAL=1 esetben az N1 mondatkezdõpontján hibát jelez.

AAL=0 esetben metszéspontot számol az N1 és az N3 mondat között és a metszéspontig halad. Ha tovább menne a metszésponttól az N3 mondattal ellentétes irányú mozgás alakulna ki, a korrigált pályán, ezért hibát jelez, ha az N1404 BK No. Interf paraméter értéke 0. *Ha az N1404 BK No. Interf paraméter* értéke *nagyobb, mint 0*, a vezérlõ továbbolvassa a mondatokat, ezért az *interferenciahibát* az N1 és az N4 közötti metszésponttal *javítja*, kihagyva az N2, N3 mondatokat.

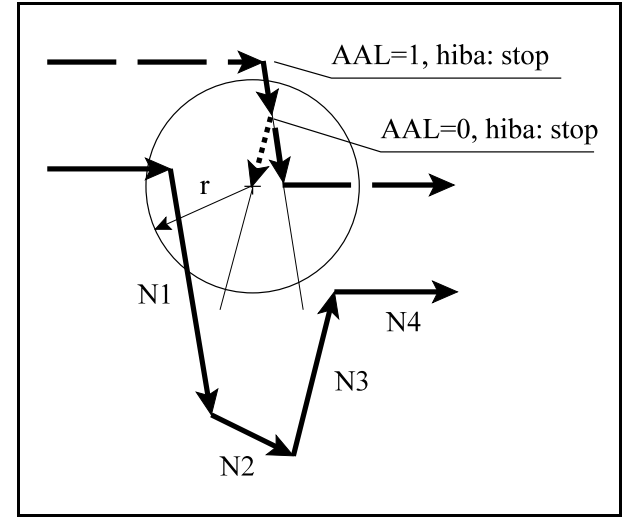

**[15.5.7](#page-182-0)-10** ábra

Interferenciahibát jelez, de nem vágna bele a darabba

Vannak esetek, amikor valójában nem vágna bele a szerszám a darabba, de az interferenciavizsgálat hibát jelez.

Ha a sugárkorrekciónál kisebb süllyesztést munkálunk meg, a valóságban esetleg belevágás nem történik, mint az az ábrán is látható, de a vezérlõ 2049 Interferenciahiba üzenetet ad AAL=1 esetén, mert az N3 mondatban a korrigált pályán az elmozdulás iránya ellentétes a programozottal.

AAL=0 esetén az ábrán látható módon az N2, N3, N4 mondatokat kihagyva, az N1 és az N5 mondatokat összekötve folytatja a megmunkálást.

A mellékelt ábrán látható példában szintén interferencia hibát jelez, mivel az N2 mondatban a korrigált pálya elmozdulása ellentétes a programozottal.

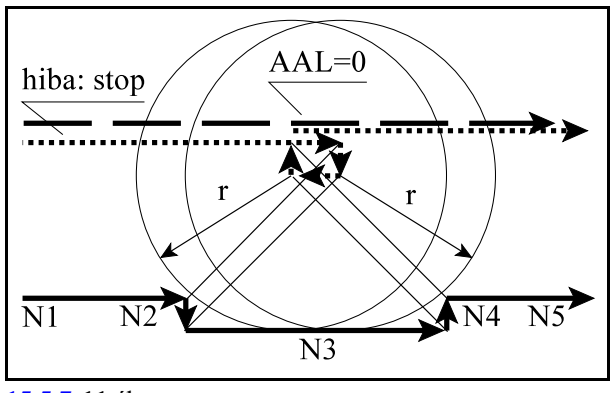

**[15.5.7](#page-182-0)-11** ábra

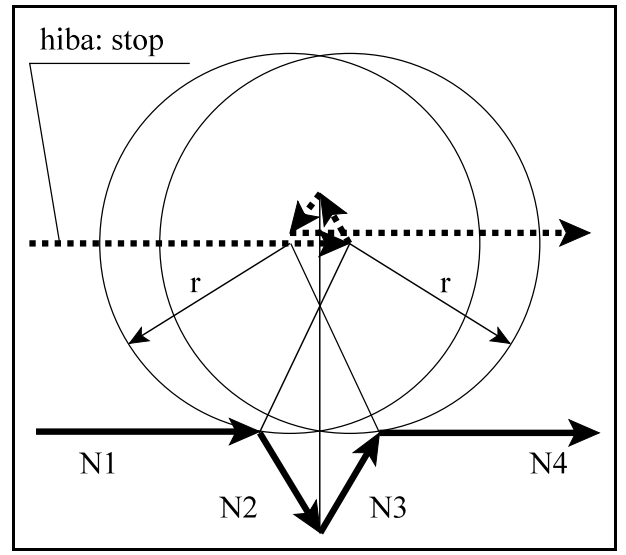

**[15.5.7](#page-182-0)-12** ábra

#### Az interferenciafigyelés ellenére belevág a darabba

Vannak olyan, a pálya geometriájából adódó esetek, amikor az interferenciafigyelés ellenére belevág a darabba. Az alábbiakban felsorolunk néhány esetet.

A mellékelt ábrán látható esetben az N3 mondatban a programozottal ellentétes irányú elmozdulás adódik, ezért az N2 mondat kezdõpontján inteferenciahibát jelez és megál, ha az N1404 BK No. Interf paraméter értéke 0. Az N4 mondat geometriájából (G2) adódóan belevág a darabba.

*Ha az N1404 BK No. Interf paraméter* értéke *nagyobb, mint 0*, a vezérlõ továbbolvassa a mondatokat, ezért az *interferenciahibát* az N1 és az N4 közötti metszésponttal *javítja*, kihagyva az N2, N3 mondatokat, ha AAL=0, egyébként hibát jelez az N1 mondat elején.

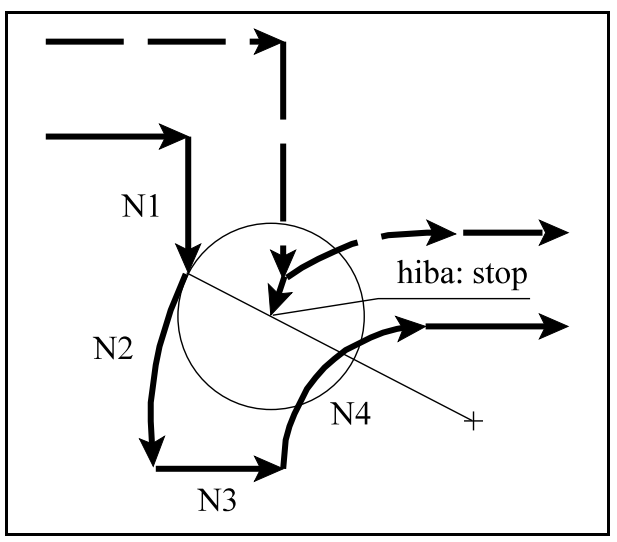

**[15.5.7](#page-182-0)-13** ábra

A mellékelt ábrán látható esetben az N1, N2, N3 mondat egyikén sem alakul ki a programozottal ellentétes elmozdulás, ezért a vezérlõ nem jelez interferenciahibát, ha az N1404 BK No. Interf paraméter értéke 0, mégis a pálya geometriájából adódóan belevág a darabba.

*Ha az N1404 BK No. Interf paraméter* értéke *nagyobb, mint 0*, a vezérlõ továbbolvassa a mondatokat, ezért az *interferenciahibát* az N1 és az N4 közötti metszésponttal *javítja*, kihagyva az N2, N3 mondatokat, ha AAL=0, egyébként hibát jelez.

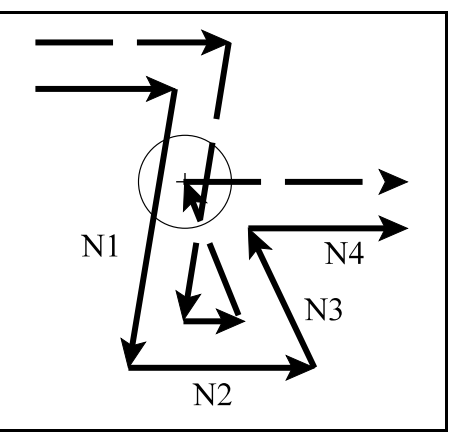

**[15.5.7](#page-182-0)-14** ábra

A mellékelt rajzon látható pálya esetén az N2 mondatban a korrigált pályán az elmozdulás ellentétes lenne a programozottal.

AAL=1 esetben az N1 mondatkezdõpontján hibát jelez.

AAL=0 esetben metszéspontot számol az N1 és az N3 mondat között és a metszéspontig halad. Ha tovább menne a metszésponttól az N3mondattal ellentétes irányúmozgás alakulna ki, ezért hibát jelez.

A mondat végpontján azonban már bevágás történik, ha az N1404 BK No. Interf paraméter értéke 0.

Ha az N1404 BK No. Interf paraméter értéke 1 interferenciahibát jelez.

Ha az *N1404 BK No. Interf paraméter értéke*

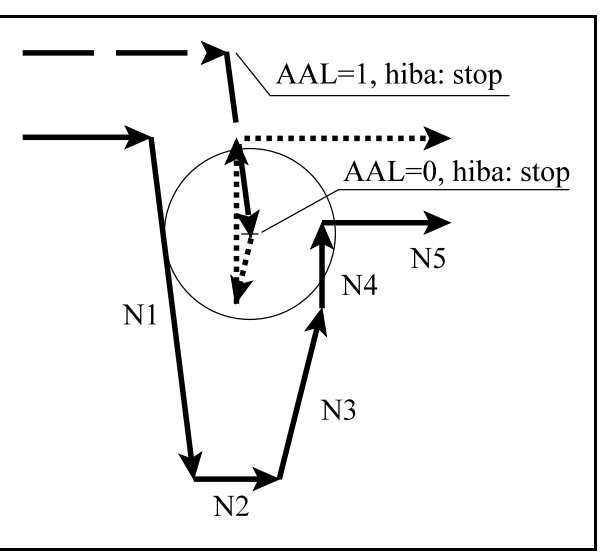

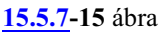

*2* az N1 és az N5 mondatok között metszéspontot számolva javítja a hibát.

# <span id="page-190-0"></span>**16 Különleges transzformációk**

# **16.1 Alakzat elforgatása adott pont körül (G68, G69)**

A

**G68** p q R

paranccsal egy programozott alakzat a *G17, G18, G19 által kijelölt síkban elforgatható*.

# *p és q* címen

adjuk meg az *elforgatás középpontjának koordinátáit*. Csak a kiválasztott sík p és q koordinátáira írt értékeket értelmezi.

Polárkoordináta adatmegadás bekapcsolt állapotában is az itt beírt *p, q koordinátaadatokat derékszögû koordinátarendszerben*értelmezi. Az elforgatás középpontjának p, q koordinátáit megadhatjuk *abszolút és növekményes* adatként is G90, G91, vagy I operátor használatával. A növekményes adat mindig a programozói (nem elforgatott) utolsó tengelypozíciótól értendõ.

Ha p és q valamelyikének, vagy egyikének sem adunk értéket, az elforgatás középpontjának a pillanatnyi tengelypozíciót veszi.

<span id="page-190-1"></span>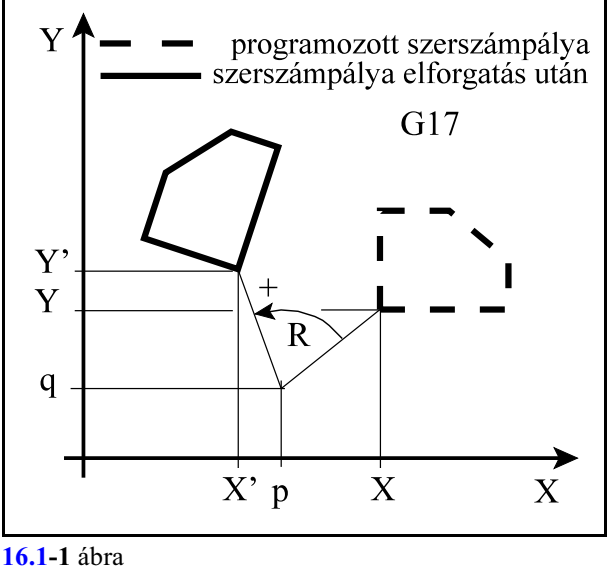

Az alakzat elforgatásának egyenlete G17 esetén az XY síkban:<br> $X = (X - p)\cos R - (Y - q)\sin R + p$ 

 $Y = (X - p) \sin R + (Y - q) \cos R + q$ 

Ahol: p, q: a forgatás középpontja,

R: a forgatás szöge,

X, Y a programozott pont koordinátái,

X', Y': az elforgatott pont koordinátái.

# **R** címen

adjuk meg az *elforgatás szögét*. A címre írt *pozitív* érték az *óramutató járásával ellentétes* irányt, a *negatív* érték az *óramutató járásával megegyezõ* irányt jelent, amit a kiválasztott síkban kell értelmezni.

R-re adott érték *abszolút és inkrementális* is lehet. Ha az elforgatás szögét inkrementálisan adjuk meg, akkor az elõzõleg programozott elforgatási szögekhez hozzáadódik R értéke.

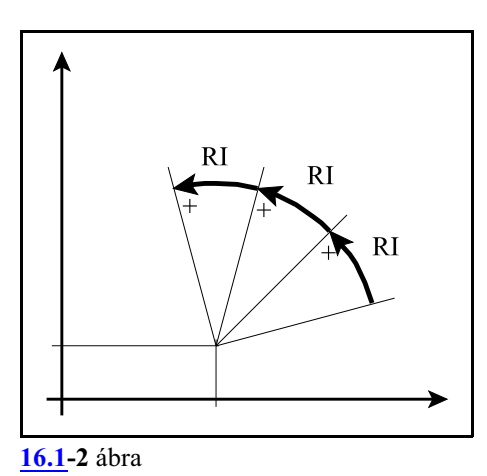

A

# **G69**

parancs az *elforgatást kikapcsolja*. Törli az elforgatás középpontjának koordinátáit, és az elforgatási szöget is. Ez az utasítás más parancsok mellett is állhat.

# Mintapélda:

N1 G17 G90 G0 X0 Y0 N2 **G68 X90 Y60 R80** N3 G1 X60 Y20 F150 N4 G91 X140 N5 G3 Y80 R50 N6 G1 X60 N7 Y20 N8 **G69** G0 X0 Y0

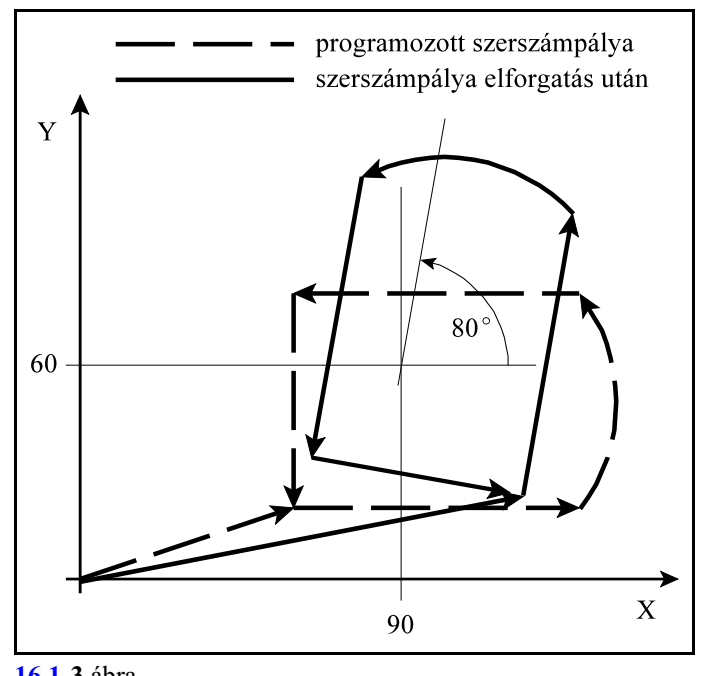

**[16.1](#page-190-1)-3** ábra

# **16.2 Alakzat léptékezése adott ponthoz viszonyítva (G50, G51)**

A léptékezést a G51 kóddal kapcsolhatjuk be. Megadása kétféleképp lehetséges: egy közös, minden hossztengelyre érvényes arányszámmal, illetve az X, Y, Z fõtengelyekre érvényes különbözõ arányszámmal.

Mindkét megadási módot a G50 utasítás kapcsolja ki.

# Léptékezés minden tengelyre érvényes arányszámmal (P)

A

**G51** v P

paranccsal egy programozott alakzat *kicsinyíthetõ, vagy nagyítható*. A

**v**

koordinátákon adhatjuk meg a *léptékezés középpontjának helyzetét*. A felhasználható címek: X, Y, Zalaptengelyek, illetve a párhuzamos tengelyek.

Polárkoordináta adatmegadás bekapcsolt állapotában is az itt beírt v *koordinátaadatokat derékszögû koordinátarendszerben* értelmezi.

A léptékezés középpontjának v koordinátáit megadhatjuk *abszolút és növekményes* adatként is G90, G91, vagy I operátor használatával.

Ha valamelyik tengelycímnek, vagy

egyiknek sem adunk értéket, a léptékezés középpontjának a pillanatnyi tengelypozíciót veszi. **P**

címen a *léptékezés arányszámát* állíthatjuk be.

Ha P<1 kicsinyítés, ha P>1 nagyítás történik.

Az alakzat léptékezésének egyenlete az XYZ térben:

 $X' = (X - X_0)P + X_0$  $Y' = (Y - Y_0)P + Y_0$  $Z' = (Z - Z_0)P + Z_0$ 

Ahol:  $X_0$ ,  $Y_0$ ,  $Z_0$ : a léptékezés középpontjának v koordinátái,

P: a léptékezés arányszáma,

X, Y, Z: a programozott pont koordinátái.

X', Y', Z': a léptékezés utáni koordináták.

# A

**G50** parancs a *léptékezést kikapcsolja*.

# *L Megjegyzés:*

A léptékezés arányszáma (P) az alkalmazott sugárkorrekció értékét nem befolyásolja.

<span id="page-192-0"></span>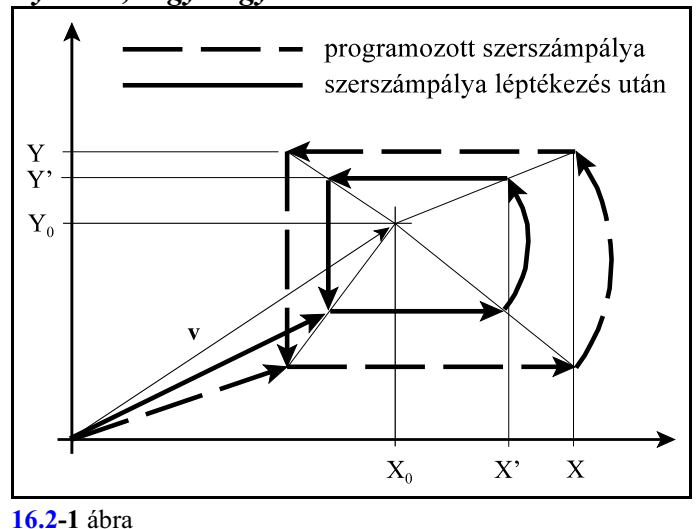

### Mintapélda:

N1 G17 G90 G0 X0 Y0 N2 **G51 X90 Y60 P0.6** N3 G1 X60 Y20 F150 N4 X140 N5 G3 Y80 R50 N6 G1 X60 N7 Y20 N8 **G50** G0 X0 Y0

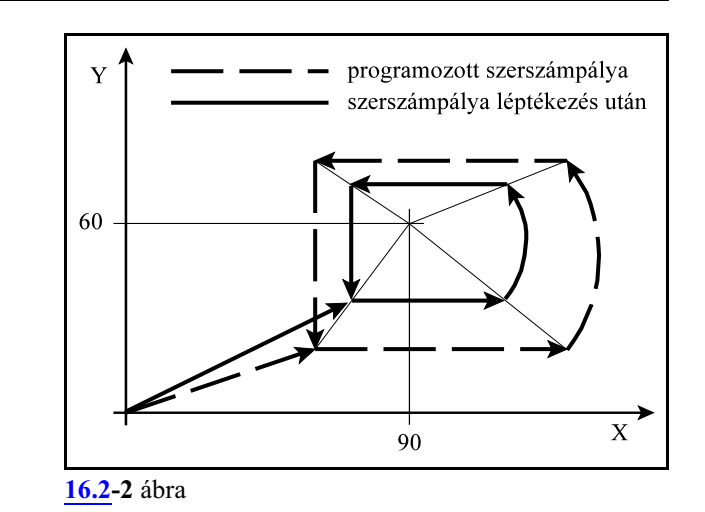

Léptékezés az X Y Z tengelyen különbözõ arányszámmal (I J K)

A

# **G51** X Y Z I J K

paranccsal egy programozott alakzat *kicsinyíthetõ, vagy nagyítható*. Az

**X Y Z**

koordinátákon adhatjuk meg a *léptékezés középpontjának helyzetét*.Afelhasználható címek: az X, Y, Z fõtengelyek. Polárkoordináta adatmegadás bekapcsolt állapotában is az itt beírt v *koordinátaadatokat derékszögû koordinátarendszerben* értelmezi.

A léptékezés középpontjának X Y Z koordinátáit megadhatjuk *abszolút és növekményes* adatként is G90, G91, vagy I operátor használatával.

**[16.2](#page-192-0)-3** ábra Ha valamelyik tengelycímnek, vagy egyiknek sem adunk értéket, a léptéke-

zés középpontjának a pillanatnyi tengelypozíciót veszi.

# **I J K**

címen a *léptékezés I-X, J-Y, K-Z tengelyre érvényes arányszámát* állíthatjuk be. Ha I J K<1 kicsinyítés, ha I J K>1 nagyítás történik.

Az alakzat léptékezésének egyenlete az XYZ térben:

$$
X' = (X - X_0)I + X_0
$$
  
\n
$$
Y' = (Y - Y_0)J + Y_0
$$
  
\n
$$
Z' = (Z - Z_0)K + Z_0
$$

Ahol:  $X_0$ ,  $Y_0$ ,  $Z_0$ : a léptékezés középpontjának v koordinátái,

I J K: a léptékezés arányszáma,

X, Y, Z: a programozott pont koordinátái.

X', Y', Z': a léptékezés utáni koordináták.

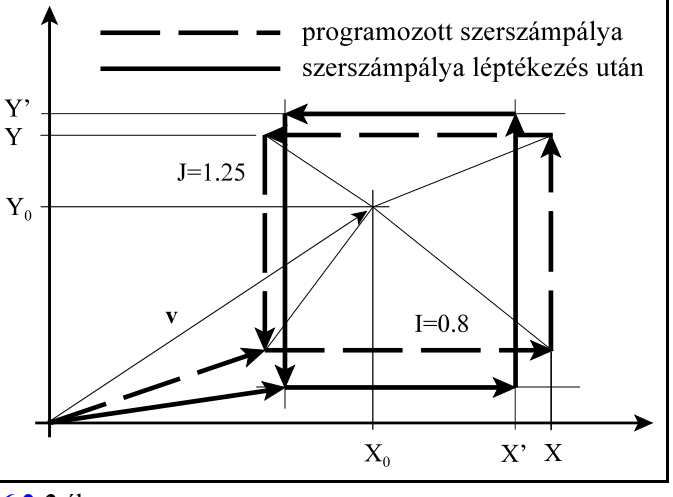

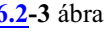

# A

**G50** parancs a *léptékezést kikapcsolja*.

### *L Megjegyzés:*

– A léptékezés arányszámai (I J K) az alkalmazott sugárkorrekció értékét nem befolyásolják.

– I J K értéke lehet negatív szám is. Ekkor az adott tengelyen nem csak léptékezést, hanem tükrözést is végez a vezérlõ. Ha I J K értéke -1, az adott tengelyre csak tükrözést végez.

– Ha I J K értéke különbözõ, a körinterpoláció (G1, G3) és a ,R-en lekerekítés értéke az alábbi

```
példa szerint módosul:
G17G51 X0 Y0 Z0 I0.5 J0.75 K1.25
G1 X100 , R10 (R=, R*(I+J)/2)Y100
X10
G3 X0 Y90 R10 (R=R*I)
G1 Y0
G50
```
A lekerekítés sugarát I és J átlagával szorozza, a G3 mondatban a körsugarat I-vel.

# **16.3 Alakzat tükrözése egy, vagy több egyenesre (G50.1, G51.1)**

### A

**G51.1** v

**v**

paranccsal a v-ben *kiválasztott koordináták mentén tükrözi* a programozott alakzatot. A

koordinátákon adhatjuk meg azt, hogy *mely tengellyel párhuzamos egyenesre, vagy egyenesekre akarunk tükrözni*.

v lehet: X, Y, Z, illetve további tengelycímek. Ha az X tengellyel párhuzamos egyenesre akarunk tükrözni Y címen, ha az Y tengellyel párhuzamos egyenesre X címen adjuk meg az egyenes helyzetét, stb.

Polárkoordináta adatmegadás bekapcsolt állapotában is az itt beírt v *koordinátaadatokat derékszögûkoordinátarendszerben értelmezi*. A tükrözés tengelyeinek v koordinátáit megadhatjuk *abszolút és növekményes adatként* is G90, G91, vagy I operátor használatával. Ha valamelyik *tengelycímnek, nem adunk értéket arra nem végez tükrözést*.

<span id="page-195-1"></span><span id="page-195-0"></span>- programozott szerszámpálya .......... szerszámpálya Y<sub>o</sub>-ra tükrözés után szerszámpálya  $X_0$ ,  $Y_0$ -ra tükrözés után  $Y_0$  $X_0$ 

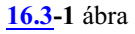

Az alakzat tükrözésének egyenlete az XYZ térben:

$$
X' = -(X - X_0) + X_0
$$
  

$$
Y' = -(Y - Y_0) + Y_0
$$

$$
Z' = -(Z - Z_0) + Z_0
$$

Ahol:  $X_0$ ,  $Y_0$ ,  $Z_0$ : a tükrözés középpontjának v koordinátái,

X, Y, Z: a programozott pont koordinátái.

X', Y', Z': a tükrözés utáni koordináták.

A páratlan számú tengelyre való tükrözés megváltoztatja az alakzat körüljárásának irányát. Ennek következménye, hogy megváltoznak a körirányok (G2-G3) és a szerszésugár korrekció iránya (G41-G42) illetve az elforgatás szöge (G68 R) is, amit a vezérlõ automatikusan figyelembe vesz.

# A

# **G50.1** v

parancs a v-n *megadott koordinátatengely(ek)en kikapcsolja a tükrözést*. A v koordinátákra tetszõleges adat írható, hatása csak a kikapcsolás tényét rögzíti.

Tükrözés be-, illetve kikapcsolásakor nem állhat fenn sem elforgatási (G68), sem léptékezési (G51) állapot. Ellenkezõ esetben 2001 Tükrözést be-/kikapcsolni nem lehet G51, vagy G68 állapotban! hibajelzést ad.

# Mintapélda:

```
alprogram:
```
O0101 N1 G90 G0 X180 Y120 F120 N2 G1 X240 N3 Y160 N4 G3 X180 Y120 R80 N5 M99

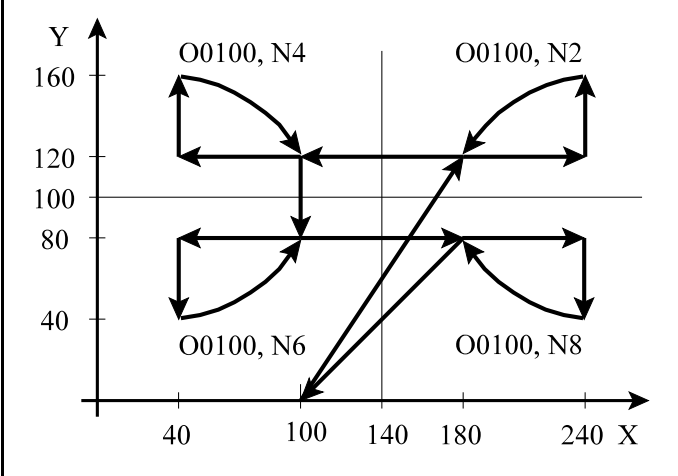

#### fõprogram:  $00100$

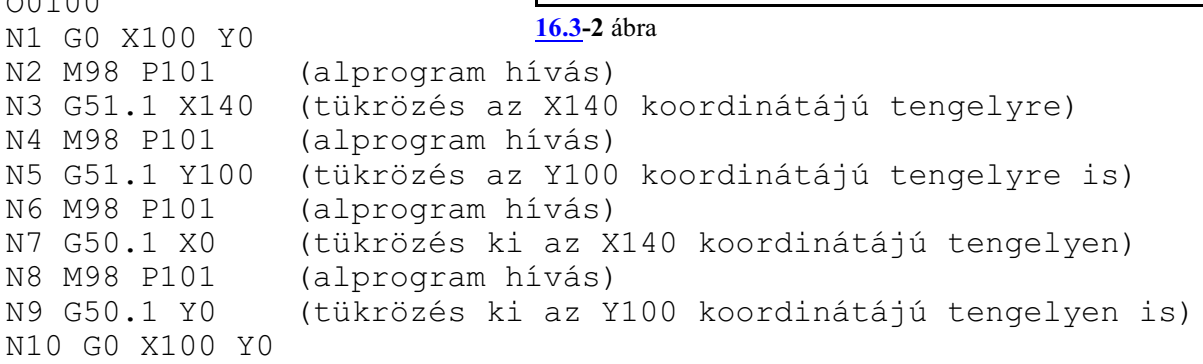

# **16.4 A különleges transzformációk programozási szabályai**

A *G68 elforgatás és a G51 léptékezés* utasítások *sorrendje tetszõleges* lehet.

Vigyázni kell viszont arra, hogy ha elõször elforgatok utána léptékezek, akkor *a léptékezés középpontjának koordinátáira is érvényes az elforgatási parancs*.Ha viszont elõször léptékezek és utána forgatok el, *az elforgatás középpontjának koordinátáira a léptékezési parancs* lesz *érvényes*.

A két mûvelet bekapcsolási és kikapcsolási parancsainak viszont egymásba kell skatulyázódniuk, egymást nem lapolhatják át:

### **Elforgatás–léptékezés**

### <span id="page-197-0"></span>**Léptékezés–elforgatás**

N1 G90 G17 G0 X0 Y0 N2 G68 X80 Y20 R75 N3 G51 X130 Y50 P0.5 N4 X180 Y20 N5 G1 Y80 F200 N6 X80 N7 Y20 N8 X180 N9 G50 N10 G69 G0 X0 Y0

N1 G90 G17 G0 X0 Y0 N2 G51 X130 Y50 P0.5 N3 G68 X80 Y20 R75 N4 X180 Y20 N5 G1 Y80 F200 N6 X80 N7 Y20 N8 X180 N9 G69 N10 G50 G0 X0 Y0

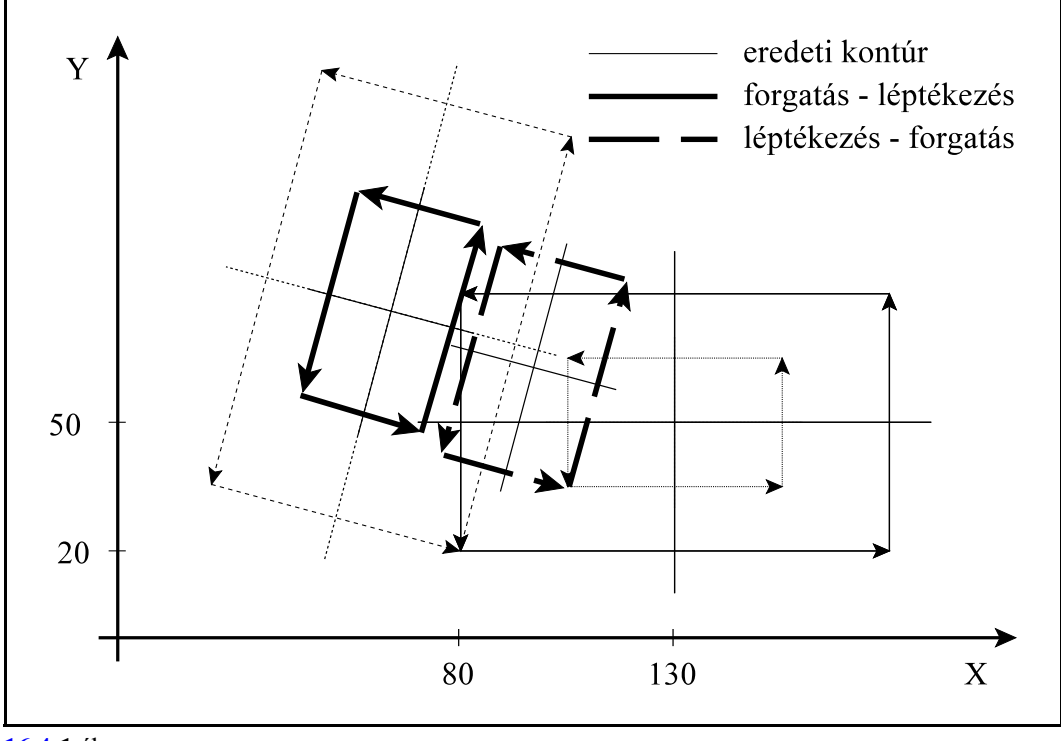

**[16.4](#page-197-0)-1** ábra

Az ábrából látható, hogy nem mindegy milyen sorrendben alkalmazzuk a különbözõ transzformációkat.

Más a helyzet a tükrözéssel. Tükrözést bekapcsolni csak G50 és G69 állapotban lehet, azaz ha nincs sem léptékezési sem elforgatási parancsállapot.

A tükrözés bekapcsolt állapotában viszont mind a léptékezés, mind az elforgatás bekapcsolható. A tükrözésre is érvényes, hogysem a léptékezési, sem az elforgatási parancsokkal nem lapolódhat át, tehát elõször a megfelelõ sorrendben az elforgatást és a léptékezést kell kikapcsolni, és csak utána a tükrözést.

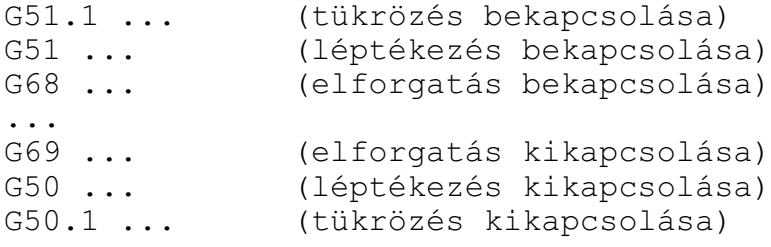

# <span id="page-199-0"></span>**17 Automatikus geometriai számítások**

# <span id="page-199-1"></span>**17.1 Letörés és lekerekítés programozása**

Két egyenes interpolációt (G01), vagy körinterpolációt (G02, G03) tartalmazó mondat közé a vezérlõ automatikusan *letörést*, vagy *lekerekítést* tud beiktatni *a kiválasztott síkban*.

A

**,C** (vesszõ és C) *címen megadott értéknek megfelelõ hosszúságú egyenlõ szárú letörést* iktat a ,C címet tartalmazó mondat végpontja és a következõ mondat kezdõpontja közé.

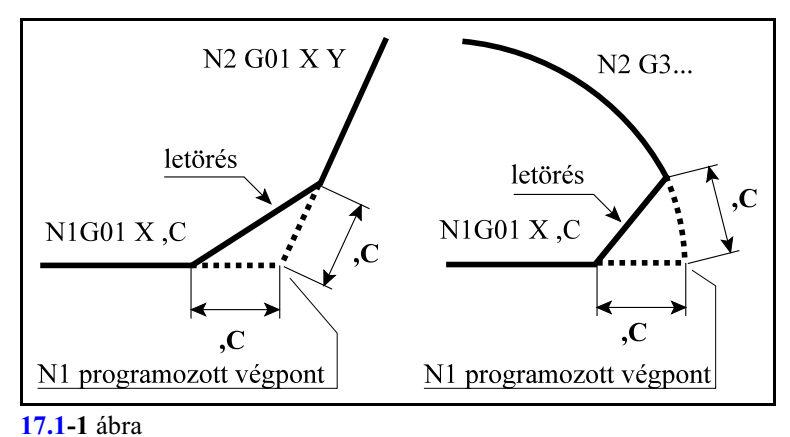

Például:

```
N1 G17 G1 G91 X30 ,C10
N2 X10 Y40
```
A ,C címen megadott érték azt mutatja meg, hogy a két egymást követõ mondat feltételezett metszéspontjától mekkora távolságra kezdõdik illetve fejezõdik be a letörés. Letörést körök, vagy kör és egyenes közé is be lehet iktatni. Ekkor a ,C érték a metszésponttól húzott húr hossza.

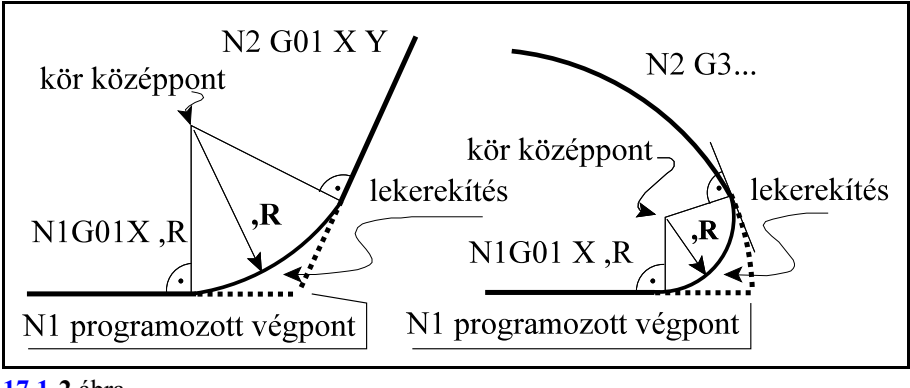

# **[17.1](#page-199-1)-2** ábra

A

**,R**

(vesszõ és R) *címen megadott értéknek megfelelõ sugarú lekerekítést* iktat a ,R címet tartalmazó mondat végpontja és a következõ mondat kezdõpontja közé. Például:

N1 G17 G91 G01 X30 ,R8

N2 G03 X-30 Y30 R30

A ,R sugarú körívet úgy iktatja a két mondat közé, hogy a kör mindkét pályaelemhez érintõlegesen símuljon.

Egymást követõ, több mondat végére is írható letörést, vagy lekerekítést tartalmazó utasítás, mint az alábbi példa mutatja:

```
...
G17 G1 Y40 ,C10
X60 ,R22
G3 X20 Y80 R40 ,C10
G1 Y110
...
```
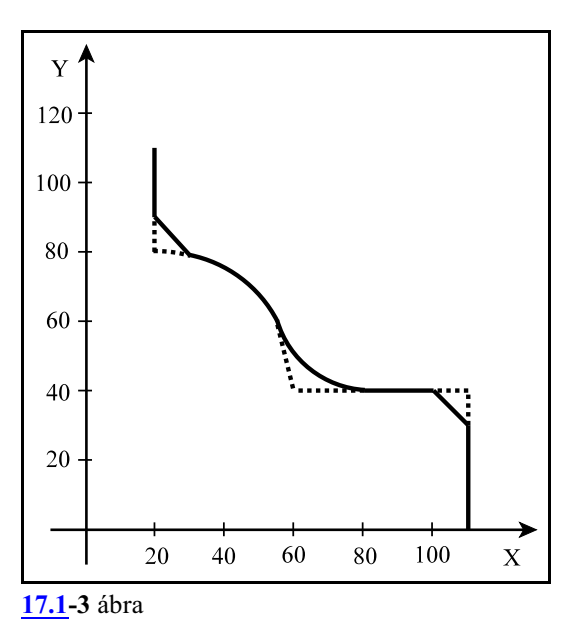

*L Megjegyzés:*

- Letörés, vagy lekerekítés csak a kiválasztott síkban (G17, G18, G19) fekvõ elemek között programozható, ellenkezõ esetben a vezérlõ 2085 "Illegális letörés vagy lekerekítés" üzenetet ad.
- Ha a letörés szárhossza, vagy a lekerekítés sugara olyan nagy, hogy nem illeszthetõ a programozott mondatokhoz, a vezérlõ "Letörés vagy lekerekítés túl nagy" hibajelzést ad.
- Ha egy mondatba programozunk ,C-t és ,R-t a vezérlõ 2082 "Vagy letörés vagy lekerekítés" hibaüzenetet ad.
- Mondatonkénti üzemben a vezérlõ a letörés, vagy a lekerekítés végrehajtása után áll meg, és vesz fel stop állapotot.

#### <span id="page-200-0"></span>**17.2 Egyenes megadása irányszögével**

*Egyenest* a G17, G18, G19 utasítás által meghatározott síkban *meg lehet adni* a kiválasztott sík *egyik koordinátájával és ,A címen* megadva *az egyenes irányszögével*.

$$
G17\left\{\frac{G0}{G1}\right\}\left\{\frac{X_{P},A}{Y_{P},A}\right\}qF
$$

$$
G18\left\{\frac{G0}{G1}\right\}\left\{\frac{Z_p,A}{X_p,A}\right\}qF
$$

$$
G19\left\{\frac{G0}{G1}\right\}\left\{\frac{Y_p,A}{Z_p,A}\right\}qF
$$

A fenti képletekben Xp, Yp, Zp az X, Y, Z, vagy a velük párhuzamos tengely mentén az egyenes végponti koordinátáját jelöli, q tetszõleges egy, vagy több, a kiválasztott síkon kívül esõ tengelyt jelöl.

A ,A címen történõ megadás G0 és G1 kód mellett is használható.

*,A szög a kiválasztott sík elsõ tengelyétõl számítódik*, és a pozitív irány az óramutató járásával ellentétes.

,A értéke lehet pozitív és negatív is, valamint lehet  $360^{\circ}$ -nál nagyobb, illetve  $-360^{\circ}$ -nál kisebb érték is.

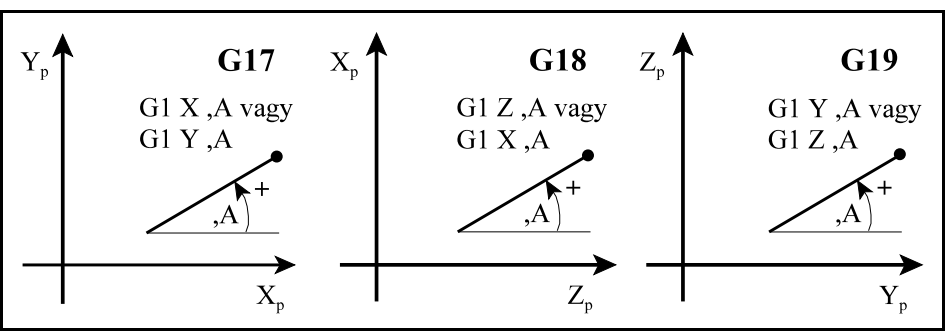

**[17.2](#page-200-0)-1** ábra

Például:

G17 G90 G0 X57.735 Y0 ... G1 G91... X100 ,A30 (ez a megadás ekvivalens az X100 Y57.735 megadással, ahol 57.735= $100 \text{·tg}30^{\circ}$ )

Y100 ,A120 (ez a megadás ekvivalens az X-57.735 Y100 megadással, ahol  $-57.735=100/\text{tg}120^\circ$ )

X-100 ,A210 (ez a megadás ekvivalens az X-100 Y-57.735 megadással, ahol  $-57.735=-100$ ·tg30°)

Y-100 ,A300

(ez a megadás ekvivalens az X57.735 Y-100 megadással, ahol 57.735= $-100$ /tg120°)

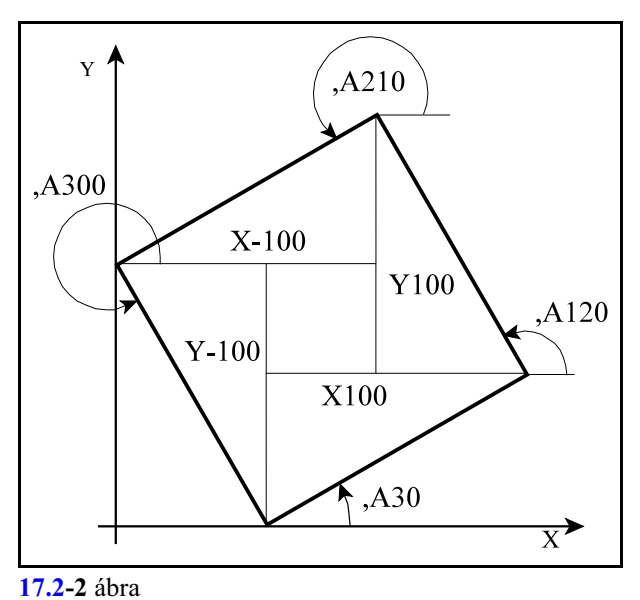

*L Megjegyzés:*

– Egy mondatban megadható egyenes irányszögével és letörés, vagy lekerekítés is. Például:

X100 ,A30 ,C5 Y100 ,A120 ,R10 X-100 ,A210

– ,A címen történõ irányszög megadása használható fúróciklusokban is. Ekkor a kiválasztott síkban történõ pozícionálás végrehajtásakor veszi figyelembe a fent leírt módon. Például a

G81 G91 X100 ,A30 R-2 Z-25 mondat ekvivalens az alábbi mondattal:

#### G81 G91 X100 Y57.735 R-2 Z-25

#### **17.3 Síkbeli metszéspontszámítások**

Az itt közölt metszéspontszámításokat a vezérlõ csak a *szerszámsugár korrekció számítás bekapcsolt állapotában (G41, vagy G42)* végzi el. Ha esetleg a programban nem akarunk szerszámsugár korrekciót figyelembe venni, akkor is kapcsoljuk be azt és a D00 korrekciót hívjuk le:

sugárkorrekció figyelembe vételével: G41(vagy G42) ...Dnn ... metszéspontszámítások ... G40

sugárkorrekció nélkül: G41(vagy G42) ...D00 ... metszéspontszámítások ... G40

#### <span id="page-202-0"></span>**17.3.1 Két egyenes metszéspontja**

Ha két, egymást követõ, egyenes interpolációt végzõ mondat közül a *második egyenest* úgy adjuk meg, hogy *megadjuk mindkét, a kijelölt síkba esõ tengelyen az egyenes végpontját, és megadjuk az egyenes irányszögét is*, a vezérlõ kiszámítja az elsõ mondatban kijelölt egyenes és a második mondatban megadott egyenes metszéspontját.

A második mondatban így megadott egyenest *túlhatározott egyenes*nek nevezzük a továbbiakban.

Az *elsõ mondat végpontja*, illetve a *második mondat kezdõpontja a kiszámított metszéspont* lesz.

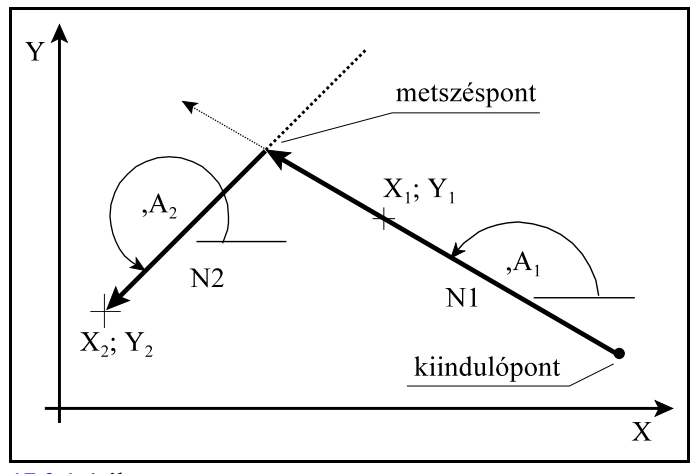

**[17.3.1](#page-202-0)-1** ábra

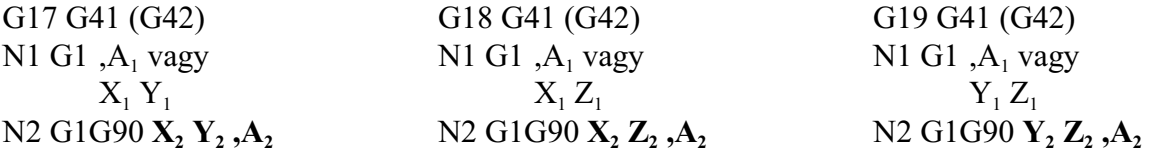

A *metszéspontot mindig a G17, G18, G19 által kijelölt síkban* számítja ki.

Az *elsõ mondat*ot <sup>1</sup> (N1) vagy *csak irányszögével* (,A ) adjuk meg, és ebben az esetben a kiindulópontból a megfelelõ irányszögben húz egy egyenest a metszéspontig, *vagy az egyenes egy tetszõ-*1 1 1 1 1 1 *leges*, a kiindulóponttól különbözõ *pontját adjuk meg* (X , Y ; X , Z ; vagy Y , Z ) és ekkor a két ponton áthaladó egyenessel számítja a metszéspontot.

A *második mondatban* (N2) megadott *koordináták***at** mindig *abszolút* (G90) adatként értelmezi a vezérlõ.

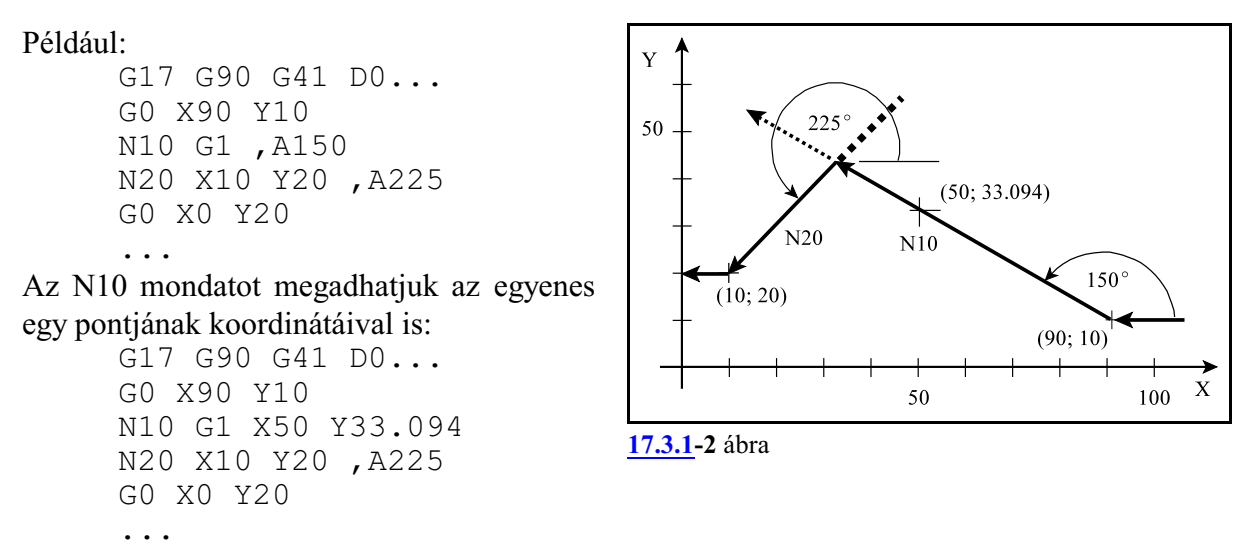

Figyeljük meg, hogy ebben az esetben az N10 mondatban megadott X, Y koordinátát (X50 Y33.094) nem végpontnak tekinti a vezérlõ, hanem csak az egyenes kezdõpontját a megadott ponttal összekötõ átmenõ pontnak.

A metszéspontszámítást kombinálhatjuk letörés, vagy lekerekítés megadásával is. Például:

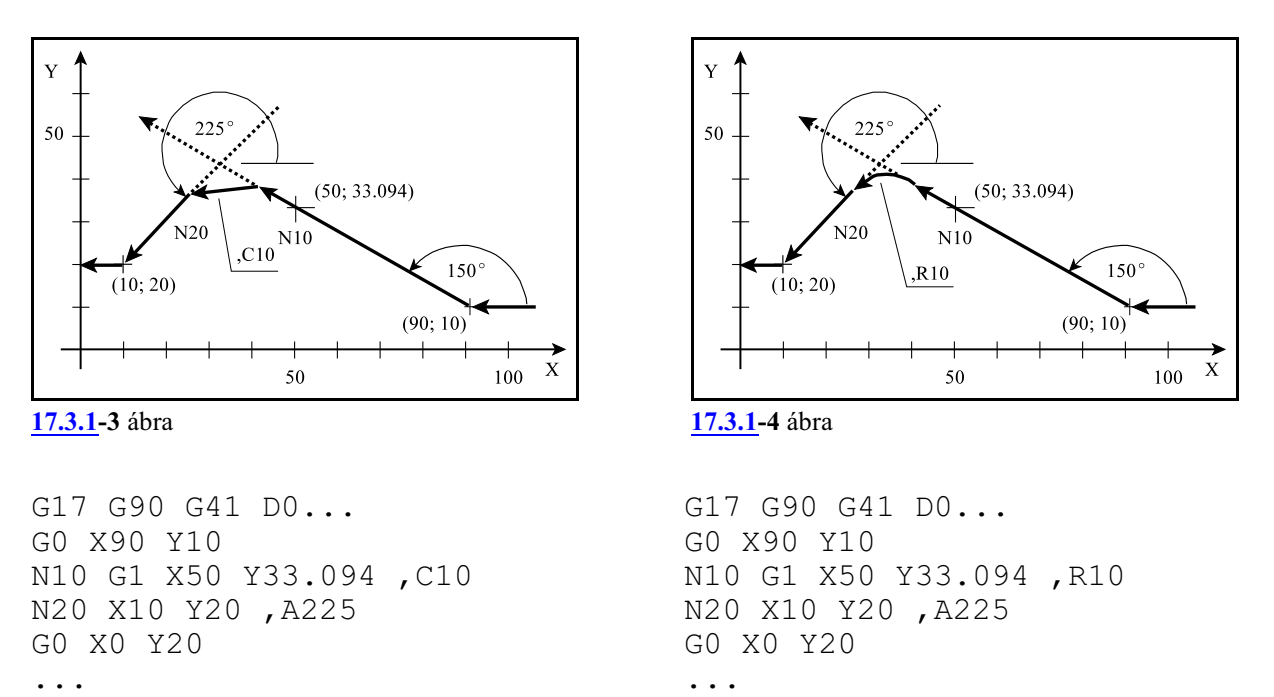

A fenti példákban a kiszámított metszésponttól méri vissza a letörés hosszát, illetve a kiszámított metszésponthoz igazítja a lekerekítést.

#### <span id="page-204-0"></span>**17.3.2 Egyenes és kör metszéspontja**

Ha egyenes mondatot követõen körmondatot úgy adunk meg, hogy *a körnek megadjuk a végponti és középponti koordinátáját és a kör sugarát is*, vagyis *a kört túlhatározzuk*, a vezérlõ az egyenes és kör között metszéspontot számol. Az *elsõ mondat végpontja*, illetve a *második mondat kezdõpontja a kiszámított metszéspont lesz*.

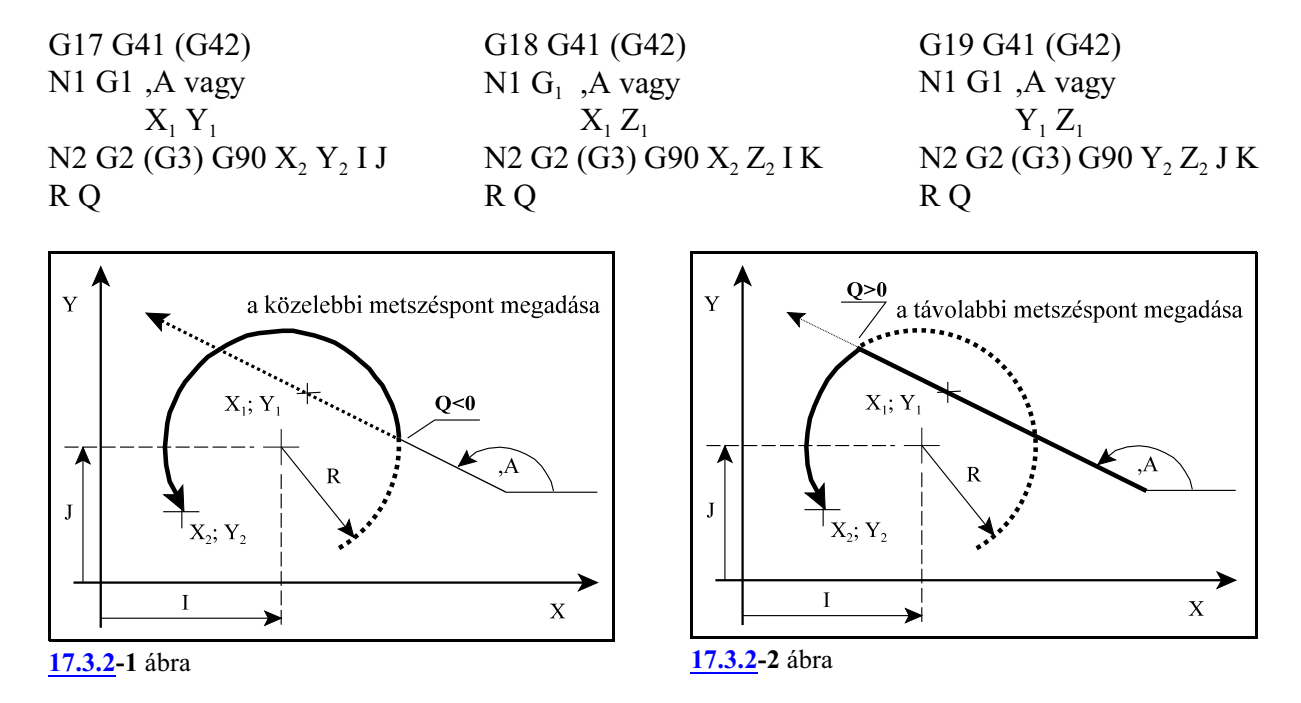

#### A *metszéspontot mindig a G17, G18, G19 által kijelölt síkban* számítja ki.

Az *elsõ mondatot* (N1) vagy *csak irányszögével* (,A) adjuk meg, és ebben az esetben a kiindulópontból a megfelelõ irányszögben húz egy egyenest a metszéspontig, vagy *az egyenes egy* <sup>1</sup> <sup>1</sup> <sup>1</sup> <sup>1</sup> <sup>1</sup> <sup>1</sup> *tetszõleges*, a kiindulóponttól különbözõ *pontját adjuk meg* (X , Y ; X , Z ; vagy Y , Z ) és ekkor a két ponton áthaladó egyenessel számítja a metszéspontot.

A *második mondatban* (N2) *megadott koordinátákat*, így a *kör középpont*ját meghatározó *I, J, K koordinátákat is mindig abszolút* (G90) *adatként* értelmezi a vezérlõ.

Azt, hogy a kiadódó két metszéspont közül melyiket számolja ki a vezérlõ a *Q cím*en lehet megadni. *Ha a cím értéke kisebb, mint nulla (Q<0) az egyenes irányába esõ közelebbi, ha a cím értéke nagyobb, mint nulla (Q>0) az egyenes irányába esõ távolabbi metszéspontot számolja ki.* Az egyenesen való haladás irányát az irányszög jelöli ki.

Nézzük a következõ példát:

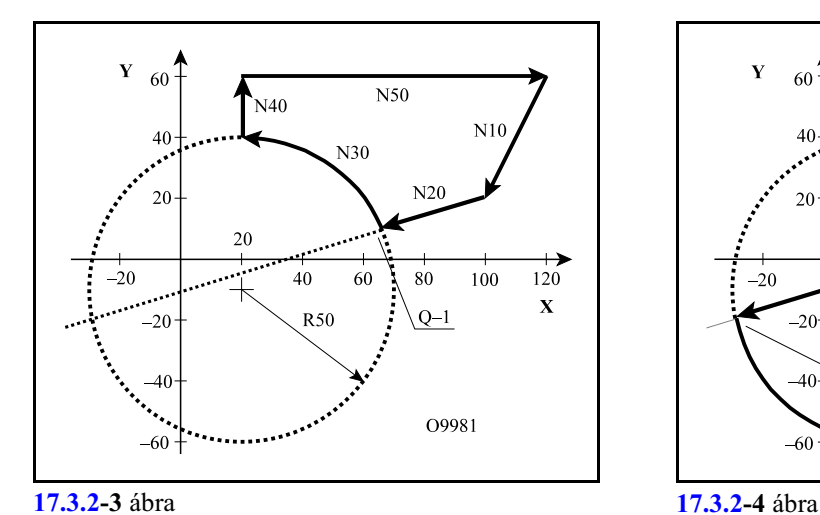

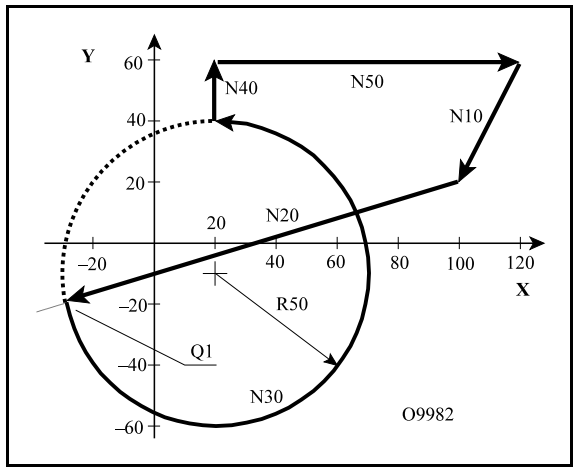

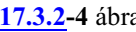

O9981 N10 G17 G42 G0 X100 Y20 D0 N20 G1 X-30 Y-20 N30 G3 X20 Y40 I20J-10 R50 Q-1 N40 G40 G0 Y60 N50 X120

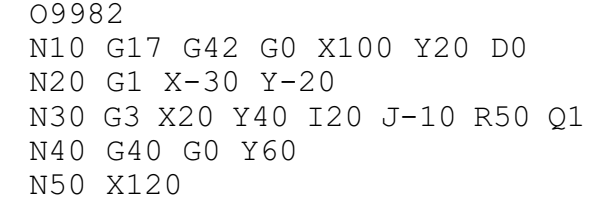

Az N30 G3 körmondat túlhatározott, mivel a középpont koordináták (I20 J–10 abszolút értékben), és a körsugár (R50) is meg van adva, a vezérlés az N20 mondatban megadott egyenes és az N30 mondatban megadott kör metszéspontját számolja.

Az O9981 programban az egyenes irányába esõ közelebbi metszéspontot számítja ki, mert az N30 körmondatban Q–1-et programoztunk.

Az O9982 programban viszont az egyenes irányába esõ távolabbi metszéspontot számítja ki, mert az N30 körmondatban Q1-et adtunk meg.

Az egyenes - kör metszéspontszámítást kombinálhatjuk letörés, vagylekerekítés megadásával is. Például:

```
N10 G17 G42 G0 X100 Y20 D0
N20 G1 X-30 Y-20 ,R15
N30 G3 X20 Y40 I20 J-10 R50 Q-1
N40 G40 G0 Y60
N50 X120
```
A vezérlõ az N20 és N30 mondat metszéspontját kiszámolja és a metszésponthoz egy 15 mm sugarú lekerekítést illeszt az N20 mondatban megadott ,R15 hatására.

#### <span id="page-206-0"></span>**17.3.3 Kör és egyenes metszéspontja**

Ha körmondatot követõen egyenes mondatot úgy adunk meg, hogy *az egyenest túlhatározzuk*, azaz *megadjuk az egyenes végponti koordinátáját és az irányszögét is*, a vezérlõ a kör és az egyenes között metszéspontot számol. *Az elsõ mondat végpontja, illetve a második mondat kezdõpontja a kiszámított metszéspont lesz*.

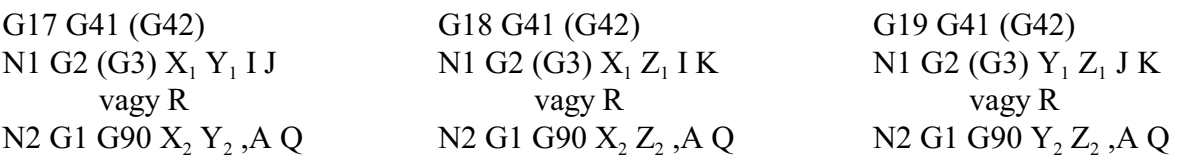

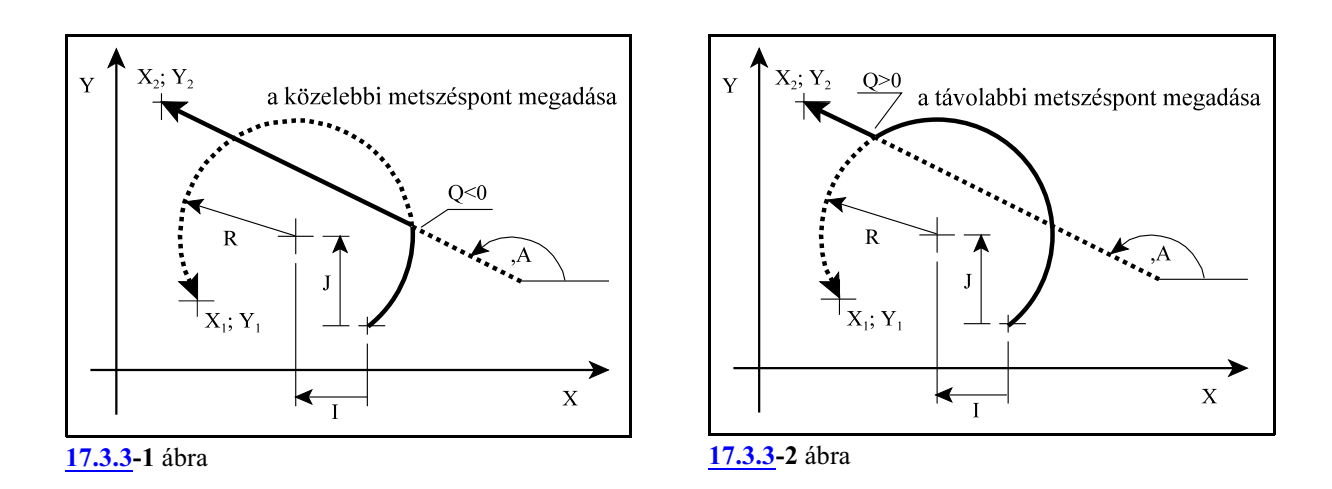

#### *A metszéspontot mindig a G17, G18, G19 által kijelölt síkban számítja ki*.

Az első mondatot (N1), vagyis *a kört egy tetszőleges pontjával* (X<sub>1</sub>, Y<sub>1</sub>; X<sub>1</sub>, Z<sub>1</sub>; vagy Y<sub>1</sub>, Z<sub>1</sub>) és *a középponti koordinátájával* (I J; I K; vagy J K) adjuk meg, *vagy* a középponti koordináta helyett *megadhatjuk a kör sugarát* (R) is.

A második mondatban (N2) *az egyenest túlhatározzuk*, vagyis *megadjuk az egyenes végponti*  $\bm{k}$ oordinátáit (X<sub>2</sub> Y<sub>2</sub>; X<sub>2</sub> Z<sub>2</sub>; vagy Y<sub>2</sub> Z<sub>2</sub>) és az egyenes irányszögét (,A) is. Az egyenes végponti *koordinátáit*mindig *abszolút*(G90) adatként értelmezi a vezérlõ.Mindiga kiadódó*metszéspontból* a megadott *végpontba* mutató egyenes *vektor irányszög*ét kell megadni ,A címen, ellenkezõ esetben a programozói szándékkal ellentétes mozgások következnek be.

Azt, hogy a kiadódó két metszéspont közül melyiket számolja ki a vezérlõ a *Q címen* lehet megadni. *Ha a cím értéke kisebb, mint nulla (Q<0, pl: Q–1) az egyenes irányába esõ közelebbi, ha a cím értéke nagyobb, mint nulla (Q>0, pl: Q1) az egyenes irányába esõ távolabbi metszéspontot számolja ki. Az egyenesen való haladás irányát az irányszög jelöli ki.*

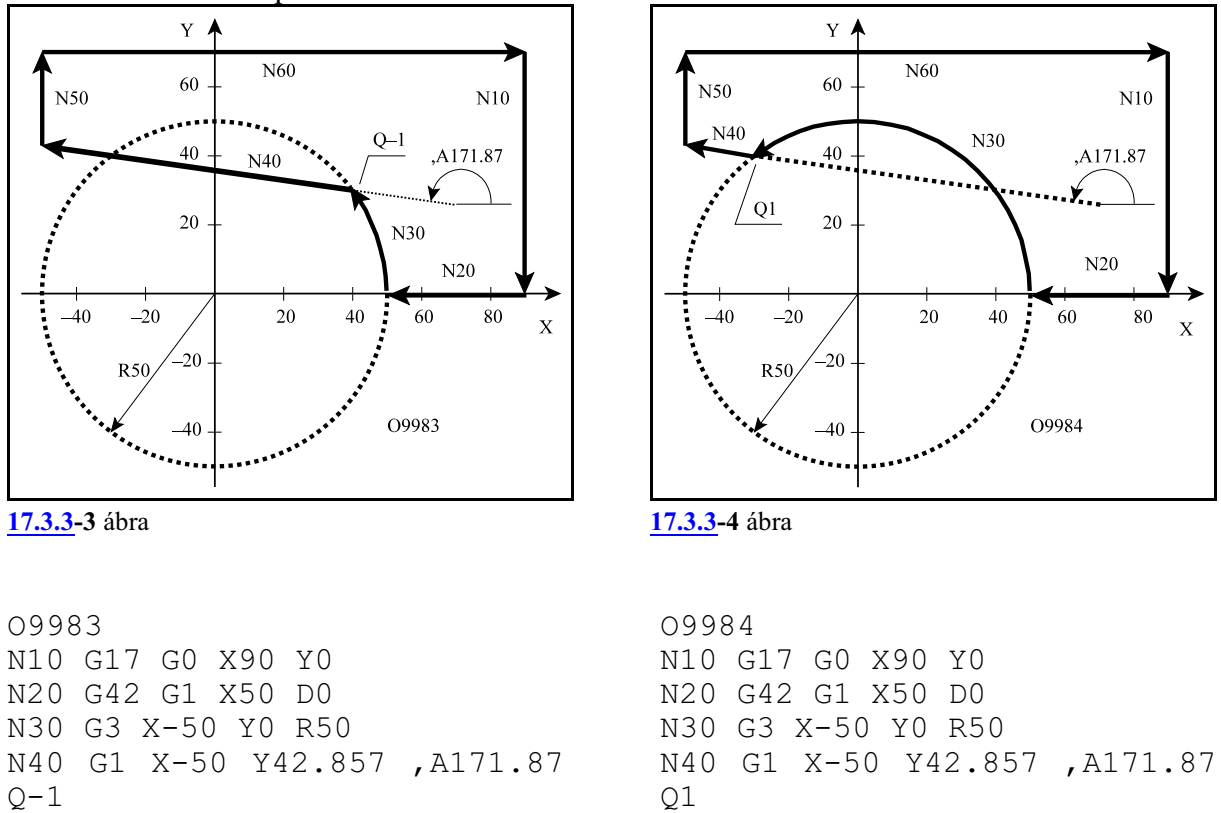

Nézzük a következõ példát:

N50 G40 G0 Y70

N60 X90

Az N40 egyenes mondat túlhatározott, mert az egyenes végponti koordinátái (X–50 Y42.857) is és irányszöge is (,A171.87) meg van adva. Ezért az elõzõ, N30 mondatban programozott kör X–50 Y0 koordinátáit nem tekinti végponti értékeknek, hanem csak egypontnak, amin a kör áthalad, és a végpont a kiszámított metszéspont lesz.

N50 G40 G0 Y70

N60 X90

Az O9983 számú programban a haladási irányszerinti közelebbi metszéspontot adtuk meg (Q–1), míg az O9984-ben a haladási irány szerinti távolabbit (Q1).

Kör és egyenes metszéspontjának megadását kombinálhatjuk letörés, vagylekerekítés megadásával. Például:

```
O9983
N10 G17 G0 X90 Y0 M3 S200
N20 G42 G1 X50 D0
N30 G3 X-50 Y0 R50 ,R15
N40 G1 X-50 Y42.857 ,A171.87 Q-1
N50 G40 G0 Y70 
N60 X90
```
Példánkban az N30 mondatban megadtunk egy15 mm-es lekerekítést (,R15). A vezérlõ kiszámítja az N30 és N40 mondat közötti metszéspontot, és az így kiadódó kontúrhoz beilleszti a programozott lekerekítést.

A második metszéspont megadása

R

 $\bar{X}$ 

 $\Omega > 0$ 

 $X_1 Y_1$ 

### <span id="page-208-0"></span>**17.3.4 Két kör metszéspontja**

Ha kéz egymást követõ körmondatot úgy adunk meg, hogy *a második körnek megadjuk a végponti és középponti koordinátáját és a sugarát is*, vagyis *a második kört túlhatározzuk*, a vezérlõ a két kör között metszéspontot számol. *Az elsõ mondat végpontja, illetve a második mondat kezdõpontja a kiszámított metszéspont lesz*.

G17 G41 (G42) N1 G2 (G3) X<sup>1</sup> <sup>1</sup> <sup>1</sup> <sup>1</sup> Y I J vagy <sup>1</sup> <sup>1</sup> <sup>1</sup> X Y R N2 G2 <sup>2</sup> <sup>2</sup> <sup>2</sup> (G3) G90 X Y I 2 2 J R Q G18 G41 (G42) N1 G2 (G3) X<sup>1</sup> <sup>1</sup> <sup>1</sup> <sup>1</sup> Z I K vagy <sup>1</sup> <sup>1</sup> <sup>1</sup> X Z R N2 G2 <sup>2</sup> <sup>2</sup> <sup>2</sup> (G3) G90 X Z I K<sup>2</sup> <sup>2</sup> R Q G19 G41 (G42) N1 G2 (G3) Y<sup>1</sup> <sup>1</sup> <sup>1</sup> <sup>1</sup> Z J K vagy <sup>1</sup> <sup>1</sup> <sup>1</sup> Y Z R N2 G2 <sup>2</sup> <sup>2</sup> <sup>2</sup> (G3) G90 Y Z J K<sup>2</sup> <sup>2</sup> R Q

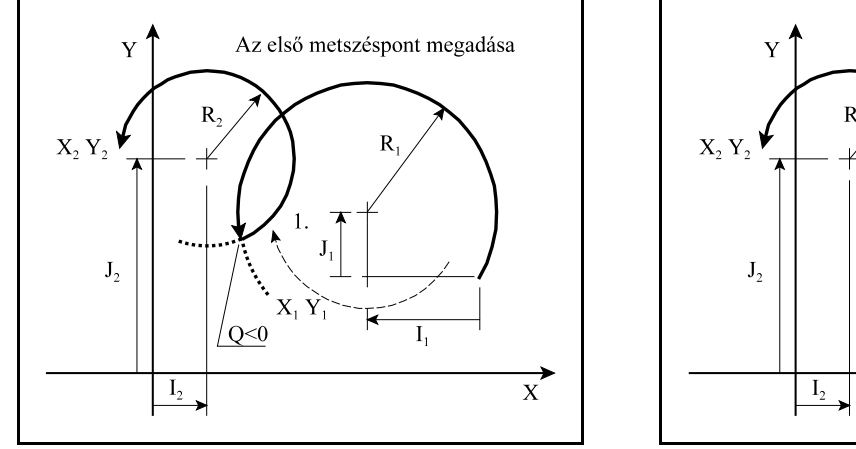

**[17.3.4](#page-208-0)-1** ábra **[17.3.4](#page-208-0)-2** ábra

### *A metszéspontot mindig a G17, G18, G19 által kijelölt síkban számítja ki.*

Az első mondatot (N1) *vagy a kör középponti koordinátájával* (I<sub>1</sub> J<sub>1</sub>; I<sub>1</sub> K<sub>1</sub>; J<sub>1</sub> K<sub>1</sub>), *vagy a kör su-* $\pmb{g}$ arával (R<sub>1</sub>) adjuk meg. Ebben a mondatban a középponti koordináták értelmezése megegyezik a körmegadás alapértelmezésével, vagyis a kezdõponttól mért relatív távolság.

A második mondatban (N2) megadott koordinátákat, így a *kör középpont*ját meghatározó *I, J, K koordináták*at is mindig *abszolút* (G90) adatként értelmezi a vezérlõ.

Azt, hogy a kiadódó két metszéspont közül melyiket számolja ki a *Q címen* lehet megadni. Ha a *cím értéke kisebb, mint nulla* (Q<0, pl: Q–1) *az elsõ, ha a cím értéke nagyobb, mint nulla* (Q>0, pl: Q1) *a második metszéspontot* számolja ki.

*Elsõ az a metszéspont amelyiken az óramutató járásának irányában haladva (függetlenül a programozott G2, G3 iránytól) elsõnek haladunk át.*

Nézzük a következõ példát:

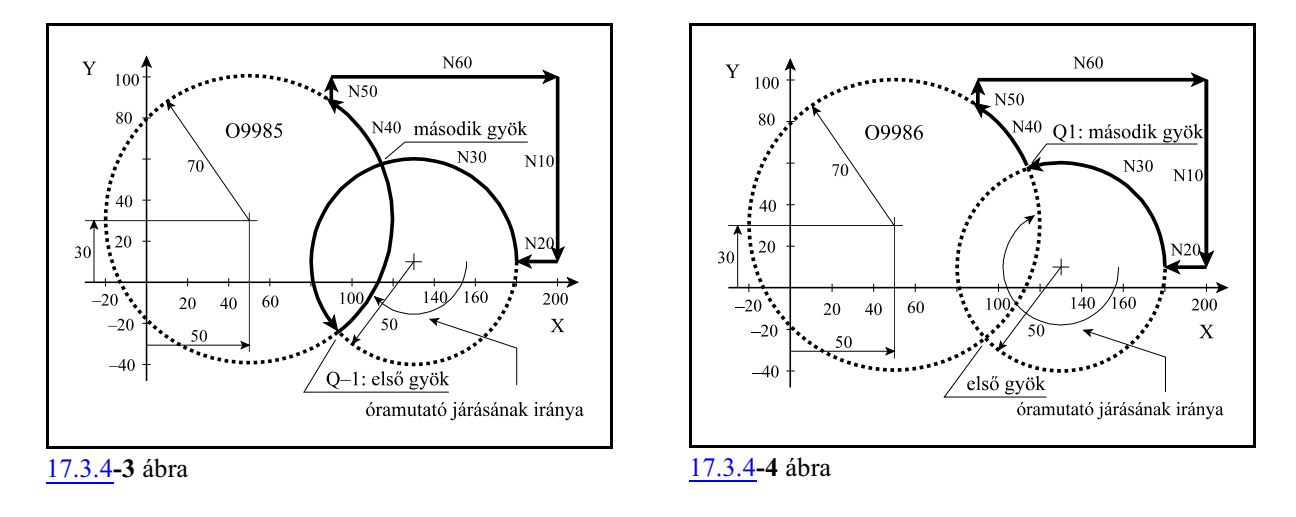

O9985 N10 G17 G54 G0 X200 Y10 N20 G42 G1 X180 D1 N30 G3 X130 Y-40 R-50 N40 X90 Y87.446 I50J30 R70 Q–1 N50 G40 G0 Y100 N60 X200

O9986 N10 G17 G54 G0 X200 Y10 N20 G42 G1 X180 D1 N30 G3 X130 Y-40 R-50 N40 X90 Y87.446 I50 J30 R70 Q1 N50 G40 G0 Y100 N60 X200

Az N40 körmondat túlhatározott, mert középpontjának koordinátái is (I50 J30 abszolút értékként), és sugara is (R70) meg vannak adva. Ezért az elõzõ, N30 mondatban programozott kör X130 Y-40 koordinátáit nem tekinti végponti értékeknek, hanem csak egy pontnak, amin a kör áthalad, és a végpont a kiszámított metszéspont lesz.

Az O9985 számú programban az óramutató járási iránya szerinti közelebbi metszéspontot adtuk meg (Q–1), míg az O9986-ban a távolabbit (Q1).

Két kör metszéspontjának megadását kombinálhatjuk letörés, vagy lekerekítés megadásával. Például:

```
O9986
N10 G17 G54 G0 X200 Y10
N20 G42 G1 X180 D1
N30 G3 X130 Y-40 R-50 ,R20
N40 X90 Y87.446 I50 J30 R70 Q1
N50 G40 G0 Y100
N60 X200
```
Példánkban az N30 mondatban megadtunk egy 20 mm-es lekerekítést (,R20). A vezérlő kiszámítja az N30 és N40 mondat közötti metszéspontot, és az így kiadódó kontúrhoz beilleszti a programozott lekerekítést.

### <span id="page-210-0"></span>**17.3.5 A metszéspontszámítások láncolása**

A *metszéspontszámítómondatokat lehet láncolni*, vagyis *több, egymást követõmondatot is kijelölhetünk metszéspontszámításra*. A vezérlõ *addig számít metszéspontot*, *amíg a programban túlhatározott egyeneseket, vagy köröket talál*.

Tekintsük az alábbi példát:

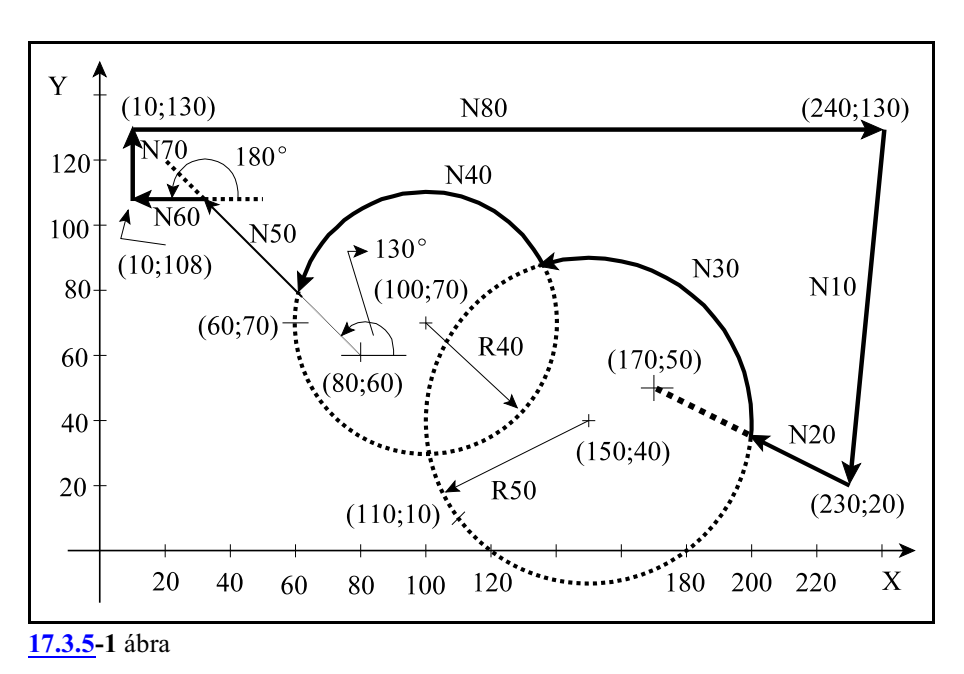

```
N10 G17 G54 G0 G42 X230 Y20 D1 F300 S500 M3
N20 G1 X170 Y50
N30 G3 X110 Y10 I150 J40 R50 Q-1
N40 X60 Y70 I100 J70 R40 Q1
N50 G1 X80 Y60 ,A135 Q1
N60 X10 Y108 ,A180
N70 G40 G0 Y130
N80 X240
```
A fenti példában az N30, N40, N50, N60 mondat túlhatározott.

Az N20 egyenest nem a programozott végpontjáig (X170 Y50) vezeti, mert az N30 körmondat túlhatározott, vagyis IJ R címek mind ki vannak töltve, és Q címen megadtuk, hogy melyik metszéspontot keresse.

Az N30 körmondatot sem a programozott végpontig (X110 Y10) vezeti, mert az N40 körmondat szintén túl van határozva.

A programban az utolsó túlhatározott mondat az N60 egyenes. Mivel az utána következõ N70 egyenes mondat nincs túlhatározva, ezért az N60 mondatban programozottX10 Y108 koordinátákat nem az egyenes egy átmenõ pontjának, hanem az N60 mondat végponti koordinátáinak tekinti.

*Általában elmondhatjuk, hogy a túlhatározott egyenes és kör mondatok kijelölt síkba esõ koordinátapontjait csak akkortekinti a vezérlõ végponti koordinátának, ha utána már nem következik túlhatározott mondat.*

# <span id="page-211-0"></span>**18 Fúróciklusok**

A fúróciklusokat a következõ mûveletekre lehet bontani:

- 1. mûvelet: pozícionálás a kiválasztott síkban
- 2. mûvelet: tevékenység pozícionálás után
- 3. mûvelet: gyorsmeneti mozgás az R pontig (megközelítési pont)
- 4. mûvelet: tevékenység az R ponton
- 5. mûvelet: fúrás a talppontig
- 6. mûvelet: tevékenység a talpponton
- 7. mûvelet: visszahúzás az R pontig
- 8. mûvelet: tevékenység az R ponton
- 9. mûvelet: gyorsmeneti visszahúzás a kiindulási pontig
- 10. mûvelet: tevékenység a kiindulási ponton

*R pont, megközelítési pont*: A szerszám a munkadarabot eddig a pontig közelíti meg gyorsmeneti mozgással.

*Kiindulási pont*: A fúrótengelynek az a pozíciója, amelyet a ciklus indítása elõtt felvesz.

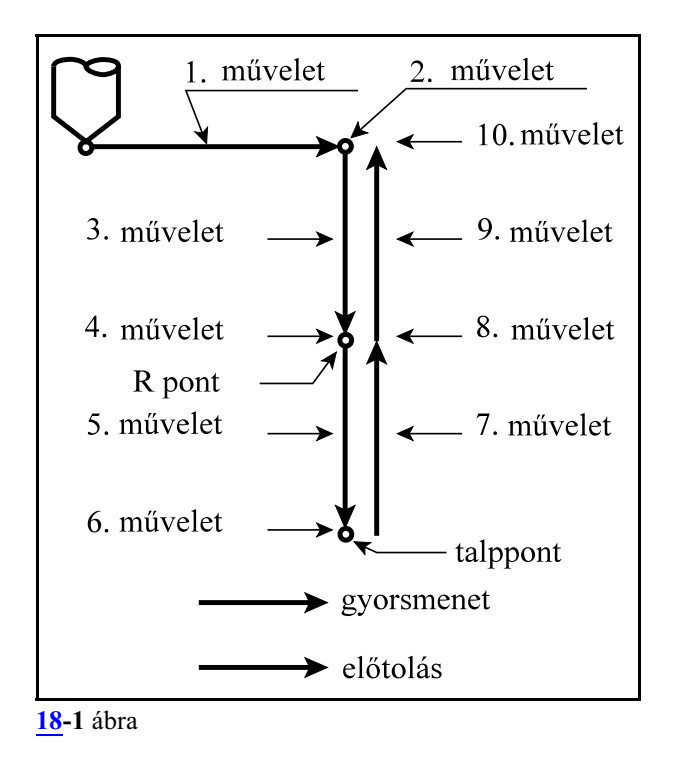

A fenti mûveletek a fúróciklusok általános leírását adják, a konkrét esetekben mûveletek elmaradhatnak.

A fúróciklusoknak van *pozícionálási sík*ja, és *fúrótengely*e. A pozícionálási síkot és a fúrótengelyt a G17, G18, G19 síkválasztó utasítások jelölik ki.

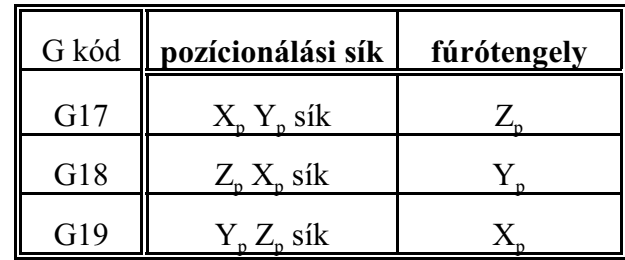

ahol:  $X_p$ : X, vagy azzal párhuzamos tengely

Y<sub>p</sub>: Y, vagy azzal párhuzamos tengely

 $Z_{\rm p}$ : Z, vagy azzal párhuzamos tengely

U, V, W tengelyeket akkor tekinti párhuzamos tengelyeknek, ha az N0103 Axis to Plane paraméteren annak vannak definiálva.

A fúróciklusok konfigurálása a **G98** és **G99** utasításokkal lehetséges:

- **G98**: *a szerszám* a fúróciklus során *a kiindulási pontig kerül visszahúzásra*. Alaphelyzet, amelyet a vezérlõ bekapcsolás, reset vagy a ciklus üzemmód törlése után vesz fel.
- **G99**: *a szerszám* a fúróciklus során *az R pontig kerül visszahúzásra*, következésképp ekkor a 9., 10. mûvelet elmarad.

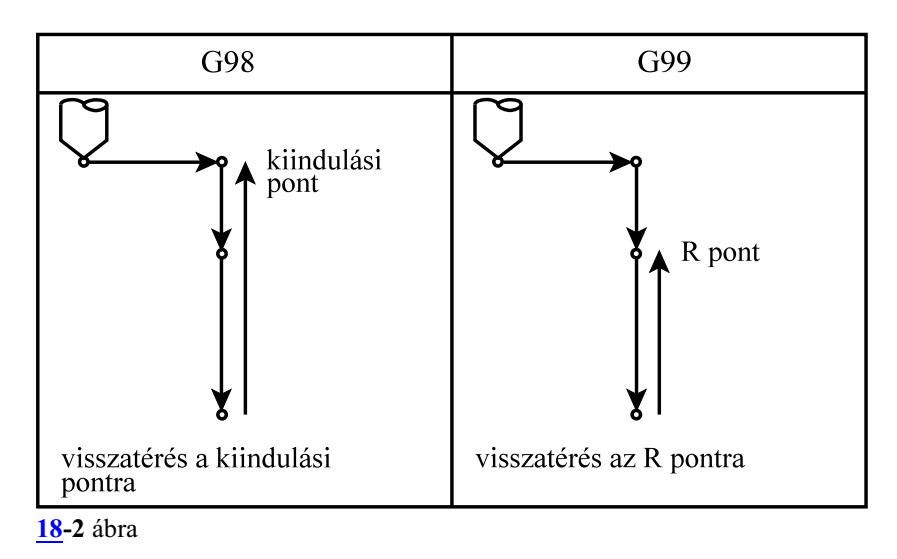

A fúróciklusok kódjai: **G73, G74, G76, G81, ..., G89**

Ezek a kódok bekapcsolják a ciklus üzemmódot, amely lehetõvé teszi a ciklusváltozók öröklõdését.

A G80 kód kikapcsolja a ciklus üzemmódot és törli az eltárolt ciklusváltozókat.

Lehetõség van maró vezérlõn is az eszterga vezérlõkön használt kódolás alkalmazására, ha az N1503 Drilling Cycles Config. paraméter CSM bitjét 1-be állítjuk. Ekkor a G73, G74, G76 kódok helyett a G83.1, G84.1, G86.1 kódokat használhatjuk. Erre akkor lehet szükség, ha a maró vezérlõn az esztergáló ciklusokat (G70, ..., G79) is akarjuk használni.

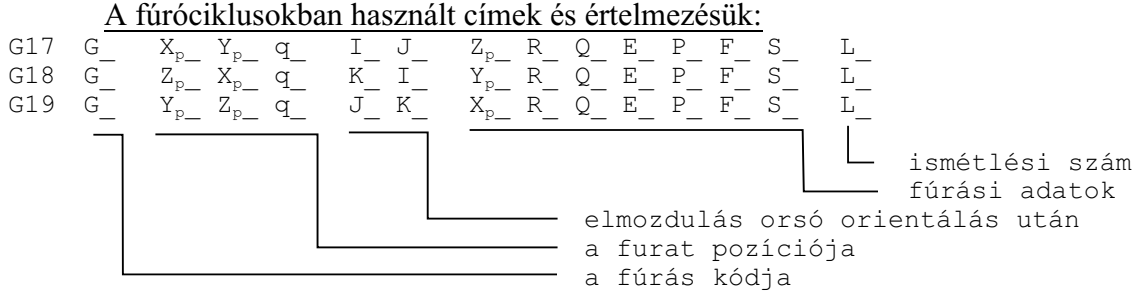

A fúrás kódja:

Az egyes kódok értelmezését lásd késõbb.

A kódok öröklõdnek mindaddig amíg G80 utasítást, vagy az 1–es G kód csoportba (interpolációs csoport: G01, G02, G03, G33) tartozó kódot nem programozunk.

Amíg a ciklusállapot be van kapcsolva, a G73, G74, G76, G81, ..., G89 utasításokkal, addig az öröklõdõ ciklusváltozók a különbözõ típusú fúróciklusok között is átöröklõdnek.

A kezdõpont vagy kiindulási pont:

A *kezdõpont a fúrásra kijelölt tengely pozíciója*, amely bejegyzésre kerül:

– ciklusüzemmód bekapcsolásakor. Például:

N1 G17 G90 G0 Z200 N2 G81 X0 Y0 Z50 R150

N3 X100 Y30 Z80

esetén a kezdõpont pozíciója Z=200 az N2 és N3 mondatban is.

– vagy új fúrótengely kijelölésénél. Például:

N1 G17 G90 G0 Z200 W50

N2 G81 X0 Y0 Z50 R150

N3 X100 Y30 W20 R25

N2 mondatban a kezdõpont pozíciója Z=200

N3 mondatban a kezdõpont pozíciója W=50

Abban az esetben, ha változik a fúrótengely kijelölése R programozása kötelezõ, ellenkezõ esetben 2053 Nincs talppont vagy R pont üzenetet ad.

A furat pozíciója:  $X_p$ ,  $Y_p$ ,  $Z_p$  q

A beírt koordinátaértékek közül a fúrótengelyt leszámítva a többi koordinátaadatot veszi a furat pozíciójának. Ezek lehetnek *a kiválasztott sík fõtengelyei*, azokkal *párhuzamos tengelyek*, vagy *tetszõleges egyéb, nem fúrásra kijelölt tengely (q: pl. C)*.

A beírt értékek lehetnek inkrementális, vagyabszolút, derékszögû vagypolárkoordinátában megadott értékek, dimenziójuk pedig metrikus vagy inches.

A beírt koordinátaértékekre érvényesek a tükrözési, elforgatási, és léptékezési parancsok.

A furat pozíciójára a vezérlés gyorsmeneti pozícionálással áll rá, függetlenül attól, hogy melyik kód volt érvényben az 1–es csoportból.

Elmozdulás orsó orientálás után: I, J, K Ha az adott gépen lehetõség van az orsó orientálására, a G76, és G87 kiesztergáló ciklusokban a szerszámot a felülettõl eltávolítva lehet visszahúzni, hogy a szerszám hegye ne karcolja azt. Ekkor I, J és K címen lehet megadni hogy a szerszámot milyen irányban távolítsa el a felülettõl a vezérlõ. A kiválasztott síknak megfelelõen értelmezi a vezérlõ a címeket:

$$
G17: I, J
$$

G18: K, I  

$$
G10 = I. V
$$

G19: J, K

A címek *mindig inkrementális, derékszögû* adatként kerülnek értelmezésre. A cím lehet metrikus és inch–es.

I, J, K adatokra nem érvényesek a tükrözési, elforgatási, vagy léptékezési paran-

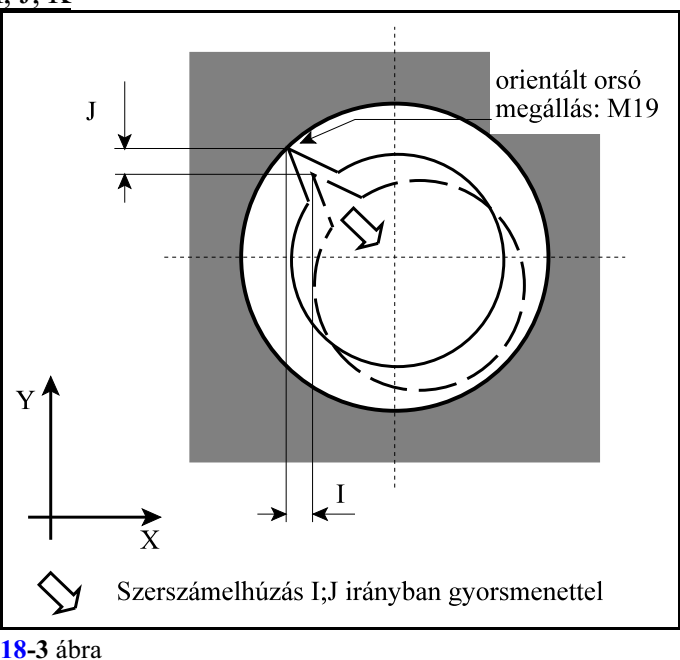

csok. I, J és K öröklõdõ értékek. G80, vagy az interpolációs csoport kódjai értékeit törlik. Az elhúzás gyorsmenettel történik.

### **Fúrási adatok:**

A furat talppontja:  $X_p$ ,  $Y_p$ ,  $Z_p$ 

A furat talppontját a fúrótengely címén kell megadni. A furat talppontjának koordinátája mindig derékszögû adatként kerül értelmezésre. Lehet inch–es, vagy metrikus, abszolút, vagy inkrementális. Ha inkrementálisan adjuk meg a talppont értékét az elmozdulást az R ponttól számítja.

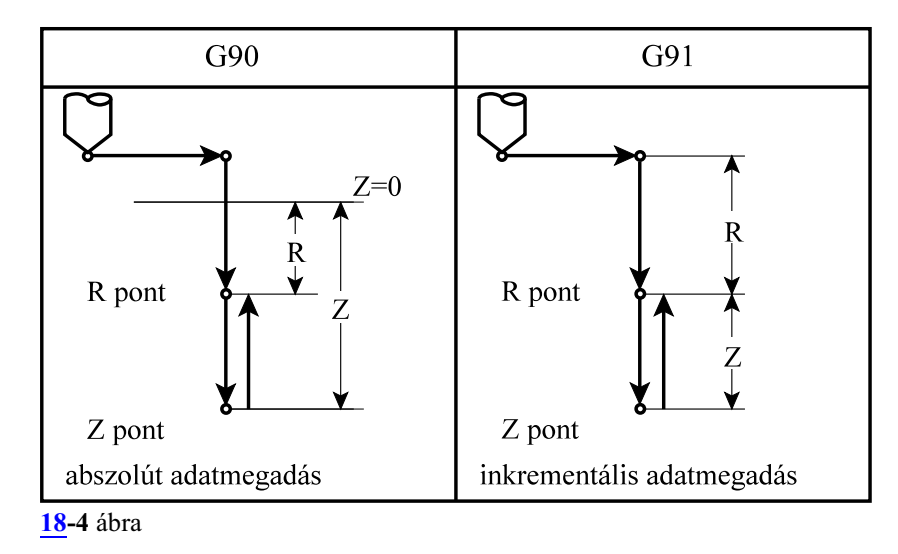

A talppont adataira érvényesek a tükrözési és léptékezési parancsok. A talppont adata öröklõdõ érték. G80, vagy az interpolációs csoport kódjai értékét törlik. A talppontot mindig az érvényes elõtolással közelíti meg a vezérlõ.

### A megközelítési pont, R pont: R

A megközelítési pontot R címen adjuk meg. Az R cím mindig derékszögû adat, amelylehet inkrementális és abszolút, metrikus, vagyinch–es. Ha R adat inkrementális, értékét a kiindulási ponttól számítjuk. Az R pont adataira érvényesek a tükrözési és léptékezési adatok. Az R pont adata öröklõdik. G80, vagy az interpolációs csoport kódjai értékét törlik. Az R pontot mindig gyorsmeneti mozgással közelíti meg a vezérlõ.

# A fogásmélység értéke: Q

G73–as és G83–as ciklusokban a fogásmélység értéke.Mindiginkrementális, derékszögû, pozitív adat. A fogásmélység értéke öröklõdõ adat. G80, vagy az interpolációs csoport kódjai értékét törlik. A fogásmélységre nem érvényes a léptékezési parancs.

### Segédadat: E

G73–as ciklusban a visszahúzás mértéke, illetve a G83–asban pediga fogásvétel elõtt ekkora értékig megy gyorsmenettel. Mindig inkrementális, derékszögû, pozitív adat. A segédadatra nem érvényes a léptékezési parancs. A segédadat értéke öröklõdõ. G80, vagy az interpolációs csoport kódjai értékét törlik. Ha nem programozták, akkor az N1500 Return Val G73 , illetve N1501 Clearance Val G83 paraméterrõl veszi a vezérléõ a szükséges értéket.

# Várakozás: P

A várakozási idõt adja meg a furat alján. Megadására a G04–nél elmondott szabályok érvényesek. A várakozás értéke öröklõdõ. G80, vagy az interpolációs csoport kódjai értékét törlik.

### Elõtolás: F

Az elõtolást határozza meg. Értéke öröklõdõ. Csak egymásik F adat programozása írja felül, G80 vagy más kód nem törli.

# Kihúzási override: I (%)

G85, G89, G84.2, G84.3 ciklusokban a kihúzás alapvetõen az F címen programozott elõtolással történik. I címen a kihúzási az override-ot százalékos értékben lehet megadni. Ha nincs programozva, az override értékét paraméterrõl veszi.

# Orsó fordulatszám: S

Értéke öröklõdõ. Csak egy másik S adat programozása írja felül, G80 vagy más kód nem törli.

# Ismétlési szám: L

A ciklus ismétlésének számát határozza meg. Értékhatára: 1–99999999. Ha L nincs kitöltve L=1 értéket vesz figyelembe. L=0 esetén a ciklus adatai eltárolódnak, de nem hajtódnak végre. L értéke csak abban a mondatban érvényes, ahol megadtuk.

# **Példa a fúrási kódok és a ciklusváltozók öröklõdésére**:

N1 G17 G0 Z\_ M3 N2 G81 X\_ Y\_ Z\_ R\_ F\_

A ciklus üzemmód kezdetén a fúrási adatok (Z, R) meghatározása kötelezõ

N3 X\_

Mivel az N2 mondatban a fúrási adatok meg lettek határozva és az N3 mondatban ugyanazok szükségesek, kitöltésük felesleges, azaz G81, Z, R, F elhagyható. A furat pozíciója csak X irányban változik, a fúró ebben az irányban mozog, majd ugyanazt a furatot fúrja, mint az N2
mondatban.

N4 G82 Y\_ Z\_ P\_

A furat pozíciója Y irányban mozog. A fúrás metódusa G82-nek megfelelõen alakul, a talppont Z új értéket vesz fel, a megközelítési pont és elõtolás (R, F) N2 mondatból öröklõdnek.

N5 G80 M5

Törli a ciklusüzemmódot és az öröklõdõ ciklusváltozókat, F kivételével.

N6 G85 Y\_ Z\_ R\_ P\_ M3

Mivel az N5 mondatban törlõdtek a fúrási adatok G80 utasítás hatására Z, R, és P értékeket újra meg kell adni.

N7 G0 X\_ Y\_

Törli a ciklusüzemmódot és az öröklõdõ ciklusváltozókat, F kivételével.

#### **Példák a ciklus ismétlésének használatára**:

Ha ugyanolyan furatokat kell egyenlõ távolságra készíteni ugyanolyan paraméterekkel, az ismétlési számot az L címen adhatjuk meg. L csak abban a mondatban érvényes, amelyben megadtuk.

N1 G90 G17 G0 X0 Y0 Z100 M3 N2 G91 G81 X100 Z–40 R–97 F50 L5 A fenti utasítások hatására a vezérlõ az X tengely mentén 100 mm távolságra egymástól 5 db egyforma furatot fúr. Az elsõ furat pozíciója X=100,  $Y=0$ .

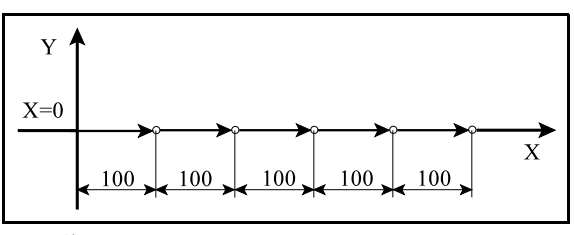

**[18](#page-211-0)-5** ábra A furat pozíciója G91 hatására inkrementálisan

lett megadva. Ha abszolút adatként (G90) adtuk volna meg, az X100, Y0 koordinátájú ponton ötször egymás után hajtotta volna végre a mûveletet.

N1 G90 G17 G16 G0 X200 Y–60 Z50 N2 G81 YI60 Z–40 R3 F50 L6 A fenti utasítások hatására a vezérlõ egy 200 mmes lyukkörön 60 fokonként 6 db furatot fúr. Az elsõ furat pozíciója az X=100 Y=173.205 koordinátájú pontra esik.

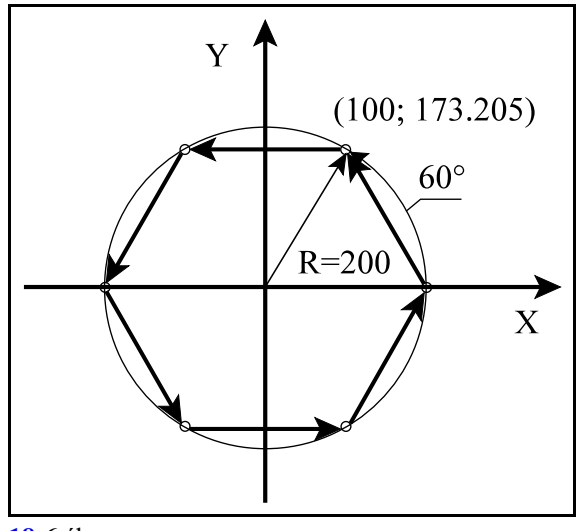

**[18](#page-211-0)-6** ábra

### **18.1 A fúróciklusok részletes leírása.**

### **18.1.1 Nagysebességû mélyfúróciklus (G73)**

<span id="page-217-0"></span>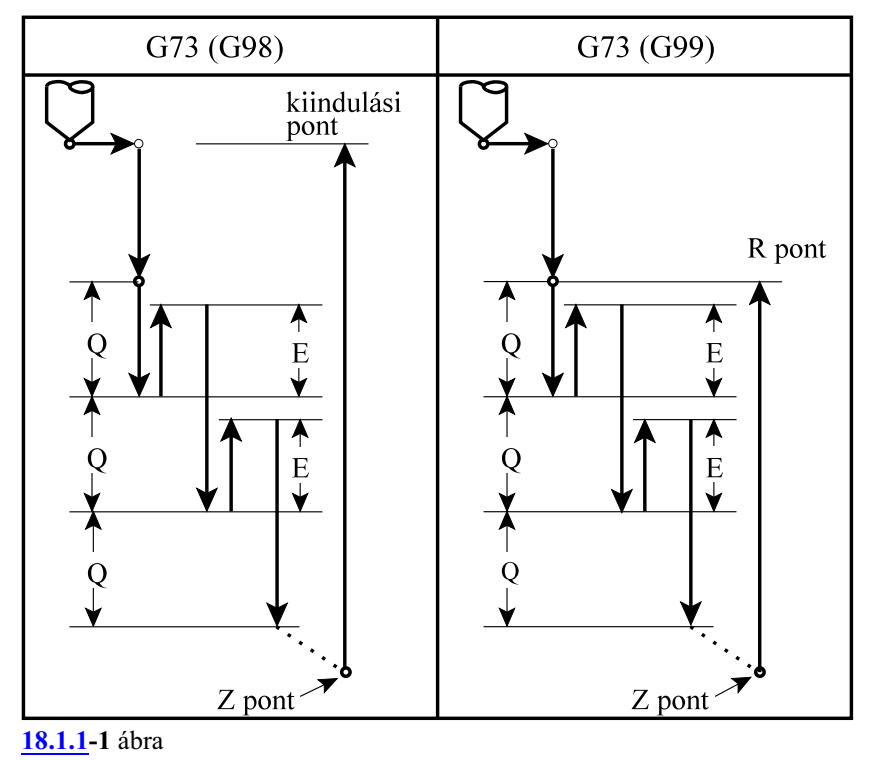

A ciklusban felhasznált változók:

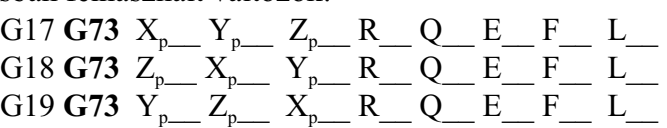

- 1. mûvelet: pozícionálás a kiválasztott síkban gyorsmenettel
- 2. mûvelet: –
- 3. mûvelet: gyorsmeneti mozgás az R pontig (megközelítési pont)
- 4. mûvelet: –
- 5. mûvelet: fúrás a talppontig F elõtolással
- 6. mûvelet: –
- 7. mûvelet: G99 esetén: visszahúzás az R pontig gyorsmenettel
- 8. mûvelet: –
- 9. mûvelet: G98 esetén: visszahúzás a kiindulási pontig gyorsmenettel
- 10. mûvelet: –
- Az 5. fúrási mûvelet leírása:
- a *Q* címen megadott *fogásmélység*et elõtolással belefúrja az anyagba,
- az *E* címen, vagy az N1500 Return Val G73 paraméteren megadott értékkel gyorsmenettel *visszahúz*,
- az elõzõ befúrás talppontjától számítva Q mélységet ismételten befúr,
- az E címen megadott értékkel gyorsmenettel visszahúz.
- Az eljárás a Z címen megadott talppontig folytatódik.

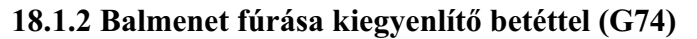

<span id="page-218-0"></span>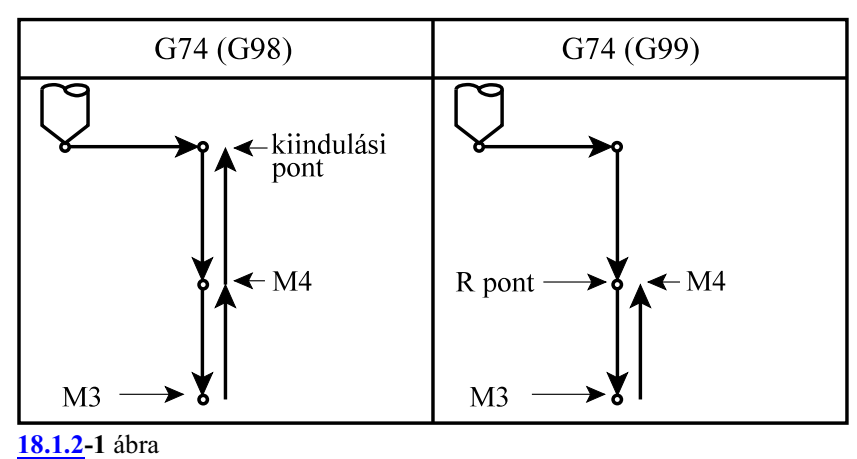

#### *A ciklus csak kiegyenlítõbetéttel ellátott menetfúróval alkalmazható.*

A ciklusban felhasznált változók:

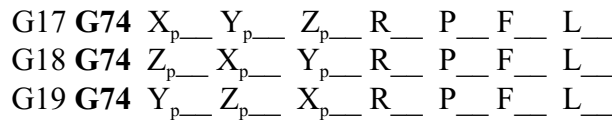

A ciklus indítása elõtt M4 (óramutató járásával ellentétes) fõorsó forgásirányt kell bekapcsolni illetve programozni.

Az elõtolás értékét a fúró menetemelkedésének függvényében kell megadni:

– G94 percenkénti elõtolás állapotban:

$$
F\!\!=\!\!P\!\!\times\!\!S
$$

ahol: P: a menetemelkedés mm/ford, vagy inch/ford dimenzióban S: az orsó fordulatszáma ford/perc dimenzióban

– G95 fordulatonkénti elõtolás állapotban:

#### $F = P$

ahol: P: a menetemelkedés mm/ford, vagy inch/ford dimenzióban A ciklus mûveletei:

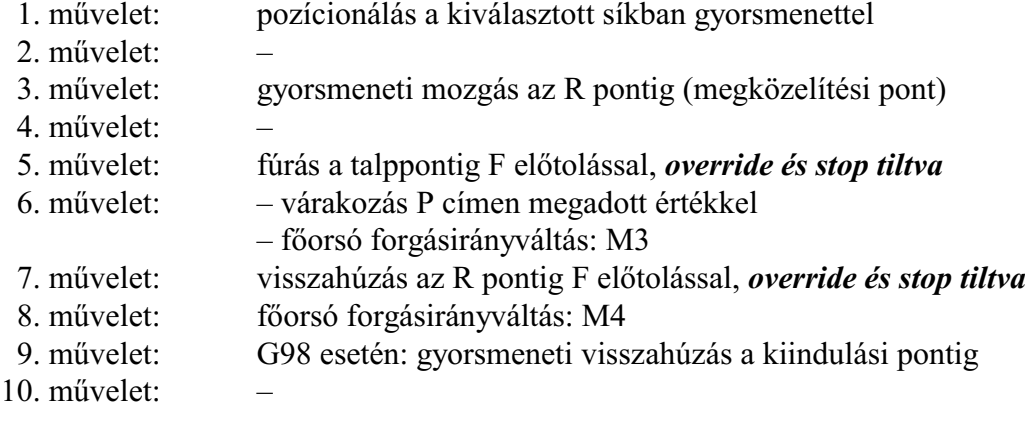

<span id="page-219-0"></span>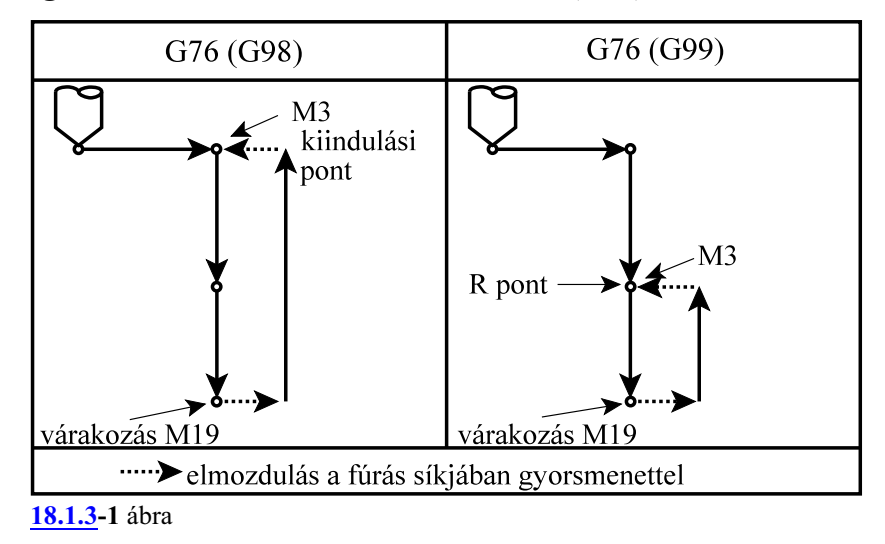

**18.1.3 Kiesztergálás automatikus szerszámelhúzással (G76)**

A G76 ciklust csak akkor lehet használni, ha a fõorsó orientálás be van építve a szerszámgépbe. A vezérlõ számára ezt a tényt az N0607 Spindle Config paraméter ORI bitjének 1 állapota jelzi. Ellenkezõ esetben 2137 G76, G87 jelzést ad.

Mivel a ciklus a kiesztergálás után fõorsó orientálást végez és a szerszámot elhúzza a felülettõl I, J és K–n megadott értékkel, a szerszám kihúzásakor nem karcolódik a felület.

A ciklusban felhasznált változók:

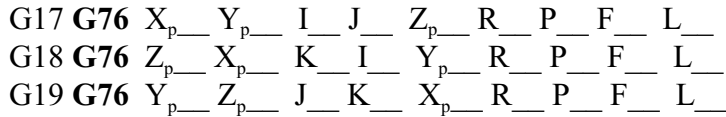

A ciklus indítása elõtt M3 parancsot kell kiadni.

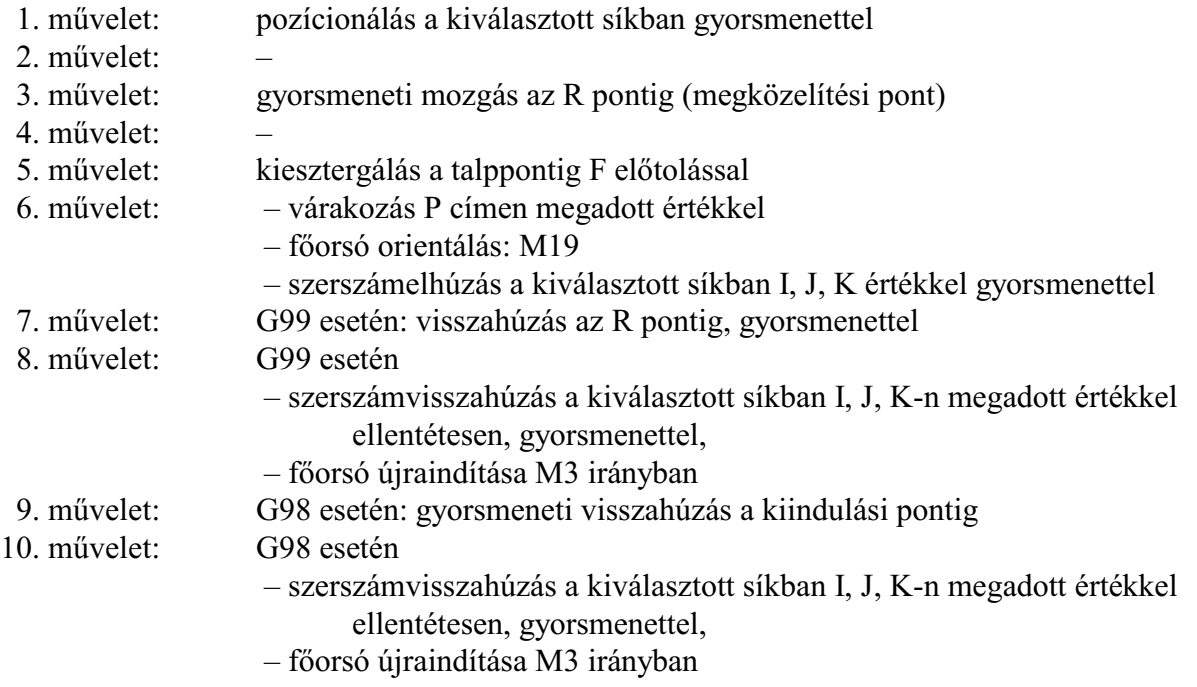

### **18.1.4 A ciklusállapot kikapcsolása (G80)**

A kód hatására a ciklusállapot kikapcsolódik, a ciklusváltozók törlõdnek.

Z és R inkrementális 0 értéket vesz fel, a többi változó 0-t.

Ha a **G80** mondatba koordinátákat programozunk, és más utasítást nem adunk, akkor a ciklus bekapcsolása elõtt érvényes interpolációs kód (az 1–es G kód csoport, vagyinterpolációs csoport) alapján hajtódik végre a mozgás.

### **18.1.5 Fúróciklus, kiemelés gyorsmenettel (G81)**

<span id="page-220-0"></span>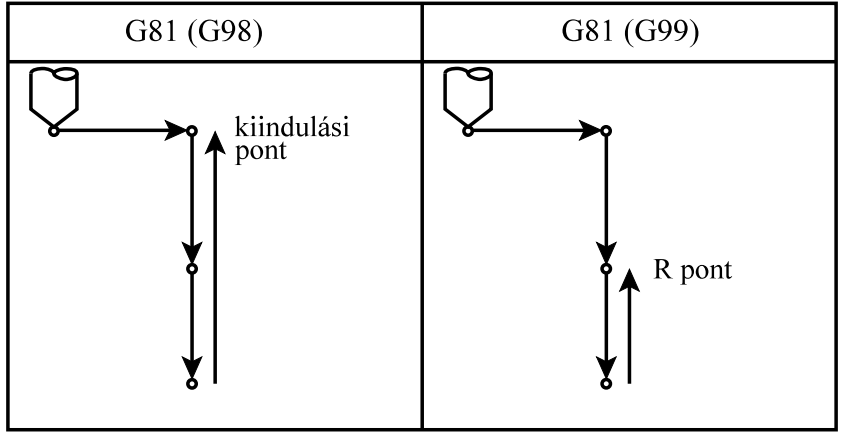

**[18.1.5](#page-220-0)-1** ábra

A ciklusban felhasznált változók:

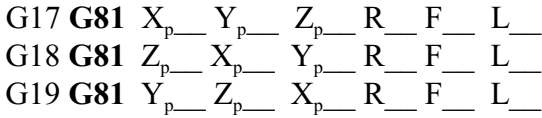

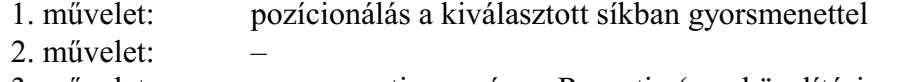

- 3. mûvelet: gyorsmeneti mozgás az R pontig (megközelítési pont)
- 4. mûvelet: –
- 5. mûvelet: fúrás a talppontig F elõtolással
- 6. mûvelet: 7. mûvelet: G99 esetén: visszahúzás az R pontig, gyorsmenettel
- 8. mûvelet: –
- 9. mûvelet: G98 esetén: gyorsmeneti visszahúzás a kiindulási pontig
- 10. mûvelet: –

<span id="page-221-0"></span>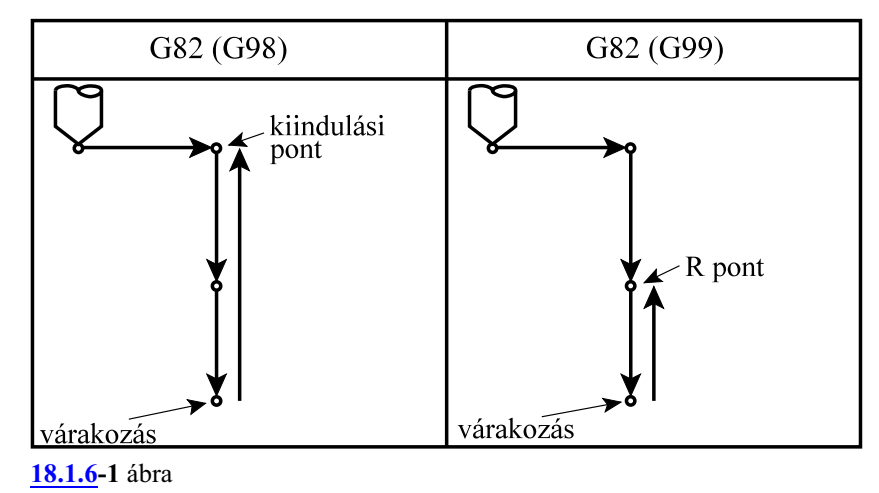

# **18.1.6 Fúróciklus várakozással, kiemelés gyorsmenettel (G82)**

A ciklusban felhasznált változók:

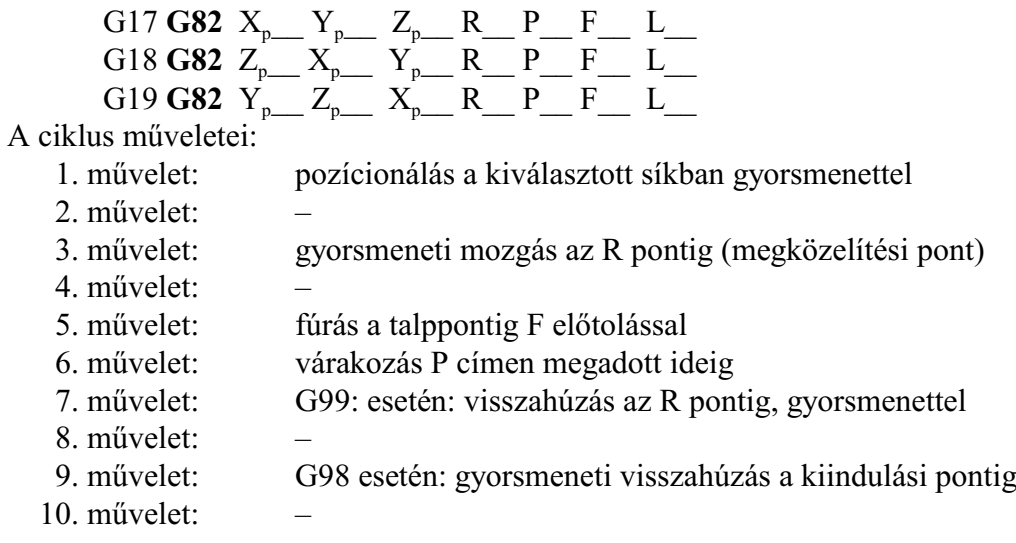

#### **18.1.7 Mélyfúróciklus (G83)**

<span id="page-222-0"></span>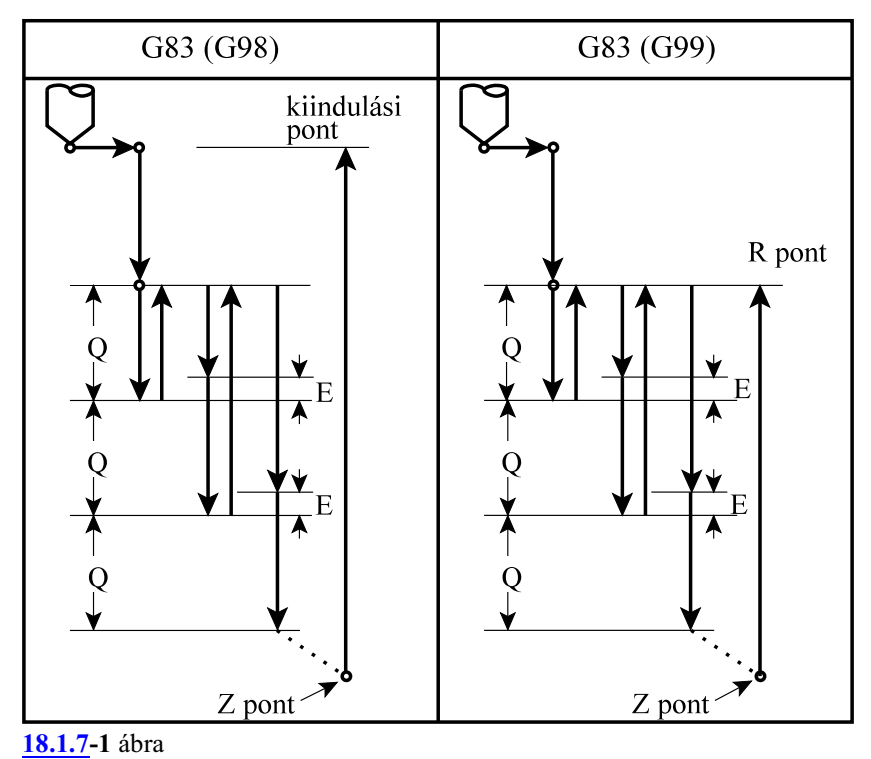

A ciklusban felhasznált változók:

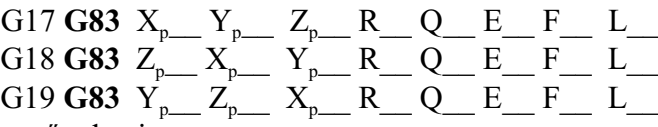

A ciklus mûveletei:

- 1. mûvelet: pozícionálás a kiválasztott síkban gyorsmenettel
- 2. mûvelet: –
- 3. mûvelet: gyorsmeneti mozgás az R pontig (megközelítési pont)
- 4. mûvelet: –
- 5. mûvelet: fúrás a talppontig F elõtolással
- 6. mûvelet: –
- 7. mûvelet: G99 esetén: visszahúzás az R pontig gyorsmenettel
- 8. mûvelet: –
- 9. mûvelet: G98 esetén: visszahúzás a kiindulási pontig gyorsmenettel
- 10. mûvelet: –

Az 5. fúrási mûvelet leírása:

- a *Q* címen megadott *fogásmélység*et elõtolással belefúrja az anyagba,
- gyorsmenettel visszahúz az R pontig,
- gyorsmenettel *megközelíti* az elõzõ mélységet *"E" távolságig*,
- az elõzõ befúrás talppontjától számítva Q mélységet ismételten befúr, F elõtolással (elmozdulás E+Q)
- gyorsmenettel visszahúz, az R pontig
	- Az eljárás a Z címen megadott talppontig folytatódik.
- "E" távolságot vagy a programból E címrõl, vagy az N1501 Clearance Val G83 paraméterrõl veszi.

**18.1.8 Jobbmenet fúrása kiegyenlítõ betéttel (G84)**

<span id="page-223-0"></span>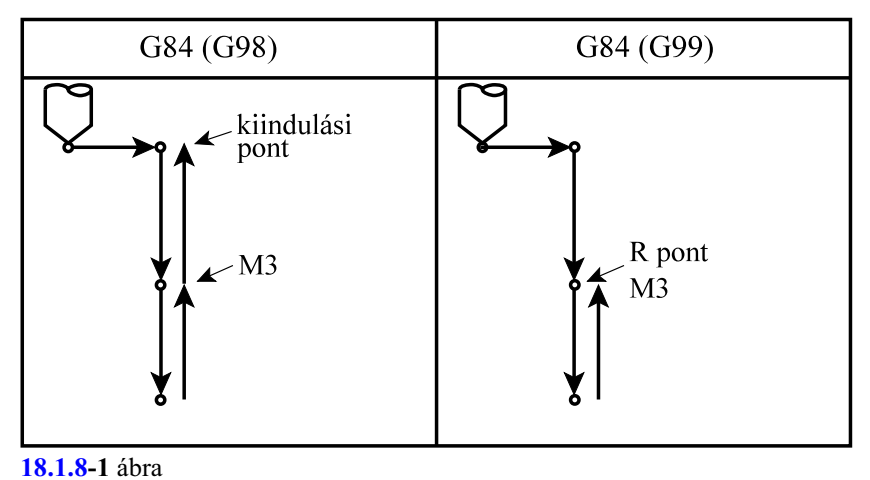

### *A ciklus csak kiegyenlítõbetéttel ellátott menetfúróval alkalmazható.*

A ciklusban felhasznált változók:

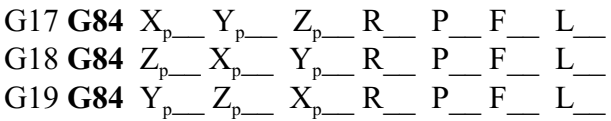

A ciklus indítása elõtt M3 (óramutató járásával megegyezõ) fõorsó forgásirányt kell bekapcsolni. Az elõtolás értékét a fúró menetemelkedésének függvényében kell megadni:

– G94 percenkénti elõtolás állapotban:

$$
F\!\!=\!\!P\!\!\times\!\!S
$$

ahol: P: a menetemelkedés mm/ford, vagy inch/ford dimenzióban S: az orsó fordulatszáma ford/perc dimenzióban

– G95 fordulatonkénti elõtolás állapotban:

 $F = P$ 

ahol: P: a menetemelkedés mm/ford, vagy inch/ford dimenzióban

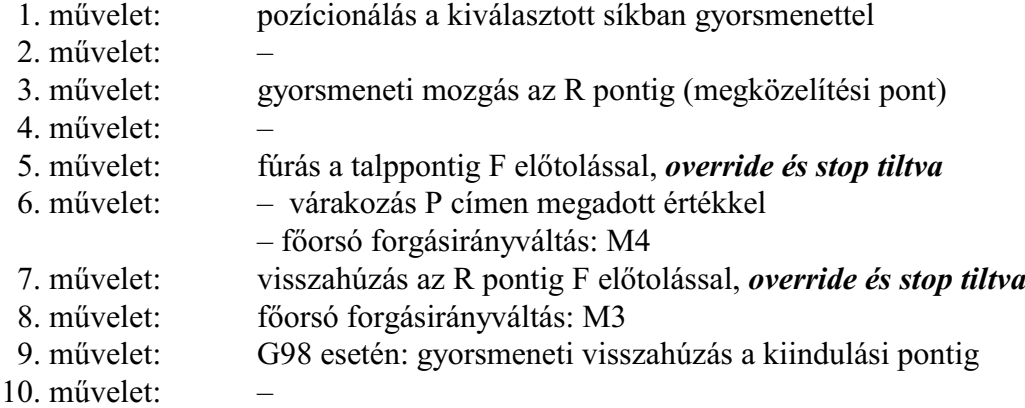

# <span id="page-224-0"></span>**18.1.9 Menetfúrás kiegyenlítõ betét nélkül (G84.2, G84.3)**

*A kiegyenlítõ betét nélküli menetfúró ciklusok csak olyan gépeken alkalmazhatóak, ahol az orsóra pozíciójeladó van szerelve, és az orsóhajtás visszacsatolható pozíció szabályzásra.* (N0607 Spindle Configparaméter INX bitje 1). Ellenkező esetben 2138 Főorsó nem indexelhető hibaüzenetet küld.

Menetfúrás esetén a fúrótengely elõtolása és az orsó fordulat hányadosának egyenlõnek kell lennie a menetfúró menetemelkedésével. Másképpen fogalmazva menetfúrásnál ideális esetben az alábbi hányadosnak pillanatról pillanatra állandónak kell lenni: F=P/S

- ahol: P: a menetemelkedés (mm/ford, vagy inch/ford),
	- F: elõtolás (mm/min, vagy inch/min),
	- S: orsó fordulatszám (ford/min).

A G74-es balmenet, és a G84-es jobbmenet fúróciklusban az orsó fordulatszáma és a fúrótengely elõtolása egymástól teljesen függetlenül vezérlõdik. A fenti feltétel ennek megfelelõen nem teljesülhet pontosan. Különösen igaz ez a furat alján, ahol a fúrótengely elõtolásának és az orsó fordulatszámának egymással szinkronban kellene lelassulnia és megállnia, majd az ellenkezõ irányban felgyorsulnia. Ez a feltétel egyáltalán nem tartható vezérléstechnikailag a fenti esetben. A fenti problémát úgy lehet kikerülni, hogy a menetfúrót egy rugós kiegyenlítõbetéttel tesszük be az orsóba, amely kiegyenlíti az F/S hányados értékében bekövetkezõ ingadozást.

Más a vezérlés elve a kiegyenlítõbetét kiküszöbölését lehetõvé tevõ G84.2, G84.3 fúróciklusoknál. Ezeknél a vezérlõ folyamatosan gondoskodik, hogy az F/S hányados pillanatról pillanatra állandó legyen.

Vezérléstechnikailag az elõzõ esetben a vezérlõ csak az orsó fordulatszámát szabályozza, míg az utóbbiban annak pozícióját is. A G84.2, G84.3 ciklusokban a fúrótengely és az orsó mozgását lineáris interpolációval kapcsolja össze. Ezzel a módszerrel a gyorsítási és lassítási szakaszokban is biztosítható az F/S hányados állandósága.

**G84.2**: jobbmenet fúrása kiegyenlítõ betét nélkül **G84.3**: balmenet fúrása kiegyenlítõ betét nélkül

A ciklusban felhasznált változók:

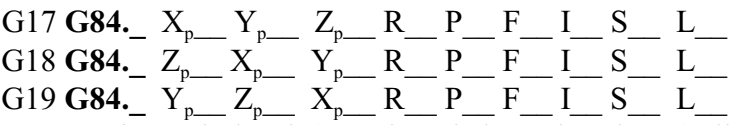

A ciklus végén a fõorsó indexelt (pozíciószabályozó hurok zárt) állapotban marad, szükség esetén újraindításáról a programozónak kell gondoskodni.

Az elõtolás értékét a fúró menetemelkedésének függvényében kell megadni: – G94 percenkénti elõtolás állapotban:

 $F = P \times S$ 

ahol: P: a menetemelkedés mm/ford, vagy inch/ford dimenzióban S: az orsó fordulatszáma ford/perc dimenzióban

– G95 fordulatonkénti elõtolás állapotban:

 $F = P$ 

ahol: P: a menetemelkedés mm/ford, vagy inch/ford dimenzióban

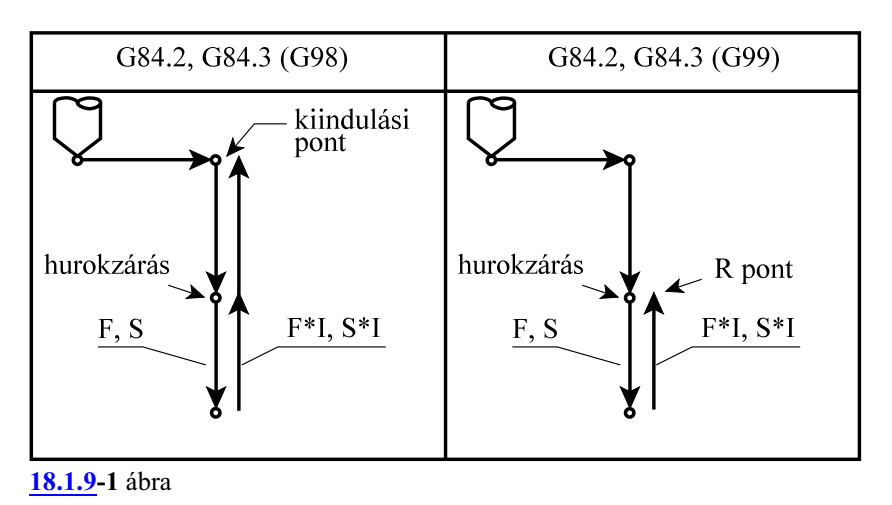

A ciklus mûveletei G84.2 estén:

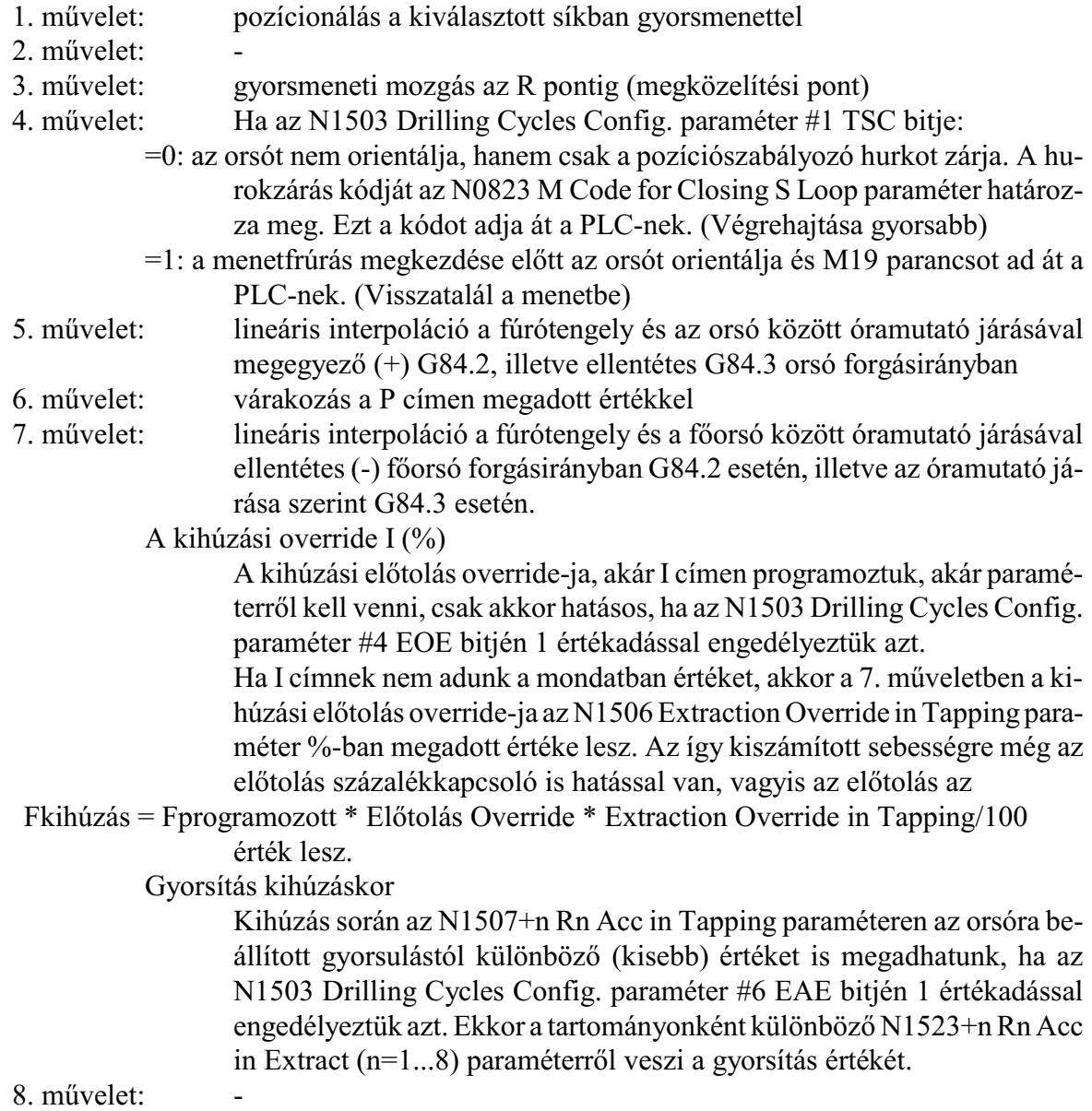

9. mûvelet: G98 esetén: gyorsmeneti visszahúzás a kiindulási pontig

10. művelet:

### <span id="page-226-0"></span>**18.1.10 Menetfúrás kiegyenlítõ betét nélkül, forgácstöréssel (G84.2, G84.3)**

A ciklus kódja:

**G84.2 Q\_\_**: jobbmenet fúrása kiegyenlítõ betét nélkül, forgácstöréssel

**G84.3 Q\_\_**: balmenet fúrása kiegyenlítõ betét nélkül, forgácstöréssel A ciklusban *akkor alkalmaz* a vezérlõ *fogácstörést*, ha a *Q címen fogásmélységet* programoztunk.

A ciklusban felhasznált változók:

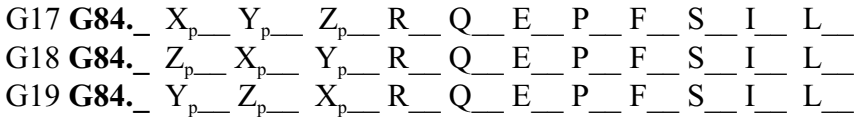

A ciklus végén az orsó indexelt (pozíciószabályozó hurok zárt) állapotban marad, szükség esetén újraindításáról a programozónak kell gondoskodni. A **G98**, **G99** kód jelentése ugyanaz, mint az összes többi fúróciklus esetében.

Azt, hogy a *forgácstörés módja* milyen, az N1503 Drilling Cycles Config. paraméter #3 PTC bitje dönti el. Ha a PTC bit:

=0: (G73 szerinti) gyors forgácstörést alkalmaz.

=1: (G83 szerinti) normál forgácstörést alkalmaz, és a kiemelés az R pontig történik.

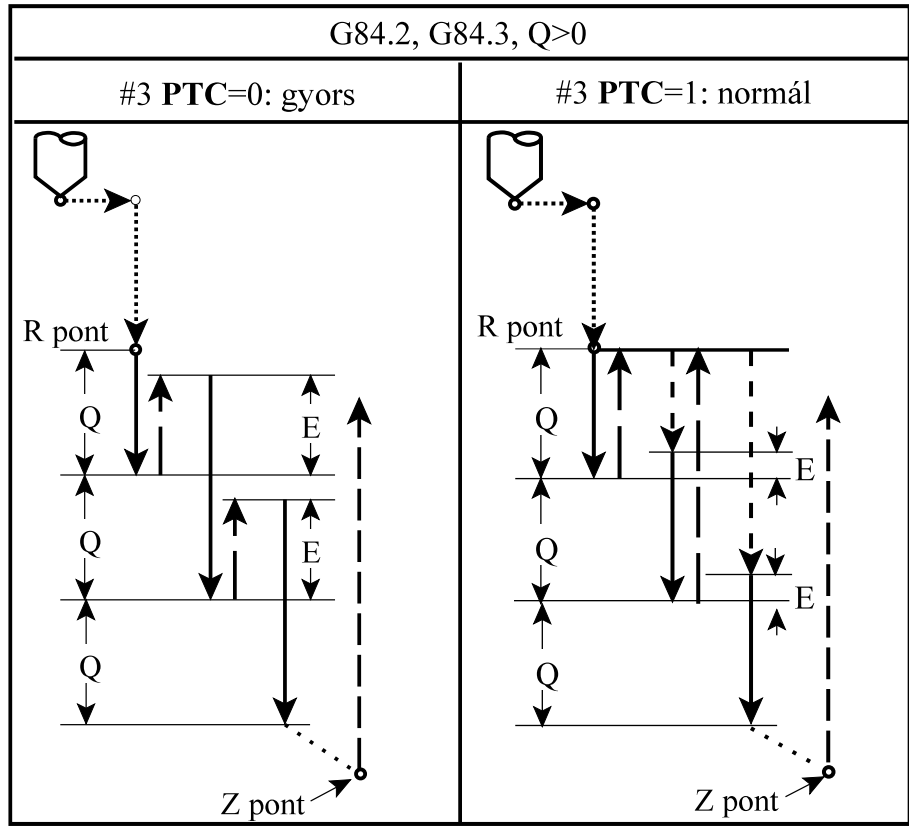

**[18.1.10](#page-226-0)-1** ábra

Az E cím értelmezése

*Gyors forgácstörés* esetén (PTC=0) *E cím*en adhatjuk meg a *szerszám visszahúzásának mértékét*. Ha E címet nem töltöttük ki a vezérlõ az N1504 Return Val in Tapping paraméterrõl veszi a távolságot.

*Normál forgácstörés* esetén (PTC=1) *E cím*en adhatjuk meg a visszatérés utáni *megközelítési távolságot*. Ha E címet nem töltöttük ki, a vezérlõ az N1505 Clearance Val in Tapping paraméterrõl veszi a távolságot.

### A kihúzási override I (%)

Az összes kihúzási szakaszban a kihúzási elõtolás override-ja, akár I címen programoztuk, akár paraméterrõl kell venni, csak akkor hatásos, ha az N1503 Drilling Cycles Config. paraméter #4 EOE bitjén 1 értékadással engedélyeztük azt.

Ha I címnek nem adunk a mondatban értéket, akkor a kihúzási elõtolás override-ja az N1506 Extraction Override in Tapping paraméter %-ban megadott értéke lesz. Az ígykiszámított sebességre még az elõtolás százalékkapcsoló is hatással van, vagyis az elõtolás az

Fkihúzás = Fprogramozott \* Elõtolás Override \* Extraction Override in Tapping/100 érték lesz.

### Gyorsítás kihúzáskor

Kihúzás során az N1507+n Rn Acc in Tapping paraméteren az orsóra beállított gyorsulástól különbözõ (kisebb) értéket is megadhatunk, ha az N1503 Drilling Cycles Config. paraméter #6 EAE bitjén 1 értékadással engedélyeztük azt. Ekkor a tartományonként különbözõ N1523+n Rn Acc in Extract (n=1...8) paraméterrõl veszi a gyorsítás értékét.

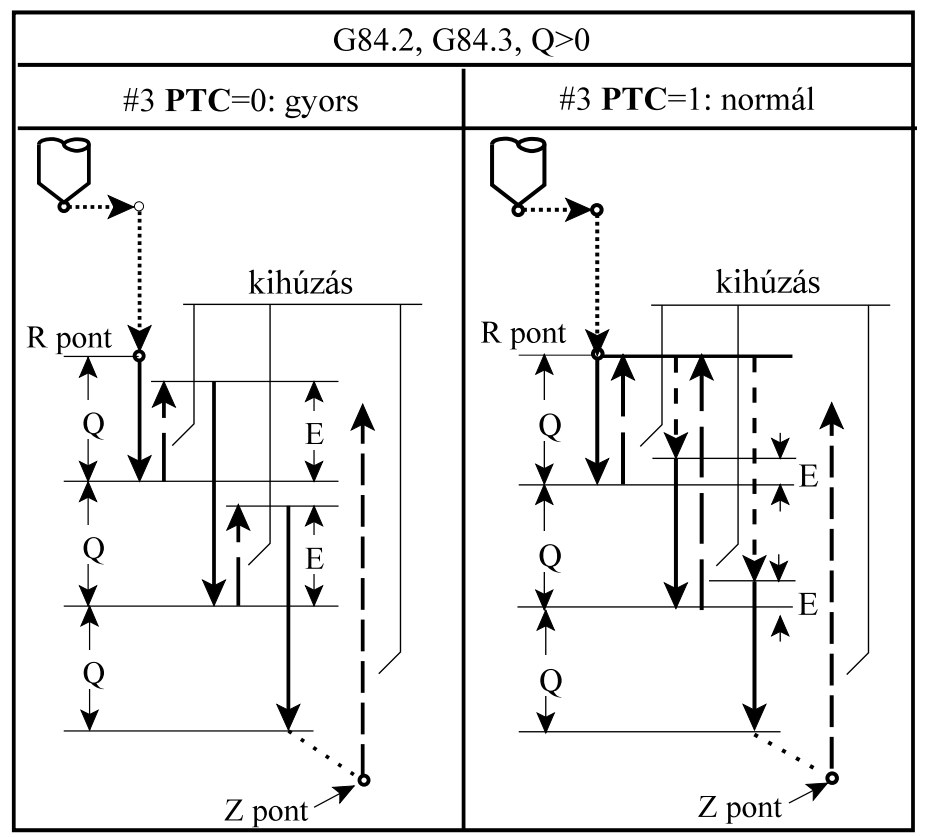

**[18.1.10](#page-226-0)-2** ábra

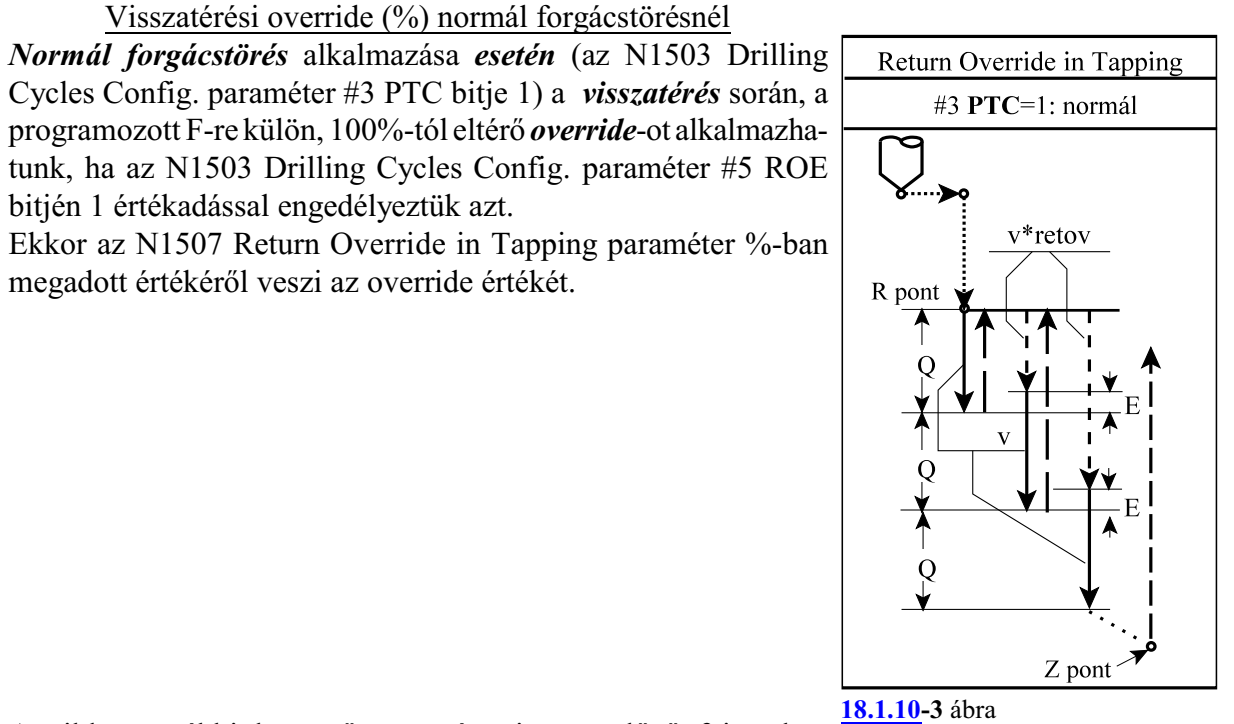

A ciklus további bemenõ paramétereire az elõzõ fejezetben elmondottak érvényesek.

Visszatérési override (%) normál forgácstörésnél

bitjén 1 értékadással engedélyeztük azt.

megadott értékérõl veszi az override értékét.

**18.1.11 Fúróciklus, kiemelés elõtolással (G85)**

<span id="page-229-0"></span>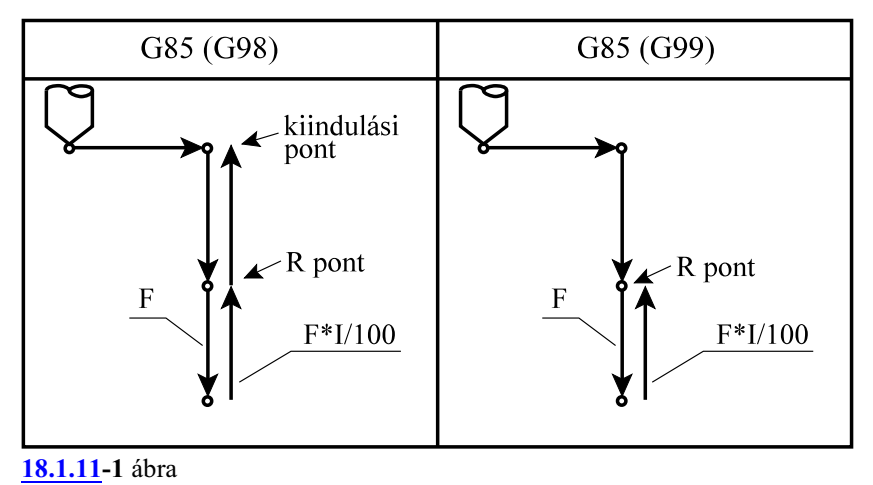

A ciklusban felhasznált változók:

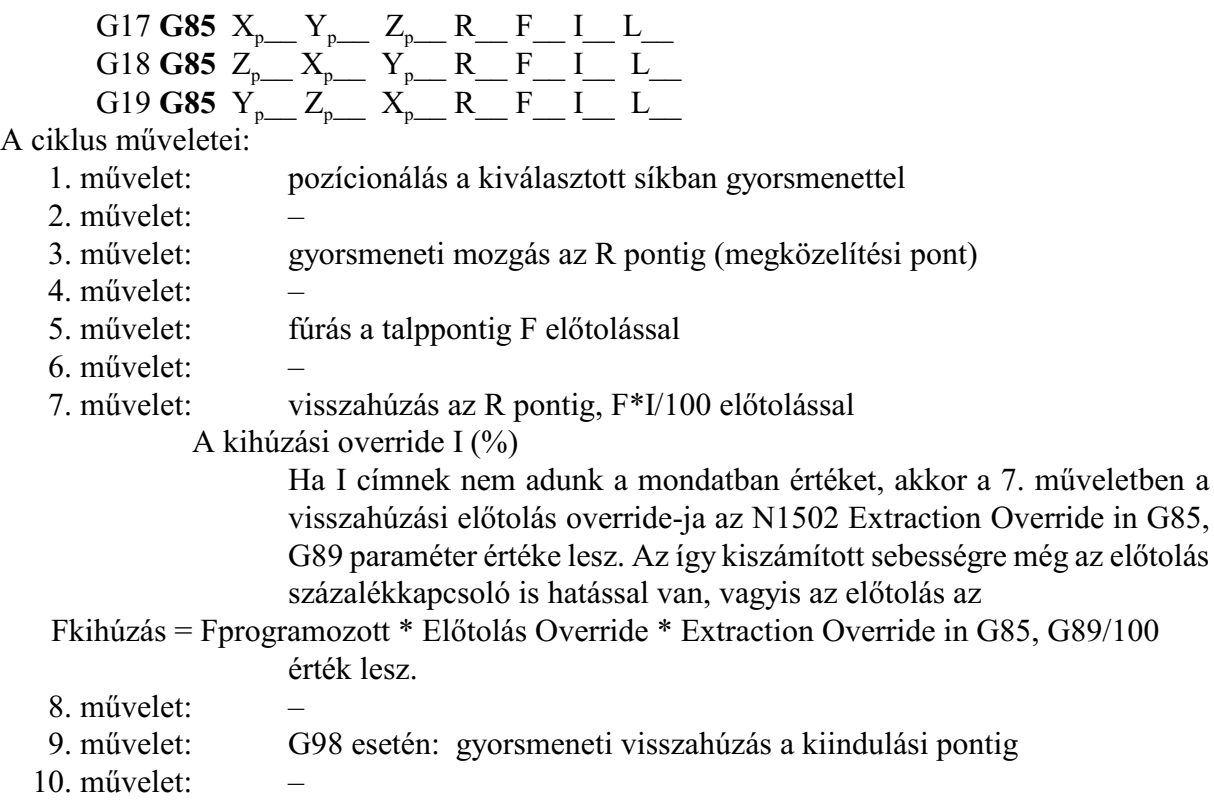

<span id="page-230-0"></span>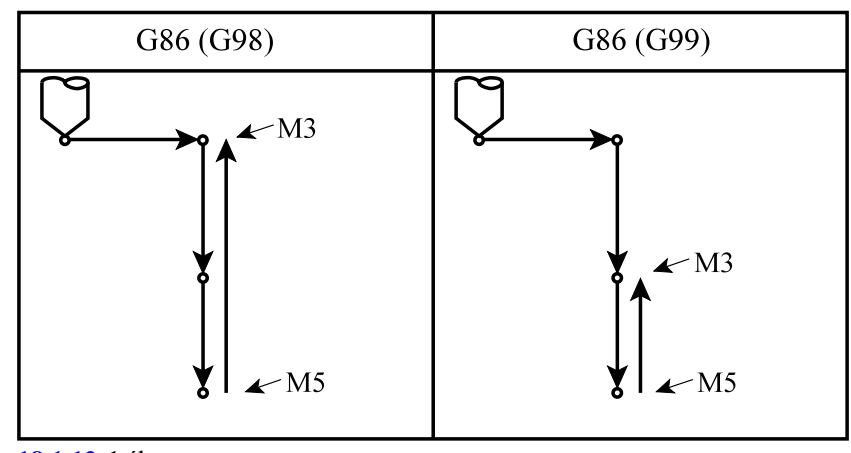

#### **18.1.12 Fúróciklus, gyorsmeneti kiemelés álló fõorsóval (G86)**

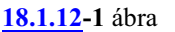

A ciklusban felhasznált változók:

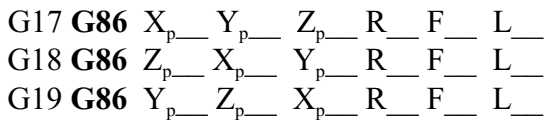

A ciklus indításakor M3-as forgásirányt kell adni a fõorsónak.

- 1. mûvelet: pozícionálás a kiválasztott síkban gyorsmenettel
- 2. mûvelet: –
- 3. mûvelet: gyorsmeneti mozgás az R pontig (megközelítési pont)
- 4. mûvelet: –
- 5. mûvelet: fúrás a talppontig F elõtolással
- 6. mûvelet: fõorsó leállítás: M5
- 7. mûvelet: G99 esetén: visszahúzás az R pontig, gyorsmenettel
- 8. mûvelet: G99 esetén: fõorsó újraindítás: M3
- 9. mûvelet: G98 esetén gyorsmeneti visszahúzás a kiindulási pontig
- 10. mûvelet: G98 esetén: fõorsó újraindítás: M3

# **18.1.13 Kézi mûködtetés a talpponton/ Kiesztergálás visszafelé (G87)**

A ciklust a vezérlõ kétféleképp hajtja végre:

### A. Fúróciklus, kézi mûködtetés a talpponton

Abban az esetben, ha *a gépen nincs kiépítve az orsó orientálás lehetõsége*, azaz az N0607 Spindle Config paraméter #1 ORI bitje 0, a vezérlõ az A eset szerint jár el.

<span id="page-231-0"></span>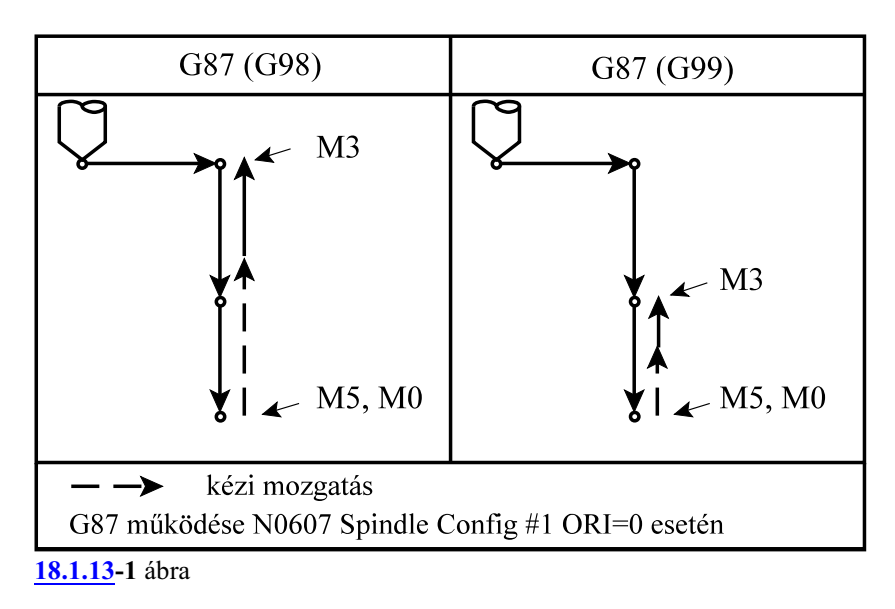

A ciklusban felhasznált változók:

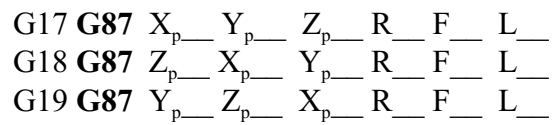

A ciklus indításakor M3-as forgásirányt kell adni a fõorsónak.

- 1. mûvelet: pozícionálás a kiválasztott síkban gyorsmenettel
- 2. mûvelet: –
- 3. mûvelet: gyorsmeneti mozgás az R pontig (megközelítési pont)
- 4. mûvelet: –
- 5. mûvelet: fúrás a talppontig F elõtolással
- 6. mûvelet: orsó leállítás: M5
	- a vezérlõ STOP állapotot vesz fel (M0), ahonnan a kezelõ valamelyik kézi mûködtetõ üzembe (MOZGATÁS, LÉPTETÉS, KÉZIKE-RÉK) kilépve kézzel mûködtetheti a gépet, vagyis elhúzhatja a szerszám hegyét a furat felületétõl, és kihúzhatja a szerszámot a furatból. Ezután visszalépve AUTOMATA üzembe, startra továbbmegy a megmunkálás.
- 7. mûvelet: G99 esetén: START után visszahúzás az R pontig, gyorsmenettel
- 8. mûvelet: G99 esetén: fõorsó újraindítás: M3
- 9. mûvelet: G98 esetén: START után gyorsmeneti visszahúzás a kiindulási pontig
- 10. mûvelet: G98 esetén: fõorsó újraindítás: M3

B. Kiesztergálás visszafelé, automatikus szerszámelhúzással

Abban az esetben, ha *a gépen ki van építve az orsó orientálás lehetõsége*, azaz az N0607 Spindle Config paraméter #1 ORI bitje 1, a vezérlõ a B eset szerint jár el.

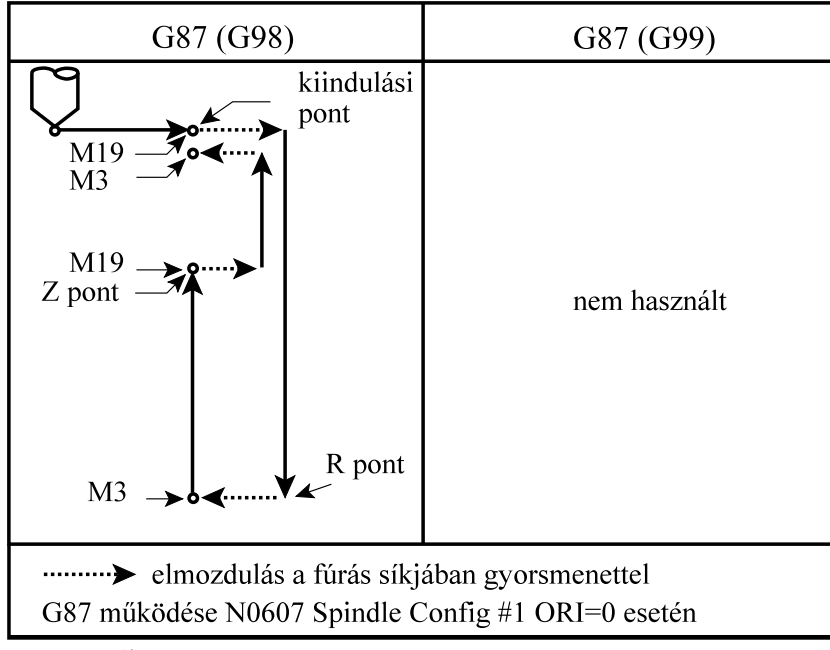

**[18.1.13](#page-231-0)-2** ábra

A ciklusban felhasznált változók:

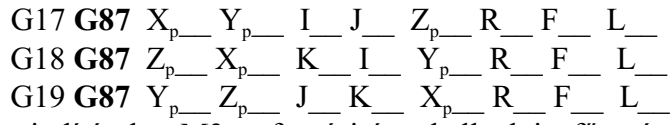

A ciklus indításakor M3-as forgásirányt kell adni a fõorsónak.

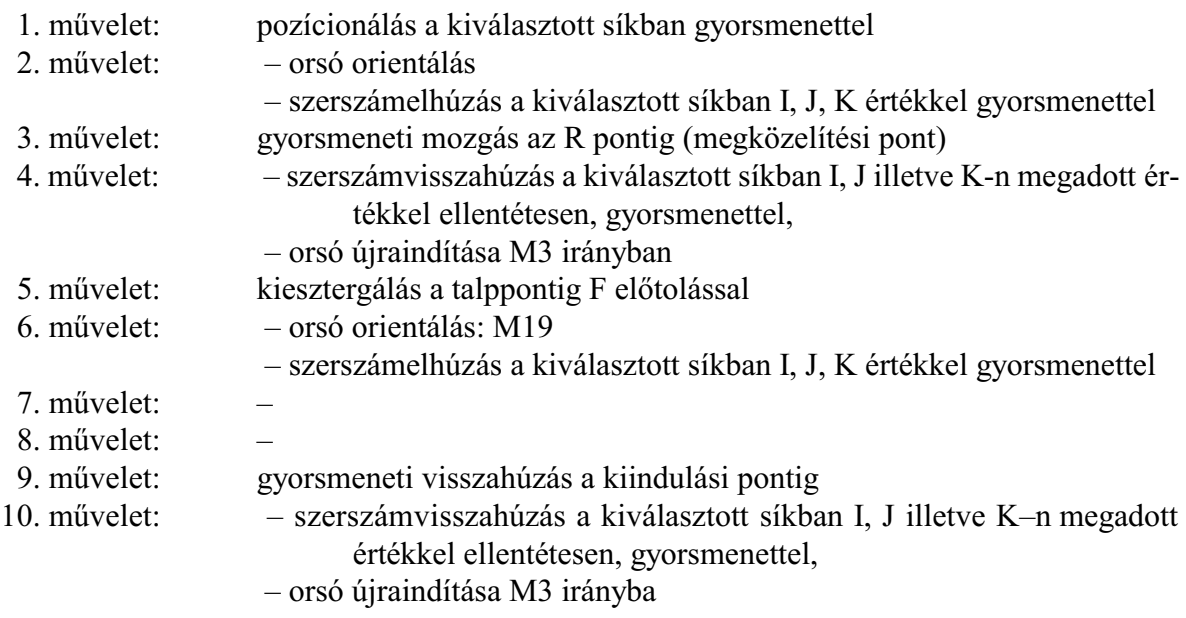

A ciklus természetébõl következõen, az eddigiekkel ellentétben, a megközelítési pont, azaz *az R pont mélyebben fekszik, mint a talppont*. Ezt a fúrótengely és R címek programozásánál figyelembe kell venni.

Mivel a ciklus a kiesztergálás elõtt orsó orientálást végez és a szerszámot elhúzza a felülettõl az I, J illetve K–n megadott értékkel, a behatolásakor elkerülhetõ a szerszám törése.

<span id="page-233-0"></span>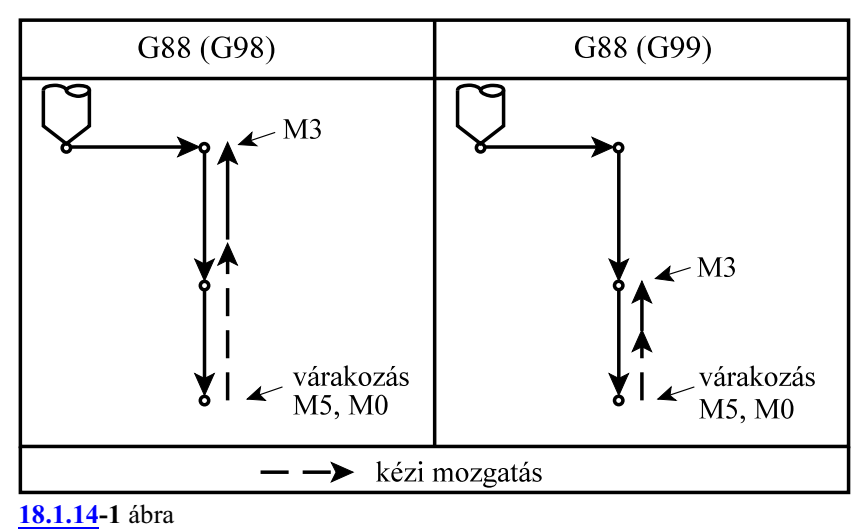

**18.1.14 Fúróciklus, várakozás után kézi mûködtetés a talpponton (G88)**

A ciklusban felhasznált változók:

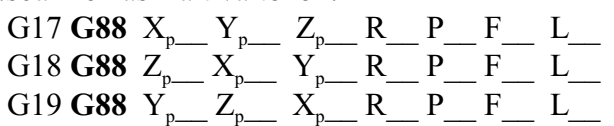

A ciklus indításakor M3-as forgásirányt kell adni az orsónak.

A ciklus mûveletei:

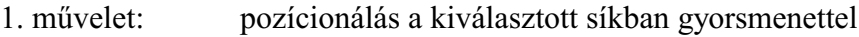

2. mûvelet: –

```
3. mûvelet: gyorsmeneti mozgás az R pontig (megközelítési pont)
```
- 4. mûvelet: –
- 5. mûvelet: fúrás a talppontig F elõtolással
- 6. mûvelet: várakozás P értékkel
	- orsó leállítás: M5
		- a vezérlõ STOP állapotot vesz föl (M0), ahonnan a kezelõ valamelyik kézi mûködtetõ üzembe (MOZGATÁS, LÉPTETÉS, KÉZIKE-RÉK) kilépve kézzel mûködtetheti a gépet, vagyis elhúzhatja a szerszám hegyét a furat felületétõl, és kihúzhatja a szerszámot a furatból. Ezután visszalépve AUTOMATAüzembe startra továbbmegy a megmunkálás.
- 7. mûvelet: G99 esetén: START után visszahúzás az R pontig, gyorsmenettel
- 8. mûvelet: G99 esetén: orsó újraindítás: M3
- 9. mûvelet: G98 esetén: gyorsmeneti visszahúzás a kiindulási pontig
- 10. mûvelet: G98 esetén: orsó újraindítás: M3

A ciklus ugyanaz, mint G87 A esete, csak várakozik az orsó leállítása elõtt.

<span id="page-234-0"></span>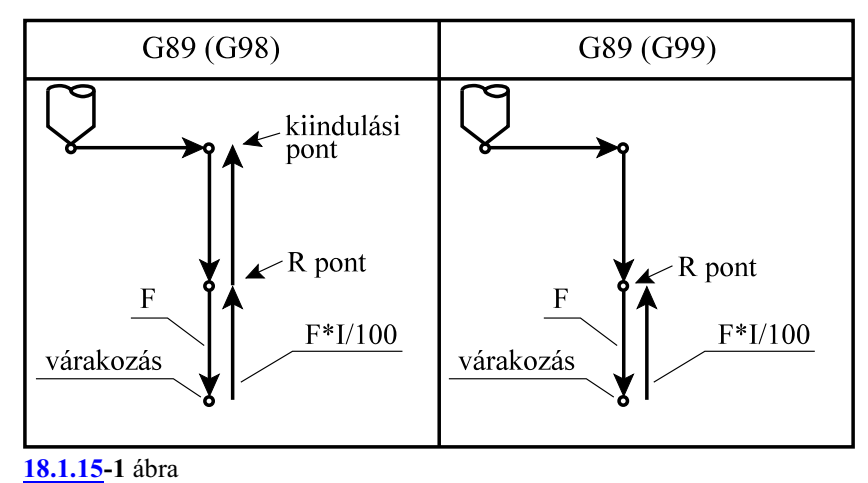

# **18.1.15 Fúróciklus várakozással, kiemelés elõtolással (G89)**

A ciklusban felhasznált változók:

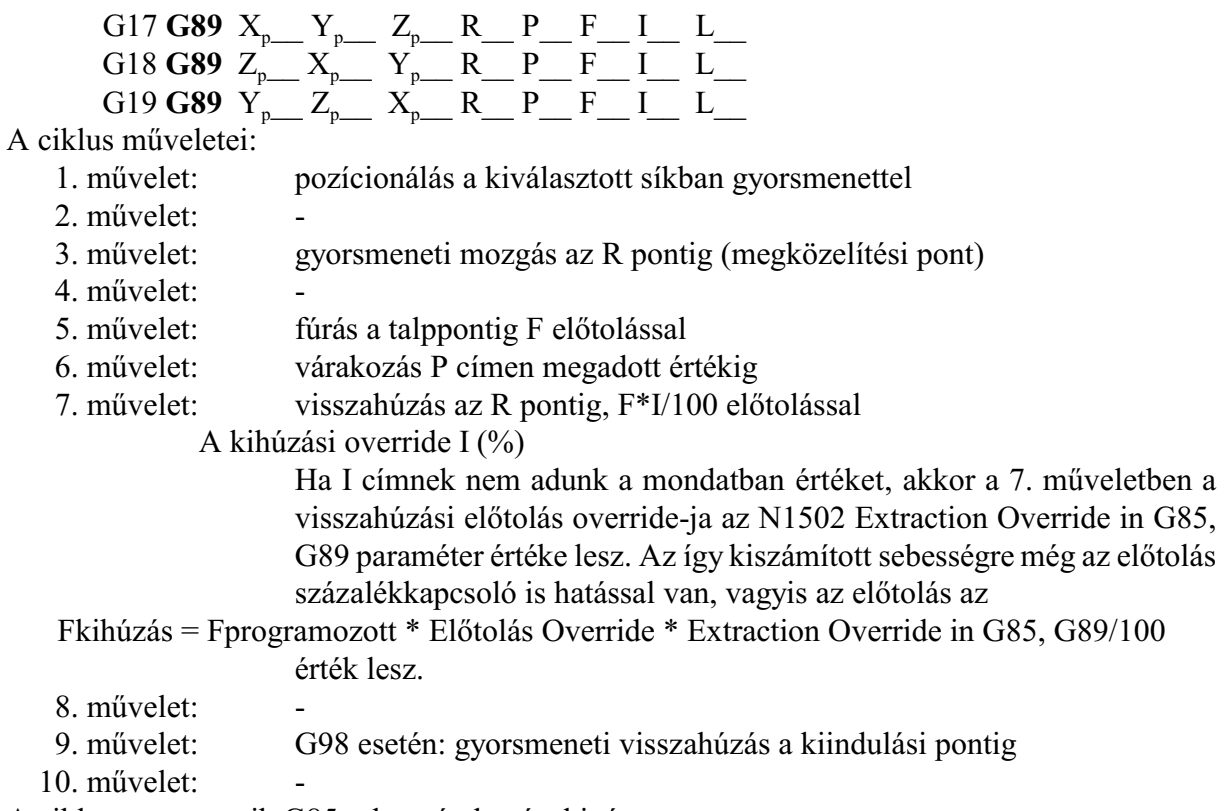

A ciklus megegyezik G85-tel, a várakozást kivéve.

#### **18.2 Megjegyzések a fúróciklusok használatához**

– Ciklus üzemmódban ha egy G kód nélküli mondat a következõ címek valamelyikét tartalmaz-

za, a fúróciklus végrehajtásra kerül:

 $X_p$ ,  $Y_p$ ,  $Z_p$ , vagy q

ahol q egy tetszõleges, nem fúró tengely.

Ellenkezõ esetben a fúróciklus nem hajtódik végre.

– Ciklusüzemmódban G04 P várakozási mondatot programozva a parancs végrehajtódik a programozott P szerint, de a várakozásra vonatkozó ciklusváltozó **n e m** törlõdik, és **nem** íródik át.

– I, J, K, Q, E, P értékét olyan mondatban kell megadni, ahol fúrás is történik, különben **nem** tárolódnak el az értékek.

A fentiek illusztrálására tekintsük a következõ példát:

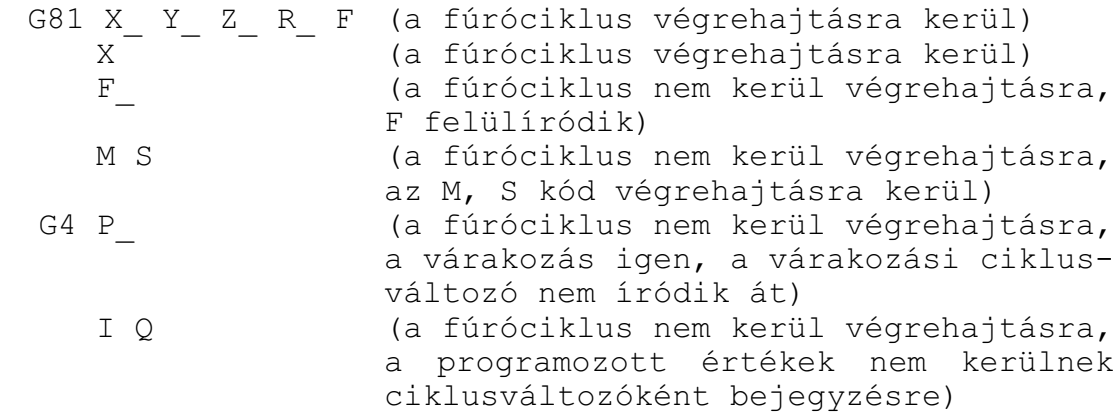

– Ha a fúróciklus mellé funkciót is programozunk a funkció az elsõ mûvelet végén kerül végrehajtásra a pozícionálás befejezése után. Ha a ciklusban L-et is programoztak, a funkció csak az elsõ menetben kerül végrehajtásra.

– Az L ismétlési szám nem öröklõdik.

– A vezérlõ mondatonkénti üzemmódban cikluson belül az 1., 3., és a 10. mûvelet után áll meg.

– A STOP gomb nem hatásos G74, G84, ciklusok 5., 6., és 7. mûveletében. Ha ezen mûveletek közben nyomnak STOP-ot a vezérlõ folytatja mûködését és csak a 7. mûvelet végén állítható meg.

– Az elõtolás és az orsó override függetlenül a kapcsoló állásától mindig 100% a G74, G84 ciklusok 5., 6., és 7. mûveletében.

– Ha ciklusmondatban G43, G44, G49 kerül programozásra, vagy új H értéket adunk meg, a hosszkorrekciót a 3. mûveletben, mindig a fúrótengely mentén veszi figyelembe.

# <span id="page-236-0"></span>**19 Esztergáló ciklusok**

Maró csatornában/vezérlõn is mûködnek az esztergáló ciklusok. A ciklusok teljesen úgymûködnek, mint az esztega vezérlõn. A különbség csak az, hogy az egyes ciklusok kódja ".7"-re végzõdik maró csatornában. Az egyes ciklusok részletes leírása az "NCT 2xxT Eszterga vezérlõ Programozási leírás"-ban olvashatók.

# **19.1 Egyszerû ciklusok**

Az egyszerû ciklusok a G77.7 hosszesztergáló, a G78.7 egyszerû menetvágó és a G79.7 oldalazó ciklus.

# **19.1.1 A hosszesztergáló ciklus (G77.7)**

A G77.7 hosszesztergáló ciklus mûködése teljes mértékben megegyezik az "NCT 2xxT Eszterga vezérlõ Programozási leírás"-ban olvasható G77 hosszesztergáló ciklus mûködésével.

# **19.1.2 Az egyszerû menetvágó ciklus (G78.7)**

A G78.7 egyszerû menetvágó ciklus mûködése teljes mértékben megegyezik az "NCT 2xxT Eszterga vezérlõ Programozási leírás"-ban olvasható G78 egyszerûmenetvágó ciklus mûködésével.

# **19.1.3 Az oldalazó ciklus (G79.7)**

A G79.7 oldalazó ciklus mûködése teljes mértékben megegyezik az "NCT 2xxT Eszterga vezérlõ Programozási leírás"-ban olvasható G79 oldalazó ciklus mûködésével.

# **19.2 Összetett ciklusok**

Az összetett ciklusok leegyszerûsítik a munkadarab program írását. Például a munkadarab kész méretének kontúrját a símításhoz le kell írni. Ez a kontúr egyben meghatározza az alapját a munkadarab nagyolását végzõ ciklusoknak (G71.7, G72.7, G73.7). A nagyoló ciklusokon kívül rendelkezésre áll egy símító (G70.7), egy menetvágó (G76.7) és két beszúró ciklus (G74.7, G75.7) is.

# **19.2.1 Nagyoló ciklus (G71.7)**

A G71.7 nagyoló ciklus mûködése teljes mértékben megegyezik az "NCT 2xxT Eszterga vezérlõ Programozási leírás"-ban olvasható G71 nagyoló ciklus mûködésével.

# **19.2.2 Homlok nagyoló ciklus (G72.7)**

A G72.7 homlok nagyoló ciklus mûködése teljes mértékben megegyezik az "NCT 2xxT Eszterga vezérlõ Programozási leírás"-ban olvasható G72 homlok nagyoló ciklus mûködésével.

### **19.2.3 Minta ismétlõ ciklus (G73.7)**

A G73.7 minta ismétlõ ciklus mûködése teljes mértékben megegyezik az "NCT 2xxT Eszterga vezérlõ Programozási leírás"-ban olvasható G73 minta ismétlõ ciklus mûködésével.

### **19.2.4 Símító ciklus (G70.7)**

A G70.7 símító ciklus mûködése teljes mértékben megegyezik az "NCT 2xxT Eszterga vezérlõ Programozási leírás"-ban olvasható G70 símító ciklus mûködésével.

#### **19.2.5 Homlok beszúró ciklus (G74.7)**

A G74.7 homlok beszúró ciklus mûködése teljes mértékben megegyezik az "NCT 2xxT Eszterga vezérlõ Programozási leírás"-ban olvasható G74 homlok beszúró ciklus mûködésével.

#### **19.2.6 Beszúró ciklus (G75.7)**

A G75.7 beszúró ciklus mûködése teljes mértékben megegyezik az "NCT 2xxT Eszterga vezérlõ Programozási leírás"-ban olvasható G75 beszúró ciklus mûködésével.

#### **19.2.7 A menetvágó ciklus (G76.7)**

A G76.7 menetvágó ciklus mûködése teljes mértékben megegyezik az "NCT 2xxT Eszterga vezérlõ Programozási leírás"-ban olvasható G76 menetvágó ciklus mûködésével.

Mintapélda

```
...
N10 G10.9 Y1 (átmérõ programozás Y)
N20 G43.7 (eszterga korrekció)
N30 T1 M6 (nagyoló szerszám T1)
N40 G95 T2 
N50 G19 G54 G0 X0 Y100 Z100 H1 D1 (Y-Z sík)
N60 G92 S3000
N70 G96 S100 P2 M3 (konst. vágós. Y-ra)
N80 G0 Y4 Z80 
N90 G72.7 V5 R1
N100 G72.7 P110 Q170 W0.5 V1 M3 S200 F1 (homlok nagyolás)
N110 G0 G41 Y-80 F1.5
N120 G1 Z50
N130 Y-60 Z40 
N140 Z30 ,R5
N150 G2 Y0 Z0 R30
N160 G40 G1 Z-1
N170 Y4
N180 G0 Z80 
N190 Y-56
N200 G71.7 W5 R1
N210 G71.7 P220 Q310 W1 V2 S250 F1.2 (nagyolás)
N220 G42 G0 Z50
N230 G0 Y-76
N240 G1 Y-80 F2
```
N250 Z55 ,C2 N260 Y-130 N270 G2 Z65 Y-150 R10 N280 G1 Z70 ,R2 N290 Y-170 ,C5 N300 Z77.5 N310 G40 Z80 N320 G0 Z100 Y100 N340 G0 X0 Z80 Y4 H2 D2 N350 G70.7 P110 Q170 (símító ciklus 1) N360 G0 Z80 N370 Y-56 N380 G70.7 P220 Q310 (símító ciklus 2) N390 G0 X0 Y100 Z100 N400 G10.9 Y0<br>
N410 G43<br>
(maró korrekció) ... (marás)

(símító szerszám T2 be) (maró korrekció)

# <span id="page-239-0"></span>**20 Tengelyvezérlõ funkciók**

# **20.1 Elektronikus hajtómû. Fogaskerekek lefejtõmarása (G81.8)**

Fogaskerekek lefejtõmarását (Pfauter marás) elektronikus úton, úgynevezett elektronikus hajtómûvel lehet végezni.Az *elektronikus hajtómû* programozható áttételû kapcsolatot létesít az *orsó*ba fogott szerszám, a *mester*tengely, és egy *körasztal*ra erõsített munkadarab (fogaskerék), azaz a *szolga* tengely között. A két mozgás szinkronizálását a vezérlõ elektronikus úton valósítja meg. Eflektronikus hajtómûvet az N1801 EGB Master paraméteren meghatározott orsó és az N1802 EGBSlave paraméteren meghatározott körasztal közöttlehet létrehozni. A G81.8 funkció eközött a két tengely között létesít kapcsolatot.

A szinkronizálás bekapcsolása a

**G81.8** T\_ L\_ R\_ Q\_ P\_

funkcióval történik. A mondatban a következõ paramétereket lehet megadni: **T**: a *fogak száma*. Megadható értékhatár: 1...1000 (min). *Mindig kötelezõ megadni*. **L**: a *lefejtőmaró bekezdéseinek száma és menetemelkedési iránya. Megadható értékek: -21 ...* 

+21. Ha L elõjele pozitív, a maró menetemelkedési iránya jobb, ha negatív bal.

L elõjele a munkadarab forgási irányát határozza meg a szinkronizálás alatt. Ha L+ (jobbos maró) pozitív, ha  $L$ - (balos maró) negatív a forgás iránya.

*Ha L értéke nincs kitöltve L1 értéket vesz figyelembe* a vezérlõ!

<span id="page-239-1"></span>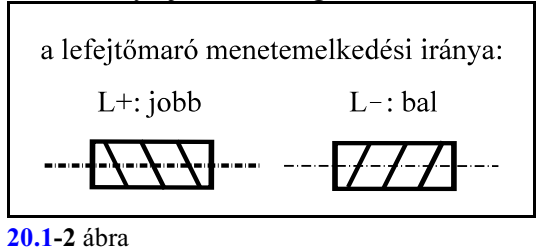

### **R**: a *tengelyek összekapcsolásának módja*:

R=1 szinkronizálás kérés a nullimpulzusok együttfutására,

R=2 szinkronizálás és fázistolás kérés. A fázistolás nagyságát a munkadarab pillanatnyi (G81.8 parancs kiadásakor érvényes) pozíciója határozza meg.

### *Ha R programozását elhagyjuk, a vezérlõ R1 értéket vesz figyelembe.*

- **Q**: *modul, vagy diametral pitch*. Csak ferdefogú kerék megmunkálásakor kell megadni.
	- G21 metrikus adatmegadás esetén értelmezése modul (normálmodul). Megadható értékek: 0,05...60 mm,
	- G20 inches adatmegadás esetén értelmezése diametral pitch. Megadható értékek: 0,1 ... 508 1/inch.

**P**: *foghajlászög nagysága és a fogprofil iránya*. Csak ferdefogú kerék megmunkálásakor kell megadni. Megadható értékhatár: -90°...+90°.

Ha P elõjele negatív, a fogprofil iránya jobb, ha pozitív, a fogprofil iránya bal.

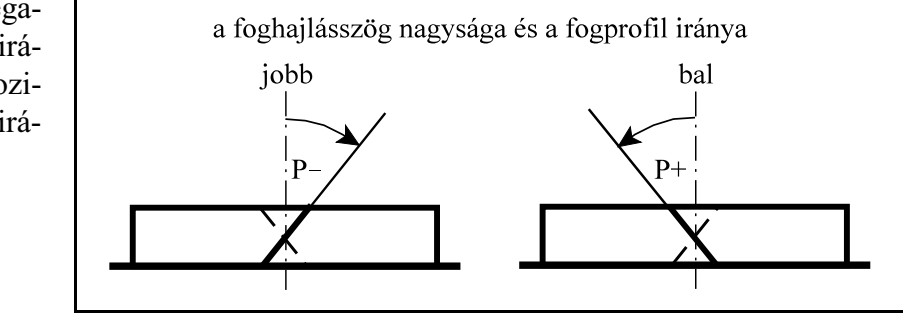

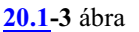

A szinkronizálás bekapcsolásakor a szolga tengelyen érvényes referenciapont bejegyzés szükséges.

Az elektronikus hajtómû bekapcsolt állapotában újra ki lehet adni a G81.8 parancsot: G81.8 T\_ L\_ R\_

kiadása esetén a szinkronizálás újra megtörténik a megadott új paraméterekkel, míg G81.8 Q\_ P\_

kiadása esetén csak a foghajlásszög kompenzáció kapcsolódik be, anélkül, hogy a rendszer újra szinkronizálódna.

Ha a szinkronizálás kiakapcsolt G80.8 állapotában adunk ki G81.8 Q\_ P\_ parancsot az NC hibát jelez.

Az elektronikus hajtómû bekapcsolt állapotában a*munkadarab tengelyre* (a fogaskereket forgató körasztalra) *elmozdulást* (fázistolást) lehet programozni, anélkül, hogy a szinkronizálást leállítanánk.

A szinkronizálás kikapcsolása a

**G80.8**

funkcióval történik. A parancs hatására leáll a szolga tengely forgása, az orsó (mester) forgása nem változik. A továbbiakban a szolga tengelyt, mint normál NC tengelyt használhatjuk.

# **20.1.1 Fordulatonkénti elõtolás G81.8 állapotban**

Szinkronizált állapotban (G81.8) a felhasználó az N1800 EGBContr paraméter #1 FRS bitjén eldöntheti, hogy a *fordulatonkénti elõtolás*t (G95 állapot) a *szerszám*, vagy a *munkadarab* egy *fordulatára* értelmezze a vezérlõ. Azaz a fõorsó jeladó impulzusszámából közvetlenül, vagy az impulzusszámot az L/T aránnyal megszorozva vegye figyelembe F értékét.

### <span id="page-240-0"></span>**20.1.2 A szinkronizálás be- és kikapcsolása**

A szinkronizálás bekapcsolásának hatására

– a *szolga nullimpulzusát ráfordítja* a *mester* jeladó *nullimpulzusára* (a szolgán az N0906 Reference Shift, a mesteren az N0684 Spindle Grid Shift paraméteren megadott eltolást figyelembe véve) R1 esetén, vagy

– R2 esetén a *nullimpulzusokat a fázistolással* eltolja

– a *munkadarab* (szolga) tengely *felveszi a szerszám* (mester) által diktált *sebességet*.

– ezután a szolga tengely pozícióhelyesen követi a mester mozgását.

A szinkronizálás kikapcsolására a munkadarab mozgása leáll.

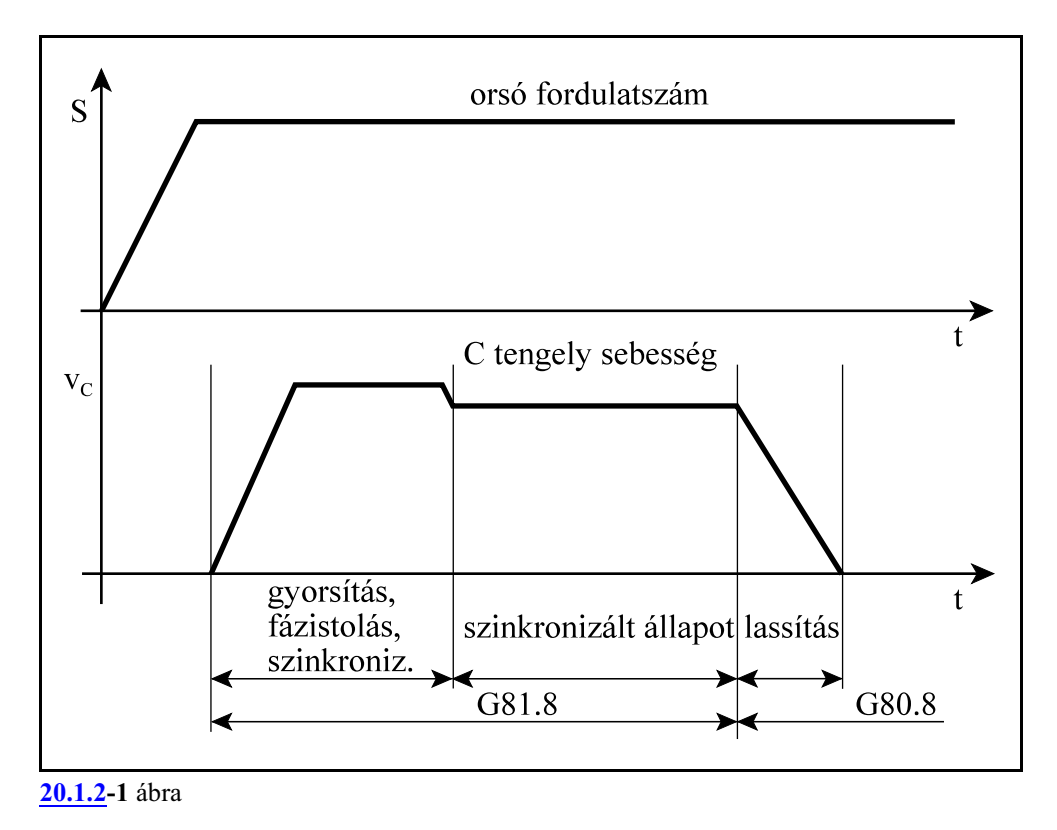

Fogazás során az *orsók maximális fordulatszámát* az orsótengelyre beállított *gyorsmeneti sebesség* korlátozza. Ez általában alacsonyabb, mint a maximális orsó fordulatszám. A munkadarab (körasztal) sebesség=360\*S\*T/L sem lehet nagyobb, mint a tengelyre megengedett gyorsmeneti érték.

Legyen C a szolgatengely

Mintaprogram a nullimpulzusok együttfutására:

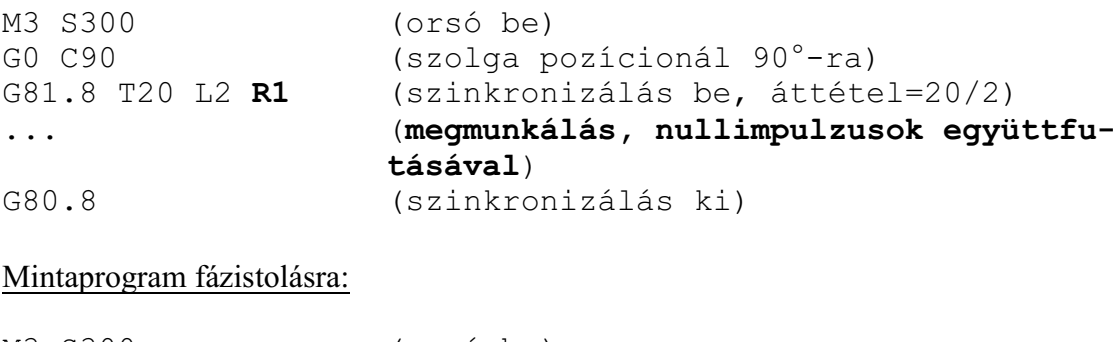

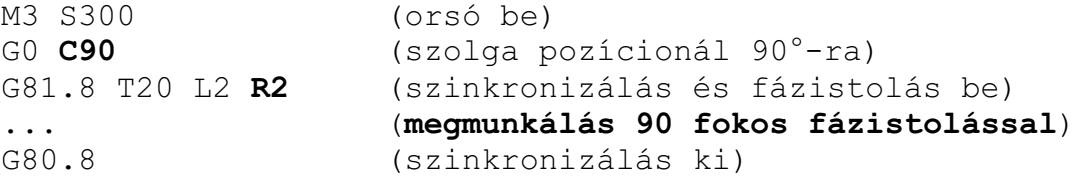

Szinkronizálási arányváltás

Csoportkerekek (egy tengelyen több fogaskerék) megmunkálásánál szükség lehet szinkronizált állapotban áttételváltásra, azaz a T/L arány módosítására. Ezt a munkadarab leállítása nélkül, az új fordulatra való gyorsítással, vagy lassítással hajthatjuk végre, majd a munkadarab tengely jeladóját a szükséges pozícióra hozzuk:

```
G54 G95 G0 X400 Z-50 Y0 
S300 M3
G81.8 T20 L2 R1 (szinkronizálás be, T/L=20/2)
                 (fogásvétel)
G1 Z100 F1 (fogazás)
G0 X100 (kiállás)
G81.8 T16 L2 (áttételmódosítás, T/L=16/2)
...
G80.8
```
Fázistolás módosítás

Szinkronizált állapotban a szolga tengelyre mozgásparancsot lehet kiadni. A parancs a fázistolást módosítja!

```
G54 G95 G0 X400 Z-50 Y0 
S300 M3
G81.8 T20 L2 R1 (szinkronizálás be)
G0 X-2 (fogásvétel)
G1 Z100 F1 (fogazás)
G0 X100 (kiállás)
G81.8 T16 L2 R1 (áttételmódosítás, T/L=16/2)
G91 C15 (fázistolás 15<sup>°</sup>-kal)
G90 Z-50
...
G80.8
```
#### <span id="page-242-0"></span>**20.1.3 A foghajlásszög kompenzálása**

A szinkronizálás bekapcsolása után, ha a *fogaskerék ferde fogazású*, a munkadarabra merõleges tengely(szerszám) elmozdulásának függvényében a *munkadarab elforgatását kompenzálni kell*, hogy a szerszám mindig a fogárokban fusson. A munkadarab tengelyre kiadott kompenzáló elmozdulások úgy a parancspozíciót, mind a fázistolási pozíciót módosítják!

Azt, hogy ferde fogazás esetén melyik tengelyt használjuk a fogferdeség kompenzálására, az N1803 Helical Comp. Axis paraméteren lehet beállítani.

Az alábbi egyenletekben feltételeztük, hogy a darabot a C tengely forgatja, a szerszámot pedig a C forgástengelyével párhuzamos Z tengely. A kompenzálás az alábbi függvény szerint történik: **G21** metrikus esetben:

$$
\Delta C = \frac{360^{\circ} \cdot \sin P}{\pi \cdot T \cdot Q} \cdot \Delta Z
$$

$$
k = \frac{360^{\circ} \cdot \sin P}{\pi \cdot T \cdot Q}
$$

$$
P: \text{foghailásszög}
$$

ahol P: foghajlásszög T: fogak száma Q: modul (normálmodul) k: kompenzációs tényező [°/mm]

**G20** inch-es esetben:

$$
\Delta C_c = \frac{360^\circ \cdot Q \cdot \sin P}{\pi \cdot T} \cdot \Delta Z
$$

$$
k = \frac{360^\circ \cdot Q \cdot \sin P}{\pi \cdot T}
$$

ahol P: foghajlásszög T: fogak száma Q: diametral pitch k: kompenzációs tényező  $\lceil \frac{\circ}{\text{inch}} \rceil$ 

A *kompenzálás irányát*(elõjelét) a *maró mozgásiránya* (Z+, vagyZ!) és a *fogprofil iránya* (P+/ bal, jobb) szabja meg:

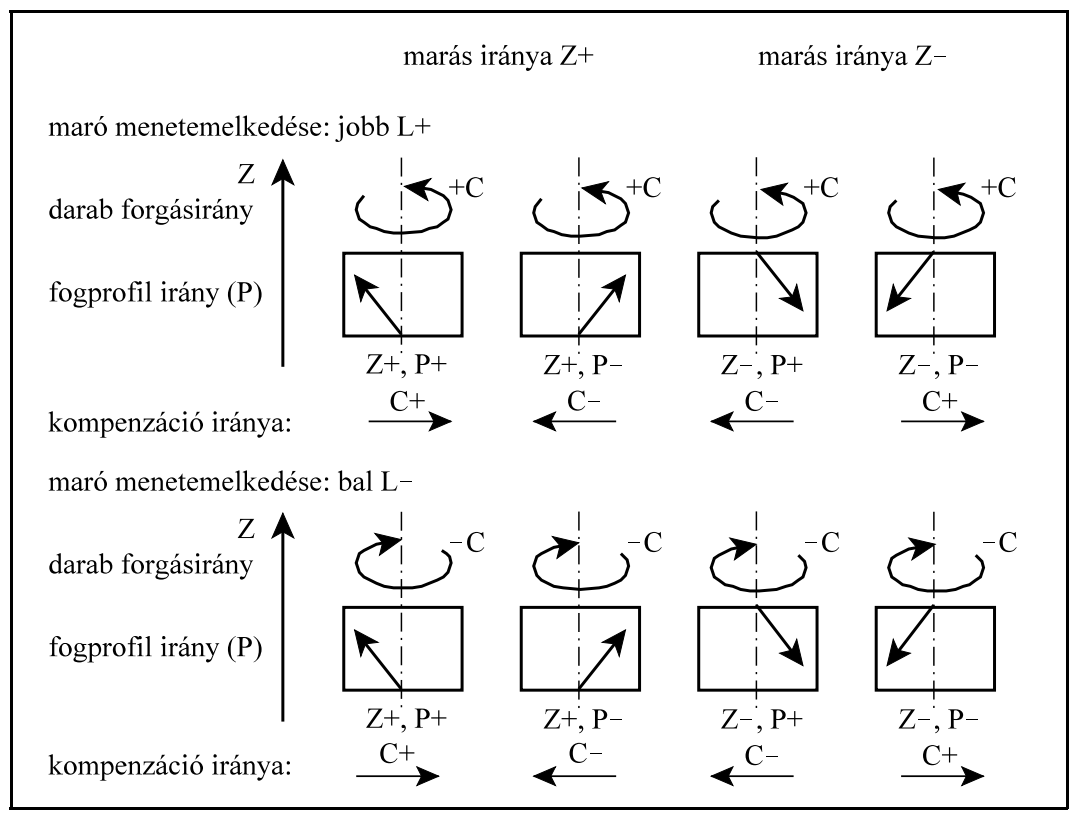

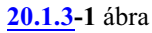

A foghajlásszög kompenzáció bekapcsolása a szinkronizálással egyidejûleg:

```
Bekapcsolhatjuk a foghajlásszög kompenzációt a szinkronizálással egyidõben:
    G54 G95 G0 X400 Z-50 Y0 
    S300 M3
    G81.8 T20 L2 R1 Q5 P15 (szinkronizálás be)
    G0 X-5 (fogásvétel)
    G1 Z100 F1 (fogazás foghajlásszög kompenzá-
                           lással)
    G0 X100 (kiállás)
    ...
    G80.8
```
A foghajlásszög kompenzáció bekapcsolása szinkronizált állapotban: Bekapcsolhatjuk a foghajlászög kompenzálást a tengelyek szinkron állapotában is, anélkül, hogy újra szinkronizálnánk azokat. Ekkor T és L programozását elhagyhatjuk:

```
G54 G95 G0 X400 Z-50 Y0 
S300 M3<br>G81.8 T20 L2 R1
                  (szinkronizálás be, T/L=20/2)G0 X-2 (fogásvétel)
G1 Z100 F1 (fogazás)
G0 X100 (kiállás)
G81.8 Q5 P15 (foghajlásszög kompenzáció be újra-
                  szinkronizálás nélkül)
...
G80.8
```
### **20.1.4 A fogazószerszám kikapása**

G81.8 szinkronizált állapotban ki kell tudni kapni a szerszámot a fogak közül. Ezek az esetek a következõk:

– vészstop,

– vészállapotot generáló hibák, mint pl. szervohiba, orsóhiba stb

– kezelõi beavatkozás pl. kapcsoló bebillentése,

– reset.

Reset hatására csak akkor kapja ki a szerszámot a fogak közül, ha az N1800 EGB Contr paraméter #0 RCE bitjének értéke 1, vagyis resetre leállításra kerül a G81.8 funkció. Ellenkezõ esetben (RCE=0) a szinkronizáció nem kapcsolódik szét.

A gépen a vészállapot kialakulását néhány száz msec-kel késleltetni kell, hogy legyen idõ a kikapásra.

A kikapás mértéke, tengelye és sebessége paraméteren meghatározott érték.

A *kikapás mértékét* (*inkrementális* elmozdulását) az N1804 Retr. Dist. paraméter adja meg tengelyenként, elõjelhelyesen. A szerszám kikapásában azok a *tengelyek* vesznek részt, amelyeken az N1804 Retr. Dist. paraméter értéke nem 0.

A *kikapás sebességét* az N1805 Retr. Feed paraméteren lehet beállítani. Ha a paraméter értéke 0, a kikapás sebessége az arra a tengelyre érvényes gyorsmenet nagysága.

### <span id="page-245-0"></span>**20.2 Tengelyek szinkron mozgatása**

Egy darab megmunkálása során szükség lehet két tengely szinkron mozgatására. A tengelyek lehetnek ugyanabban, vagy különbözõ csatornában is.

*Mesternek* nevezzük azt a tengelyt, amelyre az alkatrészprogramban az adatokat megadjuk. *Szolgának* nevezzük azt a tengelyt, amely szinkron mozog a mesterrel. Amíg egy tengely szinkron szolga, addig azt a tengelyt sem programból, sem kézi mozgatással nem mozgathatjuk. A szinkron mozgatást a PLC program kezdeményezi pl. egy M kód végrehajtásával.

A szinkron mozgatásnál alkalmazott paraméterek és PLC jelzõk

Ha két tengelyt össze akarunk kapcsolni szinkron mozgatásra, a *szolga tengelyhez tartozó* N2101 Synchronous Master *paraméteren meg kell adni, hogy hányadik tengely a mestere*.

A mester lehet ugyanabban, de különbözõ csatornában is. Egy mesternek lehet több szolgája is. Egy szolga lehet egy másik tengelynek a mestere is.

Tengelyek *szinkron vezérlésénél csak a mester tengelyt lehet programozni*, vagykézi mozgásparancsot (jog, kézikerék) kiadni.

*A szinkron mozgatást a PLC kéri a szolgához tartozó AP\_SYNCR jelzõ 1-be kapcsolásával*. A PLC megvárja, hogy az NC nyugtászza a kérést az AN\_SYNCA jelzõn keresztül. Ettõl kezdve a mester tengely elmozdulásait a szolga tengely is megkapja.

Ezt a jelzõt *általában M funkciók kapcsolhatják* be, vagy ki. **Például**:

... M41 (szinkron mozgatás be) ... M40 (szinkron mozgatás ki) ...

A továbbiakban a szinkronizálás ki-, bekapcsolására az M40, M41 kódpárt használjuk ebben a leírásban. Konkrét gép esetén *a funkció kódját és mûködési leírását kérje a gép építõjétõl.*

A *szinkron mozgatás* csak szigorúan összevárós, *pufferürítõ funkció* hatására indulhat. Ha a szinkron mozgatás *két csatorna között* történik, a másik csatornán összevárós kódot kell programozni:

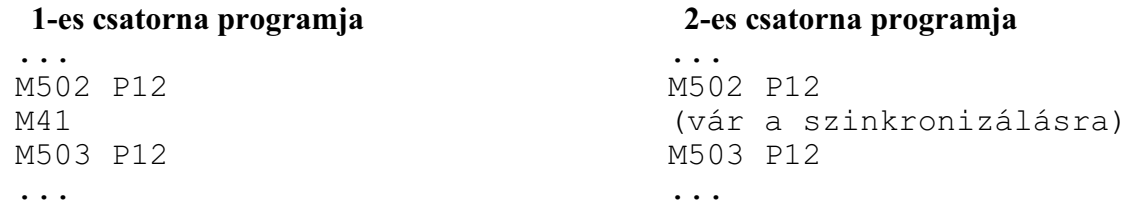

Ezen kívül a szinkron mozgatás kérésének feltétele, hogy úgy a mester tengelyen mind a szolgán legyen érvényes referenciapont.

Szinkron mozgatásnál a *szolga mozgásiránya*megegyezhet a mesterével, de lehet tõle különbözõ is. A szolga mozgásirányát az N2102 Synchron Config paraméternek a szolga tengelyhez tartozó #0 MSY bitjén lehet beállítani. Ha a paraméterbit értéke:

=0: a mester és a szolga ugyanabba az irányba mozog

=1: a mester és a szolga ellentétes irányba mozog.

Példa tengelyek szinkron mozgatására

Tengelyek szinkron mozgatására vegyük példának az alábbi gépet. Az asztal, azaz az X tengely mozog a darabbal együtt. Az asztal mindkét oldalán, egymással szemben van két álló torony, amin egy-egy gerenda mozog két, egymásra merõleges irányban. A jobb oldali torony tengelyei Y és Z, a bal oldali toronyé V és W.

A V szolgának az Y tengely, a W szolgának a Z tengely a mestere.

V pozitív iránya ellentétes Y pozitív irányával, hogy az XVW koordinátarendszer is jobbsodrású legyen, ezért a V tengelyhez tartozó N2102 Synchron Config paraméter #0 MSY=1.

Legyen a Z tengellyel párhuzamos forgástengelyû orsó S1, a W tengellyel párhuzamos forgástengelyû pedig S2.

Mind az 5 tengely és mindkét orsó szabadon mozgatható és programozható.

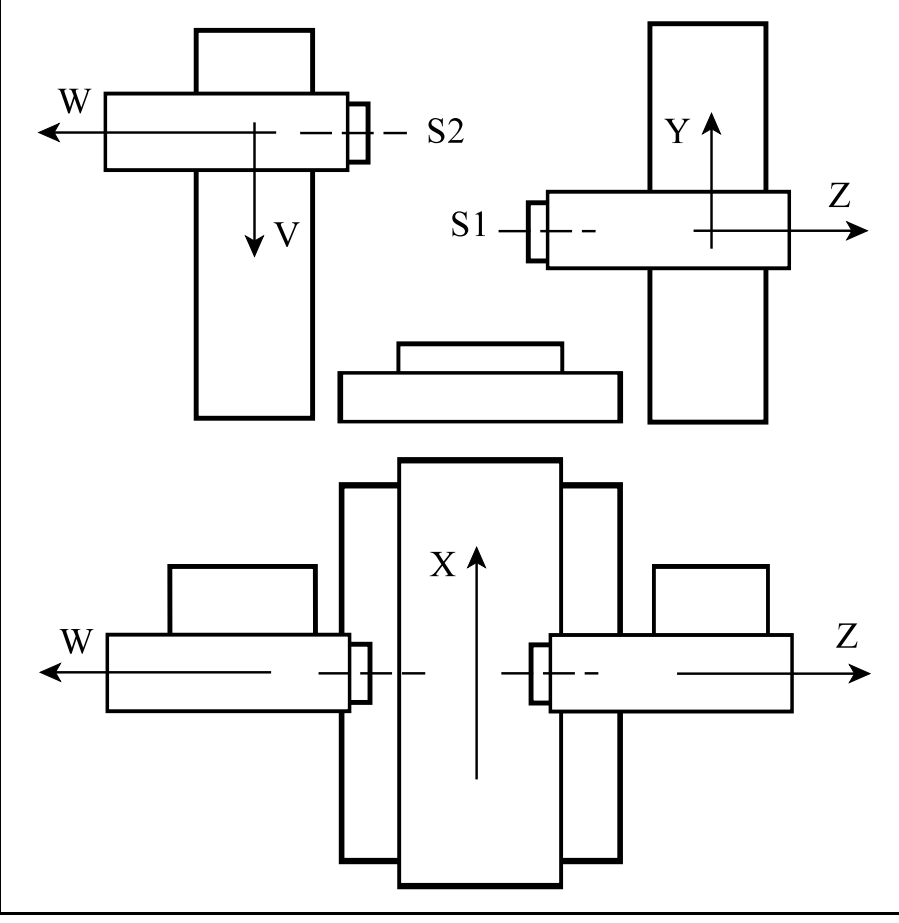

**[20.2](#page-245-0)-1** ábra

Tegyük fel, hogy az

**M41** kód kapcsolja össze egyszerre szinkron mozgatásra az Y-V és a Z-W tengelyeket, az

**M40** pedig megszünteti a szinkron mûködést.

*A fenti gépen olyan darabot munkálunk meg szinkron mozgatással, amelynek az X tengelyhez viszonyított jobb és bal oldala szimmetrikus*.

A megmunkáláshoz az **S1 orsóban** lévõ**T1 szerszám**ot és az **S2 orsóban** lévõ **T101 szerszám**ot ugyanarra a pozícióra kell küldeni az Y és Z, illetve a V és W tengelyeken. Ezután következik a szinkron forgácsolás. *A két szerszám átmérõjének egyezniük kell!*

Az alkatrészprogram az alábbi:

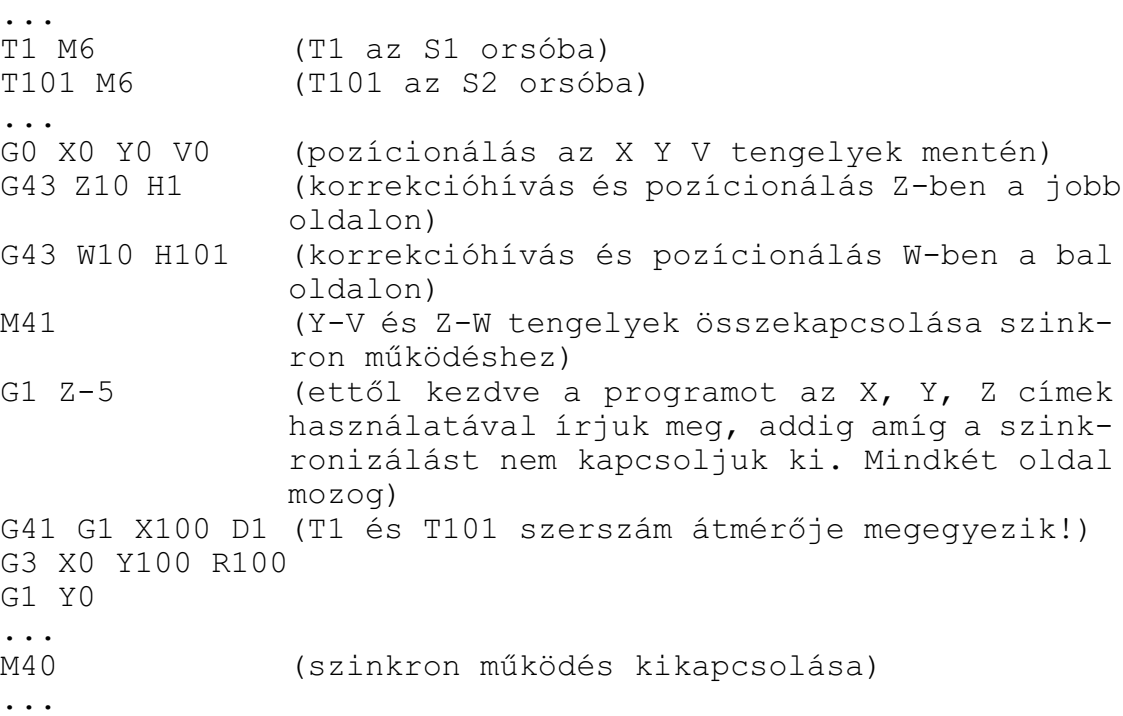

#### Tengelyek parkoltatása szinkron tengelymozgatásnál

Szükség lehet arra, hogy egy szinkron mozgatással megírt program csak az egyik, a mester, vagy a szolga oldalán fusson és ne kelljen új programot írni.

Ekkor azt az oldalt, amelyiket nem kívánjuk mozgatni "parkoltatni" lehet. Úgy a szolga, mind a mester oldalt lehet parkoltatni. Ilyen esetben is a vezérlõ kiszámítja a megfelelõ elmozdulásokat úgy a mester, mind a szolga tengelyre, de a parkoló oldalnak nem ad ki mozgásparancsot.

*Egy, a szinkron mozgatásban részt vevõ tengely parkoltatását a PLC kéri az AP\_PARKR parkolás kérés jelzõ 1-be írásával*. A vezérlõ a parkolás kérés nyugtázását az AN\_PARKA nyugtázó jelzõ 1-be írásával nyugtázza.

A parkoltatást lehet kezdeményezni *nyomógombról, vagy M funkcióról*. Konkrét gép esetén *a parkoltatás mûködési leírását kérje a gép építõjétõl.*

# <span id="page-248-0"></span>**20.3 Tengelycsere**

A vezérlõben fel lehet cserélni két tengelyt. A tengelyek lehetnek ugyanabban, vagy különbözõ csatornában is.

*Mesternek* nevezzük azt a tengelyt, amelyikkel a szolgát felcseréljük.

*Szolgának* nevezzük azt a tengelyt, amelyik a cserét kezdeményezi.

A tengelycserét a PLC program kezdeményezi pl. egy M kód végrehajtásával.

A tengelycserénél alkalmazott paraméterek és PLC jelzõk

Ha két tengelyt fel akarunk cserélni, a *szolga tengelyhez tartozó* N2104 Composit Axis *paraméteren meg kell adni, hogy hányadik tengely a mestere*.

A mester lehet ugyanabban, de különbözõ csatornában is.

Tengelyek *cseréjénél a mester tengelyt is és a szolgát is lehet programozni*, vagykézi mozgásparancsot (jog, kézikerék) kiadni.

*A tengelycserét a PLC kéri a szolgához tartozó AP\_MIXR jelzõ 1-be kapcsolásával*. A PLC megvárja, hogy az NC nyugtázza a kérést az AN\_MIXA jelzõn keresztül. Ettõl kezdve a két tengely fel van cserélve.

Ezt a jelzõt *általában M funkciók kapcsolhatják* be, vagy ki. **Például**:

```
...
M42 (tengelycsere be)
...
M40 (tengelycsere ki)
...
```
Konkrét gép esetén *a funkció kódját és mûködési leírását kérje a gép építõjétõl.*

A *tengelycsere* csak szigorúan összevárós, *pufferürítõ funkció* hatására indulhat.

Ha a tengelycsere *két csatorna között* történik, a másik csatornán összevárós kódot kell programozni:

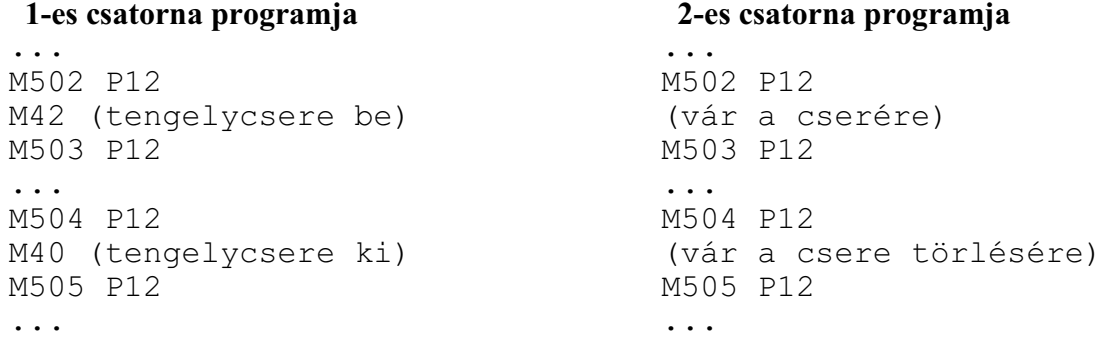

Tengelycsere után a *szolga mozgásiránya*megegyezhet az eredeti irányával, de lehet vele ellentétes is. A szolga mozgásirányát az N2105 Composit Config paraméternek a szolga tengelyhez tartozó #0 MMI bitjén lehet beállítani. Ha a paraméterbit értéke:

=0: tengelycsere után a szolga az eredeti irányába mozog

=1: tengelycsere után a szolga az eredetivel ellentétes irányba mozog.

Tengelycsere után a *mester mozgásiránya*megegyezhet az eredeti irányával, de lehet vele ellentétes is. A mester mozgásirányát is az N2105 Composit Config paraméternek a mester tengelyhez tartozó #0 MMI bitjén lehet beállítani. Ha a paraméterbit értéke:

- =0: tengelycsere után a mester az eredeti irányába mozog
- =1: tengelycsere után a mester az eredetivel ellentétes irányba mozog.

Tengelycsere után *a tengelyek megöröklik. az eredeti nullponeltolásaikat és hosszkorrekcióikat*. Ha például felcseréljük az Y és a Z tengelyt és a Z tengelyen be volt jegyezve hosszkorrekció, a csere után a hosszkorrekció az Y tengelyen jelenik meg. Ezért célszerû tengelycsere elõtt a hosszkorrekciót törölni, illetve csere után új, a tengelycsere után bemért nullponteltolást, illetve új hosszkorrekciót beváltani.

# **20.4 Tengelyirány váltás**

A vezérlõben, PLC programból, meg lehet változtatni egytengelymozgásirányát: a pozitív irányú mozgásparancsból negatív irányú mozgás lesz és fordítva.

*A tengelyirány váltást a PLC kéri az adott tengelyhez tartozó AP\_MIRR jelzõ 1-be kapcsolásával*. A PLC megvárja, hogy az NC nyugtázza a kérést az AN\_MIRA jelzõn keresztül. Ettõl kezdve a tengely mozgásiránya a paraméteren beállítottal ellentétes lesz.

Ezt a jelzõt *általában M funkciók kapcsolhatják* be, vagy ki. Konkrét gép esetén *a funkció kódját és mûködési leírását kérje a gép építõjétõl.* A *tengelyirány váltás* csak szigorúan összevárós, *pufferürítõ funkció* hatására indulhat.

A tengelyirány váltás nem érinti a gépi koordinátarendszerben programozott pozícionálások (G53) és a referenciapontra való küldés (G28, G30 P) mozgásirányát és pozícióit.

### <span id="page-249-0"></span>**20.5 Függõleges-vízszintes fej váltás tengely- és iránycserével**

Tengelycsere és tengelyirányváltás például olyan gépeken használható, ahol a fej állítható függõleges és vízszintes irányban is.

Tegyük fel, hogy a gép X, Y, Z tengelyeinek elnevezése és iránya a *függõleges* fejálláshoz lett beállítva (vertikális állás). Ekkor a *szerszám iránya a Z*tengelyirányába mutat, az alkatrész programokat *G17 síkban* írjuk meg és a *hosszkorrekciót a Z* tengelyen vesszük figyelembe.

Ha ezután a fejet átállítjuk *vízszintes* irányba (horizontális állás), akkor a *szerszám az Y tengely irányába* mutat, következésképp a *programokat a G18*-as síkban kell megírni, a *hosszkorrekciót az Y* tengelyen kell figyelembe venni.

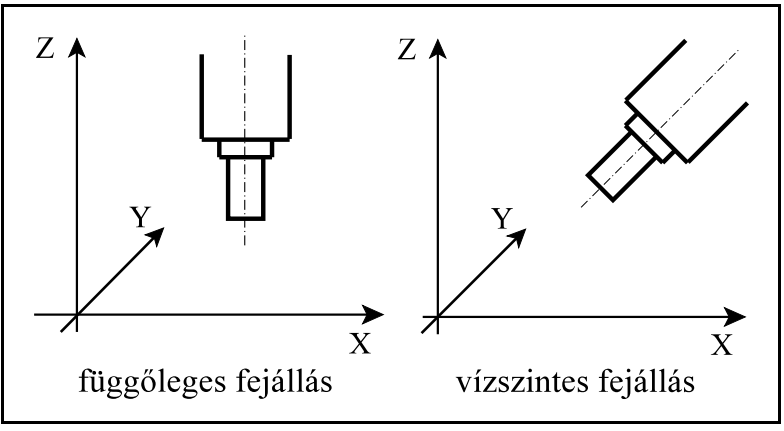

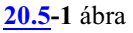

Ha el akarjuk kerülni azt, hogy a programoknak a síkválasztás és a hosszkorrekció figyelembe vételekor alkalmazkodni kelljen az aktuális fejálláshoz, az eredetileg, paraméteren beállított, *Y és a Z tengelyeket fel kell cserélni*. Az Y és a Z tengelyek felcserélése azzal a következménnyel jár, hogy az *X tengely irányát ellenkezõjére kell fordítani* azért, hogy a koordinátarendszer jobbsodrású maradjon, vagyis, hogya körinterpoláció, a sugárkorrekció,stb. a megszokott módon mûködjön.

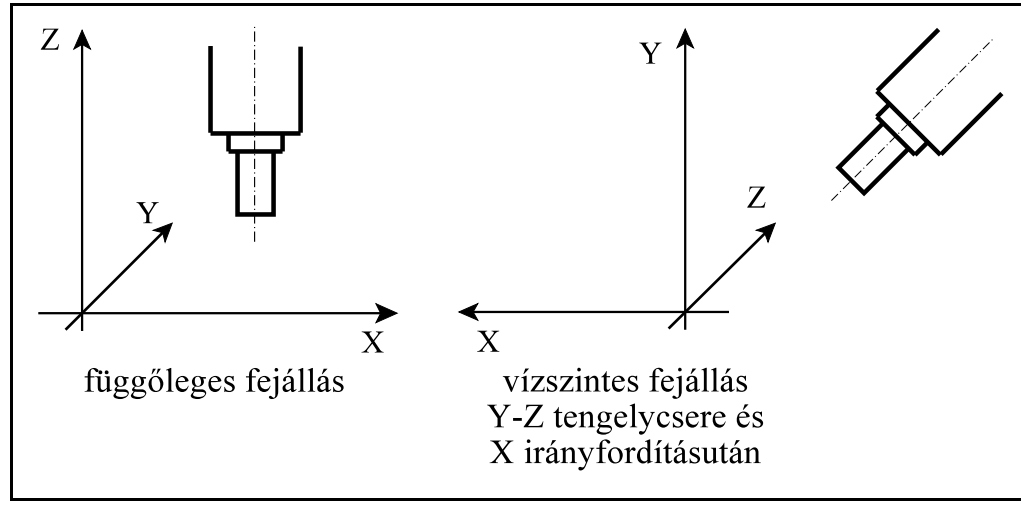

**[20.5](#page-249-0)-2** ábra

A fejcserét *általában M funkciók kapcsolhatják* be, vagy ki, de minden esetben a PLC program intézi.

### **Például**:

```
...
G54
...
G49 (korrekció törlése)
M42 (Y-Z csere és X irányváltás be)
G55... (új munkadarab nullpont)
G43 Z H... (új korrekció)
...
G49 (korrekció törlése)
M40 (Y-Z csere és X irányváltás ki)
G54... (új munkadarab nullpont)
G43 Z H... (új korrekció)
...
```
Konkrét gép esetén *a funkció kódját és mûködési leírását kérje a gép építõjétõl.* Ha a *fejcserét* programból, funkció hatására indítjuk, az csak szigorúan összevárós, *pufferürítõ funkció* lehet.

Nem szabad megfeledkezni a csere elõtt a hosszkorrekció törlésérõl, csere után az új munkadarab nullpont és az új korrekció hívásáról. (Lásd a [20.3](#page-248-0) Tengelycsere fejezetet a [249](#page-248-0). oldalon.)

### <span id="page-251-0"></span>**20.6 Társtengelyek kezelése**

*Ha ugyanazt a tengelyt két szervomotor és két szervohajtás hajtja, és mindkét szervomotorhoz külön útmérõ* (forgó jeladó, vagy mérõléc) *tartozik, társtengelyekrõl beszélünk*. Ilyen esetek nagy, állványos (más néven portál, vagy gantry) gépeken fordulnak elõ. A mellékelt ábrán például az X tengelyt mindkét oldalon 1-1 motor hajtja. Egyik oldal a mester, a másik a szolga tengely. Minden, az X tengelyre érkezõ mozgásparancsot a mester és a szolga tengely szervoköre is megkap. Társtengelyek alkalmazása esetén *nem merev*

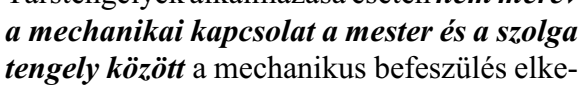

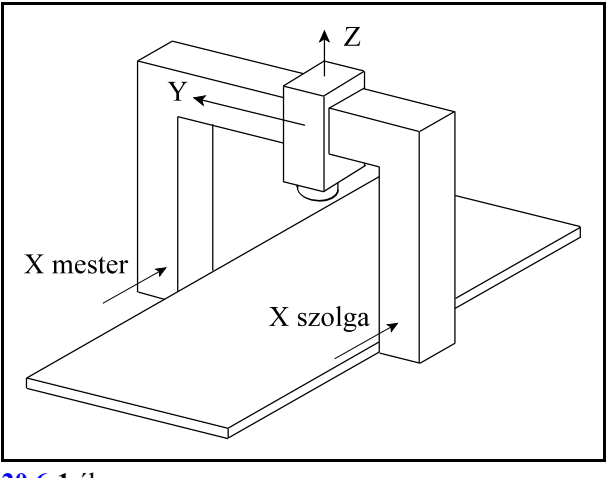

**[20.6](#page-251-0)-1** ábra

rülése miatt. A *merev kapcsolatot szabályozás valósítja meg* úgy hogy, ha a szolga pozíciója lemarad a mesterétõl, a szolga igyekszik rászabályozni magát a mesterre. Ha a pozíciókülönbség egy paraméteren rögzített értéket túlhalad, a vezérlõ "1008 # Tengely szinkron hiba" üzenetet küld, törli a referenciapont felvéve bejegyzést és kikapcsolja a gépet. # az adott tengely címe.

### *A társtengely kezelés nem tévesztendõ össze a tengelyek szinkron mozgatásával*.

A tengelyek szinkron mozgatását ki-, be lehet kapcsolni, mig a társtengelyek kezelését nem, az a vezérlõ bekapcsolt állapotában végig bekapcsolva marad.

Szétkapcsolt szinkron mozgatásnál a szolga tengelyre is adhatunk ki a mesterétõl független mozgásparancsot, míg a társtengelyek esetén a szolga tengely külön nem mozgatható.

Társtengelyek esetén a szolga pozícióját általában nem jelezzük ki.

Társtengelyek esetén referenciapontfelvétel során a mester tengely referenciapontra futása után a szolga automatikusan felveszi a referenciapontot.

Társtengelyek esetén a szolga gépi pozíciója megegyezik a mesterével, a szolga gépi pozícióját a vezérlõ rászabályozza a mesterére. Szinkron mozgatásnál a gépi pozíciók különbözõek, szabályozás nincs.

Ha két tengelyt össze akarunk kapcsolni társtengelynek, a *szolga tengelyhez tartozó* N2101 Synchronous Master *paraméteren meg kell adni, hogy hányadik tengely a mestere*. Ezen kívül *az N2102 Synchron Config paraméter #4 PSN=1 bitállításával jelezzük, hogy ez a tengely társtengelye a mesternek*.

A *mester és szolga közötti pozíciókiegyenlítést* a szolga tengelyhez tartozó N0200 Reference Position1 paraméteren állíthatjuk be. A paramétert a vezérlõ csak a referenciapont felvétele után veszi figyelembe. A fenti példánál maradva, ha azt akarjuk, hogya gerenda (Y tengely) merõleges legyen az X tengelyre, az X szolga N0200 Reference Position1 paraméterét kell átírni a mester paraméteréhez képest.

A szolga gépi pozíciójának a mesterére való szabályozása csak refpontfelvétel és a pozíciókiegyenlítés után kezdõdik.
### **20.7 Tandem szabályozás**

## *Ha ugyanazt a tengelyt két szervomotor és két szervohajtás hajtja, de a tengelyhez csak egy útmérõ* (forgó jeladó, vagy mérõléc) *tartozik, tandem szabályozásról beszélünk*.

Tandem szabályozást akkor alkalmazunk, amikor egytengelyt csak két szervomotorral lehet meghajtani, pédául a nagy nyomatékigény miatt. Két motor tandem szabályozásával a foghézagokat is ki lehet kompenzálni, ha pédául ugyanarra fogaslécre hajt be a két motor. A pozíciószabályozást ilyenkor a mester motorja végzi, a szolga csak nyomatékszabályozást végez.

# <span id="page-253-0"></span>**21 Mérõfunkciók**

## <span id="page-253-1"></span>**21.1 Mérés a maradék út törlésével (G31)**

A

**G31** v (P) (F)

utasítás hatására a **v** koordinátájú pontra *lineáris interpolációval* elindul a *mozgás*. A mozgás addig tart, amíg egy *külsõ törlõjel* (pl. egy mérõ-tapintó jele) be nem érkezik, vagy a *v koordinátákon* megadott *végponti pozíciót* el nem érte a vezérlõ. A törlõjel beérkezése után, vagy a mondat programozott végpontján a vezérlõ lelassít és megáll, majd továbblép a következõ mondat végrehajtására.

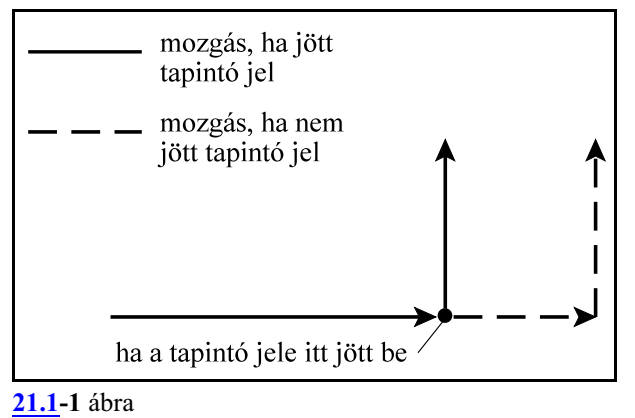

*P cím*en lehet megadni, hogy a vezérlõbe bevezethetõ 8 tapintójel közül *hányadik jel*ét vegye figyelembe a mozgás során:

**P1**: 1. tapintójel figyelembe vétele

**P2**: 2. tapintójel figyelembe vétele

... **P8**: 8. tapintójel figyelembe vétele.

P cím kitöltése nem kötelezõ, ha a P címet nem töltjük ki, az 1. sz. tapintó jelét veszi figyelembe.

A G31 funkciót mindig *G94 (percenkénti elõtolás)* állapotban kell használni. A mozgás során az *elõtolás F*:

– a megadott, vagy öröklõdött F érték, ha az N3001 G31 Config paraméter #0 SKF bitje 0,

– az N0311 G31 Feed paraméterrõl felvett elõtolásérték, ha az N3001 G31 Config paraméter #0 SKF bitje 1.

A *G31* utasítás *nem öröklõdik*, csak abban a mondatban érvényes, amelyikben programozták.

A külsõ jel bejövetele pillanatában a *tengelyek pozíciója eltárolódik* az alábbi *makrováltozókon*: #5061, vagy #100151, vagy #\_ABSKP[1]: 1. tengely pozíciója #5062, vagy #100152, vagy #\_ABSKP[2]: 2. tengely pozíciója

A fenti makrováltozókon *eltárolt pozíció*:

– ha *jött külsõ jel*, a *jel bejövetelének pillanatában* felvett pozíció,

– ha *nem jött külsõ* jel a G31 mondat programozott *végpont*jának pozíciója.

A pozícióadatok

...

– mindig az *aktuális munkadarab koordinátarendszerben*,

– az aktuális *hosszkorrekció* (G43, G44) *figyelembe vétele nélkül* kerül eltárolásra.

A külsõ jel bejövetele után a mozgás lassítással leáll. A G31 mondat végponti pozíciója ekkor a mondatban alkalmazott elõtolás függvényében kis mértékben eltér a jel bejövetelekor a #5061... változókon letárolásra került pozícióktól. A mondat végponti pozíciói a #5001... változókon érhetõk el. A következõ mozgásmondat ezektõl a végponti pozícióktól kezdve fog érvényesülni.

A G31 mondat végrehajtása csak *G15, G40, G50, G50.1 G69, G94* állapotban lehetséges. Ellenkezõ eset "2055 Tapintás Gnn állapotban" hibajelzést vált ki.

A v koordinátákon megadott érték lehet *inkrementális és abszolút* is. Ha a következõ mozgásparancs koordinátamegadása inkrementális, az elmozdulást a G31 mondat azon pontjától számítja, ahol a mozgás az elõzõ mondatban abbamaradt.

Például:

N1 G31 G91 X100 N2 X30 Y50

N1 mondatban elindít egy inkrementális mozgást X irányban. Ha a külsõ jel bejövetele után a vezérlõ az X=86.7 koordinátájú ponton áll meg, ettõl a ponttól számítva lép inkrementálisan 30-at X irányban, 50-et az Y irányban az N2 mondatban.

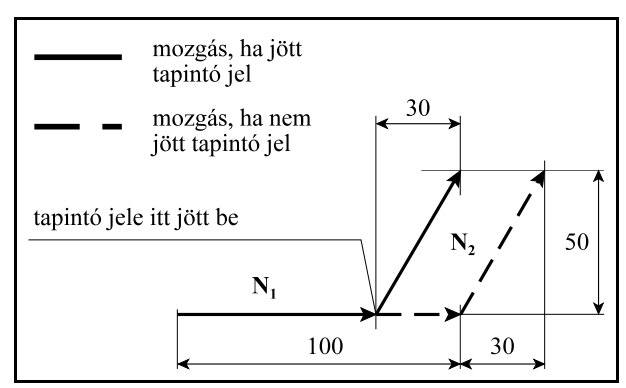

**[21.1](#page-253-1)-2** ábra

Ha abszolút adatmegadást programoztunk a mozgás a következõképp alakul:

N1 G31 G90 X200

N2 X300 Y100

N1 mondat elindít X irányban egy mozgást az X=200 koordinátájú pontra. Ha a külsõ jel bejövetele után a vezérlõ az X=130 koordinátájú ponton áll meg, az N2 mondatban az X irányú elmozdulás X=300-130, azaz X=170 lesz.

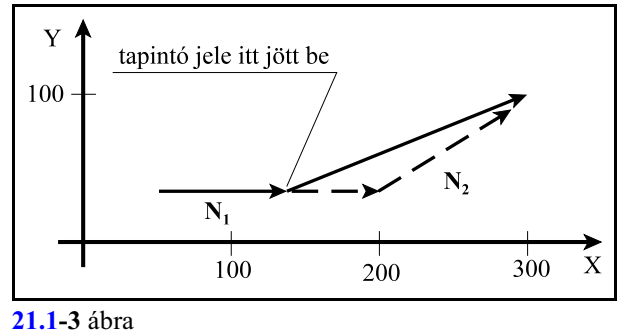

# <span id="page-254-0"></span>**21.2 Maradék út törlése nyomatékhatárra (G31)**

A G31 funkciót használhatjuk úgy is, hogy a *mozgás megállítása és a maradék út törlése* nem egy külsõ jelre (pl. tapintó jelére) történik, hanem arra hogy, egy *kijelölt tengelyen a motor nyomatéka elér egy megadott értéket*, például úgy, hogy a szerszámot nekinyomjuk egy rögzített felületnek. A nyomatékhatár elérése után, vagy a mondat programozott végpontján a vezérlõ megáll, majd továbblép a következõ mondat végrehajtására.

A fent leírtakat a

**G31 P98** Qq v Ff

funkció valósítja meg, ahol:

**Q**: a programozható nyomatékhatár értéke, a motor maximális nyomatékának százalékában. Q0 0%-nak, Q255 100%-nak felel meg.

Megadható értékek: Q1-Q254

**v**: a programozott tengely neve és végpozíciója, amelyiken a nyomatékhatárt figyeli a vezérlõ. *Csak egy tengelycím adható meg*.

**F**: az elõtolás értéke mm/perc-ben, vagy inch/perc-ben. (G94 állapot kell).

A mozgás során az *elõtolás F*:

– a megadott, vagy öröklõdött F érték, ha az N3001 G31 Config paraméter #0 SKF bitje 0,

- az N0311 G31 Feed paraméterrõl felvett elõtolásérték, ha az N3001 G31 Config paraméter #0 SKF bitje 1.
- A *G31 P98* utasítás *nem öröklõdik*, csak abban a mondatban érvényes, amelyikben programozták.

### Mintapélda:

N1 G31 P98 Q50 Z30 F100 N2 G0 Z200

Az N1 mondatban az *"A" pontban éri el a szerszám a darab felületét*. Ettõl a ponttól számítva a Z tengely már nem mozog. Mivel a Q50 (19.6%) nyomatékhatárt még nem érte el a motor, a vezérlõ nem állítja meg a mozgást.

A *pozícióhiba* a Z tengelyen az *"A" ponttól a "B" pontig* folyamatosan növekszik, miközben folyamatosan nõ a motor nyomatéka.

A mozgásparancs kiadása a *"B" pontig* folytatódik, ahol *eléri a motor a nyomatékhatárt*.

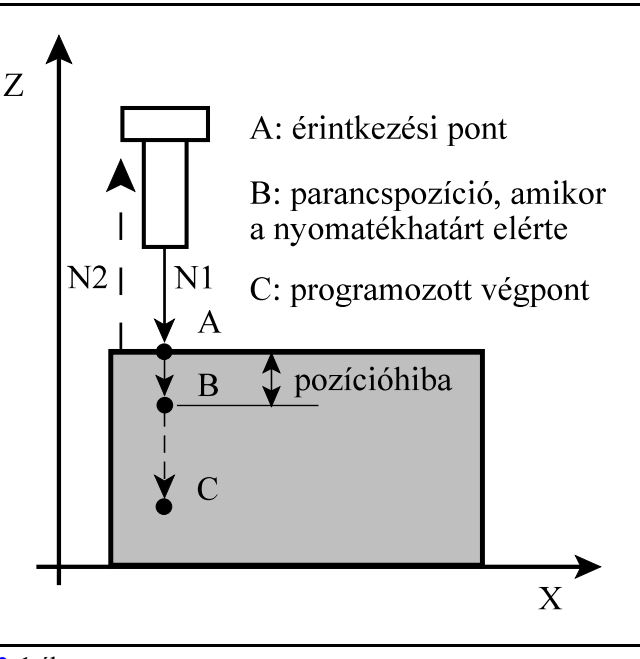

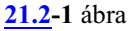

A vezérlõ a "B" pontban megállítja a

mozgást, *bejegyzi az "A" pont pozícióját, majd megkezdi a következõ, az N2 mondat végrehajtását*.

A pozícióhiba az "A" ponttól a "B" pontig folyamatosan növekszik, miközben a motor nyomatéka nõ, mert a szerszám nyomja a darabot. Azért, hogy a vezérlõ ne fusson szervó hibára, a funkció végrehajtása közben, egy az N0520 Serrl2 paraméteren beállítottnál nagyobb hibahatár állítható be az N3019 Servo Limit during Torque Limit Skip paraméteren. Csak ennek a határnak a túllépése után küld a vezérlõ "3157 Szervo hiba G31 P98 közben" üzenetet. Ez a szervohiba nem okoz vészállapotot, de felfüggeszti a program végrehajtását.

A nyomatékhatár elérésének pillanatában a *tengely "A" pontban bejegyzett pozíciója eltárolódik* az alábbi *makrováltozókon*:

#5061, vagy #100151, vagy # ABSKP[1]: 1. tengely pozíciója #5062, vagy #100152, vagy #\_ABSKP[2]: 2. tengely pozíciója

... A fenti makrováltozókon *eltárolt pozíció*:

– ha *jött nyomatékhatár jel*, az "A" pont pozíciója,

– ha *nem jött nyomatékhatár jel*, a G31 P98 mondat programozott *végpont*jának pozíciója.

A pozícióadat

– mindig az *aktuális munkadarab koordinátarendszerben*,

– az aktuális *hosszkorrekció* (G43, G44) *figyelembe vétele nélkül* kerül eltárolásra.

Hibajelzések

Ha a Q cím nincs kitöltve, "2004 Q adat hiányzik" üzenetet ad.

- Ha a Q cím értéke kisebb, mint 1, vagy nagyobb, mint 254, "2039 Q megadási hiba" üzenetet küld.
- Ha a funkcióban egynél több tengelycímre történik hivatkozás "2035 <tengelycím> tengelyadat megadása hibás" üzenetet ad., ahol a <tengelycím> a tengelyszám szerinti sorrendben a 2. programozott tengely címe.
- Ha a programozott tengelyrõl nem kap a vezérlõ nyomaték (áram) információt a "2156 Tapintó állapot hiba a(z) 98 csatornán" üzenetet küld.

### <span id="page-256-0"></span>**21.3 Automatikus szerszámhossz mérés (G37)**

#### A

### **G37** q

utasítás hatására a q koordinátán megadott tengelyen méri meg és korrigálja a beváltott szerszám hosszkorrekcióját. "q" értéke mindig abszolút adatként kerül értelmezésre, az aktuális munkadarab koordinátarendszerben.

A mozgás a *q - Rapid Distance pozícióig* megy *gyorsmenettel*, ahol Rapid Distance az N3004 Rapid Distance paraméteren beállított távolság.

Ezután a mozgás *elõtolással* folytatódik, amíg a *mérõ-tapintó jele be nem jön*, *vagy* amíg a vezérlõ *hibát nem jelez*. "2104 Tapintási pozíció határon kívül" hibajelzést akkor ad a készülék, ha a q címen programozott pozíció (jósoltmérési pozíció) Alarm Distance sugarú környezetén kívül jön meg a tapin-

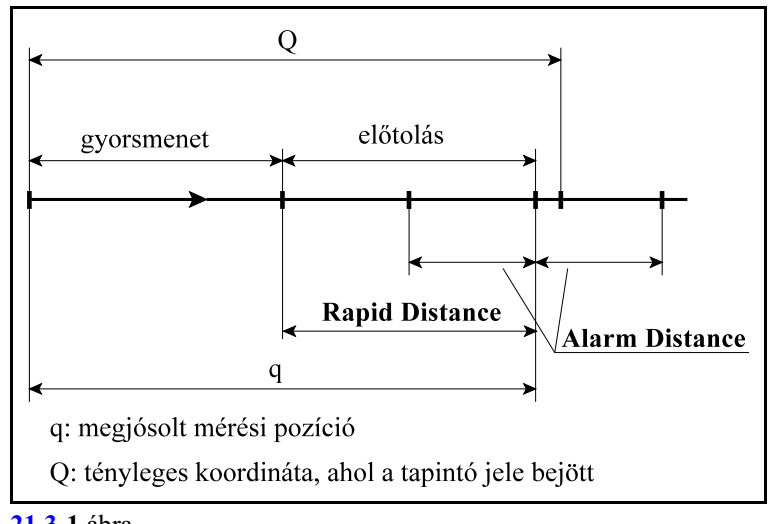

**[21.3](#page-256-0)-1** ábra

tó jele. Az Alarm Distance távolság az N3005 Alarm Distance paraméteren beállított érték.

#### A *G37 mondatban az elõtolás értéke*:

- a programból örökölt elõtolás, ha az N3003 G36, G37 Config paraméter #0 TLF bitje 0, vagy
- az N0312 G37 Feed paraméteren beállított érték, ha az N3003 G36, G37 Config paraméter #0 TLF bitje 1.

Ha a mérés sikerrel járt, és a tapintó jele a Q koordinátájú ponton jött be, a következõ korrekció módosítási esetek lehetségesek, az elõzõleg a H címen lehívott hosszkorrekciós regiszterekben:

– ha az N3003 G36, G37 Config paraméter #1 TMW bitje 0, a *geometriai korrekció*,

– ha az N3003 G36, G37 Config paraméter #1 TMW bitje 1, a *kopáskorrekció*

- kerül módosításra.
- A hosszkorrekció módosítása:
- ha az N3003 G36, G37 Config paraméter #2 TCA bitje 0, a *q-Q különbséget levonja* a megfelelõ *korrekcióból*,
- ha az N3003 G36, G37 Config paraméter #2 TCA bitje 1, a *q-Q különbséget hozzáadja* a megfelelõ *korrekcióhoz*.

A mérés megkezdése elõtt a megfelelõ *H értéket és a hosszkorrekciót le kell hívni*.

- A G37 utasítás egylövetû.
- A G37 ciklus mindig az aktuális munkadarab koordinátarendszerben kerül végrehajtásra.
- A Rapid Distance és az Alarm Distance paraméterek mindig pozitív értékek. A két paraméterre a következõ feltételnek kell teljesülni: Rapid Distance > Alarm Distance.
- A funkciót csak G15, G50, G50.1, G69, G94 állapotban lehet hívni, ellenkezõ esetben hibajelzést ad.

Mintapélda:

G55 G15 G50 G50.1 G69 G94 ... G43 G0 Z100 H5 X300 Y200 G37 Z50 F200 G0 Z100 ...

# <span id="page-258-0"></span>**22 Biztonsági funkciók**

A vezérlõn három biztonsági zóna állítható be:

- *Végállások*: a tengelyek löketének határait határozza meg. Mindig kívülrõl tiltott területet határol, kapcsolók, vagy paraméterek segítségével.
- *Munkatér határolás*: programból G22, G23 funkcióval kapcsolható be, ki.Beállítható paraméterek megadásával is. Meghatározhat belülrõl és kívülrõl tiltott területet is.
- *Belülrõl tiltott terület*: olyan területet határol, amelynek a belsejébe nem lehet belépni. Paraméterek segítségével állítható be.

### <span id="page-258-1"></span>**22.1 Végállás**

A végállások a tengelyek löketét határolják be. A végálláskezelés történhet kapcsolóról, vagy paraméterrõl. A végállások mindig külsõ területet tiltanak.

Végálláskezelés kapcsolóról

A végálláskapcsolók jeleit a PLC program kezeli és továbbítja az NC felé. Ha valamelyik tengely végálláskapcsolóra futott "3018 Pozitív végálláskapcsolóra futott # tengelyen"

vagy

 "3019 Negatív végálláskapcsolóra futott # tengelyen" üzenetet küld a vezérlõ, ahol # a tengely neve.

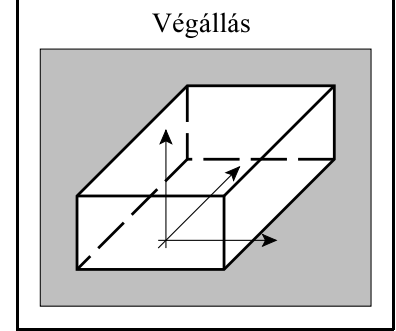

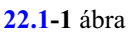

A végálláskapcsolóval történõ lökethatárolás *hátránya, hogy a*

*kapcsolóra való ráfutás után kezd a vezérlõ lassítani.* A nagygyorsmenettel rendelkezõ gépeken a hosszú *lassítási út miatt nagyon le kellene a löketet csökkenteni,* hogy még gyorsmenetrõl is meg tudjon a tengely állni. Ezen kívül a mozgásindítás elõtti végállásfigyelés sem mûködik.

### Végálláskezelés paraméterrõl

A paraméterrõl történõ végálláskezelés esetén a vezérlõ minden pillanatban tudja, milyen messze jár a végállástól, és a tengely sebességének függvényében mindig a megfelelõ pillanatban kezdi a lassítást. Ezért *a paraméteres végállás maximálisan ki tudja használni a gép löketét*. Ha valamelyik tengely paramétres végállásra futott

"3010 Pozitív végállásra futott # tengelyen" vagy

"3011 Negatív végállásra futott # tengelyen"

üzenetet küld a vezérlõ, ahol # a tengely neve.

*A paraméteres végállásokat a gép építõje határozza meg*.

*A paraméteres végállásfigyelés csak referenciapont felvétel után hatásos*. Azokon a gépeken, amelyeken nincs abszolút mérõrendszer azaz referenciapontot kell felvenni, referenciapont felvétel elõtt a gyorsmenet nagysága be van korlátozva biztonsági okokból. Abszolút mérõrendszerrel szerelt tengelyeken a paraméteres végállás bekapcsolás után azonnal hatásos.

Paraméteren *két végállástartomány*t, A-t és B-t lehet beállítani. A gép mûködése közben a *PLC program határozza meg*, hogy melyik tengelyen és melyik irányban legyen az *A, vagy a B végállás hatásos*.

Például normál esetben a Z tengelyen az "A" végállás hatásos. Ha szerszámcserekor a cserélõkar ráfog a szerszámra, a PLC program átkapcsol a B vágállás tartományra és ekkor a Z tengely

végállástartománya olyan szûkre van állítva, hogy a cserélõkart ne tudja leszakítani a Z tengely mozgása.

A végállásról való lejövetel

Ha programfutás, vagy kézi mozgatás közben végállásra fut valamelyik tengely, *csak kézi mozgatással lehet lejönni* onnan.

### <span id="page-259-0"></span>**22.2 Paraméterrõl állítható/programozható munkatér határolás (G22, G23)**

Munkatér határolás paraméterrõl

A következõ paraméterek beállításával lehet kijelölni munkatér határolást. A paramétereket csak Szerkesztés (Edit) üzemmódban lehet állítani.

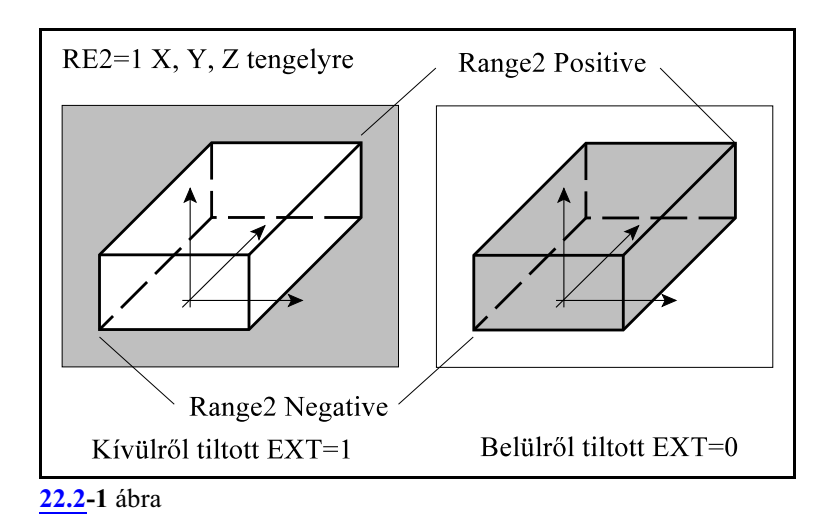

Az N1000 Range Enable paraméter #1 RE2 paraméterbitjének 1-be állításával kell *kijelölni tengelyenként*, hogy az adott tengely vegyen-e részt a munkatér határolásban.

Az N1006 Range2 Positive és az N1007 Range2 Negative paraméteren kell megadni *gépi koordinátarendszerben* a korlátozni kívánt munkatér pozitív és negatív irányú pontját tengelyenként. Az

N1006 Range2 Positive > N1007 Range2 Negative

feltételnek az összes kijelölt tengelyre teljesülnie kell!

*Paraméteren* a gépen létezõ *összes tengely kijelölhetõ* az engedélyezõ bit és a gépi pozíciók segítségével munkatérhatárolásra.

Az N1001 StrkContr paraméter #0 EXT bitjén lehet megadni, hogy a *kijelölt munkatér belülrõl* (EXT=0 esetén), *vagy kívülrõl* (EXT=1 esetén) *legyen tiltva*.

Az N1001 StrkContr paraméter #1 STE bitjének 1-be írásával *kell a munkatér határolást engedélyezni*. Ha az STE bit 0, a munkatér határolás nem mûködik.

Az EXT és az STE biteket csatornánként kell beállítani. A munkatér határolás mindig az adott csatornához tartozó tengelyekre vonatkozik.

*A paraméterek beírása, vagy átírása után valamelyik kézi üzemben ki kell adni a* **G23**

*egyedi mondatot. Ennek hatására veszi figyelembe a beírt, vagy módosított paramétereket.* Az ábra az X, Y, Z tengelyekre mutatja a munkatér határolást. Természetesen ennél kevesebb és több tengelyt is ki lehet jelölni erre a funkcióra.

Ha a gép belülrõl tiltott területre fut (EXT=0) "3042 Belülrõl tiltott terület 2" hibát üzen a vezérlõ. Ha a gép kívülrõl tiltott területre fut (EXT=1) pozitív, vagy negatív irányban "3040 Tiltott terület  $2 \# +$ " vagy "3041 Tiltott terület  $2 \# -$ " üzenetet küld a vezérlõ, ahol # a tengely neve.

Kijövetel paraméterrel tiltott területbõl

Ha programfutás, vagy kézi mozgatás közben tiltott területre kerül valamelyik tengely az eljárás a következõ:

Ha a *munkatér kívülrõl van tiltva.*

A területrõl *kézi mozgatással* le lehet jönni, hasonóan a végállásokról való lejövetelhez. Ha a *munkatér belülrõl van tiltva*.

- **PLC jelzõ bekapcsolásával:** A programot *reset*eljül le, a *hibát töröl*jük. A CP\_LIM2DIS PLC jelzõ bekapcsolásával (például egy *nyomógomb megnyomásával és nyomva tartásával*) fel lehet függeszteni a 2-es tiltott terület figyelését, és ki lehet jönni onnan a paraméterek átírása nélkül. *A részletekrõl kérdezze a gép építõjét.*
- **Paraméterállítással:** az *STE=0 paraméterállítással kapcsoljuk ki* a munkatér határolás figyelését, egyedi mondatban adjunk ki G23 parancsot, majd *kézi mozgatással hagyjuk el a területet*,majd *kapcsoljuk vissza a figyelést* STE=1 paraméterállítással és újból adjunk ki G23 parancsot.

Munkatér határolás programból

A

**G22** X Y Z I J K P

utasítás bekapcsolja amunkatér határolás figyelését. Az utasítással a tengelyek mozgástartománya korlátozható be. Az utasítás címeinek jelentése:

X: az X tengelyen a pozitív irányú határ,

I: az X tengelyen a negatív irányú határ,

Y: az Y tengelyen a pozitív irányú határ,

J: az Y tengelyen a negatív irányú határ,

Z: az Z tengelyen a pozitív irányú határ,

K: az Z tengelyen a negatív irányú határ,

A következõ feltételeknek kell teljesülni a megadott adatokra:

### $X \ge I$ ,  $Y \ge J$ ,  $Z \ge K$

*Az összes koordinátaadatot* (X, Y, Z, I, J, K) *a gépi koordinátarendszerben kell megadni*.

P címen adható meg, hogy a kijelölt téren kívülre, vagy belülre nem szabad menni.

P=0 esetén a kijelölt tér belseje van tiltva,

P=1 esetén a kijelölt tér külseje van tiltva.

### *A G22 utasítás hatására a vezérlõnem veszi figyelembe a 2-es tartomány paraméteren beállított írtékeit, csak azokat az értékeket, amelyeket a G22 utasításban megadtunk.*

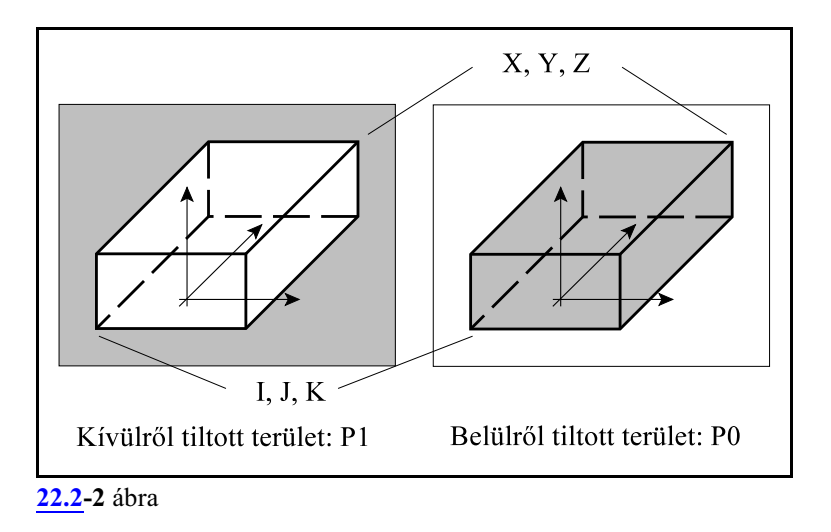

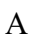

### **G23**

utasítás kikapcsolja a munkatérhatárolás figyelését.

### *A G23 utasítás törli a G22 utasításban beállított tartományhatárokat, és egyben visszaállítja a 2-es tartományfigyelés paraméteren beállított értékeit.*

– Munkatérhatárolást csak a *fõtengelyek*re lehet megadni.

– A G22, G23 utasításokat önálló mondatban kell megadni.

– A munkatér határolása bekapcsolás és gépi referenciapont felvétel után lesz hatásos.

– Ha X=I, Y=J, Z=K és P=0 a teljes tér engedélyezve van.

– Ha X=I, Y=J, Z=K és P=1 a teljes tér tiltva van.

Ha a gép belülrõl tiltott területre fut (G22 P0)

"3042 Belülrõl tiltott terület 2"

hibát üzen a vezérlõ.

Ha a gép kívülrõl tiltott területre fut (G22 P1) pozitív, vagy negatív irányban

"3040 Tiltott terület  $2 \# +$ " vagy

"3041 Tiltott terület  $2 \# -$ "

üzenetet küld a vezérlõ, ahol # a tengely neve.

Kijövetel G22 funkcióval programozott tiltott területbõl

Ha programfutás, vagy kézi mozgatás közben tiltott területre kerül valamelyik tengely az eljárás a következõ:

Ha a *munkatér kívülrõl van tiltva.*

A területrõl *kézi mozgatással* le lehet jönni, hasonóan a végállásokról való lejövetelhez. Ha a *munkatér belülrõl van tiltva.*

**PLC jelzõ bekapcsolásával:** A programot *reset*eljül le, a *hibát töröl*jük. A CP\_LIM2DIS PLC jelzõ bekapcsolásával (például egy *nyomógomb megnyomásával és nyomva tartásával*) fel lehet függeszteni a 2-es tiltott terület figyelését, és ki lehet jönni onnan. *A részletekrõl kérdezze a gép építõjét.*

## **Programból:** Kézi üzemben *G23 funkcióval kapcsoljuk ki* a munkatér határolás figyelését, *kézi mozgatással hagyjuk el a területet*, majd *kapcsoljuk vissza a figyelést* a teljes G22 utasítás újbóli kiadásával.

Ha a vezérlõn a 2. tiltott terület be van állítva paraméterrõl, de G22 utasítással kiadunk munkatér határolást, mindaddig a G22-vel megadott terület lesz tiltva, amíg G23-mal nem töröljük azt. Ezután újra a paraméteren megadott 2-es terület lesz tiltva.

# <span id="page-262-0"></span>**22.3 Belülrõl tiltott terület**

A vezérlõn paraméterek segítségével be lehet állítani egymindig belülrõl tiltott területet. Ha valamelyik tengely, esetleg több tengely erre a területre, vagy annak határára fut, a vezérlõ

"3043 Belülrõl tiltott terület 3"

üzenetet küld.

Kijövetel belülrõl tiltott területrõl

**PLC jelzõ bekapcsolásával:** A programot *reset*eljül le, a *hibát töröl*jük. A CP\_LIM3DIS PLC jelzõ bekapcsolásával (például egy *nyomógomb megnyomásával és nyomva tartásával*) fel lehet függeszteni a 3-as, belülrõl tiltott te-

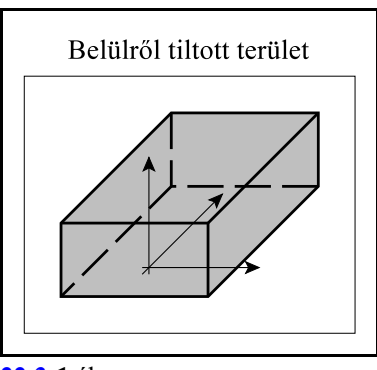

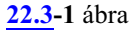

rület figyelését, és ki lehet jönni onnan a paraméterek átírása nélkül. *A részletekrõl kérdezze a gép építõjét.*

**Paraméterállítással:** Ha a fenti, belülrõl tiltott területre fut a gép, az N1000 Range Enable paraméteren a #2 RE3 bitet, a belülrõl tiltott terület figyelésének engedélyezését, ki kell kapcsolni az összes tengelyen, az RE3 bitek 0-ba írásával. Ezután kézi mozgatással ki kell jönni a területrõl, majd a #2 RE3 biteket vissza kell kapcsolni.

Az RE3 biteket csak Szerkesztés (Edit) üzemmódban lehet állítani.

# <span id="page-262-1"></span>**22.4 Tiltott tartomány figyelés mozgásindítás elõtt.**

Az N1001 StrkCont paraméter #2 CBM=1 állássánál, *mielõtt egy mozgásparancsot elindítana* a vezérlõ automata, vagykézi adatbeviteli üzemben, vagyegyedi mondat indításánál, *megvizsgálja, hogy az adott mondat végpontja nem esik-e valamelyik tiltott területre*.

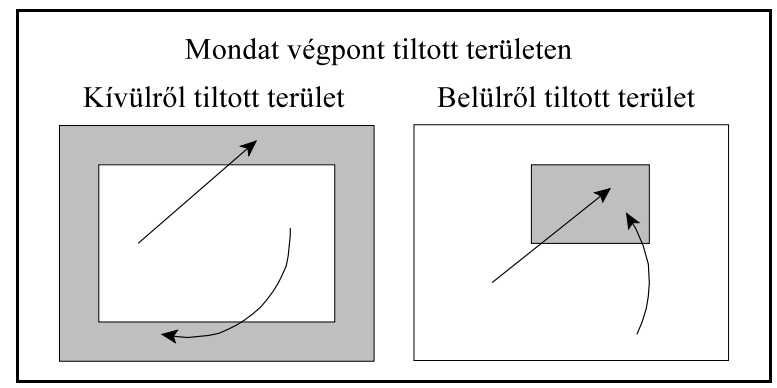

**[22.4](#page-262-1)-1** ábra

Ha a mondat végpontja az *1-es tiltott területen, végálláson túlra esik*: "2056 Végpont pozitív végálláson az # tengelyen" "2057 Végpont negatív végálláson az # tengelyen" üzenetet küld a vezérlõ, ahol # a vonatkozó tengely neve, és *a mozgás nem indul el*. Ha a mondat végpontja a *2-es, belülrõl tiltott területre esik* "2060 Végpont 2-es belülrõl tiltott területen" üzenetet küld a vezérlõ és *a mozgás nem indul el*. Ha a mondat végpontja a *2-es,kívülrõl tiltott területre esik* "2058 Végpont tiltott területen 2 # +" "2059 Végpont tiltott területen  $2 \# -$ " üzenetet küld a vezérlõ, ahol # a vonatkozó tengely neve, és *a mozgás nem indul el*. Ha a mondat végpontja a *3-as, belülrõl tiltott területre esik*

"2061 Végpont 3-as belülrõl tiltott területen" üzenetet küld a vezérlõ és *a mozgás nem indul el*.

Az N1001 StrkCont paraméter #2 CBM=1 állássánál, *mielõtt egy mozgásparancsot elindítana* a vezérlõ automata, vagy kézi adatbeviteli üzemben, vagyegyedi mondat indításánál, *megvizsgálja, hogy az adott mondat pályája nem metsz-e belülrõl tiltott területet*.

Ha a *mondat pályája metszi a 2-es, belülrõl tiltott terület*, de a végpont nincs a tiltott terület belsejében

"2062 Belépés 2-es belülrõl tiltott területre" üzenetet küld a vezérlõ és *a mozgás nem indul el*. Ha a *mondat pályája metszi a 3-as, belülrõl tiltott terület*, de a végpont nincs a tiltott terület belsejében

"2062 Belépés 3-as belülrõl tiltott területre" üzenetet küld a vezérlõ és *a mozgás nem indul el*.

A fenti esetekben a programozott koordináták átírásával, nullpontok, vagy szerszámkorrekciók módosításával tudjuk a hibát elhárítani.

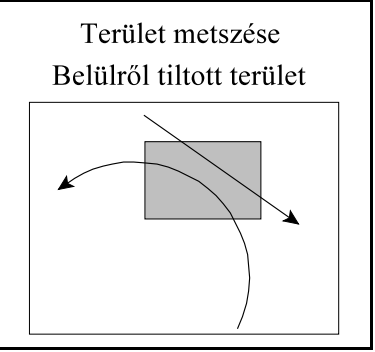

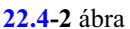

# <span id="page-264-0"></span>**23 A makróprogramozás**

A hagyományos NC programnyelv G, M, S, T kódok megadásával írja le a kívánt pályát, kapcsolja be-, vagy ki a különbözõ funkciókat. Az egyes címeknek konkrét számértéket adunk meg. Például, ha az X50 Y100 pozícióba akarjuk küldeni a tengelyeket, akkor

G0 X50 Y100

mondatot programozunk.

A makrónyelv utasításait alkalmazva, *nem szükséges egy adott címnek konkrét számértéket adni*, például X50, hanem egy *változó értékét is adhatjuk neki*, például írhatjuk a programba azt is, hogy

G#105 X#102 Y#110

ahol #105, #102, #110 három különbözõ változó értéke, amelyeknek korábban valamilyen értéket adtunk.

A programnyelvben használhatunk különbözõ *aritmetikai kifejezések*et és *függvények*et is, mint példáúl összeadás, négyzetgyök, szinusz, stb.

Lehet *értékadó*, *feltételvizsgáló*, *elágazó*, *ciklus*t végrehajtó utasításokat használni.

A programnyelv lehetõvé teszi olyan alprogramok,*makró*k, *hívás*át, amelyeknek *argumentumokat* (paramétereket) *lehet átadni* a hívó mondatból.

Paramétermegadással létrehozhatunk olyan u.n. *rendszermakró*kat illetve *rendszeralprogram*okat, amelyekkel a hagyományos G kódos programnyelv utasításait a felhasználó saját igényei alapján bõvítheti, módosíthatja.

### <span id="page-265-0"></span>**23.1 A programnyelv változói**

A fõprogramban, az alprogramokban és a makrókban az egyes *címeknek változókat is lehet adni* konkrét számértékek helyett.

A *változóknak érték adható* a megengedett értékhatáron belül. Változók használatával a programozás sokkal rugalmasabbá tehetõ.

A változók lehetnek

*lokális változók*, amelyeket makróhívásokban argumentumátadásra használhatunk, *globális változók*, amelyeket minden makróhívás szinten el lehet érni, illetve a *rendszerváltozók*.

A rendszerváltozók az NC olyan belsõ adatai, amelyeket ki lehet olvasni, vagy át lehet írni az alkatrészprogramból.

### **23.1.1 Hivatkozás változókra**

Változókra hivatkozhatunk *számmal*, a rendszerváltozókra pedig vagy számmal, vagy *szimbolikusan*.

*Változóra való hivatkozást mindig a # jel vezeti be*.

Hivatkozás számmal megadva

A *# jel után következõ szám* jelöli ki a változó azonosítóját:

#<szám>

Például:

#12

#138

#5106

# Változóra *indirekt* módon, formulával is *hivatkozhatunk*: *#[<formula>]*

Például:

#[#120]

jelentése: a 120–as változóban található az a szám, ahányadik változóra hivatkozunk.

#[#120-4]

jelentése: a 120–as változóban található számból 4–et levonva kapjuk a hivatkozott változó számát.

Hivatkozás rendszerváltozókra szimbólummal

A szimbolikus hivatkozást is a *# jel* vezeti be, majd utána következik az *\_ (aláhúzás)* karakter: #\_<szimbólum>

Például:

#\_ALM (hibaüzenet)

A szimbólikus változóknak egyes estekben *index*et is kell adni. Az indexet a *[ és a ] szögletes zárójelek* közé kell tenni:

 $\#$  <szimbólum>[index]

Például:

 $\#$  ABSIO[3]

jelentése a 3. tengely mondatvégi pozíciója, tengelyindex: [3].

A programmondat szavaiban a különbözõ címek nem csak számértéket vehetnek föl, hanem változók értékeit is. A címek után változóra való hivatkozás esetén is használható a "-" mínusz elõjel, illetve az I operátor, ahol ez megengedett számértékek esetén. Például:

G#102 ha #102=1.0, akkor ez a hivatkozás G1-gyel egyenértékû  $XI - #24$ 

ha #24=135.342, akkor ez a hivatkozás XI-135.342-vel egyenértékű

- mondatszám: N, feltételes mondat: / címei után változóra való hivatkozás nem megengedett. Mindig a mondatba írt elsõ N címet tekinti mondatszámnak.
- Egy változó számát nem helyettesíthetjük változóval, azaz nem írhatjuk, hogy

```
##120 (hibás).
```
A helyes megadás:

 $#$ [ $#$ 120] (jó).

– Ha cím után használjuk a változót, a változó értéke nem haladhatja meg az adott címre megengedett értéktartományt. Például,

#112=123456789

értékadás után az

M#112

hivatkozás hibajelzést eredményez.

– Ha cím után használjuk a változót, a változó értéke a címnek megfelelõ értékes jegyre kerekítõdik. Pédául:

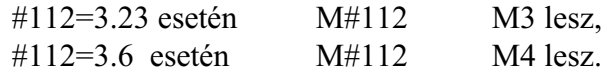

### **23.1.2 A makróváltozók számábrázolása**

*A makróváltozók kevés kivételtõl eltekintve lebegõpontos számok*. A nem lebegõpontos makróváltozókat a leírásában külön jelöljük.

A vezérlõben a lebegõpontos számok ábrázolása az *IEEE754*-es szabvány*dupla pontosságú, lebegõpontos* számábrázolását követi. Ezeket a számokat 64 biten ábrázoljuk.

A dupla pontosságú, lebegõpontos számábrázolással a

 $\pm 5.0 \times 10^{-324}$  -től a  $\pm 1.7 \times 10^{308}$ -ig

terjedõ nagyságú számokat és a 0-t lehet ábrázolni, 15-16 decimális jegy pontossággal. A bevitel során **tizedespont**ot (.) kell használni, de egész számok bevitelénél nem kell kitenni:

#100=256

Sem vezető, sem követő nullákat nem kell beadni.  $A + (pozitiv)$  előjel elhagyható: #100=134.89654

### **23.1.3 A lokális változók: #1 – #33**

A lokális változókat a makróprogram adott helyen, lokálisan használja.

A lokális változókat általában *argumentumátadásra* használjuk.

A lokális változók *többszintûek*, úgy a fõprogramhoz, mind a különbözõ makróhívásokhoz más és más szint tartozik, ezért nevezzük õket lokálisnak. Vagyis például #1 értéke a fõprogramban más lehet mint, mondjuk a makróhívások 2. szintjén.

*Makróhívásból való visszatérés után* az adott szint lokális változói megsemmisülnek #0-ra, üresre törlõdnek. A *fõprogram lokális változói a program végén kerülnek megsemmisítésre*.

Az argumentumok címe és a lokális változók közötti megfeleltetést, illetve a szintek kezelését a [23.3](#page-310-0) Makrók, rendszermakrók, rendszeralprogramok hivása fejezet tárgyalja a [311](#page-310-0). oldalon. Az a lokális változó, amelynek címe nem szerepel argumentumkijelölésben üres és szabadon felhasználható.

### **23.1.4 Globális változók: #100 - #499, #500 - #999**

A *globális változók* a lokális változókkal ellentétben, *az egész csatornában azonosak* függetlenül, hogyfõprogramban, alprogramban, vagymakróban használjuk õket, illetve, hogya makróhívás melyik szintjén.

A globális változók a rendszerben *teljesen szabad felhasználásúak*, nincs semmi kitüntetett szerepük.

A globális változók között két csoportot különböztetünk meg:

A *#100–tól #499–ig terjedõ globális változók törlõdnek kikapcsolásra*. A *#500–tól #599–ig terjedõ globális változók értéke kikapcsolás után is megõrzõdik*.

A *#500–tól #999*–ig terjedõ makrováltozók *írásvédetté tehetõk* az N1702 Write Prt Low és az N1703 Write Prt Hig paraméterek segítségével.

Az N1702 Write Prt Low paraméterre a védeni kívánt tömb elsõ elemét, az N1703 Write Prt Hig paraméterre a védetté nyilvánított tömb utolsó elemét írjuk.

Például, ha a #530–tól a #540–ig tartó változókat írásvédetté akarjuk tenni az N1702 Write Prt Low=530–ra és N1703 Write Prt Hig=540–re kell állítani a paramétereket.

### Ha a vezérlõ több csatornát kezel, a *globális változók egy-egy tömbje* paraméter segítségével *hozzáférhetõvé tehetõ az összes csatornában*.

Az N1700 No. of Common #100 paraméter a globális, minden csatornából lehívható #100-tól #499-ig tartó makróváltozók számát adja meg. Minden csatornában a 100-tól a 100 + No. of Common #100 paraméterig terjedõ számú makróváltozók lesznek közösek.Ennek a paraméternek kisebbnek kell lennie, mint 400.

Ha a paraméter értéke pl. 40, a #100-tól #139-ig terjedõ makróváltozók az összes csatornára közösek.

Az N1701 No. Of Common #500 a globális, minden csatornából lehívható #500-tól #999-ig tartó makróváltozók számát adja meg. Minden csatornában az 500-tól az 500 + No. of Common #500 paraméterig terjedõ számú makróváltozók lesznek közösek.Ennek a paraméternek kisebbnek kell lennie, mint 500.

Ha a paraméter értéke pl. 30, a #500-tól #529-ig terjedõ makróváltozók az összes csatornára közösek.

# **23.1.5 Rendszerváltozók leírásánál használt jelölések**

A rendszerváltozók az NC olyan belsõ adatai, amelyeket ki lehet olvasni, vagy át lehet írni az alkatrészprogramból.

A tengelyekhez tartozó, 10000 alatti számmal azonosított makrováltozókon csak 1-tõl 20-ig azonosíthatók a tengelyek.Nagyobb tengelyszámok esetére be lettek vezetve a 100000 fölötti azonosítószámok. Ezeken a számokon 1-tõl 50-ig hivatkozhatunk tengelyekre. Például:

#100001 az 1. tengely mondatvégi pozícióját

azonosíthatjuk a fenti számmal is. Természetesen hivatkozhatunk a fenti adatokra 10000 alatti számokkal és szimbólummal is.

A rendszerváltozók leírásánál használt jelölések a következõk:

**[n]**: a változó indexe. Lehet pl. tengely-, vagy orsószám

**R**: a változó tulajdonsága: csak olvasható változó

**W**: a változó tulajdonsága: csak írható változó

**R/W**: a változó tulajdonsága: olvasható és írható változó.

**23.1.6 Az üres változó. Konstansok**

| Száma         | Szimbóluma | Tulajd. | Leírása                     |
|---------------|------------|---------|-----------------------------|
| $\#0, \#3100$ | # EMPTY    | R       | "üres" konstans             |
| #3101         | # PI       | R       | $\pi$ = 3.14159             |
| #3102         | Ε<br>#     | R       | Természetes szám: e=2.71828 |

### **Üres változó #0, #3100, #\_EMPTY (R)**

Makróhíváskor, ha egy címnek nem adtunk értéket, a makró törzsében az ahhoz a címhez tartozó lokális változó értéke üres lesz.

Például:

G65 P100 X20 Y30

hívás után az O0100 makróban a #1 lokális változó értéke üres lesz, mert a G65 hívásban az "A" címnek nem adtunk értéket. A makró törzsében a

#1 EQ #0

vizsgálattal dönthetjük el, hogy "A" címet kitöltötték-e a makró hívásakor. *Az üres változó és a 0 szám nem ugyanaz, különbözõ!*

Az üres változónak a természete összevetve azzal, ha egy változó értéke 0: **Üres** változóra való *hivatkozás* címben:

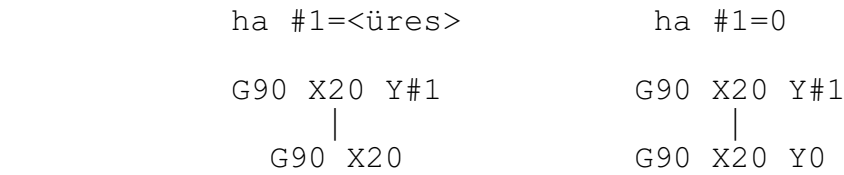

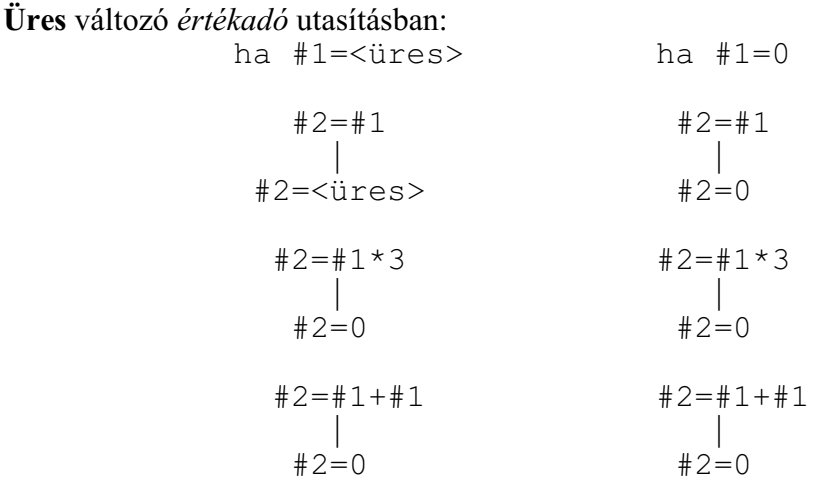

*Feltételvizsgálat* esetén az **üres** és 0 értékű változó közti különbség:<br>ha #1= $\leq$ üres> ha #1=0 ha #1=<üres> ha #1=0

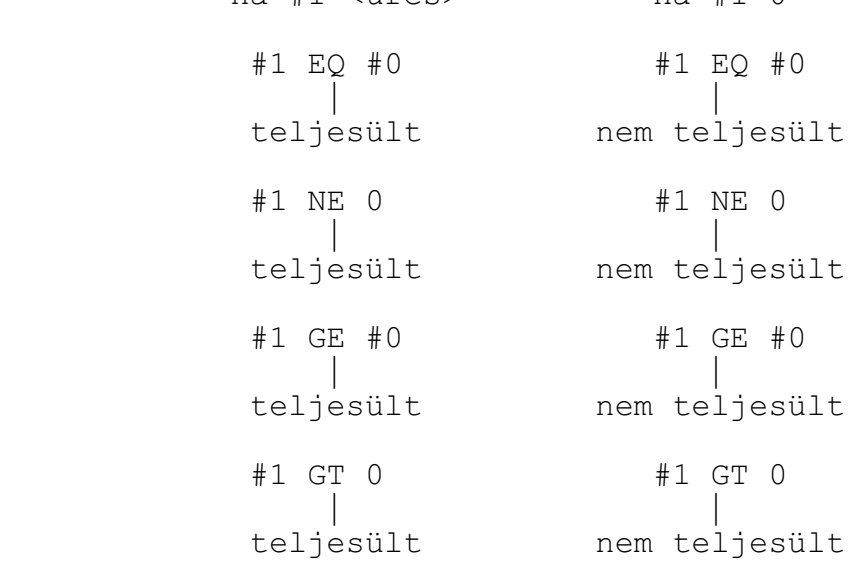

# **23.1.7 Az alaktrészprogram és a PLC program közötti változók**

Az alkatrészprogram és a PLC program között az információcsere az alábbi változókon keresztül valósítható meg.

*L Figyelem! Azt, hogy a különbözõ rendszerváltozókon keresztül a PLC program milyen információkat ad át az alkatrészprogramnak, illetve milyen információkat fogad az alkatrészprogramtól, a gép építõje határozza meg.*

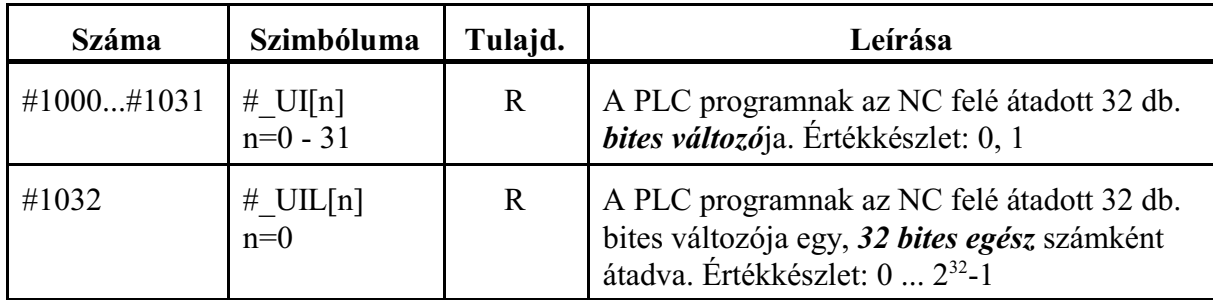

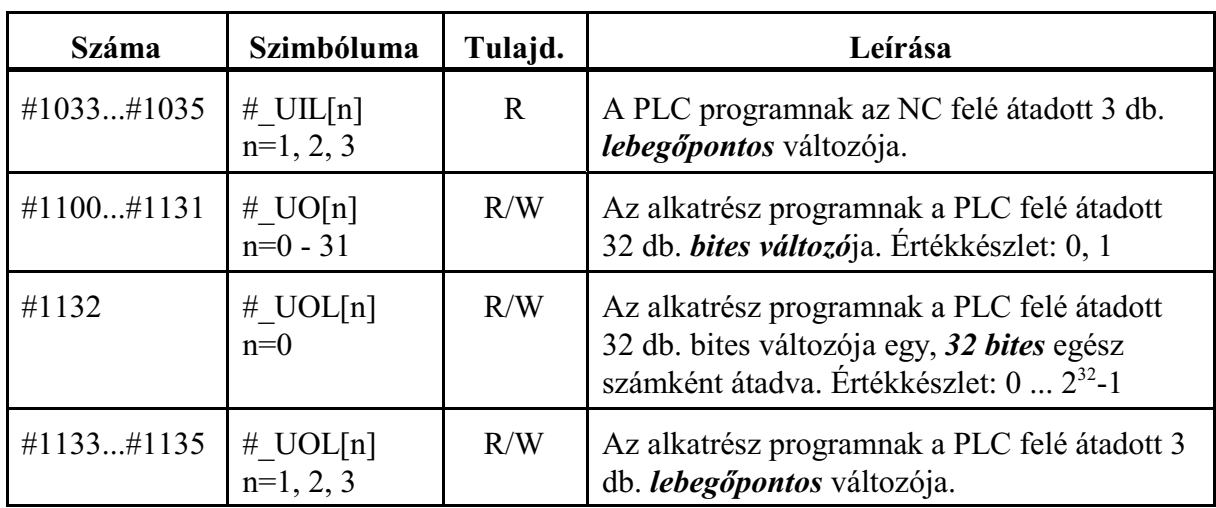

### **23.1.8 Az akatrészprogram üzenetei**

Makroprogramból hibát jelezhetünk, illetve üzenetet küldhetünk a kezelõnek:

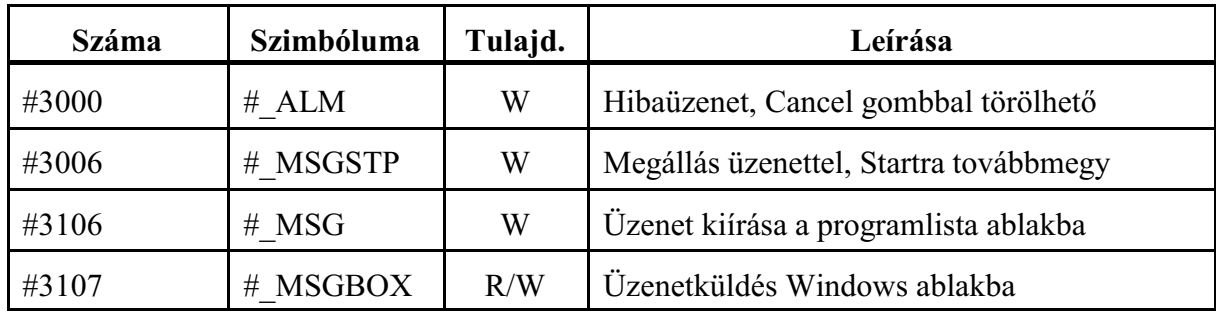

# **Hibajelzés: #3000, #\_ALM (W)**

A

#3000=nnn(HIBAJELZÉS)

vagy a

 $\#$  ALM=nnn(HIBAJELZÉS)

értékadással számmal jelzett (nnn: max. három számjegy), és/vagy szöveges hibaüzenetet adhatunk. A szöveget (,) gömbölyû zárójelek közé kell tenni.

Ha a makróban hibát észlel a program, azaz olyan ágra fut, ahol a #3000 változónak értéket adtunk, az elõzõ mondatig végrehajtja a programot, majd a végrehajtást felfüggeszti és a képernyõn megjelenik a zárójelek között megadott hibaüzenet, illetve az üzenet kódja

**ii4nnn00** (ii: a csatorna száma, amelyben a hiba elõfordult)

formában, vagyis a #3000 értéken megadott nnn számhoz hozzáad 4000-et. Ha számot nem adtunk az üzenet kódja 4000 lesz, ha szöveget nem adtunk, csak a kód jelenik meg. A hibaüzenet a CANCEL gombbal szüntethetõ meg.

## **Megállás üzenettel: #3006, #\_MSGSTP (W)**

A

#3006=nnn(ÜZENET)

vagy a

#\_MSGSTP=nnn(ÜZENET)

értékadás hatására a program végrehajtása megáll, és a gömbölyû zárójelek közé zárt üzenet megjelenik a képernyõn, illetve az üzenet kódja

**ii5nnn00** (ii: a csatorna száma, amelyben a hiba elõfordult)

formában, vagyis a #3006 értéken megadott nnn számhoz hozzáad 5000-et. Ha számot nem adtunk az üzenet kódja 5000 lesz, ha szöveget nem adtunk, csak a kód jelenik meg. A program végrehajtása a START gomb lenyomására folytatódik, ekkor az üzenet letörlõdik a képernyõrõl. Az utasítás hasznosan alkalmazható olyan esetben, amikor a program végrehajtása közben kezelõi beavatkozás szükséges.

**Üzenet kiírása a programlista ablakba: #3106, #\_MSG (W)**

A

#3106=nnn(ÜZENET)

vagy

 $#$  MSG=nnn(ÜZENET)

értékadás hatására a *program megállás nélkül folytatódik*, és az *üzenet szövege a Program lista ablak legfelsõ sorában* megjelenik a következõ módon:

MSGnnn: (ÜZENET)

Az üzenet szövege addig marad ott, amíg egy újabb #3106, vagy #\_MSG utasítással felül nem írjuk. RESET, program vége (M30) hatására az üzenet törlõdik.

Azt, hogy az üzenet szövegemegjelenjen a programlista legfelsõ sorában, *a kiíratást engedélyezni kel*l a funkció billentyûk használatával a következõ módon:

**F5 Nézet - F1 Program lista - F9 Beállítások - F3 #\_MSG info**

Felhasználható például programrészek végrehajtásának jelzésére:

```
...
#3106=1(nagyolás D30 maróval)
...
...
#_MSG=2(símítás D20 maróval)
...
```
**Üzenetküldés Windows ablakba: #3107, #\_MSGBOX (R/W)**

A

 $\#3107=nnn(\ddot{U}ZENET)$ 

vagy

#\_MSGBOX=nnn(ÜZENET)

értékadás hatására a program végrehajtása megáll (STOP állapot lesz) és a gömbölyû zárójelek közé zárt üzenet szövege, valamint az üzenet kódja megjelenik a vezérlõ üzenet sorában

**ii6nnnjj** (ii: a csatorna száma, amelyben az üzenetet kiadták)

formában. Az üzenetkiírás nem csak a felsõ státuszsávban jelenik meg, hanem a képernyõ közepén egy *Windows üzenetablakban* is.

Az hogy az üzenetablak milyen típusú legyen azt az üzenet kódja határozza meg. Ha az értékadás **nnn=100 - 199** közötti, akkor az üzenetablak egy "Ok" gombbal jelenik meg,

így a kezelõ csak elfogadhatja a kiírt üzenetet. Ha az értékadás

nnn=200 - 299 közötti, akkor az üzenetablak egy "Igen" "Nem" gombbal jelenik meg. Ebben az esetben a kezelõnek lehetõsége van választani. Minden más értékadásra hibajelzést ad a vezérlõ.

### A *Windows ablakban megjelenõ üzenetekre adott válasz után az üzenet törlõdik és a #3107 változó az alábbi értéket veheti fel* a különbözõ esetekben :

**#3107=0**: az ablakon **X (bezár)** gombra kattintottak, vagy **CANCEL** gombot nyomtak, #3107=1: "OK" gombra kattintottak,

#3107=2 : "Igen" gombra kattintottak,

#3107=3 : "Nem" gombra kattintottak,

Üzenetkiírásnál ha az üzenetablakban több sorban szeretnék megjeleníteni az adott üzenetrészt, lehetőség van "|*n" karakterrel* szétdarabolni a szöveget és így beszúrni soremelés karaktert. Érték kiíratásnál a *DPRNT utasításnál leírt makróváltozó formázás* alkalmazható.

1. példa:

```
##3107=100(Mérési eredmény értékei\nX hossz: #140[53]\nY
    hossz: #141[53])
```
### 2. példa

```
#140=0.3458
#141=0.9123
(mérés)
(korrekció számítás eredmény kiírása)
#_MSGBOX=200(Szerszám kopás értékei\nX átméro kopás:
     #140[53]\nZ irányú kopás: #141[53]\nAkarja az új
     korrekciót beírni?)
IF [[#_MSGBOX] EQ 2] GOTO10
GOTO20
N10 (Igen ág)
(kopás beírása)
N20
(program folytatása)
```
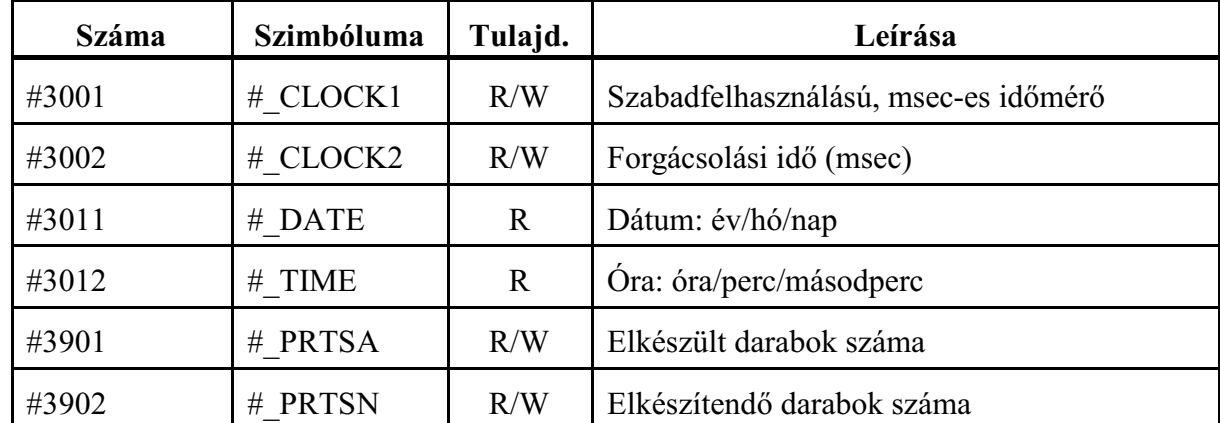

#### **23.1.9 Idõk, munkadarab számlálók**

**Milliszekundumos idõmérõ: #3001, #\_CLOCK1 (R/W)**

A változó értéke írható és olvasható.

Két idõpont között eltelt idõt mérhetjük meg milliszekundumban. A változó értéke a vezérlõ bekapcsolásakor nulláról indul, és felfele számol. Mindig számol, amikor a vezérlõ be van kapcsolva. Értékadással, programból lenullázhatjuk a

#3001=0,

vagy a

 $\#$  CLOCK1=0

utasítással a változót, amely ilyenkor 0-ról indul, majd késõbb le lehet kérdezni programból az értékét a

#100=#3001 vagy a #100=#\_CLOCK1 utasítással.

**Forgácsolási idõ: #3002, #\_CLOCK2 (R/W)**

A változó értéke írható és olvasható. Az automata üzemmódban, start állapotban, elõtolással (G1, G2, stb) eltöltött idõt méri milliszekundumban, a vezérlõ élete elejétõl halmozva. A változó értéke az Idõ/számlálók képernyõ Forgácsolási idõ kijelzõn olvasható ki.

### **Dátum: #3011, #\_DATE (R)**

A pillanatnyi dátum olvasható ki a változóból év/hó/nap formátumban.

A

#100=#3011,

vagy a

#100=#\_DATE

utasítás használata után, ha a #100 változó értéke, pl

20140518,

az azt jelenti, hogy a dátum: 2014 (év), 05 (május), 18 (18-a).

### **Óra: #3012, #\_TIME (R)**

A pillanatnyi idõ olvasható ki a változóból óra/perc/másodperc formátumban.

A

#100=#3012,

vagy a

#100=#\_TIME

utasítás használata után, ha a #100 változó értéke, pl

153241,

az azt jelenti, hogy az idõ: 15 ó (3 ó du.), 32 perc, 41 mp.

### **Elkészült/elkészítendõ darabok száma: #3901, #\_PRTSA / #3902, #\_PRTSN (R/W)**

A változók értékei írhatók és olvashatók. Az elkészült darabok számát a #3901–es #\_PRTSA számlálóban gyûjti a vezérlõ. A számláló tartalmát minden M02, M30 vagy az N2305 Part Count M paraméteren kijelölt M funkció végrehajtásakor növeli 1–gyel a vezérlõ.

Amikor az elkészült darabok száma elérte az elkészítendõ darabszámot (#3902–es #\_PRTSN számláló) a végrehajtó értesíti a PLC–t.

elkészült darabok száma #3901, #\_PRTSA

elkészítendõ darabok száma #3902, #\_PRTSN

Az elkészült és az elkészítendő darabszám értéke az Idő/számlálók képernyő Elkészült és Elkészítendõ kijelzõjén olvasható ki.

| Száma          | Szimbóluma | Tulajd. | Leírása                                                    |  |
|----------------|------------|---------|------------------------------------------------------------|--|
| #3003          | # CNTL1    | R/W     | 1. kontrol változó (mondatonkénti)                         |  |
| #3003 bit 0    | $#$ M SBK  | R/W     | Mondatonkénti végrehajtás elnyomása.<br>Értékkészlet: 0, 1 |  |
| #3004          | # CNTL2    | R/W     | 2. kontrol változó                                         |  |
| #3004 bit 0    | # M FHD    | R/W     | Stop elnyomása. Értékkészlet: 0, 1                         |  |
| $\#3004$ bit 1 | # M OV     | R/W     | Override és Stop elnyomása. Értékkészlet: 0,               |  |
| #3004 bit 2    | #M EST     | R/W     | Pontos megállás elnyomása. Értékkészlet: 0, 1              |  |

**23.1.10 Az automata üzem mûködését befolyásoló változók**

*L Figyelem: A kontrol változókon beállított bitek értékei resetre és program végére törlõdnek!*

### **1. kontrol változó: #3003, #\_CNTL1 (R/W)**

Ha a #3003, vagy a # CNTL1 változó értéke 1 (vagy páratlan szám), a mondatonkénti végrehajtás állapotában mindaddig nem áll meg egy mondat végrehajtása után, amíg ennek a változónak az értéke 0 nem lesz.

A mondatonkénti végrehajtás elnyomására bitesen (0, vagy 1 megadásával) is hivatkozhatunk a

### **#\_M\_SBK**

változó írásával.

Bekapcsolásra, resetre a változó értéke 0.

A mondatonkénti végrehajtás, ha a változó értéke

0: nincs elnyomva

1: el van nyomva.

## **2. kontrol változó: #3004, #\_CNTL2 (R/W)**

A #3004, vagy a #\_CNTL2 változónak az alábbi értékeket adhatjuk:

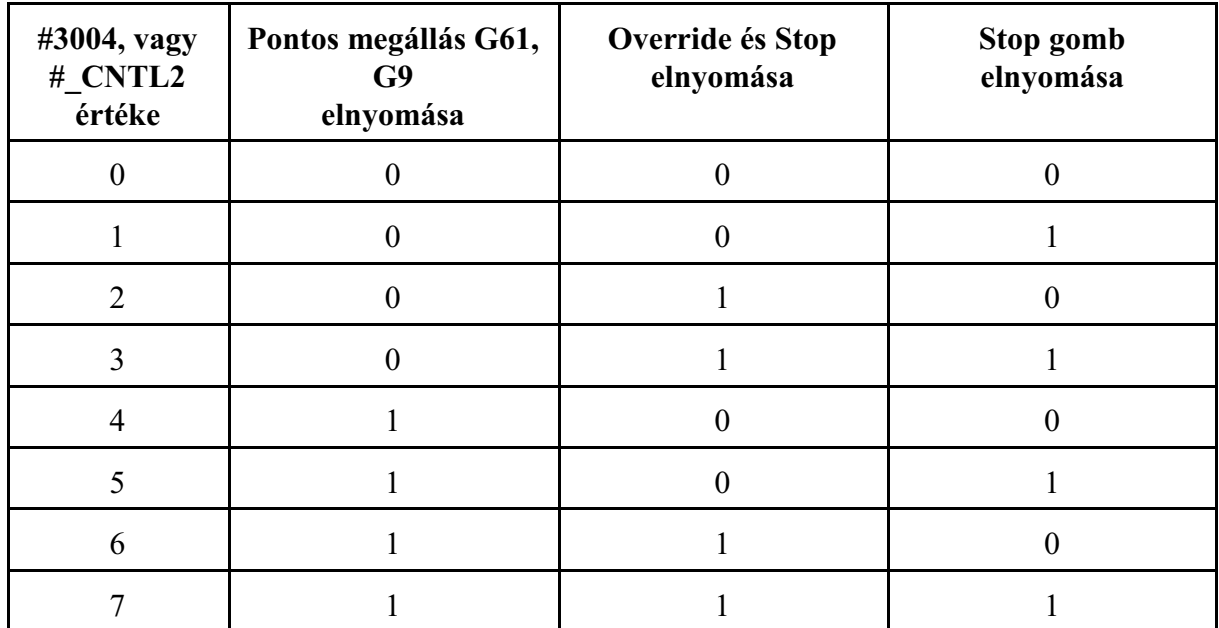

A pontos megállás üzem, az override és a stop gomb, ha a megfelelõ oszlopba írt szám

- 0: nincs elnyomva
- 1: el van nyomva.
- A fenti elnyomásokat bites változókkra történõ 0, vagy 1 írásával is megadhatjuk:
- # **M** FHD: stop gomb elnyomása:
	- 0: nincs elnyomva
		- 1: el van nyomva.

A mondatonkénzi üzemet nem nyomja el.

- **#\_M\_OV**: override és stop elnyomása (G63 állapot):
	- 0: nincs elnyomva
	- 1: el van nyomva.
	- A mondatonkénti üzemet is elnyomja

**#\_M\_EST**: Pontos megállás G61, G9 elnyomása (G64 állapot)

- 0: nincs elnyomva
- 1: el van nyomva.

## **23.1.11 A mondatkeresés és teszt állapotok lekérdezése**

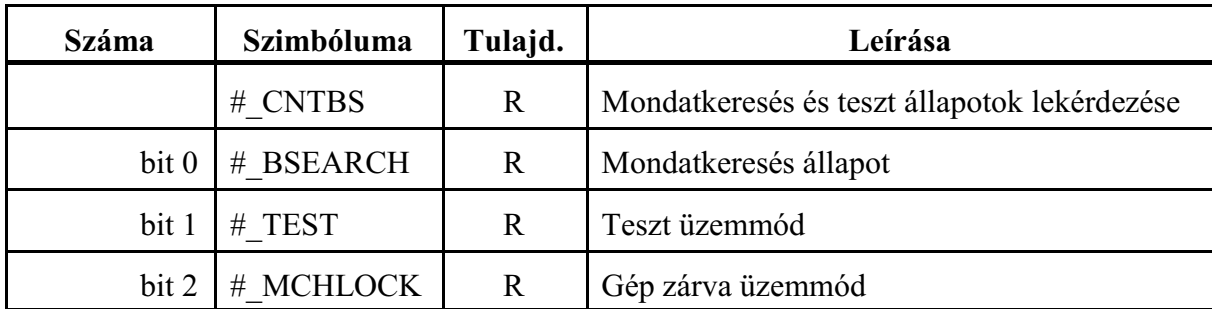

# **Mondatkeresés és teszt állapotok lekérdezése: #\_CNTBS (R)**

A #\_CNTBS változón egyben lekérdezhetõ mindhárom állapot

Bites lekérdezés is lehetséges a # CNTBS változóra:

**#\_BSEARCH**: a vezérlõ mondatkeresést végez

- =0: nem végez mondatkeresést,
- =1: mondatot keres.
- **#\_TEST**: teszt üzemmód
	- =0: nincs teszt üzemmód,
	- =1: a vezérlõ teszt üzemmódban van.
- **#\_MCHLOCK**: a gép zárva

=0: a gép nincs zárva,

=1: a gép zárva van.

### **23.1.12 Tükrözési állapot**

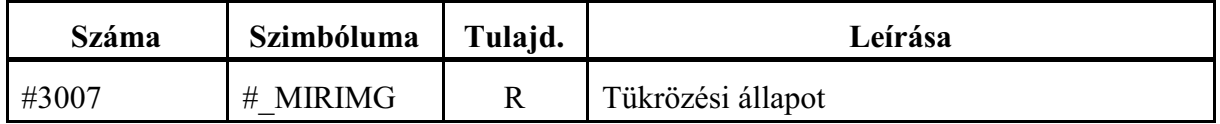

A #3007 változó olvasásával megállapítható, hogy melyik fizikai tengelyen van érvényes tükrözési parancs bejegyezve. A változó csak olvasható.

A válltozó értékét binárisan értelmezve:

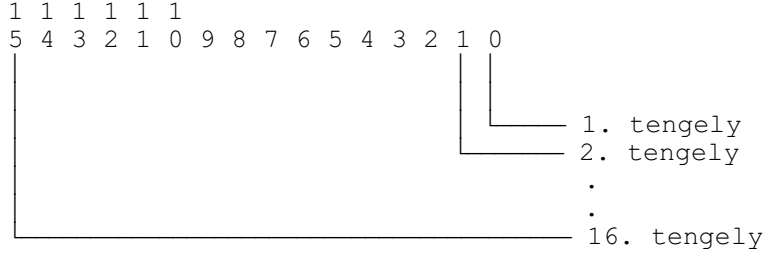

Az egyes bitek jelentése:

0: nincs tükrözés

1: a tükrözés be van kapcsolva

Ha a változó értéke például 5, az 1. és a 3. tengelyen van a tükrözés bekapcsolva. A tengelyszám fizikai tengelyszámot jelent, paraméter határozza meg, hogy melyik fizikai tengelyszámhoz milyen nevû tengely tartozik.

### **23.1.13 A fõprogram száma**

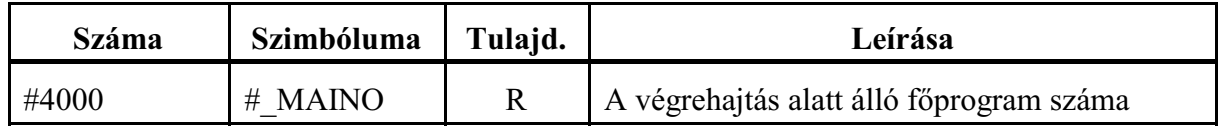

Mindig az aktuális, végrehajtás alatt álló fõprogram számát mutatja, még akkor is, ha éppen egy alprogram végrehajtása van folyamatban. Ha megszakítjuk az automata üzemet és MDI-ben végrehajtunk egy programot, az MDI-ben végrehajtott program számát mutatja.

Ha a fõprogram neve nem O-val kezdõdik és nem max. 8 számjegybõl áll #4000=0 lesz.

# **23.1.14 Öröklõdõ információk**

A *megelõzõ mondatban érvényes öröklõdõ információk* a #4001–#4199–es rendszerváltozók olvasásával állapíthatók meg.

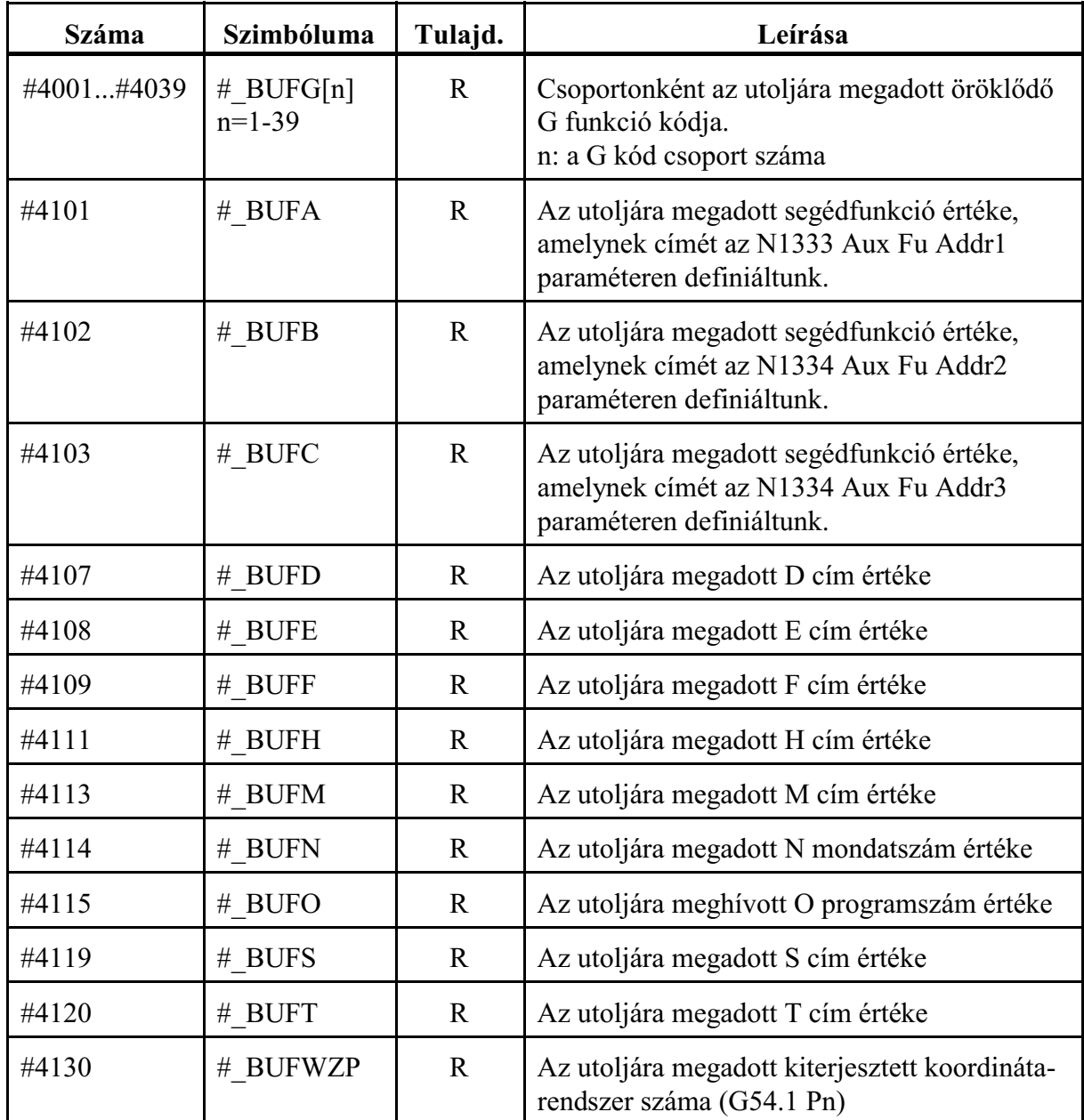

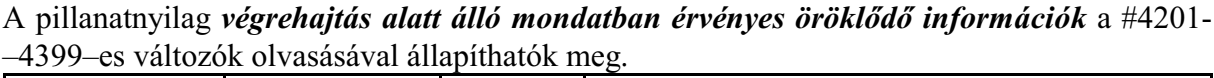

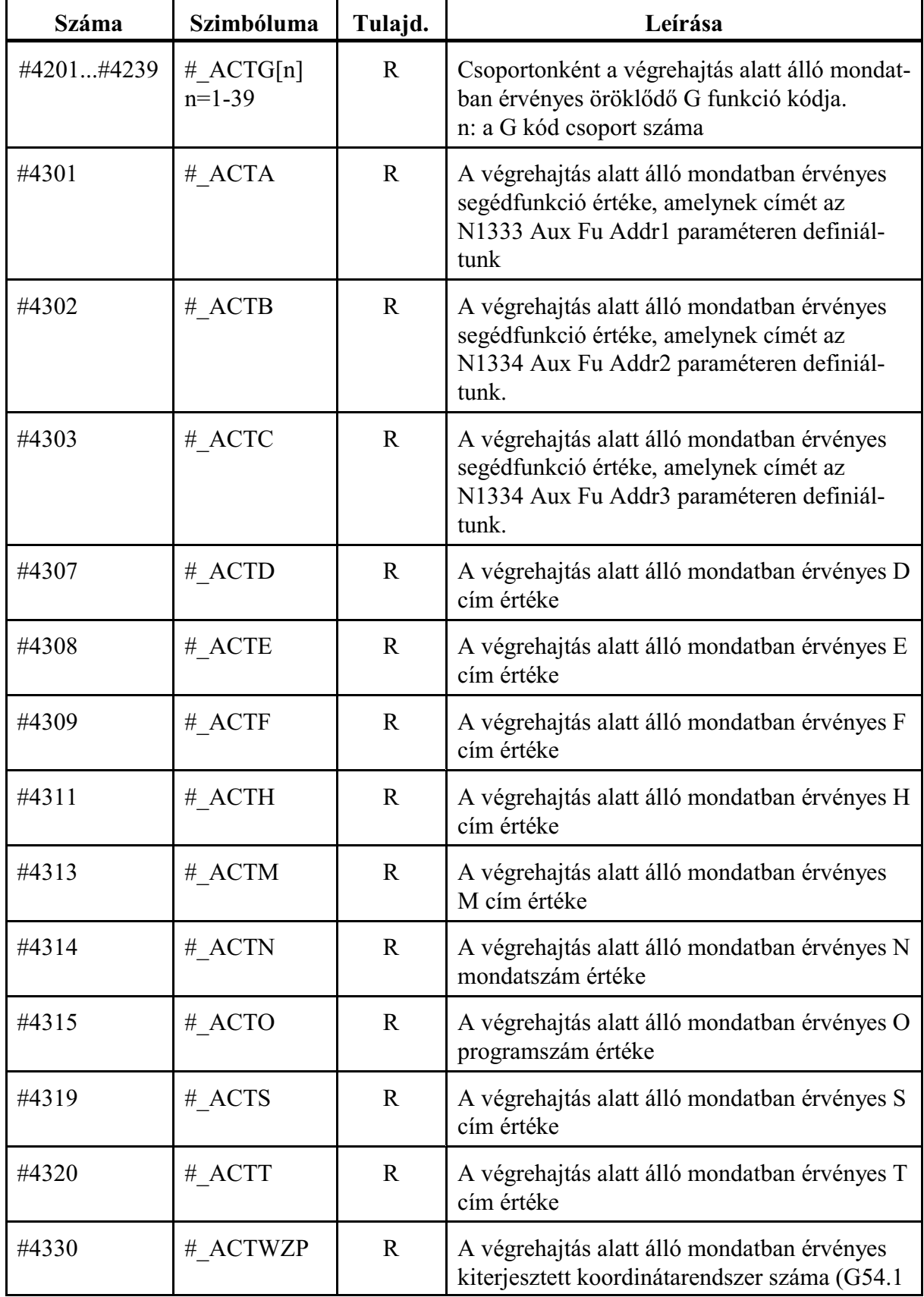

A megszakítási makró hívásának pillanatában *a megszakított mondatban érvényes öröklõdõ információk* a #4401–4599–es változók olvasásával állapíthatók meg.

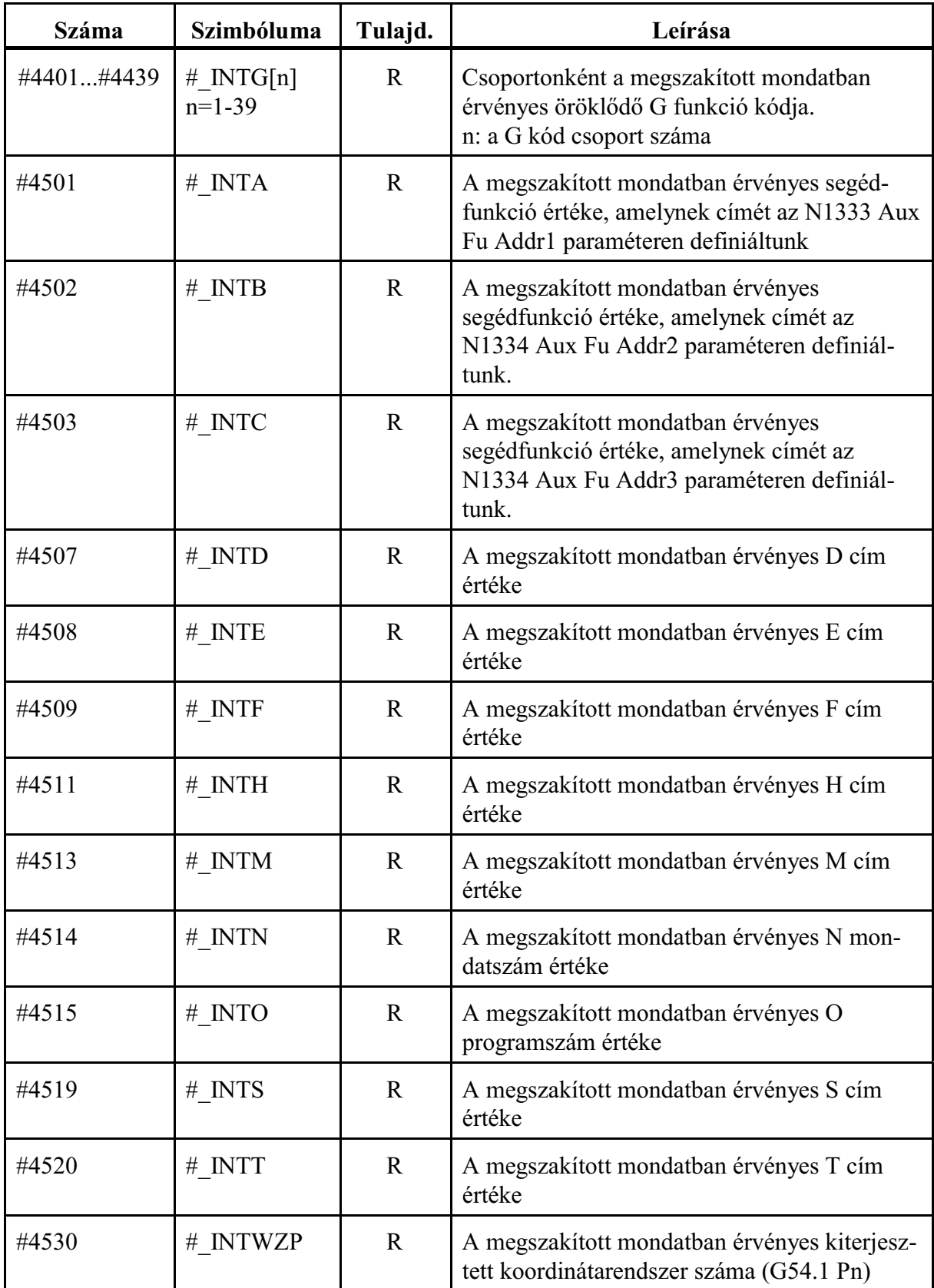

*L Figyelem! A pontot tartalmazó öröklõdõ G kódok esetén pl. G51.1, pont nélkül adja vissza a kódot úgy, hogy a pont utáni számot az elejére írja:*  $#100=$  $#4022$ 

*utasítás hatására #100 értéke 151 lesz G51.1 állapotban és 150 lesz G50.1 állapotban.*

Az *öröklõdõ G kódok csoportszám szerinti rendezés*ét az alábbi táblázat mutatja.

Az egylövetû, nem öröklõdõ, G kódok a 0-ás csoportba tartoznak. A 0-ás csoportot nem lehet lekérdezni, ezért az oda tartozó G kódokat nem tüntettük fel a táblázatban.

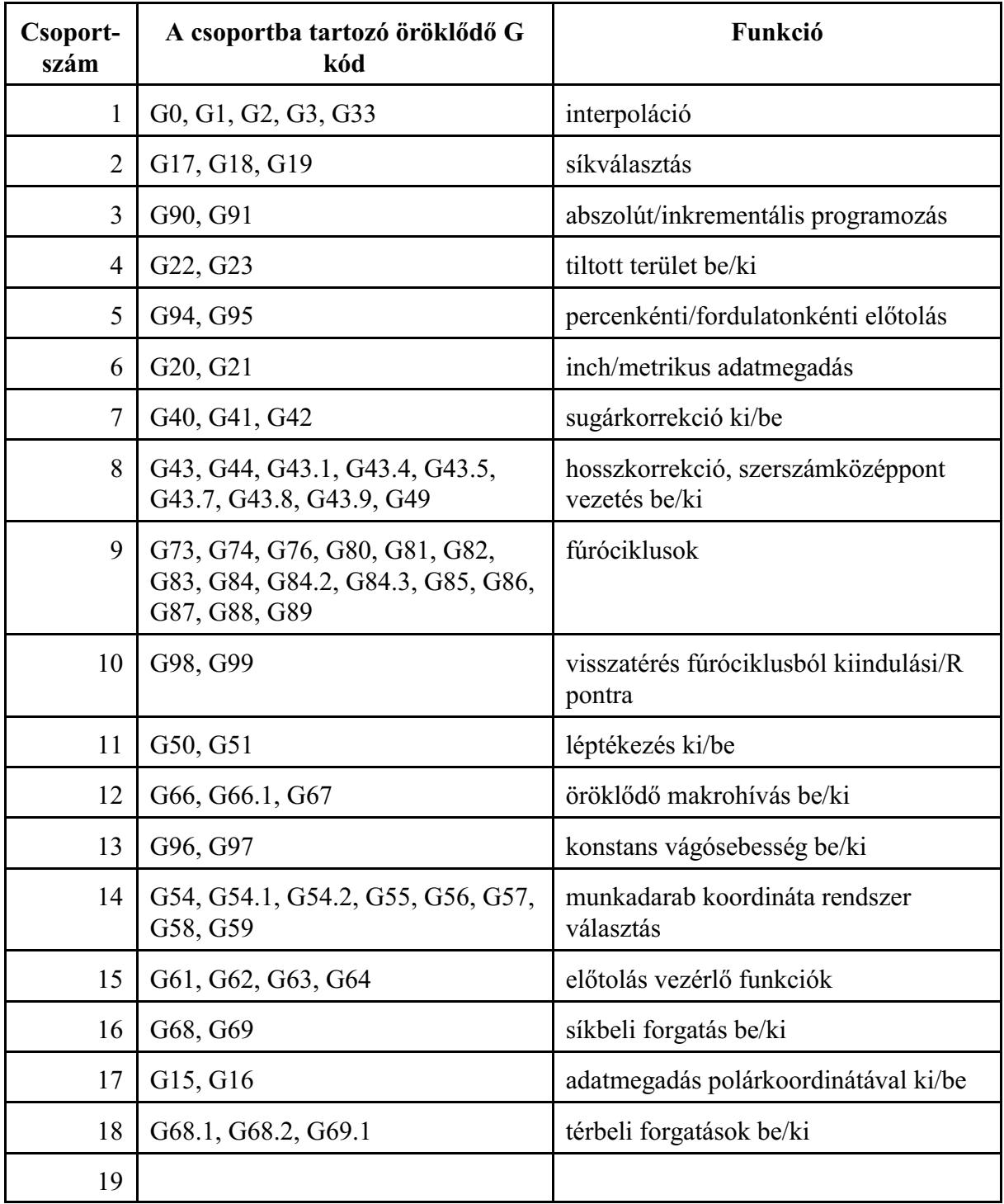

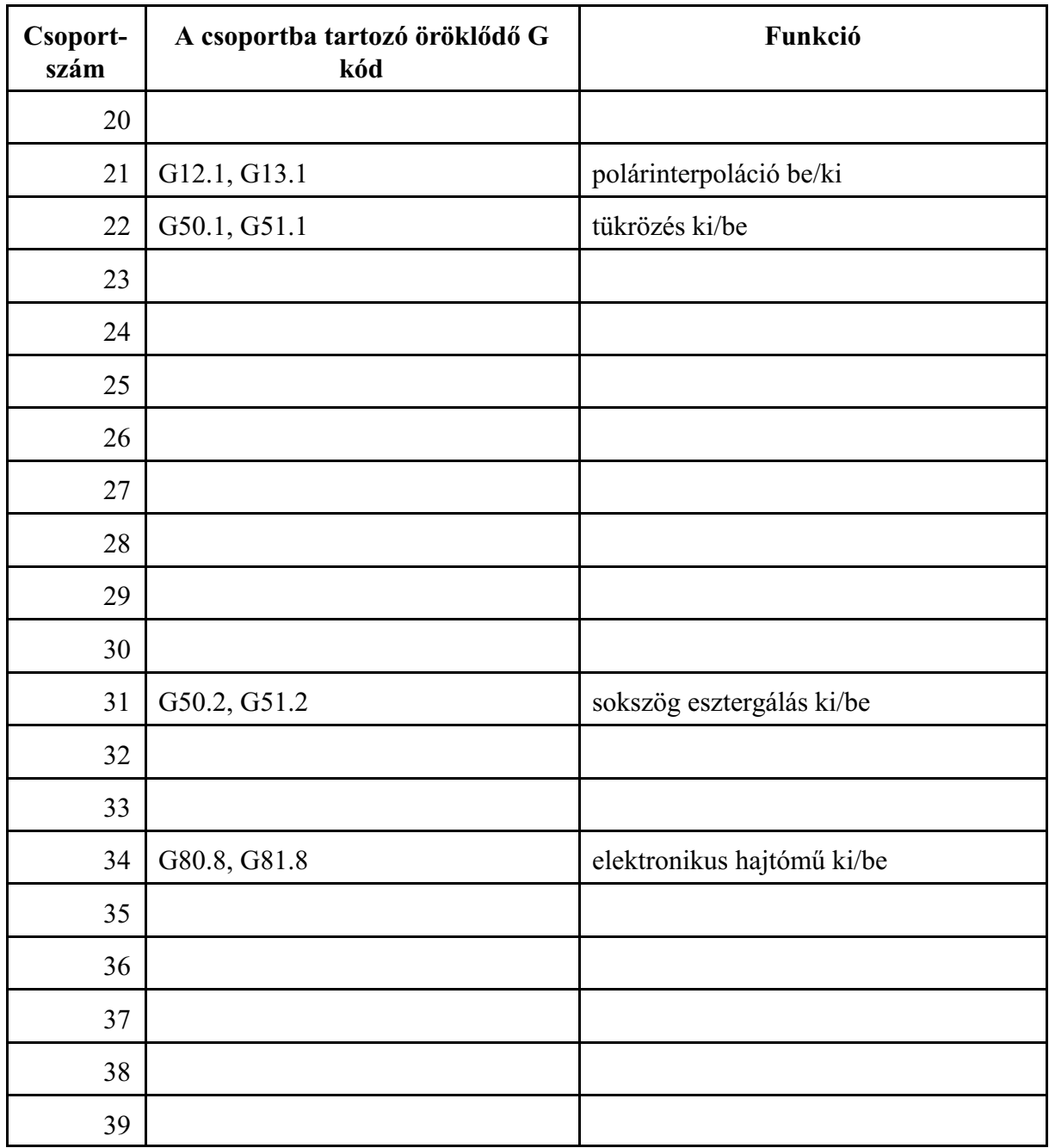

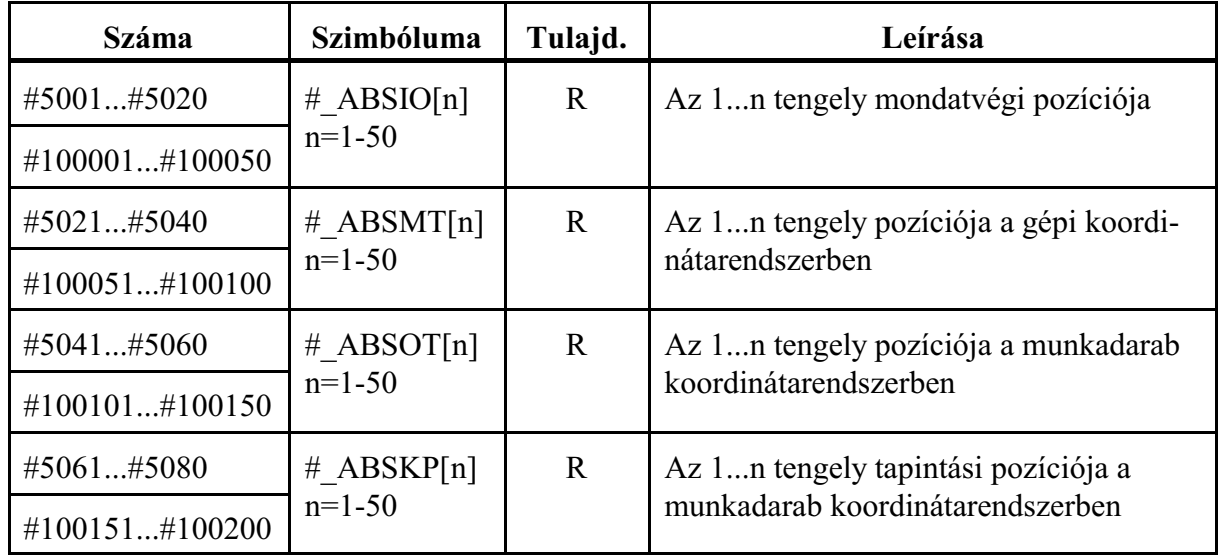

### <span id="page-282-0"></span>**23.1.15 Pozícióinformációk**

*L Figyelem!* A pozícióinformációk kiolvasása tengelyszám alapján történik. Mielõtt az utasítást használja kérjen felvilágosítást a gépépítõjétõl, hogy melyik tengelynek mi a száma.

Például vegyünk egy kétcsatornás vezérlõt. Az elsõ csatornában van X, Y, Z tengely, a másodikban X,Z. A gép építõje a következõképp osztotta ki a tengelyeket:

1. csatorna:

- $X 1$ . tengely
- $Y 2$ . tengely
- $Z 3$ . tengely
- 2. csatorna
	- $X 4$ . tengely
	- $Z 5$ . tengely

Ha az 1. csatornában akarjuk a pozícióinformációkat lekérdezni a Z tengelyen a 3-as indexet, ha a másodikban az 5-ös indexet kell használni.

### **Tengelyek mondatvégi pozíciója: #5001...#5020, #100001...#100050, #\_ABSIO[n] (R)** A tengelyek mondatvégi pozíciója

az aktuális munkadarab koordinátarendszerben (G54, G55, ...), derékszögû koordinátákban,

az összes korrekció (hossz, sugár) *figyelembe vételévele nélkül* kerül visszaadásra.

### **Tengelyek gépi pozíciója: #5021...#5040, #100051...#100100, #\_ABSMT[n] (R)**

A tengelyek gépi pozíciója

a gép koordinátarendszerében (G53),

kerül visszaadásra. Ha az adott tengely mozog, a visszaadott érték állandóan változik.

### **Tengelyek munkadarab pozíciója:#5041...#5060, #100101...#100150, #\_ABSOT[n] (R)**

A tengelyek munkadarab pozíciója

az aktuális munkadarab koordinátarendszerben (G54, G55, ...),

derékszögû koordinátákban,

az összes korrekció (hossz, sugár) *figyelembe vételével*

kerül visszaadásra. Ha az adott tengely mozog, a visszaadott érték állandóan változik.

### **Tapintási pozíciók:#5061...#5080, #100151...#100200, #\_ABSKP[n] (R)**

G31 mondatban az a pozíció, ahol a tapintó jele megjött

az aktuális munkadarab koordinátarendszerben (G54, G55, ...),

derékszögû koordinátákban,

az összes korrekció (hossz, sugár) *figyelembe vételével*

kerül visszaadásra.

Ha a tapintó jele nem jött meg, a fenti változók a G31 mondatban programozott végponti pozíciót veszik fel.

A tapintó jelének megjövetele után a tengely lelassít és megáll. A G31 mondat végponti pozíciója #\_ABSIO(n) a lassítás és megállás utáni értéket veszi fel.

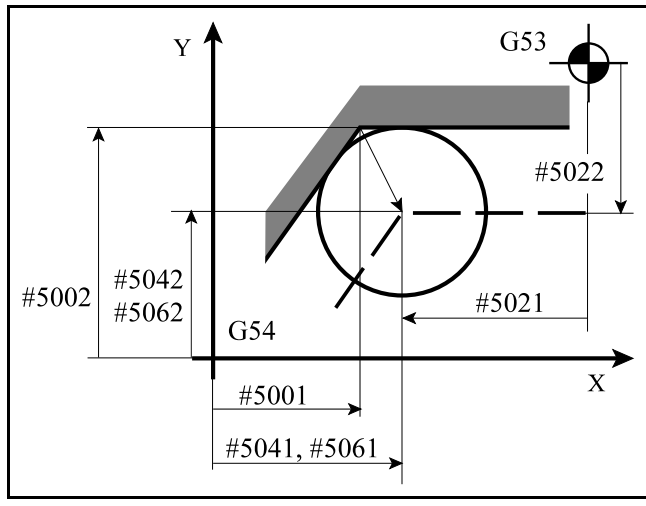

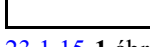

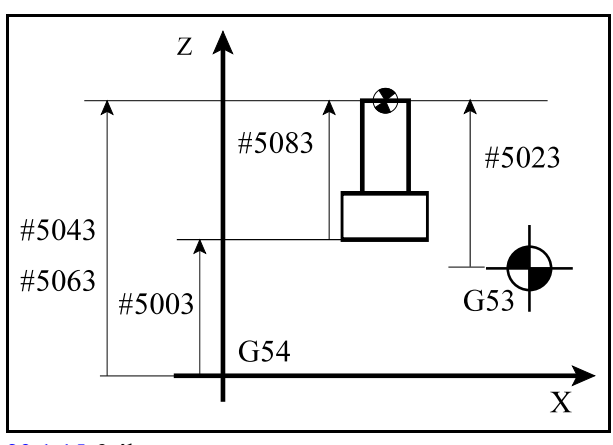

[23.1.15](#page-282-0)**-3** ábra

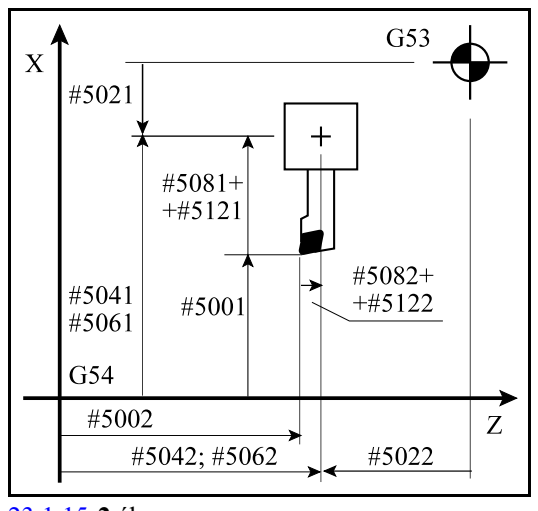

[23.1.15](#page-282-0)**-1** ábra [23.1.15](#page-282-0)**-2** ábra

## **23.1.16 Az aktuális hosszkorrekció értéke**

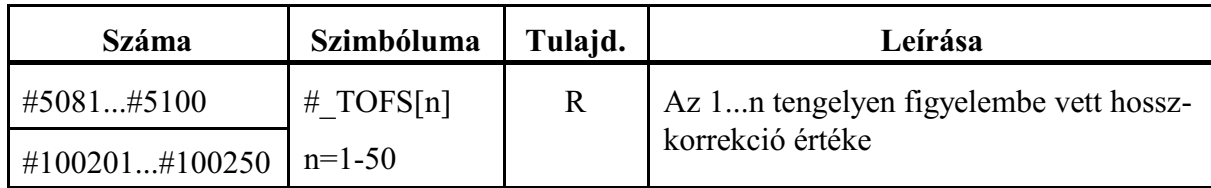

Maró korrekciók használata esetén

A fenti változókról a végrehajtás alatt álló mondatban tengelyenként figyelembe vett hosszkorrekció (geometriai + kopás) értéke olvasható ki.

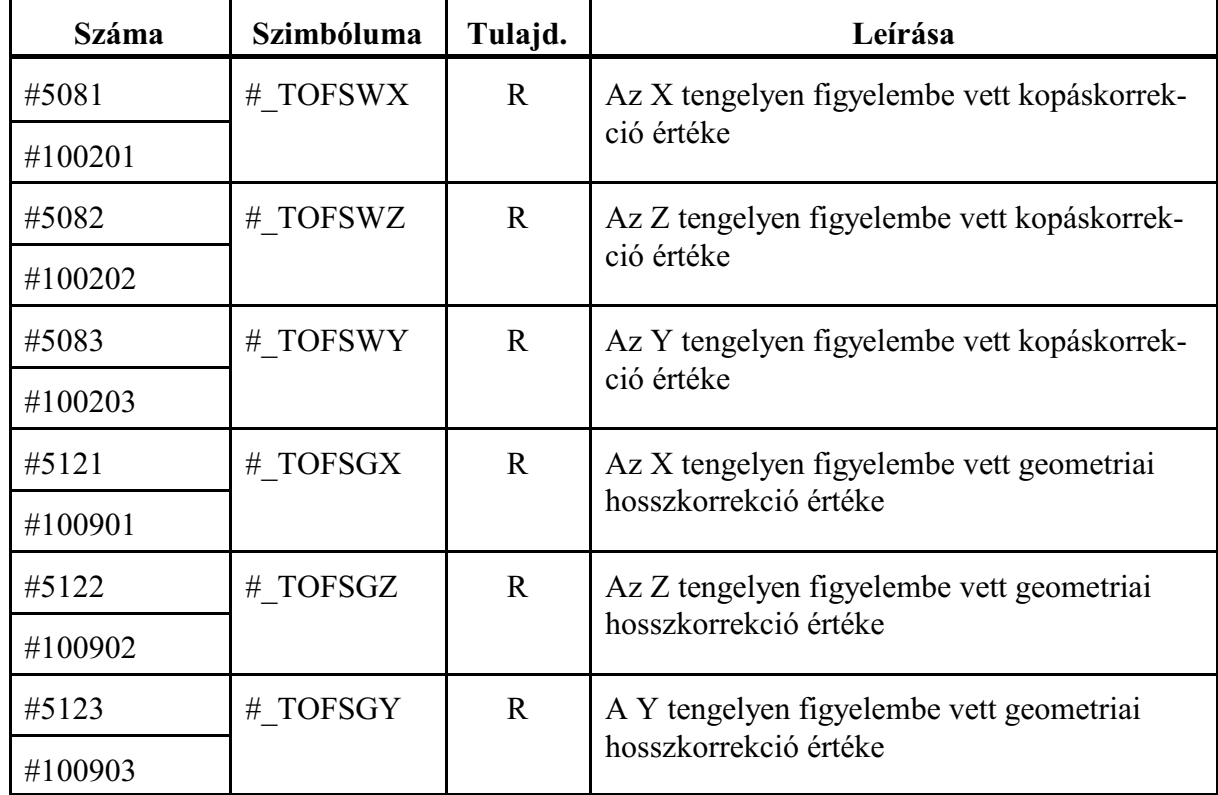

Eszterga korrekciók használata esetén

A fenti változókról a végrehajtás alatt álló mondatban az X, Z és Y tengelyen figyelembe vett hosszkorrekció (geometriai + kopás) értéke olvasható ki.

| <b>Száma</b>   | Szimbóluma   | Tulajd. | Leírása                               |  |
|----------------|--------------|---------|---------------------------------------|--|
| #5101#5120     | $#$ SVERR[n] | R       | Az 1n tengely lemaradása              |  |
| #100251#100300 | $n=1-50$     |         |                                       |  |
| #100651#100700 | $#$ MIRTP[n] | R       | Az 1n tengelyen a kézikerékkel eltolt |  |
|                | $n=1-50$     |         | pozíció                               |  |

**23.1.17 Egyéb pozícióinformációk**

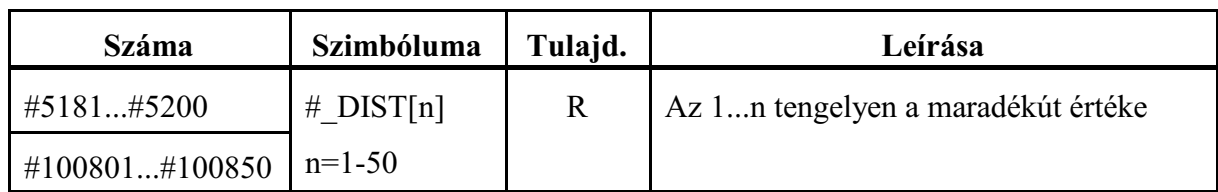

## **Tengelyek lemaradása: #5101...#5120, #100251...#100300, #\_SVERR[n] (R)**

A változókról kiolvashatók a tengelyek szervokörének lemaradása (követési hibája), bemeneti mértékegységben.

# **A kézikerékkel eltolt pozíciók: #100651...#100700, #\_MIRTP[n] (R)**

Ha automata üzemben, akármozgás közben, kézikerék mozgatással korrigáljuk a tengelyek pozícióját (nullpontját), a korrekciómértéke a fenti változókról olvashatók ki, tengelyenként bemeneti mértékegységben.

# **A maradékút értéke: #5181...#5200, #100801...#100850, #\_DIST[n] (R)**

A változókról kiolvashatók tengelyenként a maradékút értékei, vagyis, hogy a végrehajtás alatt álló mondatban mennyi a hátralévõ út a végpozícióig, bemeneti mértékegységben. Az az érték, amit a vezérlõ a pozíció képernyõn a maradék útra kijelez.

## **23.1.18 Szerszámkorrekciós tár értékei**

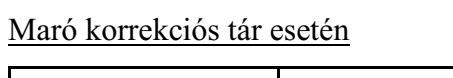

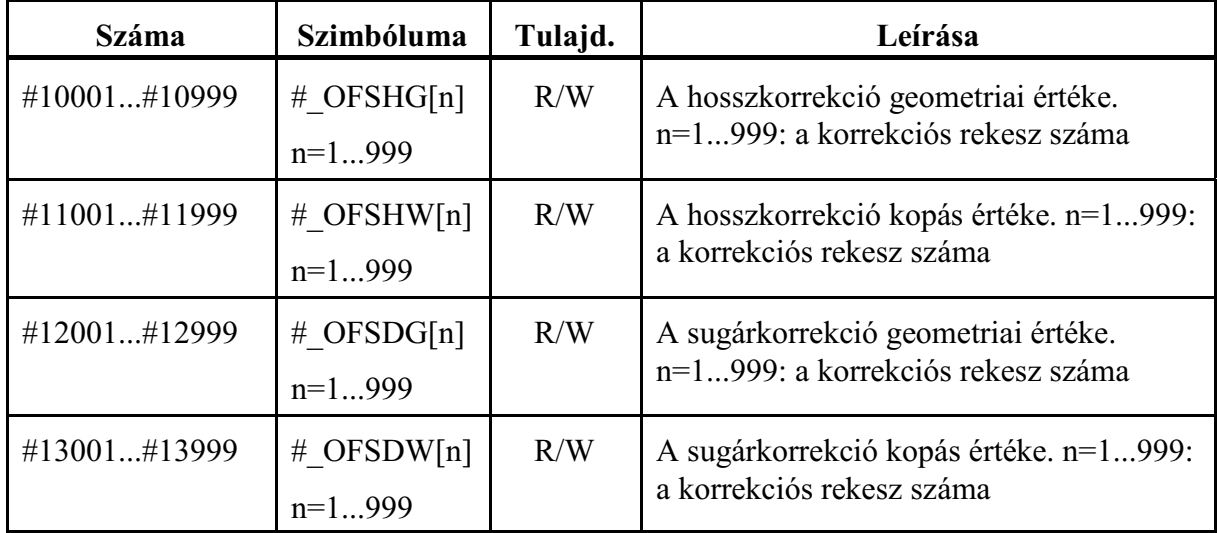

A fenti makrováltozókon keresztül az összes korrekciós rekesznek értéket adhatunk, illetve az összes korrekciós rekeszt kiolvashatjuk programból.

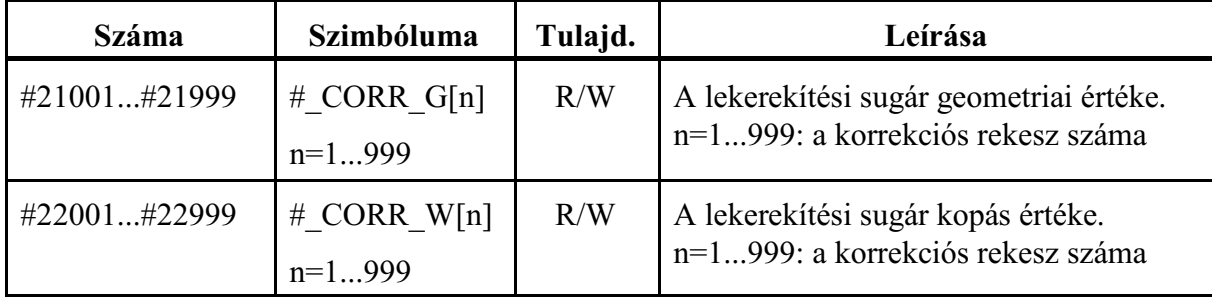

Marószerszám lekerekítési sugara

# Eszterga korrekciós tár esetén

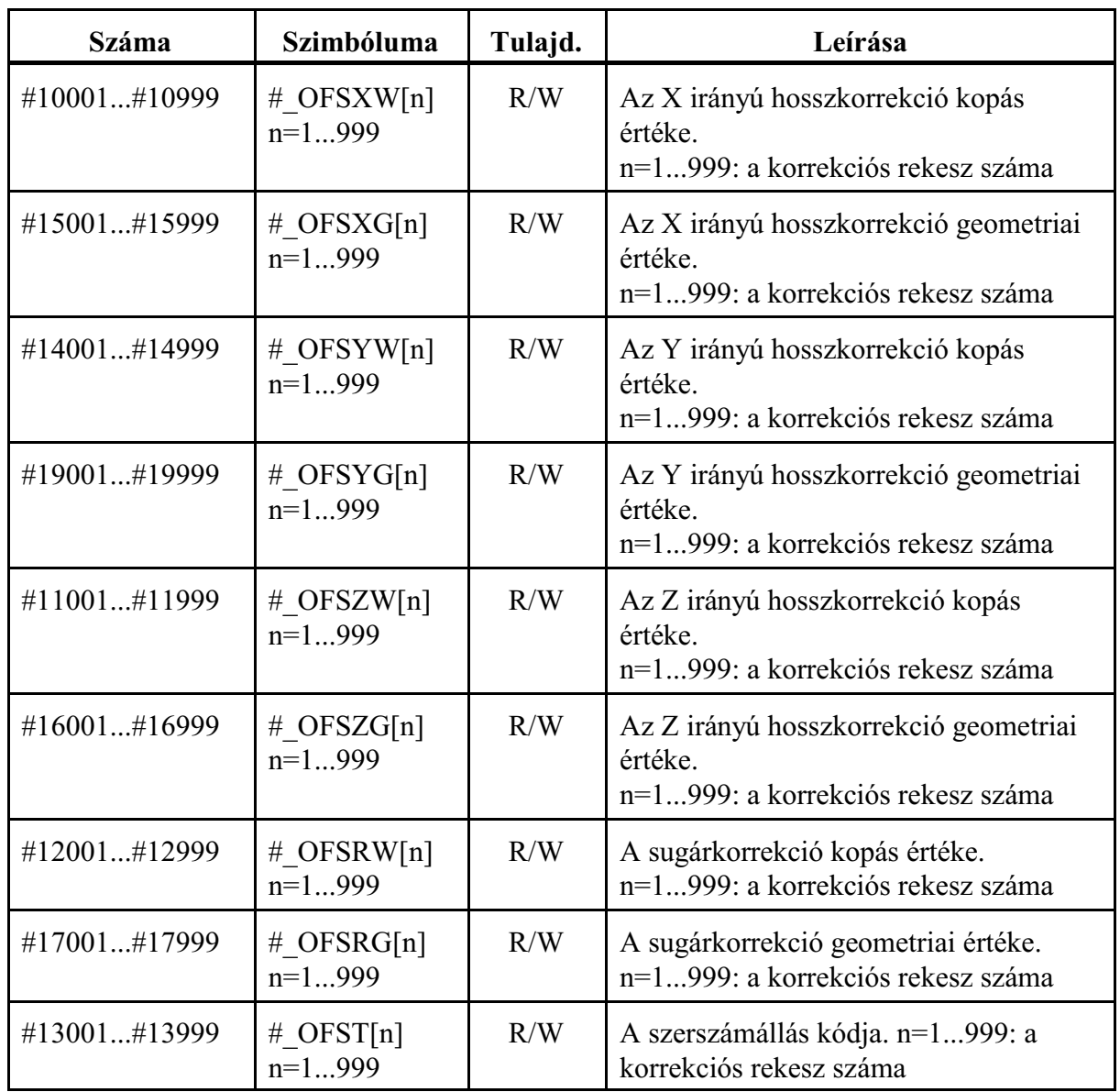

A fenti makrováltozókon keresztül az összes korrekciós rekesznek értéket adhatunk, illetve az összes korrekciós rekeszt kiolvashatjuk programból.

# **23.1.19 Munkadarab nullponteltolások**

A nullponteltolások értékei

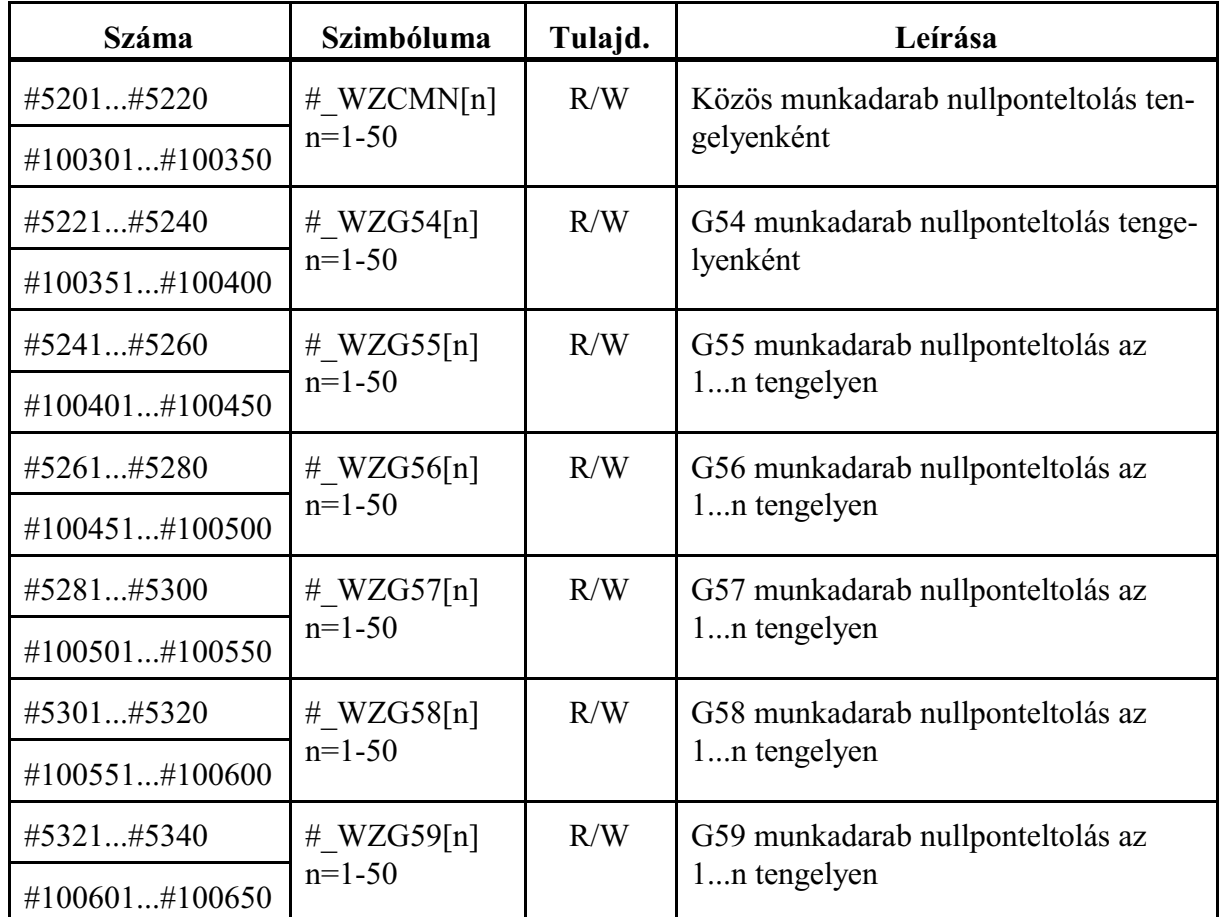

A fenti makrováltozókon keresztül az összes nullponteltolásnak tengelyenként értéket adhatunk, illetve az összes nullponteltolást tengelyenként kiolvashatjuk programból.

Az alapelforgatások értékei

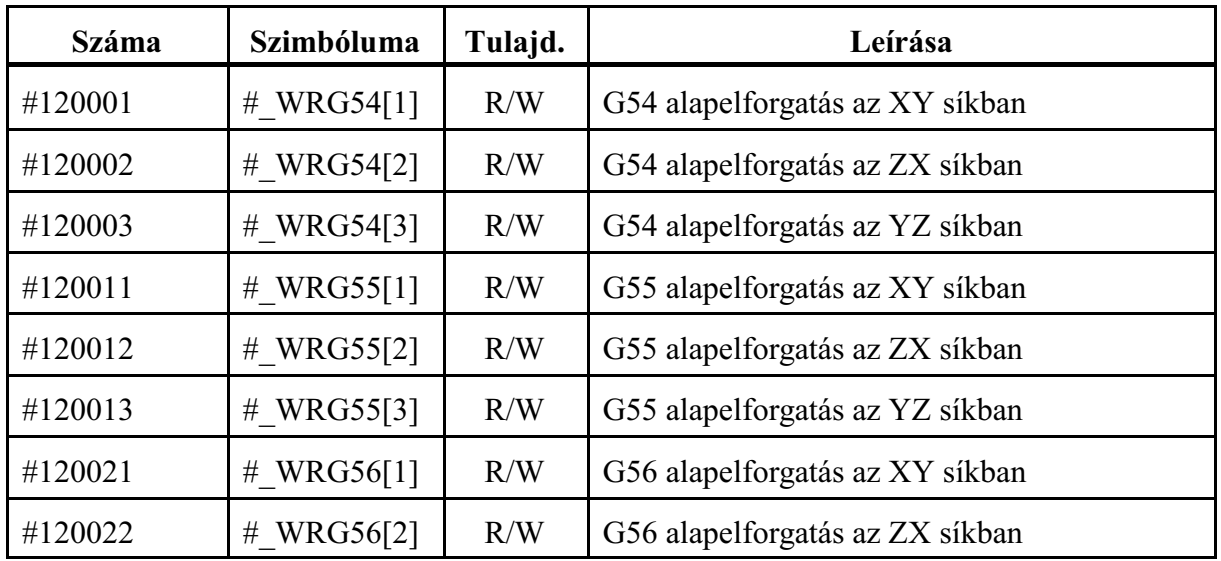
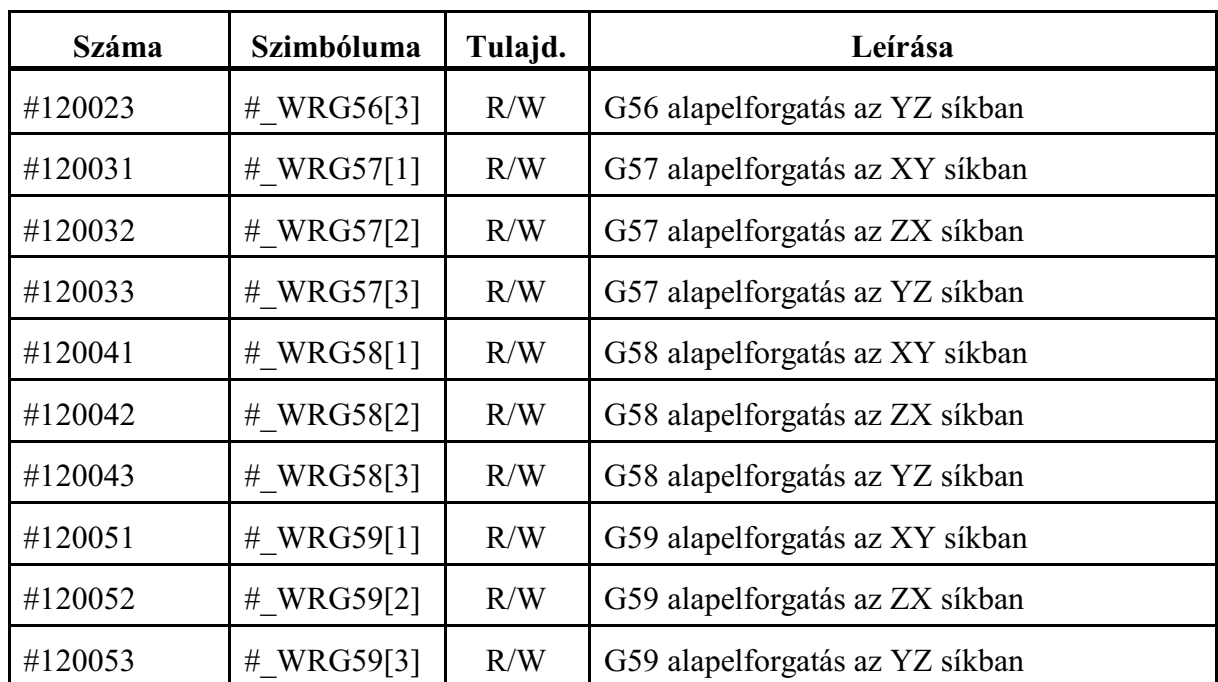

A fenti makrováltozókon keresztül munkadarabkoordinátarendszerenként tetszõleges fõsíkban (de csak egyben) ellforgatást adhatunk meg, ahol a forgatás középpontja a koordinátarendszer origója.

A kiiterjesztett nullponteltolások értékei

| <b>Száma</b>   | Szimbóluma    | Tulajd. | Leírása                                                 |
|----------------|---------------|---------|---------------------------------------------------------|
| #7001#7020     | # WZP1 $[n]$  | R/W     | G54.1 P1 munkadarab nullponteltolás<br>az 1n tengelyen  |
| #101001#101050 | $n=1-50$      |         |                                                         |
| #7021#7040     | # $WZP2[n]$   | R/W     | G54.1 P2 munkadarab nullponteltolás<br>az 1n tengelyen  |
| #101051#101100 | $n=1-50$      |         |                                                         |
| $\cdots$       |               |         |                                                         |
| #7941#7960     | # WZP48[n]    | R/W     | G54.1 P48 munkadarab nullponteltolás<br>az 1n tengelyen |
| #103351#103400 | $n=1-50$      |         |                                                         |
| #103401#103450 | # WZP49 $[n]$ | R/W     | G54.1 P49 munkadarab nullponteltolás<br>az 1n tengelyen |
|                | $n=1-50$      |         |                                                         |
| #103451#103500 | # WZP50 $[n]$ | R/W     | G54.1 P50 munkadarab nullponteltolás<br>az 1n tengelyen |
|                | $n=1-50$      |         |                                                         |
|                |               |         |                                                         |

A fenti makrováltozókon keresztül az összes nullponteltolásnak tengelyenként értéket adhatunk, illetve az összes nullponteltolást tengelyenként kiolvashatjuk programból.

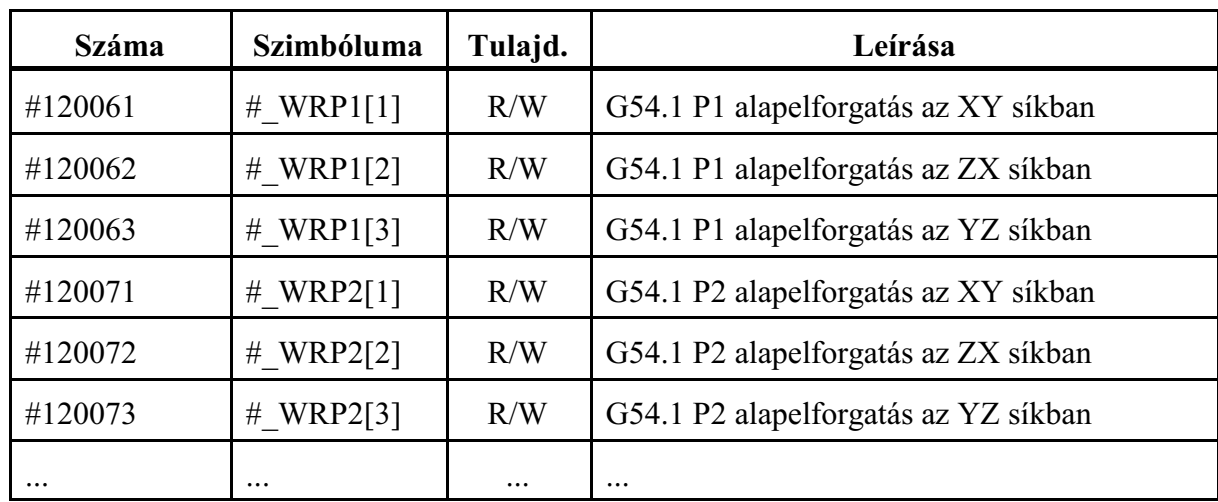

A kiterjesztett alapelforgatások értékei

A fenti makrováltozókon keresztül minden kiterjesztett munkadarabkoordinátarendszerben tetszõleges fõsíkban (de csak egyben) ellforgatást adhatunk meg, ahol a forgatás középpontja a koordinátarendszer origója.

# A dinamikus nullponteltolások értékei

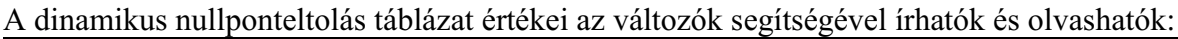

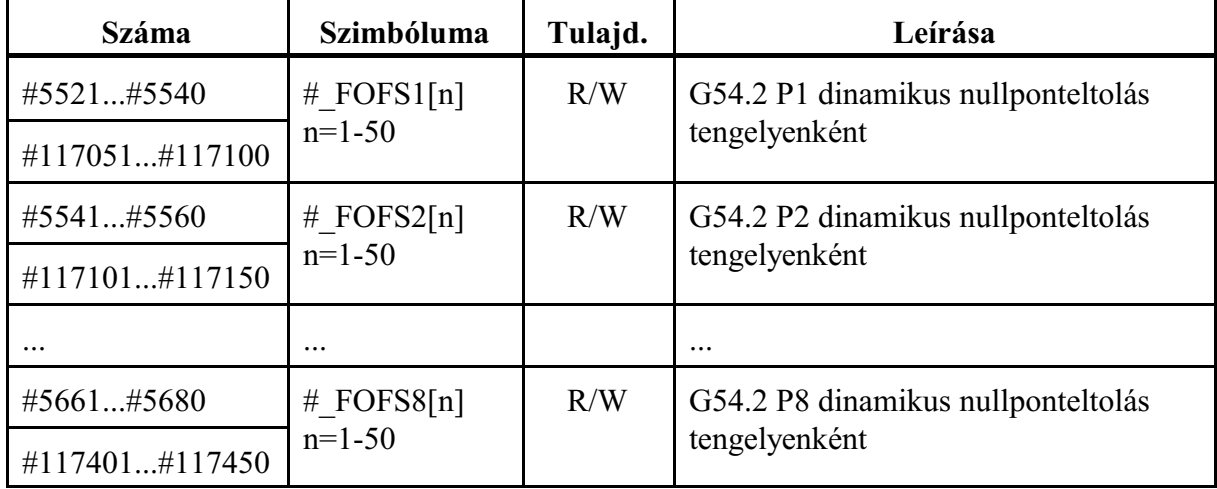

# Az aktuális dinamikus nullponteltolás száma

Program futása közben az érvényes dinamikus nullponteltolás száma az alábbi utasítás segítségével olvasható ki:

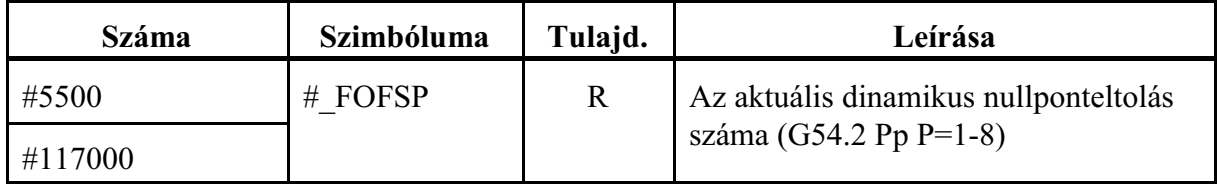

## Az aktuális dinamikus nullponteltolás értéke

Program futása közben az aktuális dinamikus nullponteltolás értéke az alábbi változók segítségével olvashatók ki. Ezek az értékek nem azonosak a dinamikus nullponttáblázatba írt értékekkel, hanem az asztal(ok) pillanatnyi pozíciója alapján módosított (forgatott) értékek.

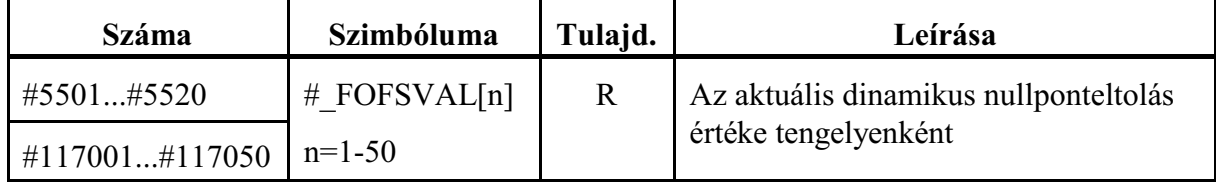

### **23.1.20 Az orsó és készenléti magazinokban lévõ szerszám adatainak kiolvasása**

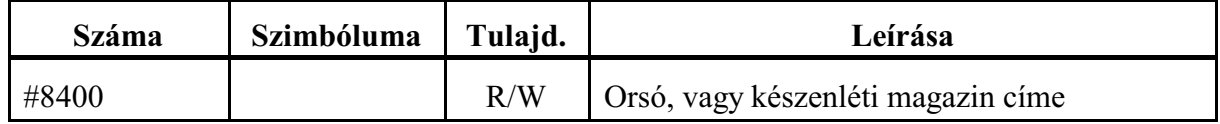

A

**#8400** (10, 11, 20, 21, ... írható, olvasható)

makrováltozón kell megadni, hogymelyik orsó, vagy készenléti magazinban lévõ szerszám szerszámkezelõi adatait kívánjuk kiolvasni a #8401, #8402, ... makrováltozókon keresztül. Csak a zárójelben megadott magazinszámok definiálhatók. Ha több orsó, vagy készenléti magazin van a gépen, információért forduljon a gép építõjéhez.

Ha a gépen csak egy orsómagazin van és készenléti magazin nincs, a #8400 makrováltozónak nem kell értéket adni, a #8401, ... makrováltozók mindig az orsóban lévõ szerszámra vonatkoznak.

A kiolvasható adatok a következõk:

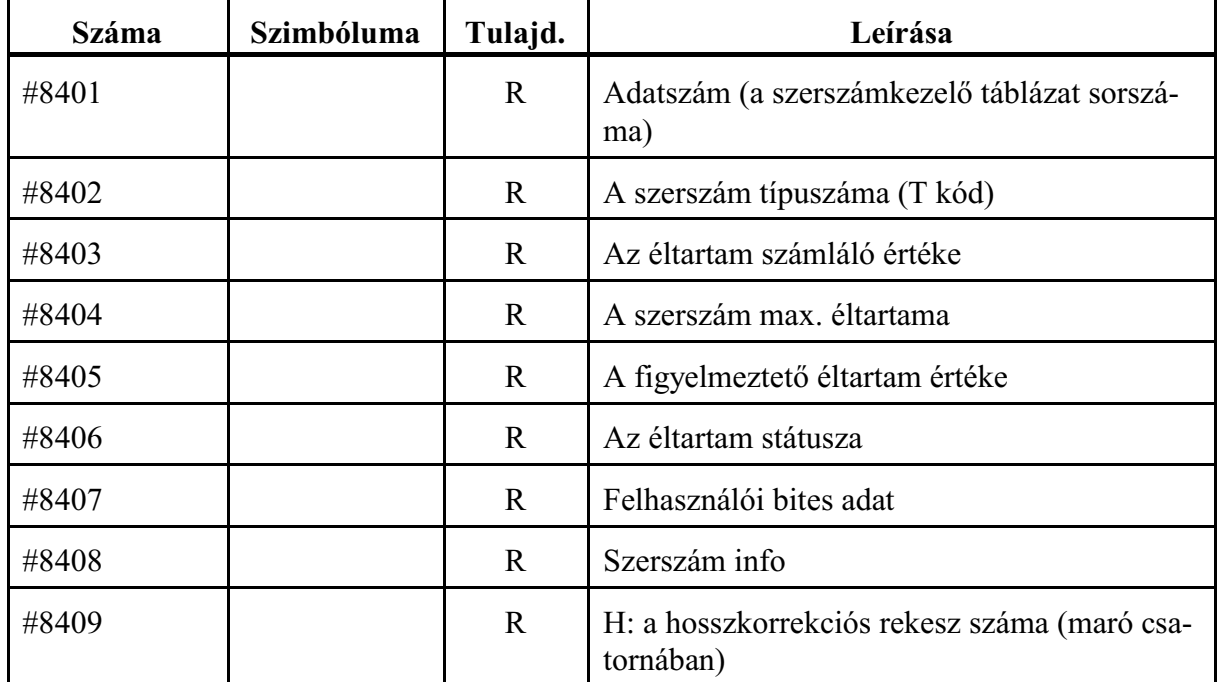

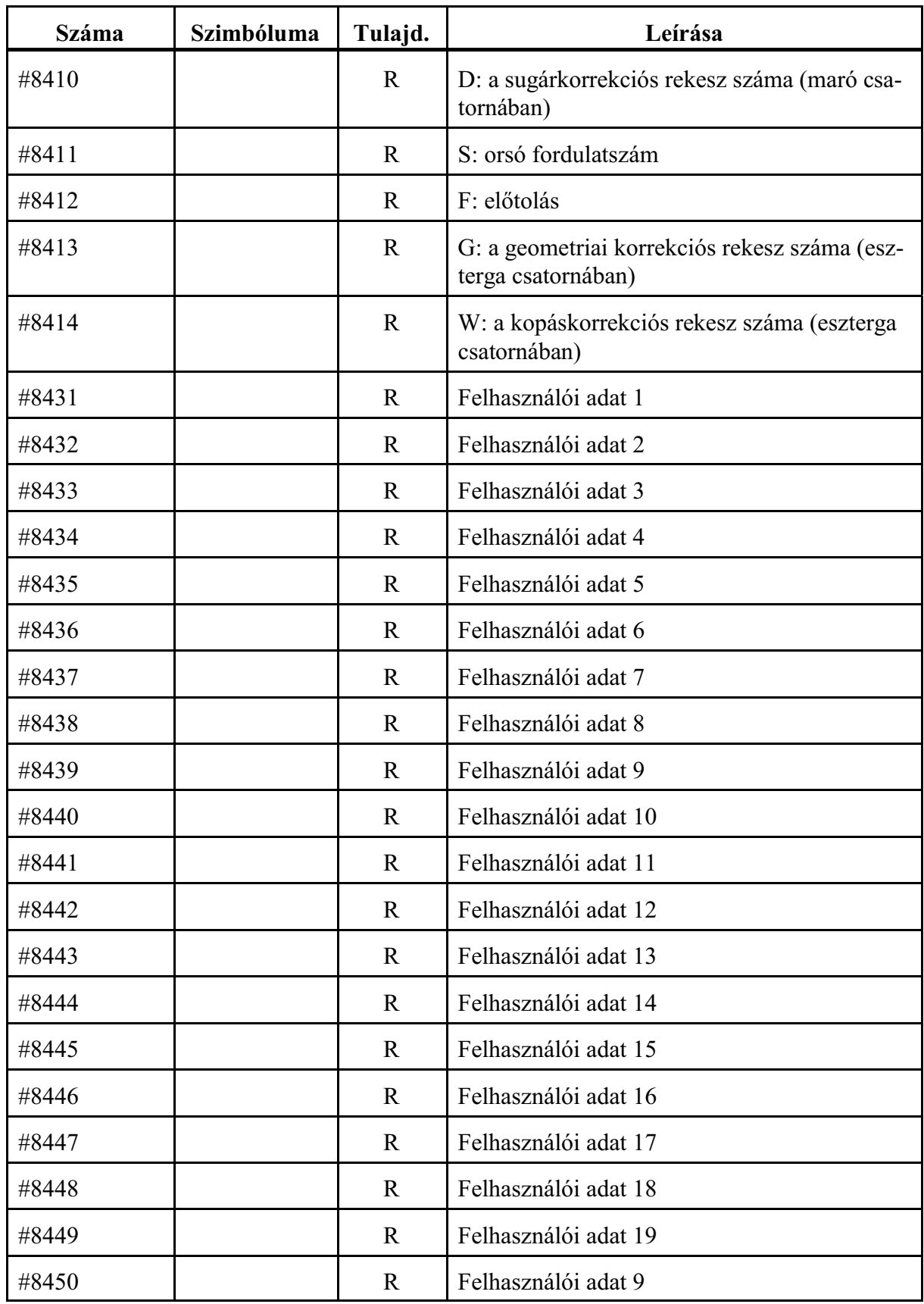

A felhasználói adatok számát az N2903 No. of Custom Columns paraméteren lehet megadni. Az

elsõ felhasználói adat mindig bites adat.

*A fenti makrováltozók csak olvashatóak.*

Ha a #8400 makrováltozón kiválasztott orsó, vagy készenléti magazin üres (nincs benne szerszám), a makrováltozók értékei:

```
#8401=0 (adatszám)
```

```
\#8402 = \#8403 = ... = \#8450 = \#0 (üres)
```
A makrováltozók segítségével le lehet hívni a szerszámhoz rendelt korrekciókat (H, D), vagy technológiai paramétereket (F, S). Ha pl. a szerszámcsere kódjára (M06) alprogram hívást jelölünk ki az alprogramba beírhatjuk:

```
...
M6
#8400=10 (1. orsómagazin)
H#8409 D#8410 S#8411 F#8412
...
```
### **23.1.21 A munkahelyen és a szerelõhelyen lévõ paletta adatainak kiolvasása**

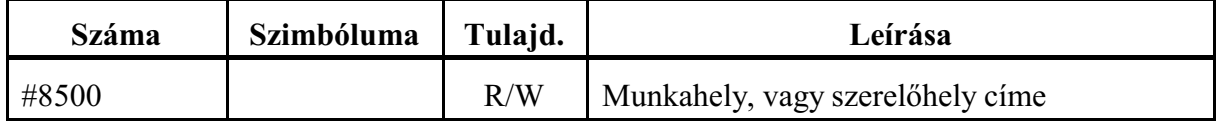

A

**#8500** (10, 11 írható, olvasható)

makrováltozón kell megadni, hogy munkahelyen (#8500=10), vagy a szerelõhelyen (#8500=11) lévõ paletta adatait kívánjuk kiolvasni a #8501, #8502, ... makrováltozókon keresztül. Csak a zárójelben megadott magazinszámok definiálhatók.

Ha a gépen csak munkahely van és szerelõhely nincs, a #8500 makrováltozónak nem kell értéket adni, a #8501, ... makrováltozók mindig a munkahelyen lévõ palettára vonatkoznak. Bekapcsolás után #8500=10 kezdeti értékkel áll fel.

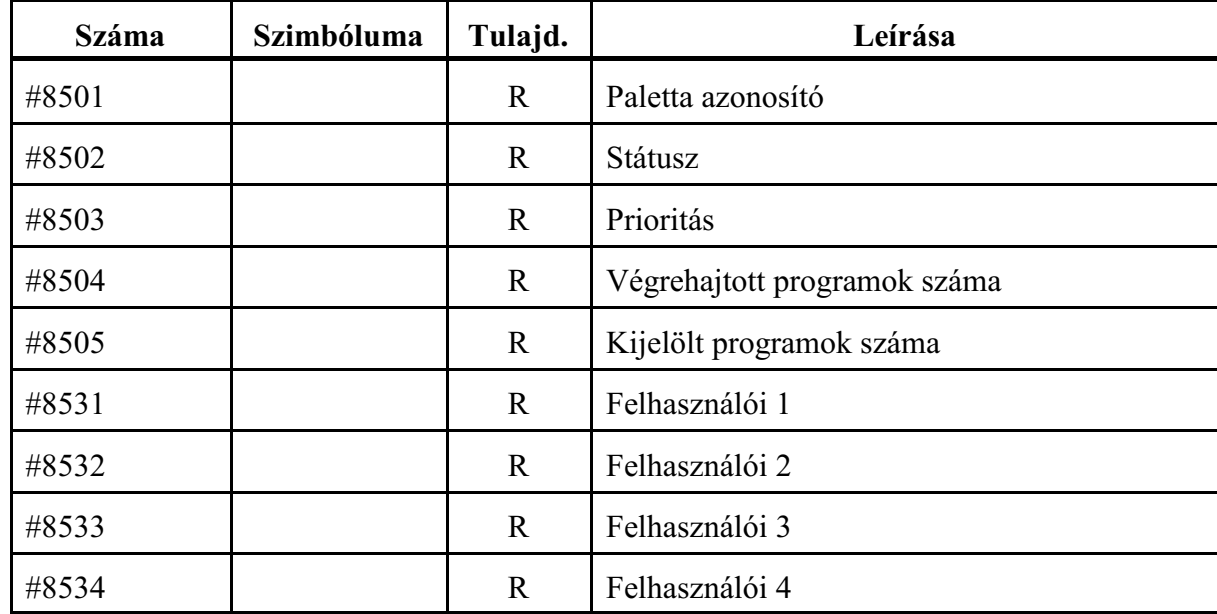

A kiolvasható adatok a következõk:

## <span id="page-293-0"></span>**23.2 A programnyelv utasításai**

A különbözõ utasítások leírásánál a

 $\#i = \text{formula}$ 

kifejezést használjuk. A <formula> tartalmazhat aritmetikai mûveleteket, függvényeket, változókat, konstansokat.

Általánosságban a <formula>–ban a #j és a #k változókra hivatkozunk.

A <formula> nem csak az értékadó utasítás jobb oldalán állhat, hanem az NC mondatban a különbözõ címek is felvehetnek konkrét számérték vagy változó helyett formulát is.

A mûveletvégzés sorrendjét szögletes zárójelekkel

 $\lceil$ ,  $\rceil$ lehet befolyásolni.

## **23.2.1 Az értékadó utasítás: #i = #j**

Az utasítás kódja: **=**

Az utasítás hatására a #i változó a #j változó értékét veszi fel, vagyis #i változóba bekerül #j változó értéke.

Az

```
#i=#i<mûvelet>#j
```
értékadás is megengedett. Az #i változó értékén végzünk egy mûveletet #j változóval, aminek az eredménye az #i változóba kerül.

Például:

#100=#100+1

azt jelenti, hogy #100 új értéke a régi értéke plusz 1 lesz. Bites változóknak is adhatunk értéket:

#1100=1  $\#$  UO[3]=0  $*$ <sup>M</sup> SBK=1

Ha a bites változónak adott érték

 $0 < \text{érték} \leq 1$ 

az értéket 1-nek veszi. Ha az érték nagyobb, mint 1

1 < érték

"2092 Értékhatár túllépve" hibát üzen.

*L Figyelem*: *Értékadó utasítás bal oldalán csak írható, vagy olvasható/írható* (W, vagy W/R) *változó állhat*. Ha csak olvasható (R) változónak akarunk értéket adni "2161 #nnnn makróváltozó csak olvasható" hibát üzen.

# **23.2.2 Aritmetikai mûveletek**

### **Egy operandusú mínusz:**  $\#i = -\#j$

```
A művelet kódja: -
```
A mûvelet hatására a #i változó a #j változóval abszolút értékben megegyezõ nagyságú, de ellentétes elõjelû lesz.

 $#100 = -#12$ 

**Összeadás**:  $\#i = \#j + \#k$ A mûvelet kódja: **+** A mûvelet hatására a #i változó a #j és #k változók értékének összegét veszi fel. #1=#2+3.25 G0 X[#100+#101] **Kivonás**:  $\#i = \#j - \#k$ Az művelet kódja: -A mûvelet hatására a #i változó a #j és #k változók értékének különbségét veszi fel. #100=#100!#102 G1  $Z$ [25.34-2.48] **Szorzás**:  $\#i = \#i * \#k$ A mûvelet kódja: **\*** A mûvelet hatására a #i változó a #j és #k változók értékének szorzatát veszi fel. #3=#1\*#2 #100=#101\*5.65 **Osztás**:  $\#i = \#i / \#k$ A mûvelet kódja: **/** A mûvelet hatására a #i változó a #j és #k változók értékének hányadosát veszi fel. #k értéke nem lehet 0. Ellenkezõ esetben "2093 Nullával osztási kísérlet" hibajelzést ad a vezérlõ. #3=#1/#2 #100=542.23/#3 **Modulusképzés**: #i = #j MOD #k A mûvelet kódja: **MOD** A mûvelet hatására a #i változó a #j és #k változók osztási maradékát veszi fel. #k értéke nem lehet 0. Ellenkezõ esetben "2093 Nullával osztási kísérlet" hibajelzést ad a vezérlõ. #120=27MOD4 esetén a #120 változó értéke 3 lesz.

```
Példák aritmetikai mûveletek alkalmazására:
Szögletes zárójelek [ , ] használatával a mûveletvégzés sorrendjét befolyásolhatjuk.
      #100 = #101 + #102
      #100 = #100 - 3#100 = [#101 + #102*5.27]/4.1G0 X[[#100 + 2]/4] Y100
```
# **23.2.3 Logikai mûveletek**

A *logikai mûveletek a változókat mindig 32 bites, elõjeles, egész szám*ként kezelik. Ha eredendõen lebegõpontos változón, pl #100, végzünk logikai mûveletet, a mûvelet elvégzése elõtt megvizsgálja, hogy a #i változó értéke teljesíti-e az alábbi feltételt:

 $-$ (2<sup>32</sup> – 1)  $\leq \#i$  < 2<sup>32</sup>,

azaz decimálisan

 $-4294967297 \leq \text{\#i} < 4294967296.$ 

Ha nem, "2129 Hibás mûvelet #-val" hibajelzést ad.

Ha a változó értéke a határon belülre esik a 32 bites egész számon végzi el a mûveletet. Ha a mûvelet eredménye eredendõen lebegõpontos változóba kerül, pl. #100, az eredményt visszaalakítja lebegõpontos számmá.

### **Negáció**: #i = NOT #j

### A mûvelet kódja: **NOT**

A mûvelet hatására a #j változót elõször átalakítja 32 bites fixpontos számmá. Ezután ennek a fixpontos számnak a bitenkénti negált értékét veszi mind a 32 bitre.

### **Vagy**:  $\#i = \#j$  OR  $\#k$

A mûvelet kódja: **OR**

A mûvelet hatására a #j és #k változót elõször átalakítja 32 bites fixpontos számmá. A mûvelet hatására a #i változóba a #j és a #k változók bitenkénti értékeinek logikai összege kerül, mind a 32 bitre. Ahol a két szám azonos helyiértékén mindkét helyen 0 található, arra a helyiértékre az eredményben 0 kerül, egyébként 1.

### **Kizáró vagy**:  $\#i = \#j$  XOR  $\#k$

A mûvelet kódja: **XOR**

A mûvelet hatására a #j és #k változót elõször átalakítja 32 bites fixpontos számmá. A mûvelet hatására a #i változóba a #j és a #k változók bitenkénti értékei úgy összegzõdnek, hogy, ahol azonos helyiértéken azonos számértékek találhatók az eredményben arra a helyiértékre 0, ahol különbözõ számértékek találhatók oda 1 kerül, mind a 32 biten.

**És**: i# = #j AND #k

A mûvelet kódja: **AND**

A mûvelet hatására a #j és #k változót elõször átalakítja 32 bites fixpontos számmá. A mûvelet hatására a #i változóba a #j és a #k változók bitenkénti értékeinek logikai szorzata kerül, mind a 32 bitre. Ahol a két szám azonos helyiértékén mindkét helyen 1 található, arra a helyiértékre az eredményben 1 kerül, egyébként 0.

Példa logikai mûveletek alkalmazására:

A #1132, PLC felé menõ, 32 bites makróváltozót manipuláljuk a következõképp: a változó felsõ 8, (31 - 24) bijét kell állítani úgy, hogy az alsó bitek változatlanok maradjanak. Az alsó 24 bit változatlan hagyásához és a felsõ 8 bit törléséhez vegyük a következõ bitmaszkot: bitmaszk hexadecimálisan

00FFFFFF,

decimálissá alakítva:

16777215

Tároljuk el bitmaszkot a #100 változón:

#100=16777215

A #101 változóra eltároljuk, a #1132 alsó 24 bitjét változatlanul hagyó, a felsõ 8 bitjén törölt értéket:

#101=#100AND#1132

A #102 változóra írjuk rá a beállítandó bitmintát:

bitminta hexadecimálisan:

```
9B000000.
```
decimálissá alakítva:

!1694498816

Tároljuk el a bitmintát a #102 változón:

#102= !1694498816

Majd írjuk ki a #1132 változóra úgy, hogy az alsó 24 bit érintetlen maradjon:

#1132=#101XOR#102

Zárójelek megfelelõ használatával a fenti négy sor helyett írhatjuk a következõt is: #1132=[16777215AND#1132]XOR[-1694498816]

### **23.2.4 Függvények**

```
Négyzetgyökvonás: #i = SQRT #j
       A függvény kódja: SQRT
       A mûvelet hatására a #i változó a #j változó négyzetgyökét veszi fel. 
              #101=SQRT[#100+4]
       A #j változó értéke csak pozitív szám, vagy 0 lehet:
              #i \ge 0 Ha az argumentum negatív, "2122 Négyzetgyök negatív értékbõl" hibát üzen.
Szinusz: \#i = \text{SIN }\#iA függvény kódja: SIN
       A mûvelet hatására #i változó #j változó szinuszát veszi fel. #j értéke mindig fokban
       értendõ.
              G1 X[SIN30-#101]
Koszinusz: \#i = COS \#jA függvény kódja: COS
       A mûvelet hatására #i változó #j változó koszinuszát veszi fel. #j értéke mindig fokban
       értendõ.
              #102=COS[#1+#2]
Tangens: \#i = TAN \#iA függvény kódja: TAN
       A mûvelet hatására #i változó #j változó tangensét veszi fel. #j értéke mindig fokban ér-
       tendõ. 
       Ha a #j argumentum értéke
              #j=(2n+1)*90^{\circ}, ahol n=0, \pm 1, \pm 2,..."2116 Argumentum abszolút értéke nem kisebb mint 90" hibát üzen.
              #1=TAN[#2*15.6]
Arkuszszinusz: #i = ASIN #j
       A függvény kódja: ASIN
       A mûvelet hatására #i változó #j változó arkusszinuszát veszi fel. Az eredményt fokban
       adja meg, #i értéke +90<sup>°</sup> és -90<sup>°</sup> közé esik.
              #101=ASIN[!0.5] (#101=-30 lesz)
       #j argumentumnak az alábbi feltételt kell teljesítenie:
              -1 \leq \#i \leq 1Ellenkezõ esetben a "2117 Argumentum abszolút értéke nagyobb, mint 1" hibát üzeni.
Arkuszkoszinusz: #i = ACOS #j
       A függvény kódja: ACOS
       A mûvelet hatására #i változó #j változó arkuszkoszinuszát veszi fel. Az eredményt
       fokban adja meg, #i értéke 0E és 180E közé esik.
              #101=ACOS[!0.5] (#101=120 lesz)
       #j argumentumnak az alábbi feltételt kell teljesítenie:
              -1 \leq \#i \leq 1Ellenkezõ esetben a "2117 Argumentum abszolút értéke nagyobb, mint 1" hibát üzeni.
Arkusztangens: #i = ATAN #j
       A függvény kódja: ATAN
       A mûvelet hatására #i változó #j változó arkusztangensét veszi fel. Az eredményt fokban
       adja meg, #i értéke +90<sup>°</sup> és –90<sup>°</sup> közé esik.
              #101=ATAN[!0.5] (#101=-26.565 lesz)
```
### **Exponenciális**:  $\#i = EXP \#i$

```
A függvény kódja: EXP
```
A mûvelet hatására a #i változó a természetes szám (e) #j-edik hatványát veszi fel. #100=EXP1 (#100=2.71828... azaz "e" lesz)

### **Természetes alapú logaritmus**: #i = LN #j

A függvény kódja: **LN**

A mûvelet hatására #i változó a #j szám természetes alapú logaritmusát veszi fel. #100=LN2.718281828 (#100=0.999... ln(e)=1 lesz)

Ha a #j argumentum értéke

# $i \leq 0$ 

"2118 Argumentum értéke nem pozitív" hibát üzen.

### **23.2.5 Konverziós utasítások**

```
Abszolút érték képzés: #i = ABS #j
```
A függvény kódja: **ABS**

A mûvelet hatására a #i változó a #j változó abszolút értékét veszi fel.

 $#100=ABS[-3.1]$   $(*100=3.1$  lesz) #100=ABS[5.25] (#100=5.25 lesz) #100=ABS[0] (#100=0 lesz)

### **Kerekítés abszolút értékben lefelé**: #i = FIX #j

A függvény kódja: **FIX**

A mûvelet a #j változó törtrészét eldobja és ez az érték kerül #i változóba. Például:

#130=FIX4.8 (#130=4 lesz)

 $#131 = FIX[-6.7]$  (#131=-6 lesz)

### **Kerekítés abszolút értékben felfelé**: #i = FUP #j

A függvény kódja: **FUP**

A mûvelet a #j változó törtrészét eldobja és abszolút értékben 1–et ad hozzá. Például:

#130=FUP12.1 (#130=13 lesz)  $#131=$ FUP $[-7.3]$   $(H131=-8$  lesz)

### **23.2.6 Összetett aritmetikai mûveletek végrehajtási sorrendje**

A fentebb felsorolt aritmetikai mûveleteket és függvényeket kombinálni lehet. A *mûveletek végrehajtásának sorrendje*, vagy precedencia szabálya:

*függvény – multiplikatív aritmetikai mûveletek – additív aritmetikai mûveletek*. Például az alábbi példában a mûveletek végrehajtási sorrendje:

```
#110 = #111 + #112 * COS #113
                                        \overline{\phantom{a}} - \overline{\phantom{a}} - \overline{\phantom{a}} -
                    \overline{\phantom{a}2\phantom{a}} ——————————3———————————
```
#### A mûveletek végrehajtási sorrendjének módosítása

Szögletes [ és ] zárójelek használatával a mûveletek végrehajtási sorrendje módosítható. Példa háromszoros mélységû zárójelezésre:

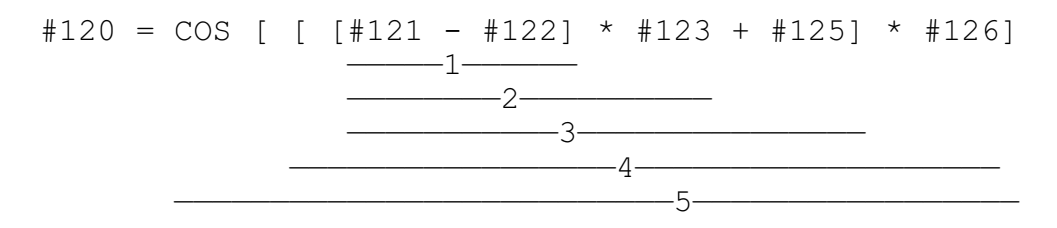

A számok a mûveletek végrehajtási sorrendjét mutatják. Látható, hogy az azonos szintû zárójeleken belül a mûveletek végrehajtási sorrendjére a fent említett precedenciaszabály érvényes.

*A nyitó [ és a záró ] zárójeleket párban kell megadni.* Ha a nyitó [ zárójelek száma kevesebb, mint a záróké, "2064 Szintaktikai hiba" üzenetet ad. Ha a záró ] zárójelek száma kevesebb, mint a nyitóké, "2121 Jobb zárójel nem található üzenetet ad.

#### **23.2.7 Feltételes kifejezések**

A programnyelv a következõ feltételes kifejezéseket ismeri:

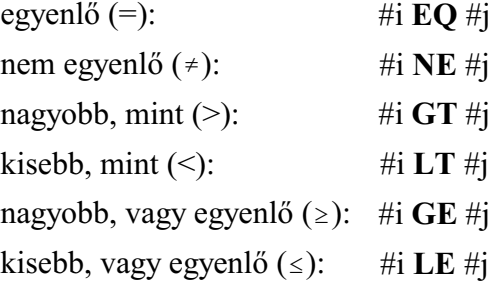

A feltételes kifejezés mindkét oldalán a változó helyettesíthetõ formulával is. A fenti feltételes kifejezések IF, vagy WHILE utasítások után állhatnak.

#### **23.2.8 Feltétel nélküli elágazás: GOTOn**

A **GOTO**n utasítás hatására a program végrehajtása feltétel nélkül ugyanannak a programnak az n számú mondatán folytatódik. n szám helyettesíthetõ változóval, vagy formulával is. *A mondatszámnak*, amelyikre a GOTO utasítással ugrunk *a mondat elején kell szerepelnie*. Ha a kijelölt mondatszámot nem találja "2125 Mondat nem található Nnnnn" hibajelzést ad. Ugorhatunk az utasítással elõre:

```
GOTO160 (az N160 mondatra ugrik)
...
N160 G0 X100 
...
```
vagy hátra is. Ebben az esetben végtelen ciklus is létrejöhet:

N160 G0 X100 ...

...

...

```
#1=100#2=60
...
GOTO[#1+#2] (az N160 mondatra ugrik)
...
```
# **23.2.9 Feltételes elágazás**: **IF**[<feltételes kifejezés>] **GOTOn**

*Ha a* kötelezõen szögletes zárójelek közé tett [<*feltételes kifejezés*>] *teljesül*, *a program* végrehajtása *ugyanannak a programnak az n számú mondatán folytatódik*.

*Ha a* [<*feltételes kifejezés*>] *nem teljesül*, *a program végrehajtása a következõ mondaton folytatódik*.

Ha az IF után nem feltételvizsgálat következik, "2064 Szintaktikai hiba", vagy "2121 Hibás terminátor  $=$ " üzenetet ad, a hiba típusától függően. Például

```
...
#100=52.28
#101=16.87
...
IF[#100GT#101] GOTO210 (Az N210 mondatra ugrik
...
N210 G0 X0 Y100 Z20
...
```
**23.2.10 Feltételes utasítás**: **IF**[<feltételes kifejezés>] (**THEN**)<utasítás>

*Ha a* [<*feltételes kifejezés*>] *teljesül, a THEN mögötti utasítás végrehajtásra kerül*. *Ha a* [<*feltételes kifejezés*>] *nem teljesül, a program végrehajtása a következõ mondaton folytatódik*.

Az utasításban a *THEN elhagyható* az

IF[<feltételes kifejezés>] utasítás

utasítássor végrehajtása ugyanaz.

```
...
#100=0
#101=0#1=20...
IF[#1EQ20] THEN#100=3.15 (#100=3.15 lesz)
IF[#100GT3.15] #101=5 (#101=0 marad))
...
```
### **23.2.11 Ciklusszervezés**: **WHILE**[<feltételes kifejezés>] **DO**m ... **END**m

*Amíg a* [<*feltételes kifejezés*>] *teljesül, a DO m utánimondatok az END m mondatig ismételten végrehajtásra kerünek*. Vagyis a vezérõ megvizsgálja, hogy a feltétel teljesült–e, ha igen végrehajtja a DOm és ENDm közötti programrészt, majd ENDm utasítás hatására a program visszatér a WHILE utáni feltétel újbóli vizsgálatára.

**Ha a** [<*feltételes kifejezés*>] *nem teljesül a program végrehajtása az ENDm utáni mondaton folytatódik*.

*Ha a WHILE* [<feltételes kifejezés>] *elhagyásra kerül*, azaz a ciklust a DOm ... ENDm utasítások írják le a *DOm és ENDm közötti programrészt végtelen ideig hajtja végre*.

### *m lehetséges értékei: 1, 2, 3*.

m>3 eset "2002 DO adat értékhatáron kívül" hibajelzést eredményez.

Ha a WHILE után nem feltételvizsgálat következik hanem értékadó utasítás, "2121 Hibás terminátor: = "hibajelzést ad.

Ha a WHILE utasítást nem követi DO ugyanabban a mondatban, 2110 WHILE, DO nélkül" hibát üzen.

Ha ENDm utasítás elõtt nincs DOm, "2125 Mondat nem található: DOm" üzenetet küld.

Bontsunk ki egy Z irányban 5.4 mm mély, X irányban 20 mm széles üreget, amelynek a közepén van X irányban a nullpont, Z irányban pedig az üreg tetején. A fogásmélység legyen 0.2 mm. A feladat megoldható ciklusszervezéssel:<br>#1=0 ( $Z$  irá

```
(Z irányú célpozíció)
#2=10 (X irányú célpozíció)
               (mozgás X-ben a kezdőpontra)
Z[#1+1] (mozgás Z-ben a kezdõpontra)
WHILE[#1GT-5.39] DO1
(ciklus, amíg Z-ben nem érjük el az 5.4 mm mélységet))
#1 = #1 - 0.2 (0.2 mm fogásvétel Z)
#2=-#2 (mozgásirány megfordítása X) 
G1 Z#1 F100 (fogásvétel Z-ben)<br>X#2 F500 (marás X mentén)
               (marás X mentén)
END1
G0 Z20
...
```
A ciklusszervezés szabályai:

– DOm utasítást ENDm utasítás elõtt kell megadni:

```
:
END1
:
: (HIBÁS) 
:
DO1
```
A fenti esetben az END1 mondaton "2125 Mondat nem található DOn" hibát üzen.

vagy

– A DOm és ENDm utasításoknak párban kell állniuk:

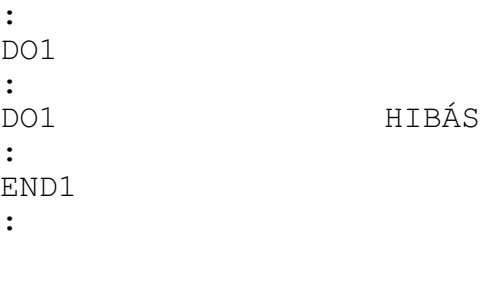

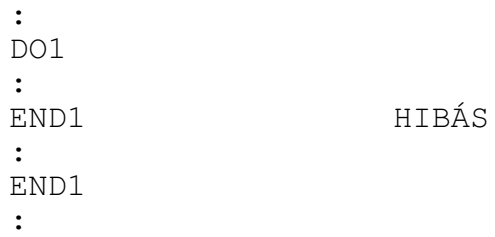

– Ugyanazt az azonosító számot többször lehet hasznáni:

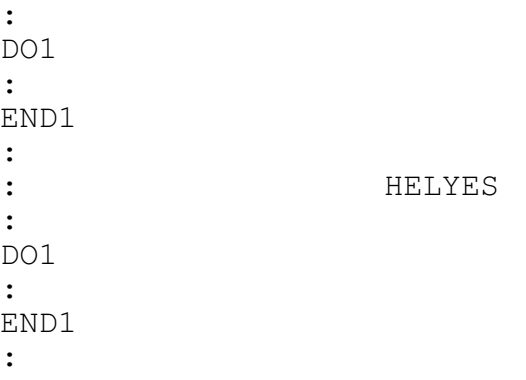

– DOm ... ENDm párok háromszoros mélységig skatulyázhatók egymásba:

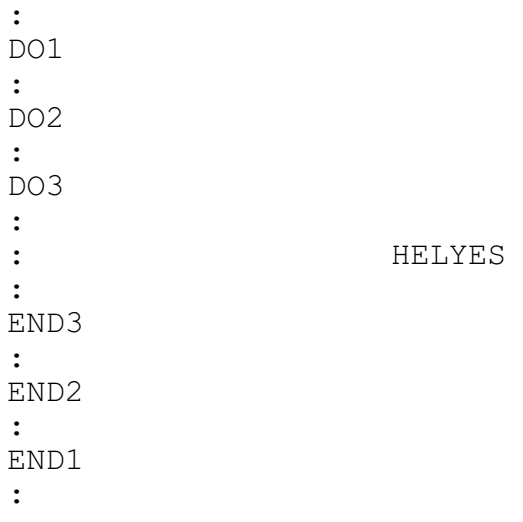

– A DO m ... END m párok nem lapolhatják át egymást:

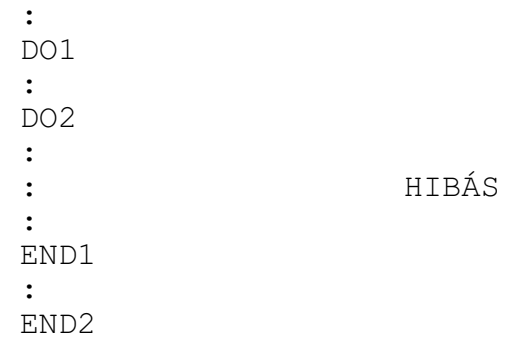

### – Ciklus belsejébõl a cikluson kívülre el lehet ágazni:

```
:
DO1
:
GOTO150
:
: HELYES
:
END1
:
N150
:
```
– Ciklusba kívülrõl be lehet belépni:

: GOTO150 : DO1 : : : N150 : END1 :

vagy

: DO1 : N150 : : : END1 : GOTO150 :

– Ciklus belsejébõl alprogram, vagy makrohívás lehetséges. Az alprogram, vagy a felhasználói makró belsejében a ciklusok ismét háromszoros mélységig skatulyázhatók egymásba:

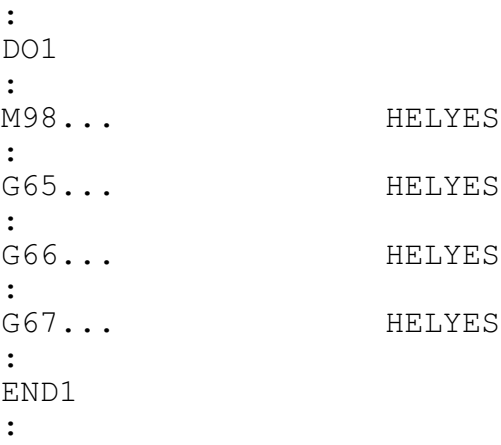

### **23.2.12 Indirekt tengelyhivatkozások**

Az

**#i=AXNUM[<tengelycím>]**

utasítás segítségével egy tengely címe alapján le lehet kérdezni az adott csatornában a tengely számát. Ha nem létezõ tengelycímhez akarunk tengelyszámot lekérdezni, "2017 Tiltott cím <tengelynév>" hibát üzen.

Az

### **AX[<tengelyszám>]=**

utasítással indirekt módon, nem a tengely címe, hanem a tengely száma alapján adhatunk ki parancsot. Ha a csatornában nem található a megadott számú tengely, "2018 Hibás fizikai tengelyszám: n" hibát üzen.

Például, a

G0 X10 Y20 Z30

mondat helyett írhatjuk az alábbi utasítássort

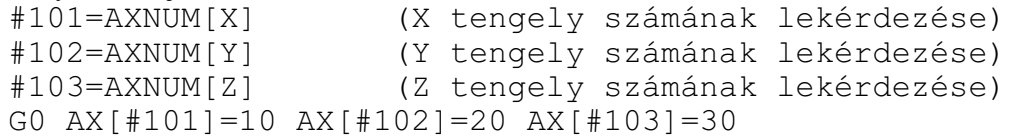

*L**Figyelem!* Ha többkarakteres tengelycímeket használunk a tengely címe ne legyen AX, vagy AXN.

### **23.2.13 Adatkiadási parancsok**

A vezérlõ a következõ adatkiadási parancsokat ismeri:

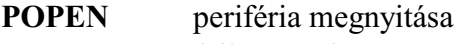

**FOPEN** fájl megnyitása

**BPRNT** bináris adatkiadás

**DPRNT** decimális adatkiadás

**PCLOS** periféria zárása

**FCLOS** fájl zárása

Ezeket az adatkiadó parancsokat karaktereknek és változók értékeinek a kiadására lehet használni. A kiadás a vezérlés memóriájába történik. Felhasználható például mérési eredmények eltárolására, naplózásra, stb.

### **Periféria megnyitása: POPENn**

Mielõtt adatkiadó parancsot adunk, meg kell nyitni a megfelelõ perifériát, amin keresztül az adatkiadás történni fog. A megfelelõ periféria kiválasztása az n számmal történik:

 $n = 31$  a vezérlő memóriája

A periféria megnyitásakor egy % karakter is kiküldésre kerül a perifériára, tehát minden adatkiadás egy % karakterrel kezdõdik.

*A POPEN utasítást követõen DPRNT utasítással egy fájlnevet kell kiadni*. Ha a fájl már létezik, kérdezés nélkül felülírja a régit, ha még nem létezik megnyit egy újat. A fájl abba a mappába kerül, ahol a program fut, és a program kiterjesztését veszi át. Például:

...  $#100=4567$ POPEN31 DPRNT[O#100[4]] (A fájlnév O4567 lesz) ... vagy ... POPEN31 DPRNT[ABC] (A fájlnév ABC lesz) ...

### **Periféria lezárása: PCLOSn**

A POPEN paranccsal megnyitott perifériát a PCLOS paranccsal le kell zárni. A PCLOS parancs után meg kell nevezni a lezárandó periféria számát. Esetünkben:

```
...
PCLOS31
...
```
A lezáráskor még egy % karakter is kiküldésre kerül a perifériára, azaz minden adatkiadást egy % karakter zár le.

### **Fájl megnyitása: FOPENn Ppppp, FOPENn <fájlnév>**

Mielõtt adatkiadási parancsot adunk ki, meg kell nyitni egy fájlt, ahova az adatokat be akarjuk írni.

Fájl megnyitása programszám alapján

Az

### **FOPENn P(programszám)**

P címen (programszám) megadott számú fájlt nyitja meg.

A P címen megadott *programszám programozási szabályait* a **["14.4.1](#page-132-0) Programok azonosítása a tárban. A programszám(O)"** címû fejezet tárgyalja a [133](#page-132-0). oldalon. A *programszámmal megnyitott fájlok kiterjesztésének és tárban való elhelyezkedésének szabályai* megegyeznek az alprogramokéval. Lásd a **["14.4.2](#page-133-0) Alprogram hívása (M98)"** címû fejezetet a [134](#page-133-0). oldalon. Például:

```
...
FOPEN1 P12 (A fájlnév O0012 lesz)
...
```
### Fájl megnyitása fájlnév alapján

A

### **FOPENn <fálnév>**

 $\langle \rangle$  jelek között megadott nevű fájlt nyitja meg.

A *fájlnév megadási szabályait* a **["14.4.1](#page-132-0) Programok azonosítása a tárban. A programszám (O)"** címû fejezet tárgyalja a [133](#page-132-0). oldalon. *A fájlnévvel megnyitott fájlok kiterjesztésének és tárban való elhelyezkedésének szabályai*megegyeznek az alprogramokéval. Lásd a **["14.4.2](#page-133-0) Alprogram hívása (M98)"** címû fejezetet a [134](#page-133-0). oldalon.

Például:

```
...
FOPEN1 <adatok.txt> (A fájlnév adatok.txt lesz)
...
```
A fájlnyitás típusai

A fájlnyitás típusa az "n" helyére írt számmal adható meg:

### **n = 1: Új fájl létrehozása**

Ha a fájl már létezik, akkor a rendszer "2144 Az (Ooooo) fájl már létezik", vagy a "2146 A megadott fájl már létezik" hibajelzést küld, és a program futása nem folytatódik.

### **n = 2: Új fájl létrehozása mindenképp**

*Ha* a fájl *nem létezik*, akkor *létrehozza*, *ha létezik*, akkor megnyitja, és *törli a tartalmát*. A BPRNT, vagy a DPRNT utasítással kiadott tartalmakat a fájl elejétõl kezdve írja.

#### **n = 3: Fájl megnyitása hozzáfûzésre**

Ha a file nem létezik, akkor "2147 Az (Ooooo) fájl nem található", vagy a "2132 Fájl nem található" hibajelzést küld, és a program futása nem folytatódik. Ha a fájl már létezik, akkor megnyitja, és a *fájl végétõl kezdve hozzáfûzi* a BPRNT, vagy a DPRNT utasítással kiadott tartalmakat.

### **n = 4: Fájl létrehozása, vagy megnyitása hozzáfûzésre**

*Ha* a fájl még *nem létezik*, akkor *létrehozza*, *ha* már *létezik*, akkor *megnyitja*, és a *fájl végétõl kezdve hozzáfûzi* a BPRNT, vagy a DPRNT utasítással kiadott tartalmakat.

#### **n = 5: Fájl megnyitása törléssel**

Ha a fájl még nem létezik, akkor "2147 Az (Ooooo) fájl nem található", vagy a "2132 Fájl nem található" hibajelzést küld és a program futása nem folytatódik. Ha a fájl már létezik, akkor *megnyitja*, és *törli a tartalmát*. A BPRNT, vagy a DPRNT utasítással kiadott tartalmakat a fájl elejétõl kezdve írja.

#### **Fájl lezárása: FCLOS**

A megnyitott fájl a FCLOS utasítással zárható be. Egyidejûleg egyetelen fájlt lehet írásra létrehozni, vagy megnyitni.

#### **Bináris adatkiadás: BPRNT[...]**

A BPRNT utasítás formátuma:

```
BPRNT [a \# b \ [c] \ldots] * * *
                    --- a tizedespont alatti számjegyek száma
                   ---- változó
                    .))))))))))))))) karakter
```
A karaktereket ASCII kódban, a változókat pedig binárisan küldi ki a parancs.

- A kiküldhetõ karakterek:
	- alfabetikus karakterek: A, B, ..., Z numerikus karakterek: 1, 2, ..., 0 speciális karakterek:  $*, \frac{1}{2}, +, -$
	- A \* karakter helyett a szóköz (space) kódját küldi ki a vezérlõ.
- A változók értékeit 4 byte-on, azaz 32 biten adja ki a vezérlõ, a legnagyobb helyiértékû byte-tól kezdve. A változók száma után zárójelben [ ] a tizedespont utáni számjegyek számát kell megadni. Ekkor a vezérlõ a változó lebegõpontos értékét olyan fixpontos értékké alakítja, amelyben az értékes tizedesjegyek száma a [ ] zárójelben megadott érték. c lehetséges értékei: 1, 2, ..., 8. Például, ha

#120 = 258.647673 és [3]  $\longrightarrow$  kiadásra kerül 258648=0003F258h

- Az üres változót 00000000h bináris kóddal adja ki.
- Az adatkiadás végén a vezérlõ automatikusan egy kocsi vissza (CR) és egy soremelés (LF) karaktert ad ki.

Példa:

#110=318.49362 #120=0.723415 #112=23.9 BPRNT[C\*/X#110[3]Y#120[3]M#112[0]]

A #110, #120 és a #112 változók értékei a kerekítés és a hexadecimális átalakítás után a következõk lesznek:

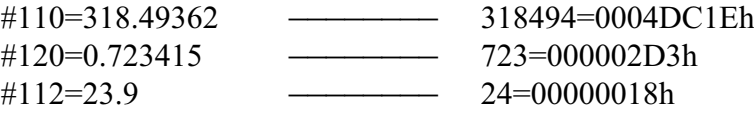

#### A kiadásra kerülõ karakterek:

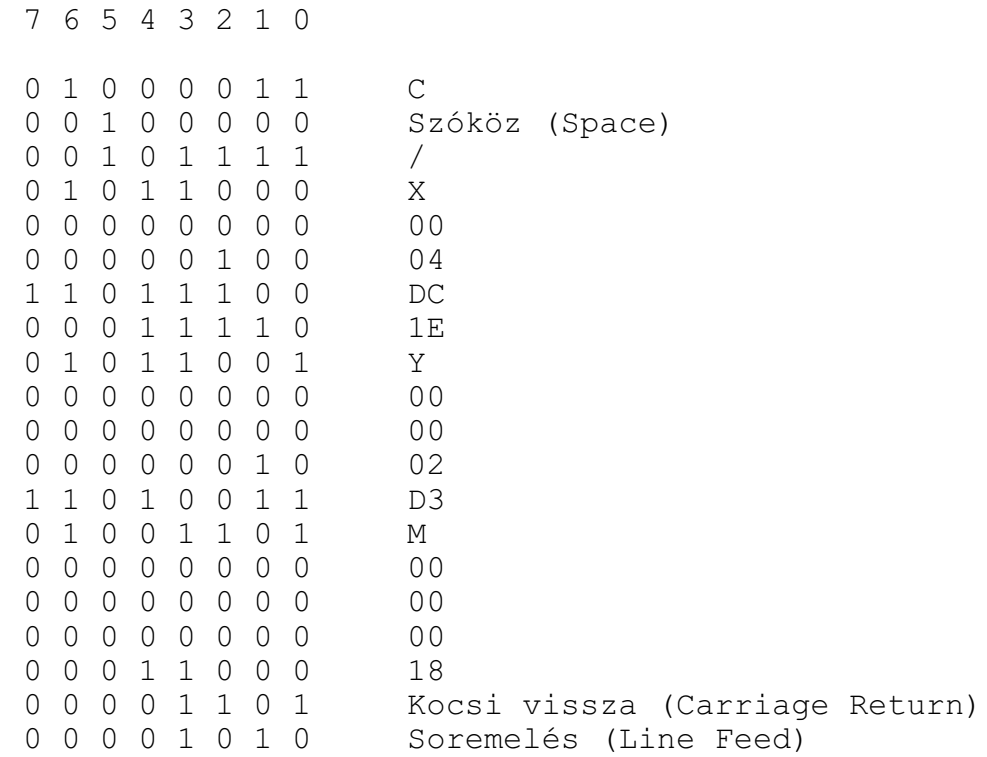

#### **Decimális adatkiadás: DPRNT[...]**

A DPRNT utasítás formátuma:

```
DPRNT \lceil a \nparallel b \rceil c d \rceil \ldots \rceil * * * *
                    L számjegyek száma a tizedespont után
                    - számjegyek száma a tizedespont előtt
                     - változó
                    .)))))))))) karakter
```
Az összes karakter és számjegy ASCII kódban kerül kiadásra.

- A karakterek kiadására vonatkozó szabályokat lásd **BPRNT** utasítás.
- Változók értékeinek kiadásához meg kell adni, hogy a változó hány decimális egész és tört jegyen kerüljön kiadásra. A számjegyek megadását [ ] zárójelek közé kell tenni. A számjegyek megadására a  $0 < c + d < 16$  feltételnek teljesülni kell. A számok kiadása

a legmagasabb helyiértéküktõl kezdõdik.

- A számjegyek kiadásánál a negatív elõjel (!) kiadásra kerül.
- Ha a tizedespont definiálva van (d>0), minden nulla, a követõ nullák is, kiadásra kerülnek a tizedesponttal (.) együtt.
- Ha d=0, vagy d nincs megadva, sem tizedespontot, sem nullát nem ad ki.
- Ha az N1757 Print Contr paraméter #0 PNT bitje
	- $=0$  a + előjel és a vezető nullák helyén szóköz (space) kód kerül kiadásra,
	- $=1$  a + előjel és a vezető nullák nem kerülnek kiadásra.
- Az üres változót 0 kóddal adja ki.

– Az adatkiadás végén a vezérlõ automatikusan egy kocsi vissza (CR) és egy soremelés (LF) karaktert ad ki.

Példa:

#130=35.897421  $#500=-150.8$ #10=14.8 DPRNT[X#130[53]Y#500[53]T#10[20]

A #130, #500 és a #10 változók értékei a kerekítés után a következõk lesznek:

![](_page_308_Picture_218.jpeg)

Adatkiadás N1757 Print Contr paraméter #0 PNT=0 állásánál:

![](_page_308_Picture_219.jpeg)

Adatkiadás N1757 Print Contr paraméter #0 PNT=1 állásnál:

```
7 6 5 4 3 2 1 0
0 1 0 1 1 0 0 0 X
0 0 1 1 0 0 1 1 3
0 0 1 1 0 1 0 1 5
0 0 1 0 1 1 1 0 Tizedes pont (.)
0 0 1 1 1 0 0 0 8
0 0 1 1 1 0 0 1 9<br>0 0 1 1 0 1 1 1 1 7
0 0 1 1 0 1 1 1 1 7<br>0 1 0 1 1 0 0 1 Y
0 1 0 1 1 0 0 1
0 0 1 0 1 1 0 1 Negatív előjel (-)
0 0 1 1 0 0 0 1 1
0 0 1 1 0 1 0 1 5
0 0 1 1 0 0 0 0 0
0 0 1 0 1 1 1 0 Tizedes pont (.)
0 0 1 1 1 0 0 0 8
0 0 1 1 0 0 0 0<br>0 0 1 1 0 0 0 0 0
0 0 1 1 0 0 0 0<br>0 1 0 1 0 1 0 0 0 T
0 1 0 1 0 1 0 0 T<br>0 0 1 1 0 0 0 1 1 1
0 0 0 1 1 0 0 0 1
0 0 1 1 0 1 0 1 5
0 0 0 0 1 1 0 1 Kocsi vissza (Carriage Return)
0 0 0 0 1 0 1 0 Soremelés (Line Feed)
```
#### L *Megjegyzések*:

- Az adatkiadási parancsok sorrendje kötött: elõször POPEN, vagy FOPEN paranccsal meg kell nyitni a megfelelõ fájlt, utána jöhet az adatkiadás BPRNT, vagy DPRNT paranccsal, végül a megnyitott fájlt le kell zárni a PCLOS, vagy az FCLOS utasítással.
- A fájl megnyitása és lezárása bárhol a programban megadható. Például a program elején megnyitható, a program végén lezárható, és közben a program bármely, a két utasítás közé esõ részén adat küldhetõ ki.
- Adatkiadás közben végrehajtott M30, vagy M2 parancs megszakítja az adatátvitelt. Ha ezt el akarjuk kerülni, az M30 parancs végrehajtása elõtt várakozni kell adatátvitel közben.

## <span id="page-310-0"></span>**23.3 Makrók, rendszermakrók, rendszeralprogramok hivása**

A *makróhívás hasonló az alprogramhíváshoz*, azzal a különbséggel, hogy a *makróknak*, szemben az alprogramokkal, *lehetnek bemenõ változói*, azaz *argumentumai*. *Úgy a makrókat, mint az alprogramokat, hívhatjuk programszámuk, vagy fájlnevük alapján is.*

*Rendszermakró*knak és*rendszeralprogram*oknak nevezzük az olyam makrókat, illetve alprogramokat, amelyek hívását egy adott, *paraméteren kijelölt cím*hez kötjük (pl: G, M stb.). *A rendszermakrók és alprogramok fájlnevére illetve tárbeli helyzetükre speciális szabályok vonatkoznak*.

A *makróhívás is lehet többszintû*. Alprogramból is hívhatunk makrót, makróból is alprogramot. Az alprogramok és makrók hívásának együttes szintje *maximum 16* lehet.

A *makrókból való visszatérés M99 kódra* történik.

A *makróhívások lehetnek egylövetûek, vagy öröklõdõk*. Az öröklõdõ makróhívásokat a **G67**

kóddal lehet törölni.

### Argumentumok megadása

Amakróprogramnak argumentumokat lehet átadni. *Az argumentumok meghatározott címeknek adott olyan konkrét számértékek, amelyek a makróhívás során a megfelelõ lokális változókban (#1, #2, ..., #33) kerünek eltárolásra*. A makróprogram (speciális alprogram) ezeket a lokális változókat fel tudja használni, vagyis a makróhívás olyan speciális alprogramhívás, ahol az alprogramnak a fõprogram változókat (paramétereket) tud átadni. *Kétféle argumentumkijelölés* lehetséges:

### *1. sz. argumentumkijelölés:*

# **A B C D E F G H I J K L M N O P Q R S T U V W X Y Z**

Az 1. sz. argumentumkijelölés a paramétereket az angol ABC betûin keresztül adja át a makrónak. A fenti karakterek közül egyes hívások lefoglalhatnak más célra betûket (**G, P, L**), ezeket ilyenkor nem lehet paraméterátadásra használni. A címeket tetszõleges sorrendben lehet kitölteni, nem szükséges, hogy ABC sorrendben írjuk be õket a hívó mondatba.

## *2. sz. argumentumkijelölés:* **A B C I1 J1 K1 I2 J2 K2 ... I10 J10 K10**

A 2. sz. argumentumkijelölés az A, B, C címeken kívül az I, J, K címeken keresztül ad át argumentumokat a makrónak. Az I, J, K címeken maximum 10 különbözõ argumentumcsoport jelölhetõ ki. A címeket tetszõleges sorrendben lehet kitölteni. Ha egymondatban több argumentumot jelölünk ki ugyanarra a címre, a változók a kijelölés sorrendjében veszik fel a megfelelõ értéket.

![](_page_311_Picture_370.jpeg)

![](_page_311_Picture_371.jpeg)

![](_page_311_Picture_372.jpeg)

![](_page_311_Picture_373.jpeg)

**rövidítések**: *lv*:lokális változó,

*1.ak*: 1. sz. argumentumkijelölés,

*2.ak*: 2. sz. argumentumkijelölés.

Az I, J, K címek utáni indexek az argumentumkijelölés sorrendjét mutatják.

Tizedespont, elõjel, is átadható a címeken.

### *Az N cím kezelése:*

A mondatba beírt *elsõ N címet mondatszám*nak veszi, a *második N címet* viszont már *argumentumnak jegyzi be* a #14 lokális változón:

/N130 X12.3 Y32.6 N250 N130: mondatszám  $#24=12.3$ #25=32.6 #14=250 (argumentum)

Ha az N cím már egyszer argumentumként került bejegyzésre a következõ N címre történõ hivatkozás már "2017 Tiltott cím N" hibajelzést eredményez.

### *Vegyes argumentumkijelölés*

Az 1.sz. és a 2. sz. argumentumkijelölés együtt is létezhet egymondaton belül, a vezérlõ elfogadja azt. Hibát akkor jelez, ha egy adott számú változóra kétszer akarunk hivatkozni. Például:

A2.12 B3.213 J36.9 **J**!**12 E129.73** P2200 A lokális változók az alábbi sorrendben veszik fel a címek értékeit: A: #1=2.12 B: #2=3.213 J: #5=36.9 (elsõ J)  $J: #8=-12$  (második J) E: #8=HIBA, a #8 változó már ki lett töltve

Ebben a példában #8-nak a második J cím (értéke -12) már adott értéket. Mivel az E cím értékét is a #8 változó veszi fel, a vezérlõ "2017 Tiltott cím E" hibát üzen.

Ha viszont a második J cím és az E cím megadásának sorrendjét felcseréljük,

A2.12 B3.213 J36.9 **E129.73 J**!**12** P2200 nem jelez hibát és a J cím értékét a következõ J változójára #11-re írja: A: #1=2.12 B: #2=3.213 J: #5=36.9 (elsõ J) E: #8=129.73 J: #11 = - 12 (a harmadik J változójára kerül, mert a második J változója, #8 már foglalt)

*L Figyelem*: *Csak egykarakteres címek használhatók argumentumátadásra,* azaz ,C ,R ,A illetve a többkarakteres tengely és orsócímek nem!

### *Az argumentumok szintjei*

A *makróhívás is*, hasonlóan az alprogramhíváshoz, *lehet többszintû*, de az alprogramok és makrók hívásának együttes szintje maximum 16 lehet.

Emiatt a #1 ... #33 lokális változók is többszintûek. A fõprogramhoz tartozó lokális változók szintje 0 (nullás szint), majd a makróhívások sorrendben az 1-es, 2-es, stb szinteket töltik fel, egészen maximum 16-ig.

*Az alprogramhívás, vagy a rendszeralprogram hívása nem változtatja meg a lokális változók szintjét*.

*Makróhívásból való visszatérés után* az adott szint lokális változói megsemmisülnek #0-ra üresre törlõdnek. A *fõprogram lokális változói a program végén* kerülnek megsemmisítésre.

Makró hívása programszám alapján

A

# **P(programszám)**

P címen (programszám) megadott számú makróprogram hívódik meg.

A P címen megadott *programszám programozási szabályait* a **["14.4.1](#page-132-0) Programok azonosítása a tárban. A programszám (O)"** címû fejezet tárgyalja a [133](#page-132-0). oldalon. A *programszámmal megadott makrók kiterjesztésének és tárban való elhelyezkedésének szabályai* megegyeznek az alprogramokéval. Lásd a **["14.4.2](#page-133-0) Alprogram hívása (M98)"** címû fejezetet a [134](#page-133-0). oldalon.

### Makró hívása fájlnév alapján

*L Figyelem!* Fájlnév alapján *csak a G65 típusú* nem öröklõdõ *makrók hívhatók*, G66 és G66.1 típusú öröklõdõ makrók nem!

A

# **<fálnév>**

 $\langle \rangle$  jelek között megadott fájlnevű makróprogram hívódik meg.

A *fájlnév megadási szabályait* a **["14.4.1](#page-132-0) Programok azonosítása a tárban. A programszám (O)"** címû fejezet tárgyalja a [133](#page-132-0). oldalon. *A fájlnévvel megadott makrók kiterjesztésének és tárban való elhelyezkedésének szabályai*megegyeznek az alprogramokéval.Lásd a **"[14.4.2](#page-133-0) Alprog-**ram hívása (M98)" című fejezetet a [134](#page-133-0). oldalon.

Rendszermakrók és alprogramok hívása és helyük a tárban

Rendszermakrókat és alprogramokat *paraméteren megadott címen hívhatunk*.

A rendszermakrók és alprogramok tárban való elhelyezkedésükre a makró és alprogramhívások-

nál szigorúbb szabályok vonatkoznak.

A rendszermakróknak és alprogramoknak a tárban *csatornánként külön mappában*, a *Programs könyvtár*ban lévõ *SystemMacros* mappában kell lenniük:

..\Programs\SystemMacros\Channel1\

..\Programs\SystemMacros\Channel2\

..\Programs\SystemMacros\Channel8\

*Fájlnevüknek O* betûvel kell kezdõdniük, amit *4 decimális számjegy*nek kell követni. A fájl *kiterjesztésének .nct*-nek kell lennie. Például:

O9010.nct

#### **23.3.1 Az egyszerû makróhívás (G65)**

A

**G65** P(programszám) L(ismétlési szám) <argumentum kijelölés>

 $G65$   $\leq$ fálnév $>$  L(ismétlési szám)  $\leq$ argumentum kijelölés $>$ 

utasítás hatására a P címen (programszám) megadott számú, vagy a < > jelek között megadott fájlnevû makróprogram az L címen megadott számmal egymás után ismételten meghívódik. *Nem öröklõdõ* hívás.

Az argumentumkijelölés szabályai G65 hívás esetén

Mindkét argumentumkijelölés használható.

*G65 hívásban a G, P, L címek nem használhatók argumentum átadásra*, de a megadott értékek beíródnak a megfelelõ lokális változóba.

![](_page_313_Picture_199.jpeg)

Az elsõ makró hívásakor a fõprogram lokális változói #1–tõl #33–ig eltárolódnak és az 1. szinten a lokális változók a híváskor megadott argumentumértékeket veszik föl. Az elsõ szintrõl történõ újabb makróhívás esetén az elsõ szint lokális változói #1–tõl #33–ig eltárolódnak, és a második szinten a lokális változók a híváskor megadott argumentum értékeket veszik föl. Többszörös hívás esetén az elõzõ szint lokális változói eltárolódnak és a következõ szinten a lokális változók a híváskor megadott argumentumértékeket veszik fel. M99 esetén, amikor visszatér a hívott makróból a hívó programba, az elõzõ szint eltárolt lokális változói ugyanabban az állapotban

Többszörös G65 hívás

visszaállításra kerülnek, mint amilyen állapotban a híváskor eltárolódtak.

Mukáljunk meg egy furatmintát G65-ös hívás segítségével. "A" címen adjuk meg a fúrás kódját a makrónak, a többi cím kitöltése a fúróciklusoknál megszokott módon történik.

#### A *fõprogram* legyen a következõ:

```
G54 G17 X0 Y0 Z20
...
G65 P300 A81 Z-2 R2 F300 S500 M3 (pontozás G81-gyel)
G65 P300 A83 Z-30 R2 Q6 E1 F100 S1000 (fúrás G83-mal)
G65 P300 A84.2 Z-30 R2 S1000 F1000 (menetfúrás G84.2-vel)
G0 Z20
...
```
Az O0300 makróban a lokális változókon keresztül átvesszük a hívás argumentumait, az orsóra vonatkozó adatokat

fordulatszámot S#19 forgásirányt M#13 a fúrás bemenõ paramétereit fúróciklus kódját A#1 furatmélységet Z#26 R pont koordinátáját R#18 elõtolás értékét F#9 fogásmélység nagyságát Q#17 megközelítési pont távolságát E#8 Ezután a furat X, Y koordinátáinak felsorolása következik.

A fúrást végzõ *O0300 makró* törzse:

```
S#19 M#13 (orsó indítása)
G#1 X0 Y0 Z#26 R#18 F#9 Q#17 E#8 (fúróciklus beállítása)
X100
Y100
X0
X50 Y50
G80
M99
```
#### **23.3.2 Öröklõdõ makróhívás minden mozgásparancs után: (G66)**

A

**G66** P(programszám) L(ismétlési szám) <argumentum kijelölés>

utasítás hatására a P címen (programszám) megadott számú *makróprogram* az Lcímen megadott számmal egymás után ismételten *meghívódik minden mozgásparancs végrehajtása után*. *Öröklõdõ hívás.*

A kijelölt makró mindaddig meghívódik, amíg a

**G67**

makróhívás öröklõdésének törlõparancsát nem programoztuk.

Az argumentumkijelölés szabályai G66 hívás esetén Mindkét argumentumkijelölés használható. *G66 hívásban a G, P, L címek nem használhatók argumentum átadásra*, de a megadott értékek beíródnak a megfelelõ lokális változóba.

Példa

Az alkatrészprogram egy adott szegmensén minden mozgás után egy furatot kell készíteni: Fõprogram

... G66 P1250 Z–100 R–1 X2 F130 (Z: a furat talppontja, R: afurat R pontja, X: várakozási idõ, F: elõtolás) N100 G91 G0 X100 N110 Y30 ... N180 X150 G67

Az N110 mondattól kezdve az N180 mondatig bezárólag a pozícionálás végén meghívódik az O1250 makróprogram és az ott leírt fúrási mûveletet végrehajtja, a G66 mondatban megadott bemenõ paraméterekkel.

Makróprogram:

![](_page_315_Picture_188.jpeg)

Az O1250 makróprogram a fõprogram N100 mondatából megörökli a G91 állapotot, ezért a pozícionálások inkrementálisan történnek.

#### Többszörös G66 hívás

G66 típusú makrók többszörös hívása esetén minden mozgásmondat végrehajtása után *elõször a legutoljára hívott makró hívódik, és ebbõl hívódnak meg visszafelé haladva a korábban hívott makrók*. Lássuk a következõ példát:

```
O0001
...
N10 G66 P2
N11 G1 G91 Z10 (1–11)
N12 G66 P3
N13 Z20 (1–13)
N14 G67 (G66 P3 hívás törlése)
N15 G67 (G66 P2 hívás törlése)
N16 Z–5 (1–16)
...
O0002
```
![](_page_316_Picture_222.jpeg)

A végrehajtás sorrendje csak a mozgást tartalmazó mondatok figyelembe vételével:<br>(1-11)  $(1-16)$  hívás sz:

![](_page_316_Figure_3.jpeg)

A zárójelbe tett számok közül az elsõ a végrehajtás alatt álló program száma a második pedig a végrehajtás alatt álló mondat száma.

*Minden G66 hívást külön G67 utasítással kell törölni. Az elsõ G67 a legutoljára hívott G66-ot törli, majd újabb G67 visszafelé haladva többi hívást*. Az N14 mondatban megadott G67 utasítás az N12 mondatban hívott makrót (O0003) törli, az N15 mondatban megadott az N10 mondatban hívottat (O0002).

## **23.3.3 Öröklõdõ makróhívás minden mondatból: (G66.1)**

A

**G66.1** P(programszám) L(ismétlési szám) <argumentum kijelölés>

utasítás hatására az összes utána következõ mondatot argumentumkijelölésnek értelmezi, és a P címen (programszám) megadott számú *makróprogram* az L címen megadott számmal egymás után ismételten *meghívódik minden mondatra*.

A parancs hatása ugyanaz, mintha minden mondat G65–ös makróhívás lenne:

```
G66.1 P L
X Y Z = G65 P L X Y Z
M S = G65 P L M S
X = G65 P L XG67
```
# *Öröklõdõ hívás.*

A kijelölt makró mindaddig meghívódik, amíg a

**G67**

makróhívás öröklõdésének törlõparancsát nem programoztuk.

Az argumentumkijelölés szabályai:

1. *A bekapcsolást végzõ mondatban* (ahol a G66.1 P L–t programoztuk):

*G66.1 hívásban a G, P, L címek nem használhatók argumentum átadásra*, de a megadott értékek beíródnak a megfelelõ lokális változóba.

## 2. *A G66.1 utasítást követõ mondatokban*:

A *G, L, P cím is használható*.

*G cím* (G: #10) *azzal a megkötéssel*, hogy a vezérlõ *egy mondatban csak egy G* címre történõ hivatkozást fogad el, ha több G címet programoztunk "2017 Tiltott cím G" hibajelzést ad.

A mondatvégrehajtás szabályai G66.1 esetén:

A kijelölt makró már abból a mondatból meghívódik, ahol a G66.1 kódot megadtuk, figyelembe véve az 1. pont alatti argumentumkijelölési szabályokat.

A G66.1 kódot követõ mondattól a G67 kódot tartalmazó mondatig minden NC mondat makróhívást eredményez a 2. pont argumentumkijelölési szabályai alapján. Nem hívódik meg a makró, ha üres mondatot talál, pl.: N1240, ahol csak egy N címre történt hivatkozás, illetve makróutasítást tartalmazó mondatból.

Többszörös G66.1 hívás

G66.1 típusú makrók többszörös hívása esetén *elõször az legutoljára hívott makró hívódik minden mondat beolvasásakor* argumentumként kezelve ennek a mondatnak a címeit, majd ennek a makrónak a mondatait beolvasva és argumentumként kezelve az eggyel elõbb megadott makró hívódik.

*Minden G66.1 hívást külön G67 utasítással kell törölni. Az elsõ G67 a legutoljára hívott G66.1 et törli, majd újabb G67 visszafelé haladva többi hívást*.

Az alábbi programrészlet az XY síkban lett megírva, amikor a gépen a fej vertikális állású volt.

```
...
G1 X40 Y30 F1000
G3 X0 Y50 I-40 J-30
G1 Y0
...
```
Közben a fejet átszerelték horizontális állásba. Annak érdekében, hogy az XY síkban megírt programot ne kelljen újra megírni az Y és a Z tengelyeket fel kell cserélni, az X tengely irányát pedig ellentétesre váltani, hogy a koordinátarendszer jobbsodrású maradjon. Az O0400 makró hívásával megfordítjuk az X mozgás irányát és felcseréljük az Y és Z tengelyt:

A fõprogram:

```
...
    G66.1 P400 (cseremakró hívása)
    G18 X0 Y0 Z-5 (síkkijelölés, pozícionálás)
    G1 X40 Y30 F1000 (O0400 hívás)
    G3 X0 Y50 I-40 J-30 (O0400 hívás)
    G1 Y0 (O0400 hívás)
    G67 (öröklõdõ hívás törlése)
    ...
A makró:
    IF[#10EQ66.1] GOTO10 (rekurzív hívás kivédése)
    G#10 X-#24 Y#26 Z#25 I-#4 K#5 R#18 F#9 (cserék)
    N10 M99
```
Már a fõprogram G66.1 P400 mondatára meghívódik az O0400 makró. Ekkor a #10 változón a 66.1 kód jön át. Az elsõ hívásra azonnal visszatérünk. A makró második mondata veszi át az argumentumokat és dolgozza fel azokat: megcseréli az Y és Z tengelyt és az X irányát.

#### **23.3.4 Rendszermakró hívás paraméteren megadott G kódra**

Egyedi G kódokat, illetve G kód tömböket jelölhetünk ki, paraméteren megadva, csatornánként, makróhívásra.

10 egyedi G kód kijelölése rendszermakró hívására

A paramétermezõben, *csatornánként, ki lehet jelölni legfeljebb 10 különbözõ G kódot*, amelyre makróhívást akarunk kezdeményezni. Ekkor az

Nn G65 Pp <argumentum kijelölés>

utasítássor helyett az

Nn **Gg** <argumentum kijelölés>

utasítássort kell leírni. A paramétermezõben azt kell beállítani, hogy a hívó G kód melyik programszámot hívja. G65, G66, G66.1, G67 kód nem adható meg ilyen célra. Ezek a paraméterek a következõk:

N1704 G(9010): G kód, amelyik az O9010.nct nevû programot hívja N1705 G(9011): G kód, amelyik az O9011.nct nevû programot hívja

 : N1713 G(9019): G kód, amelyik az O9019.nct nevû programot hívja Ha a paraméterre 0-át írunk, nem hívódik meg az adott programszámú makró. Ha *G0-ra* akarunk *makróhívást* kezdeményezni, írjunk a paraméterre *1000*-et.

G kód csoport kijelölése rendszermakró hívására

Az alábbi paraméterek segítségével egy *G kód tömböt jelölhetünk ki*, csatornánként, makróhívásra. Az

- N1714 Start G Macro paraméteren a G kód tömb kezdõszámát adjuk meg, decimális egész számmal,
- N1715 Start Prg No paraméteren a Start G Macro paraméteren megadott G kódhoz tartozó makró programszámát adjuk meg,
- N1716 No. of G Codes paraméteren a G kód tömb elemeinek számát adjuk meg.
- Ha a No. of G Codes=0 nem hívódik makró ezekre a G kódokra.

Példa

Legyen például a csoport kezdõ kódja G2000. Start G Macro=2000-at kell beállítani.

Ha a G2000 kód az O3400-as programot hívja, akkor Start Prg No=3400.

A No. of G Codes paraméteren a csoporthoz tartozó G kódok számát adhatjuk meg. Ha a csoportban 50 kód van, akkor No. of G Codes=50.

Ezek után a G kódok és programszámok közötti megfeleltetés:

![](_page_318_Picture_223.jpeg)

### Decimális pontot tartalmazó G kód csoport kijelölése rendszermakró hívására Az alábbi paraméterek segítségével egyolyanG kód tömböt jelölhetünk ki, csatornánként, makróhívásra, amelyek kódja decimális pontot és egy tizedesjegyet tartalmaz. Az

N1717 Start Dec G Macro paraméteren a G kód tömb kezdõszámát adjuk meg, tizedes ponttal és egy tizedesjeggyel,

- N1718 Start Prg No. Dec G paraméteren a Start Dec G Macro paraméteren megadott G kódhoz tartozó makró programszámát adjuk meg,
- N1719 No. of Dec G Codes paraméteren a decimális pontot tartalmazó G kód tömb elemeinek számát adjuk meg.

Ha No. of Dec G Codes=0 nem hívódik makró ezekre a G kódokra.

Példa

Ha a csoport kezdõ kódja pl. G310.5 a paramétert a következõképp töltjük ki: Start Dec G Macro=310.5.

Ha a G310.5 kód az O4000-es programot hívja, akkor Start Prg No. Dec G=4000.

A No. of Dec G Codes paraméteren a csoporthoz tartozó G kódok számát adhatjuk meg. Ha a csoportban 10 kód van, akkor No. of Dec G Codes=10.

Ezek után a G kódok és programszámok közötti megfeleltetés:

![](_page_319_Picture_235.jpeg)

#### A G kód hívások öröklõdõvé tétele

Ha az egyedi hívásoknál az egyedi G kódokra, tömbös hívásoknál az N1714 Start G Macro, vagy az N1717 Start Dec G Macro *paraméteren negatív értéket adunk meg*, akkor a kijelölt *G kód, vagy G kód csoport öröklõdõ (modális) hívást* generál. Például, ha a G(9011)=–120, akkor a programban a G120 utasítás öröklõdõ hívást eredményez. Azt, hogy a hívás típusa milyen legyen a

N1755 Macro Contr #0 MEQ=0: a G hívás G66 típusú

N1755 Macro Contr #0 MEQ=1: a G hívás G66.1 típusú

paraméter állapota határozza meg. Ha a paraméter értéke 0, a makró minden mozgásmondat végén hívódik. Ha a paraméter értéke 1 a makró minden mondatra meghívódik.

G makró törzsében ugyanarra a G kódra történõ hivatkozás

Ha egy *sztenderd G kódot jelölünk ki felhasználói hívásra* (pl. G01–et) és a *makró törzsében* ismét erre a kódra hivatkozunk ez a hivatkozás már nem eredményez újabb makróhívást, hanem a vezérlõ *közönséges G kódként értelmezi* és hajtja végre azt.

Ha *nem sztenderd G kódot jelölümk ki felhasználói hívásra* (pl.G101-et) és a *makró törzsében* ismételten *a hívó G kódra hivatkozunk* (esetünkben G101-re) "2123 Nem megvalósított funkció: G<szám> *hibajelzést ad a vezérlõ*.

G makró törzsében M, S, ... hivatkozás, M, S, ... hívás törzsében G hivatkozás – rendszer G makró hívásból rendszer M, S, T, A, B, C, ASCII alprogram/makró hívása, – rendszer M, S, T, A, B, C, ASCII alprogram/ makró hívásból rendszer G makró hívása, paraméterállástól függõen engedélyezett:

N1755 Macro Contr #1 ENC=0: nem kezdeményez hívást (közönséges M,S, ...G kódként kerülnek végre hajtásra),

N1755 Macro Contr #1 ENC=1: hívást kezdeményez.

A rendszer G makrók argumentumkészlete:

- ha a kód G65 vagy G66 típusú a G65–höz rendelt argumentumkészlet, valamint P és L,
- ha a kód G66.1 típusú, akkor argumentumkészletére az ott elmondottak érvényesek.

Az *öröklõdõ hívás törlése G67 utasítással* történik.

### **23.3.5 Rendszermakró hívás paraméteren megadott M kódra**

Egyedi M kódokat, illetve egy M kód tömböt jelölhetünk ki, paraméteren megadva, csatornánként, makróhívásra.

10 egyedi M kód kijelölése rendszermakró hívására

A paramétermezõben, csatornánként, ki lehet jelölni legfeljebb 10 különbözõ M kódot, amelyre makróhívást akarunk kezdeményezni. Ekkor az

Nn G65 Pp <argumentum kijelölés>

utasítássor helyett az

Nn **Mm** <argumentum kijelölés>

utasítássort kell leírni. *Az Mm kód* ebben az esetben *nem kerül a PLC–nek átadásra*, hanem a megfelelõ programszámú makró kerül hívásra.

A paramétermezõben azt kell beállítani, hogy a hívó M kód melyik programszámot hívja. Ezek a paraméterek a következõk:

N1733 M(9020): M kód, amelyik az O9020 sz. programot hívja

N1734 M(9021): M kód, amelyik az O9021 sz. programot hívja

 : N1742 M(9029): M kód, amelyik az O9029 sz. programot hívja Ha a paraméterre 0-át írunk, nem hívódik meg az adott programszámú makró.

M kód csoport kijelölése rendszermakró hívására

Az alábbi paraméterek segítségével egyMkód tömböt jelölhetünk ki, csatornánként, makróhívásra. Az

- N1743 Start M Macro paraméteren az M kód tömb kezdõszámát adjuk meg, decimális egész számmal,
- N1744 Start Prg No. M Macro paraméteren a Start M Macro paraméteren megadott M kódhoz tartozó makró programszámát adjuk meg,

N1745 No. of M Macro Codes paraméteren az M kód tömb elemeinek számát adjuk meg. Ha a No. of M Macro Codes=0 nem hívódik makró ezekre az M kódokra.

### Példa

Legyen például a csoport kezdõ kódja M500. Start M Macro=500-at kell beállítani.

Ha az M500 kód az O3500-as programot hívja, akkor Start Prg No. M Macro=3500.

A No. of M Macro Codes paraméteren a csoporthoz tartozó M kódok számát adhatjuk meg. Ha a csoportban 20 kód van, akkor No. of M Macro Codes=20.

Ezek után az M kódok és programszámok közötti megfeleltetés:

![](_page_320_Picture_217.jpeg)

A makróhívást indító M kód helyzete a mondatban

*A paramétermezõben kijelölt, makróhívást kezdeményezõ M kódot a mondatban csak a / és az N cím (mondatszám) elõzheti meg*, a bemenõ argumentumok csak ezután következhetnek.

M kódra hívott makró nem öröklõdik *M kóddal* mindig G65 típusú, tehát *nem öröklõdõ hívás* adható meg.

M makró törzsében ugyanarra az M kódra történõ hivatkozás Ha *a makrótörzsben* ismételten *ugyanarra az M kódra hivatkozunk*, a makró nem hívódik újra, hanem az *M kód a PLC–nek kerül átadásra*.

M makró törzsében G, S, ... hivatkozás, G, S, ... hívás törzsében M hivatkozás – M kódra indított makróhívásból rendszer G, S, T, A, B, C, M, ASCII alprogram/makró hívása, – rendszer G, S, T, A, B, C, M, ASCII alprogram/makró hívásból M kódra indított makró hívása, paraméterállástól függõen engedélyezett:

N1755 Macro Contr #1 ENC=0: nem kezdeményez hívást (közönséges M,S, ...G kódként kerülnek végre hajtásra),

N1755 Macro Contr #1 ENC=1: hívást kezdeményez.

A makróhívást indító M kódok argumentumkészlete:

*M kódra indított makróhívást* tartalmazó mondatban *mindkét argumentumkészlet*, az 1.sz. és a 2. sz. is használható.

A hívó M kód megadása után a második M kódot már argumentumként értelmezi és a kódot átadja a #13 változónak.

### **23.3.6 Rendszeralprogram hívás paraméteren megadott M kódra**

Egyedi M kódokat, illetve egy M kód tömböt jelölhetünk ki, paraméteren megadva, csatornánként, alprogramhívásra.

Az *alprogramot*, illetve a *makrót hívó M kódok között az a különbség*, hogy az *alprogramot hívó M kód semmilyen argumentumot nem ad* át az alprogramnak, míg a makrót hívó M kód igen.

10 egyedi M kód kijelölése rendszeralprogram hívásra

A paramétermezõben, csatornánként, ki lehet jelölni legfeljebb 10 különbözõ M kódot, amelyre alprogramot akarunk hívni. Az *Mm kód* ebben az esetben *nem kerül a PLC–nek átadásra*, hanem a megfelelõ programszámú alprogram kerül hívásra, vagyis az

Nn Gg Xx Yy M98 Pp

utasítás helyett a következõ utasítás adható meg:

Nn Gg Xx Yy **Mm**

A paramétermezõben azt kell beállítani, hogy a hívó M kód melyik programszámot hívja. Ezek a paraméterek a következõk:

N1720 M(9000): M kód, amelyik az O9000 sz. programot hívja

N1721 M(9001): M kód, amelyik az O9001 sz. programot hívja

 $\ddot{\phantom{0}}$ : N1729 M(9009): M kód, amelyik az O9009 sz. programot hívja Ha a paraméterre 0-át írunk, nem hívódik meg az adott programszámú alprogram. M kód csoport kijelölése rendszeralprogram hívásra

Az alábbi paraméterek segítségével egy M kód tömböt jelölhetünk ki, csatornánként, alprogram hívásra. Az

- N1730 Start M SubP paraméteren az M kód tömb kezdõszámát adjuk meg, decimális egész számmal,
- N1731 Start Prg No. M SubP paraméteren a Start M SubP paraméteren megadott M kódhoz tartozó alprogram programszámát adjuk meg,
- N1732 No. of M Codes paraméteren az M kód tömb elemeinek számát adjuk meg.

Ha a No. of M Codes=0 nem hívódik alprogram ezekre az M kódokra.

Példa

Legyen például a csoport kezdõ kódja M600. Start M SubP=600-at kell beállítani.

Ha az M600 kód az O3600-as alprogramot hívja, akkor Start Prg No. M SubP=3600.

A No. of M Codes paraméteren a csoporthoz tartozó M kódok számát adhatjuk meg. Ha a csoportban 30 kód van, akkor No. of M Codes=30.

Ezek után az M kódok és programszámok közötti megfeleltetés:

![](_page_322_Picture_169.jpeg)

Az alprogram hívást indító M kód helyzete a mondatban Tetszõleges helyre írhatjuk az M kódot a mondatban.

M alprogram törzsében ugyanarra az M kódra történõ hivatkozás Ha *az alprogramban* ismételten *ugyanarra az M kódra hivatkozunk*, az alprogram nem hívódik újra, hanem az *M kód a PLC–nek kerül átadásra*.

M alprogram törzsében G, S, ... hivatkozás, G, S, ... hívás törzsében M hivatkozás – M kódra induló alprogram hívásból rendszer G, S, T, A, B, C, M, ASCII alprogram/makró hívása,

– rendszer G, S, T, A, B, C, ASCII alprogram/makró hívásból M kódra induló alprogram hívása, paraméterállástól függõen engedélyezett:

N1755 Macro Contr #1 ENC=0: nem kezdeményez hívást (közönséges M,S, ...G kódként kerülnek végre hajtásra),

N1755 Macro Contr #1 ENC=1: hívást kezdeményez.

# **23.3.7 Rendszeralprogram hívás paraméteren engedélyezett A, B, C, S, T kódra**

A, B, C, S, T kódra, csatornánként, paraméteren engedélyezve, alprogramot hívhatunk.

A, B, C, S, T kód kijelölése alprogram hívásra

Az N1746 ABCST paraméter

#0 AM=1 bitállásánál az A kódra az O9030.nct alprogram hívódik,

#1 BM=1 bitállásánál a B kódra az O9031.nct alprogram hívódik,

#2 CM=1 bitállásánál a C kódra az O9032.nct alprogram hívódik,

#3 SM=1 bitállásánál az S kódra az O9033.nct alprogram hívódik,

#4 TM=1 bitállásánál a T kódra az O9034.nct alprogram hívódik.

Alprogram hívásra kijelölt címek esetén a programba írt A, B, C, S, T érték nem kerül sem az interpolátornak (ha A, B, vagy a C cím tengelynek van kijelölve), sem a PLC–nek átadásra, hanem az A, B, C, S, T kód a fenti alprogramok hívását kezdeményezi.

Ekkor, ha például T kód alprogramhívásra van kijelölve a

Gg Xx Yy **Tt**

mondat ekvivalens az alábbi két mondattal:

**#199=t**

Gg Xx Yy M98 P9034

Az A, B, C, S, T kód argumentumának átadása az alprogramnak

Az *A, B, C, S, T címnek adott értékek* argumentumként az alábbi *globális változókra* íródnak be:

A kód  $\rightarrow$  #195 B kód  $\rightarrow$  #196  $C$  kód  $\rightarrow$  #197 S kód  $\rightarrow$  #198 T kód  $\rightarrow$  #199

Ezután az alprogram ezeket a változókat használhatja.

Az alprogram hívást indító A, B, C, S, T kód helyzete a mondatban Tetszõleges helyre írhatjuk a kódokat a mondatban.

A, B, C, S, T alprogram törzsében a hívó kódra történõ hivatkozás

Ha az *A, B, C, S, T címre hívódó alprogramban* ismételten *a hívó címre hivatkozunk*, az alprogram nem nem hívódik újra, hanem az *A, B, C, S, T kód az interpolátornak, vagy a PLC–nek kerül átadásra*.

A, B, C, S, T alprogram törzsében G, S, ... hivatkozás, G, S, ... hívás törzsében A, B, C, S, T hivatkozás

– A, B, C, S, T kódra induló alprogram hívásból rendszer G, M, S, T, A, B, C, ASCII alprogram/makró hívása (ha a hívás nem a hívó címrõl történik),

– rendszer G, M, S, T, A, B, C, ASCII alprogram/makró hívásból A, B, C, S, T kódra induló alprogram hívása (ha a hívás nem a hívó címrõl történik),

paraméterállástól függõen engedélyezett:

N1755 Macro Contr #1 ENC=0: nem kezdeményez hívást (közönséges M,S, ...G kódként kerülnek végre hajtásra),

N1755 Macro Contr #1 ENC=1: hívást kezdeményez.
## **23.3.8 Rendszeralprogram hívás paraméteren megadott ASCII kódra**

Paraméteren megadott 4 különbözõ ASCCII kódra, csatornánként, alprogramot hívhatunk. Az *ASCII kódok* közül az *angol ABC betûit* lehet választani.

ASCII kód kijelölése alprogram hívásra

Az

N1747 ASCII Code SubP1 N1748 ASCII Code SubP2 N1749 ASCII Code SubP3 N1750 ASCII Code SubP4

paraméteren 4 különbözõ kódot (angol ABC betûit) lehet beállítani. Ezután ezekre a kódokra a vezérlõ az alábbi paramétereken beállított számú (Onnnn) alprogramokat hívja:

N1751 Prg No. ASCII Call1 N1752 Prg No. ASCII Call2 N1753 Prg No. ASCII Call3 N1754 Prg No. ASCII Call4

Az ASCII kód argumentumának átadása az alprogramnak

A kijelölt *ASCII címnek adott értékek* argumentumként az alábbi *globális változókra* íródnak be:

1. ASCII kód  $\rightarrow$  #191 2. ASCII kód  $\rightarrow$  #192 3. ASCII kód → #193 4. ASCII kód  $\rightarrow$  #194

Ezután az alprogram ezeket a változókat használhatja.

Az alprogram hívást indító ASCII kód helyzete a mondatban Tetszõleges helyre írhatjuk a kódokat a mondatban.

ASCII kódra hívódó alprogram törzsében a hívó kódra történõ hivatkozás Ha az *ASCII kódra hívódó alprogramban* ismételten *a hívó címre hivatkozunk*, az alprogram nem nem hívódik újra, hanem az *ASCII kód az interpolátornak, vagy a PLC–nek kerül átadásra*.

ASCII alprogram törzsében G, S, ... hivatkozás, G, S, ... hívástörzsében ASCII hivatkozás – ASCII kódra induló alprogram hívásból rendszer G, M, S, T, A, B, C, ASCII alprogram/makró hívása (ha a hívás nem a hívó címrõl történik),

– rendszer G, M, S, T, A, B, C, ASCII alprogram/makró hívásból ASCII kódra induló alprogram hívása (ha a hívás nem a hívó címrõl történik),

paraméterállástól függõen engedélyezett:

N1755 Macro Contr #1 ENC=0: nem kezdeményez hívást (közönséges M,S, ...G kódként kerülnek végre hajtásra),

N1755 Macro Contr #1 ENC=1: hívást kezdeményez.

## **23.3.9 Makrók és alprogramok mondatainak kijelzése automata üzemmódban.**

A végrehajtás alatt álló makrók és alprogramok mondatait alapesetben a vezérlõ listázza. Lehetõség van azonban a mondatok listázásának letiltására is. Ilyenkor a vezérlõ az egész makrót, vagy alprogramot egymondatnak tekinti és mondatonkénti üzemben nem áll meg a belsõ mondatokon.

A listázást az N1756 List Contr paraméter #0 MD8 és a #1 MD9 bitjeivel lehet engedélyezni, vagy tiltani. Az MD8 bit a 8000–tõl 8999–ig, az MD9 bit a 9000–tõl 9999–ig számozott alprogramok és makrók listázását szabályozza.

Ha az MD8, vagy az MD9 paraméter értéke 0, a 8000–tõl 8999–ig, illetve a 9000–tõl 9999–ig számozott alprogramok és makrók végrehajtásakor a makró illetve alprogram mondatai nem kerülnek listázásra, mondatonkénti üzemben a belsõ mondatokon nem áll meg a végrehajtás.

Az MD8, vagy az MD9 paraméter 1 állásánál ezek mondatai is listázásra kerülnek, illetve mondatonkénti üzemben a belsõ mondatokon is megáll a vezérlõ.

# <span id="page-326-0"></span>**23.4 A megszakítási makró**

Az alkatrészprogram futása közben fel lehet függeszteni az aktuális program végrehajtását, meghívni egy másik programot, majd annak végrehajtása után folytatni a felfüggesztett programot. A megszakítást kiváltó események lehetnek például, hálózatkimaradás, szerszámtörés, vagy meghatározott idõnként történõ adatgyûjtés.

A *felfüggesztéskor meghívódó program*ot nevezzük *megszakítási makró*nak.

A *megszakítási makró hívását* egy, a *PLC programból állított jel*, a CP\_MINT, *indítja*. Az alkatrészprogramban a *megszakítási makró hívását engedélyezni kell*, különben a PLC jel hatástalan.

Ezen kívül ki kell jelölni azt a programot, amit futtatni akarunk a jel hatására. Az

## **M96 P(programszám)**

vagy az

#### **M96 <fájlnév>**

utasítás *engedélyezi* a PLC programtól jövõ CP\_MINT *megszakítási jel mûködését*. A P címen (programszám) *megadott* számú *program hívódik meg* a megszakítási jel hatására.

A P címen megadott *programszám programozási szabályait* a **["14.4.1](#page-132-0) Programok azonosítása a tárban. A programszám(O)"** címû fejezet tárgyalja a [133](#page-132-0). oldalon. A *programszámmal megadott megszakítási makrók kiterjesztésének és tárban való elhelyezkedésének szabályai* megegyeznek az alprogramokéval. Lásd a **["14.4.2](#page-133-0) Alprogram hívása (M98)"** címû fejezetet a [134](#page-133-0). oldalon.

A megszakítási makró helye a tárban

Az N1758 Intrrt Contr paraméter #5 SYM bitállása dönti el, hogy az NC a megszakítási makrót hol keresse a tárban:

– #5 SYM=0 esetén: mindig abban a mappában, amelyikben a fõprogram van, még akkor is, ha a megszakítási makrót nem a fõprogramban engedélyeztük M96 P utasítással,

– #5 SYM=1 esetén: mindig a SystemMacros mappa megfelelõ csatornához tartozó könyvtárában.

A megszakítási makróból való *visszatérés M99 kóddal* történik.

Az

# **M97**

utasítás *letiltja a megszakítási makró hívását*, azaz a megszakítási makró többet nem hívódik meg, mégha a jel be is jön. Reset, illetve program vége szintén letiltja a megszakítást.

A megszakítási makró kizárólag

```
automata, vagy
       kézi adatbeviteli
üzemmódban mûködik, amikor
       start
állapot van.
```
A funkció mûködésének engedélyezése

Az N1758 Intrrt Contr *paraméter* #0 USD=1 bitállása *engedélyezi* a vezérlõn a *megszakítási makró mûködését*.

Ha a paraméter értéke #0 USD=0, a megszakítási makró nem mûködik, az M96, M97 kódokat a PLC szabadon használhatja funkcióként.

Megszakítás engedélyezése más kóddal

Az N1758 Intrrt Contr paraméter #4 MCD=0 bitállásánál a megszakítási makró *engedélyezés/tiltás* az *M96/M97* kódpárral történik.

Az N1758 Intrrt Contr paraméter #4 MCD=1 bitállásánál a megszakítási makró engedélyezés/tiltás az M96/M97-tõl különbözõ kódpárral történik.

Ekkor az N1759 M Code MI On *paraméteren* adhatjuk meg, hogy a megszakítást *milyen M kód engedélyezze*, az N1760 M Code MI Off paraméteren pedig azt, hogy a megszakítást *milyen M kód kapcsolja ki*.

Ez akkor lehet hasznos, amikor a PLC az M96, vagy az M97 kódot már valamilyen funkcióra felhasználta.

## Alprogram típusú, vagy makró típusú megszakítás

Az N1758 Intrrt Contr paraméter #1 STP=1 bitállásánál a megszakítás *alprogram típusú*, azaz a hívás a lokális változók szintjét nem növeli, a hívott programban a lokális változók értéke ugyanaz, mint a megszakított programban.

Ezzel szemben az STP=0 bitállásnál a megszakítás *makró típusú*, a hívott programban a lokális változók szintje nõ, azaz a hívó programban és a megszakítási programban a lokális változók különbözõek lesznek.

## Élvezérlésû és szintvezérlésû megszakítás

*Élvezérlésû*nek nevezzük a megszakítást, amikor a megszakítási makró a CP\_MINT PLC jel *felfutó élére* hívódik meg. Ha a jel továbbra is bekapcsolva marad a megszakítási makróból való visszatérés után, a makró nem hívódik újra, csak ha a jel kikapcsolódik, majd újra visszakapcsolódik.

Ezzel szemben a *szintvezérlésû* megszakítás esetén, ha a megszakítási makróból való visszatérés után a CP\_MINT jel még be van kapcsolva, a megszakítási makró *újra meghívódik*, mindaddig, amíg a CP\_MINT jel ki nem kapcsolódik.

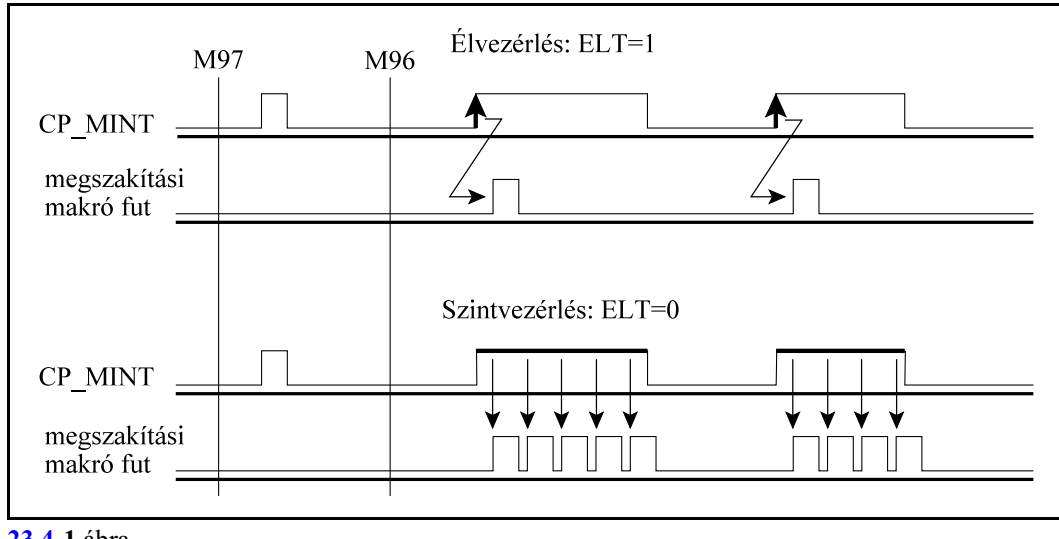

**[23.4](#page-326-0)-1** ábra

Az N1758 Intrrt Contr paraméter #3 ELT bitje dönti el, hogy a makróhívás milyen legyen. Ha #3 ELT=1, a makróhívás élvezérlésû, ha #3 ELT=0, akkor szintvezérlésû.

Megszakítás a mondat végrehajtása közben, vagy a mondat végén

A felhasználó eldöntheti, hogy a megszakítási makró *a jel bejövetelének pillanatában* elkezdjen futni, vagy várja meg, hogy az aktuális mondatban a mozgás befejezõdjék és *csak a mondat végén* kezdje a futást.

Az N1758 Intrrt Contr paraméter #2 TPI=0 bitállásnál a megszakítási makró azonnal meghívódik, míg #2 TPI=1 bitállásnál csak a mondat végén.

Öröklõdõ információk a megszakítási makróban

A megszakítási makró hívása különbözik a síma alprogramhívástól.

*Alprogram hívás esetén (M98 Pp)* az alprogram megörökli a hívó programból a

#4001...#4130 a megelõzõ mondatban érvényes öröklõdõ információkat és a

#4201...#4330 a végrehajtás alatt álló mondatban érvényes öröklõdõ információkat.

A két információ természetesen különbözõ, hiszen a végrehajtás a pufferelés miatt hátrébb tart, mint a mondatok elõfeldolgozása.

Más a helyzet a negszakítási makró esetén.

A megszakítás a program végrehajtása közben történik, ezért a *megszakítási makró (M96 Pp) a végrehajtás alatt álló azaz a megszakított mondatban érvényes öröklõdõ információkat a*  #4401...#4530

## *változókon olvashatja ki*.

A #4001...#4130, illetve a #4201...#4330 öröklõdõ információk a megszakítási makróba történõ belépés után inicializálódnak.

A megszakítási makró végrehajtása során a #4001...#4130 és a #4201...#4330 változók a megszokott módon mûködnek, míg a #4401...#4530 változók megõrzik a megszakítás pillanatában érvényes öröklõdõ információkat.

# Visszatérés a megszakítási makróból M99-cel

# Avezérlõ *eltárolja a megszakítás pillanatában érvényes öröklõdõ információkat*,majd*M99-cel való visszatérés után visszaállítja az elmentett öröklõdõ információkat*.

Ha a programot interpoláció közben szakítottuk meg, visszatérés után befejezi az interpolációt, ha a mondat végén szakítottuk meg, leveszi a következõ mondatot és azt hajtja végre.

Ezért, ha a megszakítási makróban mozgást is kell programozni, célszerû a megszakítási makróba való belépés után eltárolni a mondatvégi pozíciót (#5001...), majd visszatérés elõtt visszaállni erre a pozícióra.

Visszatérés a megszakítási makróból M99 Pp-vel

Ha M99 Pp paranccsal térünk vissza a megszakítási makróból, a megszakított program P címen megadott számú mondatától folytatja a megmunkálást.

*M99 Pp-vel való visszatérés után nem állítja vissza az elmentett öröklõdõ információkat, hanem a megszakítási makróban kialakult öröklõdõ információkkal folytatja a programot*.

#### <span id="page-330-0"></span>**23.5 NC és makró utasítások. A makromondatok végrehajtása**

#### <span id="page-330-1"></span>NC és makró mondatok

A programnyelvben megkülönböztethetünk *NC és makró mondatok*at.

*NC mondatok*nak tekintjük a hagyományos, G, M stb. kódokkal leírt mondatokat, még akkor is, ha az egyes címek értékei, nem csak számértéket vesznek fel, hanem változókat, vagy formulát. *Makró utasítások*nak a következõ mondatokat tekintjük:

- az értékadó utasítást tartalmazó mondatot: #i=#j
- a feltételes, vagy ciklusszervezõ utasítást tartalmazó mondatot: IF, WHILE
- a kontrolparancsokat tartalmazó mondatokat: GOTO, DO, END
- a makrohívást tartalmazó mondatokat: G65, G66, G66.1, G67, vagy azok a G, vagy M kódok, amelyek makrohívást indítanak.
- az alprogramhívást (M98 P, vagy A, B, C, S, T, M-re indított alprogram)
- az alprogramból, vagy makróból való visszatérés kódját (M99)

#### Az utasítások szinkronizálása (G53)

Az N1301 DefaultG2 paraméter #6 MBM=1 bitállásánál (multibuffer mód) a mondatelõkészítõ elõre beolvassa úgy az NC, mind a makró mondatokat, feldolgozza azokat, és beteszi a kiegyenlítõtárba (puffer). A végrehajtók, az interpolátor és a PLC, a kiegyenlítõtárból szedik ki a mondatokat a program végrehajtása során. Erre azért van szükség, hogy az interpolátor folyamatosan tudja a tengelyeket mozgatni és ne kelljen várnia a következõ mondat feldolgozására.

Az elõre történõ mondatfeldolgozásnak és pufferelésnek az a következménye, hogy a végrehajtó sok száz mondattal lemarad a mondatelõkészítõtõl. Például a mondatelõkészítõ már az 1500-ik mondatot dolgozza fel, de a végrehajtó még csak az 1000-ik mondatot hajtja végre.

Ez az oka annak, hogy megkülönböztetjük a #4001...#4130 (# BUFx) és a #4201...#4330 (#\_ACTx) változókat. Míg az elõzõ a legutoljára a kiegyenlítõtárba rakott mondatokról ad információt, addig az utóbbi a végrehajtás alatt álló mondatokról.

Vannak esetek, amikor a mondatok elõfeldolgozását és pufferelését fel kell függeszteni, például, ha egy tengely adott pozíciójára akarunk várni programvégrehajtás közben.

A külön mondatba írt

#### **G53**

utasítás felfüggeszti a mondatok elõreolvasását. Megvárja, amíg a mondatpuffer kiürül és csak azután kezdi el beolvasni és feldolgozni a következõ mondatot.

#### A makromondatok végrehajtása

A makromondatokat végrehajthatja a vezérlõ az NC mondatok végrehajtásával párhuzamosan, vagy azt követõen. Az NC és makromondatok végrehajtását szabályozó paraméter az N1755 Macro Contr #2 SBM. Ha a paraméter:

=0: az NC és makró mondatokat a programban leírt sorrendben hajtja végre,

=1: az NC mondatok végrehajtása közben végrehajtja a makró utasításokat.

#### Példa:

#### **SBM**=0

```
%O1000
...
N10 #100=50 
N20 #101=100
N30 G1 X#100 Y#101
N40 #100=60 (értékadás N30 után)
N50 #101=120 (értékadás N30 után)
N60 G1 X#100 Y#101
```
Az N40 és N50 mondatokban leírt értékadást az N30 mondat végrehajtása után végzi el.

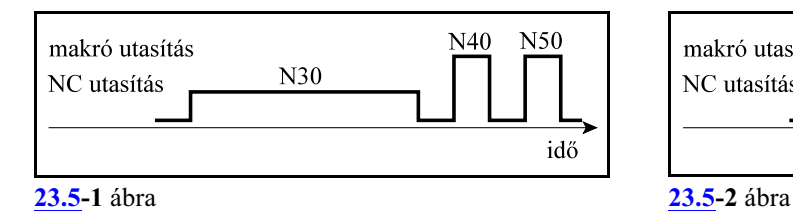

```
SBM=1
```

```
%O1000
...
N10 #100=50 
N20 #101=100
N30 G1 X#100 Y#101
N40 #100=60 (értékadás N30 közben)
N50 #101=120 (értékadás N30 közben)
N60 G1 X#100 Y#101
```
Az N40 és N50 mondatokban leírt értékadást az N30 mondatban történõ mozgás közben végzi el.

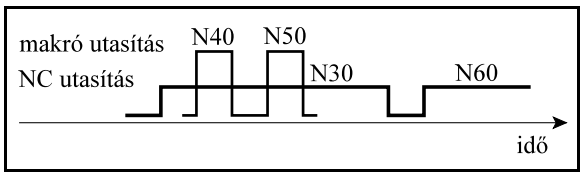

*L Következmények:*

- *a program végrehajtása lassabb,*
- *ha az N30 mondat végrehajtását megszakítjuk, majd amegmunkálást újraindítjuk, mivel az N30 mondat változóit még nem írta át az N40, N50 mondat, a megmunkálás egyszerûen folytatható.*

*L Következmények:*

- *a program végrehajtása gyorsabb,*
- *ha az N30 mondat végrehajtását megszakítjuk, majd a megmunkálást újraindítjuk, mivel az N30 mondat változóit már átírta az N40, N50 mondat, a megmunkálás nem folytatható, csak, ha az N30 mondatra mondatkeresést indítunk.*

## <span id="page-332-0"></span>**23.6 Üregmaró makróciklus**

A

## <span id="page-332-1"></span>**G65 P9999** X Y Z I J K R F D E Q M S T

utasítás üregmaró ciklust indít.

A ciklus hívása elõtt az üreg geometriai közepe fölé kell állni a kiválasztottsíkban, az anyag felületétõl biztonsági távolságnyira. A ciklus végén ugyanerre a pontra húzza vissza a szerszámot.

A mondat címeinek értelmezése:

**X**: az üreg X irányú mérete

**Y**: az üreg Y irányú mérete

**Z**: az üreg Z irányú mérete

A G17, G18, G19 utasítás dönti el, hogy a három koordináta közül melyik az üreg hosszúsága, szélessége illetve mélysége. Például: G17 esetén Z az üreg mélysége, X és Y közül a hosszabb koordináta az üreg hosszúsága, a rövidebb a szélessége. Ezeket az értékeket abszolút értékben pozitív számként kell beadni.

**R**: az üreg sarkainak sugara

R címen kell megadni az üreg sarkainak esetleges lekerekítését. Ha az R címet nem töltjük ki az üreg sarkainak lekerekítése a szerszám sugarával lesz egyenlõ.

- **I**: biztonsági távolság mélységi irányban G19 esetén
- **J**: biztonsági távolság mélységi irányban G18 esetén
- **K**: biztonsági távolság mélységi irányban G17 esetén

A kiválasztott sík függvényében I (G19), J (G18), vagy K (G17) címen

 $E^*d/100$  $\vec{x}$ Z  $\blacktriangleright$  gyorsmenet  $\frac{1}{2}$ F  $\Omega$ 

 $\leftarrow$ 

**[23.6](#page-332-1)-1** ábra

kell megadni a szerszámirányú biztonsági ráhagyást a mondatban. A vezérlés a ciklus indulásakor feltételezi, hogy a szerszám hegye a darab felületétõl ilyen távolságra áll. Az üreg kimarása közben pedig, amikor egy szint kiszedésével végzett, ekkora távolságra emeli ki a szerszámot, hogy a következõ szint kiszedéséhez a kezdõpontra álljon.

**D**: a szerszám sugárkorrekcióját tartalmazó rekesz címe

A programban használt szerszám sugárkorrekciós regiszterének számát D címen kötelezõen meg kell adni. Az üregmarást egyébként G40 állapotban kell végezni.

**E**: fogásszélesség a maróátmérõ százalékában

- + elõjellel: megmunkálás az óramutatóval ellentétes
- ! elõjellel: megmunkálás az óramutatóval egyezõ irányban

E címen két információt közölhetünk a vezérlõvel. E értéke azt adja meg, hogy a fogásszélesség mekkora legyen a maróátmérõ százalékában. Ha nincs megadva, a vezérlés automatikusan +83% ot tételez föl. A vezérlés az üreg szélességének függvényében az E címen megadott adatot módosíthatja úgy, hogyegyszint kiszedésénél a fogásvétel értéke egyenletes legyen. A módosítás azonban csak csökkentés lehet. Az E cím elõjele a marás irányát mondja meg. Ha E+, azaz pozitív, a megmunkálás az óramutató járásával ellentétes, ha E-, azaz negatív, a megmunkálás az óramutató járásával megegyezõ irányban történik.

**Q**: fogásmélység

Q címen adhatjuk meg a fogásmélységet az alkalmazott mértékrendszerben azaz, mm-ben, vagy inch-ben. A vezérlés az üreg mélységének függvényében a programozott értéket az egyenletes fogásfelosztás érdekében felülbírálhatja. A módosítás azonban csak csökkentés lehet.

**F**: elõtolás

F címen adhatjuk meg a ciklus során alkalmazott elõtolás nagyságát. Ha F címnek nem adunk értéket az öröklött F értéket veszi figyelembe. Az F érték 50%-t alkalmazza az alábbi esetekben: – Amikor egy szintet elkezd kibontani és a szerszám irányában Q mélységet lefúr,

– Az üreg hosszirányban történõ marásánál mindaddig, amíg a szerszám mindkét oldalon terhelve van.

**M S T**: funkció

Az üregmarást hívó mondatban egy db. M, ill. S, T funkciót lehet megadni, amit a vezérlõ a marás megkezdése elõtt hajt végre.

## *Az üregmarás elfajuló esetei:*

Ha az üreg szélessége nem lett megadva az üreg sarkainak sugarát kétszer veszi és ez lesz az üreg szélessége.

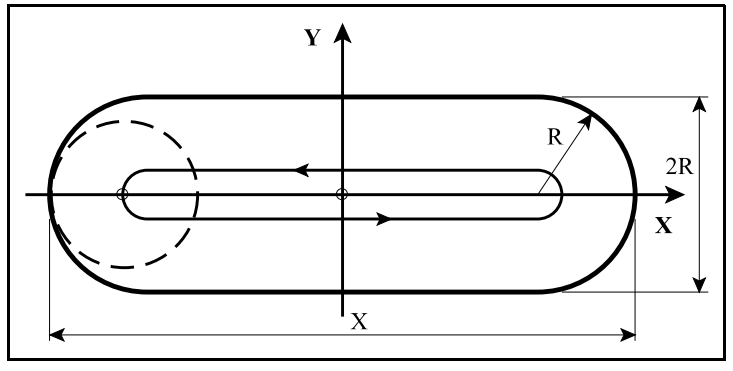

**[<sup>23.6</sup>](#page-332-1)-2** ábra

Ha sem az üreg szélessége, sem a sarok lekerekítési sugara nem lett megadva az alkalmazott szerszám átmérõjét veszi az üreg szélességének (horony).

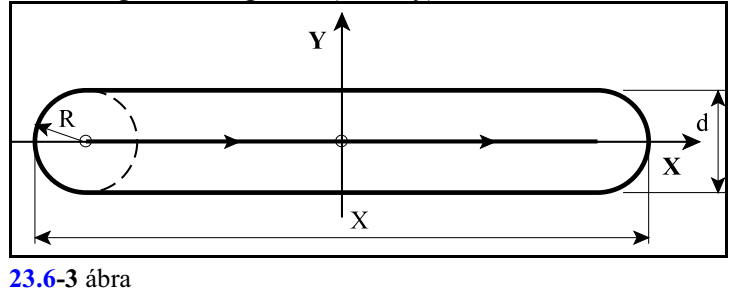

Ha sem az üreg hosszúsága, sem a szélessége nem lett megadva, csak R címet programoztunk, akkor egy R sugarú körüreget szed ki.

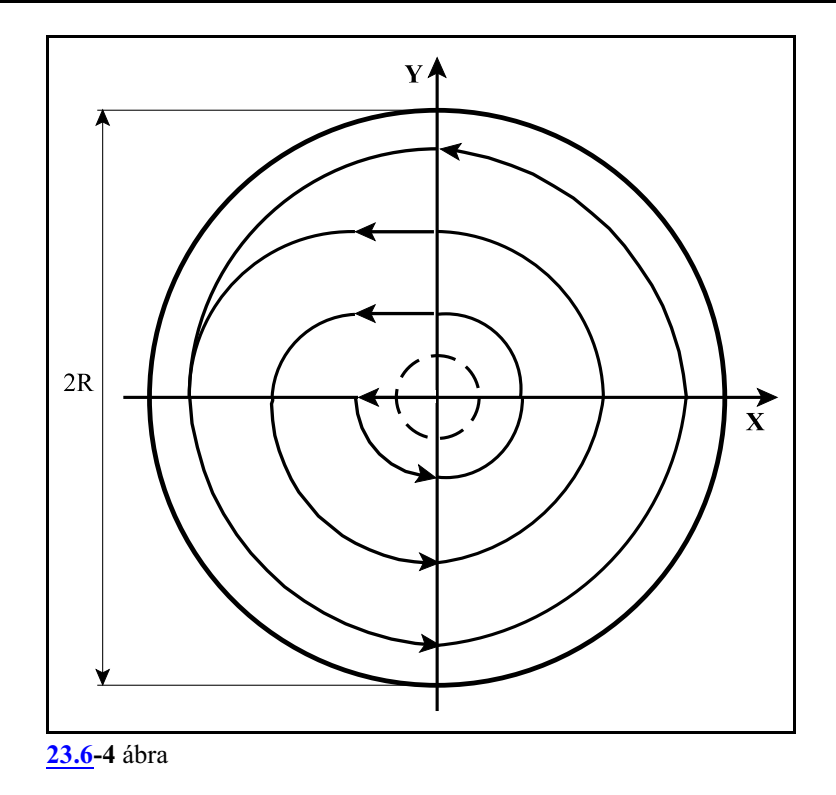

Ha sem hosszúság, sem szélesség, sem sugár nem lett megadva akkor a ciklus fúrássá fajul.

*Az ürgmarás végrehajtása során elõforduló hibajelzések:*

**MACRO ERROR 1:** mondatkitöltési hiba. Lehetséges okai:

- Az üregmélység nincs megadva,
- A szerszámsugár nics megadva,
- A fogásmélység nincs megadva.

**MACRO ERROR 2:** méretmegadási hiba. Lehetséges okai:

- Ha az üreg hosszúságának, vagy szélességének megadott méret kisebb, mint az üreg sugarának kétszerese,
- Ha az üreg hosszúsági, vagy szélességi mérete kisebb, mint a D címen lehívott szerszámátmérõ,
- Ha a fogásszélességre megadott érték 0, vagy a lehívott szerszámátmérõ 0,
- Ha a fogásmélység értéke 0, azaz Q címre 0 lett programozva.

# <span id="page-335-0"></span>**24 Paraméterek írása és olvasása**

A paraméterek segítségével a vezérlõ mûködését lehet az igényeknek megfelelõen beállítani. A paraméterek a vezérlõ nem felejtõ memóriájában kerülnek eltárolásra. A vezérlõ paramétereit alkatrészprogramból át lehet írni, és be lehet olvasni.

Minden *paraméter*nek van egymaximum *négyjegyû azonosítószám*a, amely a tárban azonosítja a paramétert. Ezekhez *az azonosítószámokhoz tartozhat egy* (globális paraméterek esetén), *vagy több* (csatornánként, tengelyenként, orsónként indexelt) különbözõ *érték*. A paramétereket *számábrázolás*uk, *hatókör*ük és *figyelembe vétel*ük módja szerint osztályozhatjuk.

A paraméterek számábrázolásuk szerinti osztályozása

*Bites típusú paraméterek*: értéktartományuk 0, vagy 1

lehet.

*Egész típusú paraméterek* (DWORD): értéktartományuk

elõjel nélkül: 0,...4294967295, vagy

elõjelesen: -2147483648... +2147483647 lehet

*Lebegõpontos paraméterek* (double): értéktartományuk negatív számok esetén: -1.7 × 10<sup>308</sup> ... -5.0 × 10<sup>-324</sup> pozitív számok esetén: 5.0 × 10<sup>-324</sup> ... 1.7 × 10<sup>308</sup> lehet.

A paraméterek hatókörük szerinti osztályozása

*Globális paraméterek*: globálisnak nevezzük azokat a paramétereket, amelyek a vezérlõ minden csatornájában érvényesek. Ilyen paraméterek például az N2201 Waiting M Codes Min és az N2202 Waiting Codes Max, amely a csatornák közötti összevárást szabályozó M kód csoportot jelölik ki és minden csatornára érvényesek.

Globális paraméterek esetén minden azonosítószámhoz *egy* paraméterérték tartozik.

*Csatornánként megadható paraméterek*: ezek olyan paraméterek, amelyekre csatornánként különbözõ értékek írhatók. Ilyen paraméter például az N1500 Return Val G73 csoport, amelyen a visszahúzási távolságot állíthatjuk be G73-as fúróciklusban, és amelyre csatornánként különbözõ érték írható.

Csatornánként megadható paraméterek esetén minden azonosítószámhoz *maximum 8* paraméterérték tartozhat.

*Tengelyenként megadható paraméterek*: ezek olyan paraméterek, amelyekre tengelyenként különbözõ értékek írhatók. Ilyen paraméter például az N0106 Axis properties csoport #0 DIA bitje, amelyen tengelyenként beállítható, hogyaz adott tengelyt sugárban, vagyátmérõben kívánjuk programozni.

Tengelyenként megadható paraméterek esetén minden azonosítószámhoz *maximum 32* paraméterérték tartozhat.

*Orsónként megadható paraméterek*: ezek olyan paraméterek, amelyekre orsónként különbözõ értékek írhatók. Ilyen paraméter például az N0608 Spindle Encoder Counts csoport, amelyen orsónként meg lehet adni az egyes orsókra szerelt jeladó impulzusainak számát. Orsónként megadható paraméterek esetén minden azonosítószámhoz *maximum 16* paraméterérték tartozhat.

A paraméterek figyelembe vételük szerinti osztályozása

- *Futásidõben figyelembe vett paraméterek*: Ezeket a paramétereket átírásuk után azonnal figyelembe veszi a vezérlõ.
- *Újraindítás után figyelembe vett paraméterek*: Ezeknek a paramétereknek az átírását a vezérlõ csak újraindítás (ki-, majd bekapcsolás után) veszi figyelembe.
- *Vészállapot esetén írható paraméterek*: Ezeknek a paramétereknek az átírását csak vészállapotban engedélyezi a vezérlõ.

Az "NCT2xx szerszámgép vezérlõk Paraméterek" címû leírás tartalmazza az egyes paraméterek részletes leírását.

#### **24.1 Paraméterek írása alkatrészprogramból (G10 L52)**

A külön sorba írt

**G10 L52** (paraméter írás be)

utasítás bekapcsolja a paraméter írás funkcióját. Ezután külön sorban kell megadni az egyes paraméterek sorszámait és értékeit az alábbiak szerint:

**N\_ (Q\_) R\_** (globális paraméter írása) **N\_ P\_ (Q\_) R\_** (csatorna/tengely/orsó paraméter írása) **... ...**

A paraméterírás végét a külön sorba írt

**G11** (paraméter írás vége) utasítás zárja le. Az N, P, Q, R címek értelmezése:

**N**: a paraméter azonosítószáma (0-9999). A vezetõ nullák elhagyhatók. *L Figyelem! Csak olyan számú paramétert lehet a G10 L52 utasítással átírni, amelyik figyelembe vételéhez nem kell újraindítás, vagy átírásához vészállapot!*

**P**: a csatorna (1-8), a tengely (1-32), vagy az orsó (1-16) száma. Zárójelben adtuk meg, hogy az egyes esetekben milyen P érték adható meg.

*L Figyelem! Ha csatornánként megadható paramétert írunk, és a P címet nem töltjük ki, az utasítás mindig annak a csatornának a paraméterét írja át, amelyikben a program fut.*

**Q**: bites paraméter esetén a beírandó bit száma 0-tól 7-ig megadva,

**R**: a paraméter értéke. R értékénél elfogadott az Iinkrementális operátor, amely a paraméter aktuális értékét inkrementálja az RI címen megadott értékkel. Lebegõpontos adat esetén tizedespontot (.) lehet használni.

A G10 L52 utasítással módosított paraméterek mentésre kerülnek, tehát a módosítás a következõ bekapcsoláskor is érvényes lesz.

Az N, P, Q, R címek hibás kitöltésére a "2002 <N, P, Q, vagy R> adat értékhatáron kívül" hibajelzést adja.

N címre: ha nincs ilyen azonosítószámú paraméter,

P címre: ha nincs ilyen számú csatorna/tengely/orsó,

Q címre: ha Q értéke kisebb, mint 0, vagy nagyobb, mint 7,

R címre: ha az N azonosítójú paraméterre megengedett értékhatáron kívüli értéket írunk R-re.

Ha az N, P, Q, R adatok közül valamelyik hiányzik "2004 <N, P, Q, R> adat hiányzik)" hibát üzen.

Ha olyan paramétert akarunk átírni, amelynek figyelembe vételéhez újraindítás kell, vagyátírásához vészállapot szükséges, akkor "2193 Az Nnnnn paraméter nem módosítható G10 utasítással" hibaüzenetet küldi.

Példa paraméterek írására:

```
...
G10 L52 (paraméterírás bekapcsolása)
N107 P4 Q0 R1 (N0107 RollOver Control A4- REN)
N1339 (P1) R0.5 (N1339 Radius Diff)
N1746 (P1) Q1 R1 (N1746 ABCST BM=1)
G11 (paraméterírás kikapcsolása)
...
```
#### **24.2 Paraméterek olvasása alkatrészprogramból (PRM)**

A

**#a=PRM[#b,#c]**

és a

**#a=PRM[#b,#c] / [#d]**

értékadó utasítással a vezérlõ *bármely paraméter*ének értéke *korlátozás nélkül kiolvasható*. Az argumentumok jelentése:

**#a**: egy írható makrováltozó.

- **#b**: a paraméter azonosítószáma. Lehet indirekten egy makrováltozón, vagy közvetlenül egy számértékkel megadni.
- **#c**: bites paraméter olvasásakor a paraméter bitszáma. Lehet indirekten egy makrováltozón, vagy közvetlenül egy számértékkel megadni.
- **#d**: a csatorna (1-8), a tengely (1-32), vagy az orsó (1-16) száma. Zárójelben adtuk meg, hogyaz egyes esetekben #d-n milyen érték adható meg. Lehet indirekten egymakrováltozón, vagy közvetlenül egy számértékkel megadni.

#### *L Figyelem!*

*Ha csatornánként megadható paramétert olvasunk, és a / [#d]részt az utasításból elhagyjuk, az utasítás mindig annak a csatornának a paraméterét olvassa be, amelyikben a program fut.*

*Ha a PRM utasítás argumentumait makrováltozókon adjuk meg és a makrováltozó értéke #0 (üres), az olyan hatású, mintha azt az argumentumot nem adtuk volna meg. Az argumentumok lehetnek makrokifejezések eredményei is.*

Ha a PRM utasítás nem egy értékadó utasítás jobb oldalán áll, "2017 Tiltott cím PRM" hibát üzen.

Ha a PRM utasítás #b argumentuma, azaz a paraméter száma hiányzik, "2064 Szintaktikai hiba" üzenetet küld.

Ha a PRM utasítás #c bitszám, vagy a /[#d] argumentuma hiányzik, "2194 PRM függvény <2., 3.> paraméter hiányzik" hibát üzen.

Példa paraméterek olvasására:

```
...<br>#101=PRM[107,0]/[4]
                                 (N0107 RollOver Control A4- REN)<br>(N1339 Radius Diff)
#102=PRM[1339](/[1] (N1339 Radius Diff)
#103=PRM[1746,1](/[1])<br>#104=PRM[2201](N2201 Waiting M Codes Min)
...
```
# <span id="page-339-1"></span>**25 Az öttengelyes megmunkálás**

Az öttengelyes megmunkálás funkciói azokra a gépekre vonatkoznak, amelyeken az X, Y, Z*fõtengelyek derékszögû, jobbsodrású koordinátarendszert* alkotnak, és a fõtengelyek mellett *2 forgó tengely* is található.

A forgó tengelyek szabványos elnevezése a mellékelt ábrán látható.

A vezérlõ által kezelt öttengelyes gépek leírásai a következõ fejezetben találhatók.

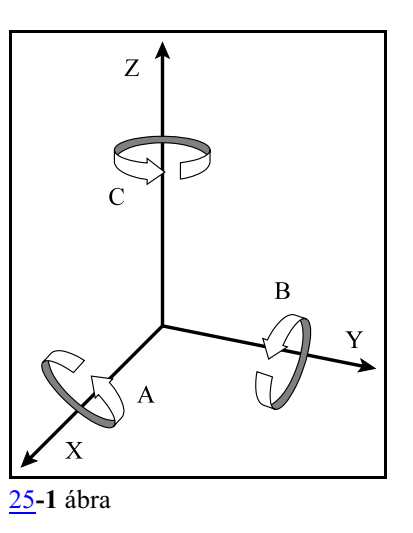

## **25.1 Az öttengelyes gépek felépítése**

#### <span id="page-339-0"></span>Az öttengelyes gép típusa

A vezérlõ által kezelt öttengelyes gépek három fõ csoportba sorolhatók. Ezek a következõk: *fej-fej gépek*: a két forgó tengely a szerszámot forgatja,

*asztal-asztal gépek*: a két forgó tengely a munkadarabot forgatja,

*fej-asztal gépek*: az egyik forgó tengely a szerszámot, a másik a munkadarabot forgatja. A gép típusát az N3200 Mechanical Type paraméteren lehet beállítani.

#### A szerszámtengely iránya

A következõ fontos adata az öttengelyes gépnek, hogy alaphelyzetben, azaz a két forgó tengely 0 fokos gépi pozíciójában, a *szerszám forgástengelye* melyik fõtengellyel (X, Y, Z) párhuzamos. Ezt az N3201 Tool Axis Direction paraméteren lehet meghatározni.

#### Az elsõ és a második forgó tengely

A gépen elérhetõ forgó tengelyek közül ki kell választani *két forgó tengelyt* amelyeket az öttengelyes megmunkálások során használni kell. A két forgó tengely közül ki kell jelölni, hogy melyik az elsõ forgó tengely és melyik a második forgó tengely:

az *elsõ forgó tengely* hordozza mechanikailag a második forgó tengelyt

a *második forgó tengely* az elsõ forgó tengelyre van szerelve.

*L Megjegyzés*: *az elsõ és második forgó tengely helyes meghatározása azért lényeges, mert a forgatási transzformációk sorrendjét ez a beállítás határozza meg. Rossz beállítás helytelen mûködést eredményez.*

Az elsõ és a második forgó tengelyt az N3204 No. of the First Rot. Ax. és az N3208 No. of the Second Rot. Ax. paraméteren lehet meghatározni.

A leírás további részeiben forgó tengelyre történõ konkrét hivatkozás esetén, például mintaprogramban az A, B, C címeket használjuk.

A leírás további részeiben, ha általánosan hivatkozunk az elsõ és a második forgó tengelyre a

 $\Theta$ ,  $\theta$  (theta) cím az első, a

Ø, ø (pszi) cím a második

forgó tengelyre való hivatkozást jelent.

#### A forgó tengelyek iránya

Meg kell határozni, hogy az elsõ és a második forgó tengely az X Y Z koordinátarendszer melyik tengelye körül forog. Az elsõ és a második forgó tengely irányát az N3205 Direction of the First Rot. Ax. és az N3209 Direction of the Second Rot. Ax. paraméterek adják meg.

Szabványos elnevezések szerint az A tengely az X, B tengely az Y és C tengely a Z körül forog, azonban ettõl el lehet térni.

Továbbiakban ebben a leírásban a szabványos tengelyneveket használjuk.

A tengelyirányokat, ha azok forgástengelye párhuzamos az X, Y, Z tengelyek irányával, az alábbi paraméterértékekkek lehet beállítani:

=1: az X tengely (1. alaptengely) körül forog, =2: az Y tengely (2. alaptengely) körül forog,

=3: az Z tengely (3. alaptengely) körül forog.

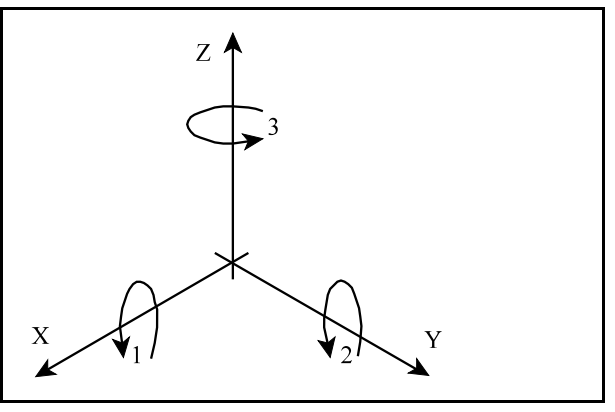

[25.1](#page-339-0)**-1** ábra

Olyan gépek esetén, ahol a forgó tengely forgástengelye nem párhuzamos valamelyik lineáris tengellyel, hanem szöget zár be vele, a tengelyirányokat az alábbi paraméterértékekkel lehet beállítani:

- =4: az XY síkban, az X tengelyhez képest döntve
- =5: az YZ síkban, az Y tengelyhez képest döntve
- =6: a ZX síkban, a Z tengelyhez képest döntve.

Ebben az esetben az N3206 Inclination Angle of the First Rot. Ax. és az N3210 Inclination Angle of the Second Rot. Ax. paramétereken lehet megadni az adott tengely dõlésszögét, az ábrán látható módon.

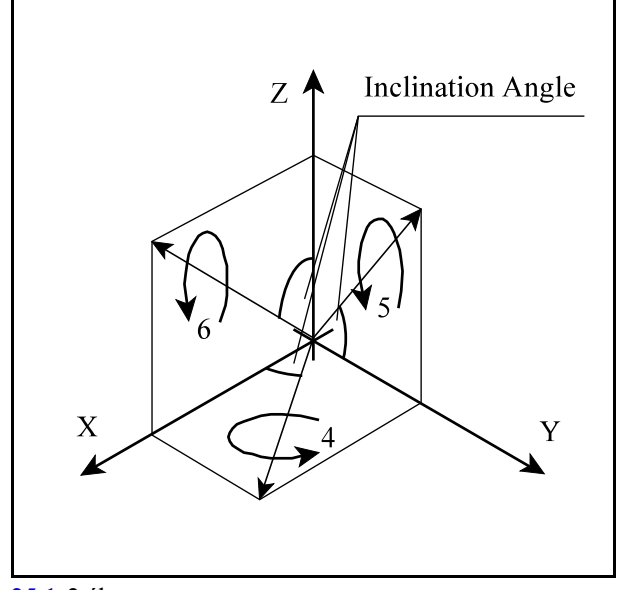

[25.1](#page-339-0)**-2** ábra

A forgatási transzformációk iránya és a forgó tengelyek forgásiránya Meg kell különböztetni az egyes fõtengelyek körüli forgatási transzformációk irányát és a forgó tengelyek forgásirányát.

Avezérlõben alkalmazott, a fõtengelyek körüli*forgatási transzformációk pozitív iránya mindig a jobbcsavar szabály szerinti*, amint az a mellékelt ábrán látható.

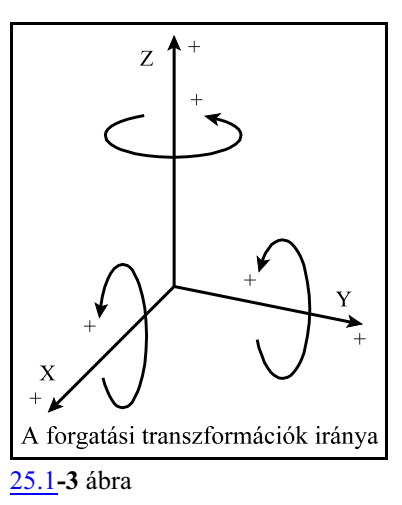

A forgó tengelyek forgásiránya ettõl eltérõ lehet.

A C tengely forogjon a Z tengely körül.

*Fej-fej gépen* a C tengelypozitív forgásiránya *jobbcsavar szabály szerinti*,mert a szerszám hegye a munkadarabhoz képest így forog pozitív irányba.

*Asztal-asztal gépen* sokszor fordított a helyzet. A C tengely pozitív forgásiránya a *jobbcsavar iránnyal ellentétes*, mert a szerszám hegye a munkadarabhoz képest így forog pozitív irányba, ugyanis a munkadarab forog el a szerszám alatt.

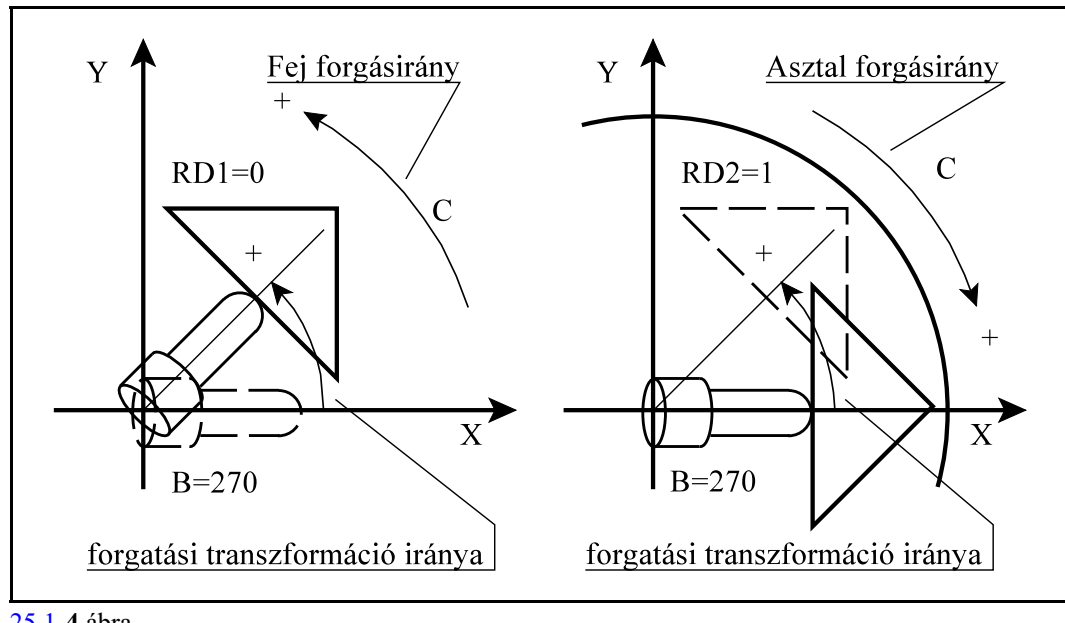

[25.1](#page-339-0)**-4** ábra

Azt, hogy egy, az öttengelyes megmunkálásban részt vevõ forgó tengely forgásiránya megegyezik-e a forgatási transzformációk irányával, vagy azzal ellentétes az N3212 5D Control paraméteren állítható be. Ha az elsõ illetve a második forgó tengely forgásiránya megegyezõ a forgatási transzformáció irányával, az RD1, RD2 paraméterbit értéke 0, ha ellentétes az RD1, RD2 paraméterbit értéke 1.

#### Fej-fej gépek *Fej-fej gépeknek nevezzük azokat a gépeket, amelyeken mindkét forgó tengely a szerszámot forgatja.*

Ha a szerszám forgástengelye a Z tengellyel párhuzamos, ezek a következõk lehetnek:

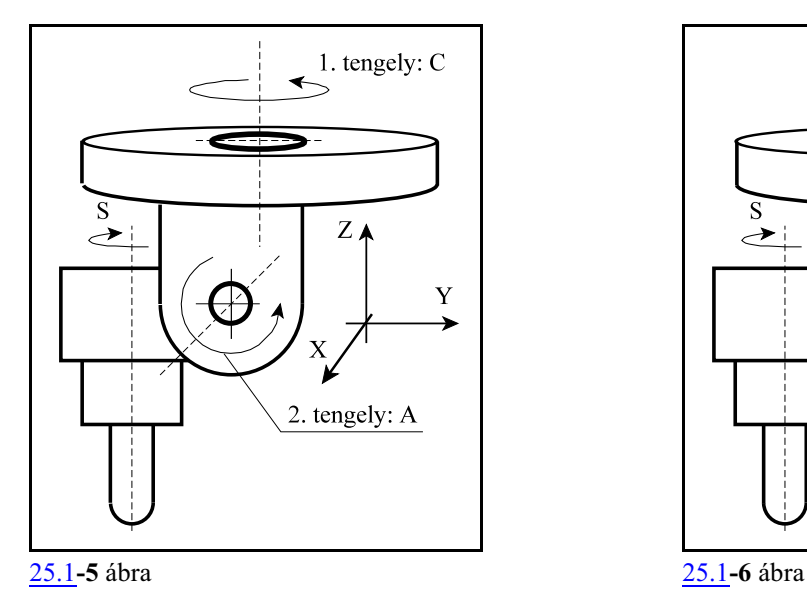

1. tengely C, 2. tengely A

A C tengely hordozza mechanikailag A-t.

1. tengely A, 2. tengely B

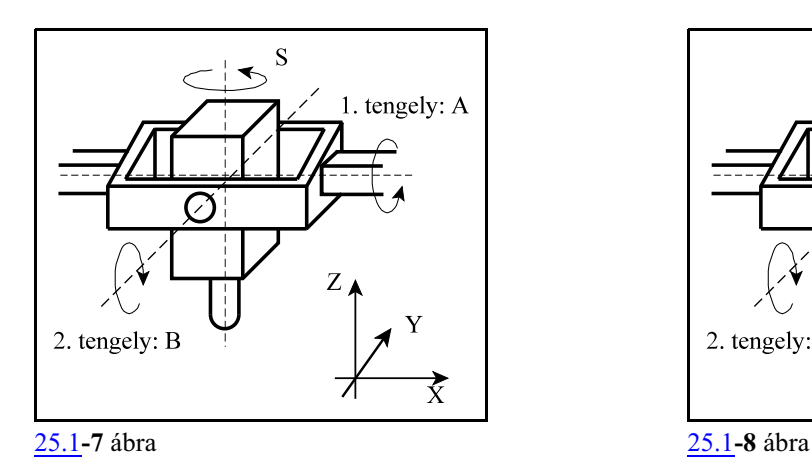

Az A tengely hordozza mechanikailag B-t.

1. tengely C, 2. tengely B

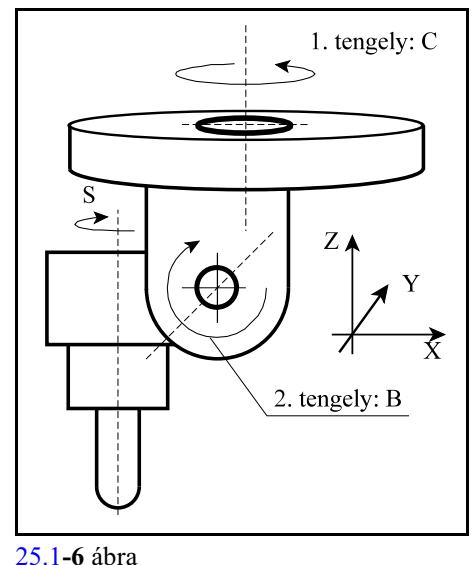

- A C tengely hordozza mechanikailag B-t.
	- 1. tengely B, 2. tengely A

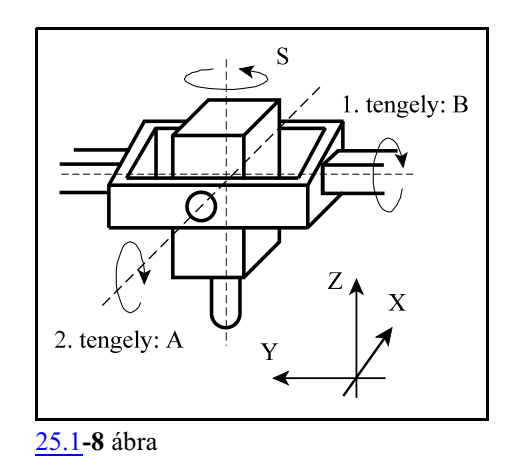

A B tengely hordozza mechanikailag A-t.

A mellékelt ábrán egy ferde forgástengelyû fek-fej gép látható.

Az 1. forgó tengely (B) forgástengelye az Y tengellyel párhuzamos, ezért a N3205 Direction of the First Rot. Ax. paraméter értéke 2. A 2. forgó tengely (C) forgástengelye az YZ síkban döntött az Y tengelyhez képest, ezért az N3209 Direction of the Second Rot. Ax. paraméter értéke 5.

A C tengely forgástengelye az Y tengellyel 45 fokos szöget zár be, ezért az N3210 Inclination Angle of the Second Rot. Ax. paraméter értéke 45.

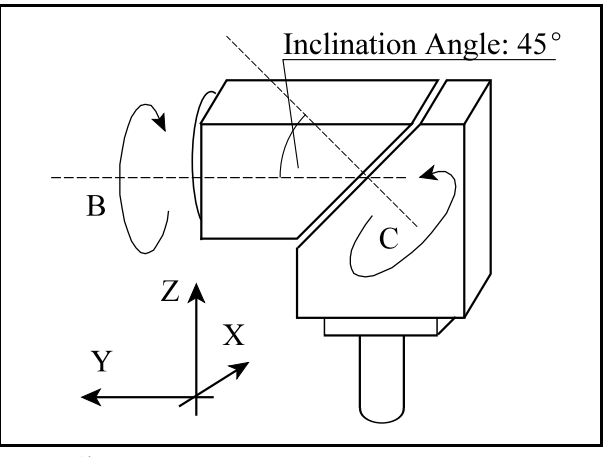

[25.1](#page-339-0)**-9** ábra

Az elsõ és a második forgó tengelyeknek sem egymást, sem a szerszám (az orsó) forgástengelyét nem kell metszeniük.

A *szerszám befogási pontjától* kiindulva az alábbi paraméterek segítségével lehet meghatározni a *második forgó tengely forgástengelyének távolságát*:

N3219 Offs. between Tool Holder and 2nd Rot. Ax. X N3220 Offs. between Tool Holder and 2nd Rot. Ax. Y N3221 Offs. between Tool Holder and 2nd Rot. Ax. Z

#### *A második és az elsõ forgó tengely forgástengelyeinek távolságát* az alábbi paraméterek adják meg:

N3222 Offs. between the 2nd and 1st Rot. Ax. X N3223 Offs. between the 2nd and 1st Rot. Ax. Y N3224 Offs. between the 2nd and 1st Rot. Ax. Z

A fenti távolságokat a gép építõje méri be.

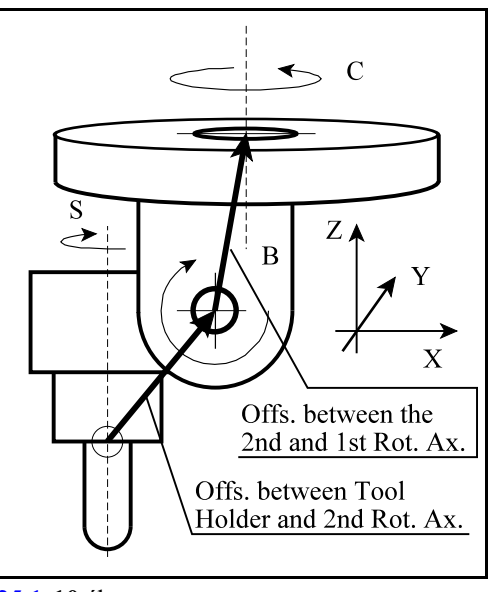

[25.1](#page-339-0)**-10** ábra

#### Asztal-asztal gépek

## *Asztal-asztal gépeknek nevezzük azokat a gépeket, amelyeken mindkét forgó tengely a munkadarabot forgatja.*

Ha a szerszám forgástengelye a Z tengellyel párhuzamos, ezek a következõk lehetnek:

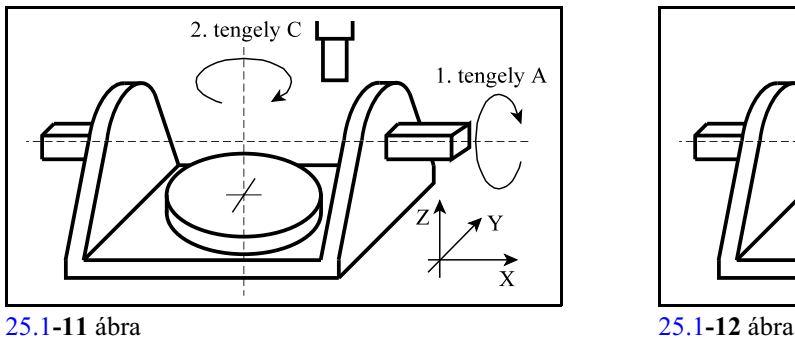

1. tengely A, 2. tengely C

Az A tengely hordozza mechanikailag C-t.

1. tengely A, 2. tengely B

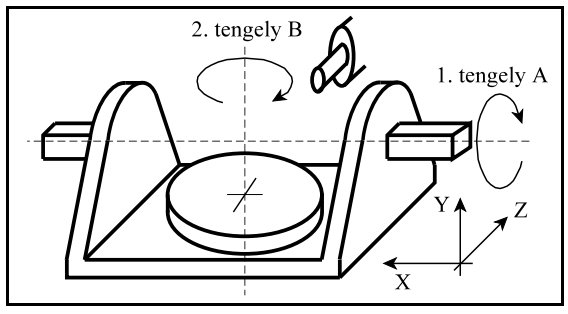

[25.1](#page-339-0)**-13** ábra

Az A tengely hordozza mechanikailag B-t.

A mellékelt ábrán egy ferde forgástengelyû asztal-asztal gép látható.

Az 1. forgó tengely (B) forgástengelye az YZ síkban döntött az Y tengelyhez képest, ezért a N3205 Direction of the First Rot. Ax. paraméter értéke 5.

A 2. forgó tengely (C) forgástengelye a Z tengellyel párhuzamos, ezért az N3209 Direction of the Second Rot. Ax. paraméter értéke 3.

A B tengely forgástengelye az Y tengellyel !45 fokos szöget zár be, ezért az N3206 Inclination Angle of the First Rot. Ax. paraméter 1. tengely B, 2. tengely C

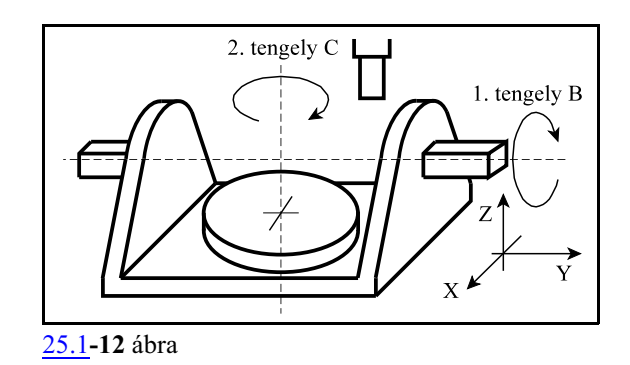

A B tengely hordozza mechanikailag C-t.

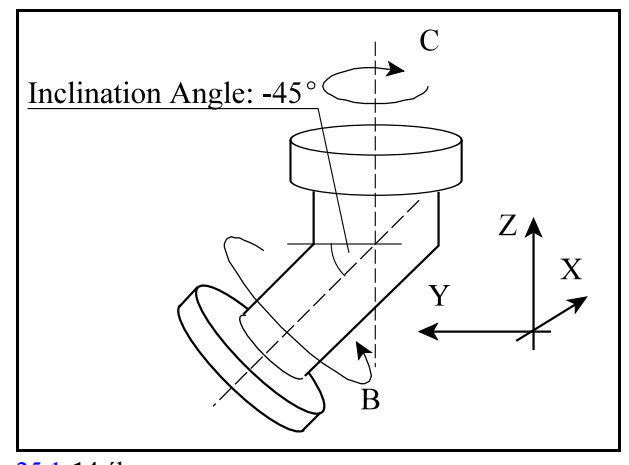

[25.1](#page-339-0)**-14** ábra

#### [25.1](#page-339-0) Az öttengelyes gépek felépítése

értéke -45.

Az elsõ és a második forgó tengely forgástengelyének nem kell egymást metszeniük.

*A gépi koordinátarendszer origójához képest* az alábbi paraméterek határozzák meg az *elsõ forgó tengely forgástengelyének helyzetét*: N3213 Rotary Table Pos. X N3214 Rotary Table Pos. Y

N3215 Rotary Table Pos. Z

*Az elsõ és a második forgó tengely forgástengelyeinek távolságát* az alábbi paraméterek határozzák meg: N3216 Offset of 2nd Rotary Table X N3217 Offset of 2nd Rotary Table Y N3218 Offset of 2nd Rotary Table Z

A fenti távolságokat általában a gép építõje méri be.

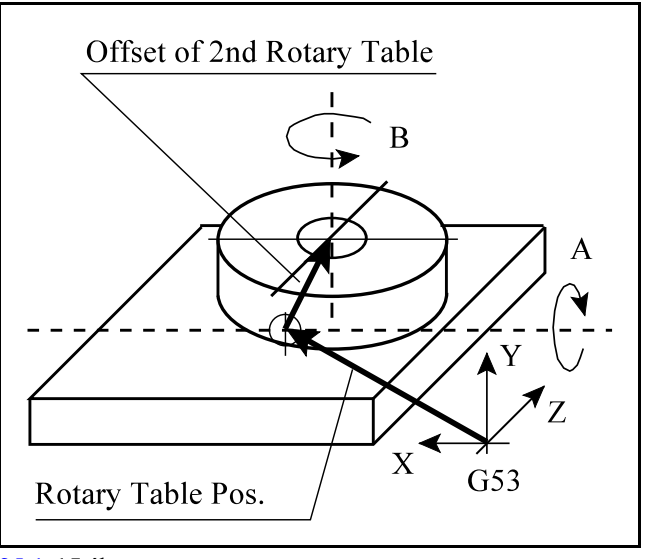

[25.1](#page-339-0)**-15** ábra

#### Fej-asztal gépek

*Fej-asztal gépeknek nevezzük azokat a gépeket, amelyeken az elsõ forgó tengely a szerszámot, a második a munkadarabot forgatja.*

*L Figyelem! Fej-asztal gépeken a paramétereket úgy kell beállítani, hogy a szerszámot forgató tengely az 1. forgó tengely, a munkadarabot forgató a 2. forgó tengely!*

Ha a szerszám forgástengelye a Z tengellyel párhuzamos, ezek a következõk lehetnek:

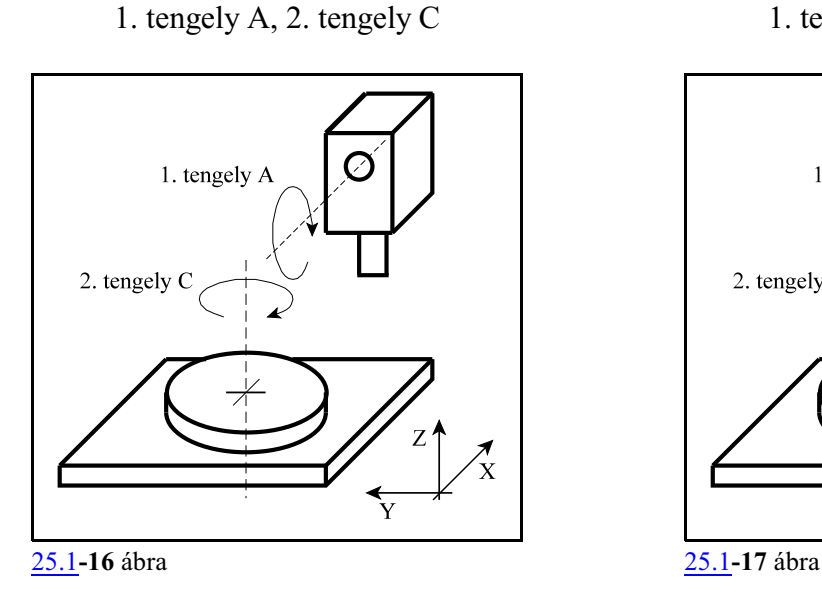

Az A tengely forgatja a szerszámot C a darabot.

1. tengely B, 2. tengely C

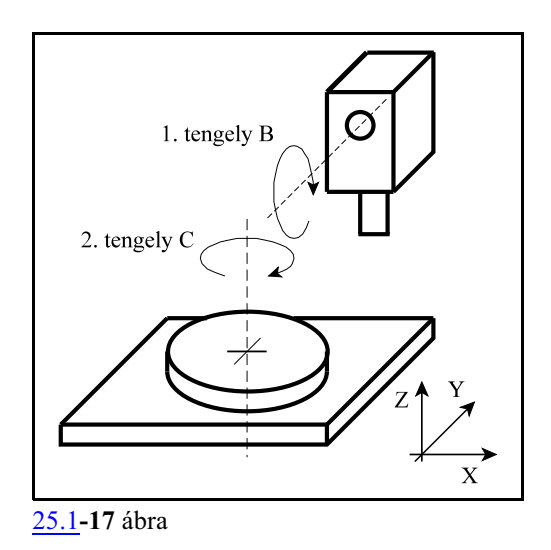

A B tengely forgatja a szerszámot C a darabot.

1. tengely A, 2. tengely B

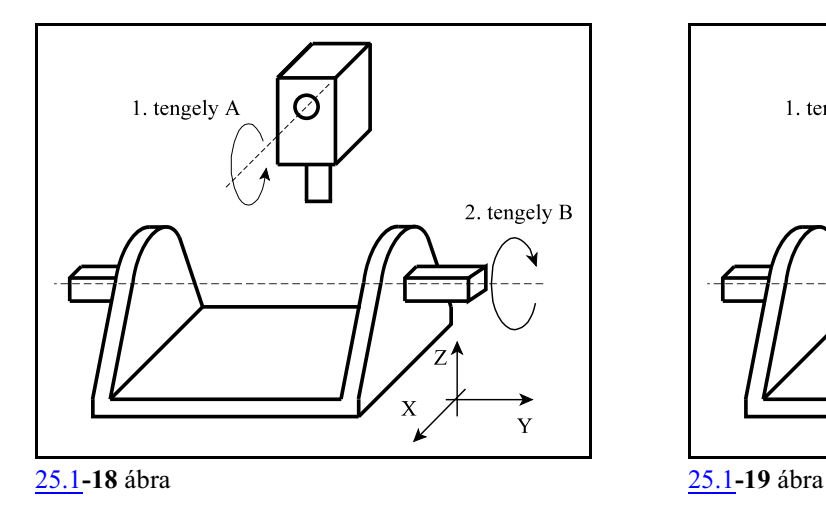

Az A tengely forgatja a szerszámot B a darabot.

A mellékelt ábrán egy ferde forgástengelyû fej-asztal gép látható.

Az 1. forgó tengely, a fej (B) forgástengelye az YZ síkban döntött az Y tengelyhez képest, ezért a N3205 Direction of the First Rot. Ax. paraméter értéke 5.

A 2. forgó tengely (C) forgástengelye a Z tengellyel párhuzamos, ezért az N3209 Direction of the Second Rot. Ax. paraméter értéke 3.

A B tengely forgástengelye az Y tengellyel 45 fokos szöget zár be, ezért az N3206 Inclination Angle of the First Rot. Ax. Ax. paraméter értéke 45.

1. tengely B, 2. tengely A

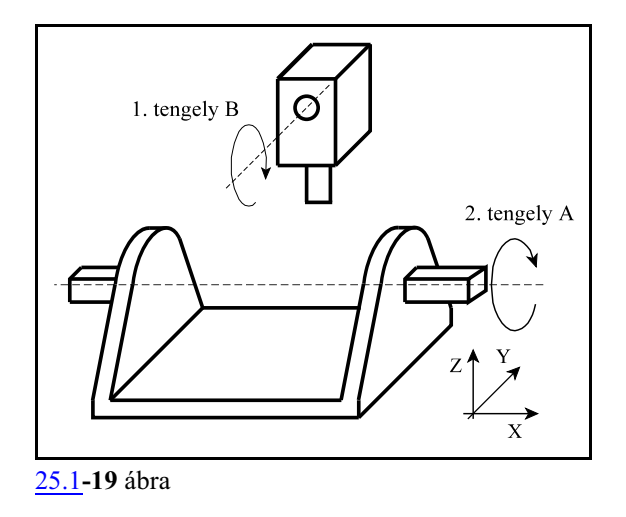

A B tengely forgatja a szerszámot A a darabot.

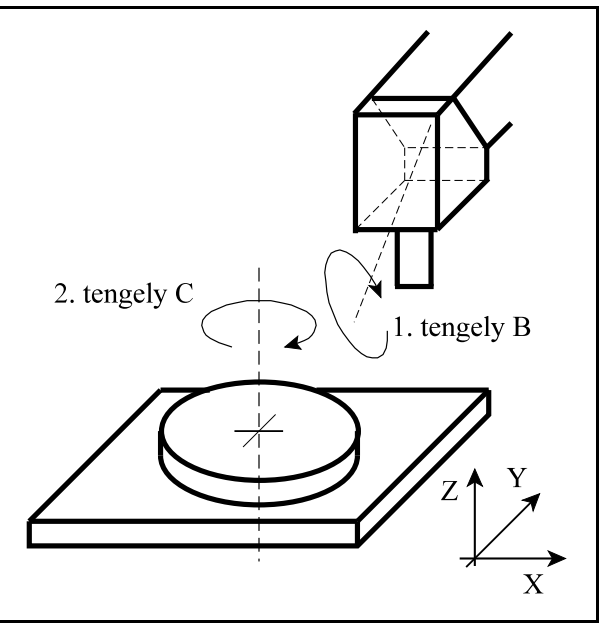

[25.1](#page-339-0)**-20** ábra

Fej-asztal gépeken az elsõ forgó tengely a szerszámot forgatja. A *szerszám befogási pontjától* kiindulva az alábbi paraméterek segítségével lehet meghatározni az *elsõ forgó tengely forgástengelyének távolságát*:

N3219 Offs. between Tool Holder and 2nd Rot. Ax. X N3220 Offs. between Tool Holder and 2nd Rot. Ax. Y N3221 Offs. between Tool Holder and 2nd Rot. Ax. Z

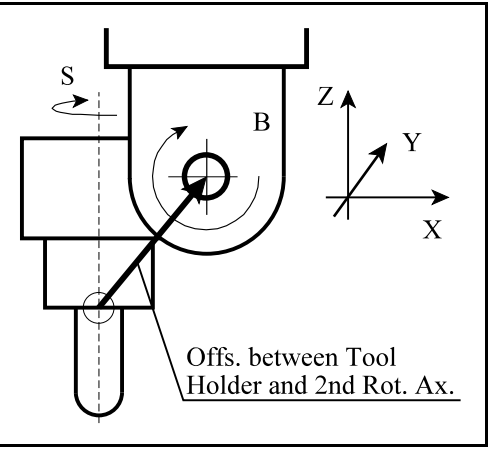

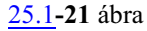

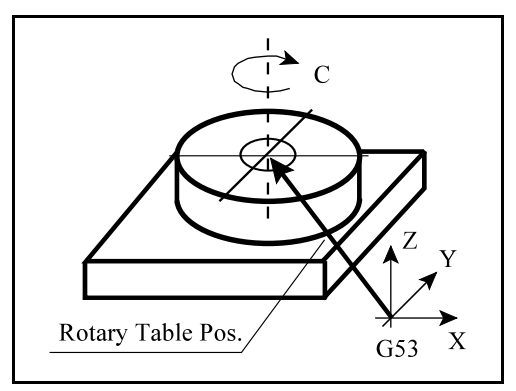

[25.1](#page-339-0)**-22** ábra

Fej-asztal gépeken a második forgó tengely az asztalt forgatja. *A gépi koordinátarendszer origójához képest* az alábbi paraméterek határozzák meg a *második forgó tengely forgástengelyének helyzetét*: N3213 Rotary Table Pos. X

N3214 Rotary Table Pos. Y

N3215 Rotary Table Pos. Z

A fenti távolságokat a gép építõje méri be.

# <span id="page-349-0"></span>**25.2 Hosszkorrekció a szerszám tengelyének irányában (G43.1)**

Ha egy öttengelyes gépen mindkét, vagy az egyik forgó tengely a szerszámot forgatja, a hosszkorrekciót a szerszám tengelyének irányában kell figyelembe venni. Ilyenek a fej-fej, vagy a fej-asztal gépek.

Ha az egyik, vagy mindkét forgó tengelyt mozgatjuk ennek a funkciónak a bekapcsolt állapotában, a szerszám hegye mozog az X, Y, Z térben. Azért, hogy a szerszám hegye ugyanarra a pozícióra kerüljön a forgatás végén, mint az elején volt, az X, Y, Z tengelyt is mozgatni kell.

# A

# **G43.1 Hn**

utasítás bekapcsolja a hosszkorrekciót a szerszám tengelyének irányában.

## A

# **G49**

utasítás kikapcsolja a szerszámirányú hosszkorrekciót.

Az N3212 5D Control #7 FOS bitjének függvényében a szerszámirányú hosszkorrekció figyelembe vétele kétféleképp történhet. Ha #7 FOS:

=0: mindig mozgással, azaz a lineáris tengelyek akkor is mozognak, ha csak a forgó tengelyekre programoztunk elmozdulást, vagyis valahányszor a korrekció változik a *korrekciós vektor irányának változása* miatt (*forgó tengelyek forgatása*), az mindig *mozgással jár az X, Y, Z tengelyek mentén*.

=1: transzformációval, azaz ha csak a forgó tengelyekre programoztunk elmozdulást *a forgó tengelyek pozíciójának változása nem jár mozgással az X, Y, Z tengelyek mentén*.

Az alábbi példák olyan gépre vonatkoznak, ahol az 1. forgó tengely C és a 2. forgó tengely A 0 fokos helyzetében a szerszám Z irányú. A magyarázat #7 FOS=0 paraméterállást tételez fel. 1. példa:

G54 G49 G0 G90 X0 Y0 Z100 A0 C0 G43.1 Z100 H1 (A=0, C=0: hosszkorrekciót Z tengely mentén veszi figyelembe, végpozíció X0, Y0, Z100) A45 (szerszámbillentése 45 fokkal, mozgás az Y és a Z tengelyen,végpozíció X0, Y0, Z100, A45, C0) 2. példa: G54 G49 G0 G90 X0 Y0 Z100 A0 C0 G43.1 A30 C60 H1 (X, Y, Z tengely is mozog, végpozíció X0, Y0, Z100, A30, C60) A45 (szerszám billentése 45 fokra, mozgás az X, Y és Z tengelyen,végpozíció X0, Y0, Z100, A45 C60) 3. példa: G54 G49 G0 G90 X0 Y0 Z100 A0 C0 G43.1 H1 (A=0, C=0: hosszkorrekciót Z tengely mentén veszi figyelembe, végpozíció X0, Y0, Z[100-H1], ahol H1 a H1 korrekciós rekesz értéke)

Ha G43.1 állapotban pozícionálást, lineáris vagy körinterpolációt programozunk, például G0 G43.1 H X Y Z  $\Theta$  Y G1 X Y Z  $\Theta$   $\Psi$ 

*a kontrol pontot fogja a megfelelõ pályán mozgatni* és nem a szerszám középpontját.

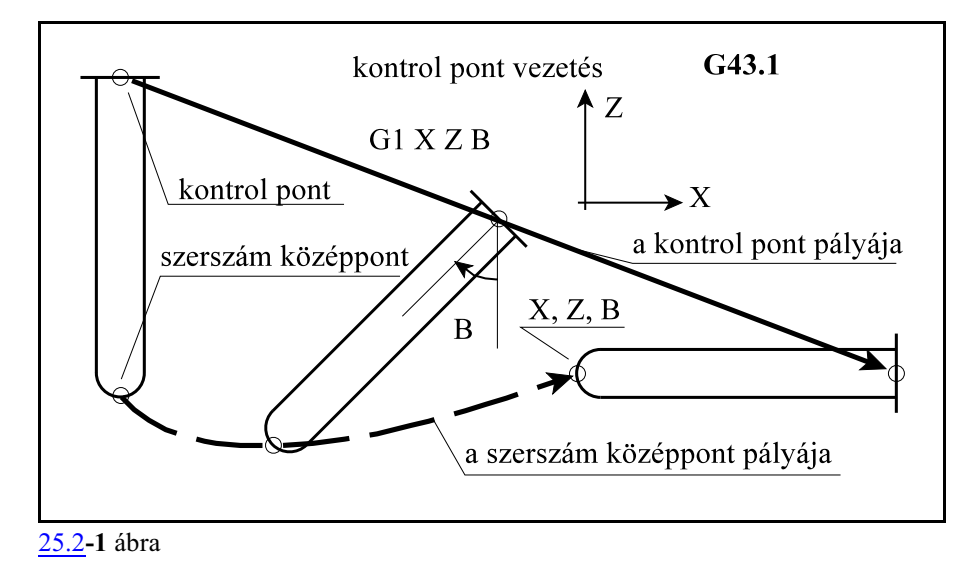

Az alábbi ábrán egy olyan fej-fej gép látható, ahol az elsõ forgó tengely C, a szerszámot a Z tengely körül forgatja, a második forgó tengely B, a szerszámot az Y tengely körül billenti.

A *B és C tengelyek 0 fokos gépi pozíciójában*, ami az ábra bal oldalán látható, a hosszkorrekció vektora (**V**) Z irányú és hossza megegyezik a szerszámközéppont (szerszámhegy) és a szerszám befogási pontjának távolságával. Ekkor a kontrol pont egybeesik a szerszám befogási pontjával.

Forgassuk a *B tengely 15 fokos gépi pozíció*ra. Ez a helyzet az alábbi ábra jobb oldalán látható. Ekkor a hosszkorrekció vektora (**V**) már a Z irányhoz képest elfordult, hossza megváltozott. A kontrol pont és a szerszám befogási pontja eltávolodott egymástól. Az eltávolodás mértéke a szerszám befogási pontjának és a második forgó tengely távolságának, illetve a második és az elsõ forgó tengely távolságának paraméteren megadott értékeinek függvénye.

A B tengely mozgásának végére a szerszámközéppont munkadarab koordinátarendszerben mért pozíciója megegyezik a B tengely forgatása elõtti pozíciójával.

*A szerszám billentése közben a szerszámközéppont (a szerszám hegye) mozog.*

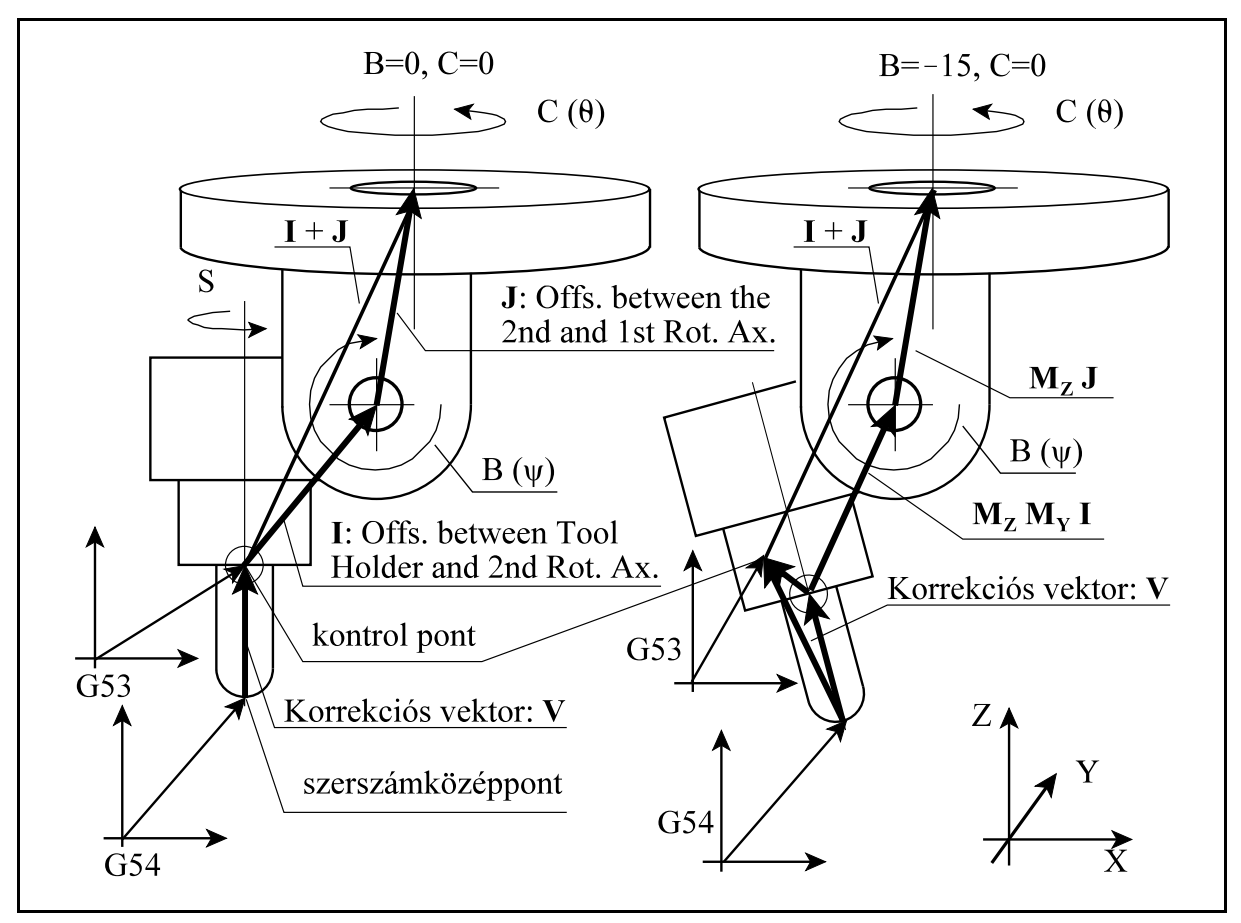

**[25.2](#page-349-0)-2** ábra

A hosszkorrekciószámítás egyenletei

A **V** korrekciós vektor:

$$
\mathbf{V} = \mathbf{M}_1(\theta) \mathbf{M}_2(\psi) \mathbf{H} + \mathbf{M}_1(\theta) \mathbf{M}_2(\psi) \mathbf{I} + \mathbf{M}_1(\theta) \mathbf{J} - [\mathbf{I} + \mathbf{J}]
$$

#### ahol

- **I**=[I<sub>x</sub>, I<sub>y</sub>, I<sub>z</sub>]: az N3219...3221 Offs. between Tool Holder and 2nd Rot. Ax. paramétereken meghatározott vektor,
- **J**=[J<sub>x</sub>, J<sub>y</sub>, J<sub>z</sub>]: az N3222...3224 Offs. between the 2nd and 1st Rot. Ax. paramétereken meghatározott vektor,
- **H**=[0, 0, H<sub>z</sub>]: a korrekciós táblázatból az N3201 Tool Axis Direction paraméter alapján figyelembe vett korrekció,

**V**=[V<sub>x</sub>, V<sub>y</sub>, V<sub>z</sub>]: a hosszkorrekciós vektor.

è: az elsõ forgó tengely szöghelyzete

ø: a második forgó tengely szöghelyzete

**M<sup>1</sup>** : az elsõ forgó tengelyhez tartozó forgatási mátrix

**M<sup>2</sup>** : a második forgó tengelyhez tartozó forgatási mátrix

Az **M<sup>1</sup>** és az **M<sup>2</sup>** transzformációs mátrixok, annak függvényében, hogy az elsõ és a második forgó tengely melyik hossztengely körül forgat, a következõk:

$$
M_x = \begin{bmatrix} 1 & 0 & 0 \\ 0 & \cos \varphi & -\sin \varphi \\ 0 & \sin \varphi & \cos \varphi \end{bmatrix} M_y = \begin{bmatrix} \cos \varphi & 0 & \sin \varphi \\ 0 & 1 & 0 \\ -\sin \varphi & 0 & \cos \varphi \end{bmatrix} M_z = \begin{bmatrix} \cos \varphi & -\sin \varphi & 0 \\ \sin \varphi & \cos \varphi & 0 \\ 0 & 0 & 1 \end{bmatrix}
$$

# <span id="page-352-0"></span>**25.3 Háromdimenziós koordinátatranszformáció (G68.1)**

A háromdimenziós koordinátatranszformáció alkalmas a munkadarab koordinátarendszer eltolására és a koordinátarendszer adott tengely körüli elforgatására.

Erre akkor van szükség, amikor a megmunkálás nem valamelyik fõsíkkal párhuzamos síkban történik, hanem egy tetszõleges térbeli síkban.

Ilyen esetben az alkatrészprogramot a megszokott módon, például az XY síkban írjuk meg, majd az így megírt programot háromdimenziós koordinátatranszformációval eltoljuk és elforgatjuk a térben.

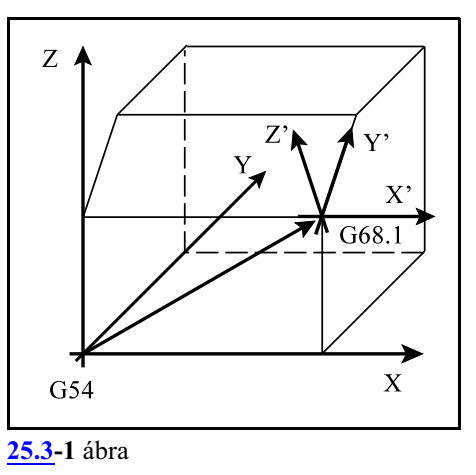

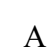

# **G68.1 X Y Z I J K R**

utasítás bekapcsolja a háromdimenziós koordinátatranszformációt, ahol

- **X, Y, Z**: a koordinátarendszer eltolásának koordinátái a munkadarab koordinátarendszerben, abszolút értékként megadva,
- **I, J, K**: a tengely kiválasztása, amely körül forgatni akarunk. I cím az X, J cím az Y, K cím a Z tengely körüli forgatást jelöli ki. I, J, K közül mindig csak egy értéke lehet 1, a többi 0. Például, ha az Y tengely körül akarunk forgatni I0 J1 K0.
- **R**: a forgatás szöge fokban megadva. A forgatás elõjelét a jobbcsavar szabály szerint kell megadni.

A

# **G69.1**

utasítás kikapcsolja a háromdimenziós koordinátatranszformációt. Az alkatrészprogramban *egyszerre maximum két háromdimenziós koordinátatranszformáció*t adhatunk meg:

```
...
N1 G68.1 XX_1 Yy<sub>1</sub> Zz<sub>1</sub> Ii<sub>1</sub> Jj<sub>1</sub> Kk<sub>1</sub> Rr<sub>1</sub>
N2 G68.1 Xx_2 Yy_2 Zz<sub>2</sub> Ii<sub>2</sub> Jj<sub>2</sub> Kk<sub>2</sub> Rr<sub>2</sub>
...
G69.1
 ...
```
A mellékelt ábrán *X, Y, Z a munkadarab koordinátarendszer*t jelöli.

A fenti példa N1 mondatában megadott transzformáció a nullpontot eltolja a  $\mathbf{v}_{1}$ [ $\mathbf{x}_{1}$ ,  $\mathbf{y}_{1}$ ,  $\mathbf{z}_{1}$ ] vektorral, és a Z' tengely mentén a koordinátarendszert elforgatja 1 r szöggel. Így kapjuk az *X', Y', Z' koordinátarendszer*t. Feltételeztük, hogy az N1 mondatban I0 J0 K1-et programoztak.

Ha az N1 mondatban X, Y, Z címen eltolást nem programozunk X', Y', Z' origója megegyezik az X, Y, Z origójával.

Az N2 mondat adatai már az N1 mondatban transzformált, X', Y', Z' koordinátarendszerben hatásosak.

A fenti példa N2 mondatában megadott transzformáció az X', Y', Z' koordinátarendszer nullpontját eltolja a  $\mathbf{v}_2$ [x<sub>2</sub>, y<sub>2</sub>,  $z_2$ ] vektorral, és az Y'' tengely mentén a koordinátarendszert elforgatja  $r<sub>2</sub>$  szög-

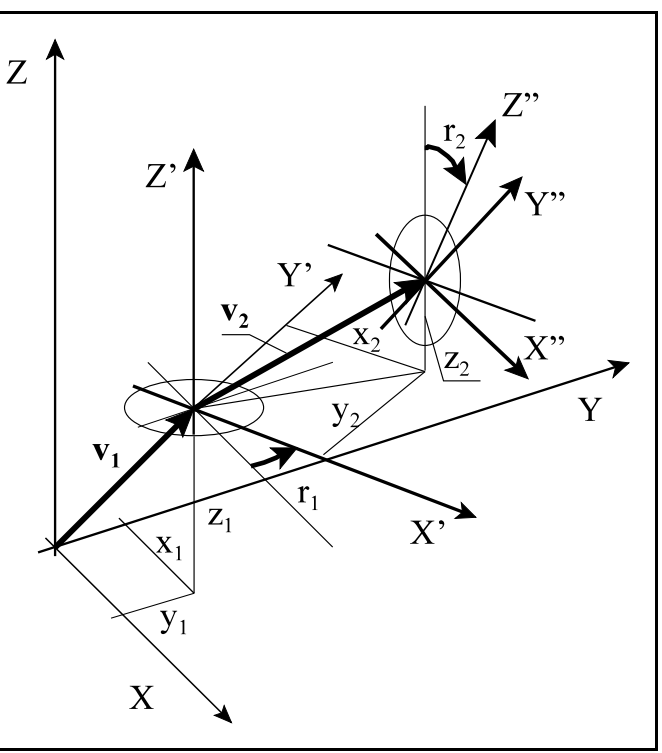

[25.3](#page-352-0)**-2** ábra

gel. Így kapjuk az *X", Y", Z" koordinátarendszer*t. Feltételeztük, hogy az N2 mondatban I0 J1 K0-át programoztak.

Ha az N2 mondatban X, Y, Z címen eltolást nem programozunk X", Y", Z" origója megegyezik az X', Y', Z' origójával.

Ezután a programba írt X, Y, Z programozói koordináták már az X", Y", Z" koordinátarendszerben kerülnek végrehajtásra.

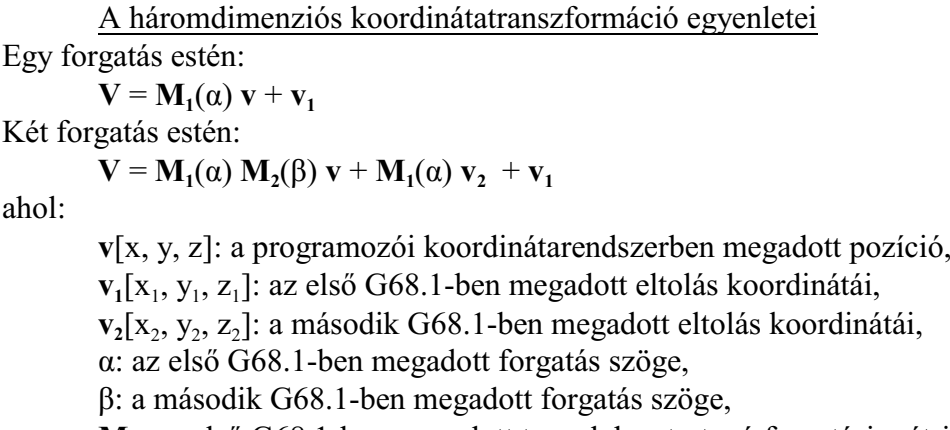

**M<sup>1</sup>** : az elsõ G68.1-ben megadott tengelyhez tartozó forgatási mátrix,

**M<sup>2</sup>** : a második G68.1-ben megadott tengelyhez tartozó forgatási mátrix,

**V**[X, Y, Z]: a munkadarab koordinátarendszerben kapott koordináták a transzformáció után.

A forgatási mátrixok:

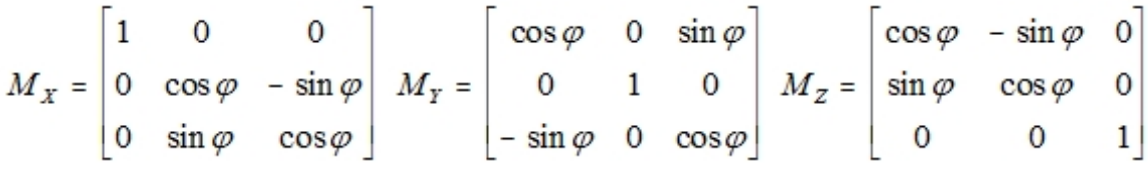

ahol:

**M<sup>X</sup>** : az X tengely körüli forgatás mátrixa (I1 J0 K0 programozása esetén), **M<sup>Y</sup>** : az Y tengely körüli forgatás mátrixa (I0 J1 K0 programozása esetén), **M<sup>Z</sup>** : a Z tengely körüli forgatás mátrixa (I0 J0 K1 programozása esetén), n: a forgatás szöge.

*Két egymást követõ, különbözõ tengelyek körüli G68.1 forgatás megadási sorrendje* határozza meg a forgatási mátrixok szorzási sorrendjét. Mivel a mátrixszorzások sorrendje nem cserélhetõ fel (a mátrixszorzás nem kommutatív) a programban a sorrend felcserélésemás eredményre vezet.

# <span id="page-355-0"></span>**25.4 Körasztalok dinamikus nullpontkezelése (G54.2 P)**

Ha egy asztal-asztal, vagy egy fej-asztal gépen az asztal(ok) egy tetszõleges szöghelyzetéhez bemértük a nullpontokat az asztal(ok) forgástengelyéhez képest, a programozónak nem kell a továbbiakban törõdnie azzal, hogya nullpontvektorok hogyan változnak az asztal(ok) forgatása közben, azt a vezérlõ automatikusan számolja. A programozó mindig a gépi koordinátarendszerrel párhuzamos tengelyek mentén írja meg a programot. Ezt a funkciót nevezzük a körasztalok dinamikus nullpontkezelésének.

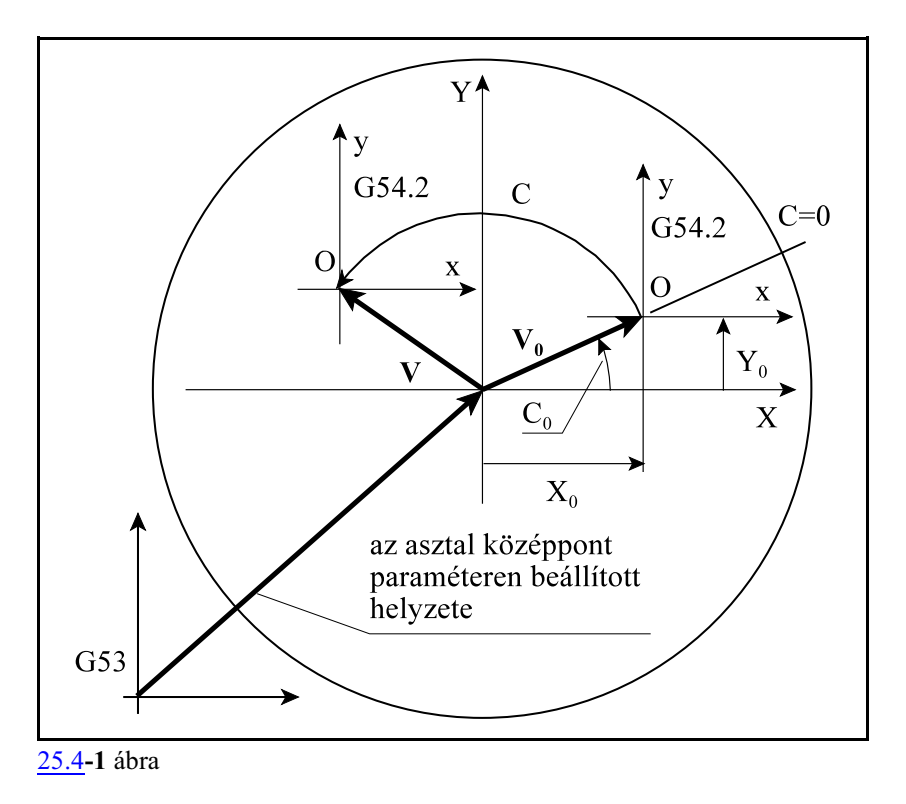

A megfelelõ dinamikus nullpontot alkatrészprogramból a

**G54.2 Pp** utasítással hívhatjuk le, ahol:

# **p=1, ..., 8**

Az utasítás egyben bekapcsolja a dinamikus nullponteltolás funkciót, ami azt jelenti, hogy a paraméteren meghatározott *elsõ és második forgó tengely pozíciójánakmegváltozására újraszámolódik a nullpontvektor* értéke a fõtengelyeken.

A G54.2 a 14-es G kód csoport tagja.

A *G54.2 utasítás akkor használható*, illetve a dinamikus nullponttáblázat akkor lesz látható egy csatornában, ha az N3200 Mechanical Type paraméter értéke 2 (*asztal-asztal gép*), vagy 3 (*fejasztal gép*).

A dinamikus nullponteltolásban részt vevõ lineáris tengelyek az N0103 Axis to Plane paraméteren kijelölt lineáris alaptengelyek (=1 X, =2 Y, =3 Z).

Ha az N3200 Mechanical Type paraméter értéke 2 (asztal-asztal gép) 2 forgó tengely vesz részt a dinamikus nullponteltolásban, amelyeknek a számát az N3204 No. of the First Rot. Ax. és az N3208 No. of the Second Rot. Ax. paraméteren adjuk meg.

Ha az N3200 Mechanical Type paraméter értéke 3 (fej-asztal gép) 1 forgó tengely vesz részt a dinamikus nullponteltolásban, amelyet az N3208 No. of the Second Rot. Ax. paraméteren adjuk meg.

A vezérlõn 8 különbözõ dinamikus nullpontot állíthatunk be.

# A

G54.2 Pp  $X Y Z \Theta \Psi$ 

utasítás beváltja a p-edik dinamikus nullpontot, kiszámítja az első és a második forgó tengely  $(\Theta, \Theta)$ Ø) végponti pozíciójához tartozó nullpontot és az X, Y, Z tengelyek pozícionálása már az átszámított koordinátarendszerben történik.

Dinamikus nullponteltolás hívásakor, azaz G54.2 Pp programozásakor,

 $\Theta\Psi$ 

G54.2 Pp

és G54.2 állapotban a dinamikus nullponteltolásban részt vevõ forgó tengelyek mozgatásakor, G54.2 Pp

 $\Theta\Psi$ 

ha az N3212 5D Control paraméter #7 FOS bitjének értéke:

=0: a dinamikus nullponteltolásban részt vevõ *lineáris tengelyek* mindig az új, a *forgó tengelyek végponti helyzetét figyelembe vevõ dinamikus pozícióra mozognak*,

=1: a dinamikus nullponteltolásban részt vevõ *lineáris tengelyeknem mozognak*, az utasítás csak *nullpontváltozás*t eredményez.*A lineáris tengelyek csak pozícionáló mondat után veszik fel a dinamikus pozíciót*.

Ha a paraméter mozgással történõ nullpontváltásra van állítva és G54.2 hívásakor nem G0, vagy G1 interpolációs kód van érvényben, a vezérlõ ideiglenesen G0 kóddal végzi a mozgást.

*A dinamikus nullponteltolás bekapcsolt állapotában,ha egyenes interpolációt programozunk asztalforgatással együtt, a szerszámközéppont pályája csak a mondat elején és végén esik az asztalhoz rögzített egyenesre, a mozgás közben eltér attól.*

A mellékelt ábra egy horizontot mutat, ahol G54.2 állapotban egy mondatba programoztunk X Z és B mozgást. A B forgatással az asztalra rögzített darab is forog. Az interpoláció nem az asztalhoz rögzített, folyamatosan forgó koordinátarendszerben történik, ezért a szerszám középpontja csak a mondat elején és végén esik egybe az egyenessel.

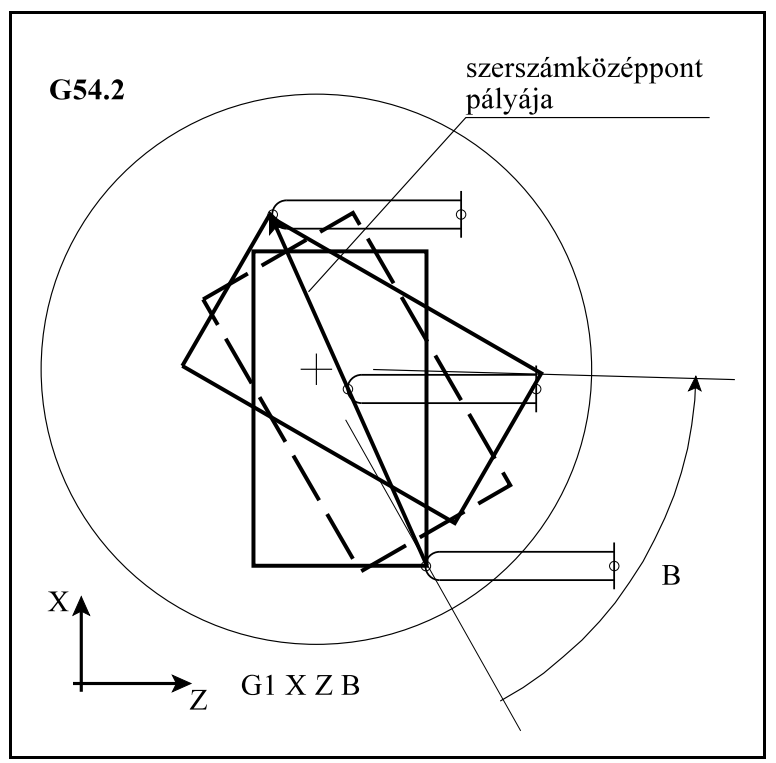

**[25.4](#page-355-0)-2** ábra

A dinamikus nullponteltolás kezelését az alábbi kódok függesztik fel: G28, G30, G53

A fenti kódok esetében mindig a megfelelõ gépi pozícióra mozog.

#### A dinamikus nullponteltolás origójának számítása

Legyen a dinamikus nullponteltolás:

 $\mathbf{V}_{0}[\text{X}_{0}, \text{Y}_{0}, \text{Z}_{0}]$ : a dinamikus nullponteltolás értékei a lineáris tengelyekre,  $\Theta_0$ ,  $\Psi_0$ : a dinamikus nullponteltolás értékei az 1. és a 2. forgó tengelyre.

Első lépésben kiszámításra kerül a  $\boldsymbol{\Theta}_{a}$ =**0 és** *a Øa=0* gépi pozíciójú szöghöz tartozó

 $\mathbf{V}_{\mathbf{a}}[{\mathrm X}_{\mathrm a},{\mathrm Y}_{\mathrm a},{\mathrm Z}_{\mathrm a}]$  eltolásvektor az alábbi egyenletbõl:

$$
\mathbf{V}_a = \mathbf{M}_2(-\Psi_0) \; \mathbf{M}_1(-\Theta_0) \; \mathbf{V}_0
$$

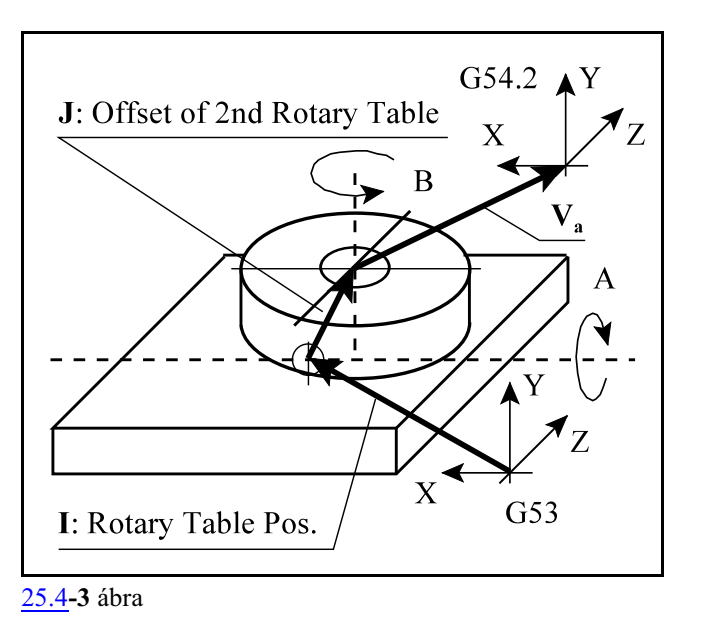

ahol:

**M<sup>1</sup>** : az 1. forgó tengelyhez tartozó transzformációs mátrix **M<sup>2</sup>** : a 2. forgó tengelyhez tartozó transzformációs mátrix

Második lépésben a forgó tengelyek új, a programozói koordinátarendszerben megadott,  $\theta$  és  $\psi$ szögéhez tartozó **V** eltolásvektor kerül kiszámításra.Ennek értékei a gépi koordinátarendszerben:

 $\mathbf{V} = \mathbf{M}_1(\theta + \Theta_0) \mathbf{M}_2(\psi + \Psi_0) \mathbf{V}_a + \mathbf{M}_1(\theta + \Theta_0) \mathbf{J} + \mathbf{I}$ 

ahol: **V**[X, Y, Z]: a è és ø szöghöz tartozó eltolásvektor a gépi koordinátarendszerben

I[I<sub>x</sub>, I<sub>y</sub>, I<sub>z</sub>]: a Rotary Table Pos paraméterek értékei,

 $\mathbf{J}[J_{\mathrm{x}}, J_{\mathrm{y}}, J_{\mathrm{z}}]$ : az Offset of 2nd Rotary Table paraméterek értékei,

**M<sup>1</sup>** : az 1. forgó tengelyhez tartozó transzformációs mátrix,

**M<sup>2</sup>** : a 2. forgó tengelyhez tartozó transzformációs mátrix.

 $Az M<sub>1</sub>$  és az  $M<sub>2</sub>$  trnszformációs mátrixok, annak függvényében, hogy az első és a második forgó tengely melyik hossztengely körül forgat, a következõk:

$$
M_x = \begin{bmatrix} 1 & 0 & 0 \\ 0 & \cos\varphi & -\sin\varphi \\ 0 & \sin\varphi & \cos\varphi \end{bmatrix} M_y = \begin{bmatrix} \cos\varphi & 0 & \sin\varphi \\ 0 & 1 & 0 \\ -\sin\varphi & 0 & \cos\varphi \end{bmatrix} M_z = \begin{bmatrix} \cos\varphi & -\sin\varphi & 0 \\ \sin\varphi & \cos\varphi & 0 \\ 0 & 0 & 1 \end{bmatrix}
$$

A dinamikus nullponteltolások kezelése fej-asztal gépeken is hasonló, azzal a különbséggel, hogy a nullpontok kialakításában csak egy forgó tengely vesz részt.

*A dinamikus nullpontkezelésben is a forgatási transzformációk pozitív iránya jobbcsavar szabály szerinti*. Sok esetben az asztalok pozitív forgásiránya a jobbcsavar irányával ellentétes. *A dinamikus nullpontkezelés akkor fog jól mûködni, ha az N3212 5D Control paraméter RD1 és RD2 bitjeit az asztalok forgásirányának megfelelõen állítjuk be*. Lásd a [25.1](#page-339-0) Az öttengelyes gépek felépítése c. fejezetet a [340](#page-339-0). oldalon.

# **25.4.1 A dinamikus nullponteltolások beállítása (G10 L21)**

A beállítás a

**G10 L21** P v

utasítással történik, ahol

P = 1...8 a **G54.2 P1, G54.2 P2, ..., G54.2 P8** dinamikus munkadarab koordinátarendszer választása

v (X, Y, Z, A ...): tengelyenkénti eltolási érték.

A lineáris tengelyeltolások mindig derékszögû értékként kerülnek beolvasásra.

- **G90** abszolút adatmegadás parancsállapotban a koordinátacímekre írt érték kerül a megfelelõ eltolási regiszterbe.
- **G91** inkrementális adatmegadás parancsállapotban, vagy I operátor használata esetén a címekre írt adat hozzáadódik a megfelelõ eltolási regiszter tartalmához.

## <span id="page-359-0"></span>**25.5 Mintapéldák G43.1, G68.1 és G54.2 funkciók alkalmazására**

Munkáljuk meg egy 100 mm élhosszúságú tetraéder három felsõ lapját. (A tetraéder négy, egyenlõ oldalú háromszögbõl álló test.)

A munkadarab nullpontja legyen a tetraéder csúcsán. A szerszám járja körül a háromszöget, a háromszög belsejébe illeszkedõ kört, illetve fúrjon a háromszög közepébe egy furatot.

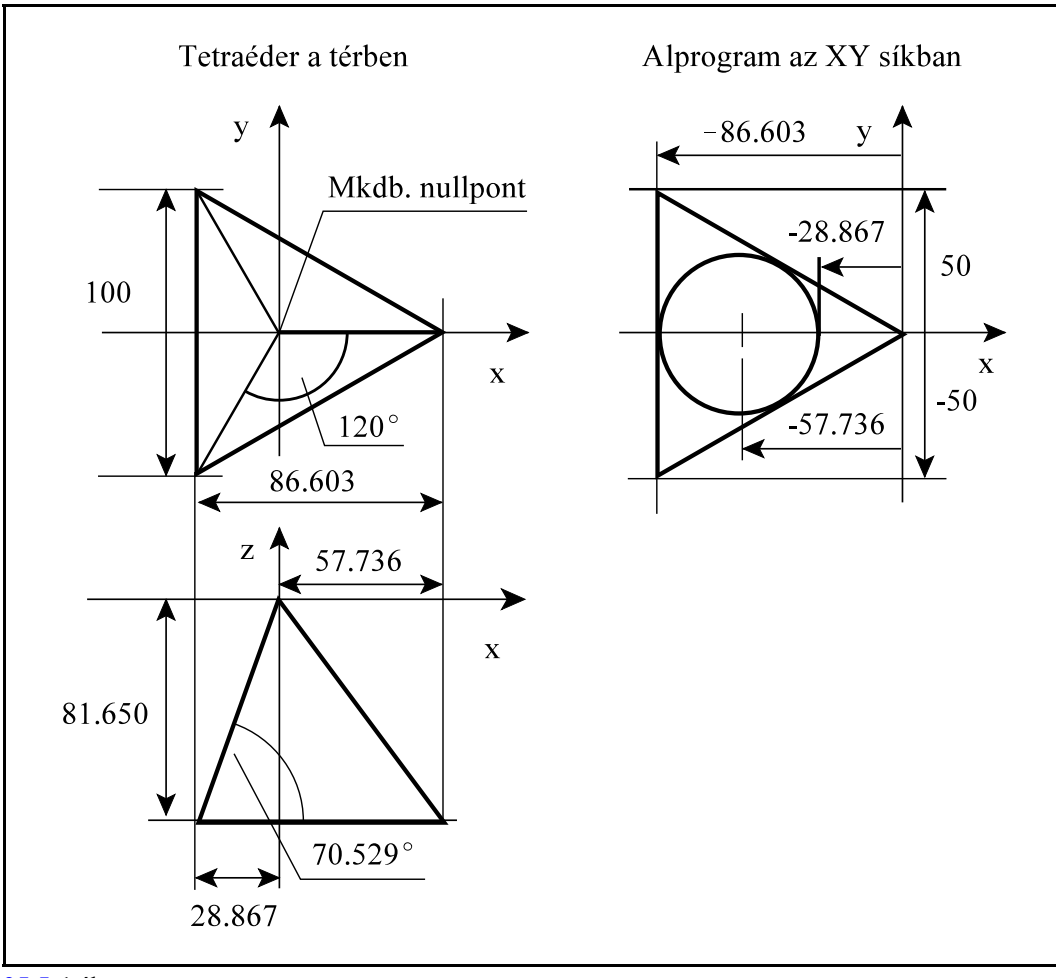

**[25.5](#page-359-0)-1** ábra

Az egyenlõ oldalú háromszög megmunkáló programja legyen az O1000-es alprogram. A háromszög az XY síkba kiterítve a felsõ ábrán látható. Az O1000 alprogram ennek az ábrának megfelelõen készült:

```
O1000 (a tetraéder egy oldalának megmunkálása))
N10 X20 Y0 Z-5
N20 G42 G1 X0 D1 F600 (a háromszög körbejárása)
N30 X-86.603 Y50
N40 Y-50
N50 X0 Y0
N60 G40 X20
N70 Z-2.5
N80 G42 X-28.867
```
N90 G3 I-28.867 (a háromszögbe illeszkedõ kör) N100 G40 G0 X20 Z20 N110 G81 X-57.736 Y0 R2 Z-50 (furat készítése) N120 G80 N130 M99

Az alábbiakban mindhárom géptípusramegmutatjuk, hogya fõprogramot hogyan kell elkészíteni.

Fej-fej gép esetén

Legyen a fej-fej gép elsõ forgó tengelye a C tengely, amely a Z tengely körül, a második forgó tengely pedig a B tengely, amely az Y tengely körül forgatja a szerszámot.

Az ábrán látható számok (1, 2, 3) sorrendjében munkáljuk meg az oldalakat.

Először, az 1-es oldal megmunkálásához a szerszámot -70.529 fokkal kell bedönteni az Y tengely körül a B tengely segítségével, hogy a szerszám merõleges legyen az 1. háromszög síkjára. A 2. és a 3. oldal megmunkálásához a szerszámot forgatjuk a Z tengely körül a C tengely segítségével 120 és 240 fokra.

Mivel a szerszámot forgattuk el a Z irányhoz képest, ezt a forgatást követni kell a G68.1 transzformációval, hogy az XY síkban megírt program a térbe kerüljön.

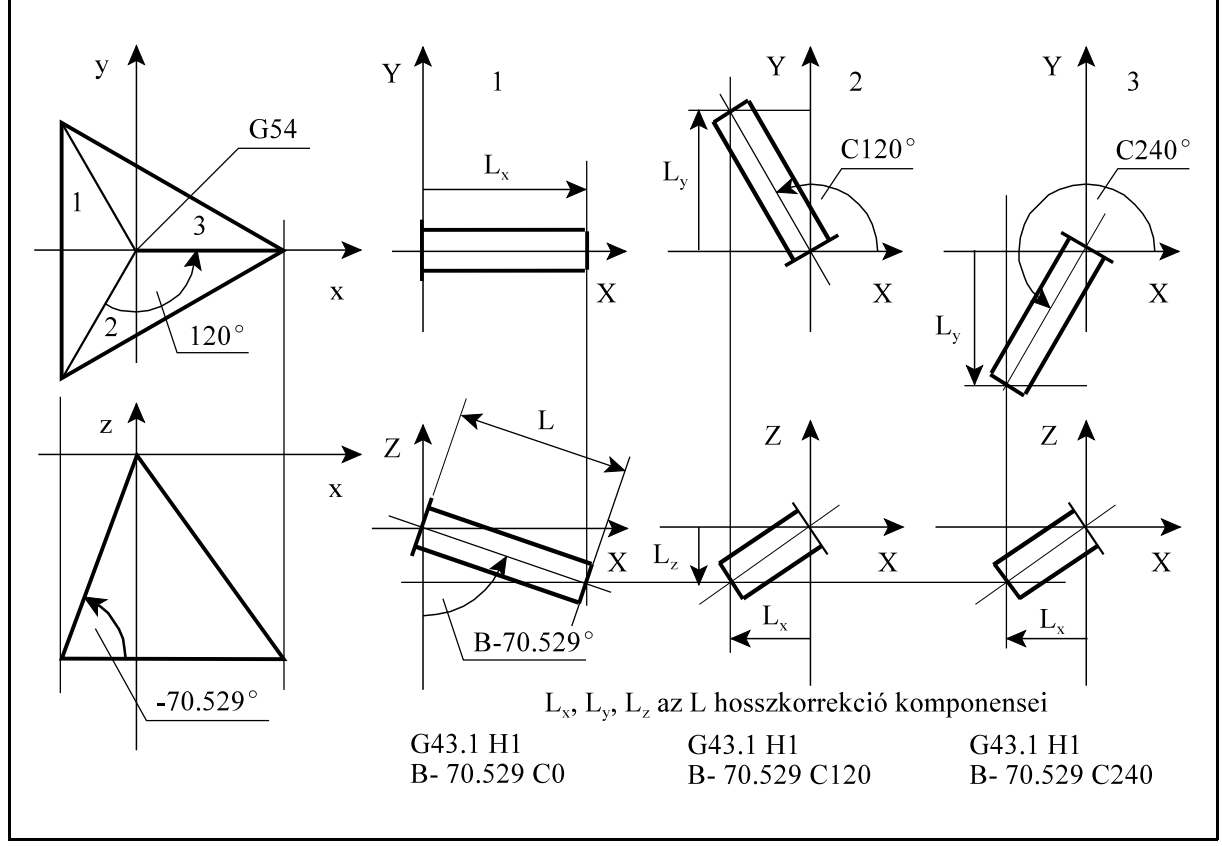

**[25.5](#page-359-0)-2** ábra

#### A fõprogram:

```
(Tetraéder)
N10 G0 G54 G17 G90 G49 Z100
N20 X0 Y0
N30 B-70.529 C0 (szerszám forgatása az 1. síkhoz)
N40 M3 S1000
N50 G43.1 H1 (szerszámirányú hosszkorrekció be)
N60 G68.1 X0 Y0 Z0 I0 J1 K0 R-70.529 (forgatás Y tengely
     körül -70.529 fokkal)
N70 (1. háromszög megmunkálása)
N80 M98 P1000
N90 G69.1 (térbeli elforgatás ki)
N100 Z100
N110 X0 Y0
N120 C120 (szerszám forgatása a 2. síkhoz)
N130 G68.1 X0 Y0 Z0 I0 J0 K1 R120 (forgatás Z tengely körül
     120 fokkal)
N140 G68.1 X0 Y0 Z0 I0 J1 K0 R-70.529 (forgatás Y tengely
     körül -70.529 fokkal) 
N150 (2. háromszög megmunkálása)
N160 M98 P1000
N170 G69.1 (térbeli elforgatás ki)
N180 Z100
N190 X0 Y0
N200 C240 (szerszám forgatása a 3. síkhoz)
N210 G68.1 X0 Y0 Z0 I0 J0 K1 R240 (forgatás Z tengely körül
     240 fokkal)
N220 G68.1 X0 Y0 Z0 I0 J1 K0 R-70.529 (forgatás Y tengely
     körül -70.529 fokkal) 
N230 (3. háromszög megmunkálása)
N240 M98 P1000
N250 G69.1 (térbeli elforgatás ki)
N260 Z100
N270 X0 Y0
N280 G49 (szerszámirányú hosszkorrekció ki)
N290 Z100
N300 X0 Y0
N310 B0 C0
N320 M30
```
#### Asztal-asztal gép esetén

Legyen az asztal-asztal gép elsõ forgó tengelye az A tengely, amely az X tengely körül, a második forgó tengely pedig a C tengely, amely a Z tengely körül forgatja a darabot. *Az A és a C tengely pozitív forgásiránya balcsavar szabály szerinti, ezért RD1=RD2=1 paraméterértékkel kell dolgozni.* Az ábrán látható számok (1, 2, 3) sorrendjében munkáljuk meg az oldalakat.

A darab alaphelyzetében a tetraéder éle az Y tengellyel párhuzamos (az ábrán szaggatott vonallal jelölve).

Forgatni csak az X tengely körül lehet, ezért a tetraédert -90 fokkal el kell forgatni a C segítségével, majd az A tengelyen 70.529 fokkal kell bedönteni, hogy a tetraéder 1-es síkja a Z tengelyre (a szerszámra) merõleges legyen.

Az ígybeforgatott tetraéder lapjának magasságvonala az Y tengellyel lesz párhuzamos. Az O1000 alprogram olyan háromszögre lett megírva, ahol a magasságvonal az X tengellyel párhuzamos. Ezért egy Z tengely körüli, 90 fokos forgatást kell programozni G68.1 transzformációval. **[25.5](#page-359-0)-3** ábra

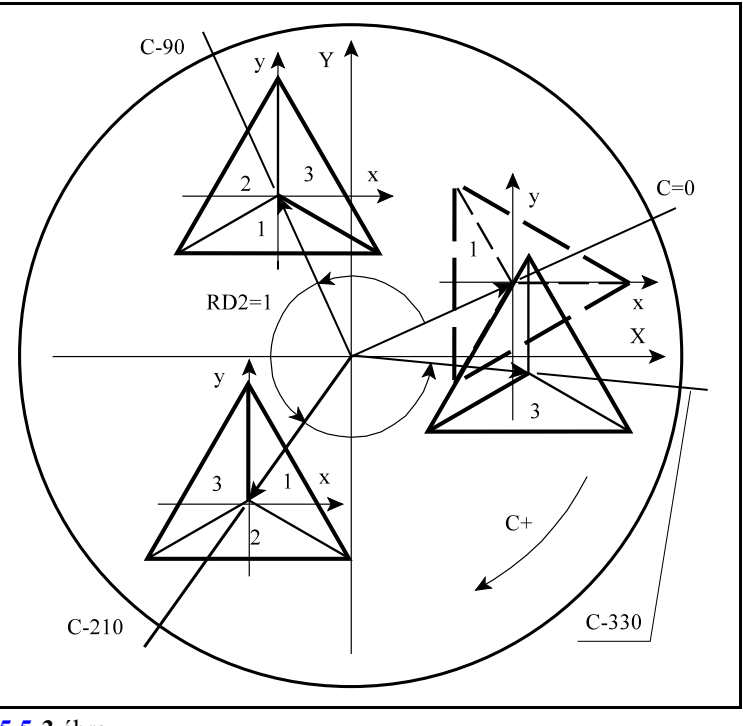

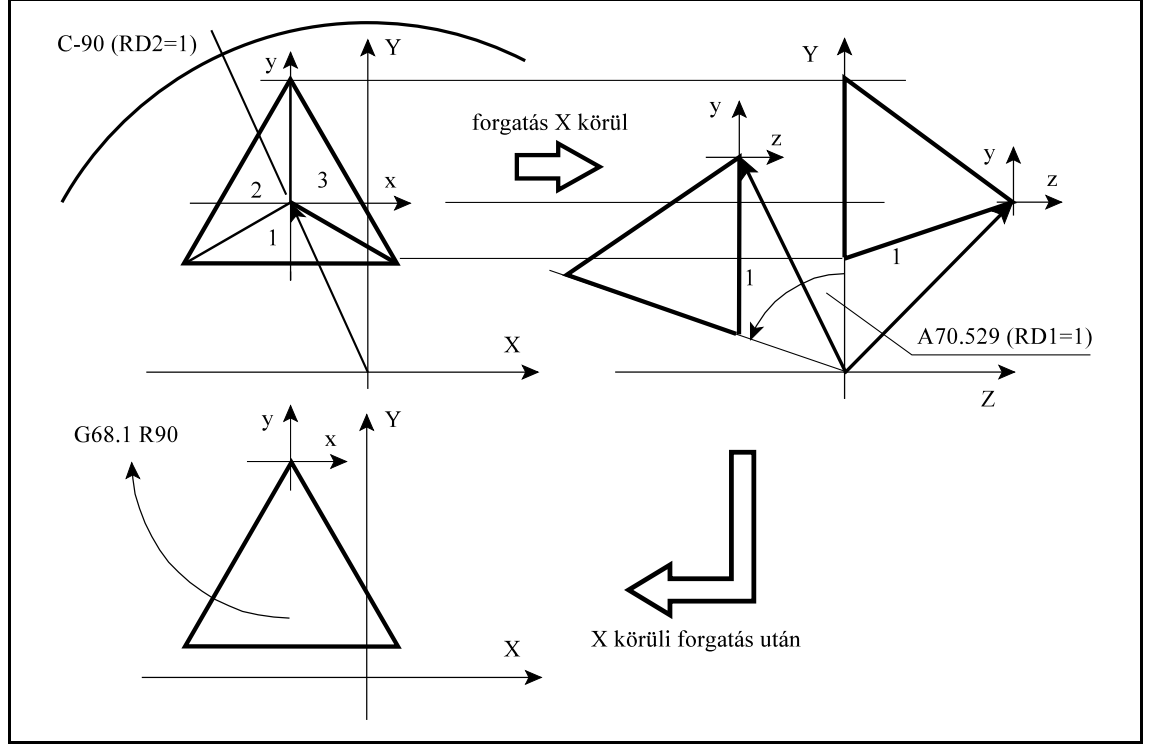

**[25.5](#page-359-0)-4** ábra

Mivel a darabot forgatjuk ezért G54.2 dinamikus nullpontot használunk annak érdekében, hogy ne kelljen foglalkozni a térben X és Z körül forgó nullpontvektor helyzetével, azt a vezérlõ automatikusan számítsa ki.

A fõprogram:

```
(Tetraéder, RD1=RD2=1)
N10 G0 G49 G54 G17 G90 
N20 A0 C0
N30 Z100
N40 T1 M6
N50 G43 Z100 H1 (hosszkorrekció be)
N60 X0 Y0 
N70 M3 S1000
N80 G54.2 P1 (dinamikus nullpontkezelés be)
N90 A70.529 C-90 (a bölcsõ bedöntése és az asztal forgatása
     az 1. sík megmunkálásához)
N100 G68.1 X0 Y0 Z0 I0 J0 K1 R90 (forgatás Z körül)
N110 M98 P1000 
N120 Z100
N130 X0 Y0
N140 C-210 (asztal forgatása a 2. sík megmunkálásához)
N150 M98 P1000 (megmunkálás)
N160 Z100
N170 X0 Y0
N180 C-330 (asztal forgatása a 3. sík megmunkálásához) 
N190 M98 P1000 (megmunkálás)
N200 Z100
N210 X0 Y0
N220 G69.1 (forgatás ki)
N230 G54 (dinamikus nullpontkezelés ki)
N240 G49 (hosszkorrekció ki)
N250 Z100
N260 X-100 Y0
N270 A0 C0
N280 M30
```
#### Fej-asztal gép esetén

Legyen a fej-asztal gép első forgó tengelye a B tengely, amelyik az Y tengely körül billenti a szerszámot, a második forgó tengely pedig a C tengely, amelyik a Z tengely körül forgatja a darabot. *A C tengely pozitív forgásiránya balcsavarszabály szerinti, ezért RD2=1 paraméterértékkel kell dolgozni.* Az ábrán látható számok (1, 2, 3) sorrendjében munkáljuk meg az oldalakat.

Elõször, az 1-es oldal megmunkálásához a szerszámot -70.529 fokkal kell bedönteni az Y tengely körül a B tengely segítségével, hogy a szerszám merõleges legyen az 1. háromszög síkjára. A 2. és a 3. oldal megmunkálásához a darabot forgatjuk a Z tengely körül a C tengely segítségével -120 és -240 fokra.

Mivel a szerszámot forgattuk el a Z irányhoz képest, ezt a forgatást követni kell a G68.1 transzformációval, hogy az XY síkban megírt program a térbe kerüljön.

Mivel a darabot is forgatni kell, hogy mindhárom oldalát meg lehessen munkálni, ezért G54.2 dinamikus nullpontot használunk annak érdekében, hogy ne kelljen foglalkozni a térben Z körül forgó nullpontvektor helyzetével, azt a vezérlõ automatikusan számítsa ki.

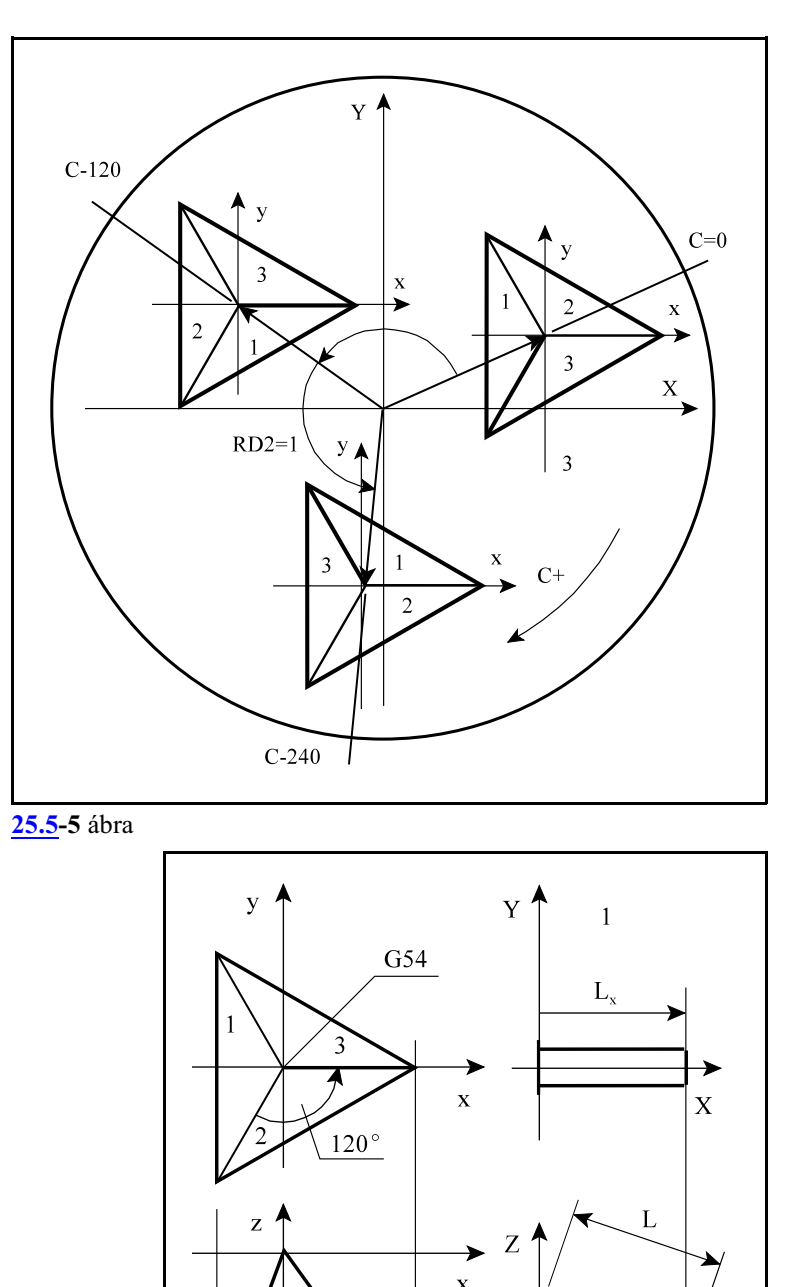

 $-70.529^{\circ}$ 

L<sub>v</sub>, L<sub>z</sub> az L hosszkorrekció komponensei

B-70.529

G43.1 H1 B-70.529

```
A fõprogram:
```
(Tetraéder, RD2=1) N10 G0 G54 G17 G90 G49 Z100 N20 X0 Y0 N30 B-70.529 (szerszám döntése a tetraéder lapjához) N40 M3 S1000 N50 G43.1 H1 (szerszámirányú hosszkorrekció be) N60 G54.2 P1 (dinamikus nullpontkezelés be) N70 C0 (asztal forgatása az 1. sík megmunkálásához) N80 G68.1 X0 Y0 Z0 I0 J1 K0 R-70.529 (forgatás Y körül) N90 M98 P1000 (megmunkálás) N100 Z100 N110 X0 Y0 N120 C-120 (asztal forgatása a 2. sík megmunkálásához) N130 M98 P1000 (megmunkálás) N140 Z100 N150 X0 Y0 N160 C-240 (asztal forgatása a 3. sík megmunkálásához) N170 M98 P1000 (megmunkálás) N180 G69.1 (térbeli elforgatás ki) N190 G54 (dinamikus nullpontkezelés ki) N200 G49 N210 Z100 N220 X0 Y0 N230 B0 C0 N240 M30

## <span id="page-366-0"></span>**25.6 Térbeli sík kijelölése Euler szögek megadásával (G68.2)**

Tetszõleges lejtésû térbeli síkot és nullponteltolást adhatunk meg az utasítás segítségével a munkadarab koordinátarendszerben. Ezután a programot a megszokott módon egy fõsíkban, például az XY síkban írhatjuk meg, feltéve, hogy a szerszám alaphelyzetben Z irányú.

A

## **G68.2 Xx Yy Zz Ια Jβ Kγ**

utasítás segítségével tetszõleges lejtésû térbeli síkot jelölhetünk ki, ahol

**x, y, z**: a síkhoz rendelt koordinátarendszer origójának derékszögû koordinátái az aktuális munkadarab koordinátarendszerben,

**α, β, γ**: a sík Euler szögei fokban.

Az Euler szögek értelmezése:

- **1. forgatás**: az eredeti *X, Y, Z* koordinátarendszert a *Z tengely körül á szöggel* elforgatva kapjuk az X', Y', Z koordinátarendszert.
- **2. forgatás**: az X', Y', Z koordinátarendszert az *X' tengely körül â szöggel* elforgatva kapjuk az X', Y", Z" koordinátarendszert.
- 3. forgatás: az X', Y", Z" koordinátarendszert a Z" tengely körül y szöggel elforgatva kapjuk a vég **<sup>E</sup> <sup>E</sup> <sup>E</sup>** sõ **X , Y , Z** koordinátarendszert.

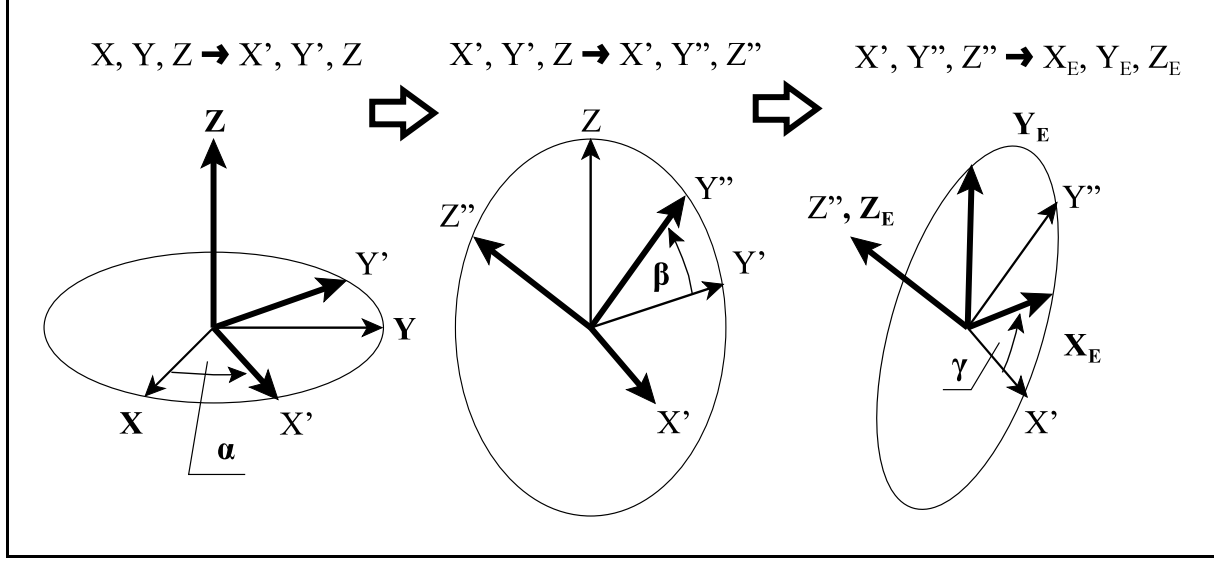

**[25.6](#page-366-0)-2** ábra

Az Euler szögeket úgy kell megállapítani, hogy az általuk kijelölt sík a forgatás után a Z tengelyre merõleges legyen. Ezután az X-Y síkban lehet a programot megírni.

A *G53.1 utasítás* a gépen elérhetõ forgó tengelyeket automatikusan olyan helyzetbe hozza, hogy a sík a szerszám tengelyére merõleges legyen.

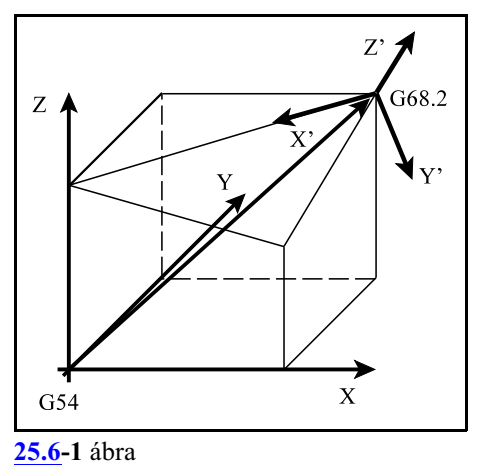

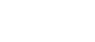

#### A

**G69.1**

utasítás kikapcsolja a térbeli sík kijelölését.

A térbeli sík Euler szögekkel való kijelölésének egyenletei

A G68.2 utasítás valójában egy háromdimenziós koordinátatranszformáció, amely egy új programozói koordinátarendszert is létrehoz. A transzformáció egyenlete:

$$
\mathbf{V}=\mathbf{M}_{\mathbf{Z}}(\alpha)\;\mathbf{M}_{\mathbf{X}}(\beta)\;\mathbf{M}_{\mathbf{Z}}(\gamma)\;\mathbf{v}+\mathbf{v}_0
$$

ahol:

**v**[x, y, z]: a G68.2 koordinátarendszerben megadott pozíció,  $\mathbf{v}_0\mathbf{[}x_0, y_0, z_0\mathbf{]}$ : a G68.2 utasításban megadott eltolás koordinátái, á: az I címen megadott, Z körüli forgatás szöge,  $\beta$ : a J címen megadott, X' körüli forgatás szöge, ã: a K címen megadott, Z" körüli forgatás szöge, **M<sup>X</sup>** : az X tengelyhez tartozó forgatási mátrix, **M<sup>Z</sup>** : a Z tengelyhez tartozó forgatási mátrix, **V**[X, Y, Z]: a munkadarab koordinátarendszerben kapott koordináták a transzformáció

A forgatási mátrixok:

után.

$$
M_x = \begin{bmatrix} 1 & 0 & 0 \\ 0 & \cos \varphi & -\sin \varphi \\ 0 & \sin \varphi & \cos \varphi \end{bmatrix} \quad M_z = \begin{bmatrix} \cos \varphi & -\sin \varphi & 0 \\ \sin \varphi & \cos \varphi & 0 \\ 0 & 0 & 1 \end{bmatrix}
$$

Mintapélda az Euler szögek alkalmazására:

A mellékelt ábra alapján határozzuk meg az X', Y', Z' koordinátarendszert Euler szögek megadásával:

Az X', Y', Z' koordinátarendszer origója az X, Y, Z koordinátarendszerben megadva:

(200; 0; 50)

Az elsõ, a Z tengely körüli forgatás szöge:  $90^\circ$ .

A második, az X' tengely körüli forgatás szöge:

 $30^\circ$ .

A harmadik, a Z' tengely körüli forgatás szöge:  $0^{\circ}$ 

$$
f_{\rm{max}}
$$

A program:

...

G68.2 X200 Y0 Z50 I90 J30 K0 G53.1 (vagy G53.6) ...

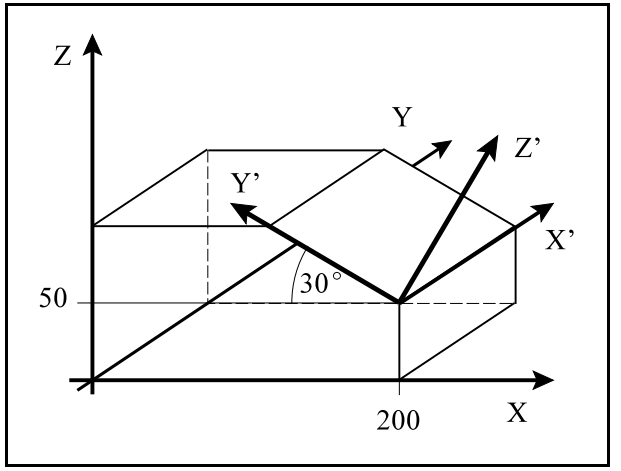

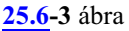

### **25.7 Térbeli sík kijelölése tengelyenkénti forgatással (G68.2 P1)**

Tetszõleges lejtésû térbeli síkot és nullponteltolást adhatunk meg az utasítás segítségével a munkadarab koordinátarendszerben. Ezután a programot a megszokott módon egy fõsíkban, például az XY síkban írhatjuk meg, feltéve, hogy a szerszám alaphelyzetben Z irányú.

A

### **G68.2 P1 Qq Xx Yy Zz Ια Jβ Kγ**

utasítás segítségével tetszõleges lejtésû térbeli síkot jelölhetünk ki, ahol

**x, y, z**: a síkhoz rendelt koordinátarendszer origójának derékszögû koordinátái az aktuális munkadarab koordinátarendszerben,

**á**: az X tengely körüli forgatás szöge (roll),

**â**: az Y tengely körüli forgatás szöge (pitch),

**ã**: a Z tengely körüli forgatás szöge (yaw) fokban.

**Q** címen lehet megadni a forgatás sorrendjét:

<span id="page-368-0"></span>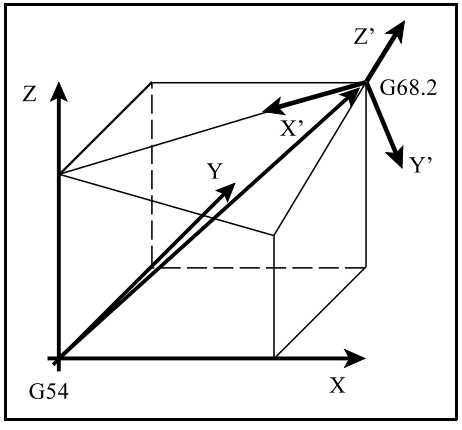

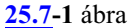

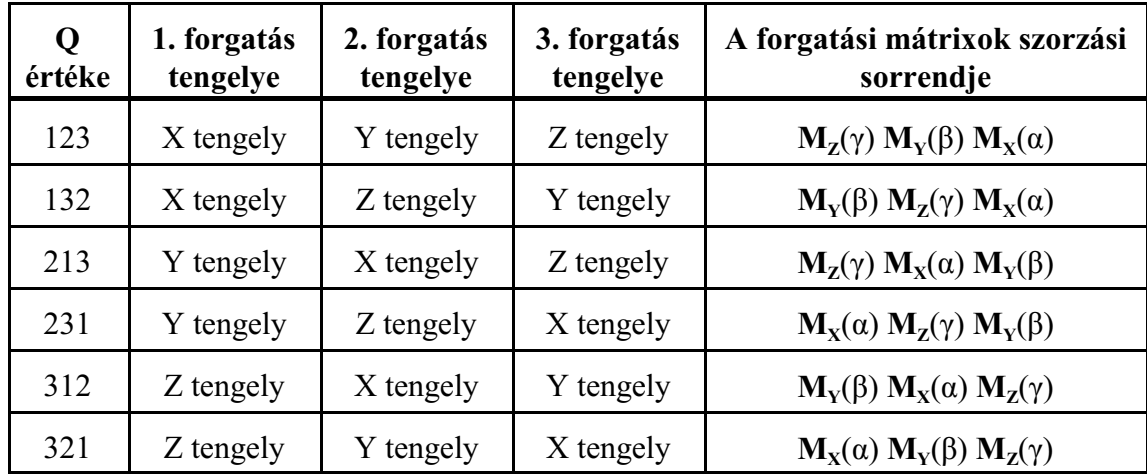

Ahol:

$$
M_x = \begin{bmatrix} 1 & 0 & 0 \\ 0 & \cos\alpha & -\sin\alpha \\ 0 & \sin\alpha & \cos\alpha \end{bmatrix} M_y = \begin{bmatrix} \cos\beta & 0 & \sin\beta \\ 0 & 1 & 0 \\ -\sin\beta & 0 & \cos\beta \end{bmatrix} M_z = \begin{bmatrix} \cos\gamma & -\sin\gamma & 0 \\ \sin\gamma & \cos\gamma & 0 \\ 0 & 0 & 1 \end{bmatrix}
$$

Ha Q címen nem a fenti 6 eset valamelyikét adjuk meg, "2039 Q megadási hiba" üzenetet ad.

*A forgatások mindig az eredeti koordinátarendszer X, Y, Z tengelyei körül történnek.*

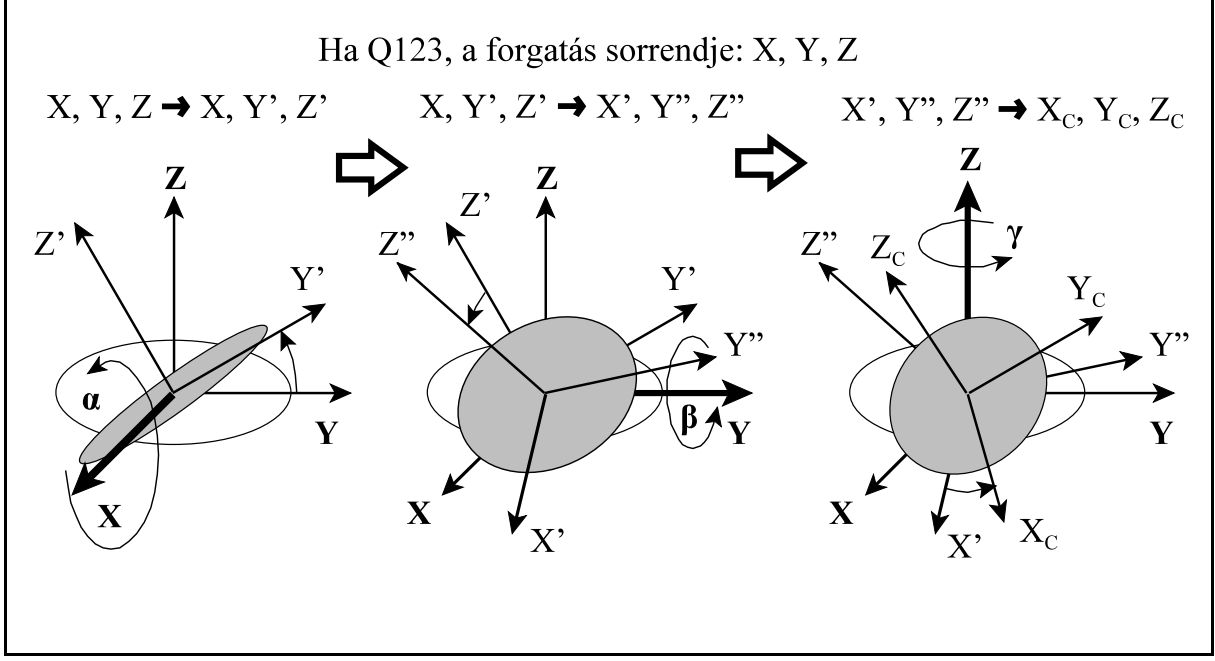

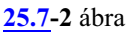

A*G53.1, vagy aG53.6 utasítás* a gépen elérhetõ forgó tengelyeket automatikusan olyan helyzetbe hozza, hogy a sík a szerszám tengelyére merõleges legyen.

### A

#### **G69.1**

utasítás kikapcsolja a térbeli sík kijelölését.

Mintapélda a tengelyenkénti forgatás alkalmazására:

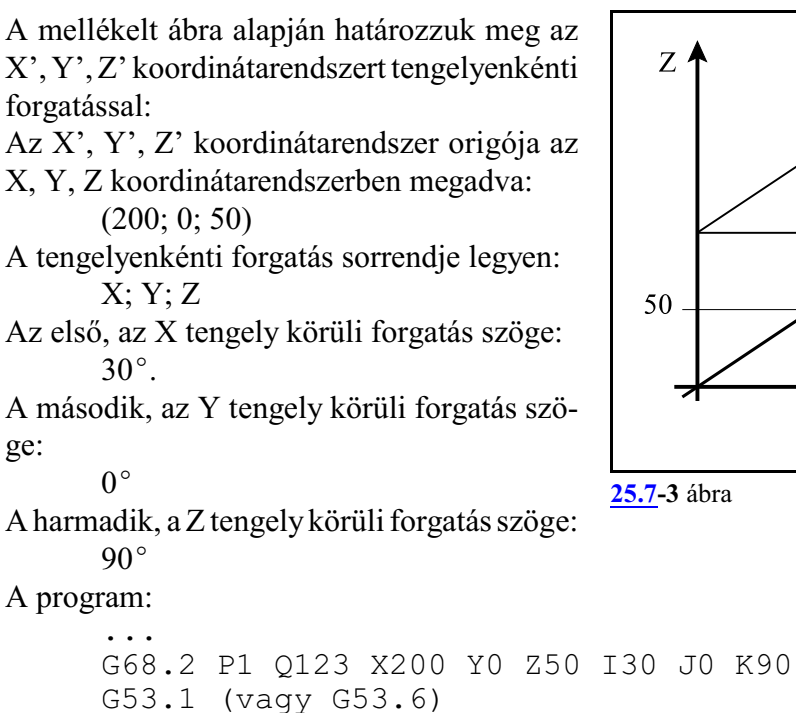

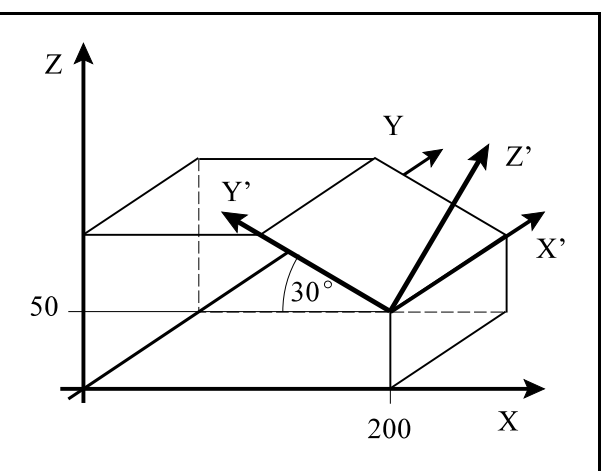

...

### **25.8 Térbeli sík kijelölése a sík 3 pontjának megadásával (G68.2 P2)**

Tetszõleges lejtésû térbeli síkot adhatunk meg a sík 3 pontjánakmegadásával amunkadarab koordinátarendszerben. Ezután a programot a megszokott módon egy fõsíkban, például az XY síkban írhatjuk meg, feltéve, hogy a szerszám alaphelyzetben Z irányú.

A sík 3 pontját az alábbi 3 mondattal adhatjuk meg:

**G68.2 P2 Q1**  $Xx_1$  $Yy_1$  $Zz_1$ **G68.2 P2 Q2**  $X_{X_2} Y_{Y_2} Z_{Z_2}$ **G68.2 P2 Q3 Xx<sub>3</sub> Yy<sub>3</sub> Zz<sub>3</sub>** 

ahol:

Q1  $Xx_1$   $Yy_1$   $Zz_1$ : a sík P1 pontja, egyben az  $X'$   $Y'$ Z' koordinátarendszer origója,

 $Q2$   $Xx_2$   $Yy_2$   $Zz_2$ : a sík P2 pontja

Q3  $Xx_3$  Yy<sub>3</sub> Zz<sub>3</sub>: a sík P3 pontja

<span id="page-370-0"></span>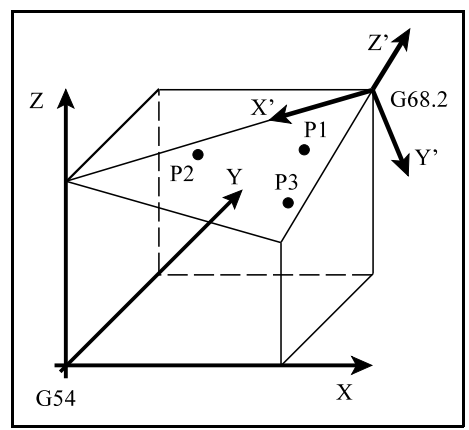

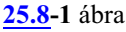

P1, P2, P3 pontokat Q1, Q2, Q3 címmel mindig meg kell adni. *A pontokat mindig az XYZ munkadarab koordinátarendszerben kell megadni*.

A Q1-ben megadott P1 pont lesz az X' Y' Z' koordinátarendszer origója.

Az *X' tengely irányát* a *P1-bõl a P2-be mutató vektor* határozza meg.

A *Z' tengely* a P1, P2, P3 pont által meghatározott *síkra merõleges* és az irányát úgy képezzük, hogy a *P1-P2 vektort a jobbcsavar szabály szerint a rövidebb szögelfordulással ráforgatjuk a P1-P3 vektorra*.

Az *Y' tengely irányát* úgy kapjuk, hogy a *Z' tengelyt a jobbcsavar szabály szerint ráforgatjuk az X' tengelyre*.

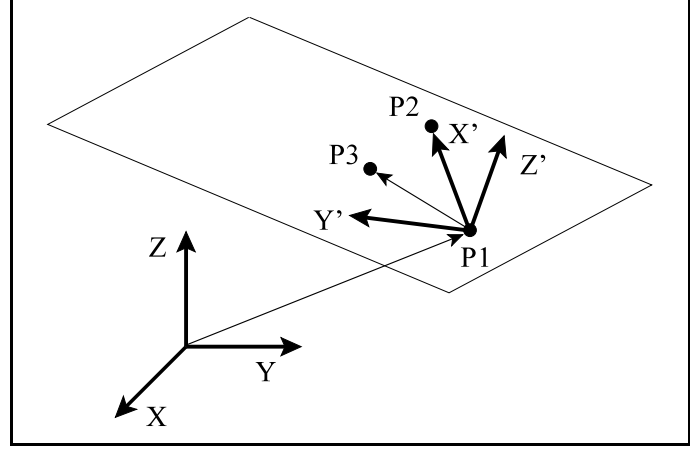

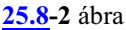

Az X' Y' Z' koordinátarendszert opcio-

nálisan még eltolhatjuk, illetve a  $Z$ " tengely körül  $\gamma$  szöggel el is forgathatjuk:

### **G68.2 P2 Q0 Xx<sub>0</sub> Yy<sub>0</sub> Zz<sub>0</sub> Rγ**

ahol:

Q0 Xx<sub>0</sub> Yy<sub>0</sub> Zz<sub>0</sub>: *az X' Y' Z' koordinátarendszerben megadott eltolás* **és** Ry: a Z" tengely körüli forgatás fokban.

P0 pontot és  $\gamma$  szöget Q0 címmel nem kötelező megadni.

Az X' Y' Z' koordinátarendszer origó ját az ugyanebben ebben a koordinátarendszerben megadott  $\mathbf{v}_0$  ( $\mathbf{x}_0$ ,  $\mathbf{y}_0$ ,  $\mathbf{z}_0$ ) vektorral eltoljuk, majd  $\gamma$  szöggel elforgatjuk a Z" tengely körül.

Ezután a programot az X" Y" Z" koordinátarendszerben írjuk meg.

Ha Q értéke nem 0, 1, 2, vagy 3, akkor "2039 Q megadási hiba" üzenetet ad. Ha P1, P2, P3 pontok közül valamelyik nincs megadva Q1, Q2, Q3 címen, "2064 Szintaktikai hiba" üzenetet ad. Ha a Q1, Q2, Q3 címekkel megadott pontok közül 2, vagy 3 ugyanaz, vagy a

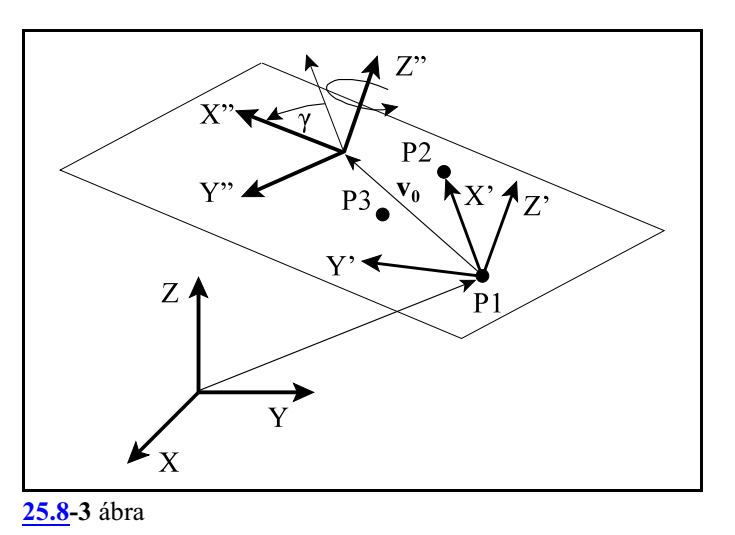

megadott pontok közel egy egyenesre esnek, vagyis a sík egyértelmûen nincs megadva, akkor "2088 Illegális síkválasztás" hibaüzenetet ad.

A *G53.1, vagy a G53.6 utasítás* a gépen elérhetõ forgó tengelyeket automatikusan olyan helyzetbe hozza, hogy a sík a szerszám tengelyére merõleges legyen.

# A

### **G69.1**

utasítás kikapcsolja a térbeli sík kijelölését.

### Példa 3 pont megadásának alkalmazására

A mellékelt ábra alapján határozzuk meg az X', Y', Z' koordinátarendszert a sík 3 pontjának megadásával.

Az 1. pont, koordinátái, egyben az X', Y', Z' koordinátarendszer origója az X, Y, Z koordinátarendszerben megadva:

(200; 0; 50)

A 2. pont koordinátái: (200; 100; 50) A 3. pont koordinátái:

(113.398; 0; 100)

#### A program:

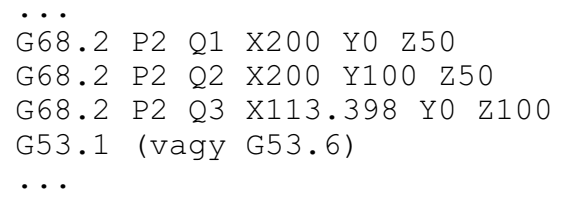

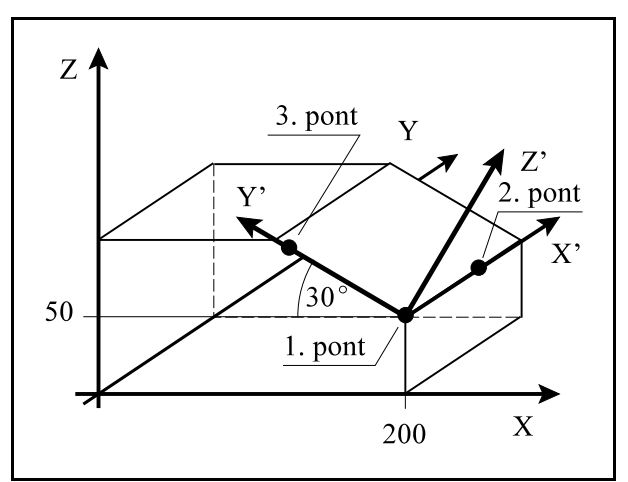

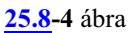

# **25.9 Térbeli sík kijelölése 2 vektor megadásával (G68.2 P3)**

Tetszõleges lejtésû térbeli síkot adhatunk meg két vektor megadásával. Ezen kívül a munkadarab koordinátarendszert is eltolhatjuk az utasítás segítségével.

A síkot meghatározó 2 vektort és a nullponteltolást az alábbi 2 mondattal adhatjuk meg:

> **G68.2 P3 Q1 Xx Yy Zz Ii<sup>1</sup> <sup>1</sup> <sup>1</sup> Jj Kk G68.2 P3 Q2 Ii**<sub>2</sub> **Jj**<sub>2</sub> **K**k<sub>2</sub>

ahol:

Q1 Xx Yy Zz: nullponteltolás, az X' Y' Z' koordinátarendszer origója *az XYZ munkadarab koordinátarendszerben megadva*, kitöltése opcionális,

<span id="page-372-0"></span>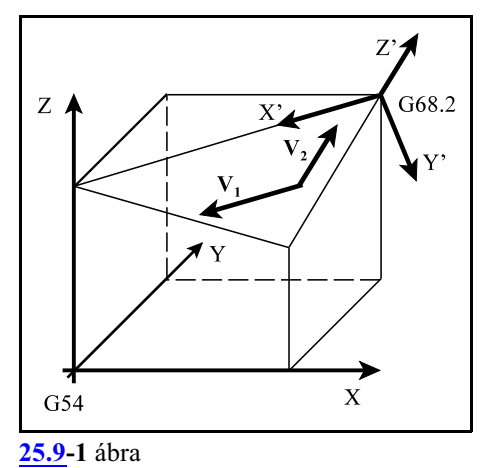

Q1 Ii<sub>1</sub> Jj<sub>1</sub> Kk<sub>1</sub>: **V**<sub>1</sub> vektor, a kijelölendő sík X' iránya, a

Q2 Ii<sub>2</sub> Jj<sub>2</sub> Kk<sub>2</sub>: **V<sub>2</sub>** vektor, a kijelölendő sík Z' iránya, vagy a Z'X' síkba eső vektor *Mindkét vektort az XYZ munkadarab koordinátarendszerben kell megadni*.

A **v**(x, y, z) vektor eltolja a az XYZ koordinátarendszer origóját.

Az  $X'$  tengely irányát a  $V_1(i_1, j_1, k_1)$ vektor adja.

A  $V_2(i_2, j_2, k_2)$  vektor vagy a Z' tengely irányába mutat, vagy a Z'X' síkba esõ vektor.

Az *Y* **<sup>1</sup> <sup>2</sup>** *' tengely* a **V** , **V** vektorok által meghatározott *síkra merõleges* és az **2** irányát úgy képezzük, hogy a **V** *vektort a jobbcsavar szabály szerint a rövidebb* **1** *szögelfordulással ráforgatjuk a***V** *vektorra*.

Az *Z' tengely irányát* úgy kapjuk, hogy

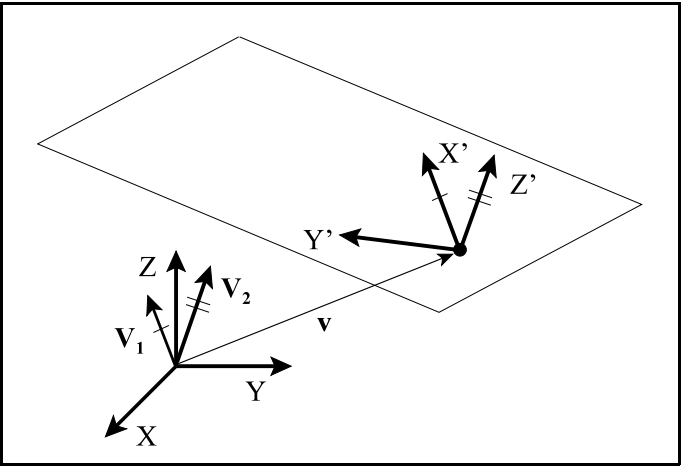

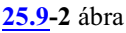

az *X' tengelyt a jobbcsavar szabály szerint ráforgatjuk az Y' tengelyre*.

Az elsõ és a második vektornak nem kell merõlegesnek lennie egymásra. Azt a megállapítást, hogy a **V<sup>2</sup>** vektor, a kijelölendõ sík Z' iránya, vagy a Z'X' síkba esõ vektor, a mellékelt ábra szemlélteti.

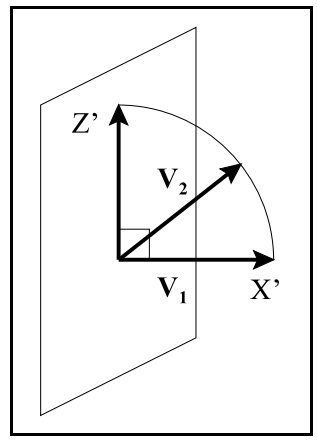

**[25.9](#page-372-0)-3** ábra

Ha Q értéke nem 1, vagy 2, akkor "2039 Q megadási hiba" üzenetet ad.

Ha a **V<sup>1</sup> <sup>2</sup>** , **V** vektorok közül valamelyik nincs megadva Q1, vagy Q2 címen, "2064 Szintaktikai hiba" üzenetet ad.

Ha a Q1, Q2 címekkel megadott **V<sup>1</sup> <sup>2</sup>** , **V** vektorok közel azonos irányba mutatnak, vagyis a kettejük által bezárt szög kicsi, vagy valamelyik vektor hossza közel 0, a sík egyértelmûen nincs megadva, és "2088 Illegális síkválasztás" hibaüzenetet ad.

A*G53.1, vagy a G53.6 utasítás* a gépen elérhetõ forgó tengelyeket automatikusan olyan helyzetbe hozza, hogy a sík a szerszám tengelyére merõleges legyen.

### A

## **G69.1**

utasítás kikapcsolja a térbeli sík kijelölését.

### Példa 2 vektor megadásának alkalmazására

A mellékelt ábra alapján határozzuk meg az X', Y', Z' koordinátarendszert 2 vektor megadásával:

Az X', Y', Z' koordinátarendszer origója az X, Y, Z koordinátarendszerben megadva:

(200; 0; 50)

Az első,  $V_1$  vektor, egyben az X' tengely iránya:

(0; 100; 0)

A második, **V<sup>2</sup>** vektor, egyben az Z' tengely iránya:

(50; 0; 86.603)

A program:

```
...
G68.2 P3 Q1 X200 Y0 Z50 I0 J100 K0
G68.2 P3 Q2 I50 J0 K86.603
G53.1 (vagy G53.6)
...
```
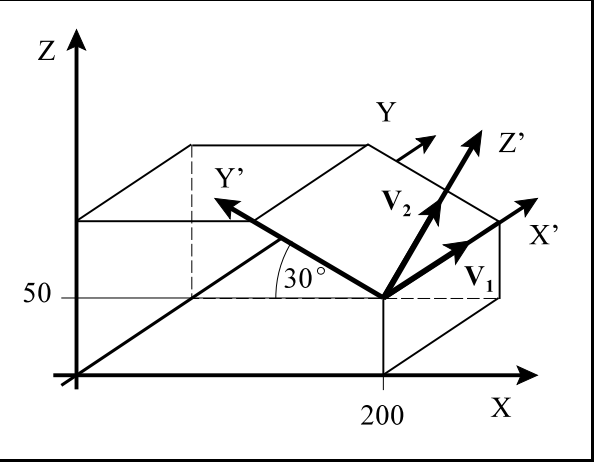

**[25.9](#page-372-0)-4** ábra

## **25.10 Térbeli sík kijelölése projekciós szögek megadásával (G68.2 P4)**

Tetszőleges lejtésű térbeli síkot adhatunk meg a sík projekciós szögeinek megadásával. A **<sup>1</sup> <sup>2</sup>** síkot meghatározó 2 vektort (**V** -et és **V** -t) az alábbiak szerint képezzük:

Egy X irányú vektort az Y tengely körül  $\alpha$ **1** szöggel elforgatva kapjuk a **V** vektort.

Egy Y irányú vektort az X tengely körül  $\beta$ **2** szöggel elforgatva kapjuk a **V** vektort.

<span id="page-374-0"></span>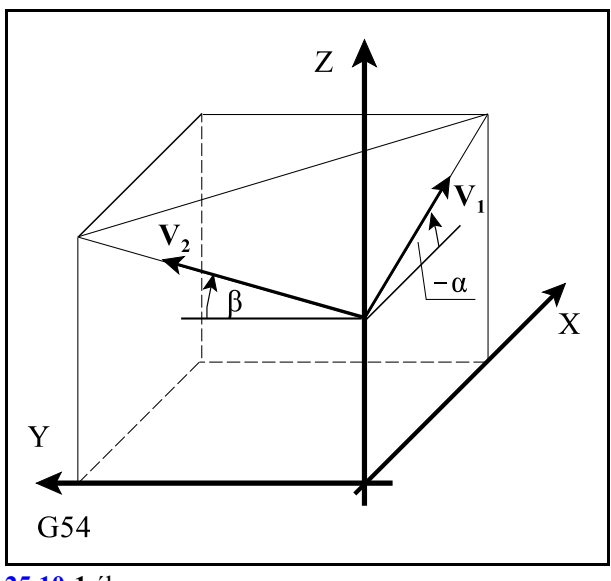

**[25.10](#page-374-0)-1** ábra

A síkot meghatározó projekciós szögeket, forgatást és nullponteltolást az alábbi mondattal adhatjuk meg:

## **G68.2 P4 Xx Yy Zz Ια Jβ Kγ**

ahol:

Xx Yy Zz: nullponteltolás, az X' Y' Z' koordinátarendszer origója *az XYZ munkadarab koordinátarendszerben megadva*. Kitöltése opcionális,

Iá: az a szög, amivel az X irányú vektort az Y tengely körül elforgatjuk,

J $\beta$ : az a szög, amivel az Y irányú vektort az X tengely körül elforgatjuk,

Kγ: az a szög, amivel a **V**<sub>1</sub> vektort a Z' tengely körül elforgatva megkapjuk X' irányát. Kitöltése opcionális.

A **v**(x, y, z) vektor eltolja a az XYZ koordinátarendszer origóját.

Egy *X irányú vektort az Y tengely körül á 1 szöggel elforgatva kapjuk a V vektort*. Egy *Y irányú vektort az X tengely körül â 2 szöggel elforgatva kapjuk a V vektort*.

A *Z'* **<sup>1</sup> <sup>2</sup>** *tengely* a **V** , **V** vektorok által meghatározott *síkra merõleges* és az irányát úgy képezzük, hogy a **V<sup>1</sup>** *vektort a jobbcsavar szabály szerint a rövidebb szögelfordulással rá-***2** *forgatjuk a* **V** *vektorra*. Az *X' tengelyt* úgy kapjuk, hogy a *Z' tengely*

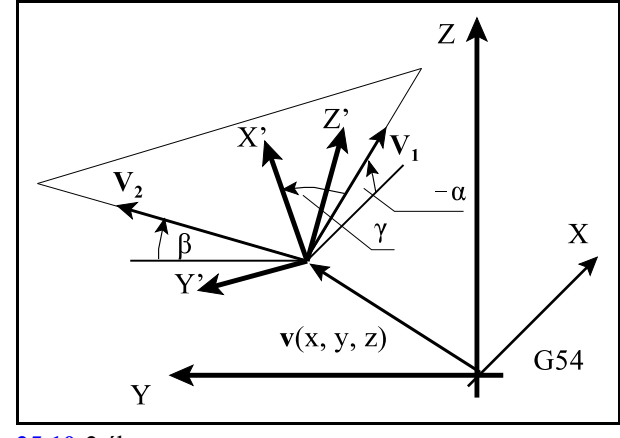

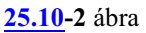

körül a V<sub>1</sub> vektort  $\gamma$  szöggel elforgatjuk. Az *Y' tengely* a **Z', X' tengelyekre** *merõleges* és az irányát úgy képezzük, hogy a *Z' tengelyt a jobbcsavar szabály szerint a rövidebb szögelfordulással ráforgatjuk az X' tengelyre*.

Ha a **V<sup>1</sup> <sup>2</sup>** , **V** vektorok közel azonos irányba mutatnak, vagyis a kettejük által bezárt szög kicsi, a sík egyértelmûen nincs megadva, és "2088 Illegális síkválasztás" hibaüzenetet ad.

A *G53.1, vagy aG53.6utasítás* a gépen elérhetõ forgó tengelyeket automatikusan olyan helyzetbe hozza, hogy a sík a szerszám tengelyére merõleges legyen.

## A

## **G69.1**

utasítás kikapcsolja a térbeli sík kijelölését.

Példa projekciós szögek megadásának alkalmazására

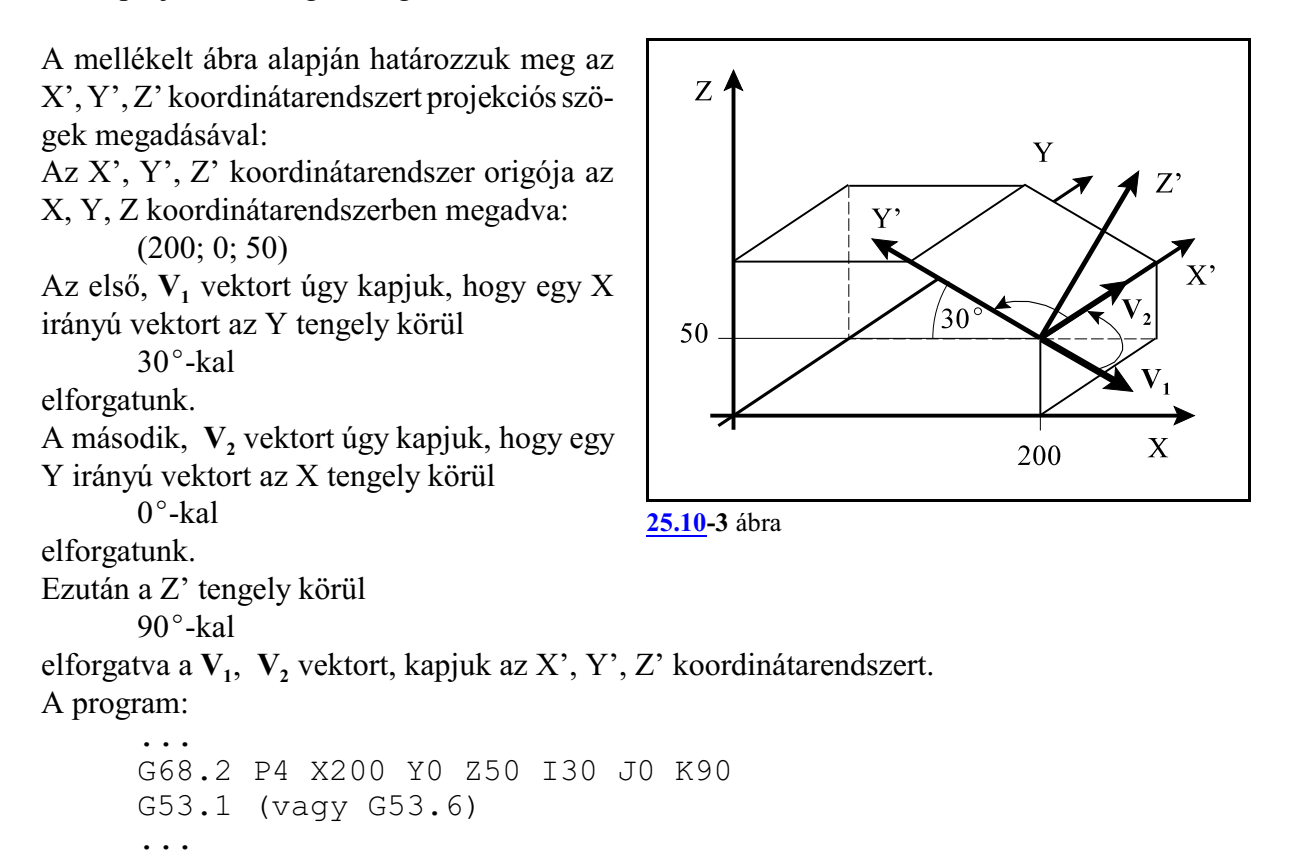

# **25.11 Forgó tengelyek szerszámirányba állítása (G53.1)**

A G68.2 utasítással kijelölhetünk egy tetszõleges lejtésû térbeli síkot. A vezérlõ képes automatikusan kiszámítani, hogy az öttengelyes megmunkálásban részt vevõ forgó tengelyeket hova kell pozícionálni, hogy a G68.2-ben megadott sík a szerszám tengelyére merõleges legyen. A fenti funkciót a

<span id="page-376-0"></span>**G53.1**

utasítás valósítia meg.

A G53.1 utasítást meg kell, hogy elõzze egy G68.2 síkkijelölõ parancs.

A G53.1 utasítást *külön mondatban* kell megadni, *más címet nem lehet mellé programozni*. Az utasítás *egylövetû*, nem öröklõdik.

A pozícionálás az X, Y, Ztengelyeken, valamint az öttengelyes megmunkálásra kijelölt forgó tengelyeken *lineáris interpolációval,* történik.

Az N3212 5D Control #7 FOS bitjének függvényében a G53.1 utasításvégrehajtása kétféleképp történhet. Ha #7 FOS:

 =0: a *forgó tengelyek mozgásával párhuzamosan a lineáris tengelyek (X, Y, Z) is mozognak* =1: *csak a forgó tengelyek mozognak*.

Az alábbiak az N3212 5D Control #7 FOS=0 paraméterállás esetére vonatkoznak. *A szerszám középpontjának a darabhoz képesti pozíciója a G53.1 mozgás elején és végén ugyanaz lesz*, de mivel az öttengelyes mozgást lineáris interpolációvak végzi, a *mozgás közben a szerszámközéppont darabhoz képesti pozíciója változik*, amint az a mellékelt ábrán látható.

A G68.2 utasításban megadott koordinátarendszer Z+ tengelyét tekinti a szerszám irányának.

Az utasítás mindhárom géptípusra (fej-fej, asztal-asztal, fejasztal) is használható.

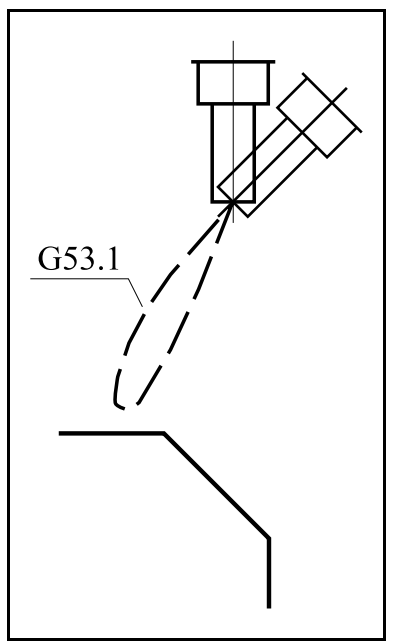

**[25.11](#page-376-0)-1** ábra

#### Fej-fej gépeken:

Az öttengelyes megmunkálásban részt vevő 2 forgó tengely segítségével a *G68.2 által kijelölt síkra merõleges Z'+ irányba állítja a szerszámot* a G53.1 utasítás. Ezzel együtt az elõzõlegG43 utasítással beváltott *szerszámkorrekcióban figyelembe veszi a szerszám billentését* is a következõ pozícionálásban. Például:

N10 G17 G54 G0 X0 Y0 N20 G43 Z0 H1 N30 G68.2 X100 Y100 Z50 I90 J45 K0 N40 G53.1 N50 X0 Y0 Z0 (a mozgás a megváltozott szerszámhosszkorrekció figyelembe vételével történik)

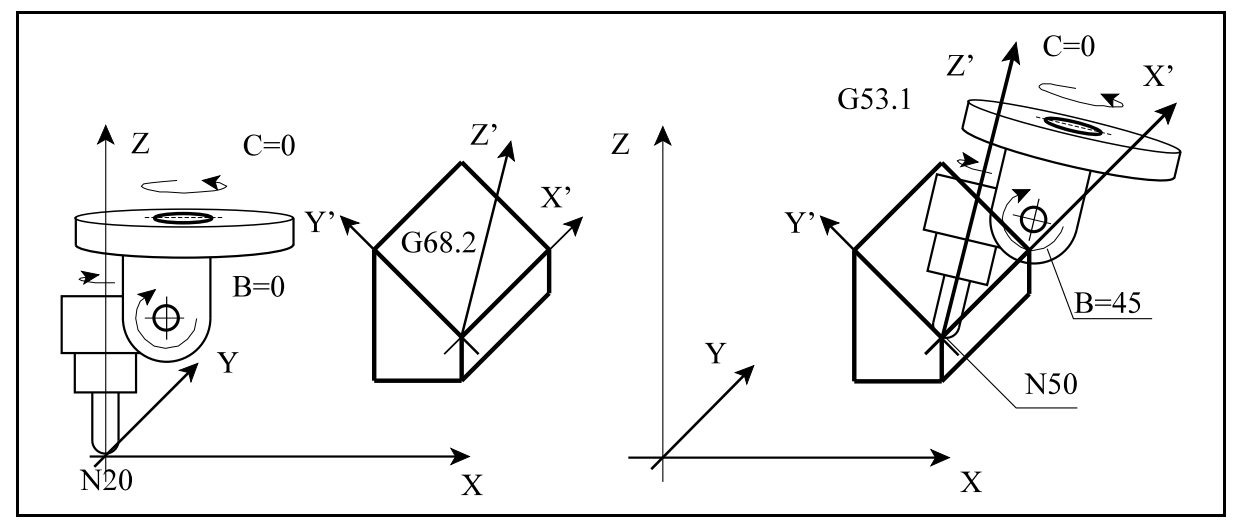

**[25.11](#page-376-0)-2** ábra

A fenti ábrán egy olyan fej-fej gép látható, ahol az 1. forgó tengely a C, a 2. forgó tengely pedig a B. A megadott Euler szögek alapján (I90 J45 K0) a vezérlõ a G53.1 utasítás hatására a forgó tengelyeket B45 C0 pozícióba forgatja.

Az ábra bal oldalán látható a szerszám helyzete az *N20 mondat* végén. Ekkor a G43 Z0 H1 mondat hatására hagyományos módon kezeli a hosszkorrekciót.

Az *N40 G53.1* utasítás hatására nem csak a forgó tengelyeket állítja a szükséges pozícióba, hanem a hosszkorrekcióban figyelembe veszi a szerszám dõlésszögét és a forgó tengelyek geometriáját leíró paramétereket is.

Az ábra jobb oldala a szerszám helyzetét az *N50 mondat* végén mutatja, ahol már a módosított hosszkorrekció is figyelembe van véve.

Asztal-asztal gépeken:

Az öttengelyes megmunkálásban részt vevõ 2 forgó tengely segítségével a *G68.2 által kijelölt síkot a darab forgatásával a Z+ tengelyre merõleges irányba állítja*. Ezzel együtt az elõzõleg G54 utasítással beváltott *munkadarab nullponteltolásban figyelembe veszi a darab forgatását* is a következõ pozícionálásban. Például:

N10 G17 G54 G0 X0 Y0 N20 G43 Z0 H1 N30 G68.2 X100 Y100 Z50 I90 J45 K0 N40 G53.1 N50 X0 Y0 Z0 (a mozgás a megváltozott nullpont figyelembe vételével történik)

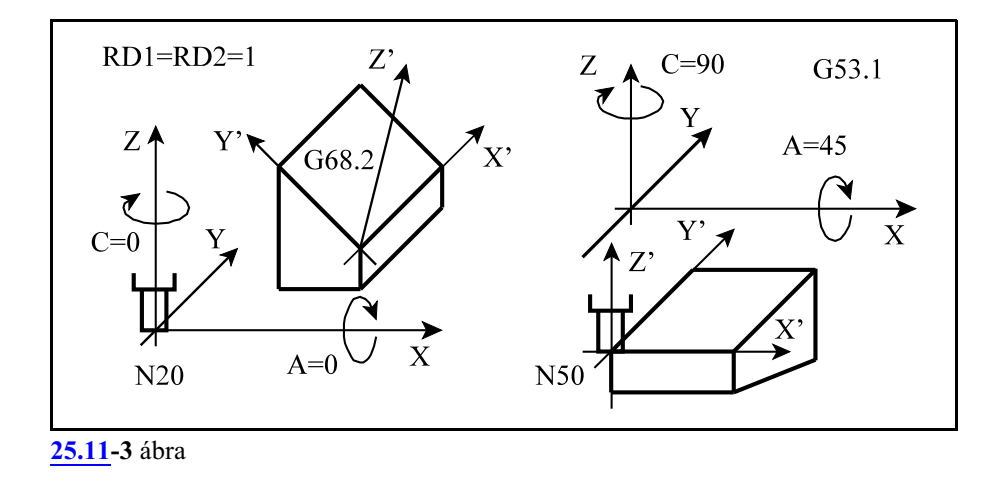

A fenti ábrán egy olyan asztal-asztal gép látható, ahol az 1. forgó tengely az A, a 2. forgó tengely pedig a C. A megadott Euler szögek alapján (I90 J45 K0) a vezérlõ G53.1 utasítás hatására a forgó tengelyeket A45 C90 pozícióba forgatja, RD1=RD2=1 paraméterállásnál.

Az ábra bal oldalán látható a szerszám helyzete az *N20 mondat* végén.

Az *N40 G53.1* utasítás hatására a darabot úgy forgatja el, hogy a G68.2 által kijelölt Z'+ irány párhuzamos legyen a munkadarab koordinátarendszerZ+irányával. Egyúttal átszámolja a G68.2 ben programozott koordinátaeltolást és a munkadarab nullpont helyzetét is az asztalok paraméteren megadott geometriájának és a forgatás számított szögének megfelelõen.

Az ábra jobb oldala a szerszám helyzetét az *N50 mondat* végén mutatja. A pozícionálás során már az átszímított koordinátarendszerben mozog.

Fej-asztal gépeken:

Az öttengelyes megmunkálásban részt vevõ 2 forgó tengely segítségével a *G68.2 által kijelölt síkra merõleges Z'+ irányba állítja a szerszámot a darab és a szerszám forgatásával*. Az elõzõleg G54 utasítással beváltott *munkadarab nullponteltolásban figyelembe veszi a darab forgatását*, valamint az elõzõlegG43 utasítással beváltott *szerszámkorrekcióban figyelembe veszi a szerszám billentését* is a következõ pozícionálásban. Például:

```
N10 G17 G54 G0 X0 Y0
N20 G43 Z0 H1
N30 G68.2 X100 Y100 Z50 I0 J45 K0
N40 G53.1
N50 X0 Y0 Z0 (a mozgás a megváltozott nullpont és a szer-
               számkorrekció figyelembe vételével történik)
```
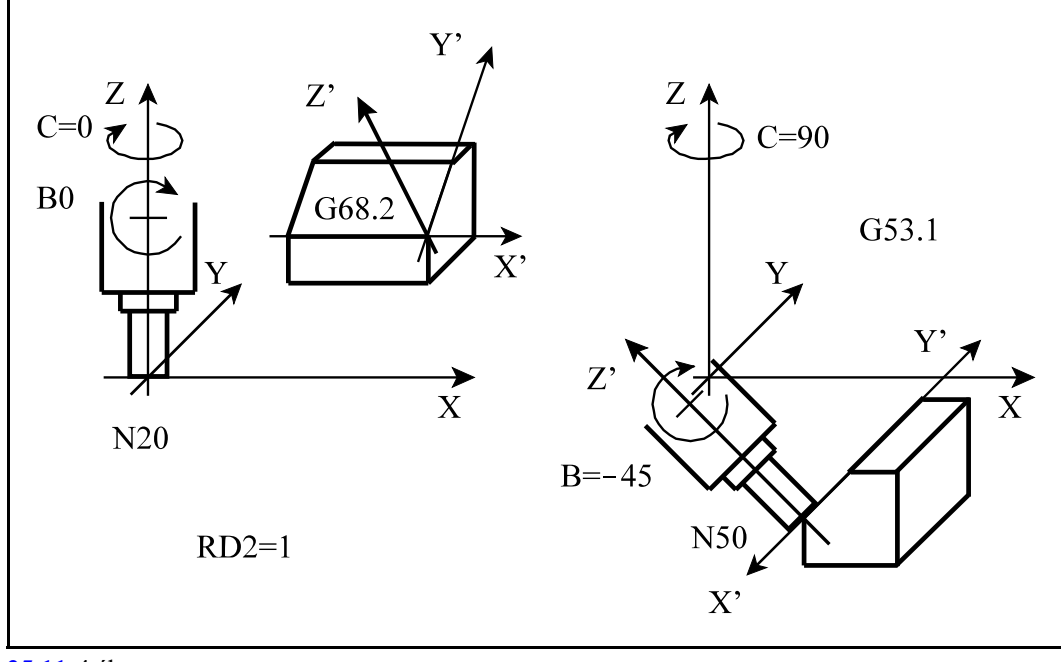

**[25.11](#page-376-0)-4** ábra

A fenti ábrán egy olyan fej-asztal gép látható, ahol az 1. forgó tengely a B, amely a szerszámot billenti az Y tengely, a 2. forgó tengely pedig a C, amely a darabot forgatja a Z tengely körül. A megadott Euler szögek alapján (I0 J45 K0) a vezérlõ G53.1 utasítás hatására a forgó tengelyeket B-45 C90 pozícióba forgatja, RD2=1 paraméterállásnál.

Az ábra bal oldalán látható a szerszám helyzete az *N20 mondat* végén.

Az *N40 G53.1* utasítás hatására a C tengelyen 90 fokra elforgatja a darabot, a szerszámot pedig B-45 fokra billenti annak érdekében hogy a szerszám a Z' tengellyel párhuzamos irányba álljon. Egyúttal átszámolja a munkadarab nullpontot és a G68.2 utasításban megadott eltolást az asztal forgatásának megfelelõen. Ugyancsak figyelembe veszi a szerszám elforgatásából adódó hosszkorrekció módosulást is. Mindezeket a gép kinematikáját leíró paraméterekbõl számítja. Az ábra jobb oldala a szerszám helyzetét az N50 mondat végén mutatja.

Az *N50mondatban*megadott pozícionálás során a fentieket figyelembe véve vezeti a szerszámot a megadott pozícióra.

#### <span id="page-380-0"></span> $A \theta$ ,  $\psi$  kimenő forgatási szögek kiválasztása

### *A G53.1 utasítás úgy forgat, hogy a szerszám a G68.2 utasítás által kiválasztott koordinátarendszer Z+ tengelyének irányába mutasson*.

Az utasítás figyelembe veszi, az adott gép típusát (fej-fej, asztal-asztal, fej-asztal) és azt, hogy a rendelkezésre álló forgó tengelyek melyirányba tudnak forgatni. Ezekbõl az adatokból kiszámolja, hogy

az 1. forgó tengelyt milyen  $\theta$ , illetve, hogy

### a *2. forgó tengely*t milyen *ø*

pozícióra kell forgatni annak érdekében, hogy a szerszám merőlegesen álljon a kiválasztott síkra. Mindig két forgatási út lehetséges, azaz két szögpár  $\theta_1$ ,  $\psi_1$  és  $\theta_2$ ,  $\psi_2$  a megoldás.

Ennek illusztrálására vegyünk példának egy fej-fej gépet, ahol a szerszám alaphelyzetben Z irányú, az 1. forgó tengely C, a 2. pedig B. Állítsuk a szerszámot Y+ irányba.

Az alábbi ábra alapján az első lehetséges megoldás: B90 C–90 forgatással áll elő (azaz  $\theta_1$ = –90, ψ<sub>1</sub>=90), a második pedig B-90 C90 (azaz θ<sub>2</sub>=90, ψ<sub>2</sub>= -90).

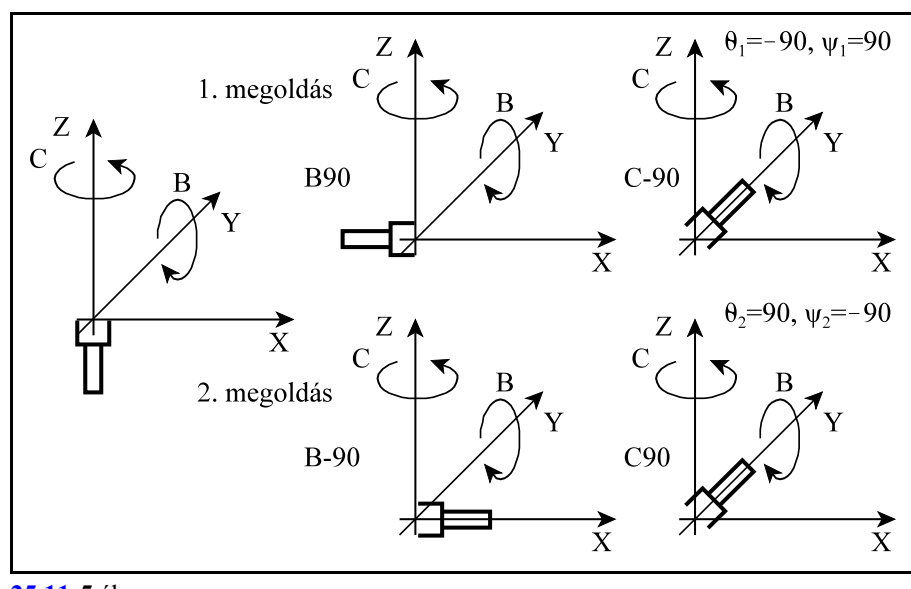

**[25.11](#page-376-0)-5** ábra

Nevezzük *bemenõ*, vagy számított szögeknek a

 $\theta_1$ ,  $\psi_1$ , és a  $\theta_2$ ,  $\psi_2$  szögpárt,

*kimenõ* szögnek pedig a kiválasztott

 $\theta$ ,  $\psi$  szögeket.

A két lehetséges forgatás közül az alábbi stratégia alapján választja ki a vezérlõ a forgatási szöget.

#### Végállásvizsgálat

A vezérlő megvizsgálja, hogy a  $\theta_1$ ,  $\psi_1$ , és a  $\theta_2$ ,  $\psi_2$  szögpár közül valamelyikben egyik tengely nem esik-e végálláshatáron túlra. Általában az egyik, néha mindkét forgó tengely korlátozott szögtartományban mozgatható. Ha valamelyik ide esik, a másik szögpár a megoldás.

Fej - fej és asztal - asztal gép esetén a kimenõ szög meghatározása

- 1 A két számított szögpárból az a pár lesz a kimenõ szögpár, ahol az 1. forgó tengelynek kevesebbet kell forognia a pillanatnyi pozíciójához képest.
- 2 Ha az 1. tengelyen mindkét szögre ugyanaz az elmozdulás adódik, a kimenõ szögpár az, ahol a 2. tengelynek kevesebbet kell forognia a pillanatnyi pozíciójához képest.
- 3 Ha a 2. tengelyre is ugyanaz az elmozdulás adódik, a kimenõ szögpár az, amelyiken az 1. tengely számított pozíciója közelebb van a 0-hoz, illetve a 360 egész számú többszöröséhez.
- 4 Ha az 1. tengely számított pozíciói egyforma távolságra vannak a 0-tól, a kimenõ szögpár az, ahol a 2. forgó tengely számított pozíciója közelebb esik a 0-hoz, illetve a 360 egész számú többszöröséhez.

Fej - asztal gép esetén a kimenõ szög meghatározása

- 1 A két számított szögpárból az a pár lesz a kimenõ szögpár, ahol a 2. forgó tengelynek (asztalnak) kevesebbet kell forognia a pillanatnyi pozíciójához képest.
- 2 Ha a 2. tengelyen mindkét szögre ugyanaz az elmozdulás adódik, a kimenõ szögpár az, ahol az 1. tengelynek (a szerszámnak) kevesebbet kell forognia a pillanatnyi pozíciójához képest.
- 3 Ha az 1. tengelyre is ugyanaz az elmozdulás adódik, a kimenõ szögpár az, amelyiken a 2. tengely számított pozíciója közelebb van a 0-hoz, illetve a 360 egész számú többszöröséhez.
- 4 Ha a 2. tengely számított pozíciói egyforma távolságra vannak a 0-tól, a kimenõ szögpár az, ahol az 1. forgó tengelyszámított pozíciója közelebb esik a 0-hoz, illetve a 360 egész számú többszöröséhez.

A programozó a kimenõ szögek automatikus meghatározását, a G53.1 utasítás kiadása elõtt, a forgó tengelyek megfelelõ pozícióra küldésével tudja befolyásolni.

## <span id="page-382-0"></span>**25.12 Mintapélda G68.2 és G53.1 funkciók alkalmazására**

Munkáljuk meg egy 100 mm élhosszúságú tetraéder három felsõ lapját. (A tetraéder négy, egyenlõ oldalú háromszögbõl álló test.)

A munkadarab nullpontja legyen a tetraéder csúcsán. A szerszám járja körül a háromszöget, a háromszög belsejébe illeszkedõ kört, illetve fúrjon a háromszög közepébe egy furatot.

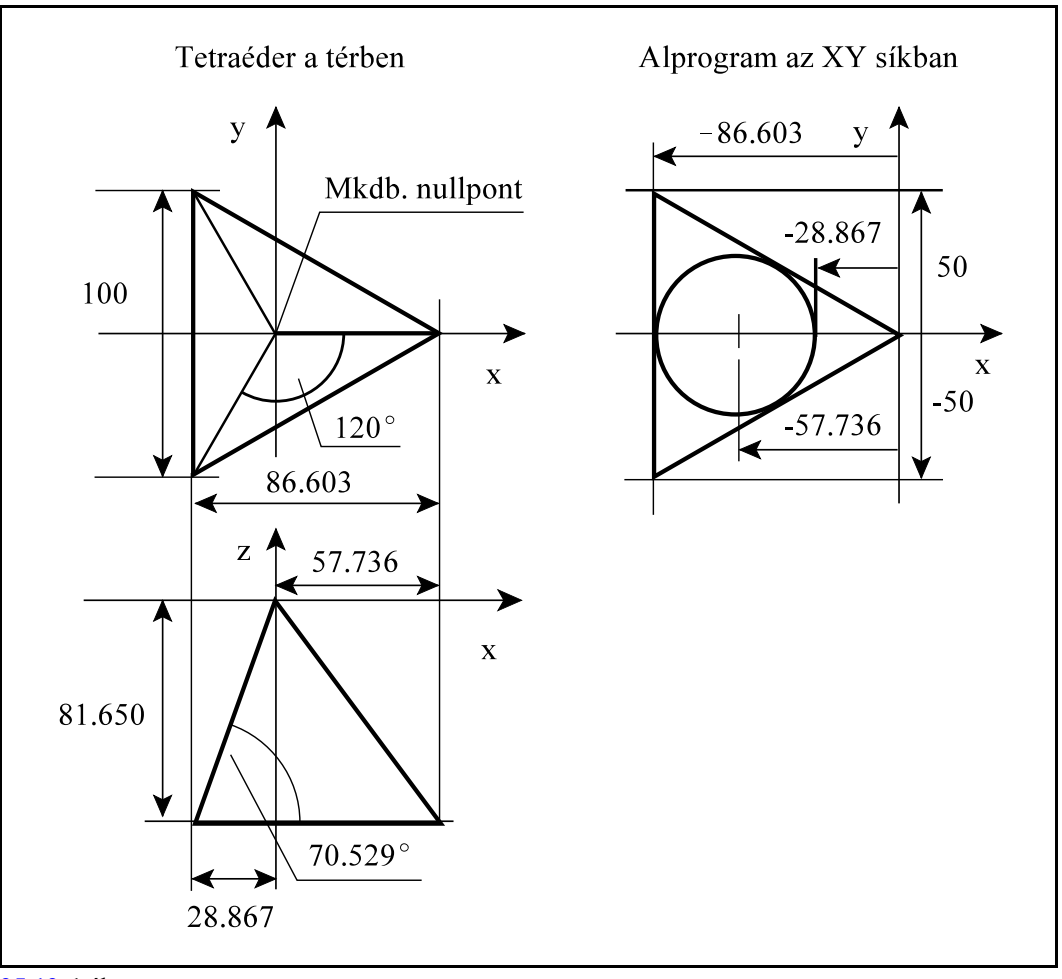

**[25.12](#page-382-0)-1** ábra

Az egyenlõ oldalú háromszög megmunkáló programja legyen az O1000-es alprogram. A háromszög az XY síkba kiterítve a felsõ ábrán látható. Az O1000 alprogram ennek az ábrának megfelelõen készült:

```
O1000 (a tetraéder egy oldalának megmunkálása))
N10 X20 Y0 Z-5
N20 G42 G1 X0 D1 F600 (a háromszög körbejárása)
N30 X-86.603 Y50
N40 Y-50
N50 X0 Y0
N60 G40 X20
N70 Z-2.5
N80 G42 X-28.867
```

```
N90 G3 I-28.867 (a háromszögbe illeszkedõ kör)
N100 G40 G0 X20 Z20
N110 G81 X-57.736 Y0 R2 Z-50 (furat készítése)
N120 G80
N130 M99
```
A fõprogram a G68.2 síkkijelölést használja a G53. utasítással együtt. A munkadarab nullpontja a G54-es koordinátarendszerben lett bemérve, a szerszám a H1 hosszkorrekciós rekeszt használja.

Elõször az Y tengellyel párhuzamos alapélû háromszöget munkáljuk meg. Az eredeti, X, Y, Zkoordinátarendszert az

N50 G68.2 X0 Y0 Z0 I-90 J70.529 K90

utasítással forgatjuk rá a háromszög síkjára.

Az első, Z körüli forgatás (I-90), az X tengelyt hozza a háromszög alapélével párhuzamos irányba. Így kapjuk az X', Y' Z koordinátarendszert.

A második, X' körüli forgatás (J70.529), az Y' tengelyt forgatja rá a háromszög lapjára. Így kapjuk az X', Y", Z" koordinátarendszert.

Végül a harmadik, Z" körüli forgatás (K90), az X' tengelyt forgatja rá a háromszög magasságvonalára. Az így kapott  $X_{E}, Y_{E}, Z_{E}$  koordinátarendszer  $X_{E}, Y_{E}$  síkja már megfelel annak a síknak, amiben az O1000 alprogram meg lett írva.

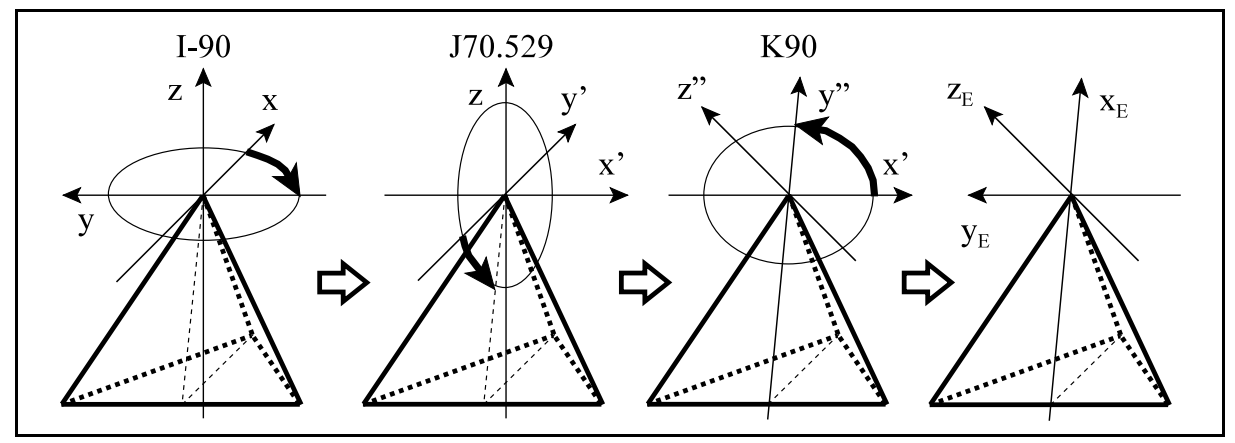

**[25.12](#page-382-0)-2** ábra

Másodjára azt a háromszöget munkáljuk meg, amelynek az alapéle az X tengelhez képest 30 fokra fekszik. Az eredeti, X, Y, Z koordinátarendszert az

N110 G68.2 X0 Y0 Z0 I30 J70.529 K90 utasítással forgatjuk rá a háromszög síkjára.

Az elsõ, Z körüli forgatás (I30), az X tengelyt hozza a háromszög alapélével párhuzamos irányba. Így kapjuk az X', Y' Z koordinátarendszert.

A következõ két forgatás megegyezik a fentebb leírtakkal.

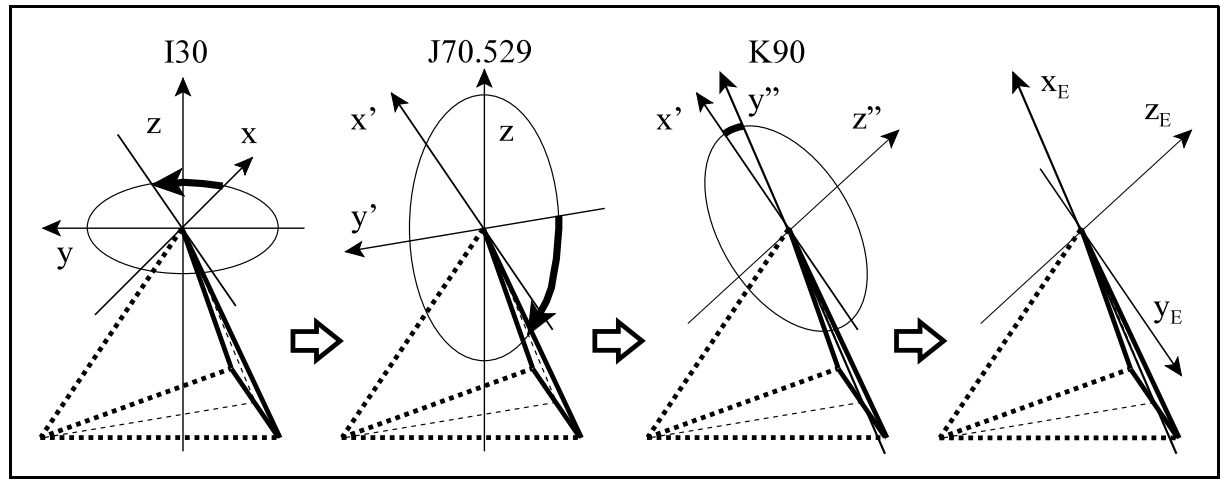

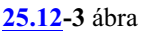

Utoljára azt a háromszöget munkáljuk meg, amelynek az alapéle az X tengelhez képest 150 fokra fekszik. Az eredeti, X, Y, Z koordinátarendszert az

N170 G68.2 X0 Y0 Z0 I150 J70.529 K90

utasítással forgatjuk rá a háromszög síkjára.

Az elsõ, Z körüli forgatás (I150), az X tengelyt hozza a háromszög alapélével párhuzamos irányba. Így kapjuk az X', Y' Z koordinátarendszert.

A következõ két forgatás megegyezik a fentebb leírtakkal.

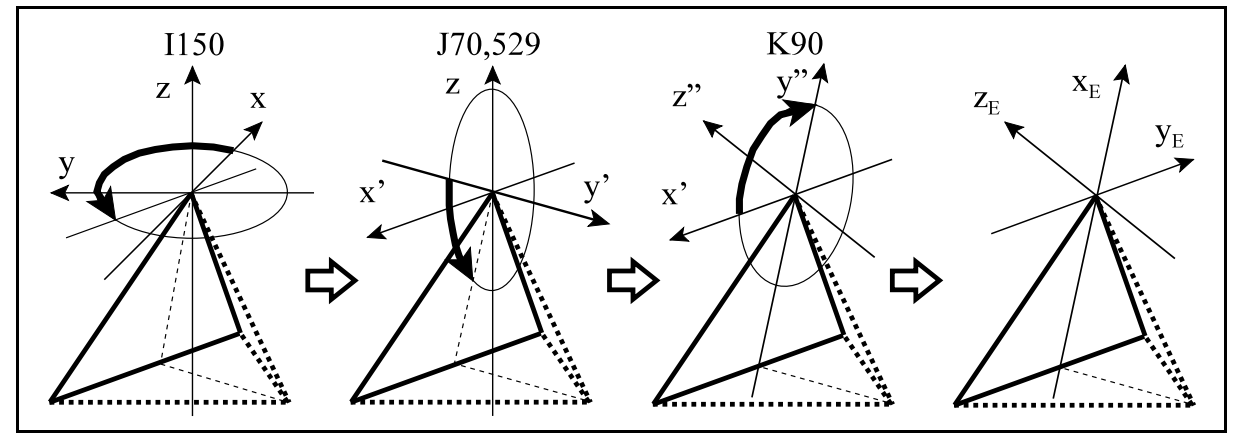

**[25.12](#page-382-0)-4** ábra

A fõprogram a következõ:

```
(Tetraéder)
N10 G0 G54 G17 G90 G49 Z50
N20 X0 Y0
N30 M3 S1000
N40 G43 Z50 H1
N50 G68.2 X0 Y0 Z0 I-90 J70.529 K90
N60 G53.1
N70 (1. sík megmunkálása)
N80 M98 P1000
N90 Z50
N100 X0 Y0
N110 G68.2 X0 Y0 Z0 I30 J70.529 K90
N120 G53.1
N130 (2. sík megmunkálása)
N140 M98 P1000
N150 Z50
N160 X0 Y0
N170 G68.2 X0 Y0 Z0 I150 J70.529 K90
N180 G53.1
N190 (3. sík megmunkálása)
N200 M98 P1000
N210 Z50
N220 X0 Y0
N230 G69.1 G49 (szerszámirányú hosszkorrekció ki)
N240 Z50
N250 X0 Y0 
N260 M30
```
A fenti fõprogramból látszik, hogya G68.2, G53.1 utasításpár használatával olyan általános programot lehet írni, amelyben sehol sincs figyelembe véve sem az öttengelyes gép típusa, sem az, hogy a forgó tengelyeknek melyek a címei, sem pedig az, hogy mely tengelyek körül forognak. A vezérlõ az öttengelyes megmunkálásra vonatkozó paraméterekbõl mindent kiszámol.

A G68.2, G53.1 utasításpár használatával a különbözõ típusú öttengelyes gépek között hordozható programokat lehet írni.

# <span id="page-386-0"></span>**25.13 Szerszámközéppont vezetés (G43.4, G43.5)**

A szerszám középpont vezetés (TCP: Tool Centre Point control) azt jelenti, hogy *a vezérlõ a szerszám középpontját vezeti a programozott pályán*, még a forgó tengelyek mozgatása esetén is.

Abban az esetben, ha a forgó tengelyek a szerszámot billentik, a vezérlõ interpoláció közben pillanatról pillanatra újraszámolja a hosszkorrekció értékét a szerszám billenési szögének függvényében és a kontrol pont pályáját ennek figyelembe vételével folyamatosan módosítja.

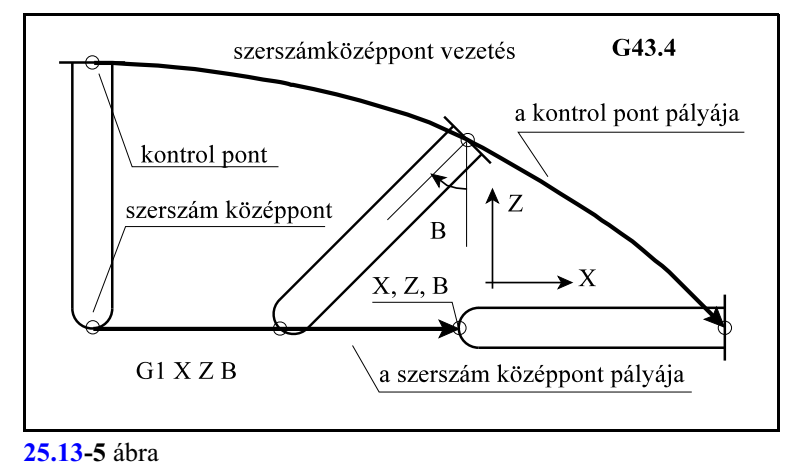

Abban az esetben, ha a forgó tengelyek a darabot forgatják, a vezérlõ interpoláció közben pillanatról pillanatra újraszámolja a pont helyzetét a darab forgatási szögének függvényében, és a kontrol pont pályáját ennek figyelembe vételével folyamatosan módosítja.

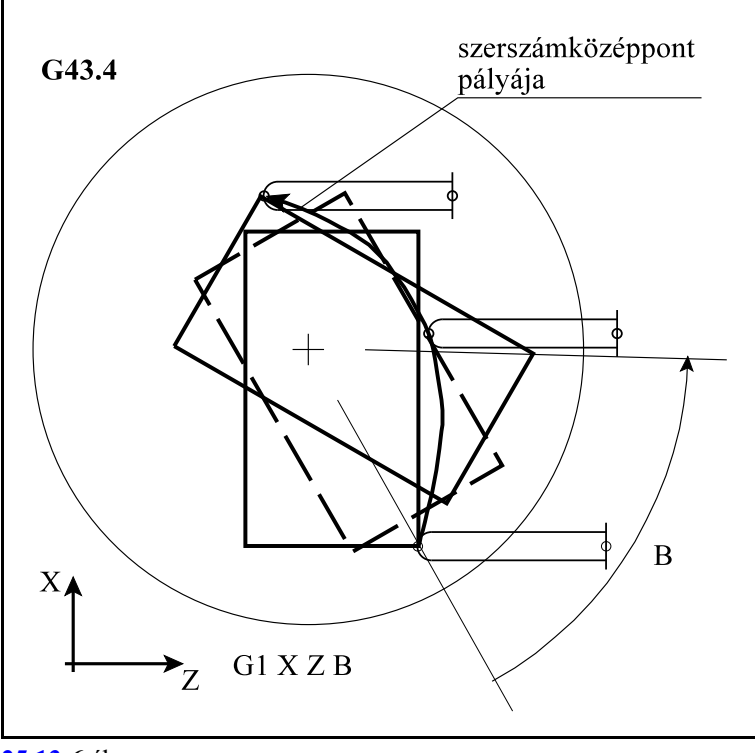

**[25.13](#page-386-0)-6** ábra

Szerszámközéppont vezetés esetén a két forgó tengely szögeit a megtett út rányában változtatja: Ha a megteendő út hossza az adott mondatban L és a két forgó tengely elmozdulása  $\Theta$  és  $\Psi$ , akkor a forgó tengelyek helyzetét az L szakaszon megtett út arányában módosítja:

 $l = \lambda L$  $\theta = \lambda \Theta$  $v=\lambda\Psi$ 

ahol: l: a megtett úthossz,

è, ø: a megtett szögelfordulás az 1. és 2. forgó tengelyen,

 $\lambda = 0...1$  a megtett út aránya.

Az 1-es típusú szerszámközéppont vezetés (G43.4)

A

## **G43.4 X Y Z È Ø H**

utasítás bekapcsolja az 1-es típusú szerszámközéppont vezetést. A G43.4 utasítást csak G0, vagy G1 állapotban lehet kiadni.

- X, Y, Z: a lineáris fõtengelyek mondatvégi pozíciója abszolút adatmegadás esetén, illetve elmozdulása inkrementális programozáskor.
- È, Ø: az öttengelyes megmunkálásban részt vevõ 1. és 2. forgó tengely mondatvégi pozíciója abszolú adatmegadás esetén, illetve elmozdulása inkrementális programozáskor.

H: a figyelembe veendõ hosszkorrekció száma

A G43.4 mondatban a vezérlõmár szerszámközéppont vezetéssel, pozícionál és beváltja a hosszkorrekciót.

G43.4 állapotban G0, G1, G2 és G3 mozgásokat lehet programozni.

Pozícionálás és egyenes interpoláció G43.4 állapotban

A *G43.4 után* következõ *G0* és *G1* mondatokban:

G0 (G1)  $X$  Y Z  $\Theta$   $\Psi$  $XYZ\Theta\Psi$ ...

 $X$  Y Z  $\Theta$   $\Psi$ 

a vezérlõmár úgykezeli a kontrol pontot, hogya szerszám középpontja egyenes pályán mozogjon a munkadarabhoz képest, akár a szerszám, akár a darab forog.

Körinterpoláció G43.4 állapotban

A *G43.4 után* következõ *G2* és *G3* mondatokban:

$$
G17\begin{Bmatrix} G2\\ G3 \end{Bmatrix} X_{-} Y_{-} Z_{-} \Theta_{-} \Psi_{-} \begin{Bmatrix} R_{-}\\ I_{-} J_{-} \end{Bmatrix} F_{-}
$$

$$
G18\begin{Bmatrix} G2\\ G3 \end{Bmatrix} X_{-} Z_{-} Y_{-} \Theta_{-} \Psi_{-} \begin{Bmatrix} R_{-}\\ I_{-} K_{-} \end{Bmatrix} F_{-}
$$

$$
G19\begin{Bmatrix} G2\\ G3 \end{Bmatrix} Y_{-} Z_{-} X_{-} \Theta_{-} \Psi_{-} \begin{Bmatrix} R_{-}\\ J_{-} K_{-} \end{Bmatrix} F_{-}
$$

a vezérlõ már úgy kezeli a kontrol pontot, hogy a szerszám középpontja a megadott körpályán mozogjon a munkadarabhoz képest, akár a szerszám, akár a darab billen.

## Az 2-es típusú szerszámközéppont vezetés (G43.5)

A

# **G43.5 X Y Z I J K H**

utasítás bekapcsolja a 2-es típusú szerszámközéppont vezetést. A G43.5 utasítást csak G0, vagy G1 állapotban lehet kiadni.

- X, Y, Z: a lineáris fõtengelyek mondatvégi pozíciója abszolút adatmegadás esetén, illetve elmozdulása inkrementális programozáskor.
- I, J, K: a mondat végpontjában a szerszám irányú vektor X, Y, Z irányú komponensei a munkadarabhoz képest.
- H: a figyelembe veendõ hosszkorrekció száma

A szerszám munkadarabhoz képesti irányát nem a gépen elérhetõ forgó tengelyek szöghelyzetével határozzuk meg, mint G43.4 esetén, hanem az I, J, K címen megadott vektorral.

Az I, J, K címen megadott vektorkomponenseknek nem kell egységvektort képezniük. A pontosabb szögszámítás miatt célszerû minél több számjegyen megadni a komponenseket.

A G43.5 mondatban a vezérlõ már szerszámközéppont vezetéssel, pozícionál és beváltja a hosszkorrekciót.

G43.5 állapotban G0, G1, G2 és G3 mozgásokat lehet programozni.

*G43.5 állapotban az 1. és a 2. forgó tengely címére nem lehet hivatkozni*, erre való hivatkozásra "Megadási hiba G43.5" hibajelzést eredményez.

Pozícionálás és egyenes interpoláció G43.5 állapotban

A *G43.5 után* következõ *G0* és *G1* mondatokban:

G0 (G1) X Y Z I J K X Y Z I J K ... X Y Z I J K

a vezérlõmár úgykezeli a kontrol pontot, hogya szerszám középpontja egyenes pályán mozogjon a munkadarabhoz képest, akár a szerszám, akár a darab forog.

### Körinterpoláció G43.5 állapotban

G43.5 állapotban körinterpolációt *csak a kör sugarának megadásával programozhatunk*, mert I, J, K címek a szerszám irányának beállítására szolgálnak.

A *G43.5 után* következõ *G2* és *G3* mondatokban

$$
G17\begin{bmatrix} G2 \\ G3 \end{bmatrix} X_{-} Y_{-} Z_{-} R_{-} I_{-} J_{-} K_{-} F_{-}
$$
  
\n
$$
G18\begin{bmatrix} G2 \\ G3 \end{bmatrix} X_{-} Z_{-} Y_{-} R_{-} I_{-} J_{-} K_{-} F_{-}
$$
  
\n
$$
G19\begin{bmatrix} G2 \\ G3 \end{bmatrix} Y_{-} Z_{-} X_{-} R_{-} I_{-} J_{-} K_{-} F_{-}
$$

a vezérlõ már úgy kezeli a kontrol pontot, hogy a szerszám középpontja a megadott körpályán

mozogjon a munkadarabhoz képest, akár a szerszám, akár a darab billen.

Az I, J, K komponensű vektorból számolt  $\theta$ ,  $\psi$  kimenő szögpár

Minden vektorirányt két különbözõ forgatással lehet elõállítani. Azt, hogy a két lehetséges forgatás közül a vezérlõ melyiket választja G43.5 programozása esetén, megegyezik a G53.1 funkciónál A  $\theta$ , w kimenő forgatási szögek kiválasztása fejezetben a  $381$ . oldalon elmontottakkal.

A szerszám középpont vezetéskor figyelembe veendõ programozói koordináták

Ha az egyik, vagy mindkét tengely asztal, azaz a programozott  $\Theta$ ,  $\Psi$ , vagy az I, J, K-ból számított  $\theta$ ,  $\psi$  pozíció a darabot forgatja, *a programozói koordinátákat a forgó darabhoz kötött koordinátarendszerében értelmezi*, és a darab forgatásával a programozói koordinátarendszer nullpontja is és tengelyei is dinamikusan forognak a darabbal együtt. Más szóval a gép kinematikai paramétereinek ismeretében a vezérlõ automatikusan figyelembe veszi a programozói koordinátarendszer nullpontjának és elfordulásának változását.

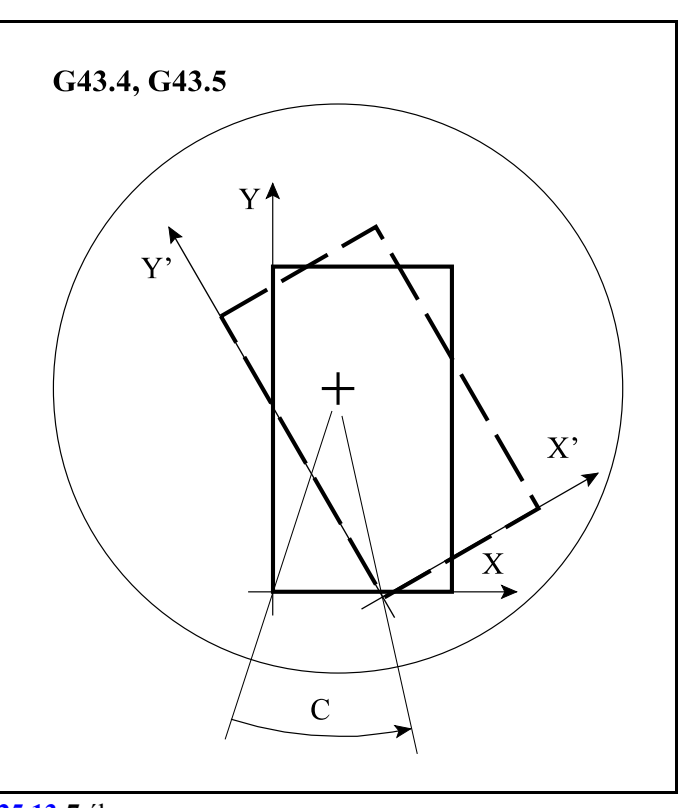

**[25.13](#page-386-0)-7** ábra

Az elõtolás F értelmezése szerszám középpont vezetés esetén

A programozott elõtolás F mindig a szerszám középpontjának a darabhoz viszonyított sebessége, azaz az előtolás az X, Y, Z tengelyek mentén érvényesül, a  $\Theta$ ,  $\Psi$  mentén kiadódik:

$$
\Delta t = \frac{\sqrt{\Delta x^2 + \Delta y^2 + \Delta z^2}}{F}
$$

$$
F_{\theta\psi} = \frac{\sqrt{\Delta \theta^2 + \Delta \psi^2}}{\Delta t} = \frac{\sqrt{\Delta \theta^2 + \Delta \psi^2}}{\sqrt{\Delta x^2 + \Delta y^2 + \Delta z^2}} F
$$

#### A szerszám középpont vezetés kikapcsolása (G49)

#### **G49**

A

utasítás kikapcsolja a szerszámközéppont vezetést.

G49 kóddal együtt csak pozícionálást (G0), vagy egyenes interpolációt (G1) programozhatunk: G49 G0 (G1)  $X Y Z \Theta \Psi$ 

Mintapélda szerszámközéppont vezetésre

Gépümkön a szerszám iránya alaphelyzetben legyen Z.

Menjünk végig szerszámközéppont vezetéssel egy négyzetes hasáb felsõ élein úgy, hogy a szerszám Z tengelyhez képesti dõlésszögét 30 $^{\circ}$ -tól 45 $^{\circ}$ -ig növeljük, majd a következő oldalán 45°-tól  $30^\circ$ -ig csökkentjük, és így tovább.

Ezután a négyzetes hasábon lévõ hengerszélén menjünk körbe úgy, hogy a szerszám 30°-kal döntve legyen a Z tengelyhez képest végig a kör mentén.

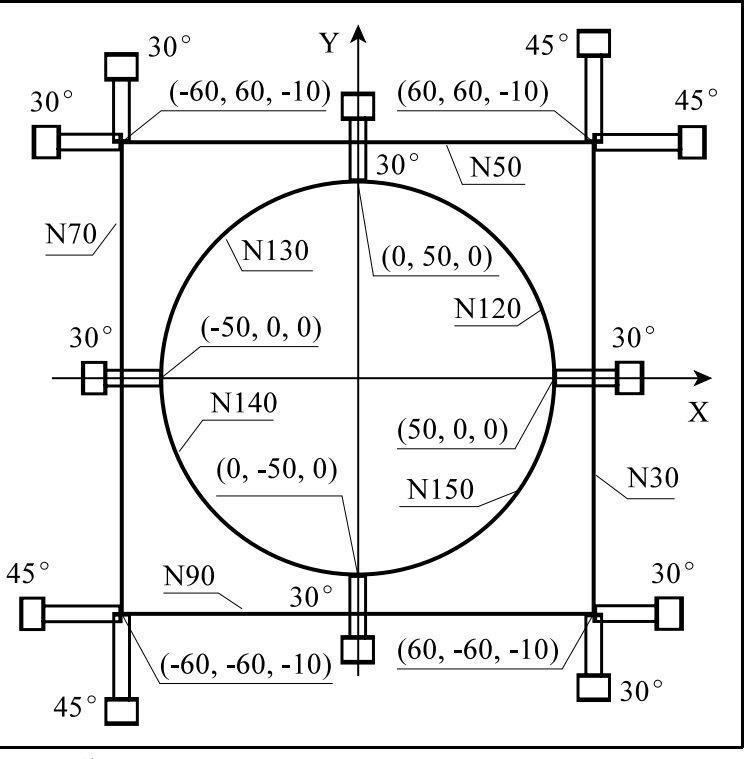

[25.13](#page-386-0)**-8** ábra

#### Mintapélda G43.5 alkalmazására

A programot elõször írjuk meg 2-es típusú szerszámközéppont vezetéssel, G43.5-tel. G43.5 esetén a szerszám darabhoz képesti irányát az I, J, K vektorkomponensekkel kell megadni. A program a következõ:

```
N10 G54 G49 G0 X0 Y0 Z100 S500 M3
N20 G43.5 X60 Y-60 Z-10 I500 J0 K866.025 H1
N30 G1 Y60 I707.107 J0 K707.107 F1200
N40 I0 J707.107 K707.107
N50 X-60 I0 J500 K866.025
N60 I-500 J0 K866.025
N70 Y-60 I-707.107 J0 K707.107
N80 I0 J-707.107 K707.107
N90 X60 I0 J-500 K866.025
N100 G49 G0 Z100
N110 G43.5 X50 Y0 Z0 I500 J0 K866.025 H1
N120 G3 X0 Y50 R50 I0 J500 K866.025
N130 X-50 Y0 R50 I-500 J0 K866.025
N140 X0 Y-50 R50 I-0 J-500 K866.025
N150 X50 Y0 R50 I500 J0 K866.025
```
N160 G49 G0 Z100 N170 X0 Y0 N180 M30

Az alábbi ábrán látható a különbözõ mondatokban az I, J, K irányok értéke és értelmezésük.

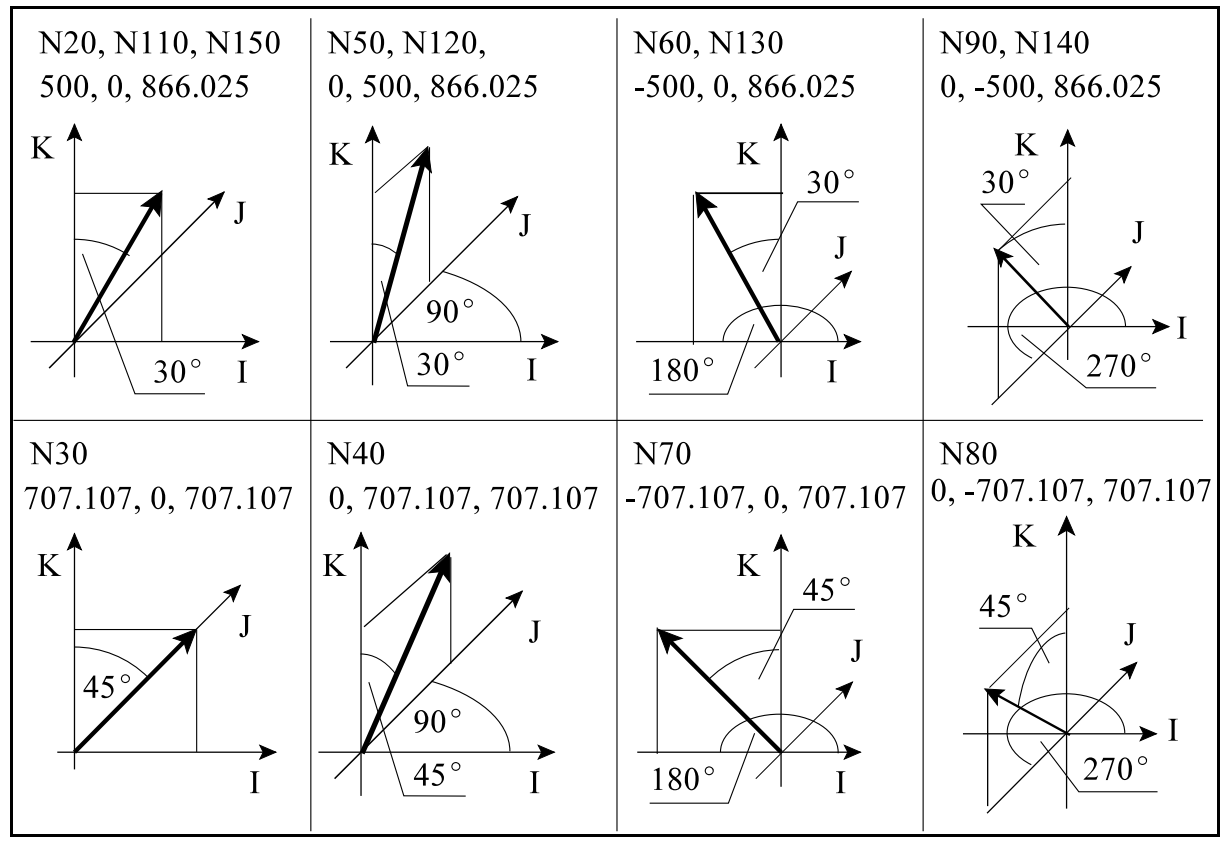

[25.13](#page-386-0)**-9** ábra

A fenti programot tetszõleges típusú (fej-fej, asztal-asztal, vagy fej-asztal) gépen, illetve tetszõleges forgó tengelyek megléte esetén lehet futtatni, feltéve, hogy a szerszám alaphelyzetben Z irányú.

Afenti program végrehajtása különbözõképp történik a különbözõ géptípusokon. A fenti program mûködését és a fenti programmal ekvivalens mûködésû G43.4-gyel megírt programokat a következõ pontok tárgyalják.

Mintapélda G43.4 alkalmazására fej-fej gépen

A mintapéldát írjuk meg fej-fej gépre, G43.4 megadásával.

Legyen a fej-fej gépen az elsõ forgó tengely a C, amely a Z tengely körül forog, a második pedig a B, amely az Y tengely körül. Alaphelyzetben a szerszám irány a Z tengely.

G43.4 esetén mindig a gépen rendelkezésre álló forgó tengelyekre kell megadni a szerszám irányát.

A program a következõ:

N10 G54 G49 G0 X0 Y0 Z100 B0 C0 S500 M3 N20 G43.4 X60 Y-60 Z-10 B30 H1 N30 G1 Y60 B45 F1200 N40 C90

```
N50 X-60 B30
N60 C180
N70 Y-60 B45
N80 C270
N90 X60 B30
N100 G49 G0 Z100
N110 G43.4 X50 Y0 Z0 C0 H1
N120 G3 X0 Y50 R50 C90
N130 X-50 Y0 R50 C180
N140 X0 Y-50 R50 C270
N150 X50 Y0 R50 C360
N160 G49 G0 Z100
N170 X0 Y0
N180 M30
```
A mellékelt ábra az N30 mondatban mutatja a szerszám mozgását. A mondat az  $X60Y-60Z-10$  koordinátájú pontról indul, ahol a szerszám 30°-ra van döntve a Z tengelyhez képest. A mozgás folyamán, miközben a szerszám középpontja mindig az egyenesen marad, a szerszám fokozatosan dől, félúton B37.5° lesz, míg a végpontban a B45°-os pozíciót veszi fel. Vagyis a szerszám dõlésének függvényében folyamatosan változnak a szerszámkorrekció tengelyekre esõ komponensei. A programozott F1200 elõtolás az

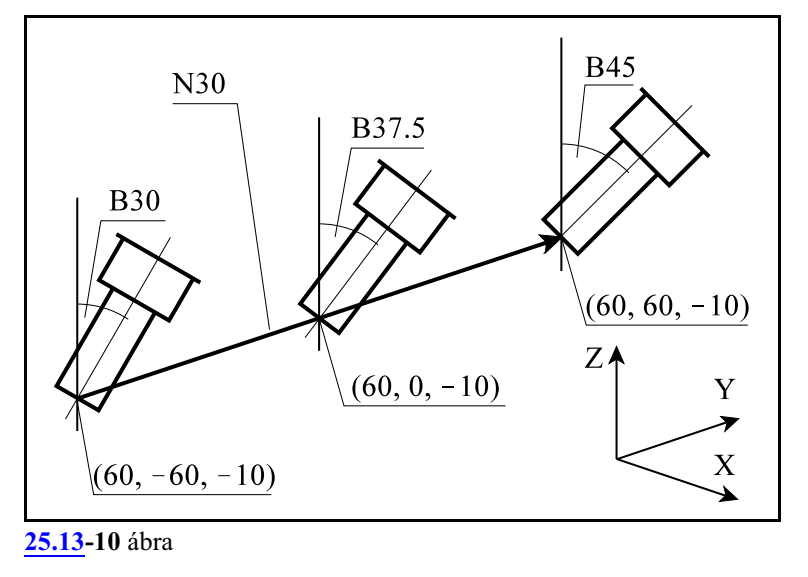

Y tengely mentén mentén értendõ.

A többi egyenes mentén (N50, N70, N90) is hasonló a mozgás.

Az N40 mondatban a C tengelyen  $90^{\circ}$ -os mozgás van programozva, hogy a szerszám ráforduljon az N50 modatban programozott X irányú egyenesre. A forgás közben a szerszám középpontja végig az  $X60 Y60 Z-10$  koordinátájú ponton marad. A B tengely szöge nem változik.

Hasonló a mozgás az N60, N80 mondatokban is.

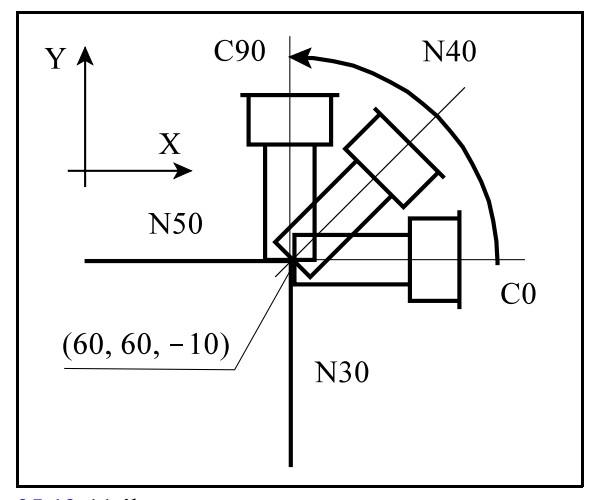

**[25.13](#page-386-0)-11** ábra

Az N120 mondatban a körinterpoláció közben a szerszám folyamatosan forog a C0 mondat eleji pozícióról a C90 mondatvégi pozícióra, azért, hogy a szerszám XY síkba esõ vetülete mindig merõleges legyen a pályára. A B tengely nem mozog, marad  $30^{\circ}$ -ra döntve a Z tengelyhez képest.

Hasonló a mozgás az N130, N140, N150 mondatokban is.

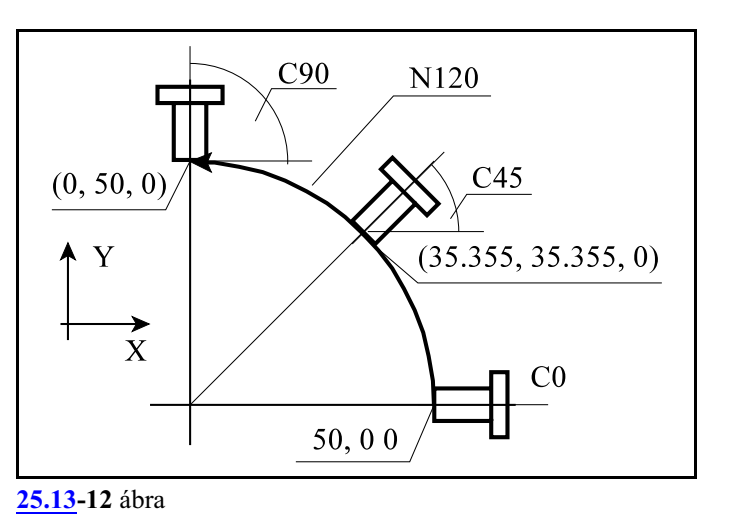

A tengelyek mozgása ugyanaz mindkét esetben, akár G43.4-gyel (fenti példa), akár G43.5-tel (Mintapélda G43.5 alkalmazására pont) programoztuk a pályát.

Az elõbbi megállapítás akkor igaz pontosan, ha a G43.5-tel megírt programot az B0 C0 pozícióról indítjuk. Ha nem, a szögpár választás szabályai miatt a pálya különbözõ lehet.

#### Mintapélda G43.4 alkalmazására asztal-asztal gépen

A mintapéldát írjuk meg asztal-asztal gépre, G43.4 megadásával.

Legyen az asztal-asztal gépen az elsõ forgó tengely az "A", amely az X tengely körül forog, a második pedig a C, amely a Z tengely körül. Alaphelyzetben a szerszám irány a Z tengely.

#### A programba írt *A és C értékek úgy lettek megadva, hogy mindkét tengely pozitív forgásiránya balcsavar szabály szerinti, ezért az N3212 5D Control paraméteren RD1=RD2=1 beállítást kell alkalmazni.*

A programozói koordinátarendszert a vezérlõ automatikusan forgatja a darabbal, ezért a programot úgy kell megírni, mintha a darab nem forogna. A darab nullpontját a forgó tengelyek 0°-os pozíciójában kell bemérni.

G43.4 esetén mindig a gépen rendelkezésre álló forgó tengelyekre kell megadni a szerszám irányát.

A program a következõ:

```
N10 G54 G49 G0 X0 Y0 Z100 A0 C0 S500 M3
N20 G43.4 X60 Y-60 Z-10 A-30 C-90 H1
N30 G1 Y60 A-45 F1200
N40 C0
N50 X-60 A-30
N60 C90
N70 Y-60 A-45
N80 C180
N90 X60 A-30
N100 G49 G0 Z100
N110 G43.4 X50 Y0 Z0 A-30 C-90 H1
N120 G3 X0 Y50 R50 C0
N130 X-50 Y0 R50 C90
N140 X0 Y-50 R50 C180
N150 X50 Y0 R50 C270
N160 G49 G0 Z100
```
N170 X0 Y0 N180 M30

Az N20 pozícionáló mondatban az asztalt az  $A-30$ , C-90 pozícióra kell forgatni, hogy az N30 mondat kezdõpontjában a szerszám szára 30°-ra dőljön a munkadarabhoz rögzített koordinátarendszer Z tengelyéhez képest.

Figyeljük meg az ábrán, hogyaz asztal forgatása miatt a darabhoz kötött programozói koordinátarendszer is forog.

G53-mal jelöltük a gépi (gép tengelyeihez kötött) koordinátarendszert, amit az asztalforgatások természetesen nem befolyásolnak.

Az N30 mondatban a szerszám középpontja végigmegy darabhoz kötött koordinátarendszer Y tengelye mentén, miközben az asztal dõlése az "A" tengelyen  $-30^{\circ}$ -ról  $-45^{\circ}$ -ra nő. A gépi koordinátarendszerben mindhárom lineáris tengely mozog az asztal folyamatos dõlése miatt.

Hasonló a helyzet az N50, N70, N90 mondatok végrehajtása során.

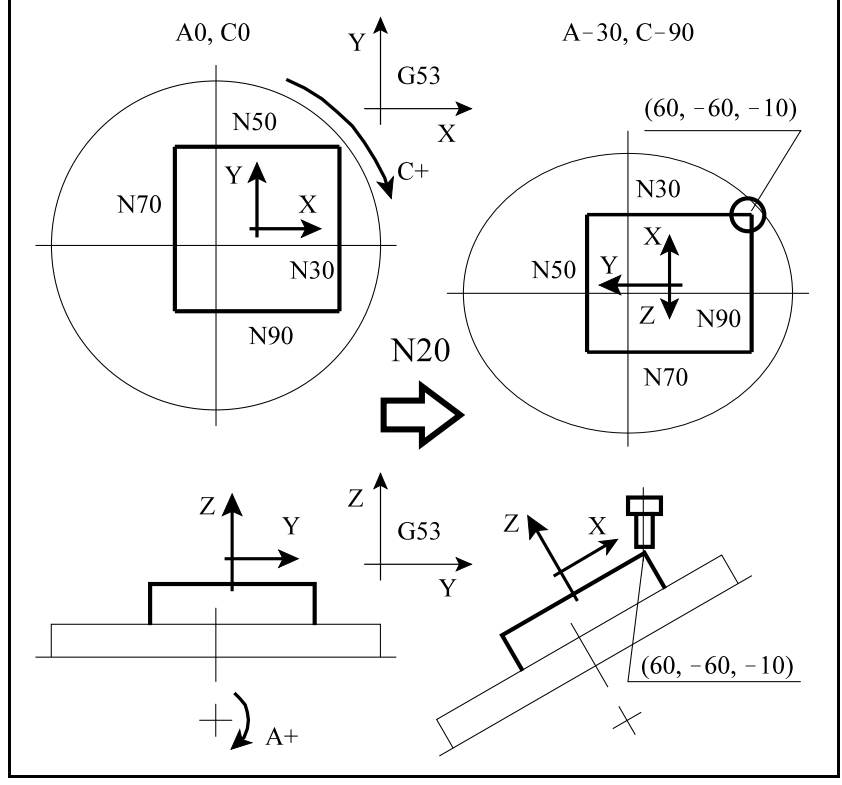

**[25.13](#page-386-0)-13** ábra

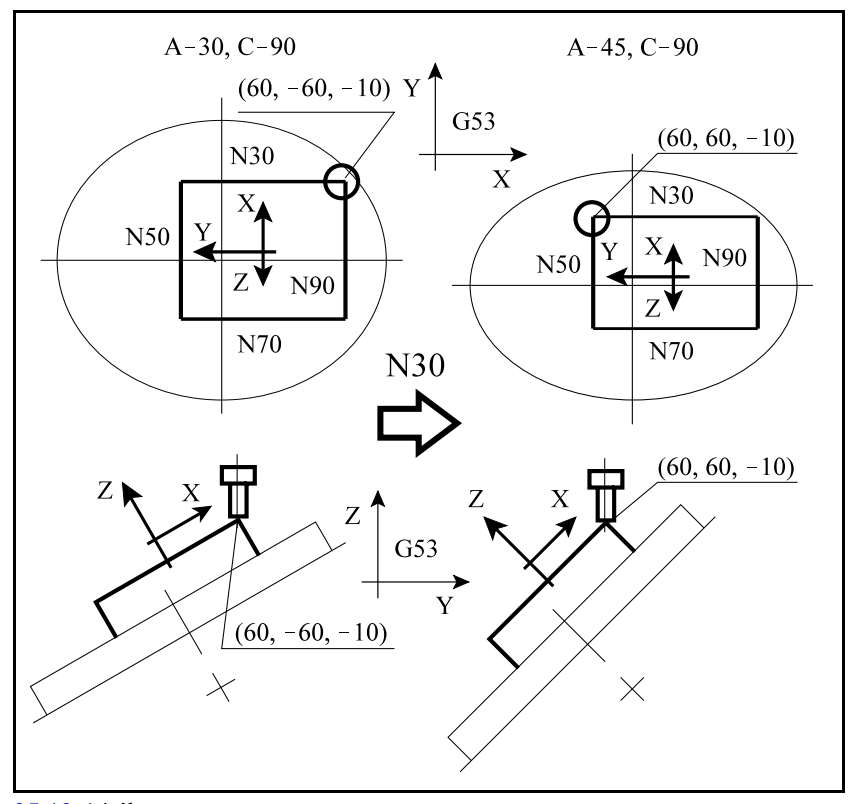

**[25.13](#page-386-0)-14** ábra

Az N40 mondatban a C tengelyen 90°-os elmozdulás van programozva, hogy a szerszám ráforduljon az N50 modatban programozott X irányú egyenesre. A forgás közben a szerszám középpontja végig az X60 Y60 Z!10 koordinátájú ponton marad a darabhoz képest. Az "A" tengely szöge nem változik. Az asztal, vagyis a darab forgatása miatt a szerszám és a darab egymáshoz képesti relatív pozíciója nem változik, miközben a C tengely forgatása miatt mindhárom lineáris tengely (X, Y, Z) mozog, hogy a fenti feltételt ki tudja elégíteni.

Hasonló a mozgás az N60, N80 mondatokban is.

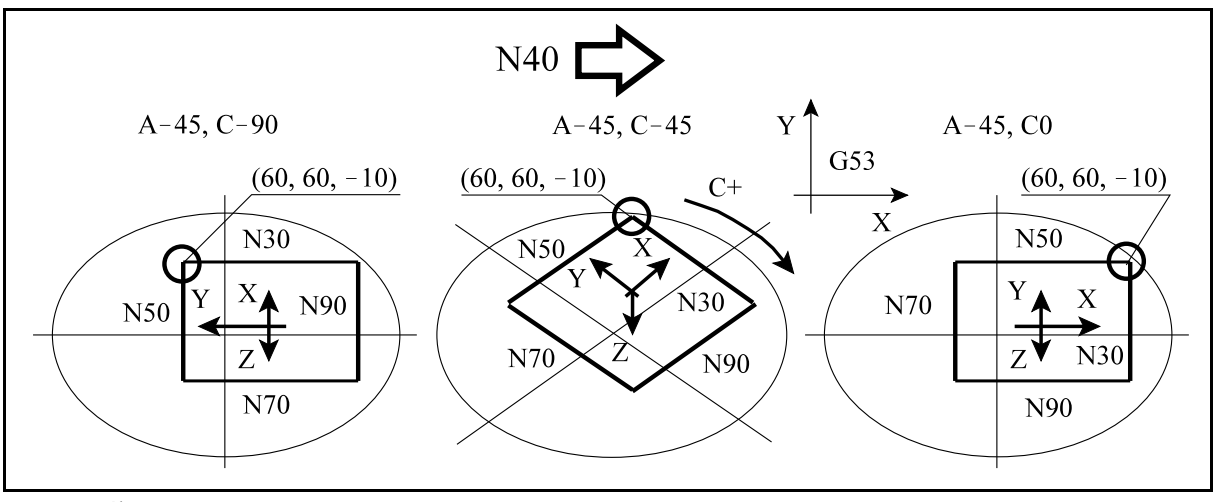

**[25.13](#page-386-0)-15** ábra

Az N120 mondatban a körinterpoláció közben az asztal folyamatosan forog a C-90 mondat eleji pozícióról a C0 mondatvégi pozícióra, azért, hogya szerszám a munkadarab XY síkjába esõ vetülete mindig merőleges legyen a pályára. Az "A" tengely nem mozog, marad -30°-ra döntve a munkadarabhoz rögzített koordinátarendszer Z tengelyéhez képest. Hasonló a mozgás az N130, N140, N150 mondatokban is.

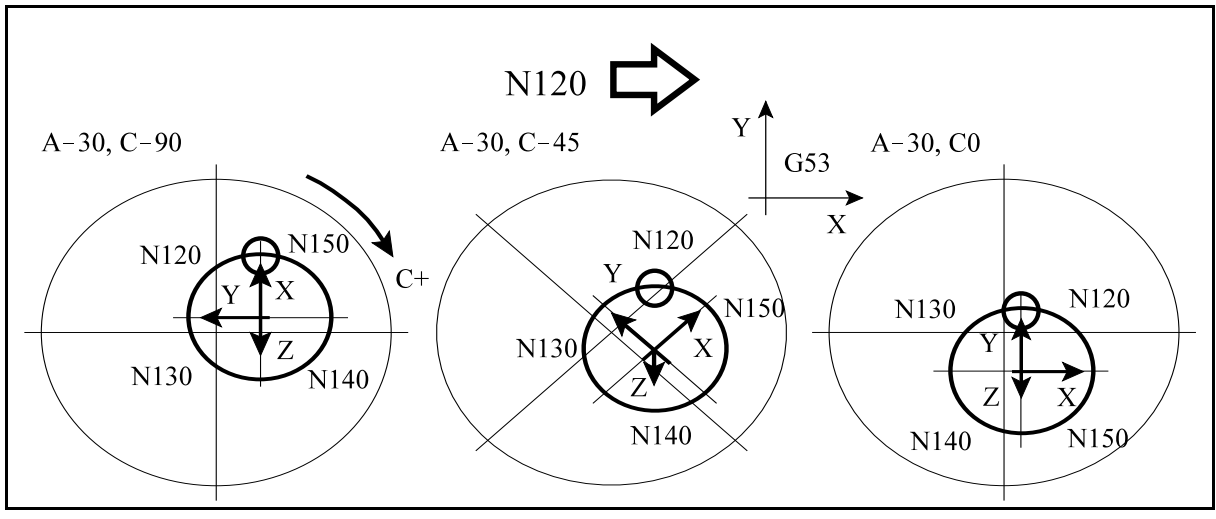

**[25.13](#page-386-0)-16** ábra

A tengelyek mozgása ugyanaz mindkét esetben, akár G43.4-gyel (fenti példa), akár G43.5-tel (Mintapélda G43.5 alkalmazására pont) programoztuk a pályát.
Az elõbbi megállapítás akkor igaz pontosan, ha a G43.5-tel megírt programot az A0 C0 pozícióról indítjuk. Ha nem, a szögpár választás szabályai miatt a pálya különbözõ lehet.

Mintapélda G43.4 alkalmazására fej-asztal gépen

A mintapéldát írjuk meg fej-asztal gépre, G43.4 megadásával.

Legyen a fej-asztal gépen az elsõ forgó tengely a B tengely, amely az Y tengely körül forgatja a szerszámot, a második pedig a C, amely a Z tengely körül forgatja a darabot. Alaphelyzetben a szerszám irány a Z tengely.

A programba írt *C értékek úgy lettek megadva, hogy a C tengely pozitív forgásiránya balcsavar szabály szerinti, ezért az N3212 5D Control paraméteren RD2=1 beállítást kell alkalmazni.*

A programozói koordinátarendszert a vezérlõ automatikusan forgatja a darabbal, ezért a programot úgy kell megírni, mintha a darab nem forogna. A darab nullpontját a forgó tengelyek  $0^{\circ}$ -os pozíciójában kell bemérni.

G43.4 esetén mindig a gépen rendelkezésre álló forgó tengelyekre kell megadni a szerszám irányát.

#### A program a következõ:

N10 G54 G49 G0 X0 Y0 Z100 B0 C0 S500 M3 N20 G43.4 X60 Y-60 Z-10 B30 H1 N30 G1 Y60 B45 F1200 N40 C90 N50 X-60 B30 N60 C180 N70 Y-60 B45 N80 C270 N90 X60 B30 N100 G49 G0 Z100 N110 G43.4 X50 Y0 Z0 C0 H1 N120 G3 X0 Y50 R50 C90 N130 X-50 Y0 R50 C180 N140 X0 Y-50 R50 C270 N150 X50 Y0 R50 C360 N160 G49 G0 Z100 N170 X0 Y0 N180 M30

A mellékelt ábra az N30 mondatban mutatja a szerszám mozgását. A mondat az  $X60Y-60Z-10$  koordinátájú pontról indul, ahol a szerszám 30°-ra van döntve a Z tengelyhez képest. A mozgás folyamán, miközben a szerszám középpontja mindig az egyenesen marad, a szerszám fokozatosan dől, félúton B37.5° lesz, míg a végpontban a B45°-os pozíciót veszi fel. Vagyis a szerszám dõlésének függvényében folyamatosan változnak a szerszámkorrek- **[25.13](#page-386-0)-17** ábra

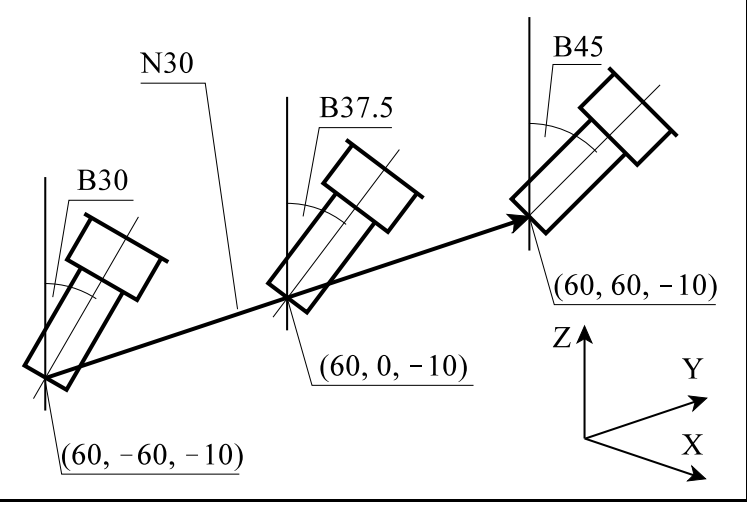

ció tengelyekre esõ komponensei.

A programozott F1200 elõtolás az Y tengely mentén mentén értendõ.

A többi egyenes mentén (N50, N70, N90) is hasonló a mozgás.

Az N40 mondatban a C tengelyen  $90^{\circ}$ -os elmozdulás van programozva, hogy a szerszám ráforduljon az N50 modatban programozott X irányú egyenesre. A forgás közben a szerszám középpontja végig az X60 Y60 Z!10 koordinátájú ponton marad a darabhoz képest. A "B" tengely szöge nem változik. Az asztal, vagyis a darab forgatása miatt a szerszám és a darab egymáshoz képesti relatív pozíciója nem változik, miközben a C tengely forgatása miatt az XY síkban mozognak a lineáris tengelyek.

Hasonló a mozgás az N60, N80 mondatokban is.

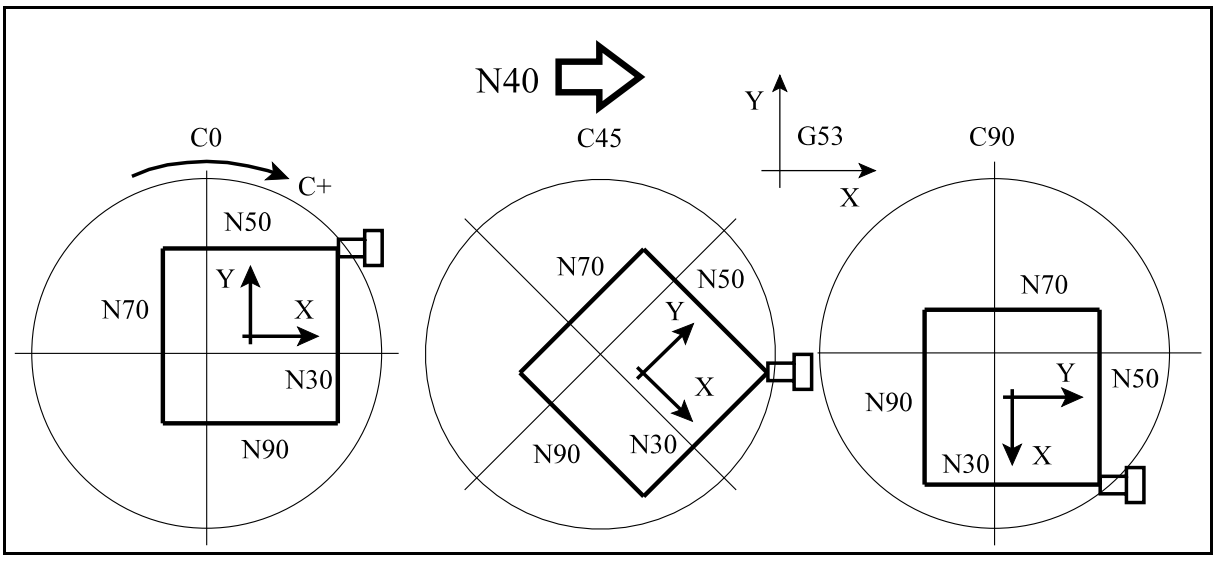

**[25.13](#page-386-0)-18** ábra

Az N120 mondatban a körinterpoláció közben az asztal folyamatosan forog a C0 mondat eleji pozícióról a C90 mondatvégi pozícióra, azért, hogy a szerszám a munkadarab XY síkjába esõ vetülete mindig merőleges legyen a pályára. A "B" tengely nem mozog, marad 30°-ra döntve a munkadarabhoz rögzített koordinátarendszer Z tengelyéhez képest. Hasonló a mozgás az N130, N140, N150 mondatokban is.

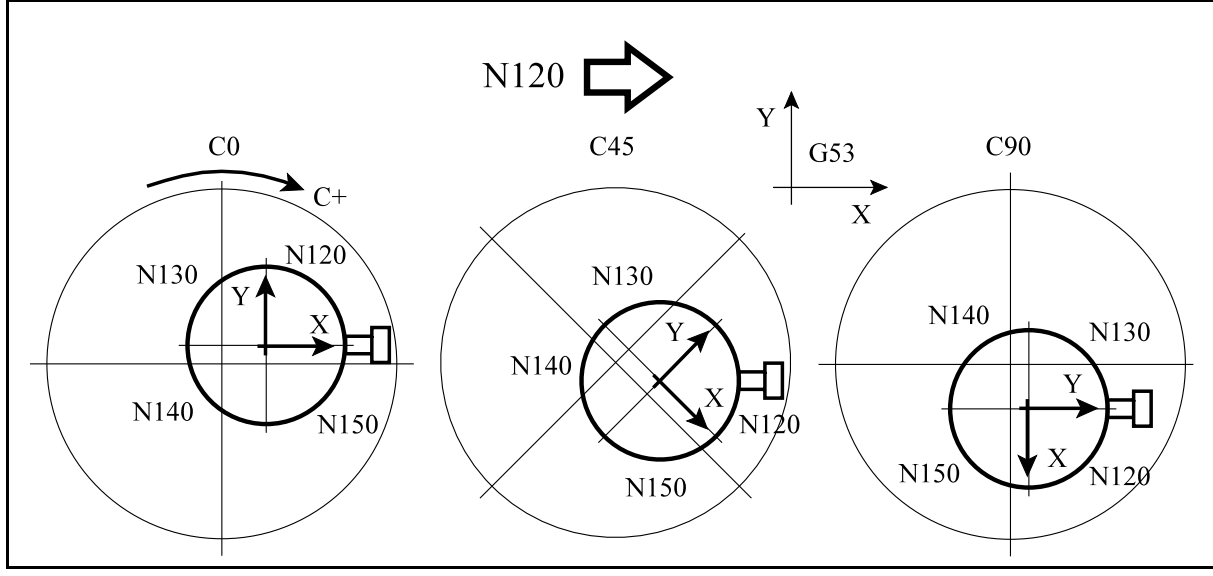

**[25.13](#page-386-0)-19** ábra

A tengelyek mozgása ugyanaz mindkét esetben, akár G43.4-gyel (fenti példa), akár G43.5-tel (Mintapélda G43.5 alkalmazására pont) programoztuk a pályát.

Az elõbbi megállapítás akkor igaz pontosan, ha a G43.5-tel megírt programot a B0 C0 pozícióról indítjuk. Ha nem, a szögpár választás szabályai miatt a pálya különbözõ lehet.

### **25.14 Forgó tengelyek szerszámirányba állítása szerszámközéppont vezetéssel (G53.6)**

A G68.2 utasítással kijelölhetünk egy tetszõleges lejtésû térbeli síkot. A vezérlõ képes automatikusan kiszámítani, hogy az öttengelyes megmunkálásban részt vevõ forgó tengelyeket hova kell pozícionálni, ahhoz, hogy a G68.2-ben megadott sík a szerszám tengelyére merõleges legyen. Eközben a tengelyeket szerszámközéppont vezetéssel tudja mozgatni aG53.6 utasítás használatával.

A fenti funkciót a

## <span id="page-399-0"></span>**G53.6 X Y Z R H**

utasítás valósítja meg, ahol

- **X**, **Y**, **Z**: a G68.2 utasítással megadott koordinátarendszerben értelmezett végpozíció. Megadása nem kötelezõ.
- **R**: a szerszámközéppont és a forgatási középpont közötti távolság. Magadása nem kötelezõ. Ha nincs megadva a vezérlõ R0-t vesz figyelembe.
- **H**: a hosszkorrekciós rekesz száma. Akkor kell megadni, ha nincs megörökölt hosszkorrekciós rekesz.

A G53.6 utasítást meg kell, hogy elõzze egy G68.2 síkkijelölõ parancs. Ellenkezõ esetben "2019 G53.6 programozva G69.1 állapotban" hibajelzést ad.

Ha H cím nincs megadva, és nincs megörökölt, H0-tól különbözõ érték, "2003 H>0 nincs programozva" hibát üzen.

A G53.6 utasítást *külön mondatban* kell megadni, és csak a fenti címeket lehet programozni.

Az utasítás *egylövetû*, nem öröklõdik. A mozgás a megörökölt interpolációs kóddal, G1, G2, G3 esetén elõtolással, G0 esetén gyorsmenettel történik.

Összevárós, pufferürítõ funkció.

G53.6-ban együtt megadni R-et és X, Y, Z-t nincs értelme. Ellenkezõ esetben "2042 R nem programozható pozícionálással együtt" hibaüzenetet küld.

A G68.2 utasításban megadott koordinátarendszer Z+ tengelyét tekinti a szerszám irányának. Az utasítás mindhárom géptípusra (fej-fej, asztal-asztal, fej-asztal) is használható.

*A G53.6 utasítás végrehajtása (ellentétben a G53.1 funkcióval) mindig szerszámközéppont vezetéssel történik, azaz a szerszám középpontját mindig helyben tartja a darabhoz képest a tengelyek mozgása közben is, illetve ha X, Y, Z elmozdulást is programoztunk, a programozott pályán tartja a szerszám középpontját.*

Ha G53.6 magában áll, vagy csak H van megadva: Vegyük az alábbi mintapéldát:

```
...
G0 B0 C0
G68.2 X0 Y0 Z0 I90 J45 K0
G53.6 (H1)
...
```
Az mellékelt ábra *CB fej-fej* gépre mutatja a szerszám mozgását.

A *szerszám középpontjának pozíciója a darabhoz képest változatlan marad* még a szerszám forgatása közben is, miközben a szerszámot a megadott felületre merõleges irányban beforgatja.

Xés Zaz eredeti munkadarab koordinátarendszer irányait mutatja, míg Y' és Z' a G68.2 utasítással megadott koordinátairányokat.

A programot az Y' Z' koordinátarendszerben hajtja végre.

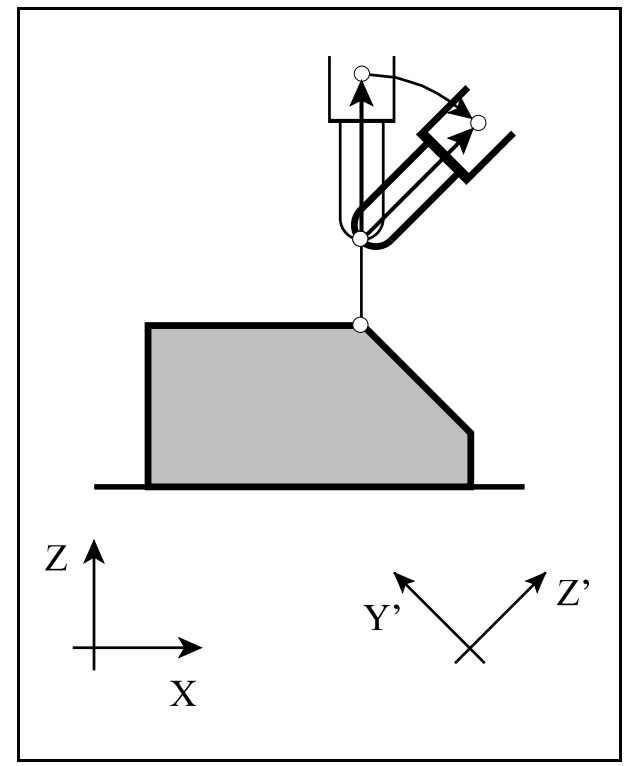

**[25.14](#page-399-0)-1** ábra

Az mellékelt ábra *BC asztal-asztal* gépre mutatja a szerszám mozgását.

A *szerszám középpontjának pozíciója a darabhoz képest változatlan marad* még a darab forgatása közben is, miközben a darabot a megadott felületre merõleges irányban beforgatja.

X ésZaz eredeti munkadarab koordinátarendszer irányait mutatja, míg Y' és Z' a G68.2 utasítással megadott koordinátairányokat.

G53.6 után a programot a darab forgatása után létrejövõ Y", Z" koordinátarendszerben hajtja végre.

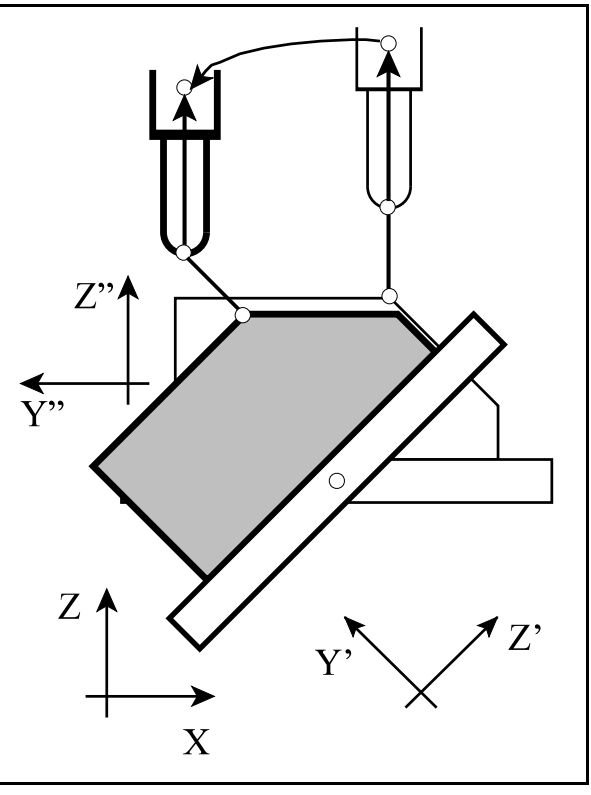

**[25.14](#page-399-0)-2** ábra

Ha G53.6-ban R (H) van megadva: Vegyük az alábbi mintapéldát:

```
...
G0 B0 C0
G68.2 X0 Y0 Z0 I90 J45 K0
G53.6 (H1) R100
...
```
Az mellékelt ábra *CB fej-fej* gépre mutatja a szerszám mozgását.

R megadása esetén *nem a szerszám középpontját, hanem annak R címen megadott meghosszabbítását tartja a darabhoz képest változatlan pozícióban*méga szerszám forgatása közben is, miközben a szerszámot a megadott felületre merõleges irányban beforgatja. X és Zaz eredeti munkadarab koordinátarendszer irányait mutatja, míg Y' és Z' a G68.2 utasítással megadott koordinátairányokat.

A programot az Y' Z' koordinátarendszerben hajtja végre.

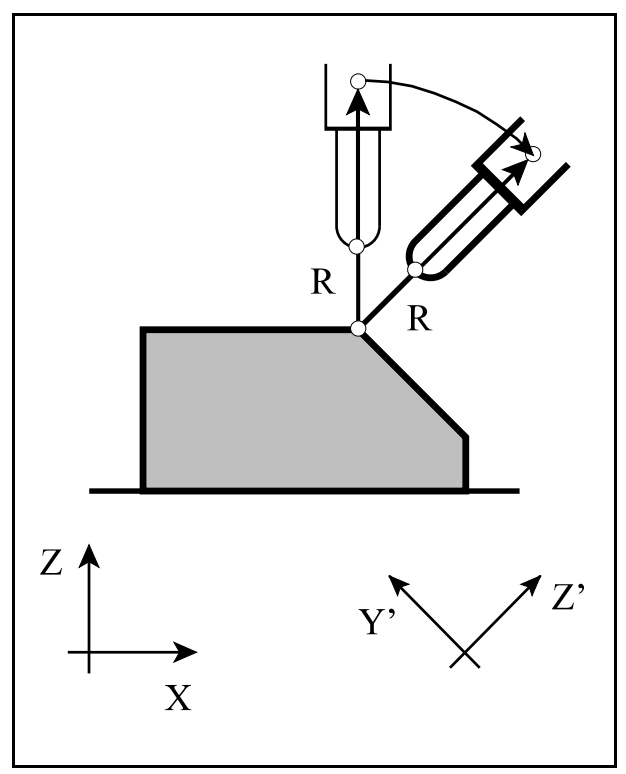

**[25.14](#page-399-0)-3** ábra

Az mellékelt ábra *BC asztal-asztal* gépre mutatja a szerszám mozgását.

R megadása esetén *nem a szerszám középpontját, hanem annak R címen megadott meghosszabbítását tartja a darabhoz képest változatlan pozícióban* még a darab forgatása közben is, miközben a darabot a megadott felületre merõleges irányban beforgatja.

X és Zaz eredeti munkadarab koordinátarendszer irányait mutatja, míg Y' és Z' a G68.2 utasítással megadott koordinátairányokat.

G53.6 után a programot a darab forgatása után létrejövõ Y", Z" koordinátarendszerben hajtja végre.

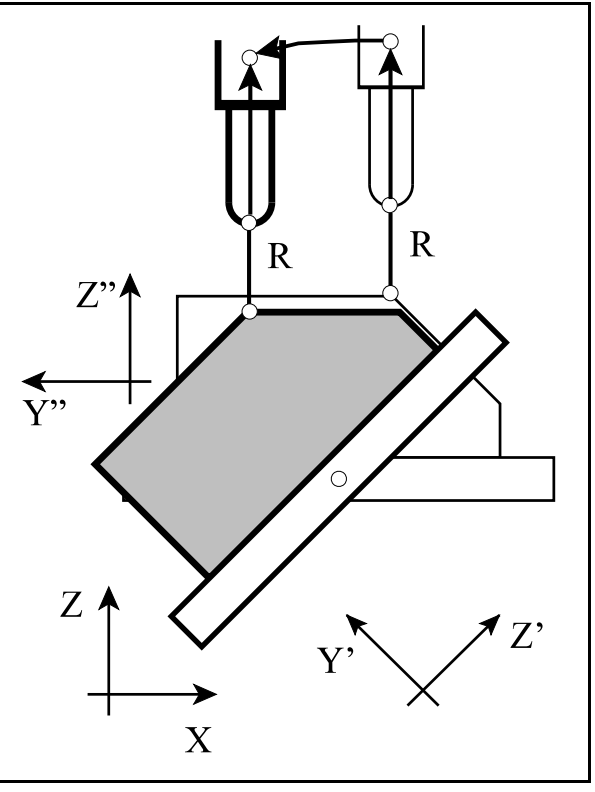

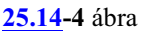

Ha G53.6-ban X Y Z (H) van megadva: Vegyük az alábbi mintapéldát:

```
...
G0 B0 C0
G68.2 X0 Y0 Z0 I90 J45 K0
G53.6 (H1) X0 Y-100 Z30
...
```
Az mellékelt ábra *CB fej-fej* gépre mutatja a szerszám mozgását.

X, Y, Z megadása esetén *a szerszám középpontját egyenes pálya mentén mozgatja a G68.2-ben megadott Y' Z' koordinátarendszerben értelmezett célpozícióig*, miközben a szerszámot folyamatosan dönti.

X és Zaz eredeti munkadarab koordinátarendszer irányait mutatja, míg Y' és Z' a G68.2 utasítással megadott koordinátairányokat.

A programot az Y' Z' koordinátarendszerben hajtja végre.

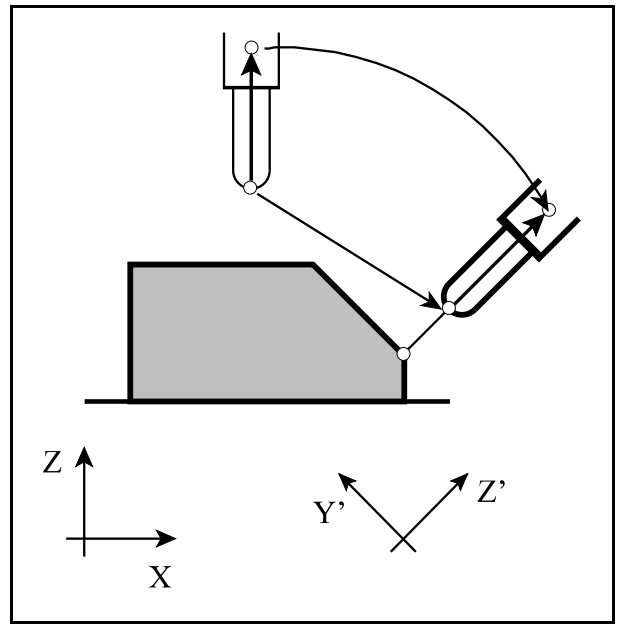

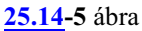

Az mellékelt ábra *BC asztal-asztal* gépre mutatja a szerszám mozgását.

X, Y, Z megadása esetén *a szerszám középpontját a forgó darabhoz képest egyenes pálya mentén mozgatja* a G68.2-ben megadott Y' Z' koordinátarendszerben értelmezett célpozícióig.

X ésZaz eredeti munkadarab koordinátarendszer irányait mutatja, míg Y' és Z' a G68.2 utasítással megadott koordinátairányokat.

G53.6 után a programot a darab forgatása után létrejövõ Y", Z" koordinátarendszerben hajtja végre.

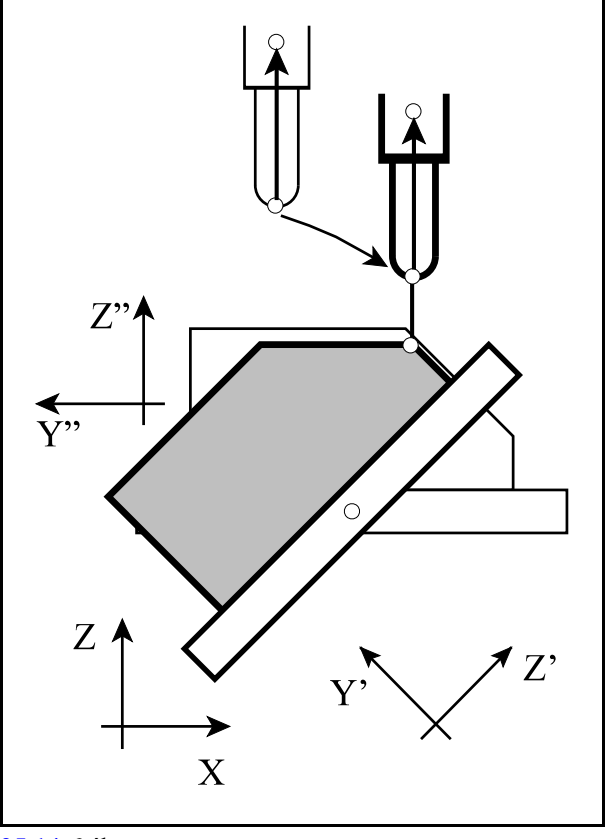

**[25.14](#page-399-0)-6** ábra

### <span id="page-405-0"></span>**25.15 Szerszámszár vezetés (G43.4 P1, G43.5 P1)**

*Szerszám középpont vezetés esetén* a vezérlõ a szerszám középpontját vezeti a programozott pályán úgy, hogy a szerszám középpontja a forgó tengelyek mozgatása során is a programozott pályán halad. Ebben az esetben a két forgó tengely mozgása egymás pozíciójától függetlenül halad, így *a szerszám szárának iránya nincs kontrollálva*.

A szögeket a megtett út rányában változtatja:

Ha a megteendő út hossza az adott mondatban L és a két forgó tengely elmozdulása  $\Theta$  és  $\Psi$ , akkor a forgó tengelyek helyzetét az L szakaszon megtett út arányában módosítja:

 $l = \lambda L$  $\theta = \lambda \Theta$  $w=\lambda\Psi$ 

ahol: l: a megtett úthossz,

è, ø: a megtett szögelfordulás az 1. és 2. forgó tengelyen,

 $\lambda=0...1$  a megtett út aránya.

*Szerszámszár vezetés esetén* (TPC: Tool Posture Control) a vezérlõ úgy mozgatja a szerszámot, hogy *egyenes interpoláció közben* nem csak *a szerszám középpontját vezeti* az egyenes pályán, hanem a *szerszám szárát* a kezdõponti és a végponti forgó tengely pozíciók által meghatározott síkban tartja. Így a szerszám oldalával is lehetséges tetszõleges térbeli sík marása.

Az egyenes mondat kezdõpontjában a szerszám munkadarabhoz képesti irányát a **v**<sub>1</sub> vektor, végpontjában a **v**<sub>2</sub> vektor mutatja. Ha a mondat kezdõpontjában a **v<sup>1</sup>** irányú, végpontjában a **v<sub>2</sub> irányú** *vektorok egy síkba esnek a programozott egyenessel*, szerszámszár veze-**1 2** téssel a **v** és a **v** irányú vektorok által meghatározott *síkot lehet a szerszámoldalával*megmunkálni.

Ilyenkor a vezérlõ a két vektor által bezárt szöget változtatja folyamatosan az egyenes pályán megtett út arányában:

> $l=\lambda L$  $\phi = \lambda \Phi$

ahol: L: az egyenes hossza l: a megtett úthossz, Ö **<sup>1</sup> <sup>2</sup>** a **v** , **v** vektorok által bezárt szög,  $\lambda=0...1$  a megtett út aránya

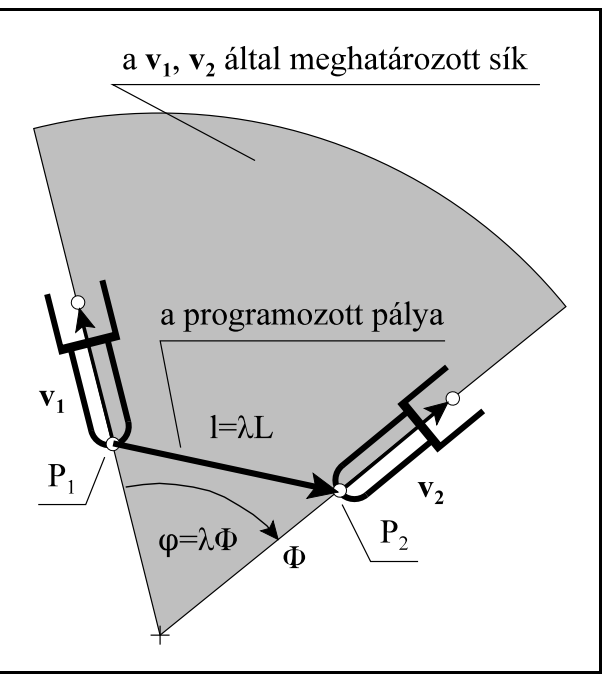

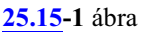

*Körinterpoláció közben* a körmondat kezdõpontjában a **<sup>1</sup>** szerszám munkadarabhoz képesti irányát a **v** vektor, végpontjában a **v<sup>2</sup>** vektor mutatja. Ha a körmondat kezdõpontjában a **v<sup>1</sup>** irányú, végpontjában a **v2** irányú vektor a kör középpontjára merõleges *kúp csúcspontjába mutat*, szerszámszár vezetéssel *a kúp palástját lehet a szerszám oldalával* megmunkálni.

Ilyenkor a vezérlõ a két vektornak a kör síkjába esõ komponensei által bezárt szöget változtatja folyamatosan az egyenes pályán megtett út arányában.

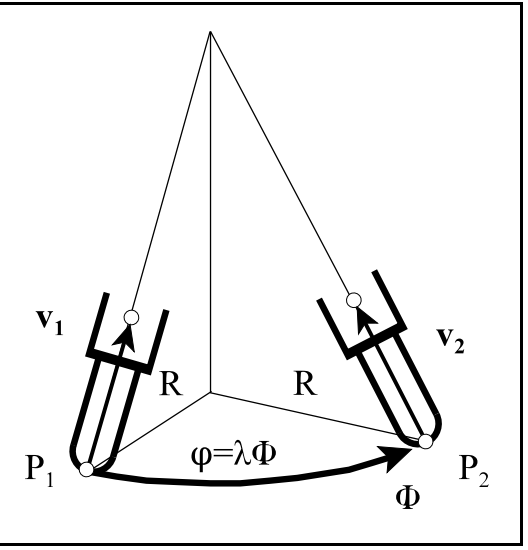

**[25.15](#page-405-0)-2** ábra

## Az 1-es típusú szerszámszár vezetés (G43.4 P1)

#### A

## **G43.4 P1 X Y Z È Ø H**

utasítás bekapcsolja az 1-es típusú szerszámszár vezetést. A G43.4 utasítást csak G0, vagy G1 állapotban lehet kiadni.

- P=1: szerszámszár vezetés szerszámközéppont vezetéssel
- P=0: csak szerszámközéppont vezetés
- X, Y, Z: a lineáris fõtengelyek mondatvégi pozíciója abszolút adatmegadás esetén, illetve elmozdulása inkrementális programozáskor.
- È, Ø: az öttengelyes megmunkálásban részt vevõ 1. és 2. forgó tengely mondatvégi pozíciója abszolú adatmegadás esetén, illetve elmozdulása inkrementális programozáskor.
- H: a figyelembe veendõ hosszkorrekció száma
- A G43.4 mondatban a vezérlõ beváltja a hosszkorrekciót.

G43.4 állapotban G0, G1, G2 és G3 mozgásokat lehet programozni.

Pozícionálás és egyenes interpoláció G43.4 P1 állapotban

A *G43.4 P1 után* következõ *G0* és *G1* mondatokban:

G0 (G1)  $X$  Y Z  $\Theta$   $\Psi$  $X$  Y Z  $\Theta$   $\Psi$ 

 $X$  Y Z  $\Theta$   $\Psi$ 

...

a vezérlõ már szerszámszár és szerszámközéppont vezetéssel kezeli a kontrol pontot, akár a szerszám, akár a darab billen.

### Körinterpoláció G43.4 P1 állapotban

A *G43.4 P1 után* következõ *G2* és *G3* mondatokban:

$$
G17\begin{Bmatrix} G2\\ G3 \end{Bmatrix} X_{-} Y_{-} Z_{-} \Theta_{-} \Psi_{-} \begin{Bmatrix} R_{-}\\ I_{-} J_{-} \end{Bmatrix} F_{-}
$$

$$
G18\begin{Bmatrix} G2\\ G3 \end{Bmatrix} X_{-} Z_{-} Y_{-} \Theta_{-} \Psi_{-} \begin{Bmatrix} R_{-}\\ I_{-} K_{-} \end{Bmatrix} F_{-}
$$

$$
G19\begin{Bmatrix} G2\\ G3 \end{Bmatrix} Y_{-} Z_{-} X_{-} \Theta_{-} \Psi_{-} \begin{Bmatrix} R_{-}\\ J_{-} K_{-} \end{Bmatrix} F_{-}
$$

a vezérlõ már szerszámszár és szerszámközéppont vezetéssel kezeli a kontrol pontot, akár a szerszám, akár a darab billen.

Az 2-es típusú szerszámszár vezetés (G43.5 P1)

### A

### **G43.5 P1 X Y Z I J K H**

utasítás bekapcsolja a 2-es típusú szerszámszár vezetést. A G43.5 utasítást csak G0, vagyG1 állapotban lehet kiadni.

P=1: szerszámszár vezetés szerszámközéppont vezetéssel

- P=0: csak szerszámközéppont vezetés
- X, Y, Z: a lineáris fõtengelyek mondatvégi pozíciója abszolút adatmegadás esetén, illetve elmozdulása inkrementális programozáskor.
- I, J, K: a mondat végpontjában a szerszám irányú vektor X, Y, Z irányú komponensei a munkadarabhoz képest.
- H: a figyelembe veendõ hosszkorrekció száma

A szerszám munkadarabhoz képesti irányát nem a gépen elérhetõ forgó tengelyek szöghelyzetével határozzuk meg, mint G43.4 esetén, hanem az I, J, K címen megadott vektorral.

Az I, J, K címen megadott vektorkomponenseknek nem kell egységvektort képezniük. A pontosabb szögszámítás miatt célszerû minél több számjegyen megadni a komponenseket.

A G43.5 mondatban a vezérlõ beváltja a hosszkorrekciót.

G43.5 állapotban G0, G1, G2 és G3 mozgásokat lehet programozni.

*G43.5 állapotban az 1. és a 2. forgó tengely címére nem lehet hivatkozni*, erre való hivatkozásra "Megadási hiba G43.5" hibajelzést eredményez.

Pozícionálás és egyenes interpoláció G43.5 P1 állapotban

A *G43.5 P1 után* következõ *G0* és *G1* mondatokban:

G0 (G1) X Y Z I J K X Y Z I J K ... X Y Z I J K

a vezérlõ már szerszámszár és szerszámközéppont vezetéssel kezeli a kontrol pontot, akár a szer-

szám, akár a darab billen.

### Körinterpoláció G43.5 P1 állapotban

G43.5 állapotban körinterpolációt *csak a kör sugarának megadásával programozhatunk*, mert I, J, K címek a szerszám irányának beállítására szolgálnak.

A *G43.5 után* következõ *G2* és *G3* mondatokban

$$
G17\begin{Bmatrix} G2 \\ G3 \end{Bmatrix} X_{-} Y_{-} Z_{-} R_{-} I_{-} J_{-} K_{-} F_{-}
$$

$$
G18\begin{Bmatrix} G2 \\ G3 \end{Bmatrix} X_{-} Z_{-} Y_{-} R_{-} I_{-} J_{-} K_{-} F_{-}
$$

$$
G19\begin{Bmatrix} G2 \\ G3 \end{Bmatrix} Y_{-} Z_{-} X_{-} R_{-} I_{-} J_{-} K_{-} F_{-}
$$

a vezérlõ már szerszámszár és szerszámközéppont vezetéssel kezeli a kontrol pontot, akár a szerszám, akár a darab billen.

Az I, J, K komponensű vektorból számolt  $\theta$ ,  $\psi$  kimenő szögpár

Minden vektorirányt két különbözõ forgatással lehet elõállítani. Ellentétben a szerszámközéppont vezetéssel soha nem a [381](#page-380-0). oldalon a "è, ø kimenõ forgatási szögek kiválasztása" fejezetben elmondottak szerint választja ki a kimenõ szögpárt. *Mindig úgy választja ki a kimenõ szögpárt, hogy a szerszám szára a kívánt felületen (síkon, kúpon) maradjon*.

#### A szerszámszár vezetéskor figyelembe veendõ programozói koordináták

Megegyezik a szerszámközéppont vezetésnél elmondottakkal, vagyis mindig a darabhoz kötött koordinátarendszerben kell a tengelyeket programozni még akkor is, ha a darab forog.

#### Az elõtolás F értelmezése szerszámszár vezetés esetén

Megegyezik a szerszámközéppont vezetésnél elmondottakkal, azaz a programozott elõtolás F mindig a szerszám középpontjának a darabhoz viszonyított sebessége

#### A szerszámszár vezetés kikapcsolása (G49)

A

**G49** 

utasítás kikapcsolja a szerszámszár vezetést.

G49 kóddal együtt csak pozícionálást (G0), vagy egyenes interpolációt (G1) programozhatunk: G49 G0 (G1)  $X Y Z \Theta \Psi$ 

#### *L Figyelem!*

Ha az *egyenes mondat kezdõpontjában és végpontjában megadott szerszámirányokra fektetett egyenesek nem esnek egy síkba a programozott egyenessel*, akkor is a *kezdõponti és végponti vektorok által bezárt szöget változtatja folyamatosan*, de a szerszám szára *nem síkot fog megmunkálni*.

Ha a *körmondat kezdõpontjában és végpontjában a szerszám iránya nem nem a kúp csúcspontjába* (a kör középpontjára merõleges egyenesen lévõ adott pontra) *mutat*, a szerszám szára *nem kúpot fog megmunkálni*.

#### Adatmegadási hiba szerszámszár vezetés esetén

*1-es típusú szerszámszár vezetés esetén*, amikor a mondat végi szerszámirányt a forgó tengelyek szöghelyzetével adjuk meg, hibát jelez a vezérlõ, ha a megadott adatokkal nem lehetséges a szerszámszár vezetés.

Tegyük fel, hogy a gépünk egy fej-fej gép, amin az 1. forgó tengely C, a Z tengely körül, a 2. forgó tengely B, az Y tengely körül forog. Ezen a gépen az XY síkban akarunk a szerszám oldalával marni. A programot G43.4 P1 funkcióval írjuk meg.

Legyen a szerszám szöghelyzete az N60 mondat elején az X tengellyel párhuzamos és a forgó tengelyek pozíciói:

B90, C0,

ami a mellékelt ábrán látható. Az interpoláció végpontjában a szerszám legyen párhuzamos az Y tengellyel. Ezt a helyzetet két különbözõ forgatással érhetjük el:

1. eset: B90, C90

2.eset: B-90, C-90

```
Y
             B90; C90
             vagy
             B-90: C-90B90: C0
```
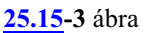

Mivel a 2. esetben a B tengelyre 180 fokos forgás adódik és ennek hatására a szerszám szára kilép az XY síkból a vezérlõ:

"2192 Nem megengedett dõlésszög TPC-ben: -90"

hibajelzést ad. Az alábbi programrészletek a jó és a hibás esetet mutatják:

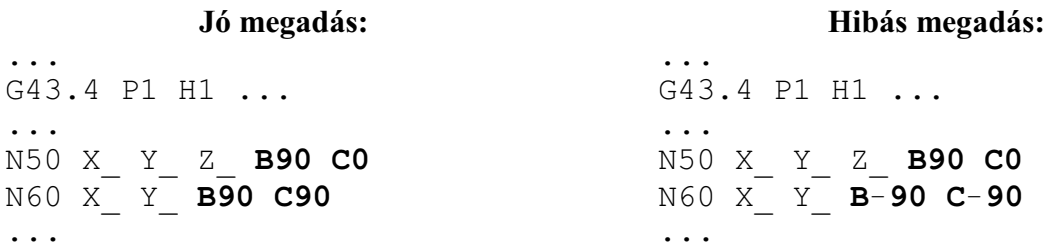

*2-es típusú szerszámszár vezetés esetén*, ha a mondat elején érvényes szerszámirány, illetve a mondat végére megadott szerszámirány nagyon különbözõ szintén hibát jelez:

... G43.5 P1 H1 .. ... G1 X100 Y100 I-20 J-20 K40 Y-100 I20 J20 K-40 (HIBA!!!) ...

Mintapélda szerszámszár vezetéssel történõ síkmarásra

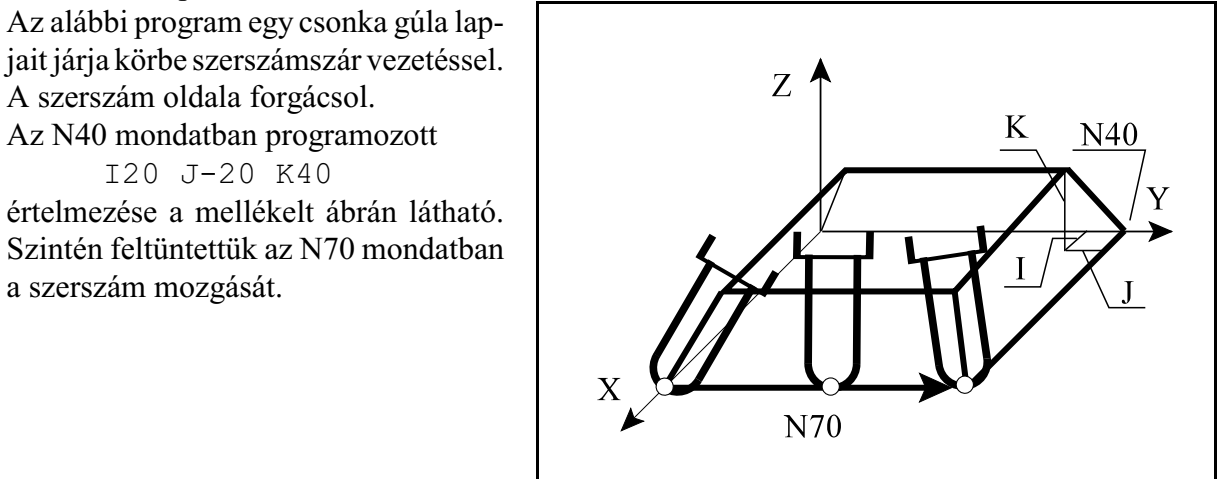

**[25.15](#page-405-0)-4** ábra

N10 G54 G0 X150 Y150 Z100 N20 G43.5 P1 H1 Z0 I-20 J-20 K40 M3 S1000 N30 G1 X100 Y100 F1000 N40 X0 **I20 J-20 K40** N50 Y0 I20 J20 K40 N60 X100 I-20 J20 K40 **N70 Y100 I-20 J-20 K40** N80 G0 X150 Y150 N90 G49 Z100 ...

Mintapélda szerszámszár vezetéssel történõ kúpmarásra

Az alábbi program egy csonka kúp 90 fokos szeletét marja szerszámszár vezetéssel. A szerszám oldala forgácsol. Az N50 mondatban programozott

I0 J-20 K40

értelmezése a mellékelt ábrán látható. Szintén feltüntettük az N50 mondatban a szerszám mozgását.

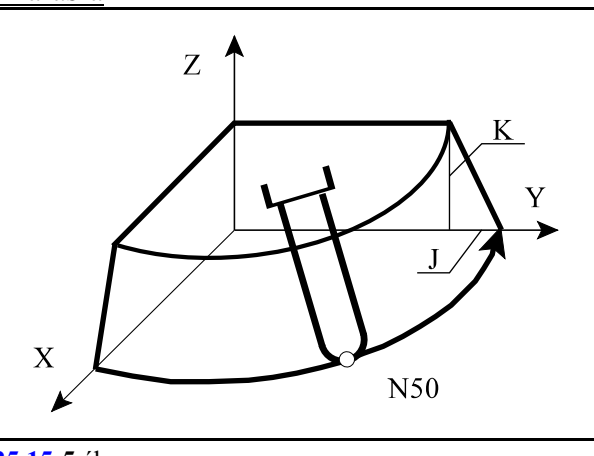

**[25.15](#page-405-0)-5** ábra

N10 G17 G54 G49 X-50 Y-50 Z100 N20 G43.5 P1 H1 X0 Y0 I0 J0 K40 S1000 M3 N30 G1 Z0 N40 X100 I-20 J0 K40 **N50 G3 X0 Y100 R100 I0 J-20 K40** N60 G1 Y0 I0 J0 K40 N70 G0 X-50 Y-50

```
N80 G49 Z100
...
```
### <span id="page-411-0"></span>**25.16 Forgácsoló pont vezetés (G43.8, G43.9)**

*Forgácsoló pont vezetés esetén* (CPC:Cutting Point Control) a vezérlõ szerszámközéppont, vagy szerszámszár vezetéssel úgy mozgatja a szerszámot, hogy nem csak a szerszám hosszát, hanem a szerszám alakját is figyelembe veszi, azaz a szerszám sugarát (R) és a saroklekerekítését (r) is. Ilyenkor a mondat végi ponton a szerszám irányát (az ábrán **v**<sub>1</sub> vektor) és a forgácsoló ponthoz tartozó felület normálisát (a felületre merőleges irányt) is (az ábrán **v**<sub>2</sub> vektor) meg kell adni. A vezérlõ ezután automatikusan számolja a hossz, sugár és lekerekítési adatokból, valamint a két **1 2** irányból (**v** , **v** ) hogy a forgácsoló pontot, azaz a programozott pontot hogyan tudja elérni.

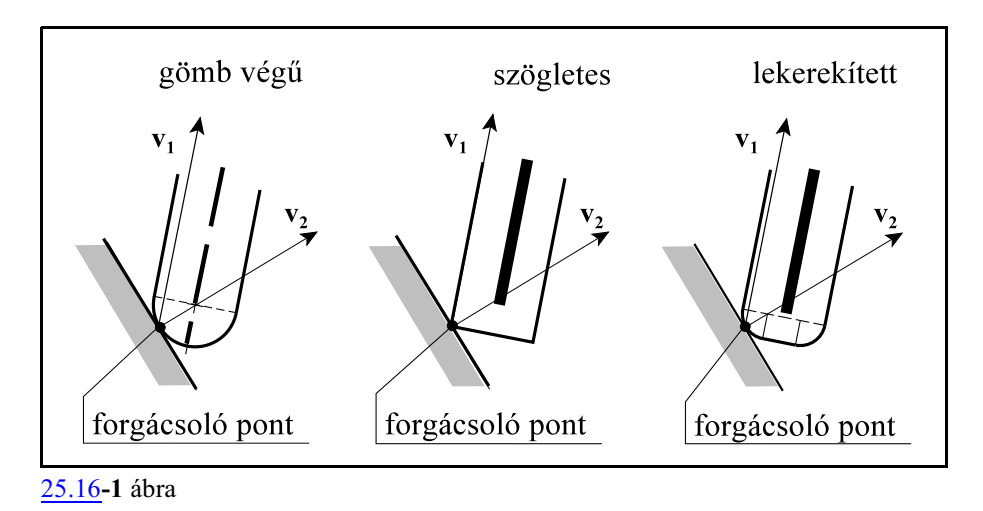

A szerszámkorrekciós táblázatban két új oszlop található: az "r geometriai" és az "r kopás", ahol a szerszám lekerekítését lehet megadni. A szerszám lekerekítésére D címen lehet hivatkozni, amely egyben lehívja a szerszám sugarát R-t és a szerszám lekerekítését r-t is.

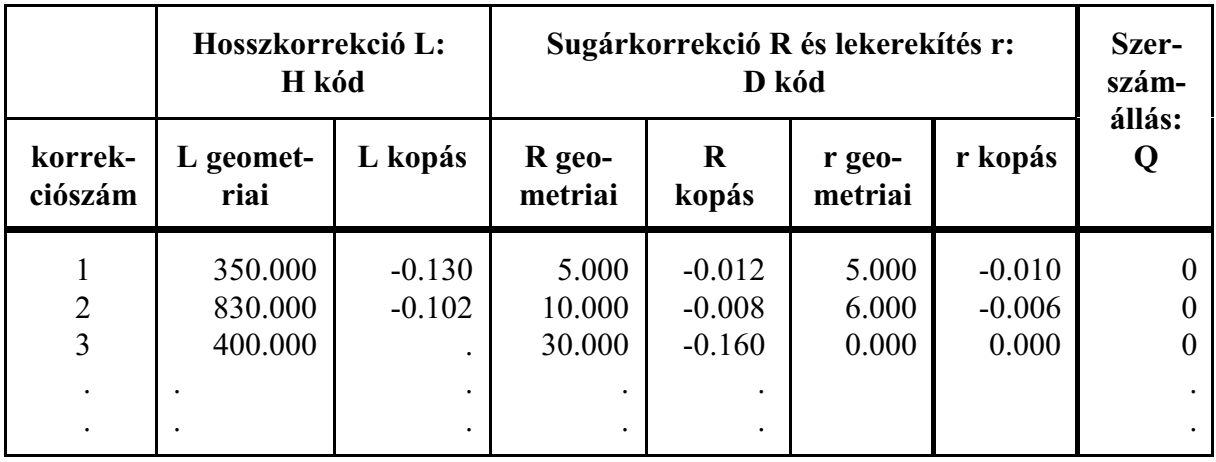

A mellékelt ábrán látható a fenti korrekciók értelmezése.

Abban az esetben, ha

*r=0*: a szerszám vége szögletes, és a sugara R.

Ha

*r<R*: a szerszám r sugárral le van kerekítve,és a sugara R.

Ha

*r=R*: a szerszám R sugarú, gömbvégû újjmaró.

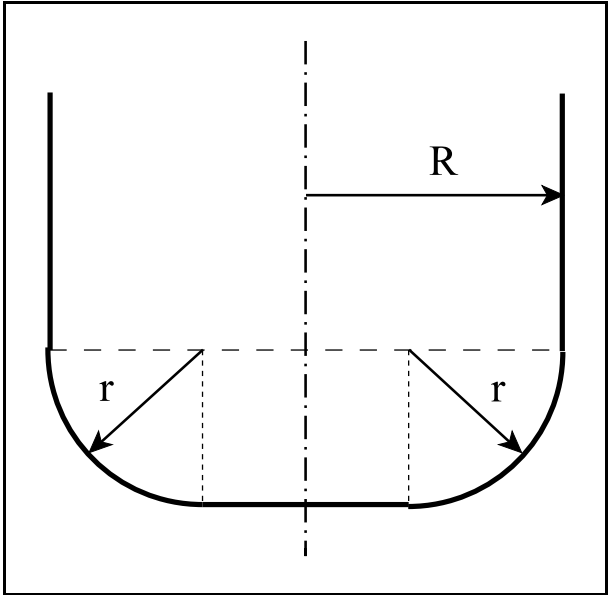

[25.16](#page-411-0)**-2** ábra

Az 1-es típusú forgácsoló pont vezetés (G43.8)

A

# **G43.8 (P1) X Y Z È Ø H D ,L2 I J K**

utasítás bekapcsolja az 1-es típusú forgácsoló pont vezetést, valamint *lehívja a hosszkorrekció*, *sugárkorrekció*, valamint a szerszám *lekerekítési sugar*ának értékét. A G43.8 utasítást csak G0, vagy G1 állapotban lehet kiadni.

Ha

- P=0, vagy P cím nincs kitöltve: *forgácsoló pont vezetés szerszámközéppont vezetéssel*, P=1: *forgácsoló pont vezetés szerszámszár vezetéssel*
- X, Y, Z: a lineáris fõtengelyek mondatvégi pozíciója abszolút adatmegadás esetén, illetve elmozdulása inkrementális programozáskor.
- Θ, Ψ: a szerszám irányát (**v**<sub>1</sub>) meghatározó szögek, az öttengelyes megmunkálásban részt vevõ 1. és 2. forgó tengely mondatvégi pozíciója abszolú adatmegadás esetén, illetve elmozdulása inkrementális programozáskor.
- H: a figyelembe veendõ hosszkorrekció száma
- D: a figyelembe veendõ sugárkorrekció száma és egyben a szerszám lekerekítési sugara

## I, J, K a *,L2 cím után*:

a mondat végpontjában a felületre merőleges irány (**v**<sub>2</sub>) az asztalhoz rögzített koordinátarendszer felõl nézve.

Az I, J, K címen megadott vektorkomponenseknek nem kell egységvektort képezniük. A pontosabb szögszámítás miatt célszerû minél több számjegyen megadni a komponenseket.

G43.8 állapotban G0, G1, G2 és G3 mozgásokat lehet programozni.

Pozícionálás és egyenes interpoláció G43.8 állapotban

A *G43.8 után* következõ *G0* és *G1* mondatokban: G0 (G1)  $X$  Y Z  $\Theta$   $\Psi$ , L2 I J K

 $X Y Z \Theta \Psi$ , L2 I J K

...  $X Y Z \Theta \Psi$ .L2 I J K

a vezérlõ már a forgácsoló pont vezetéssel kezeli a programozott pontot, figyelembe véve a szerszám hosszát, sugarát és lekerekítési sugarát, akár a szerszám, akár a darab billen.

Körinterpoláció G43.8 állapotban

A *G43.8 után* következõ *G2* és *G3* mondatokban:

$$
G17\begin{Bmatrix} G2 \\ G3 \end{Bmatrix} X_{-} Y_{-} Z_{-} \Theta_{-} \Psi_{-} \begin{Bmatrix} R_{-} \\ I_{-} J_{-} \end{Bmatrix}, L2_{-} I_{-} J_{-} K_{-} F_{-}
$$
  
\n
$$
G18 \begin{Bmatrix} G2 \\ G3 \end{Bmatrix} X_{-} Z_{-} Y_{-} \Theta_{-} \Psi_{-} \begin{Bmatrix} R_{-} \\ I_{-} K_{-} \end{Bmatrix}, L2_{-} I_{-} J_{-} K_{-} F_{-}
$$
  
\n
$$
G19 \begin{Bmatrix} G2 \\ G3 \end{Bmatrix} Y_{-} Z_{-} X_{-} \Theta_{-} \Psi_{-} \begin{Bmatrix} R_{-} \\ J_{-} K_{-} \end{Bmatrix}, L2_{-} I_{-} J_{-} K_{-} F_{-}
$$

a vezérlõ már forgácsoló pont vezetéssel kezeli a programozott pontot, akár a szerszám, akár a darab billen.

- Az 2-es típusú forgácsoló pont vezetés (G43.9)
- A

## **G43.9 (P1) X Y Z I J K H D ,L2 I J K**

utasítás bekapcsolja a 2-es típusú forgácsoló pont vezetést, valamint *lehívja a hosszkorrekció*, *sugárkorrekció*, valamint a szerszám *lekerekítési sugar*ának értékét. A G43.9 utasítást csak G0, vagy G1 állapotban lehet kiadni.

Ha

 P=0, vagy P cím nincs kitöltve: *forgácsoló pont vezetés szerszámközéppont vezetéssel*, P=1: *forgácsoló pont vezetés szerszámszár vezetéssel*.

- X, Y, Z: a lineáris fõtengelyek mondatvégi pozíciója abszolút adatmegadás esetén, illetve elmozdulása inkrementális programozáskor.
- I, J, K: a mondat végpontjában a szerszám irányú vektor (**v**<sub>1</sub>) X, Y, Z irányú komponensei a munkadarabhoz képest.
- H: a figyelembe veendõ hosszkorrekció száma
- D: a figyelembe veendõ sugárkorrekció száma és egyben a szerszám lekerekítési sugara
- I, J, K a *,L2 cím után*:

a mondat végpontjában a **<sup>2</sup>** felületre merõleges irány (**v** ) az asztalhoz rögzített koordinátarendszer felõl nézve.

Az I, J, K címen megadott vektorkomponenseknek nem kell egységvektort képezniük. A pontosabb szögszámítás miatt célszerû minél több számjegyen megadni a komponenseket.

G43.9 állapotban G0, G1, G2 és G3 mozgásokat lehet programozni.

*G43.9 állapotban az 1. és a 2. forgó tengely címére nem lehet hivatkozni*, erre való hivatkozásra "Megadási hiba G43.9" hibajelzést eredményez.

Pozícionálás és egyenes interpoláció G43.9 állapotban A *G43.9 után* következõ *G0* és *G1* mondatokban:

> G0 (G1) X Y Z I J K ,L2 I J K X Y Z I J K ,L2 I J K ... X Y Z I J K ,L2 I J K

a vezérlõ már a forgácsoló pont vezetéssel kezeli a programozott pontot, figyelembe véve a szerszám hosszát, sugarát és lekerekítési sugarát, akár a szerszám, akár a darab billen.

#### Körinterpoláció G43.9 állapotban

G43.9 állapotban körinterpolációt *csak a kör sugarának megadásával programozhatunk*, mert I, J, K címek a szerszám irányának, illetvea a felület normális irányának beállítására szolgálnak. A *G43.9 után* következõ *G2* és *G3* mondatokban:

$$
G17\begin{Bmatrix} G2\\ G3 \end{Bmatrix} X_{-}Y_{-}Z_{-}I_{-}J_{-}K_{-}R_{-}, L2_{-}I_{-}J_{-}K_{-}F_{-}
$$
  

$$
G18\begin{Bmatrix} G2\\ G3 \end{Bmatrix} X_{-}Z_{-}Y_{-}I_{-}J_{-}K_{-}R_{-}, L2_{-}I_{-}J_{-}K_{-}F_{-}
$$
  

$$
G19\begin{Bmatrix} G2\\ G3 \end{Bmatrix} Y_{-}Z_{-}X_{-}I_{-}J_{-}K_{-}R_{-}, L2_{-}I_{-}J_{-}K_{-}F_{-}
$$

a vezérlõ már forgácsoló pont vezetéssel kezeli a programozott pontot, akár a szerszám, akár a darab billen.

Az I, J, K komponensű vektorból számolt  $\theta$ ,  $\psi$  kimenő szögpár

G43.9 P0 esetén a szerszámközéppont vezetésnél (G43.5) elmondottak érvényesek, míg G43.9 P1 esetén a szerszámszárvezetésnél (G43.5 P1) megadott szabályok.

A forgácsoló pont vezetéskor figyelembe veendõ programozói koordináták Megegyezik a szerszámközéppont vezetésnél elmondottakkal, vagyis mindig a darabhoz kötött koordinátarendszerben kell a tengelyeket programozni még akkor is, ha a darab forog.

#### Az elõtolás F értelmezése szerszámszár vezetés esetén

Megegyezik a szerszámközéppont vezetésnél elmondottakkal, azaz a programozott elõtolás F mindig a szerszám középpontjának a darabhoz viszonyított sebessége.

Adatmegadási hiba szerszámszár vezetéssel megadott forgácsoló pont vezetés esetén G43.8 P1 és G43.9 P1 programozása esetén, ha a mondat eleji és végi szerszámirányokkal nem hajtható végre a mondat

"2192 Nem megengedett dõlésszög TPC-ben: xx" hibát jelez. Lásd Szerszámszár vezetés.

Ha a szerszám iránya és a felületre merőleges irány közti szög nagyobb, mint 90<sup>o</sup>

A programozott szerszám iránya (az ábrán **v**<sub>1</sub> vektor) és a forgácsoló ponthoz tartozó felület normálisa (a felületre merõleges irány) bezárhat 90 foknál nagyobb szöget is. Ez az ábrán látható szerszámalakot és visszahajló felületet tételez föl.

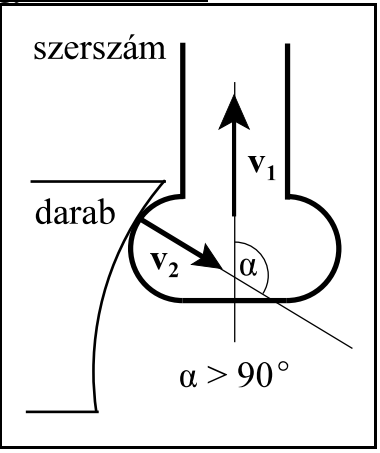

[25.16](#page-411-0)**-3** ábra

A forgácsoló pont vezetés kikapcsolása (G49)

# **G49**

A

utasítás kikapcsolja a forgácsoló pont vezetést.

G49 kóddal együtt csak pozícionálást (G0), vagy egyenes interpolációt (G1) programozhatunk: G49 G0 (G1)  $X$  Y Z  $\Theta$   $\Psi$ 

Mintapélda forgácsoló pont vezetésre

A mellékelt mintaprogram forgácsoló pont és szerszámszár vezetéssel járja körül a darabot G43.9 utasítás hatására. A mozgás X irányban indul (N40) és egy gúla oldalát munkálja meg. A szerszám kezdõponti irányát **1** (**v** ) az N20 mondatban az I20 J20 K40 adatok, míg a gúla oldalára merõ **<sup>2</sup>** leges irányt (**v** ) a ,L2 I0 J-40 K20 vektorkomponensek adják. Az N40 mondat végén a szerszám **1** iránya (**v** ) I-20 J20 K40, míg a felületre merőleges irány (**v**<sub>2</sub>) változatlan.

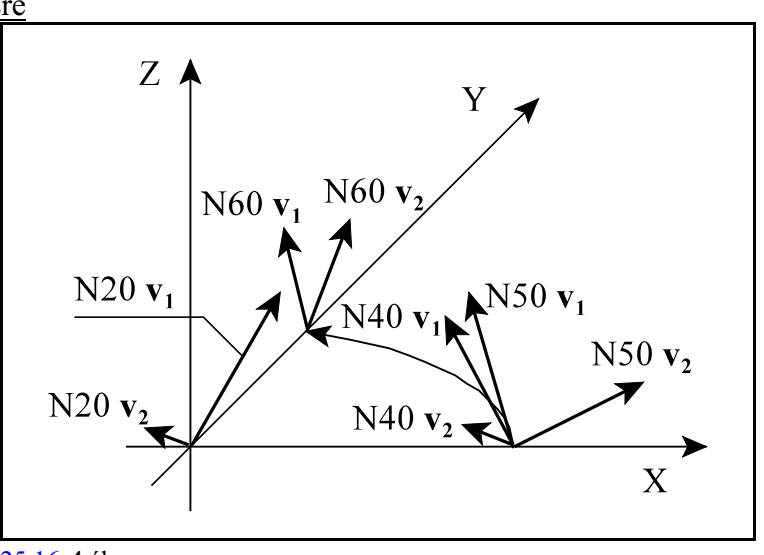

[25.16](#page-411-0)**-4** ábra

Az N60 mondatban egy kúp pa-

lástján kell a szerszámot mozgatni. Ehhez az N50 mondatban a szerszám irányát (**v**<sub>1</sub>) a kúp alkotójának irányába I-20 J0 K40 állítjuk, míg a palástra merőleges irányt (**v**<sub>2</sub>) a ,L2 I40 J0 K20 adatsor állítja be.

Az N60 mondat végpontjában a kúp alkotója, azaz a szerszám (**v**<sub>1</sub>) I0 J-20 K40 irányú, míg a palástra **<sup>2</sup>** merõleges irány (**v** ) ,L2 I0 J40 K20.

... N10 G17 G54 G49 G0 X-50 Y-50 Z100 S1000 M3 **N20** G43.9 P1 H1 D1 X0 Y0 **I20 J20 K40 ,L2 I0 J-40 K20** N30 G1 Z0 F1500 **N40** X100 **I-20 J20 K40 N50 I-20 J0 K40 ,L2 I40 J0 K20 N60** G3 X0 Y100 R100 **I0 J-20 K40 ,L2 I0 J40 K20** N70 I20 J-20 K40 ,L2 I-40 J0 K20 N80 G1 Y0 I20 J20 K40 N90 G0 X-50 Y-50 I0 J0 K40 N100 G49 Z100 ...

## <span id="page-417-0"></span>**25.17 Símító interpoláció szerszámközéppont vezetés esetén**

5D-s megmunkálásoknál, szerszámközéppont vezetés (G43.4, G43.5) során is be lehet kapcsolni a símító interpolációt. Ilyen esetekben mindig a finomsímítást (G5.1 Q3) kell alkalmazni.

A símítás során az X, Y, Zkoordinátákon megadott pályát a finomsímításnál elmondottak szerint kezeli. Lásd a ["4.7.1](#page-53-0) A finomsímítás (G5.1 Q3)" címû fejezetet a [54](#page-53-0). oldalon.

Az X, Y, Z koordinátákon kívül ilyen esetben az elsõ és a második forgó tengely mozgását is símítani kell, hogy a forgó tengelyek mozgása egyenletesebb legyen, illetve a megmunkálási idõ csökkenjen.

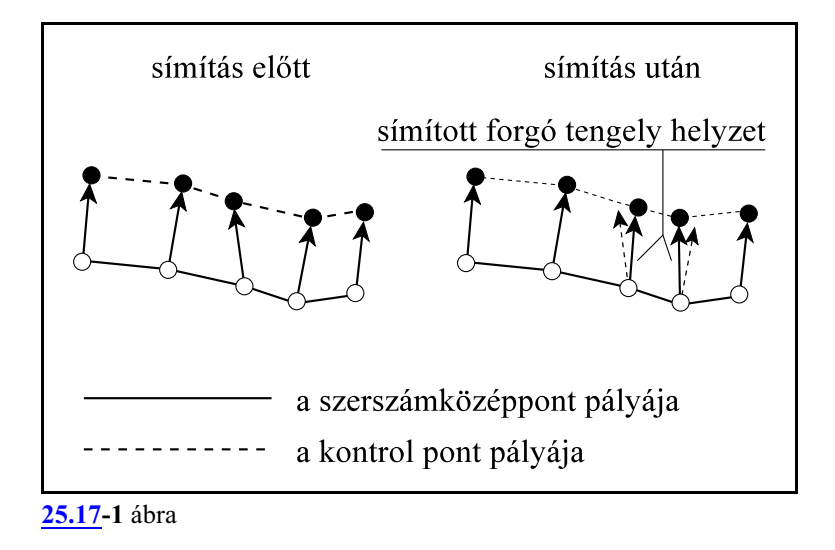

A forgó tengelyek helyzeténekmódosításával csak a kontrol pontok helyzete változik, a szerszámközéppont pályája változatlan marad, ahogya fenti ábra mutatja. A forgó tengelyek helyzetét csak paraméteren megadott tartományon belül változtatja meg.

A

**G5.1 Q3 X0 Y0 Z0**  $\Theta$ **0**  $\Psi$ **0** 5D-s símítás be

utasítás bekapcsolja az 5D-s símítást, ahol

 $\Theta$ : az első forgó tengely neve

**Ø**: a második forgó tengely neve

Az utasítás egyúttal a többszörös mondat elõfeldolgozás és a nagysebességû nagypontosságú megmunkálás (NSNP) üzemmódot is bekapcsolja.

A

**G5.1** Q0 símítás és NSNP ki

utasítás kikapcsolja az 5D-s símítást és a nagysebességû nagypontosságú megmunkálás üzemmódot.

A

**G5.1** Q1 5D-s símítás ki

utasítás kikapcsolja az 5D-s símítást, de bekapcsolva hagyja a nagysebességû nagypontosságú megmunkálás üzemmódot.

A vezérlõ bekapcsolás, program vége, vagy reset után mindig *kikapcsolja* az 5D-s símítást.

Az *5D-s símítás bekapcsolt állapotában a hosszkorrekció ki-, vagy bekapcsolása tilos*. Ellenkezõ esetben "2188 G<kód> nem engedélyezett finomsímításkor" üzenetet küld a vezérlõ.

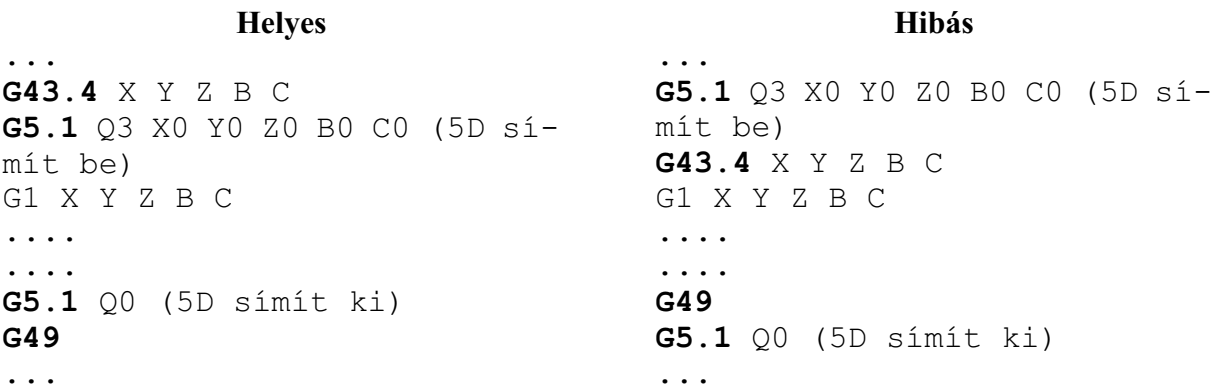

*5D-s símítás közben mondatonkénti üzemben mindig a korrigált ponton áll meg, nem a programozotton.*

Az

*N3100 Max. Distance of a Block N3101 Min. Distance of a Block N3102 Angle Cancelling Smooth N3103 Accuracy N3106 Tolerance of Smooth2 N3107 Dist. Cancelling of Angular Calc. in Smooth2*

paraméterek a finomsímításnál (G5.1 Q3) leírtak szerint *az 5D-s símításra is érvényesek*. Lásd a ["4.7.1](#page-53-0) A finomsímítás (G5.1 Q3)" címû fejezetet a [54](#page-53-0). oldalon.

Az 5D-s símítás esetén az alábbi paramétert használja még a vezérlõ:

#### *N3108 Tolerance of Rot. Ax. in Smooth2*

5D-s símítás esetén, a forgó tengelyek programozott helyzetének módosítását korlátozó paraméter, vagyis a símított pozíció maximális eltérése a programozott pozíciótól. Az 5D-s megmunkálásokban részt vevõ mindkét forgó tengelyre meg lehet adni fokban.

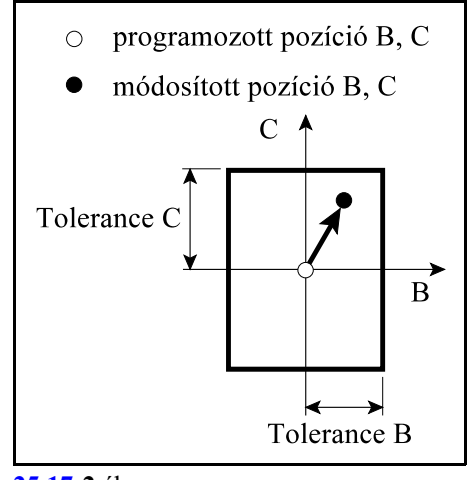

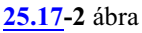

### **25.18 A makronyelv pozícióinformációi 5D-s megmunkálások esetén**

```
A pozícióinformációk
```
5D-s megmunkálások esetén is használhatóak az alábbi pozícióinformációk:

*Tengelyek pillanatnyi pozíciója a munkadarab koordinátarendszerben*:

#5041...#5060, #100101...#100150, #\_ABSOT[n]

*Tengelyek tapintási pozíciója a munkadarab koordinátarendszerben*: #5061...#5080, #100151...#100200, #\_ABSKP[n]

Ha valamelyik 3D-s forgatás (G68.1, G68.2) be van kapcsolva, a fenti makrováltozókról kiolvasható pillanatnyi pozíciók és a tapintási pozíciók értelmezése paraméterállítással befolyásolhatók. Ha az *N1755 Macro Contr paraméter #5 PCS* bitje

=0: a munkadarab koordinátarendszerben kerülnek visszaolvasásra,

=1: a programozói koordinátarendszerben, visszaforgatás után, kerülnek visszaolvasásra. Ilyenkor a hosszkorrekciót is visszaforgatással veszi figyelembe, ha TLC=0.

Ezen kívül paraméterállítással befolyásolhatjuk, hogy a fenti pozícióinformációk a hosszkorrekciót tartalmazzák-e, vagy nem.

### Ha az *N1755 Macro Contr paraméter #6 TLC* bitje

- =0: a pozícióinformációk tartalmazzák a hosszkorrekciót (ez a pozícióinformációk kiolvasásának alapesete),
- =1: a pozícióinformációkból levonásra kerülnek a hosszkorrekció komponensek.

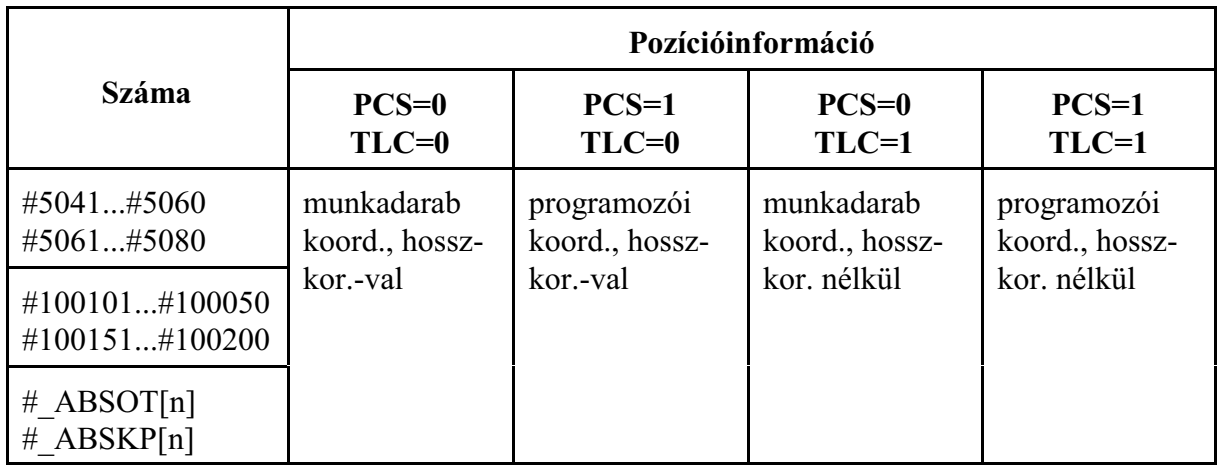

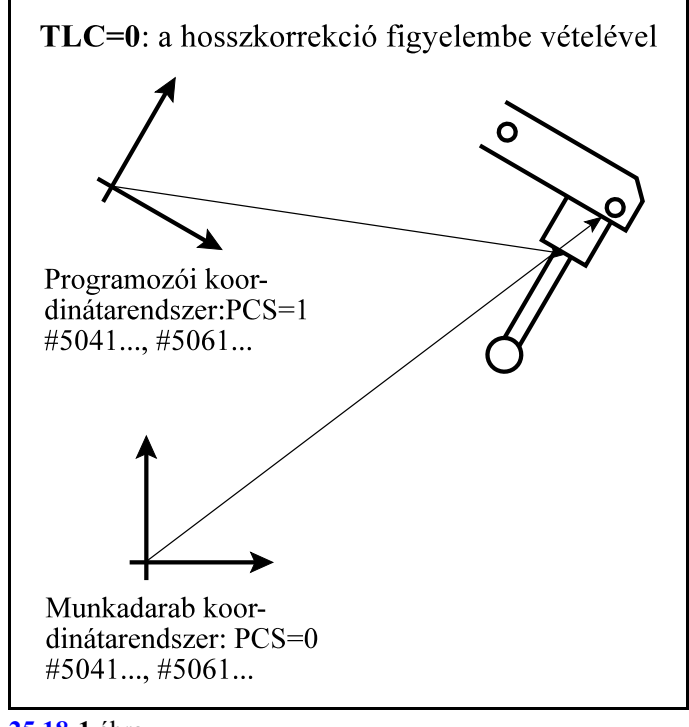

Pozícióinformációk kiolvasása a hosszkorrekció figyelembe vételével:

**[25.18](#page-419-0)-1** ábra

Pozícióinformációk kiolvasása a hosszkorrekció figyelembe vétele nélkül:

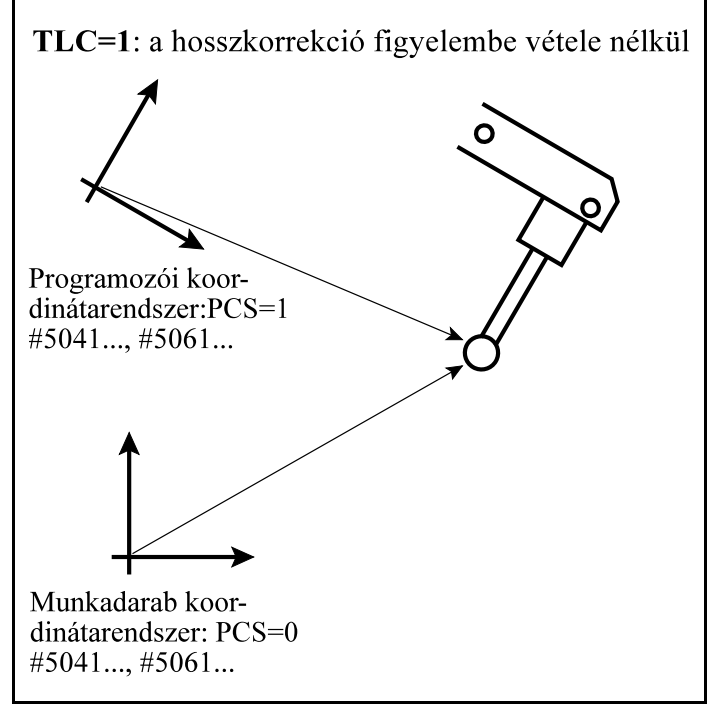

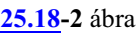

Új tapintási pozíciók

Két új tapintási pozíció került bevezetésre:

- *#151001...#151050*, amelyek vagyamunkadarab, vagya programozói koordinátarendszer pozícióit adják vissza, és a PCS paraméter szempontjából a #5061...#5080, #100151...#100200 változókkal ellentétesen viselkednek. A TLC paraméter egyforma hatással van mindkettőjükre.
- *#151101...#151150*, amelyek mindig a gépi koordinátarendszerben adják vissza a pozíciót, de a TLC paraméter figyelembe vételével, azaz a hosszkorrekciót tartalmazzák, vagy nem.

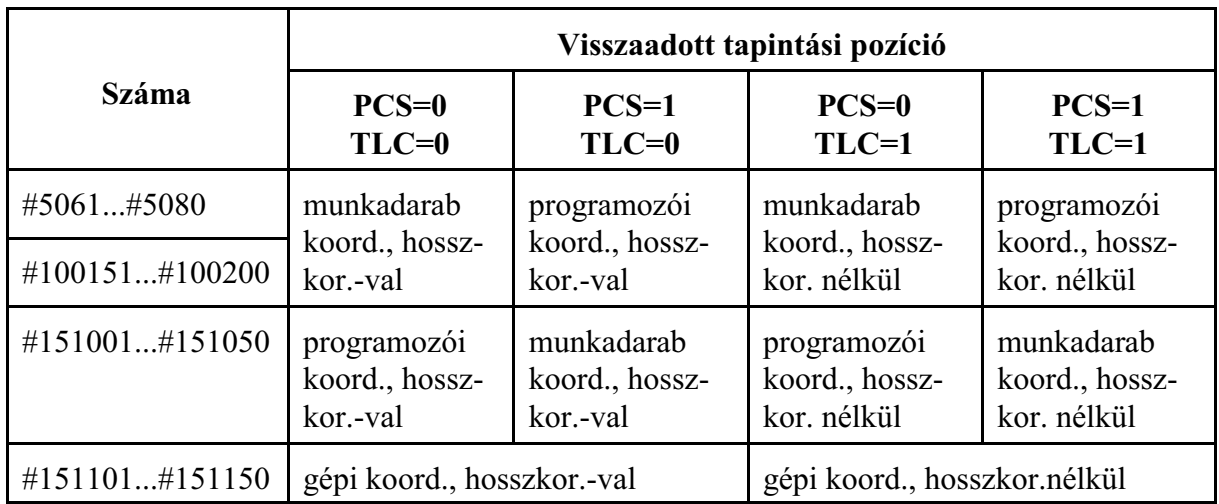

Tapintási pozíciók a hosszkorrekció figyelembe vételével:

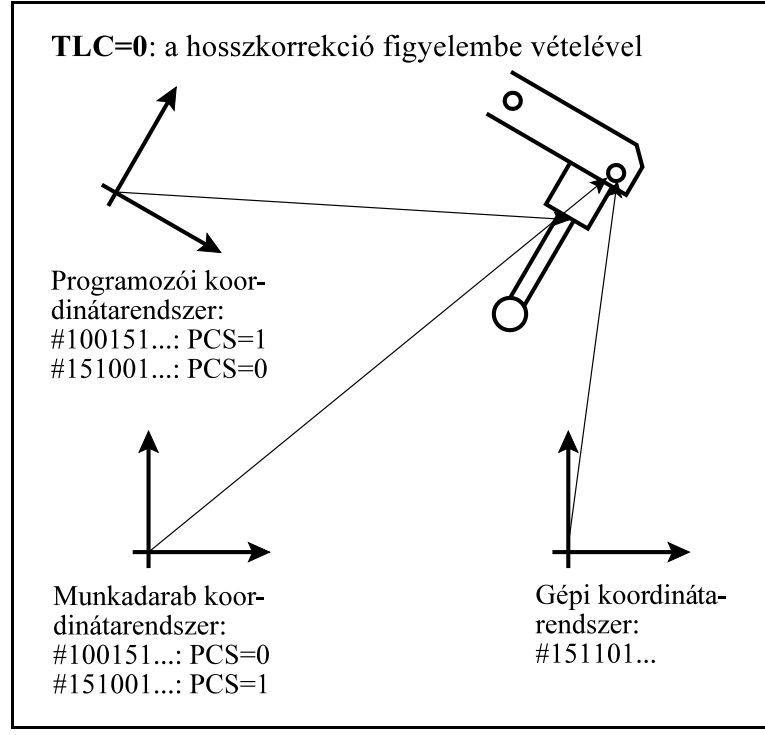

**[25.18](#page-419-0)-3** ábra

Tapintási pozíció a hosszkorrekció figyelembe vétele nélkül:

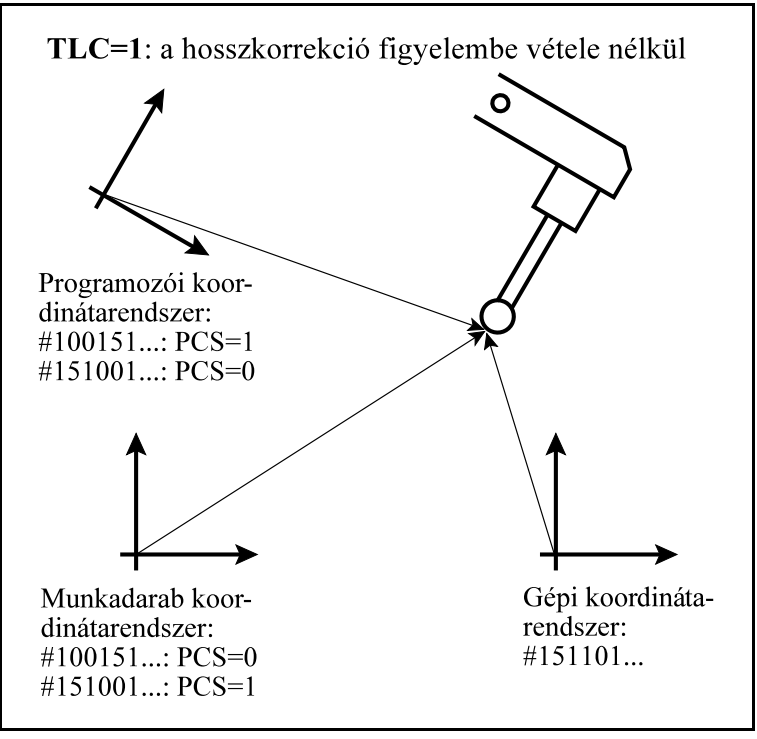

**[25.18](#page-419-0)-4** ábra

**Jegyzetek**

Jegyzetek